# **1 Einleitung**

Distributed Print Services (kurz "Dprint" genannt) ist ein Subsystem innerhalb der Spool & Print Services und realisiert Druckanwendungen in einem Netzwerk aus Rechnern.

Das folgende Bild zeigt die Bestandteile von Spool & Print Services.

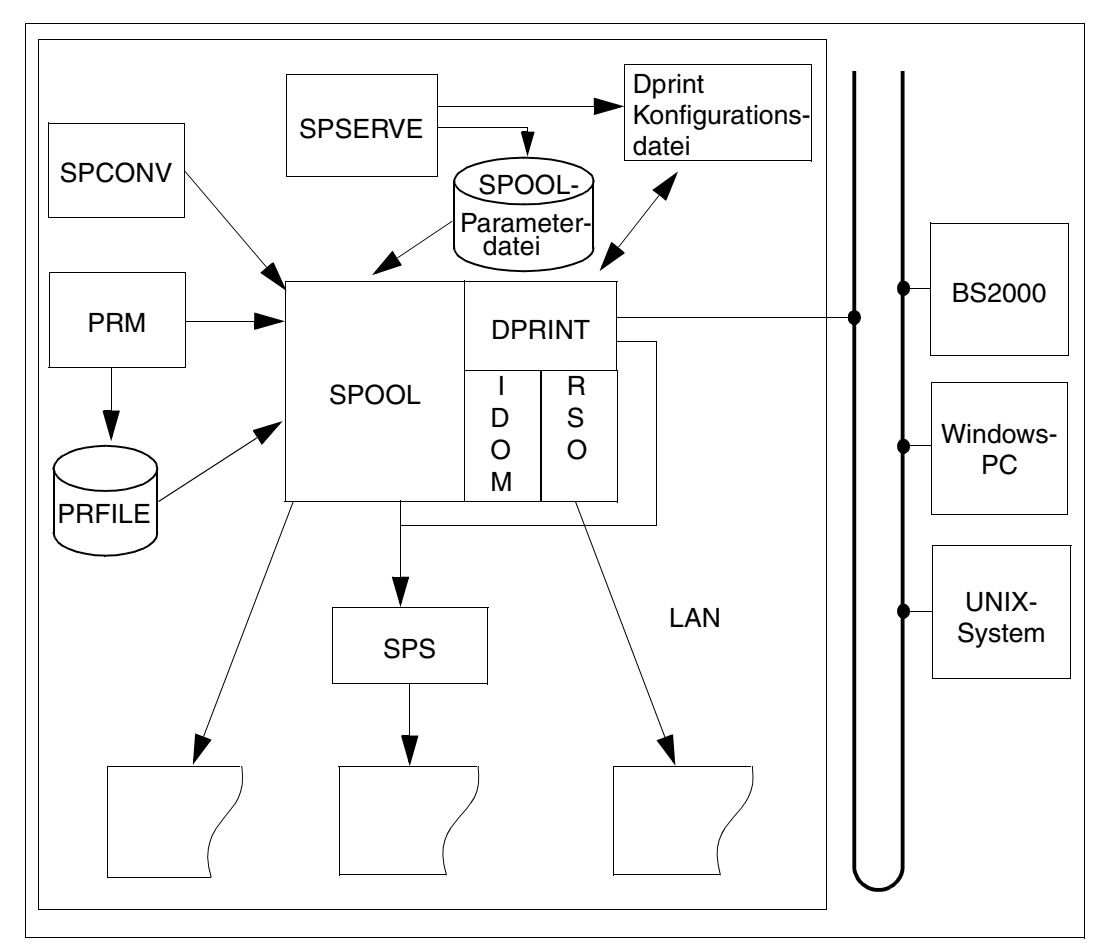

Bestandteile von Spool & Print Services

# **1.1 Kurzbeschreibung von Distributed Print Services**

Distributed Print Services (kurz "Dprint" genannt) realisiert Druckanwendungen in einem Netzwerk aus Rechnern mit den Betriebssystemen BS2000/OSD, UNIX und Windows. Als Transportprotokoll wird TCP/IP, ISO oder NEA (Transdata) benutzt.

Dprint benötigt SPOOL als Ablaufträger und erweitert die Druckmöglichkeiten von SPOOL hinsichtlich host- und netzübergreifender Nutzung der "lokalen" BS2000/OSD-Hochleistungsdrucker.

Dprint unterstützt netzübergreifenden Zugriff auf Drucker, die an BS2000-Systeme, UNIX-Systeme oder Windows-PCs angeschlossen sind, d.h. Interoperabilität zwischen BS2000, Xprint und Wprint ist möglich. Das bedeutet, dass von einem Windows-PC auf einem BS2000-Drucker ausgegeben werden kann. Auch ist es möglich, vom BS2000 auf einem an einem Windows-PC angeschlossenen Drucker auszudrucken. In diesem Fall wird ein UNIX-System zwischengeschaltet.

Dprint ist als Client-Server-Modell konzipiert und besteht aus folgenden Komponenten:

- DPRINTCL (Client-Komponente: Druckauftrag erzeugen)
- DPRINTSV (Server-Komponente: Druckauftrag verwalten)
- DPRINTCM (realisiert Verwaltungsdienste, File Transfer, Kommunikation, ...)

Diese Komponenten werden als eigenständige Subsysteme installiert. DPRINTCL und DPRINTCM werden zusammen als Liefereinheit DPRINT-CL, DPRINTSV wird als Liefereinheit DPRINT-SV ausgeliefert. DPRINT-CL ist Voraussetzung für DPRINT-SV.

Dprint benutzt als Organisationsform (Verwaltungseinheit) den Cluster, eine Anzahl miteinander verbundener BS2000/OSD-Hosts mit ihren lokalen Druckern. Ein Cluster kann netzübergreifend definiert werden. Es gibt lokale und ferne Cluster. Die Cluster-Konfiguration wird mit SPSERVE-Anweisungen erzeugt. Für den Cluster gelten u.a. nachfolgende Prinzipien:

- Single Point of Administration: Die Verwaltung des Clusters liegt in der Hand des eindeutigen Cluster-Verwalters
- Single Point of Configuration: Einrichtung und Pflege der Cluster-Konfiguration obliegt allein dem Cluster-Verwalter
- Single System Image: Für Endbenutzer ist die Verteilung der Drucker im Cluster transparent
- Cluster-Interoperabilität: Zwischen Clustern können Druckaufträge ausgetauscht werden

Dprint kann in folgender Software-Umgebung eingesetzt werden:

- BS2000/OSD-BC ≥ V4.0, OSD-SVP V4.0 und OSD/XC V1.0 mit SPOOL ≥ V4.4A
- *open*FT für BS2000 ab V7.0 und *open*FT-AC für BS2000 ab V7.0

# **1.2 Zielgruppen des Handbuchs**

Dieses Handbuch wendet sich an die BS2000-Systembetreuung, an Geräteverwalter und an alle (nichtprivilegierten) Anwender, die Drucker im Netzverbund betreiben und hostübergreifend nutzen wollen.

# **1.3 Konzept des Handbuchs**

Das Handbuch gliedert sich in folgende Kapitel:

Dieses Kapitel enthält eine Kurzbeschreibung des Produkts "Distributed Print Services". Die Zielgruppen, das Konzept dieses Handbuchs sowie die Struktur der Handbücher für die Spool & Print Services wird vorgestellt. Zusätzlich werden die Änderungen zu den Vorgängerversionen, die verwendeten Darstellungsmittel sowie das Vorgehen beim Ausdruck der Readme-Datei beschrieben.

Das Kapitel "Konzept von Distributed Print Services"

enthält allgemeine Informationen zum Produkt Distributed Print Services. Einige Dprintrelevante Begriffe werden erläutert, Hardware- und Software-Voraussetzungen werden aufgelistet und die logischen Einheiten von Dprint gezeigt. Nach den Anwendergruppen werden abschließend die hauptsächlichen Anwendungsmodelle für den Einsatz von Dprint beschrieben.

Das Kapitel "Anwendungsmodelle" beschreibt die hauptsächlichen Anwendungsmodelle für den Einsatz von Dprint.

Das Kapitel "Nutzung von Distributed Print Services durch den nichtprivilegierten Benutzer" beschreibt, welche Möglichkeiten der nichtprivilegierte Benutzer hat, den Ausdruck seiner Dateien mit Hilfe von Distributed Print Services zu verteilen. Außerdem kann er noch in bestimmten Fehlerfällen reagieren.

Das Kapitel "Verwaltung von Distributed Print Services"

zeigt, welche zusätzlichen Verwaltungs-Tätigkeiten im Vergleich zum nichtprivilegierten Benutzer im Umgang mit Distributed Print Services durchgeführt werden können. Es werden z.B. Cluster eingerichtet und verwaltet, Definitionen für die Interoperabilität zwischen BS2000-Clustern bzw. zwischen BS2000, Xprint für UNIX-Systeme und Windows-Wprint festgelegt und Drucker und Druckergruppen definiert. Beim Steuern von Aufträgen, Abfragen von Informationen, Kommandoeingabe und Fehlerreaktionen gibt es auch zusätzliche Möglichkeiten.

Das Kapitel "Aufgaben zur BS2000-Betreuung"

zeigt, welche zusätzlichen Tätigkeiten die BS2000-Systembetreuung für den Einsatz von Dprint durchführen kann. Dies sind die Installation von Distributed Print Services und das Steuern der Subsysteme DPRINTCL, DPRINTSV und DPRINTCM. Beschrieben werden auch Sicherheit und Privilegien,Tracing und Logging sowie die Recovery-Bearbeitung beim Einsatz von Dprint.

Das Kapitel "Verfügbarkeit von Druckaufträgen erhöhen"

gibt einen Überblick über diesbezügliche Funktionserweiterungen und definiert die Voraussetzungen in Bezug auf Hardware- und Software-Konfiguration, die dazu erfüllt sein müssen. Ein weiterer Abschnitt befasst sich mit den dazu gehörenden Anwendungsmodellen.

#### Das Kapitel "Abrechnungsfunktionen"

beschreibt das Layout der Dprint-Abrechnungsparameterdatei sowie die SYSSSI-Erweiterungen.

Das Kapitel "Beispiele"

zeigt schrittweise, wie Cluster, Druckerpools und Verbindungen zwischen Clustern definiert und erweitert und wie die Informationen dazu abgefragt werden können.

## Das Kapitel "Anhang"

enthält Hinweise zu File-Transfer-Namenskonventionen, zu File-Transfer-Sättigung, zur Excat/Imcat-Nachbearbeitung, zur Unterstützung von XHCS in SPOOL sowie Dprintrelevante Tabellen.

Literaturhinweise werden im Text in Kurztiteln angegeben. Der vollständige Titel jeder Druckschrift ist im Literaturverzeichnis aufgeführt. Daran anschließend ist das Stichwortverzeichnis angeordnet.

# **1.4 Struktur der Handbücher zu den Spool & Print Services**

Die Spool & Print Services sind in folgenden Handbüchern dokumentiert:

#### **Handbücher für die Subsysteme**

- SPOOL
- Distributed Print Services
- RSO (Remote Spool Output)
- SPS/BS2000-APA
- **SPCONV**
- IDOM

## **Handbücher für die Dienstprogramme**

- PRM
- **SPSERVE**

## **Produktübergreifende Handbücher**

- Spool & Print Makros und Exits (SPOOL, RSO, Dprint)
- Spool & Print Kommandos (SPOOL, RSO, Dprint, SPS, IDOM)
- Spool & Print Meldungen (SPOOL, RSO, SPSERVE, PRM, Dprint, IDOM)

Die vollständigen Titel der oben aufgeführten Handbücher sowie eine Aufstellung von weiteren Handbüchern aus dem SPOOL-und BS2000/OSD-Umfeld finden Sie im Literaturverzeichnis.

# **1.5 Änderungen gegenüber den Vorgängerversionen (Dprint V1.0B, V1.0C, V1.0D, V1.0E, V1.0H, V1.0J)**

# **Allgemeine Änderungen gegenüber dem Handbuch Dprint V1.0B:**

Die nachfolgend aufgeführten Kapitel bzw. Abschnitte wurden in eigene Handbücher ausgegliedert.

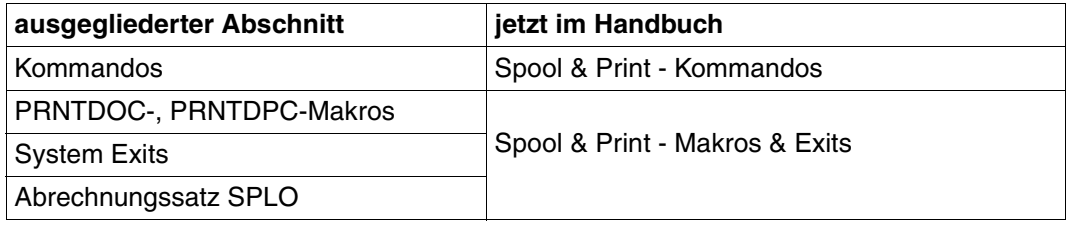

Aus Gründen der Übersichtlichkeit wurden Teile der bisherigen Kapitel "Konzept von Distributed Print Services" und "Verwaltung von Distributed Print Services" in dem neuen Kapitel "Anwendungsmodelle" zusammengefasst.

Nachfolgend sind die Änderungen in Abhängigkeit von den Dprint-Versionen beschrieben. Im vorliegenden Handbuch ist der aktuellste Stand der Änderungen an den entsprechenden Stellen eingearbeitet.

## **Fachliche Änderungen gegenüber dem Handbuch Dprint V1.0B**

## **Änderungen gegenüber Dprint V1.0B**

- Die Nutzung des BSD-LPD-Gateways wird ermöglicht. Die Installation des BSD-LPD-Gateways und der Windows-Treiber wird beschrieben. Das Starten/Stoppen des Gateways, der Gateway-Status, die Statusinformationen zu Druckjobs, sowie die Auswirkungen des BSD-LPD-Gateways auf Spool & Print werden geschildert. Einige Einschränkungen der BSD-LPD-Implementierung werden dargestellt.
- Anwendungsmodelle für den Zugriff von WIN-Clients auf SPOOL, auf SPS und auf RSO werden vorgestellt.
- Das Anpassen von Wprint wird beschrieben
- ISAM/PLAM-Unterstützung bei Verbindung Dprint/BS2000 nach Xprint wird eingeführt.

# **Änderungen gegenüber Dprint V1.0C**

– Das Ausdrucken von Dokumenten im HP-Format auf PCL-Druckern wird im Zeilenformat ermöglicht. Die notwendigen Schritte werden beschrieben und an einem Beispiel gezeigt.

# **Änderungen gegenüber Dprint V1.0D**

- Volle Unterstützung der PCL-Drucker.
- Das Drucken von BS2000 über ein UNIX-System auf einen an der SCSI-Schnittstelle angeschlossenen PCL-Drucker wird beschrieben.

# **Fachliche Änderungen gegenüber dem Handbuch Dprint V1.0E**

- Erweiterungen zum Fujitsu Siemens Pagestream-Treiber
- Erweiterungen in Dprint zu "Late Binding" und "Konverter"
- Funktionserweiterungen zur Erhöhung der Verfügbarkeit von Druckaufträgen
- Verfügbarkeit von genaueren Abrechnungsfunktionen.

# **Änderungen und Ergänzungen gegenüber dem Handbuch Dprint V1.0H**

– Richtigstellung zur MODIFY-DPRINT-SERVER-Anweisung:

Es ist nicht möglich, den Operanden HOST-NAME eines DPRINT-Servers zu ändern. Daher wird der Operand in der Anweisungssyntax und Operandenbeschreibung unterdrückt.

– Spool & Print Explorer V2.0:

Die PRINT-Verwaltung und Überwachung kann mit Spool & Print (S&P) ausgeführt werden. Die Verwaltung und Überwachung vom Dprint kann mit dem Spool & Print Explorer V2.0 durchgeführt werden:

Der Spool & Print Explorer ist eine grafische Benutzerschnittstelle für die Verwaltung von BS2000 Spool & Print. Er ermöglicht das Browsen durch BS2000 Spool&Print-Objekte von einem Windows-Explorer (95, 98, NT) aus für ein oder mehrere BS2000 Spool&Print-Systeme, die auf /390- oder SR2000-Rechnern laufen.

Der S&P Explorer, der mit SPOOL-GA V4.3A ausgeliefert wird kann eine vollständige Ansicht eines S&P-Clusters von einer bestimmten BS2000-Sicht aus geben. Das angeschlossene BS2000 und die Privilegien, die der Benutzerkennung zugeordnet sind, von der aus die Verbindung hergestellt wurde, bestimmen den Umfang der Informationen, die ausgegeben werden und den Aktionsbereich des Aufrufers. Für eine komplette Cluster-Verwaltung muss eine Verbindung auf dem Master-Host mit der Benutzerkennung des Cluster-Verwalters geöffnet werden.

Weitergehende Informationen finden Sie in der Dokumentation zu SPOOL-GA V4.3A.

# **Änderungen seit DPRINT V1.0J - Überblick**

Dieses Dokument beschreibt die Neuerungen, die in Dprint V1.1B eingeführt wurden:

- Die Unterstützung des Notification Service für Druckaufträge
- Die Anzeige einer strukturierten Ausgabe für das Kommando SHOW-DPRINT-PRINTERS.
- Erweiterte Auswahlmöglichkeiten zum optimalen Anpassen der Ausgabe (Kommando SHOW-DPRINT-PRINTERS)
- Unterstützung von Optionen für SYSLST/SYSOUT und temporäre Dateien, sowie von Optionen zum Löschen und Sperren für das PRINT-DOCUMENT-Kommando in Inter-Cluster-Umgebungen (BS2000- und Xprint-Domänen).

Im Anhang wird Folgendes beschrieben:

- eine vollständige Information über die Interoperabilität zwischen Dprint und Xprint wird gegeben
- die optionale Verarbeitung, die innerhalb von DPRINTCL und DPRINTCM erlaubt ist (SYSSSI-Dateien)
- zusätzliche Informationen über die Namenskonventionen bei File Transfer.

# **1.6 Verwendete Darstellungsmittel**

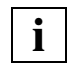

 Dieses Symbol weist daraufhin, dass der folgende eingerückte Absatz unabdingbare Informationen enthält.

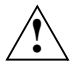

 Dieses Symbol weist auf Gefahren hin, die zu Datenverlust oder Geräteschaden führen können.

## *Hinweis*

Das Wort "*Hinweis*" vor einem eingerückten Absatz zeigt an, dass der folgende Absatz wichtige Informationen enthält.

## "Verweis"

Verweise auf Kapitel, Abschnitte oder andere Handbücher sind in Anführungszeichen eingeschlossen.

# $\Box$

Eckige Klammern in Syntaxdarstellungen: Die Zeichen innerhalb der Klammern dürfen weggelassen werden.

# **Fettdruck**

Wo Syntaxdarstellungen erläutert werden, sind die Zeilen, die aktuell erläutert werden, halbfett dargestellt.

Im Übrigen gelten für Syntaxdarstellungen die Regeln, wie sie in den entsprechenden Kapiteln des Nachschlageteils beschrieben sind.

#### SYNTAX/Beispiel

Syntaxdarstellungen und Beispiel-Eingaben und -Ausgaben werden durch andere Schriften hervorgehoben. Syntaxdarstellungen sind außerdem von einem Rahmen umgeben.

# **1.7 Readme-Datei**

Funktionelle Änderungen und Nachträge der aktuellen Produktversion zu diesem Handbuch entnehmen Sie bitte ggf. der produktspezifischen Readme-Datei. Sie finden die Readme-Datei auf Ihrem BS2000-Rechner unter dem Dateinamen SYSRME DPRINT 011 D

Die Benutzerkennung, unter der sich die Readme-Datei befindet, erfragen Sie bitte bei Ihrer zuständigen Systembetreuung. Die Readme-Datei können Sie mit dem Kommando /SHOW-FILE oder mit einem Editor ansehen oder auf einem Standarddrucker mit folgendem Kommando ausdrucken:

/PRINT-DOCUMENT FROM-FILE=dateiname, -/DOCUMENT-FORMAT=\*TEXT(LINE-SPACING=\*BY-EBCDIC-CONTROL)

# **2 Konzept von Distributed Print Services**

Dieses Kapitel gibt einen Überblick über das Konzept von "Distributed Print Services" (Dprint). Zuerst werden die wichtigsten Begriffe erklärt, die für das Dprint-Konzept relevant sind. Im nächsten Abschnitt sind die Hardware- und Software-Voraussetzungen aufgelistet.

Der [Abschnitt "Client-/Server-Architektur" auf Seite 15](#page-14-0) zeigt die logischen Einheiten von Dprint. Der [Abschnitt "Cluster-Modell" auf Seite 18](#page-17-0) beschreibt den Dprint-Cluster, die Zusammenfassung von mehreren miteinander verbundenen Rechnern zu einer Verwaltungseinheit.

Anschließend werden verschiedene Anwendungsmodelle beschrieben.

# **2.1 Begriffe**

Nachfolgend werden in alphabetischer Reihenfolge einige Begriffe erläutert, die für das Dprint-Konzept relevant sind.

## **Client-Server**

Die Client-Server-Architektur von Dprint ermöglicht verteiltes Drucken über vernetzte Rechner, die mehrere BS2000/OSD-, Windows- und UNIX-Systeme beinhalten können. Eine Reihe von Servern stellen Druck-Dienste für Anforderungen zur Verfügung, die von Clients mit den Betriebssystemen BS2000, UNIX und Windows kommen. Server sind Diensterbringer, Clients sind Dienstnehmer.

# **Dprint-Auftrag**

Dprint-Aufträge können auf Dprint-Druckern ausgegeben werden. Dies sind Aufträge, für die

- im Kommando PRINT-DOCUMENT ein Dprint-Druckerpool angegeben wurde, der in der Konfigurationsdatei definiert wurde,
- das Standardziel ein Druckerpool ist, der in der Konfigurationsdatei definiert wurde,
- das Standardziel ein Cluster ist.

# **Dprint-Cluster**

Ein Dprint-Cluster besteht aus miteinander verbundenen BS2000-Hosts mit ihren lokalen Druckern. Innerhalb des Clusters ist die Verteilung der Drucker für den Anwender transparent. Die Konfiguration und Administration des Clusters erfolgt an einem ausgewählten Master-Host innerhalb des Clusters.

# **Dprint-Drucker**

Dprint-Drucker sind im Gegensatz zu lokalen Druckern in einer Konfigurationsdatei definiert, die die Definitionen aller Dprint-Objekte enthält. Jede Druckerdefinition ist mit einer Gerätedefinition verknüpft, die sich in der SPOOL-Parameterdatei an dem Rechner befindet, an den das Gerät angeschlossen ist.

#### **Ferne Server**

Ferne Server befinden sich in einem anderen Cluster als der Client, von dem ein Dprint-Auftrag abgegeben wird.

#### **Filter**

Der Begriff "Filter" bezeichnet ein Programm, das Informationen auswählt und diese Informationen dann nach bestimmten Regeln behandelt. Ein Filter kann eine Konvertierung von einer Ausgabeform in eine andere Ausgabeform oder von einem Format in ein anderes Format durchführen.

## **Gateway-Host**

Zwischen verschiedenen Clustern ist Interoperabilität möglich. Die erforderliche Kommunikation wird von einem Gateway-Host innerhalb des Clusters abgewickelt.

#### **Interoperabilität**

Interoperabilität steht für die Fähigkeit, dass Anwendungen mit anderen Anwendungen auf anderen Rechnern zusammenwirken können. Mit Dprint können z.B. Druckaufträge von einem BS2000-Cluster an einen anderen BS2000-Cluster oder an eine Xprint-Domäne gesendet werden. Mit Dprint und Wprint können Druckaufträge von einer Windows-Anwendung an einen BS2000-Cluster gesendet werden.

# **ISO-DPA Klasse 1 (ISO-Standard für Distributed Print Application)**

Dprint orientiert sich an den Richtlinien nach ISO-DPA Klasse 1. Dadurch kann jeder fremde Spooler, der sich an den selben Richtlinien orientiert, nach geringfügigen Änderungen mit Dprint interoperieren. Diese Funktionalität wird über proprietäre Strukturen ermöglicht. Detaillierte Informationen über diesen ISO-Standard befinden sich in den Dokumenten zu ISO-DPA 10175.

#### **Lokale Drucker**

Lokale Drucker sind im Gegensatz zu Dprint-Druckern nur in einer SPOOL-Parameterdatei definiert. Diese Definition ist nicht mit einer Definition in der Konfigurationsdatei verknüpft.

#### **Lokale Server**

Lokale Server befinden sich im gleichen Cluster wie der Client, von dem der Dprint-Auftrag abgegeben wird.

#### **Master-Host**

Der Master-Host ist der Host, an dem das Kommando zur Erzeugung des Clusters eingegeben wurde. Hier wird der Cluster zentral vom Cluster-Verwalter konfiguriert und administriert. Auf dem Master-Host befindet sich das "Original" der Cluster-Konfigurationsdatei.

## **Single-Point-Administration**

Nur der Cluster-Verwalter (auf dem Master-Host) darf die Cluster-Objekte administrieren.

#### **Single-Point-Configuration**

Die Konfigurierung des Clusters erfolgt am Master-Host. Es wird nur mit einer Konfigurationsdatei gearbeitet.

## **SPOOL-Auftrag**

SPOOL-Aufträge können auf lokalen Druckern oder Dprint-Druckern ausgegeben werden. Im Gegensatz zu Dprint-Aufträgen sind SPOOL-Aufträge solche Aufträge, für die

- im Kommando PRINT-DOCUMENT ein lokaler Druckerpool angegeben wurde, der nicht in der Konfigurationsdatei definiert wurde, sondern nur in der SPOOL-Parameterdatei,
- das Standardziel ein Druckerpool isi, der nicht in der Konfigurationsdatei definiert wurde, sondern nur in der SPOOL-Parameterdatei.

# **SPOOL-Aufträge / Dprint-Aufträge**

Von SPOOL und Dprint können vier Typen von Aufträgen verarbeitet werden:

- Aufträge, die vom lokalen SPOOL bearbeitet werden (SPOOL-Aufträge)
- Aufträge, die an einen Server (in einem fernen Cluster) geschickt werden (Dprint-Aufträge)
- Aufträge, die von einem Client (in einem fernen Cluster) kommen (Dprint-Aufträge)
- Aufträge, die von einem Server des lokalen Clusters bearbeitet werden und die von einem Client kommen, der auf dem gleichen Host liegt, wie der Server (Dprint-Aufträge).

# <span id="page-14-0"></span>**2.2 Client-/Server-Architektur**

Dprint basiert auf einer Client-/Server-Architektur. Das System, das den Druckauftrag stellt, tritt als Client auf, das System, das den Auftrag abarbeitet, als Server. Zwischen Client und Server muss eine Netzverbindung bestehen.

Der Client-Part ist zum Teil in SPOOL (ab V4.4) und in einem eigenen Subsystem DPRINT-CL realisiert. Der Server-Part ist ebenfalls teilweise in SPOOL (ab V4.4) und in einem eigenen Subsystem DPRINTSV realisiert. Darüberhinaus werden Basismechanismen benötigt, die in einem eigenen Subsystem DPRINTCM integriert sind.

DPRINTCM muss sowohl am Client, als auch am Server verfügbar sein. DPRINTCL und DPRINTSV können dagegen unabhängig voneinander geladen werden. Um volle Funktionalität zu gewährleisten, muss DPRINTCL auch am Server verfügbar sein. An einem BS2000-Rechner (Host) kann es jedoch nur einen Dprint-Client und einen Dprint-Server geben.

# **Aufgaben von DPRINTCL**

- syntaktische Prüfung des Druckauftrags
- ressource-abhängige Validierung (optional)
- ressource-unabhängige Validierung
- Auswahl eines geeigneten Servers
- Übermittlung der Auftragsbeschreibung an den Server
- Speichern einer Kopie des Auftrags in der eigenen EQUISAMQ

# **Aufgaben von DPRINTSV**

- Entgegennehmen des Auftrags
- ressource-abhängige Validierung (optional)
- Speichern der Auftragsbeschreibung in der eigenen EQUISAMQ
- Scheduling des Auftrags an den Supervisor
- Quittung an den Client

# **Aufgaben von DPRINTCM**

- der Configuration Manager führt alle Zugriffe auf die Konfigurationsdatei durch
- der Communication Manager führt Zugriffe zu den Partnern durch
- der FT Manager führt den Transfer der Dateien durch
- der Resource Manager verwaltet die benötigten Betriebsmittel

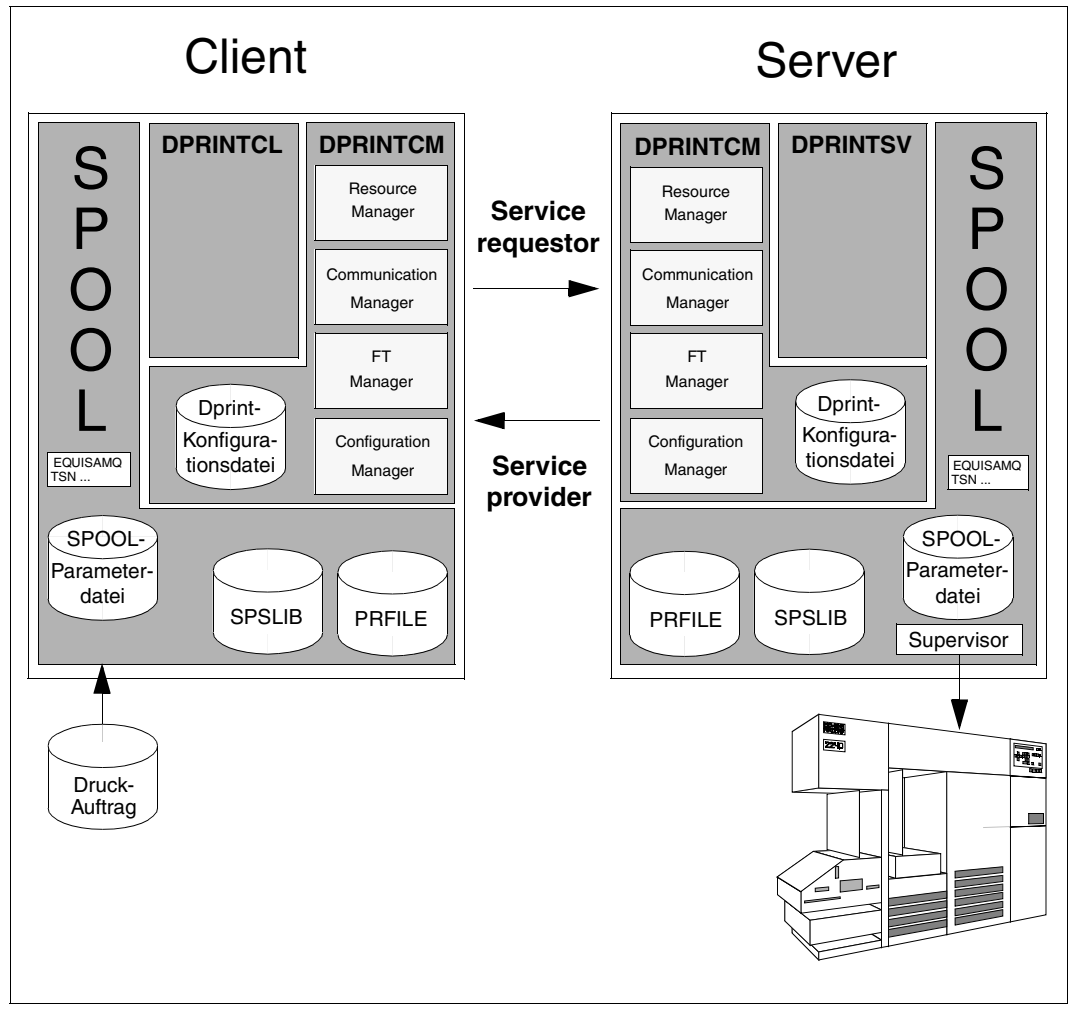

Architektur von Dprint

# **Ablauf eines Dprint-Auftrags**

Ein Dprint-Druckauftrag kann mit den Client-Ressourcen oder mit den Server-Ressourcen ausgeführt werden. Im folgenden Ablaufbeispiel wird der Druckauftrag mit den Client-Ressourcen ausgeführt.

# **Aktivitäten des Clients**

- 1. Am Client wird der Druckauftrag mit dem Kommando PRINT-DOCUMENT erzeugt.
- 2. Der Auftrag wird von SPOOL entgegengenommen. SPOOL verwaltet den Druckauftrag in der Client-EQUISAMQ mit einer Client-TSN (nach der Server-Aktivierung).
- 3. Der Auftrag wird als Dprint-Auftrag erkannt und an DPRINTCL weitergeleitet.
- 4. DPRINTCL überprüft den Auftrag auf korrekte Syntax und ruft Module von DPRINTCM auf.
- 5. Der Resource Manager stellt die benötigten Ressourcen (Fonts, Loopsatz, ...) in einem Ressourcen-Behälter zusammen.
- 6. Der Configuration Manager überprüft, ob der Druckauftrag auf dem ausgewählten Drucker ausgeführt werden kann.
- 7. Der Communication Manager steuert die Kommunikationen zwischen den Partnern.
- 8. Der FT Manager überträgt Druckauftrag, Druckdatei und Ressourcen-Behälter an den Server.

# **Aktivitäten des Servers**

- 9. DPRINTCM übernimmt den Druckauftrag, die Druckdatei und den Ressourcen-Behälter.
- 10. Der Communication Manager steuert die Kommunikationen zwischen den Partnern.
- 11. SPOOL verwaltet den Druckauftrag in der Server-EQUISAMQ mit einer Server-TSN. SPOOL schickt die Druckdatei und den Ressourcen-Behälter an den Supervisor.
- 12. Der Supervisor formatiert die Daten und schickt sie an den Drucker. Außerdem kontrolliert er den Drucker und ermöglicht eine eventuell nötige Fehlerbehandlung.

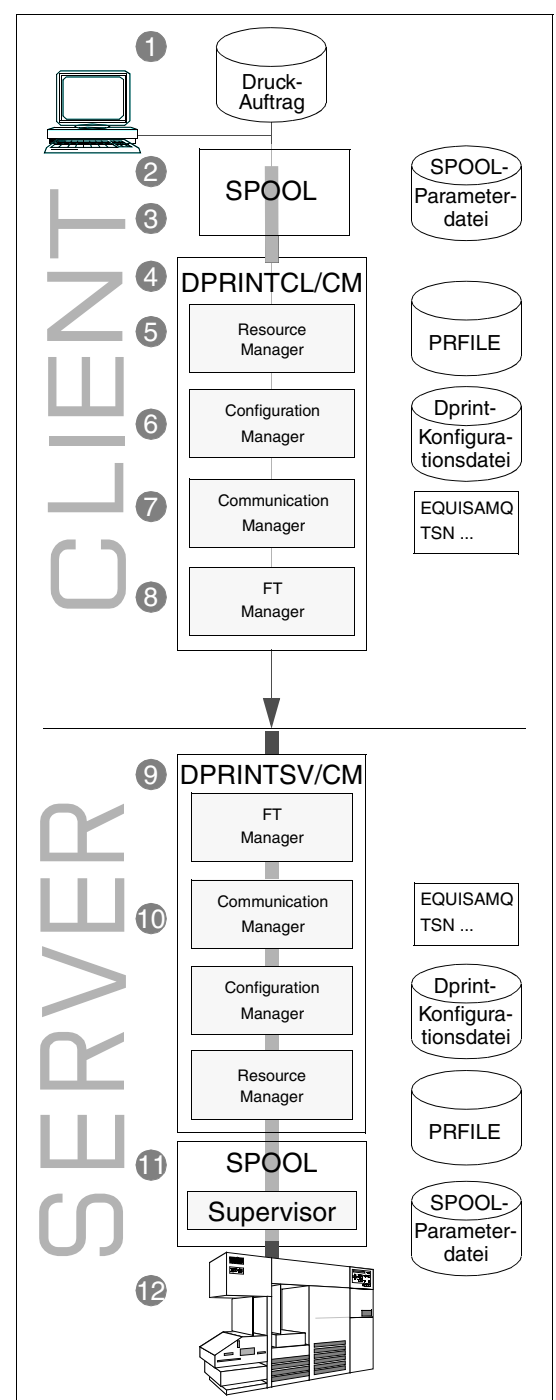

Ablauf eines Dprint-Auftrags

# <span id="page-17-0"></span>**2.3 Cluster-Modell**

Dprint benutzt als Organisationseinheit (Verwaltungseinheit) den Cluster. Ein Dprint-Cluster besteht aus mehreren BS2000-Hosts mit ihrer Druckerperipherie. Die Hosts müssen über ein Netzwerk verbunden sein, das die Protokolle TCP/IP, ISO oder NEA (Transdata) benutzt.

Es gibt lokale und ferne Cluster; von einem bestimmten Cluster aus gesehen ist jeder andere Dprint-Cluster ein ferner Cluster. In der Regel gibt es im Cluster Client-Hosts und Server-Hosts, je nach Installation der Dprint-Subsysteme. Ein Host kann zugleich Client- und Server-Host sein; er kann aber immer nur einem Cluster angehören. Die am Server-Host vorhandenen Drucker können zu Dprint-Druckern erklärt werden. Im Cluster gibt es zwei ausgezeichnete Hosts: den Master-Host und den Gateway-Host.

Ein Dprint-Cluster muss nicht räumlich zusammenhängen; er kann auch netzübergreifend definiert werden. Kriterien sind z.B. akzeptable Antwortzeiten, kostengünstige Netzwerke, übersichtliche Cluster-Administration und Sicherheitsaspekte. Die Konfiguration und Administration erfolgt immer zentral am Master-Host.

Innerhalb des Clusters ist die Verteilung der Dprint-Drucker für den Anwender transparent; er benötigt keine Kenntnis über die Zuordnung von Server-Hosts zu Dprint-Druckern. Der Druckauftrag wird auf dem verlangten Druckertyp ausgeführt. Dprint berücksichtigt bei der Auswahl des Druckers auch Kriterien wie Optimierung des Transfer-Weges und der Drukkerauslastung.

## *Client-Host*

Auf dem Client-Host sind die Subsysteme DPRINTCL und DPRINTCM geladen. Hier werden die Dprint-Aufträge erzeugt und zum Server-Host übertragen. Auf einem Client-Host (dem Master-Host) wird auch die Administration des Clusters durchgeführt.

## *Server-Host*

Auf dem Server-Host sind die Subsysteme DPRINTSV und DPRINTCM geladen. Die lokalen Drucker des Server-Hosts können zu Dprint-Druckern definiert werden. Danach werden sie entweder zentral vom Cluster-Verwalter am Master-Host verwaltet oder von dem SPOOL-Verwalter des Hosts, an den die Drucker angeschlossen sind.

#### *Master-Host*

Der Master-Host ist der Host, an dem das Kommando zur Erzeugung des Clusters (/CREATE-DPRINT-CLUSTER . . .) eingegeben wurde. Hier wird der Cluster zentral vom Cluster-Verwalter konfiguriert und administriert. Auf dem Master-Host befindet sich das "Original" der Cluster-Konfigurationsdatei. Jeder Client-Host kann als Master-Host fungieren. Bei Ausfall des Master-Hosts übernimmt ein anderer Client-Host seine Rolle.

#### *Cluster-Verwalter*

Die Cluster-Verwaltung erfolgt immer am Master-Host. Dort ist sie an das Privileg "PRINT-SERVICE-ADMINISTRATION" gebunden und an die Benutzerkennung, an der das Kommando /CREATE-DPRINT-CLUSTER eingegeben wurde. Nur der Cluster-Verwalter kann die Cluster-Konfiguration modifizieren und den Cluster auch wieder auflösen. Er ist außerdem berechtigt, alle Dprint-Aufträge zu modifizieren (Job-Attribute) oder abzubrechen.

## *Gateway-Host*

Über den Gateway-Host wird der Dateitransfer und Nachrichtenverkehr mit fernen Dprint-Clustern abgewickelt. Ein Gateway-Host muss mindestens ein Client-Host sein. Jeder Client-Host kann als Gateway-Host fungieren. Der Gateway-Host des fernen Clusters stellt auch die Druckressourcen bereit, wenn im fernen Cluster ausgedruckt werden soll. Bei ausschließlich lokaler Nutzung wird ein Gateway-Host nicht benötigt.

# *Konfigurationsdatei*

Die gesamte Konfiguration eines Dprint-Clusters mit seinen Objekten (Hosts, Server, Drucker, Druckerpools, Zugriffslisten) wird in der Dprint-Konfigurationsdatei beschrieben. Die Konfigurationsdatei wird mit SPSERVE-Anweisungen erstellt. Das "Original" der Konfigurationsdatei befindet sich auf dem Master-Host, auf den anderen Hosts des Clusters eine aktuelle Kopie. Die Konfigurationsdatei kann nur vom Cluster-Verwalter modifiziert werden.

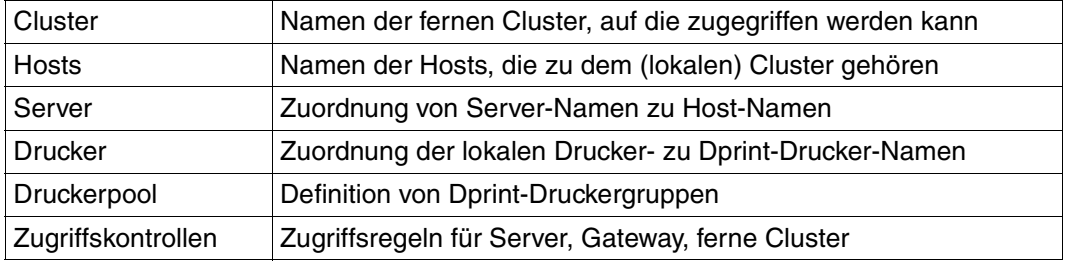

Inhalt der Konfigurationsdatei

Die folgende Darstellung zeigt einen BS2000-Cluster mit drei BS2000/OSD-Systemen. Die Kommunikation erfolgt über ein TRANSDATA- und ein LAN-Netz. An den Schnittstellen sind Kommunikationsrechner und LAN-Adapter vorhanden. An den Hosts A und C sind jeweils drei Hochleistungs-Drucker angeschlossen.

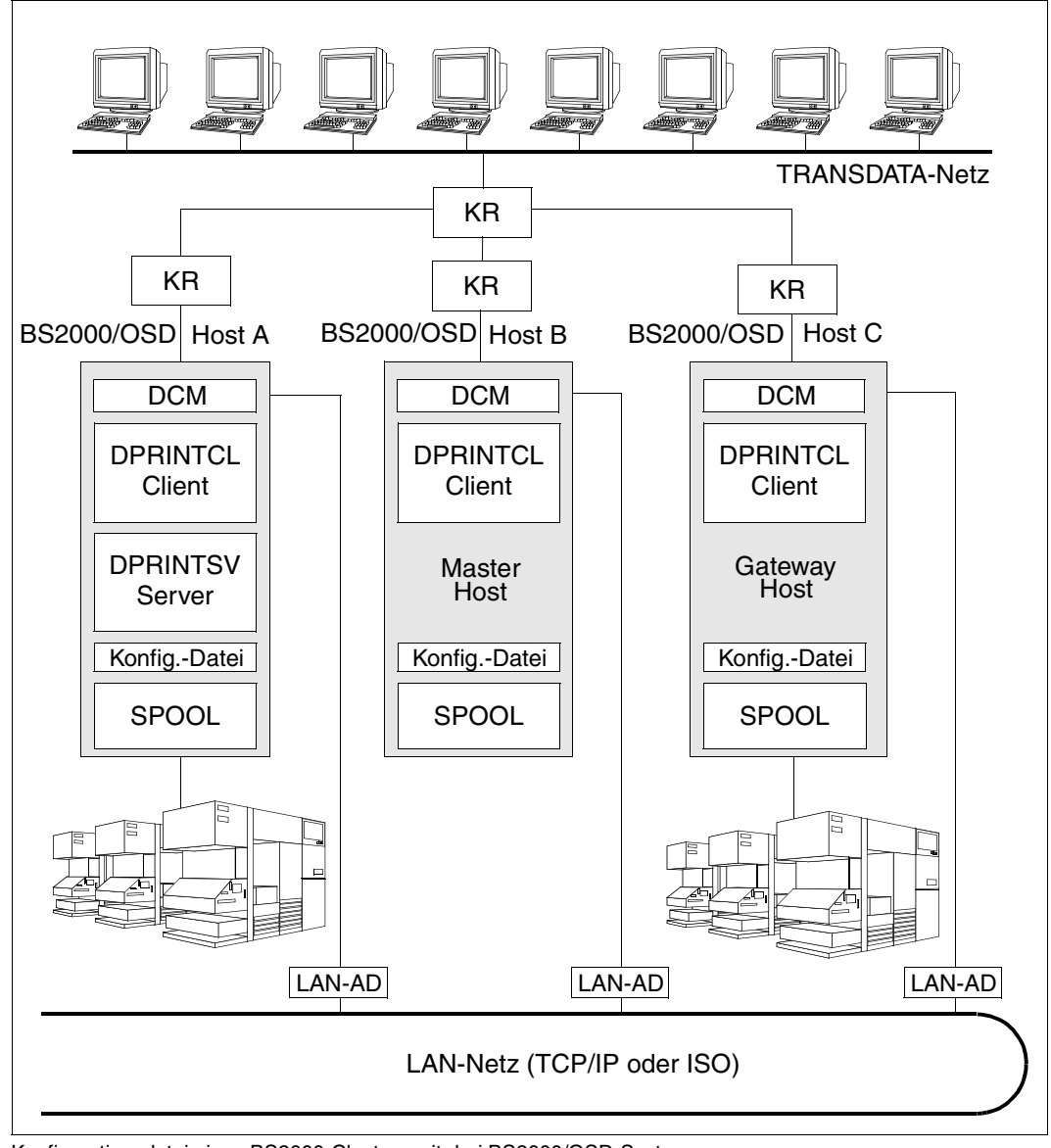

Konfigurationsdatei eines BS2000-Clusters mit drei BS2000/OSD-Systemen

# **2.4 Cluster-Interoperabilität**

Die Möglichkeit, Druckaufträge einem fernen Cluster zur Ausführung zu übergeben, wird als Cluster-Interoperabilität bezeichnet. Voraussetzung für Cluster-Interoperabilität ist die Existenz eines Gateway-Hosts im fernen Cluster. Ein Gateway-Host wird über den Eintrag in der Konfigurationsdatei bestimmten anderen (fernen) Clustern zugeordnet. In einem Cluster können mehrere Gateway-Hosts mit jeweils anderen Zuordnungen definiert werden. Beim Ausdrucken in einem fernen Cluster werden immer die Druckressourcen des fernen Gateway-Hosts benutzt.

Über den Gateway-Host wird die gesamte Inter-Cluster-Kommunikation abgewickelt; ein Cluster ohne Gateway-Host kann jedoch einen Dprint-Auftrag an einen anderen Cluster senden.

## *Ausnahmefälle*

Eine Konfiguration von besonderen Clustern kann auftreten, wenn jeder Cluster aus einem einzelnen Host besteht. Wenn alle Host-zu-Host-Verbindungen von den Verwaltern definiert sind, ist die Konfiguration fast wie bei einem einzelnen Cluster mit diesen Hosts. Unterschied: Da Dprint auf jedem Host separat verwaltet wird (kein Inter-Cluster-Verwalter), ist keine zentrale Verwaltung möglich. Aus Benutzer-Sicht gibt es kein "Single-System-Image" d.h. die Konfiguration ist für ihn nicht transparent.

## **Kommunikationsweg zwischen zwei BS2000-Clustern**

Ein Benutzer schickt einen Druckauftrag von Host A2 im BS2000-Cluster A über ein Netz an den BS2000-Cluster B.

Der Gateway-Host B1 in Cluster B nimmt den Druckauftrag entgegen und überprüft die Zugangsberechtigung. Bei positiver Antwort wird ein Ressourcenbehälter erstellt. Dieser wird zusammen mit dem Druckauftrag an einen Server (Host B2) geschickt und über den SPOOL an einen Drucker weitergeleitet.

Nach Annahme des Druckauftrags oder auf Anforderung wird eine Antwort vom Gateway-Host B1 in Cluster B an Cluster A abgegeschickt. Die Antwort wird in Cluster A von Host A2 entgegengenommen.

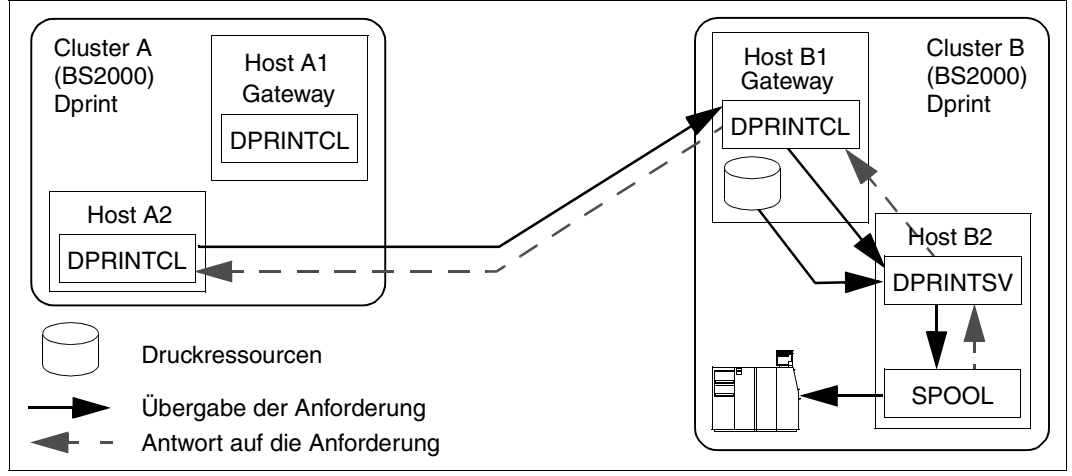

Cluster-Interoperabilität bei zwei Clustern

# **Kommunikationsweg zwischen BS2000-Cluster und Xprint-Domäne**

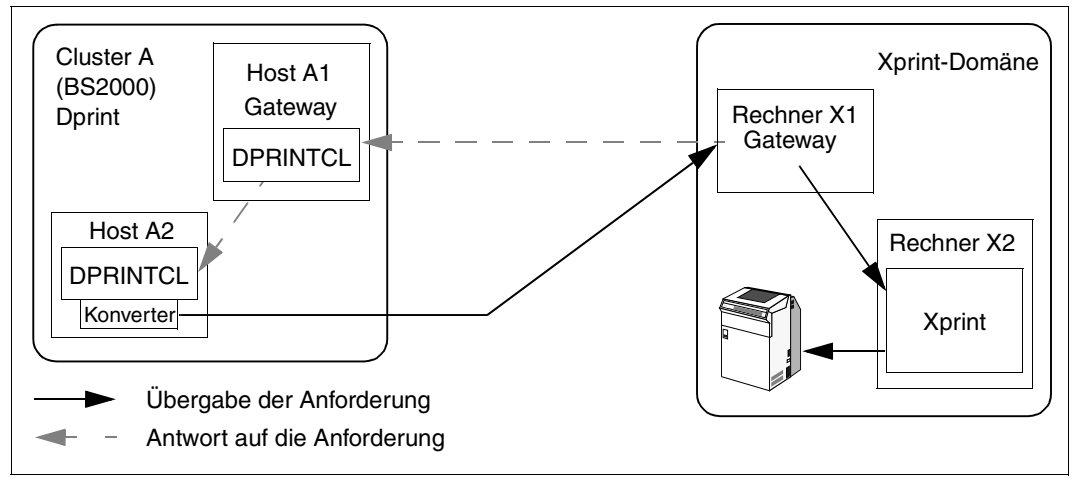

Interoperabilität zwischen einem BS2000-Cluster und einer Xprint-Domäne

Der Kommunikationsweg ist hier in etwa der gleiche wie bei der Kommunikation zwischen zwei BS2000-Clustern mit je einem Gateway. Am Gateway in der Konfiguration des UNIX-Systems wird jedoch kein Ressourcen-Behälter erstellt. Es erfolgt eine Konvertierung der Druckdatei.

Ist im BS2000-Cluster A kein Gateway definiert, dann kann der Auftrag dort nicht überwacht werden.

# **2.5 Auswahl eines Servers**

Nach der Erteilung eines Druckauftrags wird der passende Server gemäß folgender Kriterien ausgesucht:

- 1. Aus den im Netz verfügbaren Druckern werden diejenigen ausgewählt, die dem Gerätetyp und den Parametern des Kommandos PRINT-DOCUMENT entsprechen.
- 2. Eine Liste von Servern wird entsprechend den ausgewählten Druckern und der Zugriffskontrolliste zusammengestellt. Als zusätzliches Auswahlkriterium dient die SPOOLOUT-Klasse der Server. Gehört der lokale Server zu der Liste, wird er immer an den Anfang der Liste gesetzt.

Druckaufträge können automatisch einem bestimmten Server zugewiesen werden, wenn diesem eine SPOOLOUT-Klasse zugewiesen wurde. Diese SPOOLOUT-Klasse kann dynamisch vom Cluster-Administrator geändert werden, ohne dass der Dprint-Betrieb beeinträchtigt wird.

Sollten Drucker mit einer SPOOLOUT-Klasse gestartet werden, die nicht der SPOOLOUT-Klasse des Servers entspricht, bleiben Druckaufträge, die diesem Server zugewiesen wurden im Wartestatus, bis ein Drucker mit der richtigen SPOOLOUT-Klasse gestartet wurde.

3. Die Liste der ausgewählten Server wird schrittweise sortiert. Jedem Server, der noch nicht in der Liste steht, wird ein Wahrscheinlichkeitswert zugewiesen, der sich aus der Anzahl der zum Server passenden Drucker und de Anzahl aller passenden Drucker errechnet, deren Server in diesem Schritt noch nicht in der Liste stehen. Danach wird willkürlich ein Server ausgewählt und in die Liste eingetragen.

Für die Server S1, S2 und S3 gilt zum Beispiel Folgendes:

Drei passende Drucker für S2, zwei passende Drucker für S2, vier passende Drucker für S3. Daraus ergeben sich folgende Sortierschritte:

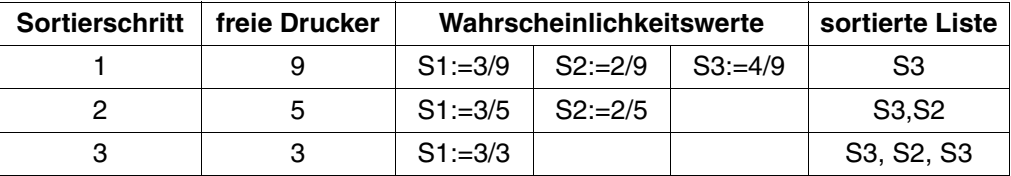

- 4. Danach kann der Exit 096 aufgerufen werden. Dieser Exit erlaubt dem Administrator einen bestimmten Server gemäß einiger Druckparameter auszuwählen. Weitere Informationen hierzu finden Sie im Handbuch "Spool & Print Services - Makros und Exits".
- 5. Die Server werden in der Reihenfolge abgefragt, die sich aus den vorangegangenen Schritten ergeben hat.

In einer verteilten Umgebung ist es möglich, Filter einzusetzen, die nicht auf allen Client-Rechnern des Clusters installiert sind. Die beiden Geräte \$HP und \$HP90 werden automatisch erzeugt. Um auf den Server zugreifen zu können, definiert man in der Dprint-Konfiguration Drucker, die zu den automatisch erzeugten Geräten \$HP und \$HP90 gehören. Der entsprechende Server wird dann in die Liste eingetragen.

# **2.6 Anwendergruppen**

Im vorliegenden Handbuch werden die Anwendergruppen nach ihren Aufgabengebieten unterteilt. Dabei werden die Tätigkeiten der BS2000-Systembetreuung, die Aufgaben und Tätigkeiten zur Dprint-Verwaltung und die Nutzung von Dprint durch den nichtprivilegierten Benutzer unterschieden.

# **Aufgaben der BS2000-Systembetreuung beim Einsatz von Dprint**

- Installation der Dprint-Komponenten; Hardware- und Software-Voraussetzungen schaffen
- Laden, Verwalten und Entladen der Dprint-Subsysteme
- SPOOL-Abrechnungssätze auswerten
- Logging steuern und Protokolldateien auswerten
- Recovery-Bearbeitung kontrollieren

Die Aufgaben und Tätigkeiten der BS2000-Systembetreuung sind ab [Seite 273](#page-272-0) ausführlich beschrieben.

# **Aufgaben und Tätigkeiten zur Dprint- und SPOOL-Verwaltung**

Bei der Steuerung des Dprint-Betriebs werden folgende Tätigkeiten unterschieden:

- Verwaltung der Cluster durch den Cluster-Verwalter
- Bearbeitung der Dprint-Konfigurationsdatei durch den Cluster-Verwalter
- Verwaltung der Drucker und Druckergruppen durch Cluster- und SPOOL-Verwalter
- Aufträge steuern und Informationen abfragen durch Cluster- und SPOOL-Verwalter
- Fehlerbehebung durch Cluster- und SPOOL-Verwalter

Im Rahmen der Dezentralisierung der Systemverwaltungs-Aufgaben wird das Privileg PRINT-SERVICE-ADMINISTRATION verwendet, das der Benutzerkennung zugeordnet wird, die SPOOL-Verwalter sein soll. Standardmäßig wird dieses Privileg sowohl an die Benutzerkennung SYSSPOOL als auch aus Kompatibilitätsgründen an die Benutzerkennung TSOS vergeben.

Die Aufgaben und Tätigkeiten von Cluster- und SPOOL-Verwalter sind ab [Seite 197](#page-196-0) beschrieben.

#### **Nutzung von Dprint durch den nichtprivilegierten Benutzer**

Der nichtprivilegierte Benutzer kann Dprint-Aufträge mit dem Kommando PRINT-DOCUMENT erzeugen und seine Aufträge u.a. mit den Kommandos RESUME-PRINT-JOB und CANCEL-PRINT-JOB steuern. Informationen über seine Aufträge kann er mit dem Kommando SHOW-PRINT-JOB-STATUS anfordern.

Weitere Möglichkeiten sind im Kapitel "Nutzung von Distributed Print Services durch den [nichtprivilegierten Benutzer" auf Seite 141](#page-140-0) beschrieben.

# **2.7 BSD-LPD-Gateway**

Dprint bietet ein BSD-LPD-Gateway, das unter POSIX(BS2000) läuft und BSD-Clients die Interoperation mit der verteilten Druckumgebung (Dprint) von BS2000 über das TCP/IP-Protokoll ermöglicht.

Das Gateway ist für jeden standardmässigen BSD-Client (z.B. Wprint) verfügbar, da es der LPD-Protokollbeschreibung des Dokuments RFC1179 entspricht.

Das Gateway liefert Druckservices, die die Übergabe und das Löschen von Jobs sowie die Anzeige von Warteschlangeninformationen unterstützen. Das bedeutet, dass der Benutzer eines BSD-Spoolers in der Lage ist:

- ein Dokument in einem verteilten Dprint-Druckerpool auszudrucken,
- ein Dokument auf einem RSO-Drucker oder -Druckerpool auszudrucken, vorausgesetzt, RSO steht auf dem Dprint-Gatewayhost zur Verfügung, auf dem die BSD-LPD-Komponente installiert ist und abläuft.
- Informationen über die Jobs, die er an eine Warteschlange geschickt hat, abzurufen, und die Jobs abzubrechen. Er hat jedoch nicht die Möglichkeit, Angaben über Dprint-Warteschlangen abzurufen.

Insbesondere ist es dadurch möglich, Druckjobs von Windows-Clients an BS2000/OSD-Hochgeschwindigkeitsdrucker wie LP-, LP65-, HP-, APA-Drucker, PCL-Drucker oder IDOM-Server zu schicken.

Dank zusätzlicher Windows-Treiber, so genannter Fujitsu Siemens PageStream-Treiber, lassen sich die spezifischen Funktionen der LP65-, PCL-Drucker und APA-Drucker nutzen, indem beliebige Windows-Dokumente unter Beachtung von Dokumentlayout, Abbildungen und Schriftarten gedruckt werden können, gemäss dem Prinzip "What You See Is What You Print"- WYSIWYP!

# **2.7.1 Produkt-Komponenten zur Nutzung des BSD-LPD-Gateways**

Zur Nutzung des BSD-LPD-Gateways werden POSIX sowie folgende Dprint- und Wprint-Komponenten benötigt:

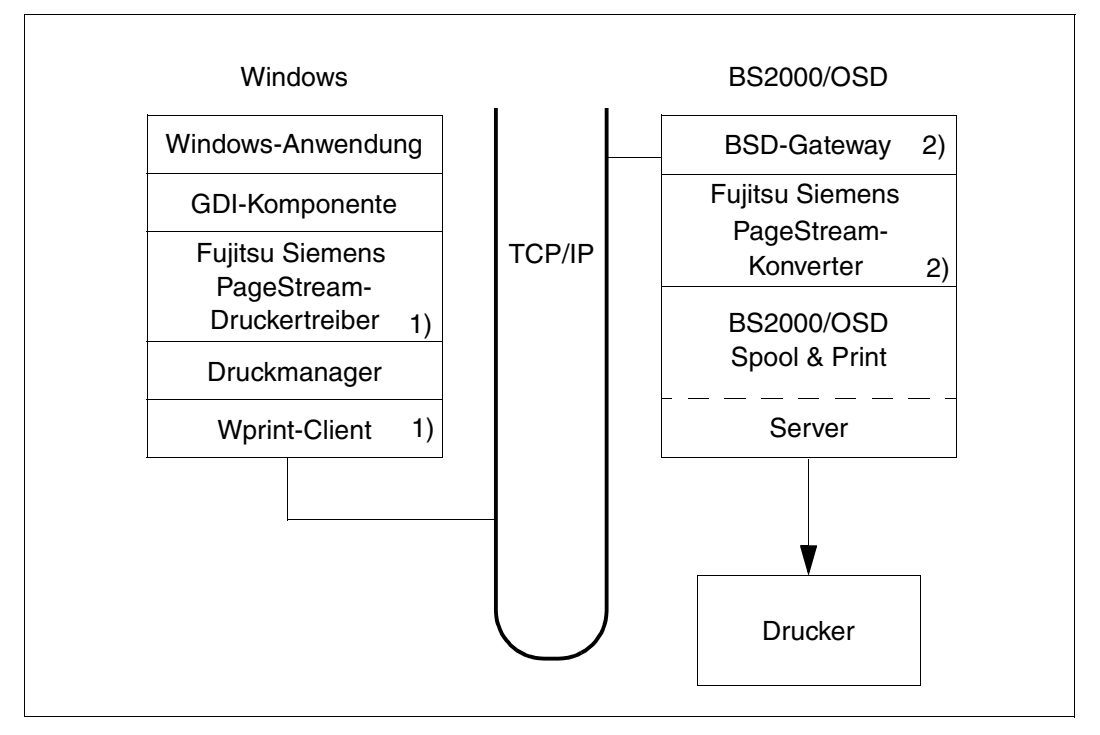

1) Wprint-Komponenten

2) Dprint-Komponenten

Der Fujitsu Siemens PageStream Druckertreiber für Windows wird mit den Liefereinheiten von Dprint ab V1.0J ausgeliefert. Dieser Treiber erzeugt einen Fujitsu Siemens-unabhängigen Datenstrom, der später durch das Gateway verarbeitet wird.

Das Gateway fungiert als BSD-LPD-Server und unterstützt damit ein Industriestandard-Protokoll für Druckaufträge, die aus dem TCP/IP-Netz kommen. Es wandelt diese Aufträge in ein für BS2000-Print-Services passendes Format um. Das Gateway ist Teil von Dprint und läuft unter POSIX(BS2000) ab.

Der PageStream-Konverter empfängt den Fujitsu Siemens-unabhängigen Datenstrom und übersetzt ihn in einen AFPDS- , PCL oder PDF-Datenstrom. Der PageStream-Treiber ist ein Teil von Dprint und läuft ebenfalls unter POSIX(BS2000).

Für externe Druckaufträge, die aus Druckdomänen mit UNIX- oder Windows-Systemen oder anderen BS2000-Clustern kommen, ist es erforderlich, einen "Gateway"-Host in einem Cluster zu definieren. Dies ist ebenfalls notwendig, damit Windows-Clients Druckjobs eines existierenden BS2000-Dprint-Clusters abschicken können. Dies ist jedoch nur zulässig, wenn die entsprechenden Hard- und Softwarevoraussetzungen erfüllt sind.

Der Gateway-Host, der gewöhnlich Druckaufträge von BSD-Clients annimmt und ausführt, muss folgende Anforderungen erfüllen:

#### **Hardware**

- BS2000/OSD Business Server / Business Server SR2000 / Sparc64 Server
- LAN(TCP/IP)
- LAN-Kanal-Adapter

#### **Software**

– BS2000/OSD-BC ab V4.0, OSD-SVP ab V4.0 and OSD/XC ab V1.0.

Durch folgende Produkte kann die Funktionalität auf solchen Gateway-Hosts erweitert werden:

RSO ab V3.1:

ermöglicht den Zugriff auf ferne Drucker, siehe [Abschnitt "Anwendungsmodelle zur Ko](#page-46-0)[existenz Dprint - RSO" auf Seite 47](#page-46-0).

SPS ab V3.8:

ermöglicht das Drucken von AFPDS/SPDS-Dokumenten, siehe [Abschnitt "Anwen](#page-81-0)[dungsmodelle zur SPS-Unterstützung" auf Seite 82.](#page-81-0)

IDOM ab V1.3:

ermöglicht den Zugriff auf Dienstleistungen des Document Output Manager.

# **3 Anwendungsmodelle**

Nachfolgend werden die hauptsächlichen Anwendungsmodelle für den Einsatz von Dprint gezeigt. Die Modelle verdeutlichen, dass Dprint Eigenschaften und Tuning-Maßnahmen in bestehenden realen Anwendungen unterstützt.

Die Anwendungsmodelle werden in folgende Kategorien aufgeteilt:

- Zentrale Druckerserver
- Drucker-Aufteilung
- Interoperabilität zwischen BS2000-Clustern
- SPS-Unterstützung
- Druckressourcen-Verwendung
- Interoperabilität zwischen BS2000 und Xprint für UNIX-Systeme
- Koexistenz Dprint RSO
- Anwendungsmodelle zur Unterstützung von Windows-Clients

Für alle beschriebenen Anwendungsmodelle wird angenommen, dass die benötigten Hardware- und Software-Voraussetzungen erfüllt sind.

Die Anwendungsmodelle werden nach den folgenden Aspekten erörtert:

- 1. Topologie der einbezogenen Systeme: Definition der Cluster; je nach Kundenbedarf Installation der Subsysteme DPRINTCL und/oder DPRINTSV.
- 2. Verwaltung der Druckressourcen: Dprint ermöglicht eine kundenspezifische Einstellung der Druckressourcen-Verwaltung (Client- oder Server-Druckressourcen). Damit können viele der bereits existierenden Anwendungsmodelle angepasst und neue geplant werden.
- 3. Definition und Verwaltung der Drucker: Die Dprint-Drucker müssen so definiert und verwaltet werden, dass von fernen Systemen auf sie zugegriffen werden kann.
- 4. Verwaltung der Druckaufträge: Es werden einige interessante Eigenschaften für existierende Kundenlösungen gezeigt.
- 5. Bei Modellen, die sich direkt auf Kundenlösungen beziehen, werden immer die zusätzlichen Fähigkeiten aufgeführt, die für die Verwendung von Dprint vorausgesetzt werden.

Jede beschriebene Cluster-Konfiguration wird mit folgenden Cluster-Verwalter-Kommandos eingerichtet bzw. verwaltet:

CREATE-DPRINT-CLUSTER MODIFY-DPRINT-CLUSTER DELETE-DPRINT-CLUSTER

Für jede beschriebene Dprint-Konfiguration wird ebenso angenommen, dass der Cluster-Verwalter jedes Konfigurationsobjekt (Cluster, Server, Drucker, ACL, Host) mit den vorgesehenen SPSERVE-Anweisungen definiert bzw. verwaltet:

ADD-DPRINT-*objekt* EDIT-DPRINT-*objekt* MODIFY-DPRINT-*objekt* SHOW-DPRINT-*objekt*

*objekt* kann für folgende Werte stehen:

ACCESS-CONTROL, HOST, PRINTER, PRINTER-POOL, REMOTE-CLUSTER oder SERVER.

# **3.1 Anwendungsmodelle zu zentralen Druckerservern**

Diese Anwendungsmodelle umfassen Konfigurationen mit zentralen Druckerservern, die jeweils mehrere Dprint-Drucker steuern. Solche Modelle sind sehr nützlich für Rechenzentren, die viele Systeme und Drucker verwalten.

# **3.1.1 Mehrere zentrale Druckerserver in einem Cluster**

# **Topologie**

Als Erstes muss SPOOL installiert und an jedem Host in der Konfiguration gestartet werden. Das Subsystem DPRINTCL wird an jedem lokalen System installiert. Das Subsystem DPRINTSV wird am zentralen System installiert. Darauf basierend wird ein BS2000-Cluster erstellt, der mehrere Clients (mit DPRINTCL) und einen zentralen Druckserver (mit DPRINTSV) enthält, an den alle Dprint-Drucker angeschlossen sind.

Befinden sich einige Client-Hosts an verschiedenen Orten und haben die Verbindungen eine niedrige Performance-Rate (z.B. 64K/s), können spezielle BS2000-Cluster erstellt werden, die diese Clients enthalten. Es muss jedoch beachtet werden, dass die Druckressourcen-Anwendungsmodelle innerhalb und außerhalb eines Clusters verschieden sind: Innerhalb eines BS2000-Clusters wird eine spezielle Ressourcen-Verwaltung durchgeführt und ein Druckauftrag kann entweder mit den Client-Ressourcen oder mit den Server-Ressourcen bearbeitet werden. Außerhalb eines BS2000-Clusters werden keine Druckressourcen transferiert und der Druckauftrag wird mit den Druck-Ressourcen des Gateway-Hosts bearbeitet.

Der Cluster-Verwalter des gesamten BS2000-Clusters kann von seinem Master-Host alle Dprint-Drucker verwalten, die an den zentralen Druckserver angeschlossen sind.

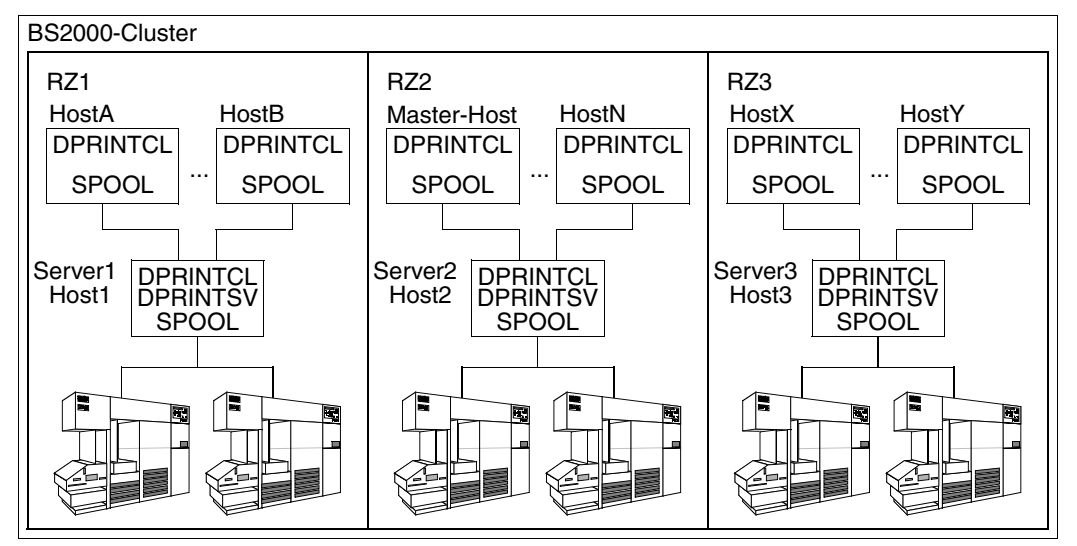

Konfiguration mit mehreren zentralen Druckerservern in einem Cluster

Das Bild zeigt eine Dprint-Konfiguration mit einem BS2000-Cluster. In diesem Modell kann jedes System RZ1, RZ2 und RZ3 Druckaufträge mit Client-Ressourcen an einen Druckserver an RZ1, RZ2 und RZ3 abgeben.

Um Druckaufträge mit einer bestimmten SPOOL-Klasse annehmen zu können, werden die drei Dprint-Server folgendermaßen definiert:

//ADD-DPRINT-SERVER SERVER-NAME=Server1,HOST-NAME=Host1,PRINT-JOB-CLASS=1

//ADD-DPRINT-SERVER SERVER-NAME=Server2,HOST-NAME=Host2,PRINT-JOB-CLASS=2

//ADD-DPRINT-SERVER SERVER-NAME=Server3,HOST-NAME=Host3,PRINT-JOB-CLASS=9

Nach diesen Server-Definitionen werden Druckaufträge, die für SPOOL-Klasse 1, 2 oder 9 abgegeben wurden, jeweils automatisch an Server1, Server2 oder Server3 geleitet.

#### **Verwaltung der Druckressourcen**

Der Dprint-Cluster kann so erstellt werden, dass er die Client-Ressourcen verwendet. Zu diesem Zweck wird an jedem Client-System folgendes Kommando eingegeben:

/MODIFY-SPOOL-PARAMETERS PRINT-CMD-DEFAULTS=PAR(RESOURCES-LOCATION=\*HOME).

Die Formulare müssen jedoch sowohl am Client-Host als auch am Server-Host definiert werden. Werden die Client-Ressourcen verwendet, müssen die verwendeten Formulare an Client und Server mit gleichen Namen und gleichem Umfang definiert werden (siehe auch [Abschnitt "Anwendungsmodelle zur Druckressourcen-Verwendung" auf Seite 44](#page-43-0)).

Dprint ermöglicht auch die Änderung der Ressourcen-Namen zwischen einem Client und einem Server. Indem der Exit 94 an Client und Server aktiviert wird, kann ein Druckauftrag mit Formular A mit einem Formular mit dem Namen B am Server angenommen und in die Warteschlange eingereiht werden. In diesem Fall wird die Überprüfung zwischen Clientund Server-Ressourcen umgangen.

#### **Definition und Verwaltung der Drucker**

Jeder Dprint-Drucker, der an den zentralen Druckserver angeschlossen ist, wird in der Dprint-Konfigurationsdatei vom Cluster-Verwalter mit der SPSERVE-Anweisung ADD-DPRINT-PRINTER definiert. Die bereits existierenden SPOOL-Parameter-Definitionen am zentralen Server werden mithilfe eines Pointers mit der Dprint-Definition verknüpft.

## <span id="page-32-0"></span>**Verwaltung der Druckaufträge**

Wird ein Druckauftrag abgesetzt, dann sendet die automatische Server-Auswahl alle Druckaufträge an den zentralen Druckserver. Jeder Druckauftrag im zentralen System kann entweder vom Auftraggeber an einem beliebigen Host, vom Cluster-Verwalter des BS2000- Clusters oder vom SPOOL-Verwalter am Server-System verwaltet werden. Ist das Subsystem DPRINTCL am zentralen Druck-System nicht geladen, sind die DPRINTCL-Operanden an der SDF-Benutzerschnittstelle nicht erlaubt.

Gibt z.B. ein Cluster-Verwalter am Master-Host das Kommando SHOW-PRINT-JOB-STATUS SEL=\*PAR(USER-ID=\*ALL,HOST-NAME=\*ALL,SERVER-NAME=\*ALL) ab, so erhält er Informationen über alle Druckaufträge, die innerhalb des gesamten BS2000- Clusters bearbeitet werden.

Jeder Benutzer im Cluster hat einen Satz von Kommandos zur Verfügung, mit denen Aktionen auf Druckaufträge durchgeführt werden können:

CANCEL-PRINT-JOB MODIFY-PRINT-JOB-ATTRIBUTES REDIRECT-PRINT-JOB SHOW-PRINT-JOB-ATTRIBUTES SHOW-PRINT-JOB-STATUS

Die gesamte Abrechnung wird von dem zentralen Druckserver-System durchgeführt, auf dem DPRINTSV installiert ist und abläuft.

#### **Zusätzliche Möglichkeiten beim Einsatz von Dprint**

- 1. Dprint bietet die Möglichkeit, am Druckserver Druck- und Scheduling-Maßnahmen zu definieren. Durch das Starten eines Druckers mit bestimmten Scheduling-Parametern (z.B. HOST-NAME, USER-ID, SPOOLOUT-CLASS...) ist es möglich, Druckaufträge in Paketen für eine angegebene Benutzerkennung oder Spoolout-Klasse zusammenzufassen.
- 2. Druckaufträge können vollständig kontrolliert werden, indem spezielle BS2000-Kom-mandos (siehe Abschnitt ["Verwaltung der Druckaufträge" auf Seite 33](#page-32-0)) mit Recovery-Maßnahmen verwendet werden.

# **3.1.2 Ein zentraler Druckerserver in einem Cluster**

Alle verfügbaren Drucker sind an das zentrale System angeschlossen. Diese Konfiguration, die meistens in Rechenzentren verwendet wird, ist nachfolgend beschrieben.

# **Topologie**

Das Subsystem SPOOL wird an jedem Host in der Konfiguration installiert und gestartet. Das Subsystem DPRINTCL wird an jedem Client-System ("Homesystem") installiert. Das Subsystem DPRINTSV wird am zentralen Druckserver ("Drucksystem") installiert. Der Master-Host ist einer der Client-Hosts, auf dem DPRINTCL installiert und gestartet ist. Das Subsystem DPRINTCL kann auch am zentralen Druckserver installiert werden, wenn dieser auch der Master-Host des Clusters sein soll. Ein BS2000-Cluster wird mit allen Systemen in der Konfiguration erstellt.

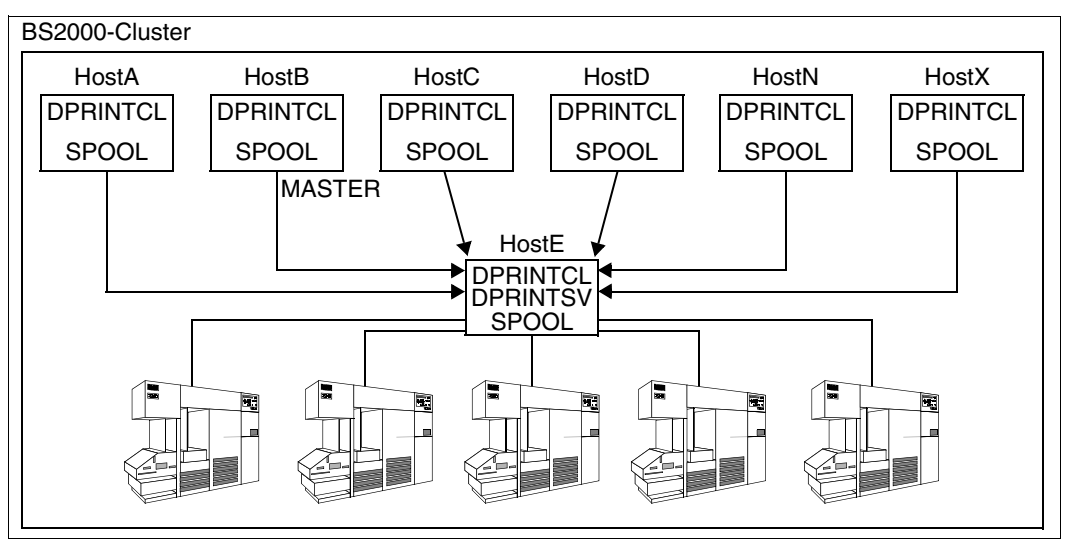

Konfiguration mit einem zentralen Druckerserver in einem Cluster

# **Verwaltung der Druckressourcen**

In dieser Umgebung kann jedes Client-System für die Verwendung der Client- oder der Server-Ressourcen angepasst werden. Die Verwendung der Server-Ressourcen führt jedoch zwangsweise zu einer übereinstimmenden Ressourcen-Definition auf allen Hosts innerhalb des Clusters. Mit der Verwendung von Client-Ressourcen hat dagegegen jeder Host die Möglichkeit, seine eigenen Ressourcen zu definieren und zu verwenden. Dann müssen jedoch die Formulare auf den Clients und auf dem zentralen Server übereinstimmend definiert werden.

## **Definition und Verwaltung der Drucker**

Alle Drucker sind an den zentralen Druckserver angeschlossen. In so einer Umgebung definiert der Cluster-Verwalter alle diese Drucker als Dprint-Drucker. Auch hier können Cluster-Verwalter oder SPOOL-Verwalter am Server Scheduling- und Druck-Maßnahmen definieren, indem sie Drucker mit bestimmten Scheduling-Operanden (z.B. HOST-NAME, USER-ID...) starten oder ändern.

## **Zusätzliche Möglichkeiten beim Einsatz von Dprint**

- 1. Mit der Verwendung der Server-Ressourcen bietet Dprint die Möglichkeit, am zentralen Druckserver zentrale Druckressourcen zu definieren. Die Druckressourcen müssen dann nicht in jedem System definiert werden.
- 2. Dprint bietet auch Möglichkeiten zur Umleitung von einem Druckerpool auf einen anderen Druckerpool.
- 3. Wie oben beschrieben, können mit Dprint Scheduling-Maßnahmen am zentralen Druckserver definiert werden (hinsichtlich Benutzerkennung, Host-Name,...).
- 4. Dprint bietet dem Cluster-Verwalter die Möglichkeit, die Server-Objekte mit Zugriffskontroll-Listen zu schützen.
# **3.2 Anwendungsmodelle zur Drucker-Aufteilung**

Mit diesen Modellen können ein oder mehrere Drucker zwischen den Systemen aufgeteilt werden. Die Drucker müssen nicht unbedingt alle an einen zentralen Druckserver angeschlossen sein, es kann jedoch mehr als einen Druckserver innerhalb der Konfiguration geben.

# **3.2.1 Mehrere Druckerpools**

Das Hauptziel dieses Modells ist die Aufteilung der Benutzung von Druckern zwischen Systemen (BS2000 oder VM2000). Eine Dprint-Konfiguration bietet die Möglichkeit, einen oder mehrere Dprint-Drucker zwischen Systemen aufzuteilen (BS2000 oder BS2000 unter VM2000).

## **Topologie**

Die Subsysteme SPOOL und DPRINTCL sind an jedem System installiert und gestartet (BS2000 oder BS2000 unter VM2000), das Dprint-Drucker nutzen können soll. Das Subsystem DPRINTSV wird auf dem System installiert und gestartet, wo die Drucker angeschlossen und verfügbar gemacht werden.

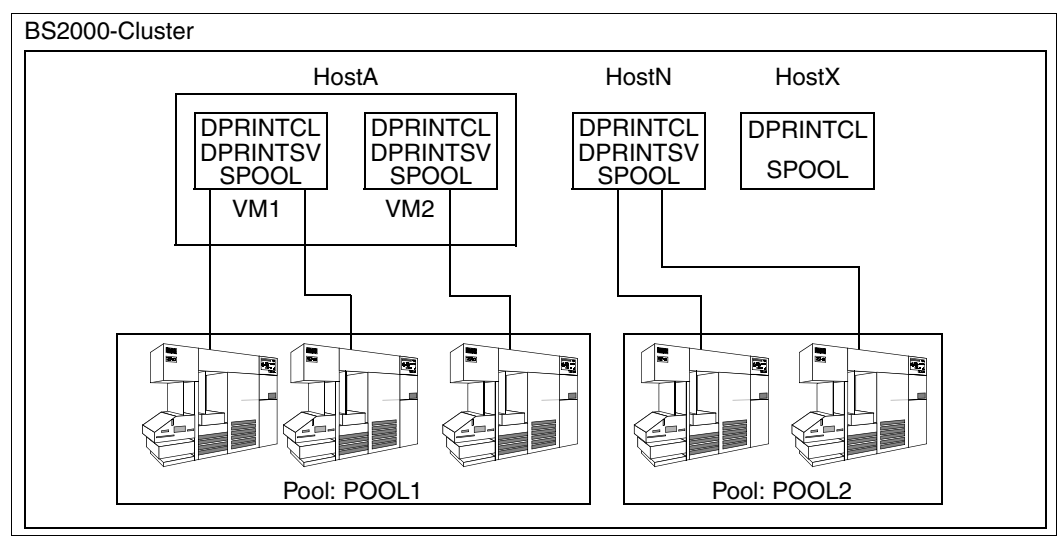

Verwaltung von Dprint-Druckerpools

#### **Verwaltung der Druckressourcen**

Es kann hinsichtlich der Kunden-Bedürfnisse eingestellt werden, ob die Client-Ressourcen oder die Server-Ressourcen gültig sind. Bei der Verwendung der Client-Ressourcen ist das Verhalten, als würde jeder Druckauftrag an das Home-System übertragen, da der Drucker dynamisch von einem System zum anderen geschaltet wird. Unabhängig von der Einstellung in der SPOOL-Parameterdatei kann der Endbenutzer immer den Gültigkeitsmodus in seiner Druckanforderung angeben.

#### **Definition und Verwaltung der Drucker**

Der Drucker muss nur in der SPOOL-Parameterdatei an dem System definiert werden, an das er angeschlossen ist und in der Konfigurationsdatei (nur sein Dprint-Name und ein Verweis auf seine lokale Definition). Es können auch Dprint-Druckerpools definiert werden (mit der SPSERVE-Anweisung ADD-DPRINT-PRINTER-POOLS), damit Benutzer Druckaufträge an verfügbare Zieldrucker schicken können.

### **Verwaltung der Druckaufträge**

Druckaufträge, die an einem beliebigen System abgegeben wurden, an dem DPRINTCL installiert und gestartet ist, können an einen beliebigen Dprint-Pool "POOL1" oder "POOL2" übertragen werden.

## **3.2.2 Dprint unter VM2000**

Die virtuelle Maschine VM2000 ermöglicht gleichzeitige Operationen von verschiedenen, komplett abgeschlossenen Systemumgebungen auf einem Mono-Computer. Die Systeme sind völlig voneinander unabhängig. Die Funktionalität der unter VM2000 laufenden Systeme entspricht den originären BS2000-Kommandos so weit Kommandosatz, Datenkommunikations-Fähigkeiten im Netzwerk und Ablaufverfolgungs- und Diagnosehilfen betroffen sind. In dieser Umgebung ist Printer-Sharing eine sehr nützliche Fähigkeit, die vom VM2000-System angeboten wird. Das VM2000-Modell enthält also verschiedene BS2000- Systeme und einen oder mehrere Drucker, die an den Host angeschlossen sind und zwischen den virtuellen Maschinen (VMs) geschaltet werden. Dprint kann in einer VM2000- Umgebung effizientere Fähigkeiten unterstützen.

## **Topologie**

Das Subsystem SPOOL muss auf jeder VM installiert und gestartet sein, an der die Druckfähigkeiten genutzt werden. Das Subsystem DPRINTSV wird an jeder VM installiert und gestartet, an der Dprint-Drucker gestartet und verfügbar sind. Das Subsystem DPRINTCL wird auf jeder VM installiert und gestartet, von der Dprint-Drucker angesprochen werden sollen, die an eine andere VM angeschlossen sind.

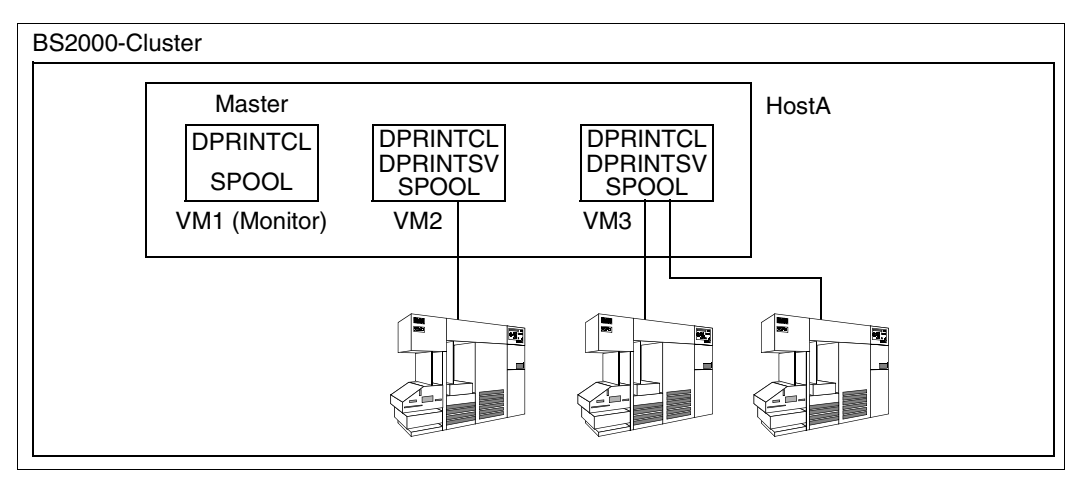

VM als BS2000-Cluster

#### **Verwaltung der Druckressourcen**

Es kann hinsichtlich der Kunden-Bedürfnisse eingestellt werden, ob die Client-Ressourcen oder die Server-Ressourcen gültig sind. Bei der Verwendung der Client-Ressourcen ist das Verhalten, als würde jeder Druckauftrag an das Homesystem übertragen, da der Drucker dynamisch von einem System zum anderen geschaltet wird. Unabhängig von der Einstellung in der SPOOL-Parameterdatei kann der Endbenutzer angeben, welche Ressourcen verwendet werden sollen.

#### **Definition und Verwaltung der Drucker**

Die aufzuteilenden Drucker sind im VM2000-Gerätepool definiert, der alle Geräte enthält, die im Monitor-System generiert sind. Die Dprint-Drucker werden bestimmten VMs zugewiesen. Im Bild ist z.B. der HP-Drucker der VM2 und die Drucker LP65 und HP90 der VM3 zugewiesen. Die Drucker werden dann der VM verfügbar gemacht, der sie zugewiesen sind. Unter der Voraussetzung, dass die Dprint-Drucker richtig in der SPOOL-Parameterdatei und in der Dprint-Konfigurationsdatei definiert sind, sind sie dann gleichzeitig von VM1, VM2 und VM3 zugreifbar, ohne dass weiter von der VM2000-Konsole umgeschaltet werden muss.

#### **Verwaltung der Druckaufträge**

Dprint bietet in der VM2000-Umgebung die gleichen Möglichkeiten, wie in einer BS2000- Umgebung.

# **3.3 Anwendungsmodelle zur Interoperabilität zwischen BS2000- Clustern**

Die meisten der vorne gezeigten Modelle beziehen sich auf Konfigurationen mit einem BS2000-Cluster. Bei vernetzten betrieblichen Informationssystemen sind die Fähigkeiten der Interoperabilität zwischen BS2000-Clustern jedoch sehr nützlich für die Verteilung von Druckaufträgen und die Kontrolle zwischen Clustern. Konfigurationen mit mehreren Clustern ermöglichen die Interoperabilität zwischen dezentralen Rechenzentren. Dabei kann jedes Rechenzentrum unabhängig von den anderen Rechenzentren seine eigene Konfiguration definieren und seine Ressourcen verwalten.

## <span id="page-39-0"></span>**3.3.1 Mehrere BS2000-Cluster**

## **Topologie**

Jeder BS2000-Dprint-Cluster wird unabhängig von anderen definiert. In dieser Umgebung werden alle Systeme als ein BS2000-Dprint-Cluster von einem Cluster-Verwalter definiert. Jeder BS2000-Dprint-Cluster stellt also einen Verwaltungs- und Konfigurationsbereich dar, der als Einzelsystem angesehen und verwendet wird.

Für die Interoperabilität werden in einem vorhandenen Dprint-Cluster zusätzlich andere Dprint-Cluster in der Konfiguration definiert, damit Druckaufträge an diese Cluster abgegeben werden können. Einige Systeme werden auch als Gateway für ferne Anforderungen definiert. Zugriffskontroll-Listen auf fernen Clustern und Gateways (Hosts) können verwendet werden, um einen zweitürigen Schutzmechanismus zu gewährleisten.

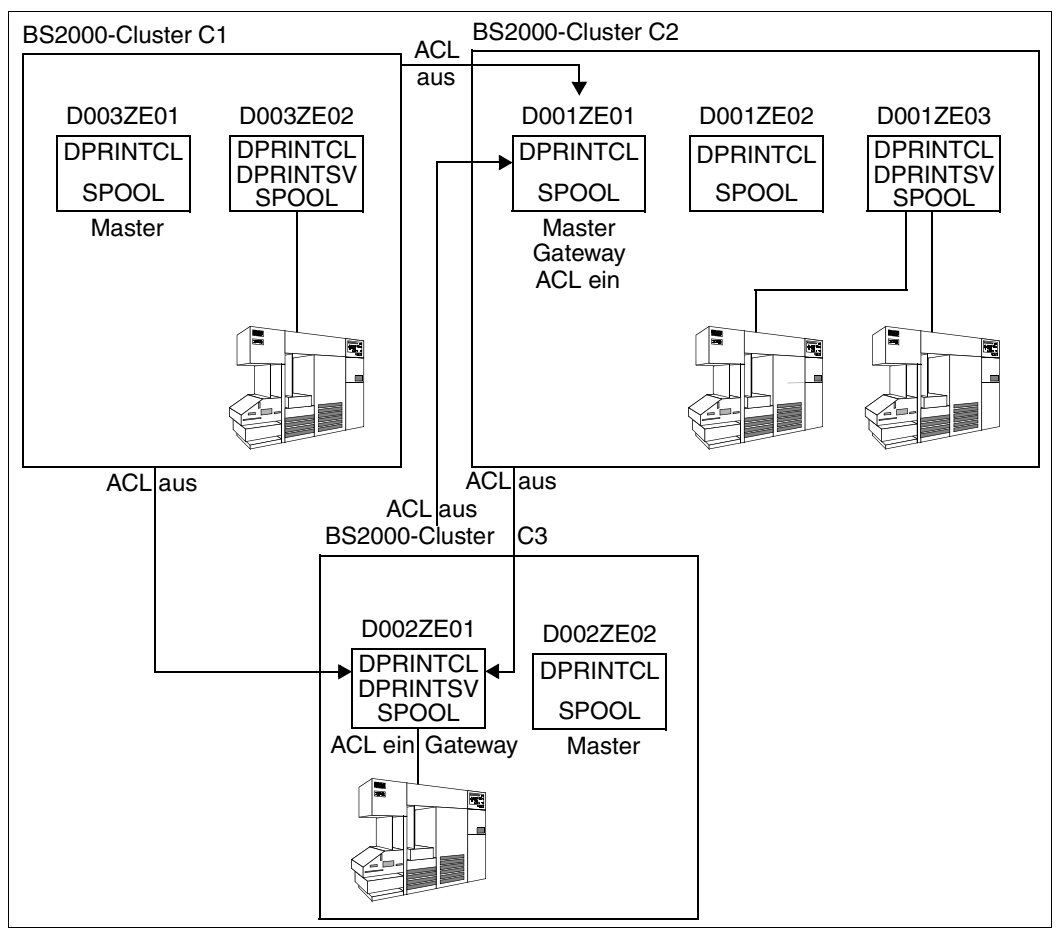

Interoperabilität zwischen BS2000-Clustern

Das Bild zeigt drei BS2000-Dprint-Cluster, die durch die Definition von Gateways und der Verwendung von speziellen Kommunikationsmechanismen (LAN, TCP/IP-ISO und WAN) untereinander interoperieren können.

Die Definition für die Cluster-Interoperabilität erfolgt in zwei Schritten:

1. Innerhalb jedes Dprint-Clusters wird ein Gateway definiert, der die Annahme von fernen Druckaufträgen im Cluster erlaubt. Zugriffskontroll-Listen können den Gateway-Hosts zugewiesen werden (ACL ein).

*Beispiel (innerhalb des Clusters C2)*

//ADD-DPRINT-HOST HOST-NAME=D001ZE01,ACCESS-FROM-CLUSTER=\*ALL-USERS

2. In jedem Dprint-Cluster werden die anderen fernen Cluster, die Druckaufträge empfangen können, mit optionalen Zugriffskontroll-Listen (ACL aus) definiert.

*Beispiel (innerhalb des Clusters C1)*

Die Zugriffskontroll-Listen sind mit folgenden SPSERVE-Anweisungen festgelegt:

```
//ADD-DPRINT-ACCESS-CONTROL ACCESS-CONTROL-NAME=ACL1,
                SUBJECT=*ALL-USERS(ADMISSION=*YES)
```

```
//MODIFY-DPRINT-ACCESS-CONTROL ACCESS-CONTROL-NAME=ACL1,
                SUBJECT=*HOST(HOST-NAME=D003ZE01,ADMISSION=*NO)
```
Die Benutzer von Host D003ZE01 dürfen keine Anforderungen an Cluster C2 schicken. Nur die Benutzer von Host D003ZE02 dürfen Anforderungen an Cluster C2 schicken.

//ADD-DPRINT-REMOTE-CLUSTER CLUSTER-NAME=C2,TYPE=\*BS2000, NETWORK-ADDRESS=D001ZE01, ACCESS-TO-CLUSTER= \*BY-ACCESS-CONTROL(ACC-CONT-NAME=ACL1)

Im Bild ist die Interoperabilität zwischen allen drei Dprint-Clustern erlaubt, außer der Tatsache, dass Cluster C1 nicht von den Clustern C2 und C3 zugreifbar ist, da innerhalb von Cluster C1 kein Gateway definiert ist.

#### **Verwaltung der Druckressourcen**

Bei Druckaufträgen, die an einen fernen Cluster abgegeben wurden, werden keine Druckressourcen übertragen (siehe auch "Anwendungsmodelle zur Druckressourcen-Verwendung", [Seite 44](#page-43-0)). Jeder Druckauftrag wird mit den Druckressourcen durchgeführt, die auf dem Gateway-Host vorhanden sind. Wird der Druckauftrag auf einem Server bearbeitet, der nicht der Gateway-Host ist, wird er mit den Gateway-Ressourcen bearbeitet, wobei ein Ressourcen-Behälter erstellt und an den ausgewählten Server übertragen wird.

Für Informationen über die Gateway-Ressourcen (nur Formulare und Zeichensätze) werden mehrere SPOOL-Kommandos angeboten. Das Programm PRM (Print Ressources Management) lässt die Ausgabe von physikalischen Ressourcen (Loop, Fob, Font, String...) auf einem fernen System nicht zu. Deshalb können nur die "logischen" Ressourcen wie Formulare und Zeichensätze, die in der SPOOL-Parameterdatei definiert sind, von einem fernen System ausgegeben werden.

Mit folgenden SPOOL-Kommandos können die Formulare und Zeichensätze des Gateways von Cluster C3 am Cluster C1 ausgegeben werden:

/SHOW-SPOOL-FORM CLUSTER-NAME=C3

/SHOW-SPOOL-CHARACTER-SETS CLUSTER-NAME=C3

### **Definition und Verwaltung der Drucker**

Die Drucker werden in jedem Cluster unabhängig von anderen vom Cluster-Verwalter bzw. SPOOL-Verwalter definiert und verwaltet.

Zwischen BS2000-Dprint-Clustern können Benutzer mit SPOOL-Kommandos Informationen über Dprint-Drucker anfordern:

```
/SHOW-DPRINT-PRINTERS CLUSTER-NAME=...
/SHOW-DPRINT-PRINTER-POOLS CLUSTER-NAME=...
/SHOW-ACTIVE-SPOOL-DEVICES CLUSTER-NAME=...
```
### **Verwaltung der Druckaufträge**

Zwischen BS2000-Dprint-Clustern stehen den Benutzern diverse SPOOL-Kommandos zur Verfügung, mit denen sie ihre Druckaufträge verwalten können, d.h. drucken, ändern, abbrechen und anzeigen:

```
/PRINT-DOCUMENT TO-PRINTER(CLUSTER-NAME=...)
/MODIFY-PRINT-JOB-ATTRIBUTES JOB-ID=*TSN(TSN=...,CLUSTER-NAME=...)
/CANCEL-PRINT-JOB JOB-ID=*TSN(TSN=...,CLUSTER-NAME=...)
/SHOW-PRINT-JOB-ATTRIBUTES JOB-ID=*TSN(TSN=...,CLUSTER-NAME=...)
/SHOW-PRINT-JOB-STATUS ...
```
# <span id="page-43-0"></span>**3.4 Anwendungsmodelle zur Druckressourcen-Verwendung**

Dieser Abschnitt präzisiert, welche Ressourcen für die verschiedenen Anwendungsmodelle verwendet werden. Beim Einsatz von Dprint werden für die Druckressourcen-Verwendung folgende Anwendungsmodelle unterschieden:

- Innerhalb eines BS2000-Dprint-Clusters
- Zwischen mehreren BS2000-Dprint-Clustern

## **3.4.1 Druckressourcen-Verwendung innerhalb eines BS2000-Clusters**

Dprint unterstützt ein vereinfachtes Modell der Verwaltung der Druckressourcen in Verbindung mit dem Produkt PRM (Print Resources Management), d.h. Dprint verwendet keine speziellen Dienste zur Verwaltung der Druckressourcen.

Innerhalb eines BS2000-Dprint-Clusters unterstützt Dprint zwei Modelle zur Druckressourcen-Verwendung:

- Druckaufträge werden mit den Client-Ressourcen bearbeitet.
- Druckaufträge werden mit den Server-Ressourcen bearbeitet.

#### **Verwendung der Client-Ressourcen**

In diesem Modell werden die Druckaufträge mit den Client-Ressourcen bearbeitet. Ein Ressourcen-Container wird erstellt und an den ausgewählten Server übertragen.

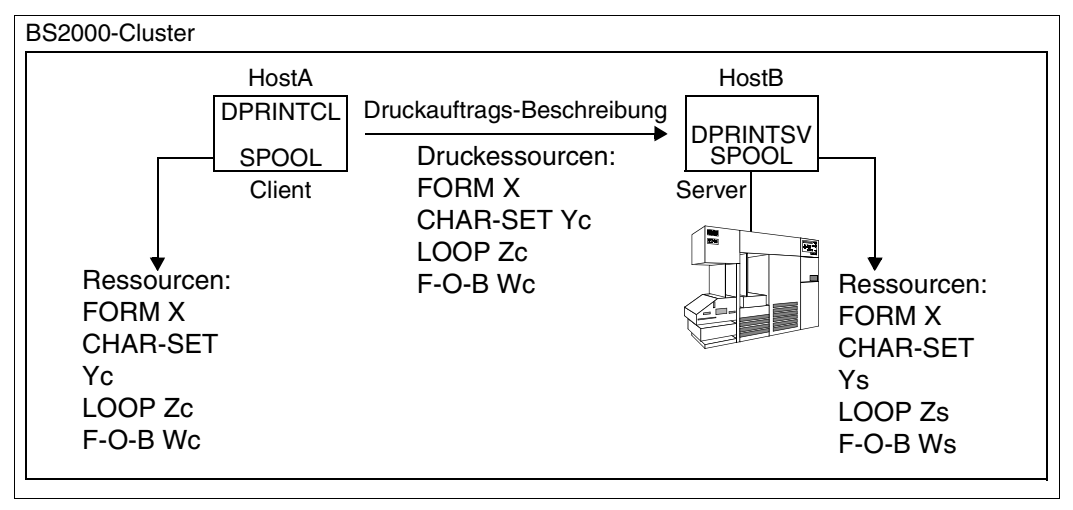

Verwendung der Client-Ressourcen

Bei diesem Modell muss beachtet werden, dass das Formular an Client und Server mit einem Minimum an Übereinstimmung definiert sein muss (Formularname, Gerätetyp, Seitengröße, Zeilengröße, Band-ID, PCL# und Character-Image gleich). Deshalb müssen die Definitionen in der SPOOL-Parameterdatei auf jedem System, das zu einem Cluster gehört, diesbezüglich übereinstimmen. Dies betrifft nur den Formularnamen und die oben genannten Merkmale. Die Gleichheit darf nicht über andere logische Ressourcen-Namen definiert werden, wie z.B. Zeichensatz xyz.

Dieses Modell ermöglicht eine "natürliche" Umwandlung einer nicht-Dprint-Operation (wo immer die Ressourcen des Home-Systems verwendet werden) in eine Dprint-Operation, bei der irgendein Dprint-Drucker verwendet wird und automatisch die Druckressourcen vom Client zum Server transferiert werden.

### *Beispiel*

```
/PRINT-DOCUMENT FROM-FILE=datei,RES-DESCRIPTION=*PAR(FORM-NAME=X,
                OVERLAY-RESOURCES=*PAR(FORMS-OVERLAY-BUFFER=Wc),
                RESOURCE-LOCATION=*HOME)
```
## **Verwendung der Server-Ressourcen**

In diesem Modell werden die Druckaufträge mit den Server-Ressourcen bearbeitet. Bei der Server-Auswahl wird angenomen, dass die benötigten Druckressourcen am ausgewählten Server definiert sind. Ist der Server ausgewählt, werden die Druckaufträge vollständig mit den Server-Ressourcen bearbeitet.

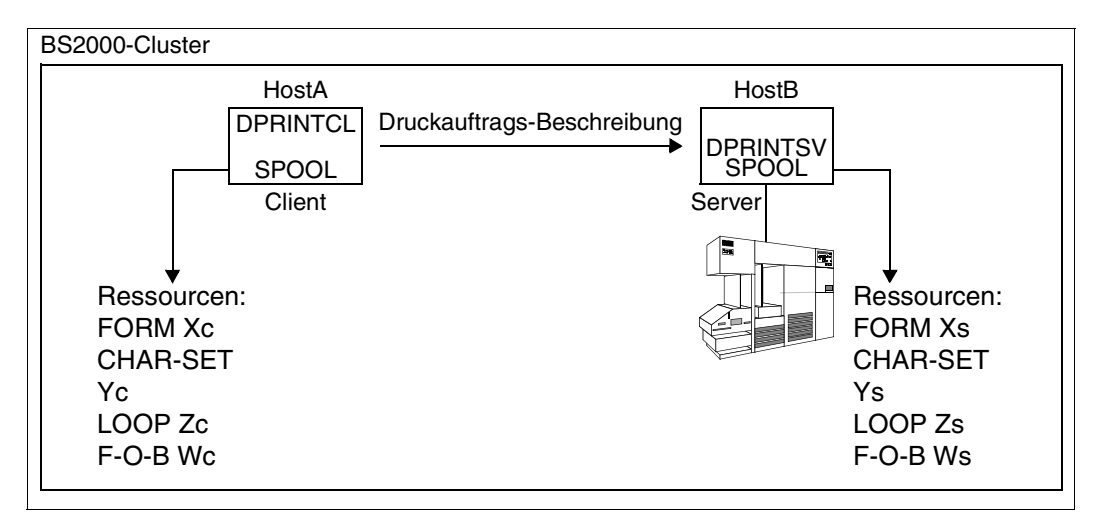

Verwendung der Server-Ressourcen

Bei diesem Modell müssen also die Druckressourcen nicht an dem Client-Host vorhanden sein, von dem der Druckauftrag abgegeben wird.

#### *Beispiel*

```
/PRINT-DOCUMENT FROM-FILE=datei,RES-DESCRIPTION=*PAR(FORM-NAME=Xs,
                OVERLAY-RESSOURCES=*PAR(FORMS-OVERLAY-BUFFER=Ws),
                RESOURCE-LOCATION=*SERVER)
```
## **3.4.2 Druckressourcen-Verwendung zwischen BS2000-Clustern**

Zwischen BS2000-Dprint-Clustern werden keine Ressourcen transferiert. Ein Dprint-Cluster wird als eine Verwaltungs- und Konfigurations-Einheit betrachtet (Single System Image). In dieser Einheit gelten die oben beschriebenen Anwendungsmodelle. Außerhalb dieser Einheit, d.h. außerhalb des lokalen Clusters werden keine Ressourcen transferiert. Druckaufträge an andere Cluster werden mit den Druckressourcen bearbeitet, die auf dem Gateway-Host des fernen Clusters definiert sind.

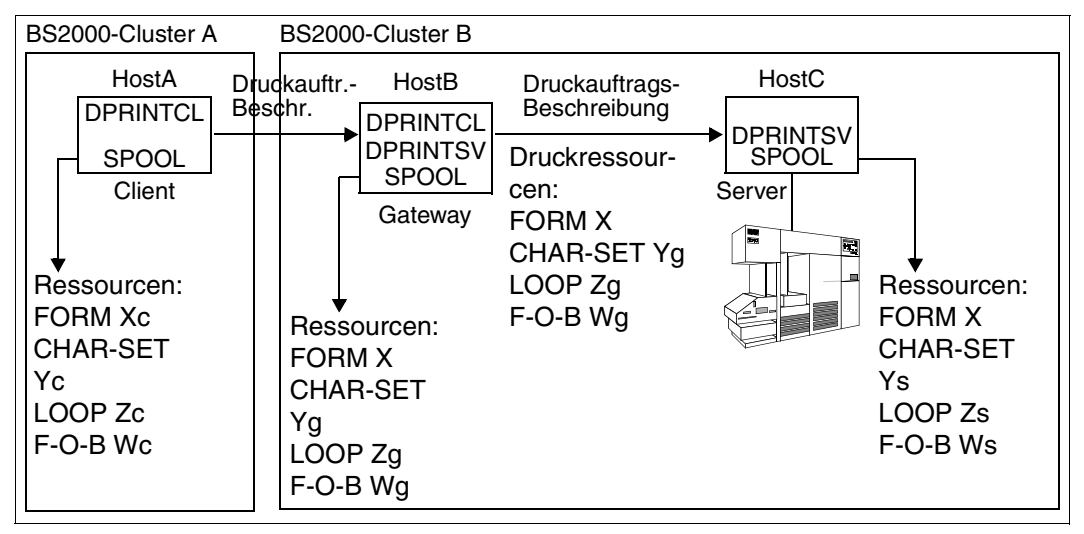

Ressourcen-Verwendung zwischen BS2000-Clustern

*Beispiel*

/PRINT-DOCUMENT FROM-FILE=datei,RES-DESCRIPTION=\*PAR(FORM-NAME=X, OVERLAY-RESOURCES=\*PAR(FORMS-OVERLAY-BUFFER=Wg)), TO-PRINTER=\*PAR(CLUSTER-NAME=B)

# **3.5 Anwendungsmodelle zur Koexistenz Dprint - RSO**

Die Subsysteme DPRINTCL und DPRINTSV bieten eine Koexistenz-Möglichkeit mit dem Subsystem RSO. RSO ist das Zentrum in einem "Stern-Netzwerk", da es alle Drucker erreichen kann, die in dem TRANSDATA-Netzwerk angeschlossen sind, unabhängig vom Weg, auf dem sie erreicht werden. Es ist nicht nötig, über einen anderen Host zu gehen.

Für RSO gilt keine Client-Server-Architektur. An RSO gerichtete Druckaufträge werden immer von dem RSO-Subsystem bearbeitet, das auf dem System installiert und gestartet ist, auf dem die Druckanforderung abgegeben wurden.

## **Topologie**

Das Subsystem RSO muss auf jedem Host installiert und gestartet sein, über den Drucker adressiert werden müssen, die an ein TRANSDATA-Netzwerk oder an ein LAN (ISO oder TCP-IP) angeschlossen sind. Das Subsystem SPOOL muss ebenfalls an diesen Hosts installiert und gestartet sein. Die Dprint-Subsysteme (DPRINTCL und/oder DPRINTSV) können unabhängig vom Vorhandensein des RSO-Subsystems installiert und gestartet werden.

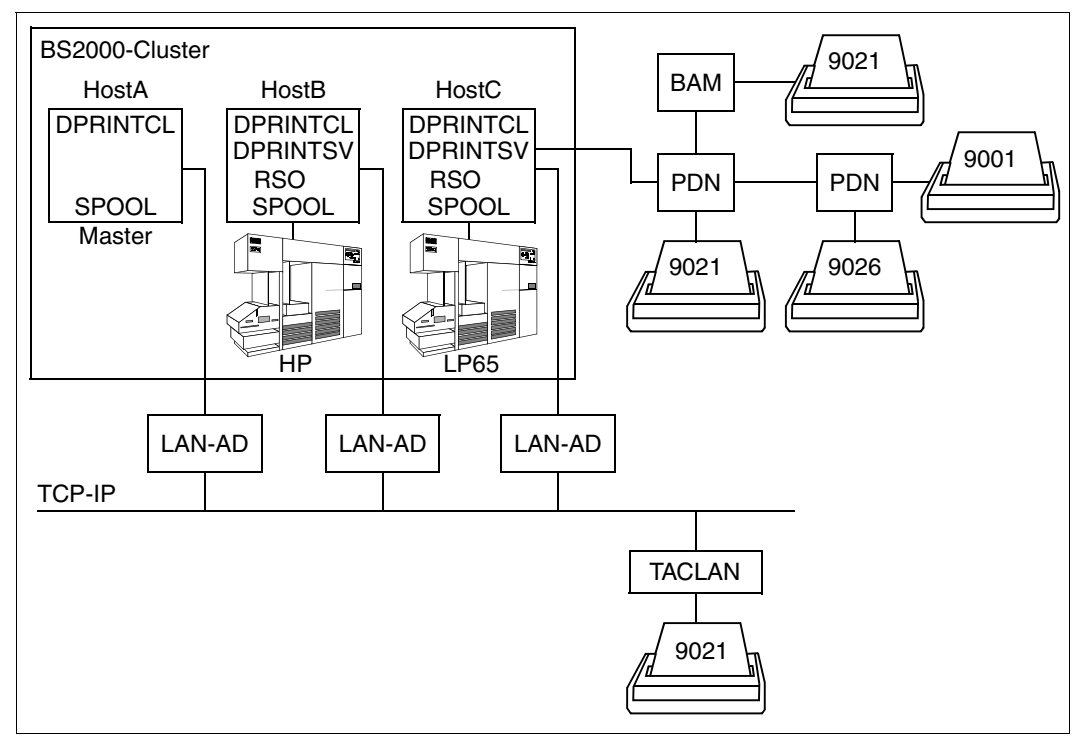

Koexistenz Dprint - RSO

#### **Verwaltung der Druckressourcen**

Druckaufträge an einen RSO-Drucker (der RSO-Drucker muss direkt adressiert werden) werden also vollständig von dem lokalen RSO-Subsystem bearbeitet und werden dann mit den auf diesem System vorhandenen Druckressourcen ausgedruckt.

#### **Definition und Verwaltung der Drucker**

Da RSO auch im Fall eines Client-Server-Modells keine Verteilungsmöglichkeiten bietet, muss ein RSO-Drucker auf jedem BS2000-System definiert und gestartet werden, über das der Drucker adressiert werden muss. Die Definition und Verwaltung der Drucker bleiben gleich, d.h. die Verwaltungs-Aufgaben (SPOOL-Verwalter, Systembetreuung oder RSO-Geräteverwalter) bleiben die gleiche, wie im lokalen Betrieb, d.h. nur mit dem Subsystem SPOOL.

#### **Verwaltung der Druckaufträge**

Die Verwaltung der Druckaufträge bleibt genauso, wie ohne Dprint (nur RSO und SPOOL). In diesem Fall kann der Cluster-Verwalter die Druckaufträge nicht beeinflussen, die von einem fernen Subsystem RSO (auf einem fernen BS2000-System) bearbeitet werden.

SPOOL bietet die Möglichkeit, Druckaufträge zwischen RSO-Druckern oder -Druckerpools und SPOOL-Druckerpools umzuleiten. Mit den Dprint-Subsystemen können nur noch Druckaufträge von/zu RSO-Druckern oder -Druckerpools umgeleitet werden, die vom Home-Server verwaltet werden, d.h. mit dem Kommando REDIRECT-PRINT-JOB darf kein neuer Server ausgewählt werden.

Im Dprint-Betrieb gibt es also folgende Umleitungsmöglichkeiten:

- Umleiten von RSO-Druckern oder -Druckerpools auf SPOOL- oder Dprint-Druckerpools, die mindestens einen Drucker enthalten, der vom Home-Server verwaltet wird.
- Umleiten von SPOOL- oder Dprint-Druckerpools, die mindestens einen Drucker enthalten, der vom Home-Server verwaltet wird, auf RSO-Drucker oder -Druckerpools.

Mit dem SPOOL-Kommando MODIFY-PRINT-JOB-ATTRIBUTES kann die Zielangabe eines Druckauftrags geändert werden und somit der Druckauftrag von einem Ziel zu einem anderen Ziel innerhalb eines BS2000-Clusters "umgeleitet" werden. Bei der Dprint-RSO-Koexistenz kann die Zielangabe für RSO-Druckaufträge auf jeden Druckerpool innerhalb des BS2000-Clusters geändert werden (SPOOL-Druckerpools, die vom Home-Server verwaltet werden oder beliebige Dprint-Druckerpools).

*Beispiel*

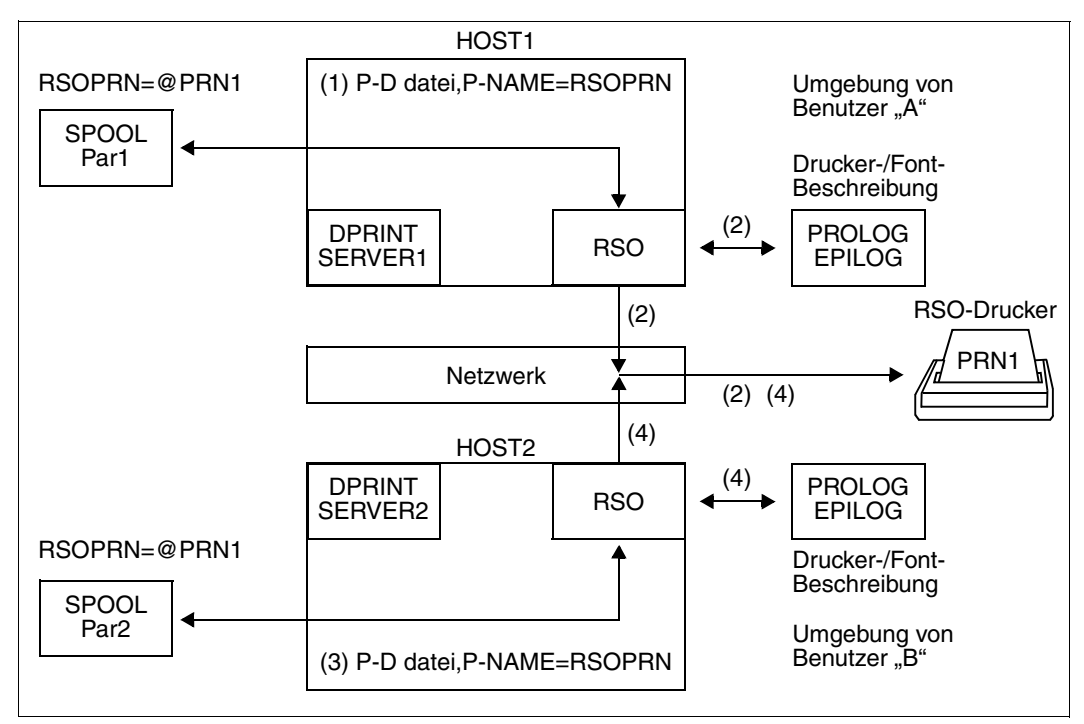

RSO-Aufträge in einer Dprint-Umgebung

*Von HOST1*

1. Benutzer "A" richtet einen Druckauftrag an den Drucker PRN1:

/PRINT-DOCUMENT FROM-FILE=datei,TO-PRINTER=\*PAR(PRINTER-NAME=RSOPRN)

2. Mit Hilfe der RSO-spezifischen Informationen aus der SPOOL-Parameterdatei von HOST1 schickt RSO den Inhalt der Benutzerdatei an den Drucker PRN1, sowie alle Daten, die mit der Definition der Umgebung auf HOST1 verknüpft sind (PROLOG, EPILOG, Font-String,...).

*Von HOST2*

3. Benutzer "B" richtet einen Druckauftrag an den Drucker PRN1:

/PRINT-DOCUMENT FROM-FILE=datei,TO-PRINTER=\*PAR(PRINTER-NAME=RSOPRN)

4. Mit Hilfe der RSO-spezifischen Informationen aus der SPOOL-Parameterdatei von HOST2 schickt RSO den Inhalt der Benutzerdatei an den Drucker PRN1, sowie alle Daten, die mit der Definition der Umgebung auf HOST2 verknüpft sind (PROLOG, EPILOG, Font-String,...).

In diesen Fällen wird die Aufteilung des Druckers PRN1 zwischen HOST1 und HOST2 von dem RSO-Subsystem vorgenommen, das auf dem jeweiligen Host läuft. Versucht RSO von einem System, die Verbindung mit dem Drucker PRN1 aufzubauen, wird dieses vom Netzwerk zurückgewiesen, wenn bereits eine Verbindung zwischen dem Drucker und einem anderen Partner besteht (z.B. RSO auf einem anderen Host).

RSO wiederholt den Verbindungsversuch (so lange, wie in der SPOOL-Parameterdatei festgelegt) und erhält die Verbindung, sobald der vorherige Partner seine Verbindung geschlossen hat.

# **3.6 Anwendungsmodelle zur Interoperabilität Dprint und Xprint**

Die Druck-Interoperabilität zwischen BS2000 und Xprint für UNIX-Systeme wird unterstützt. Sie ist durch die Gateways zwischen den Clustern gesichert. Die Interoperabilität basiert auf dem Wechsel der Strukturen. Sie wird in Übereinstimmung mit fest zugeordneten Erweiterungen über ISO-DPA Klasse 1 angeboten. Dabei werden Eigenschaften umfasst, die bereits von den beiden Spoolern von BS2000 und Xprint unterstützt werden.

Im Abschnitt "Interoperabilität zwischen BS2000-, UNIX- und Windows-Systemen" auf [Seite 225](#page-224-0) wird die globale Anordnung und die Kommunikations-Wege der Cluster gezeigt, mit denen die Druck-Interoperabilität zwischen BS2000 und UNIX-Systemen ermöglicht wird. Ebenso werden Informationen gegeben über das Format-Attribut der Dokumente, über Funktionalität, Definition und Auswahl der Filter, die ausgelieferten Standard-Systemfilter und die gebräuchliche Aktivierung der Kundenfilter über den System Exit 093.

## <span id="page-50-0"></span>**3.6.1 Zugriff auf Xprint über Dprint und BS2000-SPOOL**

## **Topologie**

Ein oder mehrere BS2000-Cluster sind definiert (Beschreibung siehe [Seite 40\)](#page-39-0). Von BS2000-Seite aus wird die Xprint-Konfiguration als Cluster von UNIX-Sytemen gesehen. Dieser wird in der Dprint-Konfiguration des BS2000-Clusters folgendermaßen definiert:

```
//ADD-DPRINT-REMOTE-CLUSTER 
      CLUSTER-NAME=UNIX-cluster-name,
      TYPE=*UNIX-TCP(
              INTERNET-ADDRESS=UNIX-gateway-internet-adresse,
              PORT-NAME=UNIX-gateway-port-name,
              GATEWAY-NAME=logischer UNIX-gateway-name,
              HOST-NAME=logischer UNIX-gateway-host-name,
              HOME-GATEWAY-ADD=logische BS2000-gateway-adresse>),
      NETWORK-ADDRESS=logische UNIX-gateway-adresse>
      [,...]
```
In der Xprint-Domäne muss der Gateway in der Xprint-Datenbasis folgendermaßen definert werden:

xpadd -gateway *UNIX-gateway-name* ...

Der BS2000-Gateway muss ebenfalls in der Xprint-Datenbasis definert werden:

```
xpadd -gateway BS2000-gateway-name ...
```
Der Host mit UNIX-Betriebssystem, an dem der Gateway liegt, muss in BCAM definiert werden. Um den Zugriff zum Rechner zu ermöglichen, muss dieser mit dem BCIN-Kommando aktiviert werden.

Außer in der Xprint-Datenbasis muss der Gateway des BS2000-Clusters auch im Naming-Service definiert werden, der dem Transport Service Provider entspricht, der von Xprint verwendet wird (ISO oder TCP-IP).

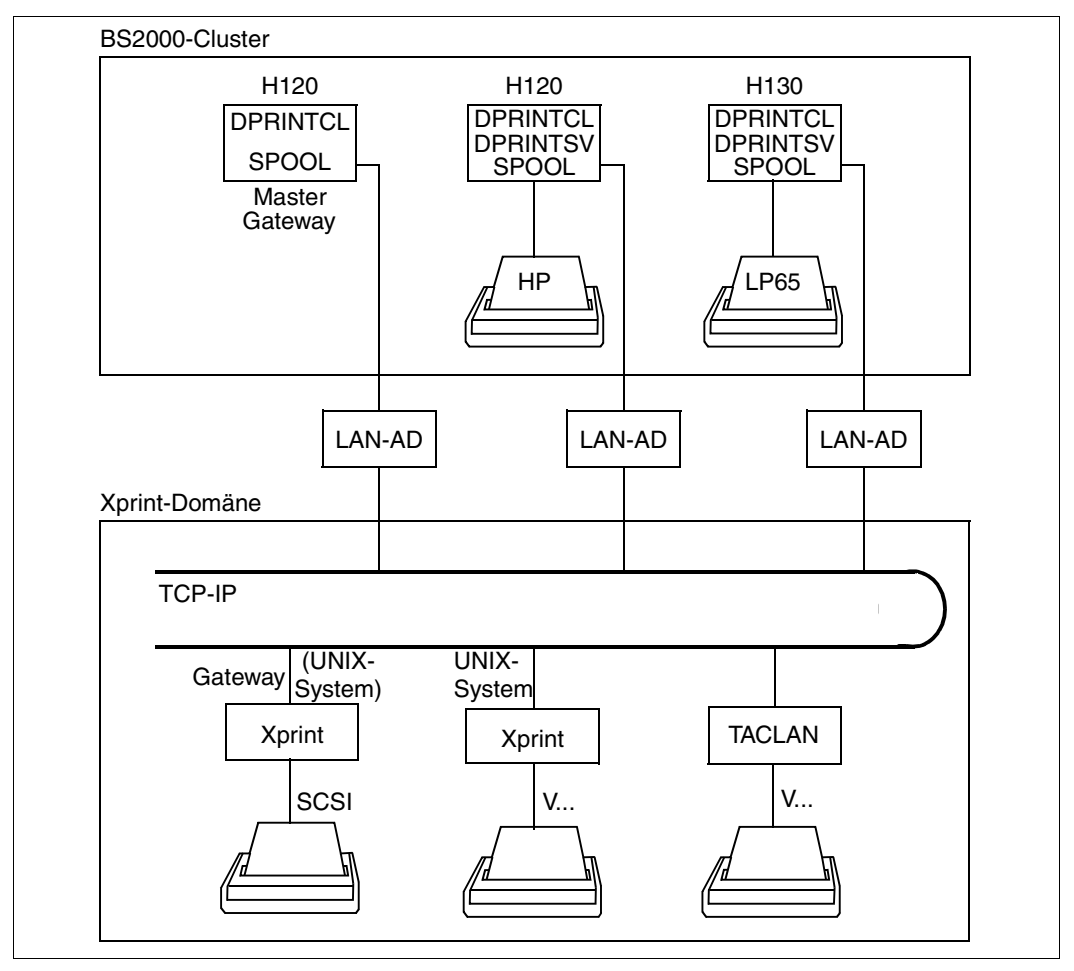

Interoperabilität zwischen BS2000-Cluster und Xprint-Domäne

Ein BS2000-Cluster kann mit einer Xprint-Domäne interoperieren: BS2000-Benutzer können einen Auftrag in einer Xprint-Konfiguration absetzen und kontrollieren sowie Informationen über Drucker-Objekte anfordern (siehe [Abschnitt "Drucken mit Dprint in he](#page-157-0)[terogenen Clustern" auf Seite 158f](#page-157-0)f).

## **Verfügbarkeit der Drucker**

Alle von Xprint unterstützten Drucker können von einem BS2000-Cluster erreicht werden. Die Voraussetzung dafür ist, dass der Verwalter des lokalen UNIX-Systems sie als Dprint-Objekte für den entsprechenden BS2000-Cluster definiert hat.

Einsetzbar sind alle Standard-Druckertypen oder Emulationen (HP Laserjet, PostScript, IBM-Proprinter, EPSON-FX/LQ, RENO, ECMA, DIABLO-630,...) mit den gebräuchlichen Verbindungsarten (RS232, RS422, CENTRONICS, SCSI,...).

Die Liste der Namen von Druckern und Druckergruppen, die vom Xprint-Verwalter für BS2000-Cluster-Benutzer verfügbar gemacht wurden, kann mit den Kommandos SHOW-DPRINT-PRINTERS bzw. SHOW-DPRINT-PRINTER-POOLS angezeigt werden.

## **Verwaltung der Druckressourcen**

Ressourcen werden nicht zwischen den Clustern übertragen. Die in der Druckanforderung angegebenen Ressourcen (Formular, Zeichensatz) werden vom BS2000-Cluster nicht auf ihre Gültigkeit überprüft. Von Xprint werden sie jedoch mit den Ressourcen verglichen, die in seiner Datenbasis definiert sind:

- Der in der Druckanforderung angegebene Formularname wird als "Xprint-Formularname" betrachtet.
- Der in der Druckanforderung angegebene Zeichensatz-Name wird als "Xprint-Fontname" betrachtet.

Da es weder eine Übertragung von Ressourcen noch von Verwaltungsaufgaben gibt, muss beachtet werden, dass es für BS2000-Benutzer keine Kommandos gibt, mit denen Informationen über Formulare und Fonts abgefragt werden können, die in der Xprint-Domäne verfügbar sind. Der Xprint-Verwalter muss daher den B2000-Clusterverwalter mit einer Liste der Formularnamen und Fontnamen versorgen. Der BS2000-Clusterverwalter kann dann diese Informationen an die Benutzer seines Clusters weitergeben.

## **Definition und Verwaltung der Drucker**

Die Drucker und -Druckerpools auf den UNIX-Systemen, die für BS2000-Cluster zugreifbar sein sollen, müssen in der Xprint-Datenbasis folgendermaßen definiert werden:

xpadd -dev *Xprint-Druckername* xpadd -dgr *Xprint-Druckerpoolname*

Die komplette Definition und Verwaltung der Drucker wird vom Xprint-Verwalter in der Xprint-Domäne durchgeführt.

Dem End-Benutzer am BS2000-Cluster stehen folgende BS2000-SPOOL-Kommandos für die Ausgabe von Informationen über adressierbare Drucker auf UNIX-Systemen zur Verfügung:

#### Statische Druckerdefinition:

/SHOW-DPRINT-PRINTERS CLUSTER-NAME=... /SHOW-DPRINT-PRINTER-POOLS CLUSTER-NAME=...

#### Dynamischer Druckerstatus:

/SHOW-ACTIVE-SPOOL-DEVICES CLUSTER-NAME=...

### **Verwaltung der Druckaufträge**

Durch die Funktionalität der ISO-Klasse1 ist es mit Dprint möglich, Druckaufträge abzugeben, abzubrechen und auszugeben. Die entsprechenden BS2000-Kommandos, die allen BS2000-Anwendern zur Verfügung stehen, sind:

/PRINT-DOCUMENT /CANCEL-PRINT-JOB /SHOW-PRINT-JOB-STATUS /SHOW-PRINT-JOB-ATTRIBUTES

#### **Unterstützte Standardfilter**

Das Subsystem DPRINTCL wird mit zwei Filtern (SYS0110H und SYS0610H) für diese Interoperabilität ausgeliefert. Der Filter SYS0110H unterstützt nur SAM-Dateien, die im BS2000 katalogisiert sind. Er erlaubt das Drucken von Textdokumenten (identifiziert über DOCUMENT-FORMAT=\*TEXT(...)) und von Druckersprachen-abhängigen Dokumenten (über DOCUMENT-FORMAT=\*SPECIAL-FORMAT(...) identifiziert). Es werden auch nur diese Operanden vom Filter überprüft.

Der Filter setzt auch die Originaldatei in Abhängigkeit von den Werten der Operanden LINE-SPACING und CONTROL-CHAR-POS um.

Außerdem wird von dem Filter eine Umsetzung von EBCDIC nach ASCII durchgeführt, wenn DOCUMENT-FORMAT=\*TEXT(...) angegeben ist. Ist DOCUMENT-FORMAT= \*SPECIAL-FORMAT(...) angegeben, so wird diese Umsetzung am Gateway mit dem UNIX-Betriebssystem durchgeführt.

Mit dem neuen Filter (Bezeichnung: SYS061H) ist es möglich existierende BS2000-HP-Dokumente auf einen an einem UNIX-System angeschlossenen Hochleistungs-PCL-Drucker über Xprint auszudrucken.

Weitere Informationen befinden sich im [Abschnitt "Dokument-Format und Filter-Mechanis](#page-231-0)[mus" auf Seite 232](#page-231-0).

### **3.6.1.1 Vorbereitungen und Definitionen**

Wie bei der Interoperabilität zwischen BS2000-Clustern wird auch keine Verwaltung zwischen BS2000-Clustern und der Xprint-Domäne unterstützt.

Nachfolgend wird beschrieben, welche Vorbereitungen getroffen werden müssen, um von BS2000-SPOOL mit Dprint auf einen Drucker zugreifen zu können, der an einen Host mit UNIX-Betriebssystem angeschlossen ist. Die Definitionen werden in chronologischer Reihenfolge gezeigt.

### **Produktversionen**

- BS2000-SPOOL V4.4 oder höher SPOOL muss mindestens am Gateway-Host des BS2000-Clusters und an dem BS2000-Host geladen sein, von dem der Druckauftrag abgegeben wird.
- Xprint V6.0

Xprint muss mindestens am Gateway-Host der Domäne von UNIX-Systemen (mit den Gateway-Komponenten) und an den Hosts mit UNIX-Betriebssystem geladen sein, an denen die Druckaufträge ausgeführt werden (Server und Supervisor).

– Distributed Print Services V1.0J oder höher Der Client-Teil von Dprint (Subsysteme DPRINTCL und DPRINTCM) muss mindestens am Gateway-Host des BS2000-Clusters und an dem BS2000-Host geladen sein, von dem der Druckauftrag abgegeben wird.

– Exit 093

Wenn Kundenfilter verwendet werden sollen, muss das entsprechende Subsystem des Exits 093 (Name von der Systemverwaltung frei wählbar) an dem BS2000-Host geladen werden, von dem der Druckauftrag abgegeben wird.

Die Software-Voraussetzungen der einzelnen Produkte sind in den jeweiligen Handbüchern beschrieben.

## **Dprint-Definition**

Für die Übertragung von Druckanforderungen an eine Xprint-Domäne muss der BS2000- Clusterverwalter ein Objekt "Remote Cluster" in seiner Dprint-Konfiguration definieren. Die Xprint-Domäne wird verfügbar, indem u.a. die Adresse ihres Gateways definiert wird (siehe unten "Xprint-Definition").

Dies geschieht mit der SPSERVE-Anweisung ADD-DPRINT-REMOTE-CLUSTER. Dabei wird mit dem Operanden CLUSTER-NAME der logische Name des Remote-Clusters angegeben, der innerhalb der Cluster-Konfiguration eindeutig sein muss. Mit TYPE wird angegeben, ob das ISO- oder das TCP/IP-Protokoll für den Zugriff auf den Gateway der Xprint-Domäne verwendet wird. Die BCAM-Adresse des Gateways der Xprint-Domäne wird mit dem Operanden NETWORK-ADDRESS definiert. Außerdem kann mit dem Operanden ACCESS-TO-CLUSTER eine Zugriffskontroll-Liste spezifiziert werden, mit der der Zugriff auf die Xprint-Domäne für manche Benutzer eingeschränkt werden kann.

Damit der Gateway der Xprint-Domäne auf Anforderungen des BS2000-Clusters antworten kann, muss der BS2000-Clusterverwalter einen BS2000-Gateway in seiner Konfiguration definieren. Dies geschieht mit der SPSERVE-Anweisung ADD-DPRINT-HOST bzw. MODIFY-DPRINT-HOST.

## **BCAM-Definition**

Der Host mit UNIX-Betriebssystem, der als Gateway der Xprint-Domäne fungiert, muss in BCAM definiert werden. Dies geschieht entweder statisch in der RDF (Ressources Definition File) mit dem XPRO-Makro oder dynamisch mit dem BCIN-Kommando. Um den Zugriff auf den Rechner zu ermöglichen, muss dieser mit dem BCIN-Kommando aktiviert werden.

## **Xprint-Definition**

Damit externe Cluster auf eine Xprint-Domäne zugreifen können, muss der Xprint-Verwalter mindestens einen Gateway mit UNIX-Betriebssystem in der Xprint-Datenbasis definieren. Dies geschieht mit dem Kommando 'xpadd -gtw...'. Der Gateway entspricht dem Objekt Dprint-Remote-Cluster, der in der Dprint-Konfigurationsdatei definiert ist (siehe oben "Dprint-Definition").

Für Rückantworten von der Xprint-Domäne auf BS2000-Anforderungen muss ein Gateway am BS2000-Cluster definiert sein (siehe oben). Neben der Definition in der Dprint-Konfigurationsdatei muss der Gateway auch in der Xprint-Datenbasis definiert sein. Dies geschieht ebenfalls mit dem Kommando 'xpadd -gtw...'.

Xprint-Drucker und/oder -Druckergruppen, auf die von BS2000-Clustern zugegriffen werden soll, müssen in der Xprint-Datenbasis definiert sein. Dies geschieht für Drucker mit dem Kommando 'xpadd -dev...' und für Druckergruppen mit 'xpadd -dgr...'. Dabei muss beachtet werden, dass die Namen von Druckern und Druckergruppen, die für BS2000-Cluster verfügbar sein sollen, nicht länger als 8 Zeichen sein sollten, damit sie im PRINT-

DOCUMENT-Kommando angegeben werden können. Jeder Anwender eines BS2000-Clusters kann mit den Kommandos SHOW-DPRINT-PRINTERS und SHOW-DPRINT-PRINTER-POOLS eine Liste der verfügbaren Xprint-Druckern bzw. -Druckergruppen anfordern.

Formulare und Zeichensätze, die im PRINT-DOCUMENT-Kommando über die Operanden FORM-NAME und CHARACTER-SETS angegeben sind, beziehen sich auf Objekte 'form' und 'font', die in der Xprint-Datenbasis definiert sind. Da im Kommando PRINT-DOCUMENT der Formularname max. 6 Zeichen und der Zeichensatzname max. 3 Zeichen lang sein kann, sollte mindestens ein Xprint-'form' und -'font' unter Berücksichtigung dieser Einschränkung definiert werden.

Einzelheiten zu den Definitionen von Gateways auf BS2000- und UNIX-Systemen, Druckern und -Druckerpools auf UNIX-Systemen sowie 'form' und 'font' befinden sich in den Xprint-Handbüchern.

## **Definition auf dem UNIX-System**

Außer in der Xprint-Datenbasis muss der Gateway des BS2000-Clusters auch im Naming Service definiert werden, der dem von Xprint verwendeten Transport Service Provider entspricht. Bei ISO/OSI-Netzwerk-Protokollen muss der Gateway in TNSDIR mit dem Produkt TNSADMIN definiert werden. Bei TCP/IP-Netzwerk-Protokollen muss ein Eintrag in der Datei /etc/hosts erstellt werden, der den BS2000-Gateway-Host beschreibt.

## **3.6.1.2 Beispiel für Definition und Anwendung**

Anhand der nachfolgenden Abbildung werden in chronologischer Reihenfolge die Schritte der Definition und Anwendung für die Interoperabilität zwischen BS2000- und UNIX-Systemen gezeigt und anschließend erläutert.

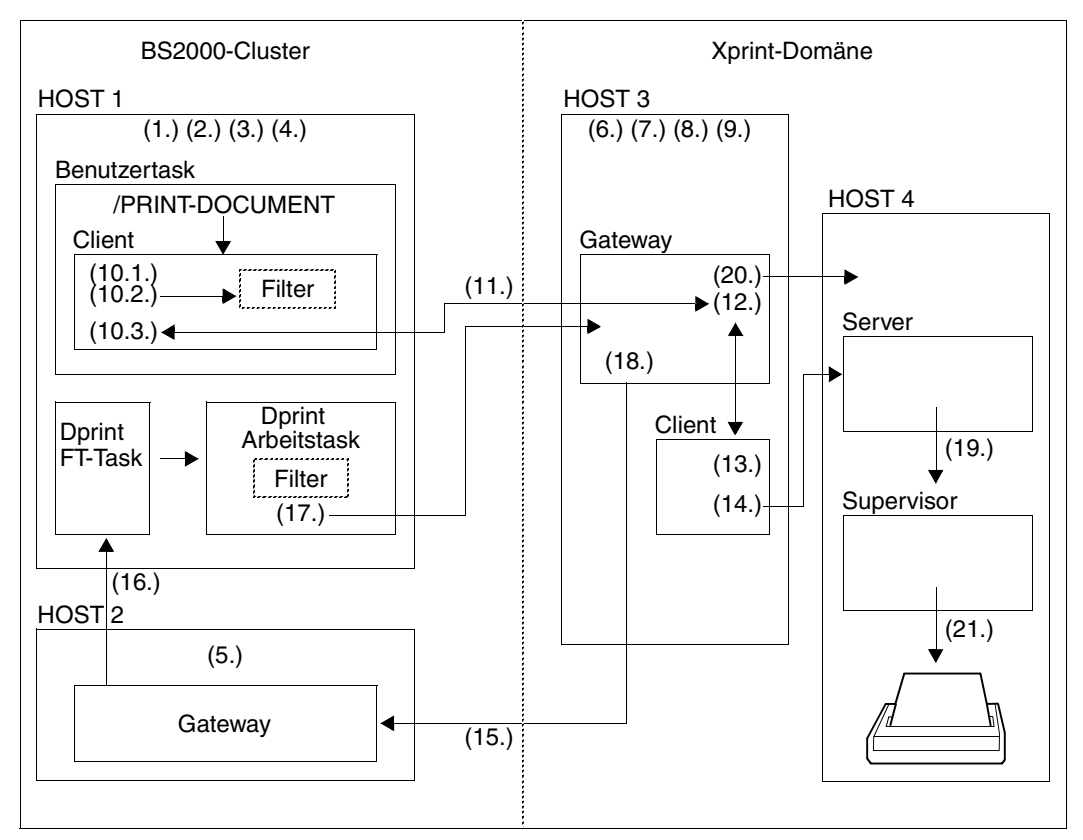

Beispiel für Definition und Anwendung bei der Interoperabilität zwischen BS2000-Cluster und UNIX-Systemen

#### *Definition*

## 1. Definition der Xprint-Domäne mit SPSERVE:

```
//ADD-DPRINT-REMOTE-CLUSTER 
// CLUSTER-NAME=Name der Xprint-Domäne
// ,TYPE=*UNIX-TCP(
// INTERNET-ADDRESS=UNIX-Gateway-Internet-Addr.
// ,PORT-NAME=UNIX-Gateway-Port-Name
// ,GATEWAY-NAME=Lokaler UNIX-Gateway-Name
// ,HOST-NAME=Lokaler UNIX-Gateway-Host-Name
```
- // ,HOME-GATEWAY-ADD=*Logische Adresse des BS2000-Gateways* // ,NETWORK-ADDRESS=*Logische Adresse des UNIX-Gateways* // [,...]
- 2. Definition des Gateways des BS2000-Clusters mit SPSERVE

```
//ADD-DPRINT-HOST 
// HOST-NAME=Logische Adresse des BS2000-Gateways
// [,...]
```
3. Definition und Aktivierung des Gateway-Hosts (mit Betriebssystem UNIX)

[XPRO PRONAM=*Logische Adresse des UNIX-Gateways*,...] /BCIN *Logische Adresse des UNIX-Gateways*,...

4. Definition und Aktivierung des BS2000-Gateway-Hosts

[XPRO PRONAM=*Logische Adresse des BS2000-Gateways*,...] /BCIN *Logische Adresse des BS2000-Gateways*,...

5. Definition und Aktivierung des BS2000-Client-Hosts

[XPRO PRONAM=*Logische Adresse des BS2000-Clients*,...] /BCIN *Logische Adresse des BS2000-Clients*,...

6. Definition des Gateways mit UNIX-Betriebssystem

z.B.: xpadd -gtw ... -tp LOCAL

7. Definition des BS2000-Gateways

z.B.: xpadd -gtw ... -tp PARTNER

- 8. Definition des BS2000-Gateways im Naming-Service
- 9. Definition des logischen Druckernamens (Drucker am UNIX-System):

xpadd -dev *Xprint-Druckername* ...

#### *Anwendung*

- 10. Gültigkeitsprüfungen
	- 1. Abgabe des PRINT-DOCUMENT-Kommandos:

```
/PRINT-DOCUMENT FROM-FILE=datei
      [,RESOURCE-DESCPRIPTION=*PARAMETERS(
                 FORM-NAME=Xprint-Formularname)]
      ,TO-PRINTER=*PARAMETERS(
                 PRINTER-NAME=Xprint-Druckername
                ,CLUSTER-NAME=Name der Xprint-Domäne)
```
Die erste Gültigkeitsprüfung wird durchgeführt.

- 2. Abhängig vom Wert des Operanden DOCUMENT-FORMAT (hier nicht angegeben, also \*TEXT), wird der entsprechende Filter ausgewählt und aktiviert, um die zweite Gültigkeitsprüfung durchzuführen. Der Filter kann ein Kundenfilter über den Exit 093 sein oder ein Standard-Systemfilter.
- 3. Nach der Bestätigung durch den Filter wird die dritte Gültigkeitsprüfung bezüglich der Interoperabilität für einige Operanden durchgeführt. Der Druckauftrag wird für die Interoperabilität in das GIP-Format umgesetzt (Global Interchange Protocol).
- 11. Die umgesetzte Druckanforderung wird dann an den Xprint-Gateway zur erneuten Gültigkeitsüberprüfung geschickt. Sie muss alle Informationen enthalten, die für den Transfer der auszudruckenden Datei benötigt werden.
- 12. Nachdem der Druckauftrag komplett eingetroffen ist, setzt der Gateway ihn in die entsprechende Struktur von Xprint um. Vom Gateway wird nur eine Unterteilung der Strukturen vorgenommen.
- 13. Dann wird von dem Xprint-Client die Gültigkeitsprüfung durchgeführt. Das Ergebnis dieser Prüfung wird über die gleichen Kommunikations-Mechanismen vom Gateway auf dem UNIX-System an den BS2000-Client zurückgesendet. Das PRINT-DOCUMENT-Kommando wird damit als ungültig oder erfolgreich bestätigt. Bei erfolgreicher Annahme erhält der Benutzer zur Bestätigung auch die Xprint-Auftrags-Identifikation.
- 14. Der Druckauftrag wird von Xprint bearbeitet. Vom Gateway wird der Auftrag in den Zustand "non printable" gesetzt.
- 15. Der File Transfer der auszudruckenden Datei wird ausgeführt, wenn dies vom Gateway auf dem UNIX-System angefordert wird. Dazu sendet der Gateway eine Anforderung 'Init File Transfer' an den BS2000-Gateway und wartet auf dessen Bestätigung.
- 16. Diese Anforderung wird an die File Transfer-Task von Dprint am BS2000-Client-Host weitergeleitet.
- 17. Diese Task erstellt eine Dprint-'Working-Task', um den zweiten Filteraufruf durchzuführen, der dann das Originaldokument in ein neues umsetzt. Diese neue Datei wird dann vom BS2000-Client-Host an den Gateway auf dem UNIX-System übertragen.
- 18. Nach dem Empfang des File Transfers setzt der Gateway auf dem UNIX-System den Druckauftrag in den Status "printable".
- 19. Der Druckauftrag wird an den Supervisor übergeben, wenn der Drucker gestartet ist (über Kommando 'xpchange -dev ...'). Ist der Drucker nicht gestartet, verbleibt der Auftrag am Wartezustand.
- 20. Die zu druckende Datei wird an den Server-Host (UNIX-System) übergeben, wenn sie vom Supervisor angefordert wird. Dazu wird die Transfer-Bearbeitung des verwendet.
- 21. Der Auftrag wird am Drucker desy UNIX-Systems ausgegeben.

In der nachfolgenden Abbildung werden die Zusammenhänge der Definitionen in BS2000 und auf den UNIX-Systemen gezeigt.

*Zugriff über TCP/IP* 

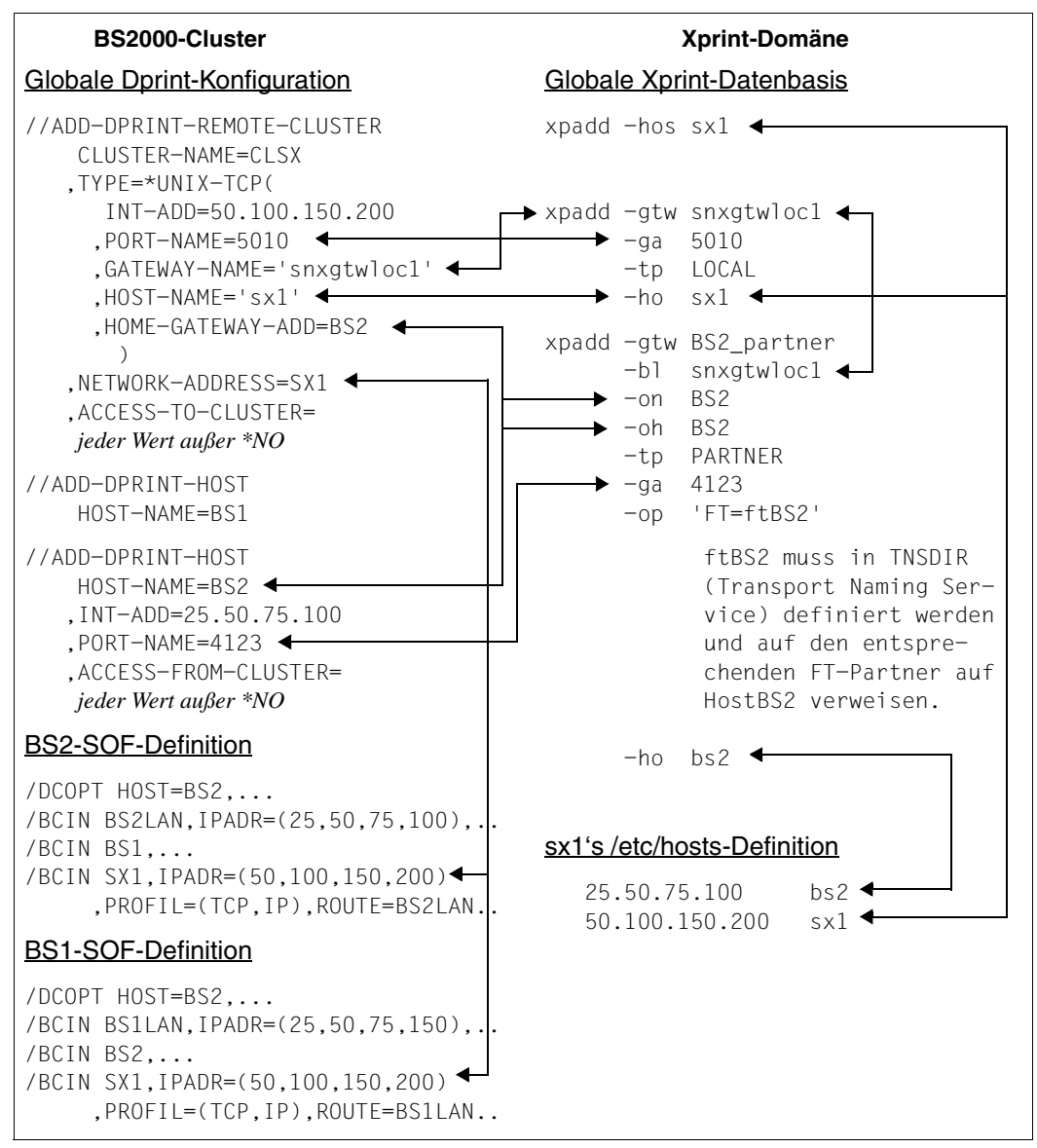

Zusammenhänge der Definitionen in BS2000 und auf den UNIX-Systemen beim Zugriff über TCP/IP

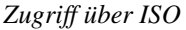

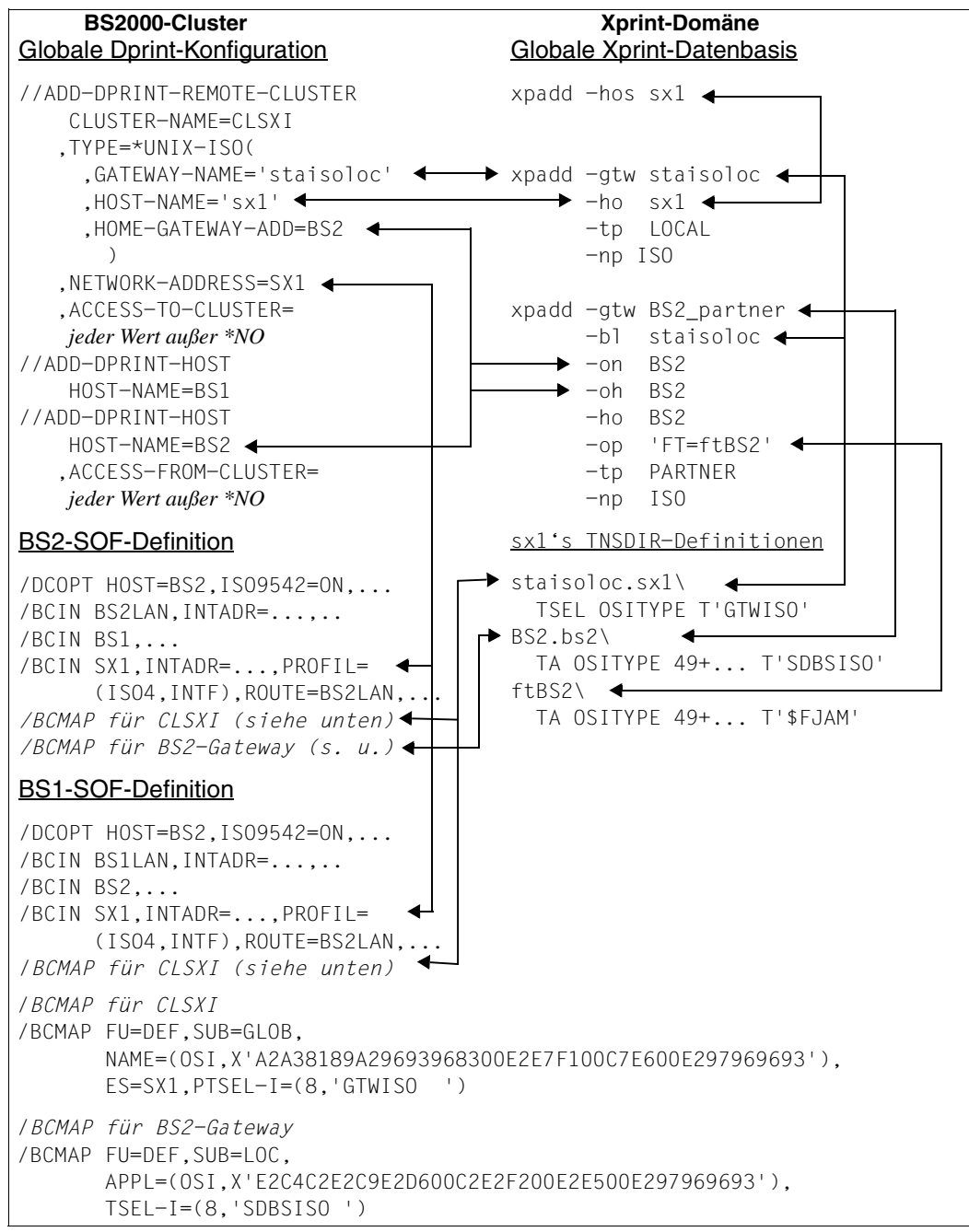

Zusammenhänge der Definitionen in BS2000 und UNIX-Systemen beim Zugriff über ISO

## **Einschränkungen und Grenzen**

#### *Ressourcen*

Da zwischen Clustern keine Ressourcen transferiert werden, wird der Auftrag mit den Ressourcen des Ziel-Clusters bearbeitet.

#### *Eingeschränkte Drucker-Fähigkeiten*

Der ausgelieferte Standardfilter (SYS0110H) unterstützt nur Textdokumente, die nur Textdaten oder Textdaten mit Vorschubsteuerzeichen enthalten und Druckersprachen-abhängige Dokumente, die spezielle Druckersteuerzeichen enthalten. Mit anderen Worten, der Filter unterstützt nur Druckaufträge mit DOCUMENT-FORMAT=\*TEXT(...) (Textdokumente) und mit DOCUMENT-FORMAT=\*SPECIAL-FORMAT(...) (Druckersprachen-abhängige Dokumente). Außerdem setzt der Filter angegebene Operanden LINE-SPACING oder CONTROL-CHAR-POS in die entsprechenden Zeilenvorschübe und/oder Seitenvorschübe um.

Deshalb wird das Ausdrucken von 'Fujitsu Siemens-PAGEMODE'-Dokumenten, die nur von HP-Druckern wie z.B. 3353-Druckern ausdruckbar sind, derzeit nicht vom ausgelieferten Filter unterstützt. Dieser Inhaltstyp wird nämlich auch von keinem Xprint-Drucker unterstützt. Ebenfalls werden keine Dokumente unterstützt, die VTSU-Codes und/oder verschiedene Zeichensatz-Verweise enthalten (z.B. über die CONTROL-MODE-Operandenwerte \*LOGICAL, \*LINE-MODE und \*PHYSICAL angegeben). Außerdem werden auch keine Dokumente unterstützt, die Zeilendaten und 'structured fields' enthalten (über CONTROL-MODE=\*APA) angegeben.

#### *Unterstützte Dateitypen*

Der ausgelieferte Standardfilter unterstützt nur BS2000-Dateien, die im SAM-Format katalogisiert sind. Für andere Dateitypen müssen neue Filter geschrieben werden.

#### *Definition von Drucker- und Druckerpool-Namen*

Um mit der BS2000-Benutzeroberfläche die Drucker auf UNIX-Systemen ansprechen zu können, dürfen die Namen von Druckern bzw. -Druckerpools auf den UNIX-Systemen nicht länger als 8 Zeichen lang sein.

#### *Auswahl der Ressourcen auf den UNIX-Systemen*

Wenn ein Druckauftrag an eine Xprint-Domäne übergeben wird, werden die Ressourcen der UNIX-Systeme verwendet. In diesem Fall gelten Einschränkungen bzgl. der Syntax. Das verwendete Formular darf nicht länger als 6 und der verwendete Font nicht länger als 3 Zeichen sein.

## **3.6.2 Zugriff von Dprint auf einen PCL-Drucker an der SCSI-Schnittstelle eines UNIX-Systems**

Ausgaben im HP-Format, die von einer existierende Anwendung erzeugt wurden, sollen auf einem SCSI-Drucker ausgedruckt werden. Der Drucker ist an ein UNIX-System angeschlossen.

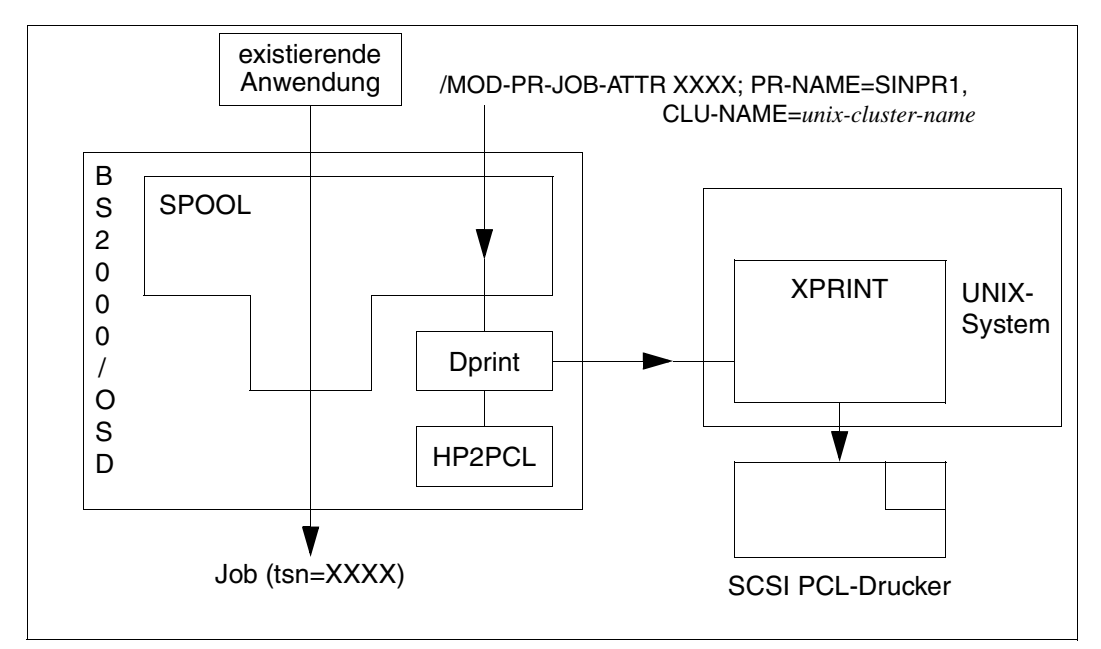

Ausgaben auf einen über SCSI an einem UNIX-System angeschlossenen PCL-Drucker

## **Produktversionen**

- 1. SPOOL V4.4 oder höher
- 2. SPSERVE V2.7 oder höher
- 3. Dprint 1.0J oder höher (mit HP2PCL-Konverter)
- 4. Xprint V6.0 oder höher

## **Definition der Umgebung**

Drucker und Zusammenarbeit zwischen BS2000-Cluster und Cluster-Systemen werden wie im [Abschnitt "Zugriff auf Xprint über Dprint und BS2000-SPOOL" auf Seite 51](#page-50-0) definiert. Zusätzlich muss der Konverter mit der SPSERVE-Anweisung /ADD-SPOOL-FILTER definiert werden.

```
/START-SPSERVE
//OPEN-PARAMETER-FILE PARAMETER-FILE=*SPOOL-PARAMETERS
//ADD-SPOOL-FILTER FILTER=HP2PCLX,
      FILTER-LOCATION=*SYSTEM,
      INPUT-FOMAT='HP-PAGEMODE',
      OUTPUT-FOMAT=UNIX-content-type
//END
```
### **Druckaufträge vergeben**

Der von der Anwendung vergebene Druckauftrag muss zuerst vom lokalen SPOOL akzeptiert werden, bevor der Druckauftrag an den Cluster mit UNIX-Systemen weitergeleitet werden kann. Da der Druckauftrag im HP-Format vorliegt und auf einen PCL-Drucker ausgegeben werden soll, werden die Daten des Druckauftrags vom HP2PCL-Konverter umgewandelt.

```
/PRINT-DOCUMENT FROM=myfile,
      DOCUMENT-FORMAT=*PAGE-FORMAT(
            CONTROL-MODE=PAGE-MODE)
```
Mit den folgenden Zeilen wird der Druckauftrag zum Drucker im Cluster umgeleitet.

```
/MODIFY-PRINT-JOB-ATTRIBUTES JOB-IDENTIFICATION=*TSN(yyyy),
      TO-PRINTER=*PARAMETERS(
            PRINTER-NAME=drucker-name
            CLUSTER-NAME=UNIX-remote-cluster-name
            OUTPUT-FOMAT=UNIX-content-type
```
#### **Verwaltung der Druckressourcen**

Der Druckauftrag wird mit den BS2000-Ressourcen gedruckt. Daher müssen sowohl die Ressourcen für das HP-Format wie auch die Ressourcen für das PCL-Format auf dem BS2000-Rechner definiert werden.

# **3.6.3 Zugriff auf SPOOL von Xprint**

Durch die Interoperabilität zwischen BS2000- und UNIX-Systemen über die Cluster stehen der Xprint-Konfiguration (mit UNIX-Systemen) hochperformante Drucker zur Verfügung, die an das BS2000 innerhalb eines Dprint-Clusters angeschlossen sind. Das BS2000 wird als Druckserver verwendet.

Die Interoperabilität zwischen UNIX-Systemen und BS2000 ermöglicht dem Benutzer, auf Hochgeschwindigkeits-Laserdrucker und Zeilendrucker zuzugreifen (siehe dazu *http://extranet.fujitsu-siemens.com/cafe/bs2000/prodarch/drucker/hdchannd.htm*).

Anwender in UNIX-Systemen können Auftrage an eine Dprint-Konfiguration übermitteln (xpadd -job) und steuern (xpstat -job, xpshow -job, xpdel -job). Mit 'xpshow -dev' oder 'xpstat -dev' und 'xpshow -dgr' oder 'xpstat -dgr' können sie Informationen über die Drucker und -Druckerpools abfragen. Die Beschreibung der Kommandos befindet sich in den Xprint-Handbüchern.

Eine Einschränkung betrifft den Gateway des Clusters mit UNIX-Systemen: derzeit muss dieser ein Host mit Xprint V6.0 oder höher sein. Dies ist nötig, um FT/FTAC und *open*FT für den File Transfer zwischen BS2000 und UNIX-Systemen verwenden zu können.

Welche Drucker-Funktionen verwendet werden können, hängt von den verfügbaren Systemfiltern ab (siehe unten).

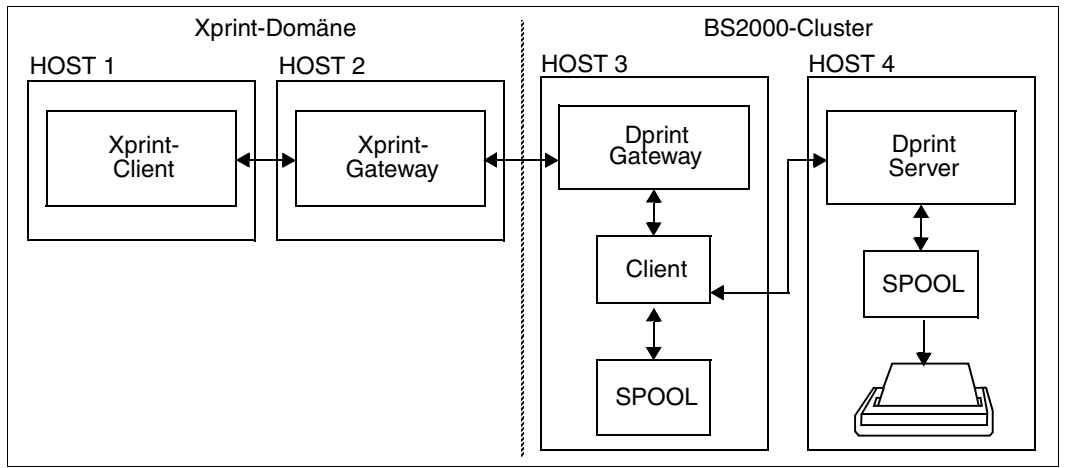

Konfiguration für die Interoperabilität zwischen Xprint und BS2000-SPOOL

## **Topologie**

Die globale Topologie dieses Anwendungsmodells ist die gleiche wie im Abschnitt "Zugriff [auf Xprint über Dprint und BS2000-SPOOL" auf Seite 51.](#page-50-0)

## **Verfügbarkeit der Drucker**

Jeder von SPOOL unterstützte Drucker kann von einem Anwender eines UNIX-System erreicht werden, wenn der Drucker in der Dprint-Konfigurationsdatei des BS2000-Clusters definiert ist. Dabei muss jedoch beachtet werden, dass SPOOL-Drucker von UNIX-Systemen aus nur über einen Druckerpool-Namen adressiert werden können. Das bedeutet, dass die Drucker in der Konfigurationsdatei als Teil eines Dprint-Druckerpools definiert sein müssen. Vom Anwender des UNIX-Systems wird dann als Zielangabe der Druckerpool zusammen mit dem Namen des BS2000-Clusters angegeben.

Welche Druckerpools zur Verfügung stehen, kann der Anwender im UNIX-System mit dem Kommando 'xpshow -dgr' abfragen. Die Eigenschaften der verfügbaren SPOOL-Drucker können mit dem Kommando 'xpshow -dev' abgefragt werden. Die genaue Beschreibung der Kommandos befindet sich in den Xprint-Handbüchern.

Die unterstützten Druckerfunktionen hängen jedoch auch stark von den verfügbaren Filtern ab. Das Drucken von Textdokumenten (bestehend aus Daten ohne Druckerkommandos) ist auf jedem SPOOL-Drucker möglich. Um die Eigenschafen der LP65-Drucker nutzen zu können, wird ein spezieller Filter ausgeliefert, der das EXCCW-Format unterstützt. Siehe unten bei "Unterstützte Standardfilter".

### **Verwaltung der Druckressourcen**

Ressourcen werden nicht zwischen den Clustern übertragen. Die in der Druckanforderung angegebenen Ressourcen (Formular, Font) werden von Xprint nicht auf ihre Gültigkeit überprüft. Die Ressourcen werden am Gateway-Host des BS2000-Clusters überprüft.

Alle angeforderten Ressourcen müssen (in der SPOOL-Parameterdatei, PRFILE,...) am BS2000-Gateway-Host definiert sein.

## **Definition und Verwaltung der Drucker**

Die BS2000-Drucker, auf die von der Xprint-Domäne zugegriffen wird, werden vom BS2000-Cluster-Verwalter mit folgenden SPSERVE-Anweisungen definiert:

//ADD-DPRINT-PRINTER PRINTER-NAME=*Dprint-Druckername*,SERVER-NAME= *BS2000-Servername*,LOCAL-PRINTER-NAME=*lokaler Druckername*

//ADD-DPRINT-PRINTER-POOL POOL-NAME=*Poolname*, PRINTER-NAME=*Dprint-Druckername*

Von der Xprint-Domäne können Benutzer Informationen über adressierbare Dprint-BS2000-Drucker mit den Kommandos xpstat und xpshow anfordern.

## **Verwaltung der Druckaufträge**

Xprint stellt dem End-Benutzer eine Reihe von Kommandos für die Verwaltung von Druckaufträgen zur Verfügung:

xpadd, xpdel, xpstat und xpshow

Beispiele über die Xprint-Kommandos, mit denen Informationen über Ziel-Cluster und SPOOL-Drucker des BS2000 abgefragt sowie Druckaufträge abgegeben, gesteuert und überwacht werden können, befinden sich in den Xprint-Handbüchern.

## **3.6.3.1 Unterstützte Standardfilter**

Für den Ausdruck von Text-Dokumenten und EXCCW-Dokumenten auf SPOOL-Druckern werden zwei Standard-Systemfilter mit dem Subsystem DPRINTCL ausgeliefert.

1. Drucken von Text-Dokumenten (Filter SYS0210H)

Auf UNIX-Systemen erzeugt Textdokumente (ASCII-Textdaten nur getrennt durch ASCII-Zeilenvorschub-Steuerzeichen X'0A') können von BS2000-SPOOL an jedem Drucker ausgedruckt werden. Voraussetzung dafür ist, dass in der Druckanforderung das Dokument-Format 'PLAIN-TEXT' angegeben ist: 'xpadd -job -ct PLAIN-TEXT ...'.

Der Filter setzt den Wert PLAIN-TEXT des Dokumentformat-Attributs in die entsprechenden SPOOL-Druckanforderungs-Parameter um: DOCUMENT-FORMAT=\*TEXT(LINE-SPACING=1).

Außerdem setzt er das Originaldokument in ein Format um, das kompatibel mit SPOOL ist. Dabei löscht er die Zeilenvorschubzeichen (X'0A') am Ende jedes Satzes und führt die Umsetzung von ASCII nach EBCDIC durch (von ISO-8859-1 nach EBCDIC-DF041).

2. Drucken von Dokumenten im EXCCW-Format (Filter SYS0410H)

Ein Dokument im EXCCW-Format enthält nur SPDS-ähnliche Daten, die kompatibel mit dem 3365-1-Drucker (LIP-Steuerung) sind, der in seinem 'Extended Mode' läuft (von SPOOL als LP65-Druckertyp unterstützt).

Auf UNIX-Syystemen erzeugte Dokumente im EXCCW-Format können vom BS2000- SPOOL an jedem LP65-Drucker ausgedruckt werden, vorausgesetzt, in der Druckanforderung ist das Dokument-Format 'EXCCW' angegeben ('xpadd -job -ct EXCCW ...').

Der Filter setzt den Wert EXCCW des Dokumentformat-Attributs in die entsprechenden BS2000-Druckanforderungs-Parameter um: DOCUMENT-FORMAT=\*TEXT(LINE-SPACING=1) und PRINTER-TYPE=\*LP65-PRINTER.

### **3.6.3.2 Vorbereitungen und Definitionen**

Nachfolgend wird beschrieben, welche Vorbereitungen getroffen werden müssen, um von Xprint über Dprint und BS2000-SPOOL auf einen lokalen Drucker zugreifen zu können, der an einen BS2000-Host angeschlossen ist. Die Definitionen werden in chronologischer Reihenfolge gezeigt.

### **Produktversionen**

- BS2000-SPOOL V4.4 oder höher SPOOL muss am Gateway-Host des BS2000-Clusters geladen sein und an dem BS2000-Host, an dem der Drucker angeschlossen ist (kann auch der Gateway sein).
- Xprint V6.0 oder höher Xprint muss mindestens am Gateway-Host der Xprint-Domäne (mit den Gateway-Komponenten) sowie an dem Host mit UNIX-Betriebssystem geladen sein, an dem der Druckauftrag abgegeben wird (Client).
- Distributed Print Services V1.0J oder höher Der Client-Teil von Dprint (Subsysteme DPRINTCL und DPRINTCM) muss am Gateway-Host des BS2000-Clusters geladen sein. Der Server-Teil von Dprint (Subsystem DPRINTSV) muss an dem BS2000-Host geladen sein, an dem der Drucker angeschlossen ist.
- Exit 093

Wenn Kundenfilter verwendet werden sollen, muss das entsprechende Subsystem des Exits 093 (Name von der Systemverwaltung frei wählbar) am Gateway-Host des BS2000-Clusters geladen werden.

Die Software-Voraussetzungen der einzelnen Produkte sind in den jeweiligen Handbüchern beschrieben.

## **BS2000-SPOOL-Definition**

Alle Drucker bzw. Druckerpools, die für Xprint-Domäne zugreifbar sein sollen, müssen in der SPOOL-Parameterdatei des BS2000-Hosts definiert werden, an dem der Drucker angeschlossen ist und auf dem der Dprint-Server läuft . Diese Definition wird mit der SPSERVE-Anweisung ADD-SPOOL-DEVICE festgelegt.

Die Namen der Formulare und Zeichensätze, die den Xprint-Formularen und -Fonts entsprechen, müssen ebenfalls in der SPOOL-Parameterdatei des BS2000-Gateway-Hosts definiert werden. Diese Definitionen werden mit den SPSERVE-Anweisungen ADD-SPOOL-CHARACTER-SET und ADD-SPOOL-FORM und festgelegt.

## <span id="page-70-0"></span>**Dprint-Definition**

Für die Übertragung von Druckanforderungen von einer Xprint-Domäne an einen BS2000- Cluster müssen zwei Definitionen festgelegt werden:

- 1. Der BS2000-Clusterverwalter muss einen BS2000-Gateway in seiner Dprint-Konfiguration definieren. Dies geschieht mit der SPSERVE-Anweisung ADD-DPRINT-HOST bzw. MODIFY-DPRINT-HOST.
- 2. Der BS2000-Clusterverwalter muss ebenfalls die Xprint-Domäne in seiner Dprint-Konfiguration definieren. Dies geschieht mit der SPSERVE-Anweisung ADD-DPRINT-REMOTE-CLUSTER. Dabei wird mit dem Operanden CLUSTER-NAME der logische Name des Remote-Clusters angegeben, der innerhalb der Cluster-Konfiguration eindeutig sein muss. Mit TYPE wird angegeben, ob das ISO- oder das TCP/IP-Protokoll für den Zugriff auf den Gateway der Xprint-Domäne verwendet wird. Die BCAM-Adresse des Gateways der Xprint-Domäne wird mit dem Operanden NETWORK-ADDRESS definiert. Außerdem kann mit dem Operanden ACCESS-TO-CLUSTER eine Zugriffskontroll-Liste spezifiziert werden, mit der der Zugriff auf den Xprint-Domäne für manche Benutzer eingeschränkt werden kann.

Damit BS2000-Drucker für eine Xprint-Domäne zugreifbar werden, müssen sie in der Dprint-Konfigurationsdatei definiert werden. Zuerst müssen die Eigenschaften von jedem "Dprint-Drucker" mit der SPSERVE-Anweisung ADD-DPRINT-PRINTER definiert werden. Für den Zugriff von einer Xprint-Domäne müssen diese Dprint-Drucker einzeln oder zu mehreren in einem Dprint-Druckerpool definiert werden, da in der Druckanforderung auf UNIX-Systemen nur so ein Dprint-Druckerpool als Ziel angegeben werden kann. Diese Definition wird mit der Anweisung ADD-DPRINT-PRINTER-POOL festgelegt.

Derzeit ist die Druckauftragsklasse (PRINT-JOB-CLASS) ein Auswahlkriterium für die Wahl des Servers innerhalb des Ziel-BS2000-Clusters. Da Xprint diese PRINT-JOB-CLASS-Definition nicht kennt, wird dieser Operandenwert standardmässig auf binär Null gesetzt, um die Server-Auswahl zu ermöglichen. Daraus folgt jedoch, dass der Druckauftrag nur akzeptiert wird, wenn mindestens ein Server des Ziel-BS2000-Clusters ohne den Parameter PRINT-JOB-CLASS definiert ist. Andernfalls wird der Druckauftrag zurückgewiesen.

Sind alle Server eines Ziel-BS2000-Clusters mit einer Druckauftragsklasse definiert, können jedoch trotzdem Druckaufträge von Xprint an BS2000 geschickt werden, wenn

- die optionale Korrektur A0336209 für Dprint installiert ist, die den PRINT-JOB-CLASS-Operanden standardmässig auf 255 setzt, wenn ein Druckauftrag von Xprint kommt und
- eine der Server-Definitionen so modifiziert wurde, dass der PRINT-JOB-CLASS-Wert 255 unterstützt wird.

Kann der Wert 255 aus bestimmten Gründen in der Umgebung nicht verwendet werden, dann kann die Korrektur A0336209 so geändert werden, dass sie einen anderen Wert setzt. In diesem Fall muss die Server-Definition entsprechend dieses Wertes modifiziert werden.

### **BCAM-Definition**

Der Host mit UNIX-Betriebssystem, der als Gateway der Xprint-Domäne fungiert, muss in BCAM definiert werden. Dies geschieht entweder statisch in der RDF (Ressources Definition File) mit dem XPRO-Makro oder dynamisch mit dem BCIN-Kommando. Um den Zugriff auf den Rechner zu ermöglichen, muss dieser mit dem BCIN-Kommando aktiviert werden.

## **Xprint-Definition**

Damit Xprint-Domänen auf einen BS2000-Cluster zugreifen können, muss der Xprint-Verwalter mindestens ein UNIX-System als Gateway in der Xprint-Datenbasis definieren. Dies geschieht mit dem Kommando 'xpadd -gtw...'. Der Gateway entspricht dem Objekt Dprint-Remote-Cluster, der in der Dprint-Konfigurationsdatei definiert ist (siehe "Dprint-Definition" [auf Seite 71\)](#page-70-0).

Für die Übergabe von Anforderungen von UNIX-Systemen an BS2000-Cluster muss ein Gateway am BS2000-Cluster definiert sein (siehe oben). Neben der Definition in der Dprint-Konfigurationsdatei muss der Gateway auch in der Xprint-Datenbasis definiert sein. Dies geschieht ebenfalls mit dem Kommando 'xpadd -gtw...'.

Einzelheiten zu den Definitionen von Gateways auf UNIX-Systemen und BS2000-Systemen befinden sich in den Xprint-Handbüchern.

## **Definition auf dem UNIX-System**

Außer in der Xprint-Datenbasis muss der BS2000-Gateway auch im Naming Service definiert werden, der dem von Xprint verwendeten Transport Service Provider entspricht. Bei ISO/OSI-Netzwerk-Protokollen muss der Gateway in TNSDIR mit dem Produkt TNSADMIN definiert werden. Bei TCP/IP-Netzwerk-Protokollen muss ein Eintrag in der Datei /etc/hosts erstellt werden, der den BS2000-Gateway-Host beschreibt.

## **Einschränkungen und Grenzen**

#### *Xprint-Benutzernamen und -Hostnamen*

Sowohl der Login-Name des Xprint-Benutzers als auch dessen Host-Name darf nicht länger als 8 Zeichen sein, damit Anforderungen (Print, Show, Cancel) an einen BS2000- Cluster übermittelt werden können.

#### *Ressourcen*

Ressourcen werden nicht zwischen den Clustern übertragen. Die in der Druckanforderung angegebenen Ressourcen (Formular, Font) werden vom Cluster (bestehend aus UNIX-Systemen) nicht auf ihre Gültigkeit überprüft. Die Ressourcen werden am BS2000-Client überprüft, d.h. am Gateway-Host des BS2000-Clusters.
Alle angeforderten Ressourcen müssen (in der SPOOL-Parameterdatei, PRFILE,...) an dem Host definiert sein, an dem die Überprüfung stattfindet.

#### *Eingeschränkte Drucker-Fähigkeiten*

Der ausgelieferte Standard-Systemfilter SYS0210H ermöglicht den Ausdruck von Textdokumenten, die auf einem UNIX-System erstellt wurden (ASCII-Textdaten nur getrennt durch ASCII-Zeilenvorschub-Steuerzeichen X'0A'). Textdokumente können an jedem SPOOL-Druckertyp ausgedruckt werden.

Der ausgelieferte Standard-Systemfilter SYS0410H ermöglicht den Ausdruck von auf UNIX-Systemen erstellten Dokumenten, die im EXCCW-Format erstellt wurden (über Content type 'EXCCW' identifiziert). Solche Dokumente können nur von einem lokalen LP65- Drucker ausgedruckt werden.

Der Ausdruck von Dokumenten im 'Fujitsu Siemens-PAGEMODE' (nur auf SPOOL-HP-Druckern wie Typ 3353 möglich) wird derzeit nicht unterstützt.

# **3.6.4 Zugriff auf RSO von Xprint**

Mit dem Produkt RSO kann auf Bürodrucker ausgedruckt werden, die entweder in einer TRANSDATA-NEA-Welt oder an ein TCP/IP-LAN angeschlossen sein können, das wiederum mit dem BS2000-Host verbunden sind.

Die Interoperabilität zwischen UNIX-Systemen und BS2000 ermöglicht dem Benutzer von UNIX-Systemen, auf diese RSO-Drucker zuzugreifen. Ein Xprint-Client kann eine Druckanforderung an ein RSO-Gerät in einem BS2000-Cluster schicken, wenn die benötigten Definitionen vorhanden sind.

Da das Subsystem RSO nicht in den Dprint-Betrieb einbezogen wird, müssen die RSO-Drucker, auf die zugegriffen werden sollen, in der SPOOL-Parameterdatei des BS2000- Gateways definiert sein. RSO muss auf diesem Host ebenfalls geladen sein

Benutzer von UNIX-Systemen können Aufträge an eine Dprint-Konfiguration abgeben (xpadd -job) und sie steuern (xpstat -job, xpshow -job, xpdel -job). Mit 'xpshow -dev' oder 'xpstat -dev' und 'xpshow -dgr' oder 'xpstat -dgr' können sie Informationen über die RSO-Drucker und -Druckerpools anfordern. Die Beschreibung dieser Kommandos befindet sich in den Xprint-Handbüchern.

Eine Einschränkung betrifft den Gateway des Clusters mit UNIX-Systemen: derzeit muss dieser ein Host mit Xprint V6.0 oder höher sein. Dies ist nötig, um FT/FTAC und *open*FT für den File Transfer zwischen BS2000 und UNIX-Systemen verwenden zu können.

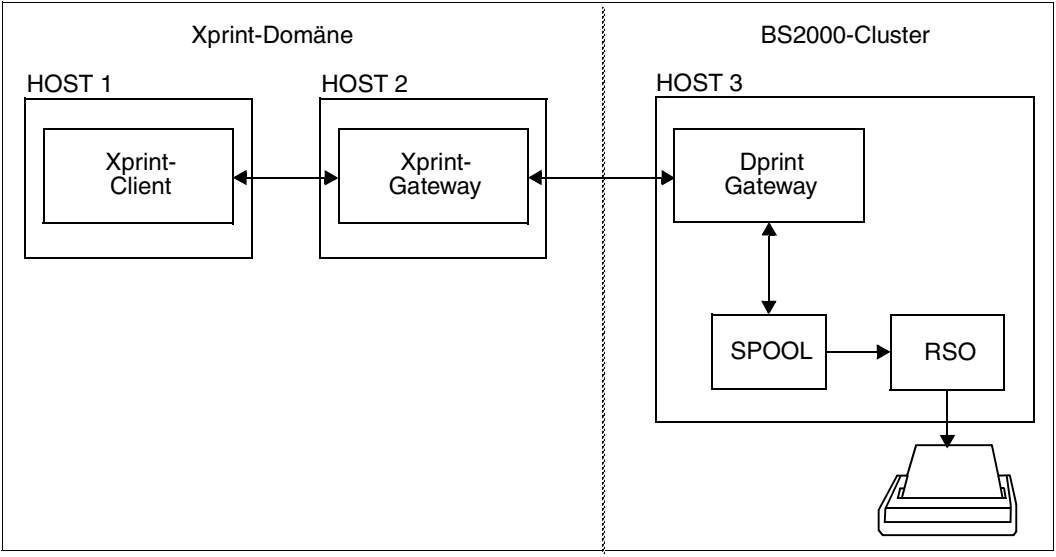

Konfiguration für die Interoperabilität zwischen Xprint und BS2000/RSO

# **Topologie**

In einer bereits eingerichteten Cluster-Konfiguration muss RSO V3.4A oder größer auf dem BS2000-Gateway zwischen Dprint und den UNIX-Systemen installiert und gestartet werden.

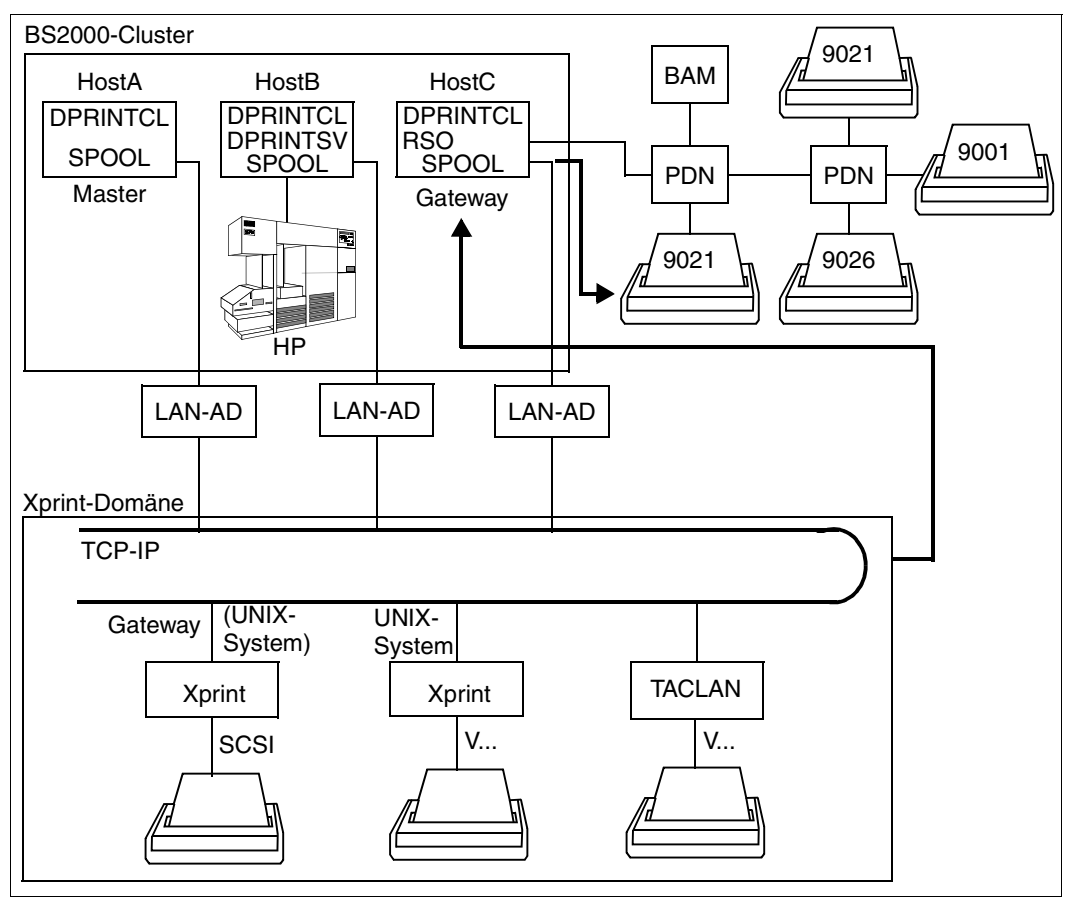

Zugriff von UNIX-Systemen auf RSO

# **Verfügbarkeit der Drucker**

Jeder von RSO unterstützte RSO-Drucker kann von einem Anwender eines UNIX-Systems erreicht werden, wenn der Drucker in der SPOOL-Parameterdatei des BS2000-Gateway-Hosts definiert ist. Einzelheiten über die unterstützten Druckertypen befinden sich im Handbuch "RSO".

Welche RSO-Drucker oder -Druckerpools zur Verfügung stehen, kann der Anwender auf den UNIX-Systemen mit dem Kommando 'xpshow -dev' oder 'xpshow -dgr' abfragen. Die genaue Beschreibung der Kommandos befindet sich in den Xprint-Handbüchern.

# **Druck-Ressourcen**

Ressourcen werden nicht zwischen den Clustern übertragen. Die in der Druckanforderung angegebenen Ressourcen (Formular, Font) werden von Xprint nicht auf ihre Gültigkeit überprüft. Von RSO, das auf dem Gateway-Host des BS2000-Clusters läuft, werden sie jedoch mit den Ressourcen verglichen, die in seiner SPOOL-Parameterdatei definiert sind:

- Der in der Druckanforderung angegebene Formularname wird als RSO-Formularname betrachtet, der in der SPOOL-Parameterdatei definiert ist.
- Der in der Druckanforderung angegebene Fontname wird als RSO-Zeichensatz-Name betrachtet, der in der SPOOL-Parameterdatei definiert ist.

Da es weder eine Übertragung von Ressourcen noch von Verwaltungsaufgaben gibt, muss beachtet werden, dass es für Benutzer von UNIX-Systemen kein Kommando gibt, mit dem Informationen über RSO-Formulare und RSO-Zeichensätz abgefragt werden können. Der BS2000-Clusterverwalter muss daher den Xprint-Verwalter mit einer Liste der Formularnamen und Zeichensatz-Namen versorgen. Der Xprint-Verwalter kann dann diese Informationen an die Benutzer seiner Domäne weitergeben.

Abhängig vom angegebenen Formularnamen und vom Typ des Zieldruckers sucht RSO nach evtl. vorhandenen PROLOG-, EPILOG- und MEMBER-Dateien, und zwar zuerst unter der Benutzerkennung, von wo der Druckauftrag aufgegeben wurde. Bei der Interoperabilität von UNIX-Systemen nach BS2000(RSO) wird die Benutzerkennung SYSDPRNT als Auftraggeber betrachtet und dort nach evtl. vorhandenen PROLOG-, EPILOG- und MEMBER-Dateien gesucht.

#### **Definition und Verwaltung der Drucker**

Die Fähigkeiten der RSO-Drucker werden auf Grund der bei der Interoperabilität angebotenen Funktionalität nur in eingeschränkter Form unterstützt.

Der ausgelieferte Standard-Systemfilter SYS0210H ermöglicht den Ausdruck von Textdokumenten, die auf einem UNIX-System erstellt wurden (ASCII-Textdaten nur getrennt durch ASCII-Zeilenvorschub-Steuerzeichen X'0A'). Textdokumente können an jedem RSO-Druckertyp ausgedruckt werden.

Der ausgelieferte Standard-Systemfilter SYS0310H ermöglicht den Ausdruck von vollformatierten Druckersprachen-abhängigen Dokumenten, die auf UNIX-Systemen im ASCII-Code erstellt wurden. Diese können an jedem RSO-Druckertyp ausgedruckt werden, vorausgesetzt, er unterstützt die Druckersprache, in der das Dokument erstellt wurde. Deshalb werden keine Dokumente unterstützt, die VTSU-Codes und/oder verschiedene Zeichensätze enthalten (z.B. über die CONTROL-MODE-Angaben \*LOGICAL, \*LINE-MODE und \*PHYSICAL angegeben).

Damit die RSO-Drucker und/oder -Druckerpools von UNIX-Systemen aus erreicht werden können, müssen sie in der SPOOL-Parameterdatei am BS2000-Gateway-Host definiert werden. Diese Definition wird mit der SPSERVE-Anweisung ADD-SPOOL-DEVICE durchgeführt.

# **Verwaltung der Druckaufträge**

Anwender eines UNIX-Systems können Druckaufträge in der Dprint-Konfiguration abgeben (Kommando xpadd -job) und steuern (Kommandos xpstat -job, xpshow -job, xpdel -job) sowie Informationen über RSO-Drucker bzw. -Druckerpools mit den Kommandos xpshow -dev und xpstat -dev bzw. xpshow -dgr und xpstat -dgr anfordern.

# **3.6.4.1 Unterstützte Standardfilter**

Für den Ausdruck von Text-Dokumenten und druckersprachen-abhängigen Dokumenten auf RSO-Druckern werden zwei Standard-Systemfilter mit dem Subsystem DPRINTCL ausgeliefert.

1. Drucken von Text-Dokumenten (Filter SYS0210H)

Auf UNIX-Systemen erstellte Textdokumente (ASCII-Textdaten nur getrennt durch ASCII-Zeilenvorschub-Steuerzeichen X'0A') können von RSO an jedem RSO-Drucker ausgedruckt werden. Voraussetzung dafür ist, dass in der Druckanforderung das Dokument-Format 'PLAIN-TEXT' angegeben ist: 'xpadd -job -ct PLAIN-TEXT ...'.

Der Filter setzt den Wert PLAIN-TEXT des Dokumentformat-Attributs in die entsprechenden RSO-Druckanforderungs-Parameter um: DOCUMENT-FORMAT=\*TEXT(LINE-SPACING=1).

Außerdem setzt er das Originaldokument in ein Format um, das kompatibel mit RSO ist. Dabei löscht er die Zeilenvorschubzeichen (X'0A') am Ende jedes Satzes und führt die Umsetzung von ASCII nach EBCDIC durch (von ISO-8859-1 nach EBCDIC-DF041).

2. Drucken von druckersprachen-abhängigen Dokumenten (Filter SYS0310H)

Druckersprachen-abhängige Dokumente, die auf einem UNIX-System im ASCII-Code erstllt wurden, können von RSO ausgedruckt werden, vorausgesetzt, der Zieldrucker unterstützt die Druckersprache, in der das Dokument erstellt wurde. Von jeder Druckanforderung mit einem Wert des Dokumentformat-Attributs ungleich PLAIN-TEXT, EXC-CW und SPDS wird angenommen, dass sie eine Druckanforderung für ein druckersprachen-abhängiges Dokument ist.

Der Filter setzt den Wert des Dokumentformat-Attributs in die entsprechenden RSO-Druckanforderungs-Parameter um: DOCUMENT-FORMAT=\*SPECIAL-FORMAT(LINE-SPACING=\*NO).

Die ASCII–EBCDIC-Umsetzung wird von RSO entsprechend dem "coded character set name" (CCSNAME) durchgeführt, der in dem Katalogeintrag der transferierten Datei definiert ist, die von dem Filter erstellt wurde, sowie XHCS-Tabellen (wenn XHCS vorhanden ist) oder einer internen Tabelle (von ISO-8859-1 nach EBCDIC-DF041). Diese Eins-zu-Eins-Umsetzung wird ohne Rücksicht auf die Druckersprache durchgeführt, in der das Dokument geschrieben wurde.

Wenn der RSO-Zieldrucker mit DEVICE-ACCESS=TCP-ACCESS(...) definiert ist, wird deshalb das Dokument korrekt ausgedruckt, d.h. das Dokument im ASCII-Code wird im ASCII-Code zum Drucker geschickt.

Ist der RSO-Zieldrucker aber mit DEVICE-ACCESS=NEA-ACCESS(...) definiert, kann es sein, dass das Dokument nicht korrekt ausgedruckt wird. Dann muss nämlich das Dokument im ASCII-Code erst von RSO nach EBCDIC umgesetzt werden (Eins-zu-Eins-Umsetzung ohne Rücksicht auf die Druckersprache, in der das Dokument geschrieben wurde), bevor es über das TRANSDATA-Netzwerk an den Drucker geschickt wird.

# **3.6.4.2 Vorbereitungen und Definitionen**

Nachfolgend wird beschrieben, welche Vorbereitungen getroffen werden müssen, um von Xprint über Dprint und RSO auf einen RSO-Drucker oder -Druckerpool zugreifen zu können, der z.B. an ein TRANSDATA-NEA-Netzwerk angeschlossen ist. Die Definitionen werden in chronologischer Reihenfolge gezeigt.

# **Produktversionen**

- BS2000-SPOOL V4.4 oder höher SPOOL muss am Gateway-Host des BS2000-Clusters geladen sein.
- RSO V3.1 oder höher RSO muss am Gateway-Host des BS2000-Clusters geladen sein.
- Xprint V6.0 oder höher Xprint muss mindestens am Gateway-Host der Xprint-Domäne (mit den Gateway-Komponenten) sowie an dem Host mit UNIX-Betriebssystem geladen sein, an dem der Druckauftrag abgegeben wird (Client).
- Distributed Print Services V1.0J oder höher Der Client-Teil von Dprint (Subsysteme DPRINTCL und DPRINTCM) muss am Gateway-Host des BS2000-Clusters geladen sein.

# – Exit 093

Wenn Kundenfilter verwendet werden sollen, muss das entsprechende Subsystem des Exits 093 (Name von der Systemverwaltung frei wählbar) am Gateway-Host des BS2000-Clusters geladen werden.

Die Software-Voraussetzungen der einzelnen Produkte sind in den jeweiligen Handbüchern beschrieben.

# **RSO-Definition**

RSO-Drucker und/oder -Druckerpools, die für Xprint zugreifbar sein sollen, müssen in der SPOOL-Parameterdatei des BS2000-Gateway-Hosts definiert werden. Diese Definition wird mit der SPSERVE-Anweisung ADD-SPOOL-DEVICE festgelegt.

Die Namen der RSO-Formulare und -Zeichensätze, die den Xprint-Formularen und -Fonts entsprechen, müssen ebenfalls in der SPOOL-Parameterdatei des BS2000-Gateway-Hosts definiert werden. Diese Definitionen werden mit den SPSERVE-Anweisungen ADD-SPOOL-CHARACTER-SET und ADD-SPOOL-FORM und festgelegt.

# <span id="page-78-0"></span>**Dprint-Definition**

Für die Übertragung von Druckanforderungen von einer Xprint-Domäne an einen BS2000- Cluster müssen zwei Definitionen festgelegt werden:

- 1. Der BS2000-Clusterverwalter muss einen BS2000-Gateway in seiner Dprint-Konfiguration definieren. Dies geschieht mit der SPSERVE-Anweisung ADD-DPRINT-HOST bzw. MODIFY-DPRINT-HOST.
- 2. Der BS2000-Clusterverwalter muss ebenfalls die Xprint-Domäne in seiner Dprint-Konfiguration definieren. Dies geschieht mit der SPSERVE-Anweisung ADD-DPRINT-REMOTE-CLUSTER. Dabei wird mit dem Operanden CLUSTER-NAME der logische Name des Remote-Clusters angegeben, der innerhalb der Cluster-Konfiguration eindeutig sein muss. Mit TYPE wird angegeben, ob das ISO- oder das TCP/IP-Protokoll für den Zugriff auf den Gateway der Xprint-Domäne verwendet wird. Die BCAM-Adresse des Gateways der Xprint-Domäne wird mit dem Operanden NETWORK-ADDRESS definiert. Außerdem kann mit dem Operanden ACCESS-TO-CLUSTER eine Zugriffskontroll-Liste spezifiziert werden, mit der der Zugriff auf die Xprint-Domäne für manche Benutzer eingeschränkt werden kann.

# **BCAM-Definition**

Der Host mit UNIX-Betriebssystem, der als Gateway der Xprint-Domäne fungiert, muss in BCAM definiert werden. Dies geschieht entweder statisch in der RDF (Resources Definition File) mit dem XPRO-Makro oder dynamisch mit dem BCIN-Kommando. Um den Zugriff auf den Rechner zu ermöglichen, muss dieser mit dem BCIN-Kommando aktiviert werden.

# **Xprint-Definition**

Damit Xprint-Domänen auf einen BS2000-Cluster zugreifen können, muss der Xprint-Verwalter mindestens einen Gateway mit UNIX-Betriebssystem in der Xprint-Datenbasis definieren. Dies geschieht mit dem Kommando 'xpadd -gtw...'. Der Gateway entspricht dem Ob-jekt Dprint-Remote-Cluster, der in der Dprint-Konfigurationsdatei definiert ist (siehe ["Dprint-](#page-78-0)[Definition" auf Seite 79\)](#page-78-0).

Für die Übergabe von in UNIX-Systemen gestellten Anforderungen an BS2000-Cluster muss ein Gateway am BS2000-Cluster definiert sein (siehe oben). Neben der Definition in der Dprint-Konfigurationsdatei muss der Gateway auch in der Xprint-Datenbasis definiert sein. Dies geschieht ebenfalls mit dem Kommando 'xpadd -gtw...'.

Einzelheiten zu den Definitionen von Gateways auf UNIX-Systemen und BS2000-Systemen befinden sich in den Xprint-Handbüchern.

# **Definition auf dem UNIX-System**

Außer in der Xprint-Datenbasis muss der Gateway des BS2000-Clusters auch im Naming Service definiert werden, der dem von Xprint verwendeten Transport Service Provider entspricht. Bei ISO/OSI-Netzwerk-Protokollen muss der Gateway in TNSDIR mit dem Produkt TNSADMIN definiert werden. Bei TCP/IP-Netzwerk-Protokollen muss ein Eintrag in der Datei /etc/hosts erstellt werden, der den BS2000-Gateway-Host beschreibt.

# **Einschränkungen und Grenzen**

#### *Xprint-Benutzernamen und -Hostnamen*

Sowohl der Login-Name des Xprint-Benutzers als auch dessen Host-Name darf nicht länger als 8 Zeichen sein, damit Anforderungen (Print, Show, Cancel) an einen BS2000- Cluster übermittelt werden können.

#### *Ressourcen*

Da zwischen Clustern keine Ressourcen transferiert werden, müssen die spezifizierten Ressourcen am Gateway-Host des BS2000-Clusters vorhanden sein.

Formulare und Fonts, die in der auf dem UNIX-System gestellten Druckanforderung angegeben sind, werden als RSO-Formulare und -Zeichensatznamen betrachtet. Sie sollten deshalb in der SPOOL-Parameterdatei am BS2000-Gateway-Host definiert sein.

Abhängig vom angegebenen Formularnamen und vom Typ des Zieldruckers sucht RSO nach evtl. vorhandenen PROLOG-, EPILOG- und MEMBER-Dateien, und zwar zuerst unter der Benutzerkennung, von wo der Druckauftrag aufgegeben wurde. Bei der Interoperabilität von UNIX-Systemen nach BS2000(RSO) wird die Benutzerkennung SYSDPRNT als Auftraggeber betrachtet und dort nach evtl. vorhandenen PROLOG-, EPILOG- und MEMBER-Dateien gesucht.

### *Eingeschränkte Drucker-Fähigkeiten*

Der ausgelieferte Standard-Systemfilter SYS0210H ermöglicht den Ausdruck von Textdokumenten, die auf einem UNIX-System erstellt wurden (ASCII-Textdaten nur getrennt durch ASCII-Zeilenvorschub-Steuerzeichen X'0A'). Textdokumente können an jedem RSO-Druckertyp ausgedruckt werden.

Der ausgelieferte Standard-Systemfilter SYS0310H ermöglicht den Ausdruck von Druckersprachen-abhängigen Dokumenten, die auf UNIX-Systemen im ASCII-Code erstellt wurden. Diese können an jedem RSO-Druckertyp ausgedruckt werden, vorausgesetzt, er unterstützt die Druckersprache, in der das Dokument erstellt wurde.

Deshalb werden keine Dokumente unterstützt, die VTSU-Codes und/oder verschiedene Zeichensatz-Verweise enthalten (z.B. über die CONTROL-MODE-Operandenwerte \*LOGICAL, \*LINE-MODE und \*PHYSICAL angegeben).

Die ausgelieferten Standardfilter unterstützen nur BS2000-Dateien, die im SAM-Format katalogisiert sind. Für andere Dateitypen müssen neue Filter geschrieben werden.

#### *RSO-Subsystem*

Damit Druckaufträge von einer Xprint-Domäne an RSO-Drucker übermittelt werden können, muss das Subsystem RSO auf dem Gateway-Host des BS2000-Clusters geladen sein.

# **3.7 Anwendungsmodelle zur SPS-Unterstützung**

Nachfolgend wird die Koexistenz zwischen Dprint-Subsystemen (DPRINTCL und/oder DPRINTSV) und dem Subsystem SPS beschrieben. Die Verwendung von Dprint mit SPS ermöglicht die Verteilung von SPS-Druckaufträgen und somit den Zugriff auf Hochleistungsdrucker mit Grafikmodus zwischen verschiedenen BS2000-Systemen.

# **3.7.1 SPS mit Ressourcen des Servers**

Die APA-Drucker werden an einem zentralen Druckserver eingesetzt (siehe Abschnitt "Ein [zentraler Druckerserver in einem Cluster" auf Seite 35\)](#page-34-0), wobei die Ressourcen durch den Server überprüft werden. SPS erlaubt nur die Verwendung der Server-Ressourcen; es werden keine SPS-Ressourcen zwischen Client und Server übertragen.

# **Topologie**

Die Installation ist genauso wie im Abschnitt "Ein zentraler Druckerserver in einem Cluster" [auf Seite 35](#page-34-0) beschrieben. Zusätzlich muss jedoch an jedem System (Client und Server) das Subsystem SPS V3.8 oder größer installiert und gestartet sein, das die APA-Drucker nutzen will.

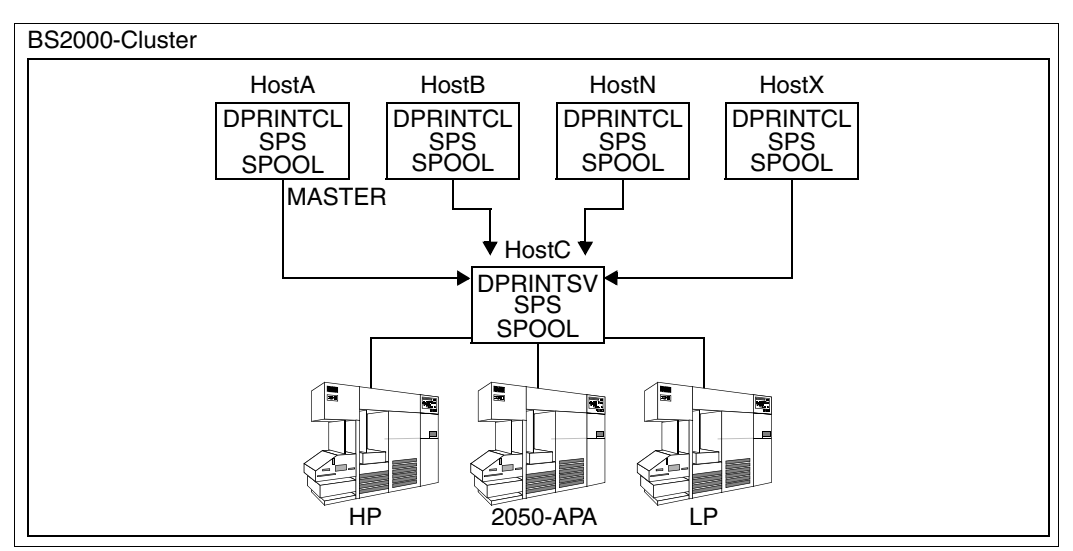

SPS mit Ressourcen des Servers

# **3.7.2 Zugriff auf SPS von Xprint**

Die Interoperabilität zwischen UNIX-Systemen und BS2000 ermöglicht dem Benutzer, auf Hochgeschwindigkeits-APA-Drucker (z.B. Drucker 2050-APA, 2090-APA oder 2090-TWIN) zuzugreifen, die von dem Produkt SPS unterstützt werden.

SPS muss an dem BS2000-Gateway-Host und an dem BS2000-Server geladen sein, an dem der Drucker angeschlossen ist.

Anwender eines UNIX-Systems können Auftrage an eine Dprint-Konfiguration übermitteln (xpadd -job) und steuern (xpstat -job, xpshow -job, xpdel -job). Ebenso können sie Informationen über die APA-Drucker und -Druckerpools abfragen mit 'xpshow -dev' oder 'xpstat -dev' und 'xpshow -dgr' oder 'xpstat -dgr'. Die genaue Beschreibung der Kommandos befindet sich in den Xprint-Handbüchern.

Eine Einschränkung betrifft den Gateway des Clusters mit UNIX-Systemen: derzeit muss dieser ein Host mit Xprint V6.0 oder höher sein. Dies ist nötig, um FT/FTAC und *open*FT für den File Transfer zwischen BS2000 und UNIX-Systemen verwenden zu können.

Welche Drucker-Funktionen verwendet werden können, hängt von den verfügbaren Sys-temfiltern ab (siehe [Abschnitt "Unterstützte Standardfilter" auf Seite 85](#page-84-0)).

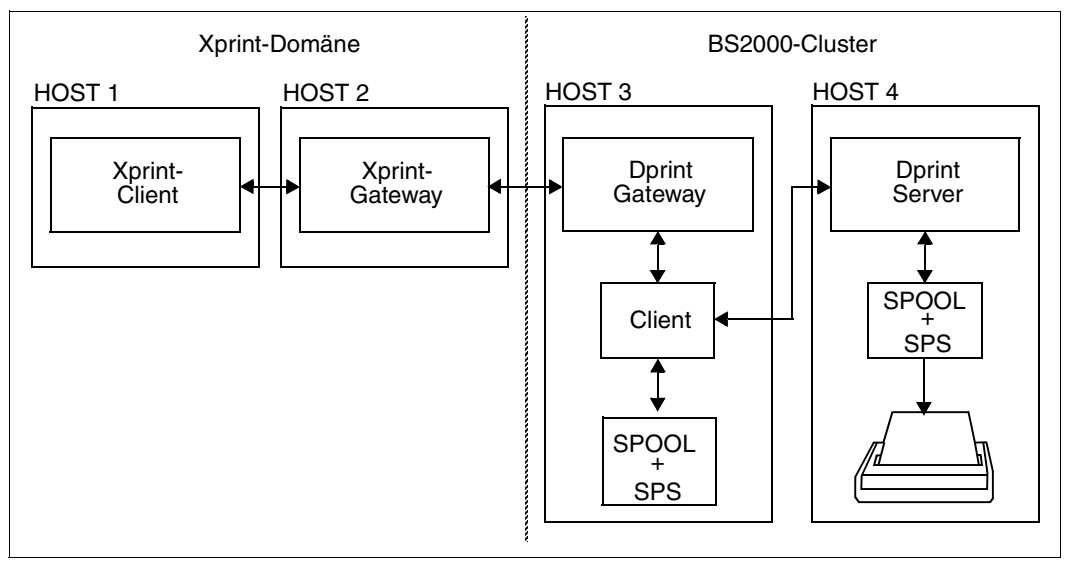

Konfiguration für die Interoperabilität zwischen Xprint und BS2000-SPS

# **Verfügbarkeit der Drucker**

Jeder von SPS unterstützte Drucker kann von einem Anwender erreicht werden, wenn der Drucker in der Dprint-Konfigurationsdatei des BS2000-Clusters definiert ist. Dabei muss jedoch beachtet werden, dass APA-Drucker von UNIX-Systemen aus nur über einen Druckerpool-Namen adressiert werden können. Das bedeutet, dass die Drucker in der Konfigurationsdatei als Teil eines Dprint-Druckerpools definiert sein müssen. Der Anwender eines UNIX-Systems muss dann als Ziel den Druckerpool zusammen mit dem Namen des BS2000-Clusters angeben.

Welche Druckerpools zur Verfügung stehen, kann der Anwender auf dem UNIX-System mit dem Kommando 'xpshow -dgr' abfragen. Die Eigenschaften der verfügbaren APA-Drucker können mit dem Kommando 'xpshow -dev' abgefragt werden. Die genaue Beschreibung der Kommandos befindet sich in den Xprint-Handbüchern.

Die unterstützten Druckerfunktionen hängen jedoch auch stark von den verfügbaren Filtern ab. Das Drucken von Textdokumenten (bestehend aus Daten ohne Druckerkommandos) und von Dokumenten mit Structured Fields (SPDS-Format) ist auf jedem APA-Drucker möglich. Für weitere Informationen siehe unten bei "Unterstützte Standardfilter".

#### **Druck-Ressourcen**

Mit dem Subsystem SPS können nur die Server-Ressourcen verwendet werden. Druckaufträge, die APA-Ressourcen anfordern, müssen deshalb die Ressourcen des Servers verwenden. Andernfalls werden sie zurückgewiesen.

Ressourcen werden nicht zwischen den Clustern übertragen. Die in der Druckanforderung angegebenen Ressourcen (Formular, Font) werden von Xprint nicht auf ihre Gültigkeit überprüft. Die Ressourcen werden immer an dem BS2000-Dprint-Server überprüft, an dem der APA-Drucker angeschlossen sind.

Wurde explizit RESOURCES-LOCTION=\*HOME angegeben, dann wird die Druckanforderung zurückgewiesen.

Alle angeforderten Ressourcen müssen (in der SPOOL-Parameterdatei, PRFILE,...) an diesem Host definiert sein.

# **Definition und Verwaltung der Drucker**

Die APA-Drucker sind nur in der SPOOL-Parameterdatei des zentralen Druckservers definiert. Der Cluster-Verwalter definiert diese Drucker in der Konfigurationsdatei als Dprint-Drucker.

Die Definition und Verwaltung der Drucker ist [Kapitel "Verwaltung von Distibuted Print Ser](#page-196-0)[vices" auf Seite 197f](#page-196-0)f beschrieben.

# **Verwaltung der Druckaufträge**

Die APA-Druckaufträge können genauso verwaltet werden, wie alle anderen Dprint-Druckaufträge.

# <span id="page-84-0"></span>**3.7.2.1 Unterstützte Standardfilter**

Für den Ausdruck von Text-Dokumenten und von Dokumenten mit Structured Fields (SPDS-Format) auf APA-Druckern werden zwei Standard-Systemfilter mit dem Subsystem DPRINTCL ausgeliefert.

1. Drucken von Text-Dokumenten (Filter SYS0210H)

Auf UNIX-Systemen erstellte Textdokumente (ASCII-Textdaten nur getrennt durch ASCII-Zeilenvorschub-Steuerzeichen X'0A') können von SPS an jedem APA-Drucker ausgedruckt werden. Voraussetzung dafür ist, dass in der Druckanforderung das Dokument-Format 'PLAIN-TEXT' angegeben ist: 'xpadd -job -ct PLAIN-TEXT ...'.

Der Filter setzt den Wert PLAIN-TEXT des Dokumentformat-Attributs in die entsprechenden SPS-Druckanforderungs-Parameter um: DOCUMENT-FORMAT=\*TEXT(LINE-SPACING=1).

Außerdem setzt er das Originaldokument in ein Format um, das kompatibel mit SPS ist. Dabei löscht er die Zeilenvorschubzeichen (X'0A') am Ende jedes Satzes und führt die Umsetzung von ASCII nach EBCDIC durch (von ISO-8859-1 nach EBCDIC-DF041).

2. Drucken von Dokumenten mit Structured Fields (SF, Filter SYS0510H)

Ein Dokument im SF-Format enthält SPDS-ähnliche Daten (mit Druckersteuerzeichen im EBCDIC-Code). Auf UNIX-Systeme erstellte Dokumente im SF-Format können von SPS auf jedem APA-Drucker ausgegeben werden, wenn das Dokumentformat SPDS in der Druckanforderung angegeben ist (z.B. 'xpadd -job -ct SPDS ...').

Der Filter setzt die Dokumentformat-Attribute SPDS in die folgenden entsprechenden BS2000-Druckanforderungs-Parameter um: DOCUMENT-FORMAT=\*PAGE-FORMAT(CONTROL-MODE=\*APA) mit LINE-SPACING=\*BY-EBCDIC.

# **3.7.2.2 Vorbereitungen und Definitionen**

Nachfolgend wird beschrieben, welche Vorbereitungen getroffen werden müssen, um von Xprint über Dprint und SPS auf einen APA-Drucker zugreifen zu können, der an einen BS2000-Host angeschlossen ist. Die Definitionen werden in chronologischer Reihenfolge gezeigt.

### **Produktversionen**

- BS2000-SPOOL V4.4 oder höher SPOOL muss am Gateway-Host des BS2000-Clusters geladen sein und an dem BS2000-Host, an dem der Drucker angeschlossen ist (kann auch der Gateway sein).
- SPS V3.8 oder höher SPS muss am Gateway-Host des BS2000-Clusters geladen sein und an dem BS2000- Host, an dem der Drucker angeschlossen ist (kann auch der Gateway sein).
- Xprint V6.0 oder höher Xprint muss mindestens am Gateway-Host der Xprint-Domäne (mit den Gateway-Komponenten) sowie an dem Host mit UNIX-Betriebssystem geladen sein, an dem der Druckauftrag abgegeben wird (Client).
- Distributed Print Services V1.0J oder höher Der Client-Teil von Dprint (Subsysteme DPRINTCL und DPRINTCM) muss am Gateway-Host des BS2000-Clusters geladen sein. Der Server-Teil von Dprint (Subsystem DPRINTSV) muss an dem BS2000-Host geladen sein, an dem der Drucker angeschlossen ist.

Die Software-Voraussetzungen der einzelnen Produkte sind in den jeweiligen Handbüchern beschrieben.

# **BS2000-SPOOL-Definition**

Alle APA-Drucker bzw. -Druckerpools, die für Xprint-Domänen zugreifbar sein sollen, müssen in der SPOOL-Parameterdatei des BS2000-Hosts definiert werden, an dem der Drucker angeschlossen ist und auf dem der Dprint-Server läuft . Diese Definition wird mit der SPSERVE-Anweisung ADD-SPOOL-DEVICE festgelegt.

# <span id="page-85-0"></span>**Dprint-Definition**

Für die Übertragung von Druckanforderungen von einer Xprint-Domäne an einen BS2000- Cluster müssen zwei Definitionen festgelegt werden:

- 1. Der BS2000-Clusterverwalter muss einen BS2000-Gateway in seiner Dprint-Konfiguration definieren. Dies geschieht mit der SPSERVE-Anweisung ADD-DPRINT-HOST bzw. MODIFY-DPRINT-HOST.
- 2. Der BS2000-Clusterverwalter muss ebenfalls die Xprint-Domäne in seiner Dprint-Konfiguration definieren. Dies geschieht mit der SPSERVE-Anweisung ADD-DPRINT-REMOTE-CLUSTER. Dabei wird mit dem Operanden CLUSTER-NAME der logische Name des Remote-Clusters angegeben, der innerhalb der Cluster-Konfiguration eindeutig sein muss. Mit TYPE wird angegeben, ob das ISO- oder das TCP/IP-Protokoll für den Zugriff auf den Gateway der Xprint-Domäne verwendet wird. Die BCAM-Adresse des Gateways der Xprint-Domäne wird mit dem Operanden NETWORK-ADDRESS

definiert. Außerdem kann mit dem Operanden ACCESS-TO-CLUSTER eine Zugriffskontroll-Liste spezifiziert werden, mit der der Zugriff auf die Xprint-Domäne für manche Benutzer eingeschränkt werden kann.

Damit APA-Drucker für eine Xprint-Domäne zugreifbar werden, müssen sie in der Dprint-Konfigurationsdatei definiert werden. Zuerst müssen die Eigenschaften von jedem "Dprint-Drucker" mit der SPSERVE-Anweisung ADD-DPRINT-PRINTER definiert werden. Für den Zugriff von einer Xprint-Domäne müssen diese Dprint-Drucker einzeln oder zu mehreren in einem Dprint-Druckerpool definiert werden, da in der auf dem UNIX-System gestellten Druckanforderung nur so ein Dprint-Druckerpool als Ziel angegeben werden kann. Diese Definition wird mit der Anweisung ADD-DPRINT-PRINTER-POOL festgelegt.

# **BCAM-Definition**

Der Host mit UNIX-Betriebssystem, der als Gateway der Xprint-Domäne fungiert, muss in BCAM definiert werden. Dies geschieht entweder statisch in der RDF (Ressources Definition File) mit dem XPRO-Makro oder dynamisch mit dem BCIN-Kommando. Um den Zugriff auf den Rechner zu ermöglichen, muss dieser mit dem BCIN-Kommando aktiviert werden.

# **Xprint-Definition**

Damit Xprint-Domänen auf einen BS2000-Cluster zugreifen können, muss der Xprint-Verwalter mindestens ein UNIX-System als Gateway in der Xprint-Datenbasis definieren. Dies geschieht mit dem Kommando 'xpadd -gtw...'. Der Gateway entspricht dem Objekt Dprint-Remote-Cluster, der in der Dprint-Konfigurationsdatei definiert ist (siehe "Dprint-Definition" [auf Seite 86\)](#page-85-0).

Für die Übergabe von auf dem UNIX-System gestellten Anforderungen an BS2000-Cluster muss ein Gateway am BS2000-Cluster definiert sein (siehe oben). Neben der Definition in der Dprint-Konfigurationsdatei muss der Gateway auch in der Xprint-Datenbasis definiert sein. Dies geschieht ebenfalls mit dem Kommando 'xpadd -gtw...'.

Einzelheiten zu den Definitionen von Gateways auf UNIX-Systemen und BS2000-Systemen befinden sich in den Xprint-Handbüchern.

# **Definition auf dem UNIX-System**

Außer in der Xprint-Datenbasis muss der Gateway des BS2000-Clusters auch im Naming Service definiert werden, der dem von Xprint verwendeten Transport Service Provider entspricht. Bei ISO/OSI-Netzwerk-Protokollen muss der Gateway in TNSDIR mit dem Produkt TNSADMIN definiert werden. Bei TCP/IP-Netzwerk-Protokollen muss ein Eintrag in der Datei /etc/hosts erstellt werden, der den BS2000-Gateway-Host beschreibt.

#### **Einschränkungen und Grenzen**

#### *Xprint-Benutzernamen und -Hostnamen*

Sowohl der Login-Name des Xprint-Benutzers als auch dessen Host-Name darf nicht länger als 8 Zeichen sein, damit Anforderungen (Print, Show, Cancel) an einen BS2000- Cluster übermittelt werden können.

#### *Ressourcen*

Ressourcen werden nicht zwischen den Clustern übertragen. Die in der Druckanforderung angegebenen Ressourcen (Formular, Font) werden von Xprint nicht auf ihre Gültigkeit überprüft. Die Ressourcen werden immer an dem BS2000-Dprint-Server überprüft, an dem der APA-Drucker angeschlossen sind.

Wurde explizit RESOURCES-LOCATION=\*HOME angegeben, dann wird die Druckanforderung zurückgewiesen.

Alle angeforderten Ressourcen müssen (in der SPOOL-Parameterdatei, PRFILE,...) an diesem Host definiert sein.

#### *Eingeschränkte Drucker-Fähigkeiten*

Der ausgelieferte Standard-Systemfilter SYS0210H ermöglicht den Ausdruck von Textdokumenten, die auf einem UNIX-System erstellt wurden (ASCII-Textdaten nur getrennt durch ASCII-Zeilenvorschub-Steuerzeichen X'0A'). Textdokumente können an jedem APA-Druckertyp ausgedruckt werden.

Der ausgelieferte Standard-Systemfilter SYS0510H ermöglicht den Ausdruck von Dokumenten, die auf einem UNIX-System erstellt wurden und Structured Fields enthalten (SPDS-Format mit Druckersteuerzeichen im EBCDIC-Code). Solche Dokumente können an jedem APA-Druckertyp ausgedruckt werden.

#### *SPS-Subsystem*

Damit Druckaufträge von einer Xprint-Domäne an APA-Drucker übermittelt werden können, muss das Subsystem SPS auf dem Gateway-Host des BS2000-Clusters und auf dem Server-Host geladen sein, an dem der APA-Drucker angeschlossen ist.

# **3.7.3 Zugriff auf SPS von Windows-Clients**

Druckinteroperabilität zwischen Windows-Clients und BS2000 bietet dem Benutzer die Möglichkeit, auf Hochgeschwindigkeits-APA-Drucker, die von dem Produkt SPS unterstützt werden, zuzugreifen.

Auf das BS2000-Gateway und auf den BS2000-Serverhost, an den der Drucker angeschlossen ist, muss SPS ab V3.8 geladen werden. Jeder Drucker, der von SPS unterstützt wird, kann von den Windows-Clients erreicht werden, vorausgesetzt der Drucker ist in der Dprint-Konfiguration des BS2000-Clusters definiert. Der einzige Unterschied besteht darin, dass auf den APA-Drucker nur über einen Druckerpoolnamen zugegriffen werden kann, entweder nur auf einen oder auf mehrere APA-Drucker.

Allerdings gibt es kein Kommando, mit dem Windows-Clients Informationen über verfügbare APA-Pools abrufen könnten. Nur der BS2000-Clusterverwalter kann eine Liste der verfügbaren Geräte liefern, damit die Warteschlangeneigenschaften der Clients richtig eingestellt werden können.

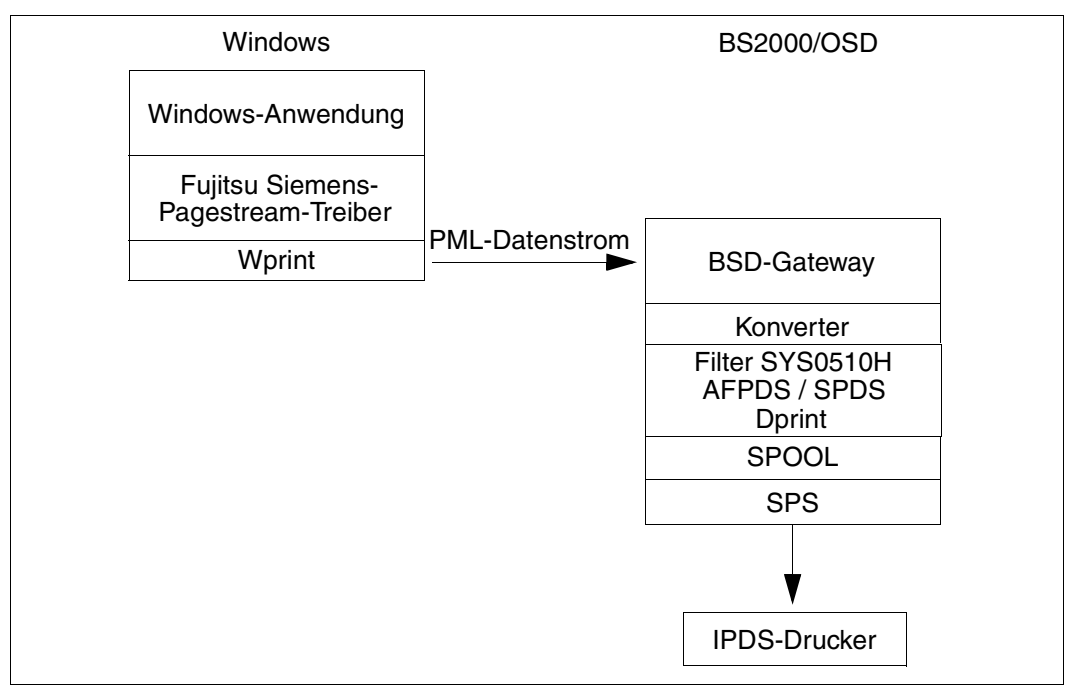

Zugriff auf SPS von Windows-Clients

Im Folgenden werden die Vorausetzungen für den Zugriff von Windows-Clients auf einen APA-Druckerpool, der an einen BS2000-Host angeschlossen ist, beschrieben.

### **Produktversionen**

1. BS2000 SPOOL V4.4 oder höher.

SPOOL muss auf den Gateway-Host im BS2000-Cluster geladen werden und auf den BS2000-Host, an den der Drucker angeschlossen ist (dies könnte auch der BS2000- Gateway-Host sein).

- 2. SPS V3.8 oder höher. SPS muss auf den Gateway-Host im BS2000-Cluster geladen werden und auf den BS2000-Host, an den der Drucker angeschlossen ist (dies könnte auch der Cluster-Gateway-Host sein).
- 3. WPRINT V3.1 oder höher. Die WPRINT-Clientkomponente muss zumindest auf den PC-Clients installiert sein.
- 4. Dprint V1.0J oder höher.

Der Dprint-Clientteil (DPRINT-CL, DPRINT-CM) muss auf dem BS2000-Cluster Gateway-Host geladen sein. Der Dprint-Serverteil (DPRINT-SV, DPRINT-CM) muss auf dem BS2000-Host, an den der Drucker angeschlossen ist, geladen sein. Das BSD-Gateway muss auf einer POSIX-Partition auf dem Gateway-Host im BS2000-Cluster installiert sein.

# **SPOOL-Definition**

Für SPOOL müssen die verfügbaren Drucker in der Spool-Parameterdatei des Hosts, an den die Drucker angeschlossen sind und auf dem der Dprint-Server läuft, definiert sein. Diese Definition kann mit Hilfe der SPSERVE-Anweisung ADD-SPOOL-DEV ausgeführt werden.

# **Dprint-Definition**

Damit ein Windows-Client Druckaufträge an einen BS2000-Cluster abschicken kann, müssen zwei verschiedene Definitionen durchgeführt werden:

- 1. Der BS2000-Clusterverwalter muss ein Gateway im BS2000-Cluster in der Dprint-Konfiguration definieren. Dies ist mit Hilfe der SPSERVE-Anweisungen ADD-DPRINT-HOST oder MODIFY-DPRINT-HOST möglich.
- 2. Damit ein Windows-Client auf mehrere Drucker zugreifen kann, müssen sie in der Dprint-Konfiguration definiert sein. Zuerst müssen die Eigenschaften aller verteilten Drucker mit Hilfe der SPSERVE-Anweisung ADD-DPRINT-PRINTER definiert werden. Danach muss ein einzelner oder mehrere verteilte Drucker in einem Druckerpool mit der SPSERVE-Anweisung ADD-DPRINT-PRINTER-POOL definiert werden, damit Windows-Clients darauf zugreifen können.

# **BSD-Gateway-Definition**

Die in Frage kommenden Hostnamen der Windows-Clients (mit regulärem Ausdruck), die mit dem Server zusammenarbeiten können, müssen in die Konfigurationsdatei "clients" eingegeben werden, damit der Server die Druckaufträge annehmen kann. Danach muss eine Serverdefinition in der Server-Konfigurationsdatei eingetragen werden, bevor das Gateway mit dem Kommando spchg unter POSIX gestartet wird.

Die Datei "Queue" muss einen Eintrag mit der Warteschlangen-Definition samt Dprint Printer-Pool und zugehörigem Formular enthalten. In der content\_type-Datei muss der Content Typ für SPDS eingetragen sein; dieser wird vom BSD-Gateway-Verwalter vergeben.

#### **Wprint-Definition**

Eine Wprint-Warteschlange muss mit folgenden Einstellungen (Alt-Ins) definiert werden:

- Der Name einer lokalen Spool-Datei
- der Name einer fernen Warteschlange, der dem Warteschlangen-Namen in der Datei "Queue" entspricht
- der Name eines fernen Hosts, und zwar der Name des Gateway-Hosts des Clusters, unter dem das BSD-Gateway läuft
- die Warteschlangeneigenschaft wie sie in der Datei "content\_type" des BSD-Gateway für SPDS definiert ist.

Mit Hilfe des Druckersymbols in der Systemsteuerung unter Windows, muss der Fujitsu Siemens-PageStream-Treiber ausgewählt und mit der Wprint-Warteschlange verbunden werden (Name der lokalen Spool-Datei). Dieser kann als Standarddrucker eingestellt werden.

#### **Windows-Definition**

Das Gateway des BS2000-Clusters muss im Naming Service entsprechend dem verwendeten Transport Service Provider (TCP/IP) definiert werden, der zur Kommunikation zwischen Windows-Clients und BSD-Gateway verwendet wird.

# **BCAM-Definition**

Alle Windows-Clients Hosts müssen in BCAM entweder statisch in der RDF (Resource Definition File) über XPRO Makro oder dynamisch über das Kommando /BCIN definiert werden.

Ist alles obenstehende durchgeführt worden, dann werden alle Druckübergaben von allen Windows-Applikationen in dem entsprechenden verteilten BS2000-Druckerpool mit dem zugehörigen Formular ausgedruckt.

#### **Einschränkungen**

Von einem Windows-Client aus kann die Verwendung eines bestimmten BS2000-Formulars nicht angegeben werden. Die Warteschlange, die für den Auftrag verwendet wird, spezifiziert jedoch den Dprint Printer-Pool und den Formularnamen. Eine Schriftart kann nicht angegeben werden.

Die Formularressource wird von dem BS2000-Host ausgewertet, der den Dprint-Server betreibt (an den der APA-Drucker angeschlossen ist). Deshalb müssen alle erforderlichen Ressourcen in der Spool-Parameterdatei und SPSLIB auf einem solchen BS2000-Host definiert sein.

# **What you see, is what you print? (WYSIWYP)**

Auf Grund der APA-Druckerfunktionen diesem Anwendungsmodell und durch die Auswahl des Fujitsu Siemens-PageStream-Treibers unter Windows, werden das Dokumentlayout (Schriftarten, typographische Leistungsmerkmale) und Abbildungen wie folgt beachtet:

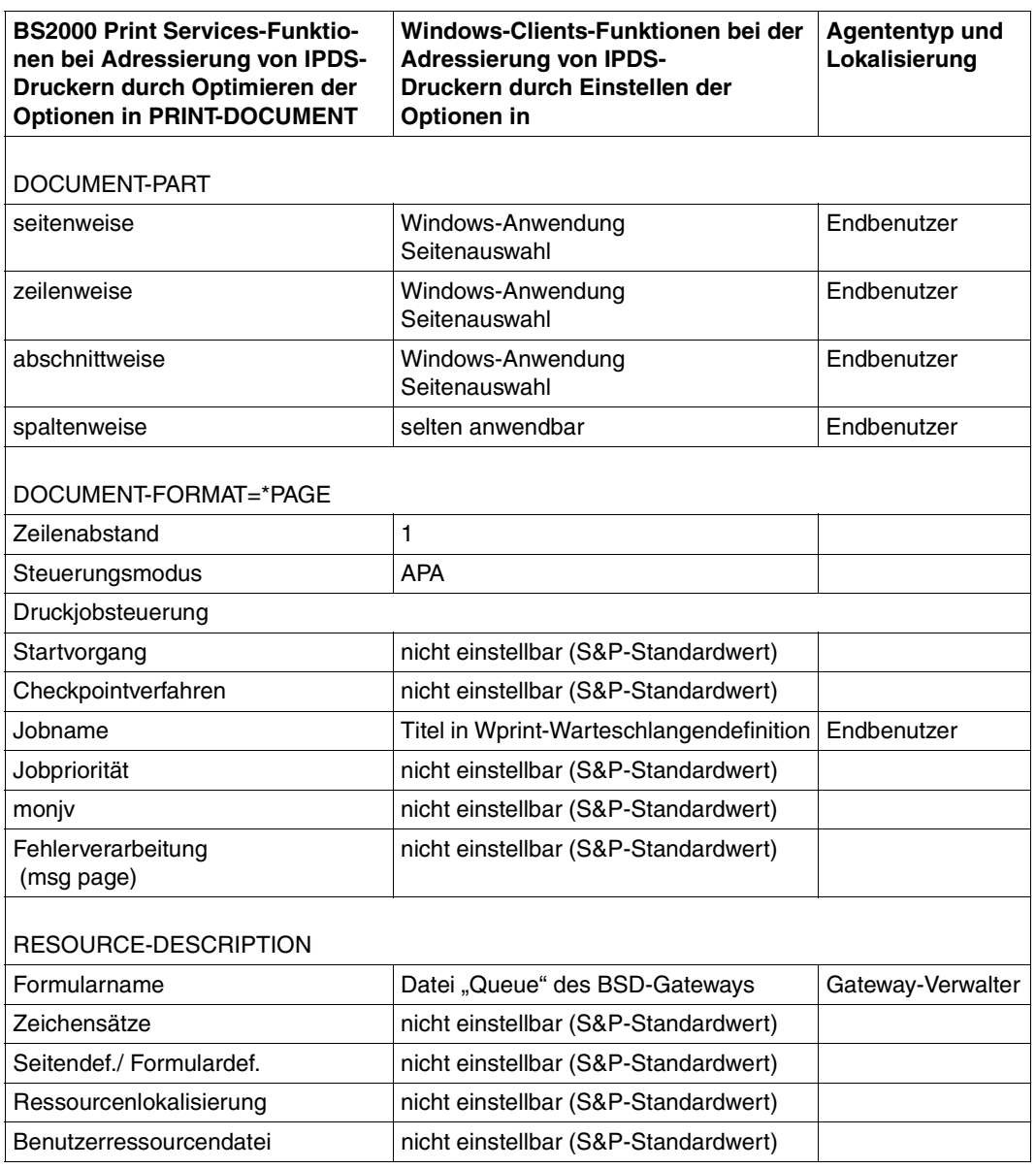

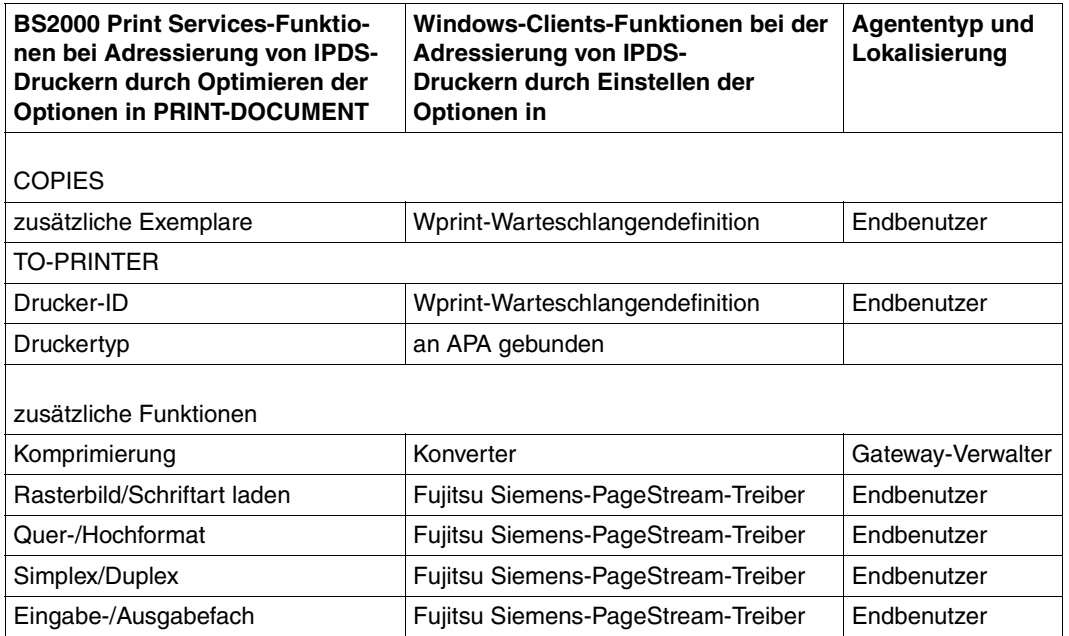

# **Unterstützter Druckertyp**

2050-APA 2090-APA 2090-TWIN

# **3.8 Anwendungsmodelle zur Unterstützung von Windows-Clients**

Durch die Anbindung von Windows-Clients besteht u.a. die Möglichkeit, große Dateien, die auf einem PC erstellt wurden, auf einem BS2000-Drucker auszudrucken, der wesentlich leistungsfähiger ist als ein Bürodrucker. So besteht z.B. die Möglichkeit, die BS2000 Handbuch-Dateien, die als Softbooks (im PDF-Format) auf einer CD-ROM vorliegen bzw. auf dem Fujitsu Siemens-Server im WWW zur Verfügung stehen, auf dem PC zu lesen, aber auf einem BS2000-Hochleistungsdrucker ausdrucken.

Wird auf dem PC Wprint eingesetzt, so reicht ein Mausklick in der PC-Anwendung, um den Druckauftrag auf einem BS2000-Drucker zu starten.

Das Bild zeigt folgendes Szenario: Ein Dokument (z.B. ein Softbook) wird mit dem Acrobat-Reader auf dem PC geöffnet. Innerhalb des Acrobat-Reader wird im Menü *Datei* der Punkt *Drucken* und *Wprint* als Druckertreiber ausgewählt. Der Ausdruck erfolgt auf einem BS2000- Hochleistungsdrucker.

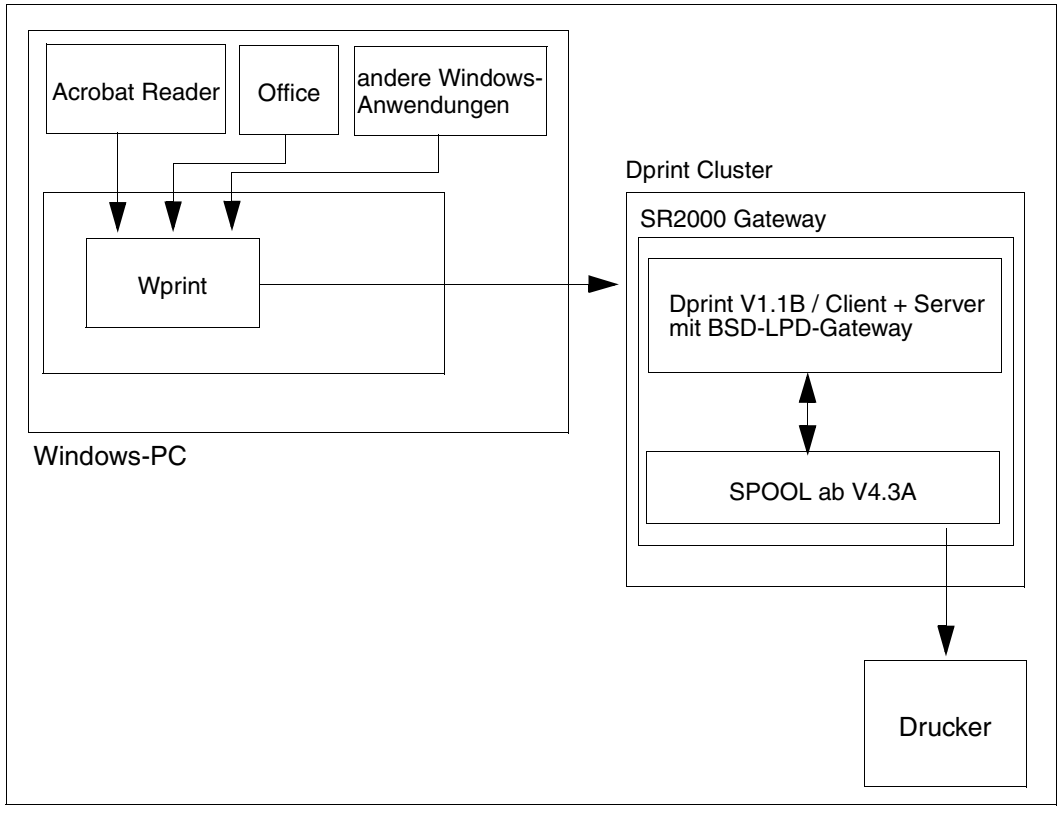

Von Windows aus auf einen BS2000-Drucker ausdrucken

# **3.8.1 Zugriff auf SPOOL von Windows-Clients**

Druckinteroperabilität zwischen Windows-Clients und BS2000 bietet dem Endbenutzer die Möglichkeit, auf Hochgeschwindigkeits-Laserdrucker und Zeilendrucker zuzugreifen. Jeder Drucker, der von SPOOL unterstützt wird, kann von den Windows-Clients erreicht werden, vorausgesetzt der Drucker ist in der Dprint-Konfiguration des BS2000-Clusters definiert und in der BSD-Gateway-Warteschlange konfiguriert (Datei "Queue"). Der einzige Unterschied besteht darin, dass auf den Drucker nur über einen Druckerpool-Namen zugegriffen werden kann, entweder nur auf einen oder auf mehrere Drucker.

Allerdings gibt es kein Kommando, mit dem Windows-Clients Informationen über verfügbare SPOOL-Pools abrufen können. Nur der BS2000-Clusterverwalter kann eine Liste der verfügbaren Geräte liefern, damit die Warteschlangeneigenschaften der Clients richtig eingestellt werden können.

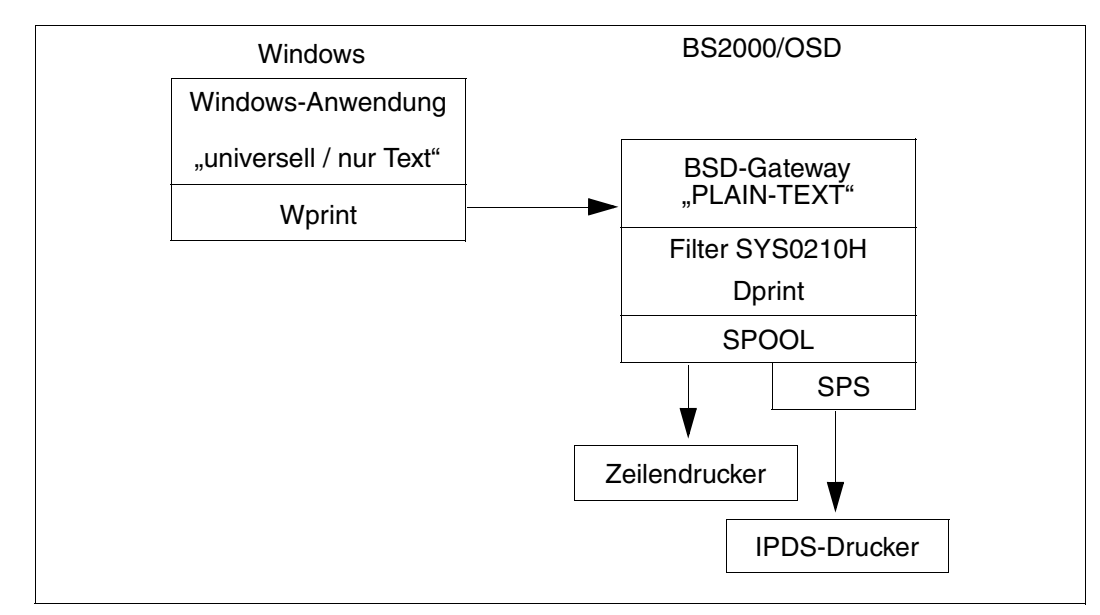

# **3.8.1.1 Drucken im Zeilenmodus**

Drucken im Zeilenmodus

Im Folgenden werden die Voraussetzungen für den Zugriff von Windows-Clients auf einen SPOOL-Druckerpool, der an einen BS2000-Host angeschlossen ist, beschrieben.

### **Produktversionen**

- 1. BS2000 SPOOL V4.4 oder höher. SPOOL muss auf den Gateway-Host im BS2000-Cluster geladen werden und auf den BS2000-Host, an den der Drucker angeschlossen ist (dies könnte auch der BS2000- Gateway-Host sein). Sollten APA-Drucker verwendet werden, ist auch das Programm SPS V3.8 oder höher erforderlich.
- 2. WPRINT V3.1 oder höher. Die WPRINT-Clientkomponente muss zumindest auf den PC-Clients installiert sein.
- 3. Dprint V1.0J oder höher. Der Dprint-Clientteil (DPRINT-CL, DPRINT-CM) muss auf dem Gateway-Host im BS2000-Cluster geladen sein. Der Dprint-Serverteil (DPRINT-SV, DPRINT-CM) muss auf dem BS2000-Host, an den der Drucker angeschlossen ist, geladen sein. Das BSD-Gateway muss auf einer POSIX-Partition auf dem Gateway-Host im BS2000-Cluster installiert sein.

# **SPOOL-Definition**

Für SPOOL müssen die verfügbaren Drucker in der Spool-Parameterdatei des Hosts, an den die Drucker angeschlossen sind und auf dem der Dprint-Server läuft, definiert sein. Diese Definition kann mit Hilfe der SPSERVE-Anweisung ADD-SPOOL-DEV ausgeführt werden.

# **Dprint-Definition**

Damit ein Windows-Client Druckaufträge an einen BS2000-Cluster abschicken kann, müssen zwei verschiedene Definitionen durchgeführt werden:

- 1. Der BS2000-Clusterverwalter muss ein BS2000-Cluster-Gateway in der Dprint-Konfiguration definieren. Dies ist mit Hilfe der SPSERVE-Anweisungen ADD-DPRINT-HOST oder MODIFY-DPRINT-HOST möglich.
- 2. Damit ein Windows-Client auf mehrere Drucker zugreifen kann, müssen sie in der Dprint-Konfiguration definiert sein. Zuerst müssen die Eigenschaften aller verteilten Drucker mit Hilfe der SPSERVE-Anweisung ADD-DPRINT-PRINTER definiert werden.

Danach muss ein einzelner oder mehrere verteilte Drucker in einem Druckerpool mit Hilfe der SPSERVE-Anweisung ADD-DPRINT-PRINTER-POOL definiert werden, damit Windows-Clients darauf zugreifen können.

# **BSD-LPD-Gateway-Definition**

Die in Frage kommenden Hostnamen der Windows-Clients (mit regulärem Ausdruck), die mit dem Server zusammenarbeiten können, müssen in die Konfigurationsdatei "clients" eingegeben werden, damit der Server die Druckaufträge annehmen kann. Danach muss eine Serverdefinition in der Server-Konfigurationsdatei eingetragen werden, bevor das Gateway mit dem Kommando spchg unter POSIX gestartet wird.

Die Datei "Queue" muss einen Eintrag mit der Warteschlangen-Definition samt Dprint-Printer-Pool und zugehörigem Formular enthalten. In der Datei "content type" muss als Typ "f" (Dokumentformat = PLAIN-TEXT) eingetragen sein.

#### **Wprint-Definition**

Eine Wprint-Warteschlange muss mit folgenden Einstellungen (Alt-Ins) definiert werden:

- Der Name einer lokalen Spool-Datei
- der Name einer fernen Warteschlange, der dem Warteschlangen-Namen in der Datei "Queue" entspricht
- der Name eines fernen Hosts, und zwar der Name des Gateway-Hosts des Clusters, unter dem das BSD-Gateway läuft
- die Warteschlangeneigenschaft: CR/LF in LF, Dateityp als formatierter Druck eingestellt (Option f)

Mit Hilfe des Druckersymbols in der Systemsteuerung unter Windows muss als Treiber "universell/nur Text" ausgewählt und mit der Wprint-Warteschlange verbunden werden (Name der lokalen Spool-Datei). Dieser kann als Standarddrucker eingestellt werden.

#### **Windows-Definition**

Das Gateway des BS2000-Clusters muss im Naming Service entsprechend dem verwendeten Transport Service Provider (TCP/IP) definiert werden, der zur Kommunikation zwischen Windows-Clients und BSD-LPD-Gateway verwendet wird.

# **BCAM-Definition**

Alle Windows-Clients Hosts müssen in BCAM entweder statisch in der RDF (Resource Definition File) über XPRO-Makro oder dynamisch über das Kommando /BCIN definiert werden.

Ist alles obenstehende durchgeführt worden, dann werden alle Druckübergaben von allen Windows-Applikationen in dem entsprechenden verteilten BS2000-Druckerpool mit dem zugehörigen Formular ausgedruckt.

# **Einschränkungen**

Von einem Windows-Client aus kann die Verwendung eines bestimmten BS2000-Formulars nicht angeben werden. Die Warteschlange, die für den Auftrag verwendet wird, spezifiziert jedoch den Dprint Printer-Pool und den Formularnamen. Eine Schriftart kann nicht angegeben werden.

Je nach dem Optionswert RESOURCE-LOCATION des Gateway-Hosts im BS2000-Cluster wird die Formularressource ausgewertet: wenn \*HOME angegeben ist, von dem BS2000- Host, der den Dprint-Client ausführt, oder - wenn \*SERVER angegeben ist - von dem BS2000-Host, auf dem der Dprint-Server läuft. Alle Ressourcen, auf die das Formular verweist oder die es benötigt, müssen in der Spool-Parameterdatei definiert sein und in der damit zusammenhängenden PRFILE (SPSLIB bei der Verwendung von APA-Druckern), und zwar auf dem BS2000-Host, der die Ressource auswertet (entweder Client oder Server).

# **What you see, is what you print? (WYSIWYP)**

Auf Grund der Druckerfunktionen dieses Anwendungsmodells und durch die Auswahl eines Windows-Treiber "universell/nur Text", werden weder Dokumentlayout (Schriftarten, typographische Leistungsmerkmale) noch Abbildungen beachtet.

# **Unterstützte Druckertypen**

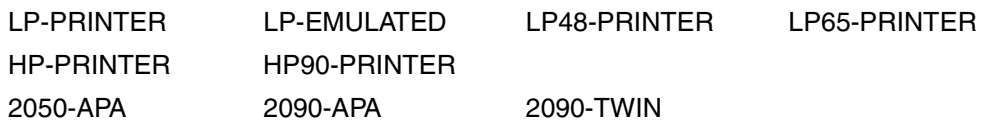

#### **3.8.1.2 Drucken in EXCCW**

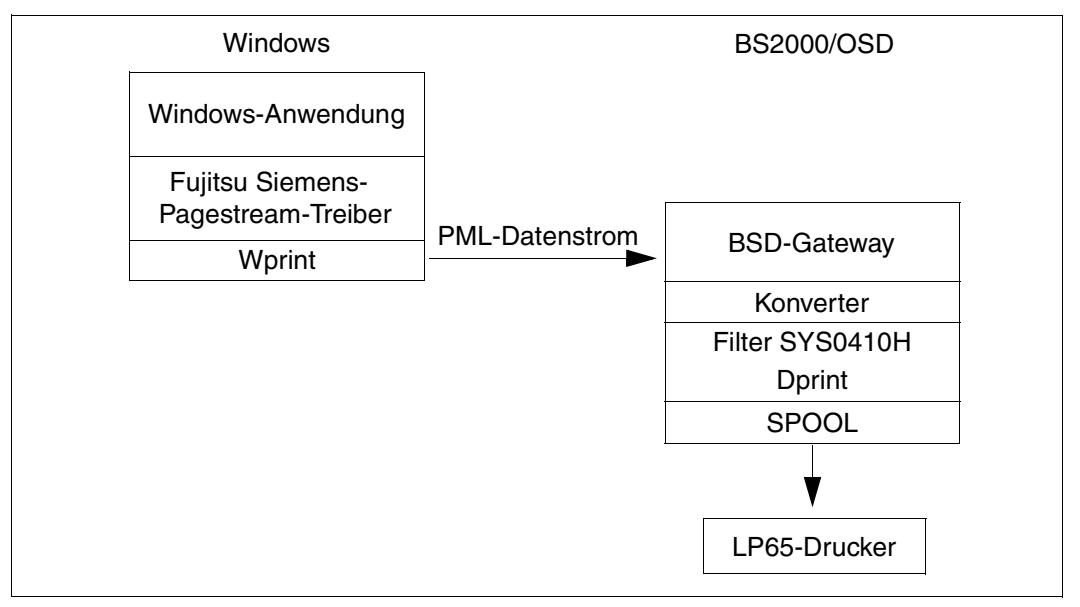

Drucken in EXCCW

Im Folgenden werden die Voraussetzungen für den Zugriff von Windows-Clients auf einen EXCCW-Druckerpool, der an einen BS2000 Host angeschlossen ist, beschrieben.

#### **Produktversionen**

- 1. BS2000 SPOOL V4.4 oder höher. SPOOL muss auf den Gateway-Host im BS2000-Cluster geladen werden und auf den BS2000-Host, an den der EXCCW-Drucker angeschlossen ist (dies könnte auch der BS2000-Gateway-Host sein).
- 2. WPRINT V3.1 oder höher. Die WPRINT-Clientkomponente muss zumindest auf den PC-Clients installiert sein.
- 3. Dprint V1.0J oder höher. Der Dprint-Clientteil (DPRINT-CL, DPRINT-CM) muss auf dem Gateway-Host im BS2000-Cluster geladen sein. Der Dprint-Serverteil (DPRINT-SV, DPRINT-CM) muss auf dem BS2000-Host, an den der Drucker angeschlossen ist, geladen sein. Das BSD-Gateway muss auf einer POSIX-Partition auf dem Gateway-Host im BS2000-Cluster installiert sein.

# **SPOOL-Definition**

Für SPOOL müssen die verfügbaren EXCCW-Drucker in der Spool-Parameterdatei des Hosts, an den die Drucker angeschlossen sind und auf dem der Dprint-Server läuft, definiert sein. Diese Definition kann mit Hilfe der SPSERVE-Anweisung ADD-SPOOL-DEV ausgeführt werden.

# **Dprint-Definition**

Damit ein Windows-Client Druckaufträge an einen BS2000-Cluster abschicken kann, müssen zwei verschiedene Definitionen durchgeführt werden:

- 1. Der BS2000-Clusterverwalter muss ein BS2000-Cluster Gateway in der Dprint-Konfiguration definieren. Dies ist mit Hilfe der SPSERVE-Anweisungen ADD-DPRINT-HOST oder MODIFY-DPRINT-HOST möglich.
- 2. Damit ein Windows-Client auf mehrere EXCCW-Drucker zugreifen kann, müssen sie in der Dprint-Konfiguration definiert sein. Zuerst müssen die Eigenschaften aller verteilten Drucker mit Hilfe der SPSERVE-Anweisung ADD-DPRINT-PRINTER definiert werden. Danach muss ein einzelner oder mehrere verteilte EXCCW-Drucker in einem Druckerpool mit der SPSERVE-Anweisung ADD-DPRINT-PRINTER-POOL definiert werden, damit Windows-Clients darauf zugreifen können.

# **BSD-Gateway-Definition**

Die in Frage kommenden Hostnamen der Windows-Clients (mit regulärem Ausdruck), die mit dem Server zusammenarbeiten können, müssen in die Konfigurationsdatei "clients" eingegeben werden, damit der Server die Druckaufträge annehmen kann. Danach muss eine Serverdefinition in der Server-Konfigurationsdatei eingetragen werden, bevor das Gateway mit dem Kommando spchg unter POSIX gestartet wird.

Die Datei "Queue" muss einen Eintrag mit der Warteschlangen-Definition samt Dprint Printer-Pool und zugehörigem Formular enthalten. In der content\_type-Datei muss der Content Typ für EXCCW eingetragen sein; dieser wird vom BSD-Gateway-Verwalter vergeben.

# **Wprint-Definition**

Eine Wprint-Warteschlange muss mit folgenden Einstellungen (Alt-Ins) definiert werden:

- Der Name einer lokalen Spool-Datei
- der Name einer fernen Warteschlange, der dem Warteschlangen-Namen in der Datei "Queue" entspricht
- der Name eines fernen Hosts, und zwar der Name des Gateway-Hosts des Clusters, unter dem das BSD-Gateway läuft
- die Warteschlangeneigenschaft wie sie in der Datei "content\_type" des BSD-Gateway definiert ist.

Mit Hilfe des Druckersymbols in der Systemsteuerung unter Windows, muss der Fujitsu Siemens-PageStream-Treiber ausgewählt und mit der Wprint-Warteschlange verbunden werden (Name der lokalen Spool-Datei). Dieser kann als Standarddrucker eingestellt werden.

# **Windows-Definition**

Das Gateway des BS2000-Clusters muss im Naming Service entsprechend dem verwendeten Transport Service Provider (TCP/IP) definiert werden, der zur Kommunikation zwischen Windows-Clients und BSD-Gateway verwendet wird.

# **BCAM-Definition**

Alle Windows-Clients Hosts müssen in BCAM entweder statisch in der RDF (Resource Definition File) über XPRO Makro oder dynamisch über das Kommando /BCIN definiert werden.

Ist alles Obenstehende durchgeführt worden, dann werden alle Druckübergaben von allen Windows-Applikationen in dem entsprechenden verteilten BS2000-Druckerpool mit dem zugehörigen Formular ausgedruckt.

# **Einschränkungen**

Von einem Windows-Client aus kann die Verwendung eines bestimmten BS2000-Formulars nicht angegeben werden. Die Warteschlange, die für den Auftrag verwendet wird, spezifiziert jedoch den Dprint-Printer-Pool und den Formularnamen. Eine Schriftart kann nicht angegeben werden.

Je nach dem Optionswert RESOURCE-LOCATION des Gateway-Hosts im BS2000-Cluster wird die Formularressource ausgewertet: wenn \*HOME angegeben ist, von dem BS2000- Host, der den Dprint-Client ausführt, oder - wenn \*SERVER angegeben ist - von dem BS2000-Host, auf dem der Dprint-Server läuft. Alle Ressourcen, auf die das Formular verweist oder die es benötigt, müssen in der Spool-Parameterdatei definiert sein und in der damit zusammenhängenden PRFILE (SPSLIB bei der Verwendung von APA-Druckern), und zwar auf dem BS2000-Host, der die Ressource auswertet (entweder Client oder Server).

# **What you see, is what you print? (WYSIWYP)**

Auf Grund der EXCCW-Druckerfunktionen in diesem Anwendungsmodell und durch die Auswahl des Fujitsu Siemens-PageStream-Treibers unter Windows werden das Dokumentlayout (Schriftarten, typographische Leistungsmerkmale) und Abbildungen wie folgt beachtet:

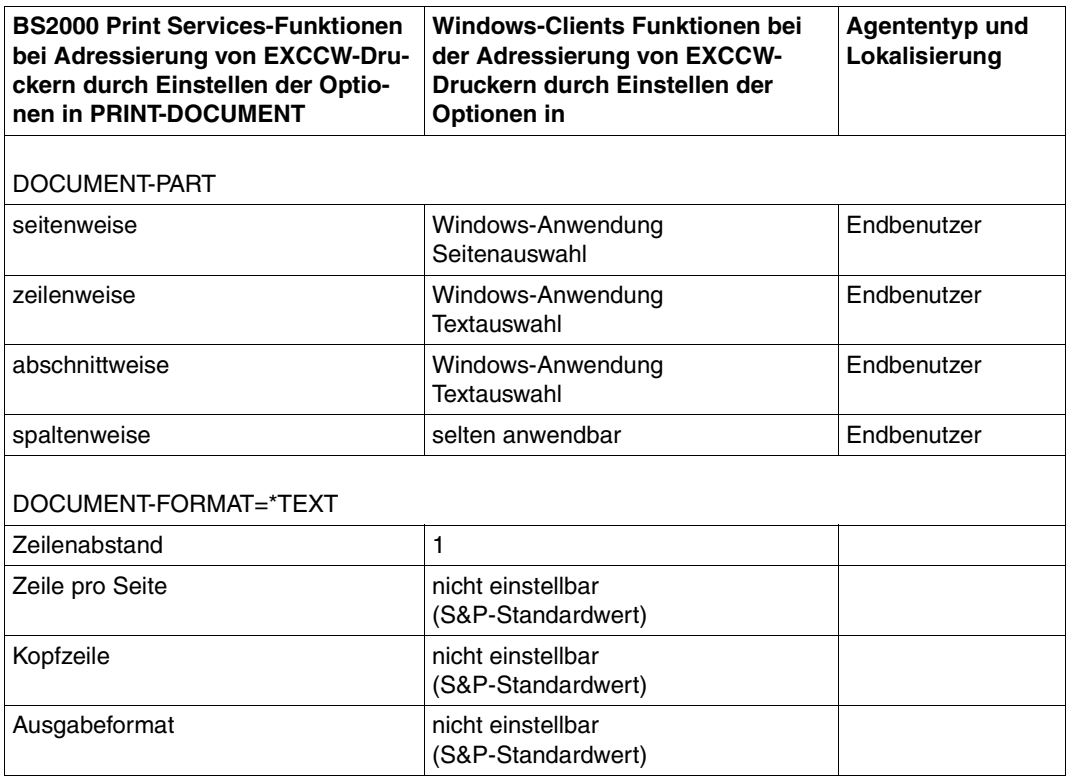

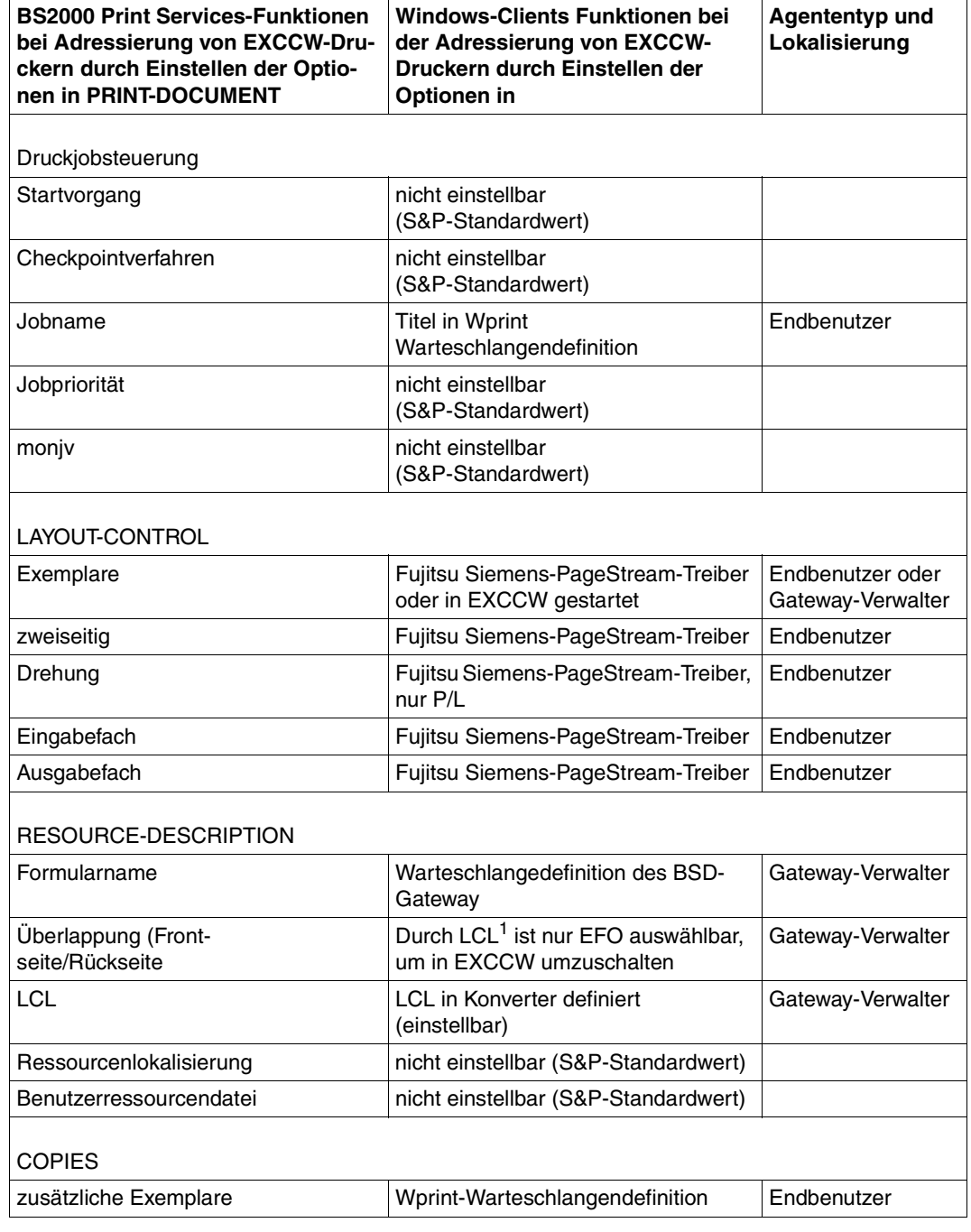

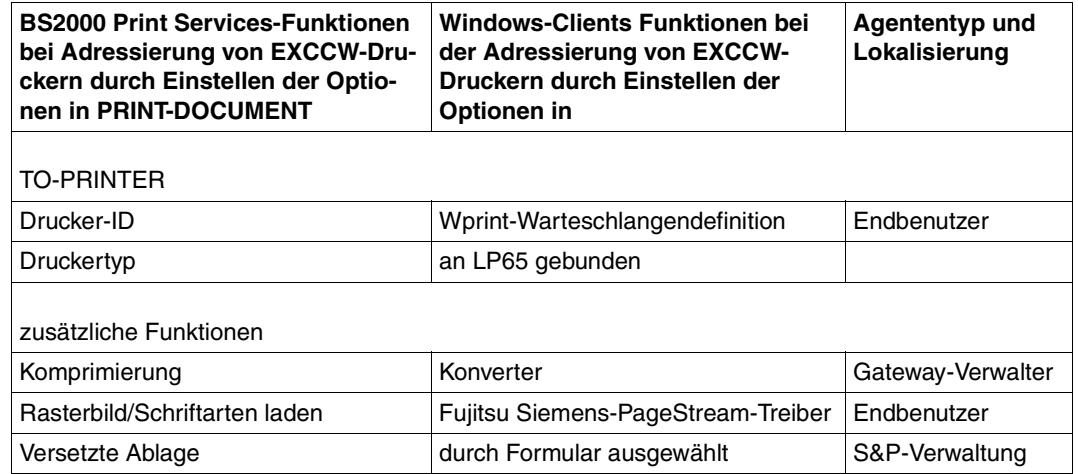

<sup>1</sup> LCL ist ein kleines Programm, das sich auf einem Speichermedium des Druckers befindet. Es wird beim Ausdrucken eines Dokuments gestartet und ermöglicht bestimmte Einstellungen für einzelne Seiten, z.B. Kopien, versetztes Stapeln, EXCCW-Umschaltung.

# **Unterstützte Druckertypen**

LP65-PRINTER

# **3.8.2 Zugriff auf RSO von Windows-Clients**

Mit dem Produkt RSO kann man auf "Office"-Druckern drucken, die sowohl an die TRANSDATA-NEA-Welt sowie an TCP/IP-LAN angeschlossen sein können (an das wiederum der BS2000-Host angeschlossen ist). Ein BSD-LPD-Client kann einen Druckauftrag an ein RSO-Gerät in einem BS2000-Cluster richten, vorausgesetzt die erforderlichen Definitionen sind vorhanden. Da das RSO-Subsystem nicht verteilt ist, sind diejenigen RSO-Drucker zugänglich, die in der Datei SPOOL.PARAMETERS des BS2000-Hosts, auf dem das BS2000-Gateway lokalisiert ist, angegeben sind. RSO muss auch auf diesem Host geladen sein.

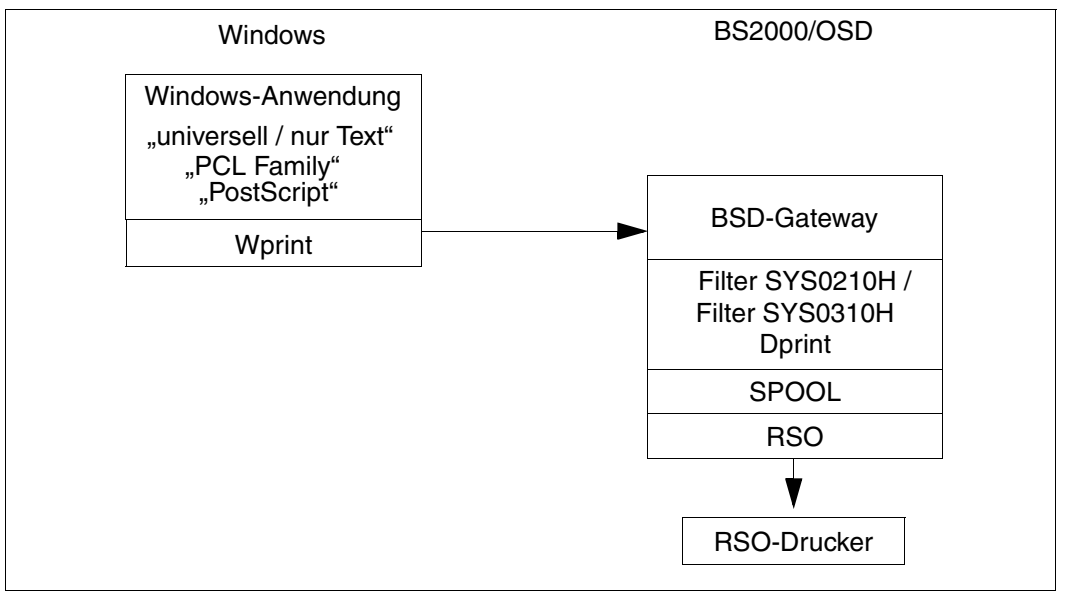

Von Windows aus auf RSO zugreifen

Allerdings steht kein Kommando zur Verfügung, mit dem ein BSD-LPD-Client Informationen über verfügbare RSO-Geräte abrufen kann. Nur der BS2000-Clusterverwalter kann eine Liste der verfügbaren Geräte liefern.

Im Folgenden werden die Voraussetzungen für den Zugriff von Windows-Clients auf einen RSO-Drucker(pool), der an einen BS2000-Host angeschlossen ist, beschrieben.

# **Produktversionen**

- 1. BS2000 SPOOL V4.4 oder höher. SPOOL muss auf den Gateway-Host im BS2000-Cluster geladen werden und auf den BS2000-Host, an den der Drucker angeschlossen ist (dies könnte auch der BS2000- Gateway-Host sein).
- 2. RSO V3.1 oder höher. RSO muss auf dem Gateway-Host im BS2000-Cluster geladen sein.
- 3. WPRINT V3.1 oder höher. Die WPRINT-Clientkomponente muss zumindest auf den PC-Clients installiert sein.
- 4. Dprint V1.0J oder höher. Der Dprint-Clientteil (DPRINT-CL, DPRINT-CM) muss auf dem BS2000-Cluster Gateway-Host geladen sein. Das BSD-Gateway muss auf einer POSIX-Partition auf dem Gateway-Host im BS2000-Cluster installiert sein.

# **RSO-Definition**

Für RSO müssen die verfügbaren fernen Drucker in der Spool-Parameterdatei des Hosts, auf dem das Gateway im BS2000-Cluster läuft, definiert sein. Diese Definition kann mit Hilfe der SPSERVE-Anweisung ADD-SPOOL-DEV ausgeführt werden.

# **Dprint-Definition**

Damit ein Windows-Client Druckaufträge an einen BS2000-Cluster abschicken kann, muss der BS2000-Clusterverwalter ein BS2000-Cluster-Gateway in der Dprint-Konfiguration definieren. Dies ist mit Hilfe der SPSERVE-Anweisungen ADD-DPRINT-HOST oder MODIFY-DPRINT-HOST möglich.

# **BSD-Gateway-Definition**

Die in Frage kommenden Hostnamen der Windows-Clients (mit regulärem Ausdruck), die mit dem Server zusammenarbeiten können, müssen in die Konfigurationsdatei "clients" eingegeben werden, damit der Server die Druckaufträge annehmen kann. Danach muss eine Serverdefinition in der Server-Konfigurationsdatei eingetragen werden, bevor das Gateway mit dem Kommando spchg unter POSIX gestartet wird.

Die Datei "Queue" muss einen Eintrag mit der Warteschlangen-Definition samt Dprint Printer-Pool und zugehörigem Formular enthalten. In der content\_type-Datei muss der entsprechende Content Typ eingetragen sein; dieser wird vom BSD-Gateway-Verwalter vergeben.

# **Wprint-Definition**

Eine Wprint-Warteschlange muss mit folgenden Einstellungen (Alt-Ins) definiert werden:

- Der Name einer lokalen Spool-Datei
- der Name einer fernen Warteschlange, der dem Warteschlangen-Namen in der Datei "Queue" entspricht
- der Name eines fernen Hosts, und zwar der Name des Gateway-Hosts des Clusters, unter dem das BSD-Gateway läuft
- die Warteschlangeneigenschaft entsprechend dem Dokumentformat des Druckauftrags

Mit Hilfe des Druckersymbols in der Systemsteuerung unter Windows, muss ein Windows-Druckertreiber mit der richtigen Drucker-PDL für den entsprechenden fernen Drucker ausgewählt werden (z.B. HP LaserJet IIIsi), an den die Wprint-Warteschlange angeschlossen ist (Name der lokalen Spool-Datei). Dieser kann als Standarddrucker eingestellt werden.

# **Windows-Definition**

Das Gateway des BS2000-Clusters muss im Naming Service entsprechend dem verwendeten Transport Service Provider (TCP/IP) definiert werden, der zur Kommunikation zwischen Windows-Clients und BSD-Gateway verwendet wird.

# **BCAM-Definition**

Alle Windows-Clients Hosts müssen in BCAM entweder statisch in der RDF (Resource Definition File) über XPRO Makro oder dynamisch über das Kommando /BCIN definiert werden.

Ist alles obenstehende durchgeführt worden, dann werden alle Druckübergaben von allen Windows-Applikationen in dem entsprechenden verteilten BS2000-Druckerpool mit dem zugehörigen Formular ausgedruckt.

# **Einschränkungen**

Von einem Windows-Client aus kann die Verwendung eines bestimmten BS2000-Formulars nicht angegeben werden. Die Warteschlange, die für den Auftrag verwendet wird, spezifiziert jedoch den Dprint Printer-Pool und den Formularnamen. Eine Schriftart kann nicht angegeben werden.
Deshalb müssen alle erforderlichen Ressourcen in der Spool-Parameterdatei und RSOFILE auf dem BS2000-Host definiert sein. Je nach angegebenem Formularnamen und Zieldruckertyp sucht RSO nach möglichen PROLOG-, EPILOG- und MEMBER-Dateien unter der SYSDPRNT-Benutzerkennung.

#### **What you see, is what you print? (WYSIWYP)**

Auf Grund einiger RSO-Druckerfunktionen in diesem Anwendungsmodell und durch die Auswahl eines geeigneten Treibers je nach der Windows-Drucker-PDL, werden das Dokumentlayout (Schriftarten, typographische Leistungsmerkmale) und Abbildungen beachtet. Bei Verwendung des Treibers "universell/nur Text" wird das Seitenlayout natürlich nicht beibehalten, aber der Text.

#### **Unterstützte Remote-Druckertypen (RSO Nomenklatur)**

*Postscript-Dokumente*

9000-PS

*PCL-Dokumente*

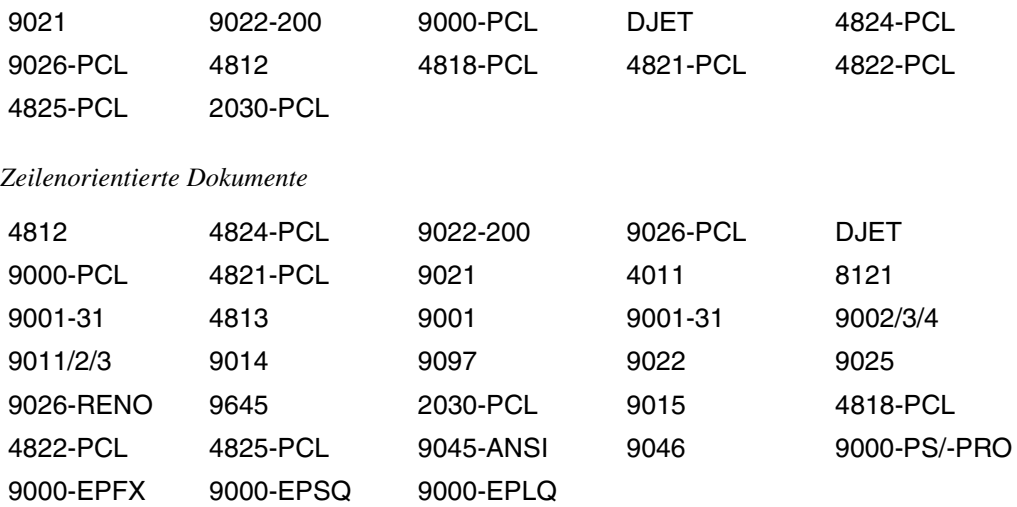

# **4 Unterstützung des SPOOL Notification Service**

Dieser Abschnitt beschreibt die Unterstützung von Benachrichtigungen Die folgenden Dinge werden beschrieben:

- die verschiedenen Objektklassen und die ihnen zugeordneten Ereignisse
- die Registrierung im Notification Service
- die verfügbaren Attribute für die Objekt-Instanzen
- die Erweiterungen im PRINT-DOCUMENT-Kommando und im PRNTDOC-Macro
- die Privilegien-Behandlung
- globale Anwendungsmodelle für Intra-/Inter-Cluster und von/zu anderen Spoolern

Eine ausführlichere Beschreibung des Notification Service SNS finden Sie im Handbuch "[SNS V1.0B \(BS2000/OSD\)"](#page-408-0).

Es findet keine Verteilung der Notification-Information statt. Die Subskriptionen werden lokal auf dem Host erzeugt, auf dem die Druckaufträge abgesetzt werden.

Zwei Arten von Subskriptionen können erzeugt werden:

- Permanente Subskriptionen, die mit Hilfe des Programms Notification Resource Manager erzeugt werden und für alle Druckaufträge gültig sind.
- Temporäre Subskriptionen, die beim Absetzen eines Druckauftrags erzeugt werden und einem speziellen Druckauftrag zugeordnet sind. Eine temporäre Subskription existiert nur während der Lebensdauer des Druckauftrags. Der Notification Service löscht sie, nachdem der Druckauftrag beendet wurde (entweder erfolgreich gedruckt oder storniert). Der Notification Service erzeugt ein Subskriptions-Objekt, das dem neu erzeugten Druckauftrag zugeordnet ist.

## **4.1 Dprint Notification-Ressourcen**

Dieser Abschnitt beschreibt die Dprint Notification-Ressourcen und ihre Registrierung im Notification Service.

## **4.1.1 Registrierung im Notification Service**

Um die Benachrichtigungsfunktionalität für verteilte Druckaufträge verfügbar zu machen, müssen einige Dprint-spezifische Notification-Ressourcen definiert werden. Diese Ressourcen müssen im Notification Service registriert werden. Zu diesem Zweck wurde eine spezielle Prozedur SYSPRC.DPRINTCM.011.NOTIF freigegeben. Diese Prozedur muss einmal ausgeführt werden, und zwar nach der Installation von Dprint V1.1A und SNS. Eine genauere Beschreibung finden Sie in den Freigabemitteilungen der beiden Produkte.

Die folgenden Abschnitte beschreiben die Dprint-spezifischen Notification-Resssourcen.

## **4.1.2 Objektklasse**

Die Objektklasse für verteilte Druckaufträge heißt DPRNTJOB und gehört zu der Domäne SPPRINT.

### **4.1.3 Ereignisse**

Die folgenden Ereignisse werden von Dprint unterstützt:

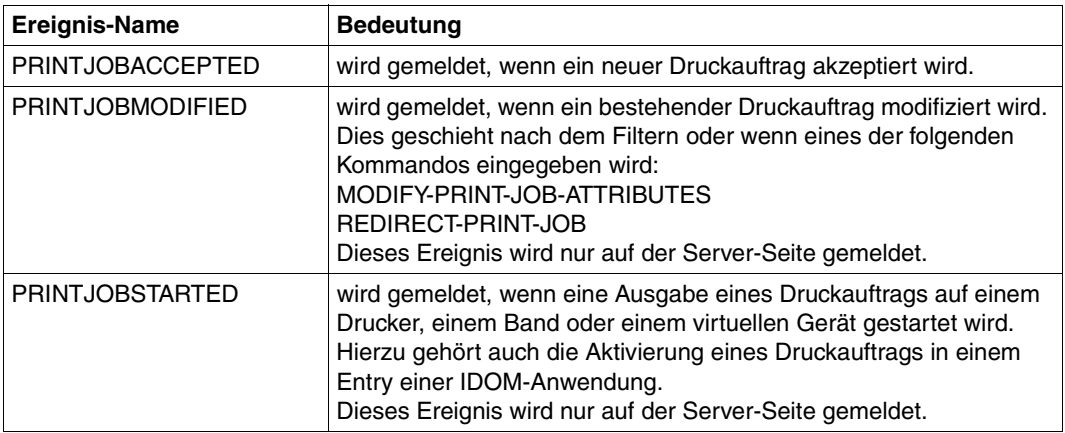

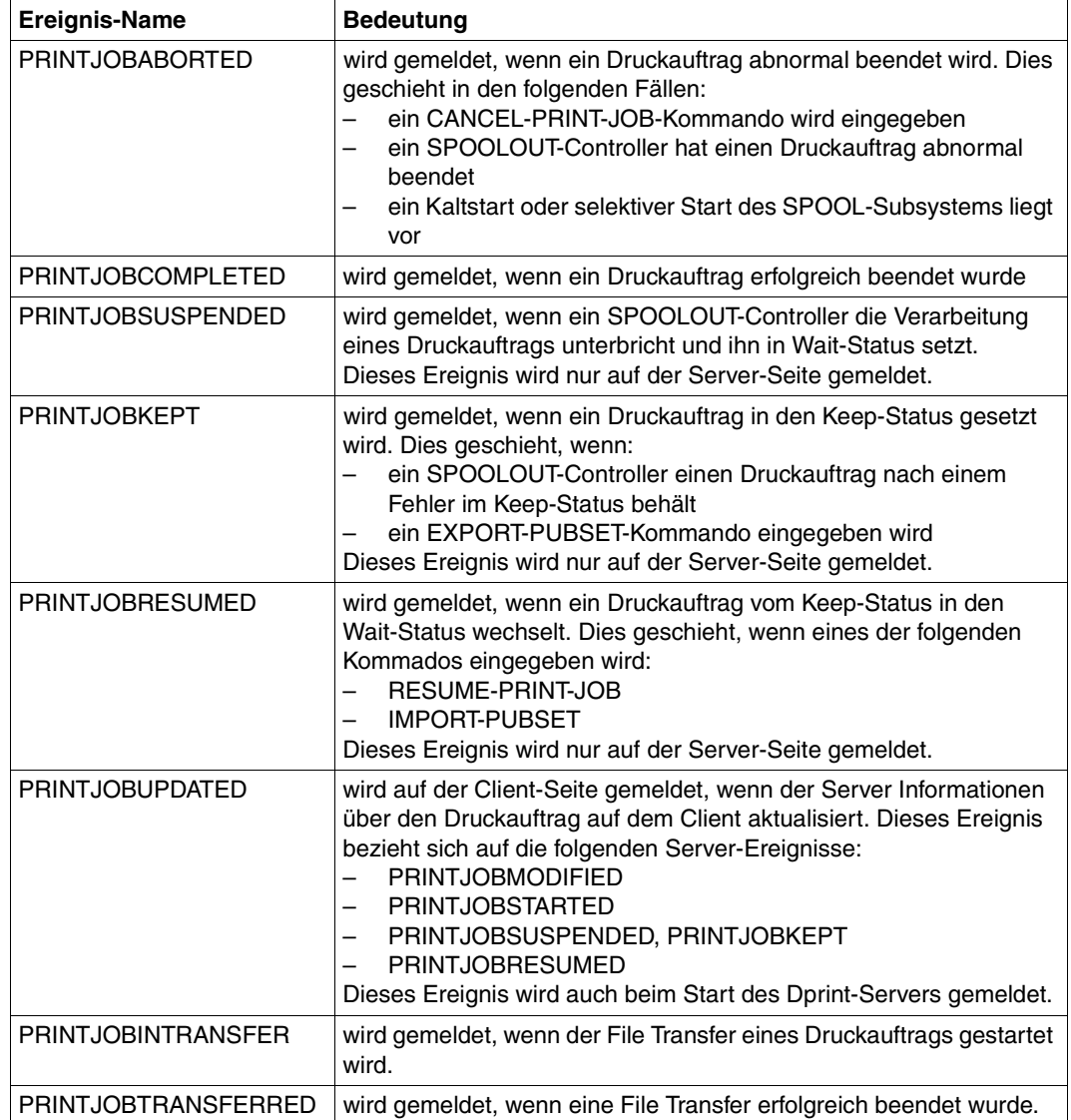

## **4.2 Unterstützte Druckauftrags-Attribute**

Bei jedem Ereignis, das durch die Dprint-Verarbeitung gemeldet wurde, wird ein Satz von Attributen für die Notification-Verarbeitung verfügbar gemacht. Dies bedeutet, dass alle diese Attribute sowohl im Text der Methoden-Templates als auch bei der Erzeugung von Subskriptionen verwendet werden können, vorausgesetzt, die unten beschriebenen Attribut-Namen werden in exakt dieser Form verwendet.

Folgende Druckauftrags-Attribute existieren:

Die gleichen Attribute, wie diejenigen, die als OPS-Variablen nach dem folgendem Kommando bereitgestellt werden:

SHOW-PRINT-JOB-ATTRIBUTES TSN=(XXXX),INFORMATION=ALL

*Beispiele*

```
var(*LIST).TSN
=> Attribut TSN
var(*LIST).OVERLAY-RESOURCE.OVERLAY.FACE 
=> Attribut OVERLAY-RESOURCE.OVERLAY.FACE
```
Die zurückgelieferten Werte dieser Attribute sind die gleichen Werte wie diejenigen Werte, die in der OPS-Variablen zurückgeliefert werden.

Ein Satz zusätzlicher Attribute:

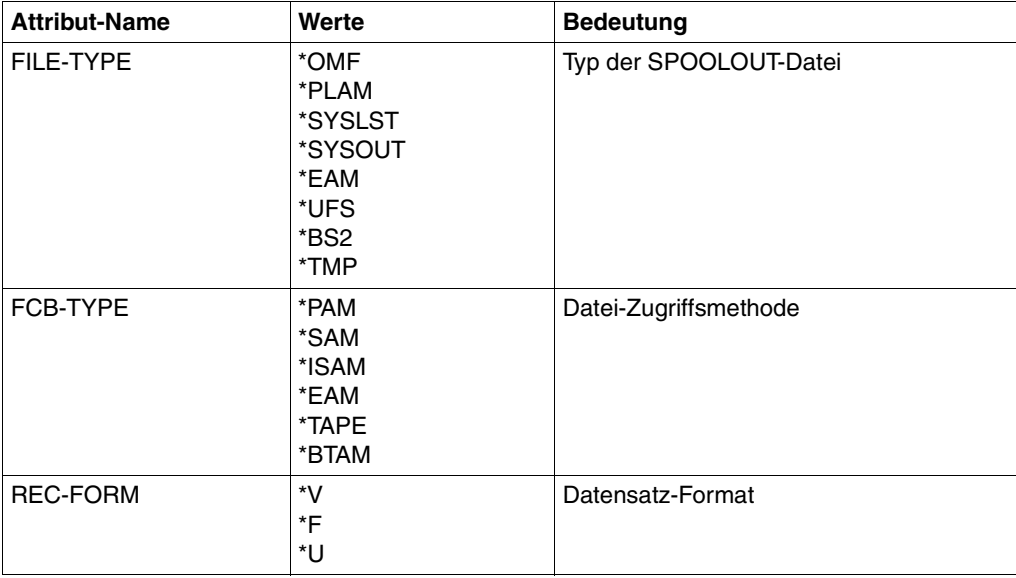

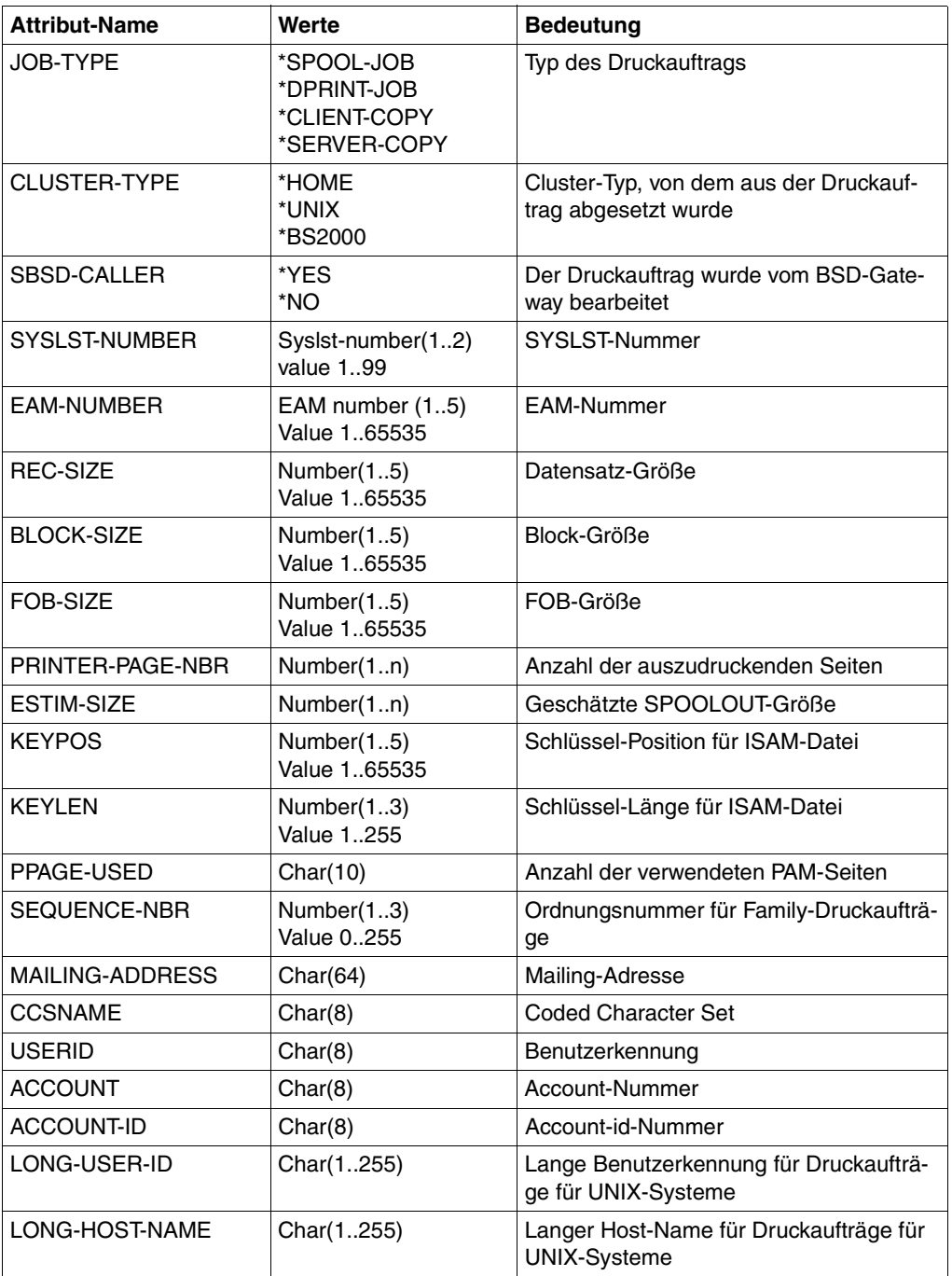

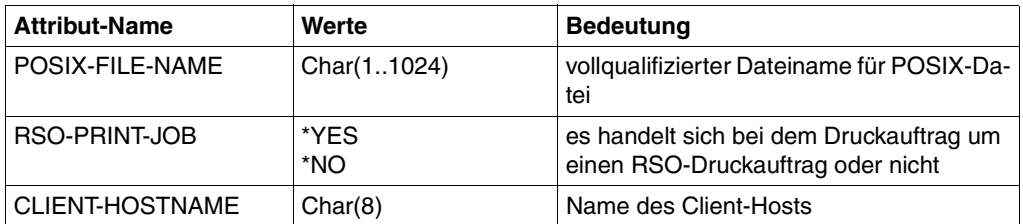

All diese Attribute sind bei jeder Ereignis-Erzeugung vorhanden. Es ist jedoch möglich, dass manche von ihnen keinen Wert haben, weil sie in dem speziellen Kontext nicht relevant sind. In diesem Fall ist der zurückgelieferte Wert ein Blank.

## **4.3 Absetzen des Druckauftrags - Erweiterungen für den Notification Service**

Um den Notification Service zu unterstützen, wurde das PRINT-DOCUMENT-Kommando und der PRNTDOC-Makro erweitert. Außerdem steht der Makro SNPPRNT zur Verfügung.

## **4.3.1 Erweiterung im PRINT-DOCUMENT-Kommando**

Das PRINT-DOCUMENT-Kommando wurde um den Operanden NOTIFICATION erweitert. Dieser Operand kann auch für verteilte Druckaufträge verwendet werden. Eine ausführliche Beschreibung finden Sie im Handbuch "[SNS V1.0B \(BS2000/OSD\)](#page-408-0)".

## **4.3.2 Erweiterung im PRNTDOC-Makro**

Um den Notification Service zu unterstützen, wurde der PRNTDOC-Makro erweitert und es steht der Makro SNPPRNT zur Verfügung. Verwenden Sie diese Makros für verteilte Druckaufträge. Eine ausführliche Beschreibung finden Sie im Handbuch ["Spool & Print](#page-407-0) [V4.6 - Makros und Exits \(BS2000/OSD\)"](#page-407-0) .

## <span id="page-116-0"></span>**4.4 Dedizierte Privilegien-Behandlung**

Eine dedizierte Privilegien-Behandlung prüft, ob der Inhaber einer Subskription über die Ereignisse eines speziellen Druckauftrags benachrichtigt werden kann oder nicht. Diese Privilegien-Behandlung wird als Call-Back-Unterprogramm zur Verfügung gestellt, das von SNS verwendet wird.

Folgende Privilegien-Regeln sind implementiert:

- 1. Ein Anwender mit dem Privileg PRINT-ADMINISTRATION auf dem Master-Host eines Dprint-Clusters kann benachrichtigt werden über
	- alle eigenen Druckaufträge
	- die verteilten Druckaufträge aller anderen Anwender, die innerhalb seines Clusters abgesetzt werden, d.h. alle Druckaufträge, die auf allen Servern ablaufen, die zu seinem Cluster gehören.
	- er kann nicht über die nicht verteilten Druckaufträge benachrichtigt werden, die auf anderen Hosts als seinem eigenen ablaufen.
	- er verliert sein Privileg für die Druckaufträge, die an einen fernen Cluster adressiert sind.
- 2. Ein Anwender mit dem Privileg PRINT-SERVICE-ADMINISTRATION auf einem Host, der kein Master-Host ist, kann benachrichtigt werden über:
	- alle eigenen Druckaufträge
	- alle Druckaufträge aller anderen Anwender, die auf seinem eigenen Server abgesetzt werden
	- er verliert sein Privileg für die Druckaufträge, die an einen fernen Server oder einen fernen Cluster adressiert sind.
- 3. Ein Anwender ohne spezielle Spool & Print-Privilegien kann über alle eigenen Druckaufträge benachrichtigt werden.

## **4.5 Anwendungsmodelle**

Dieser Abschnitt beschreibt die verschiedenen Anwendungsmodelle in Dprint für den SPOOL Notification Service:

- Intra-Cluster-Benachrichtigung
- Inter-Cluster-Benachrichtigung
- Subskription von anderen Spoolern
- Subskription zu anderen Spoolern

## **4.5.1 Intra-Cluster-Benachrichtigung**

Beide Arten von Subskription (permanent und temporär) können vom Endbenutzer auf dem Client angewendet werden. Die Ereignisse werden von dem Server, auf dem sie aufgetreten sind, an den Client weitergeleitet, auf dem die Benachrichtigung stattfindet. Die Ereignisse können auch an den SPOOL-Verwalter des Servers und/oder den Cluster-Verwalter weitergeleitet werden, vorausgesetzt, die entsprechenden permanenten Subskriptionen wurden definiert. Siehe [Abschnitt "Dedizierte Privilegien-Behandlung" auf Seite 117.](#page-116-0)

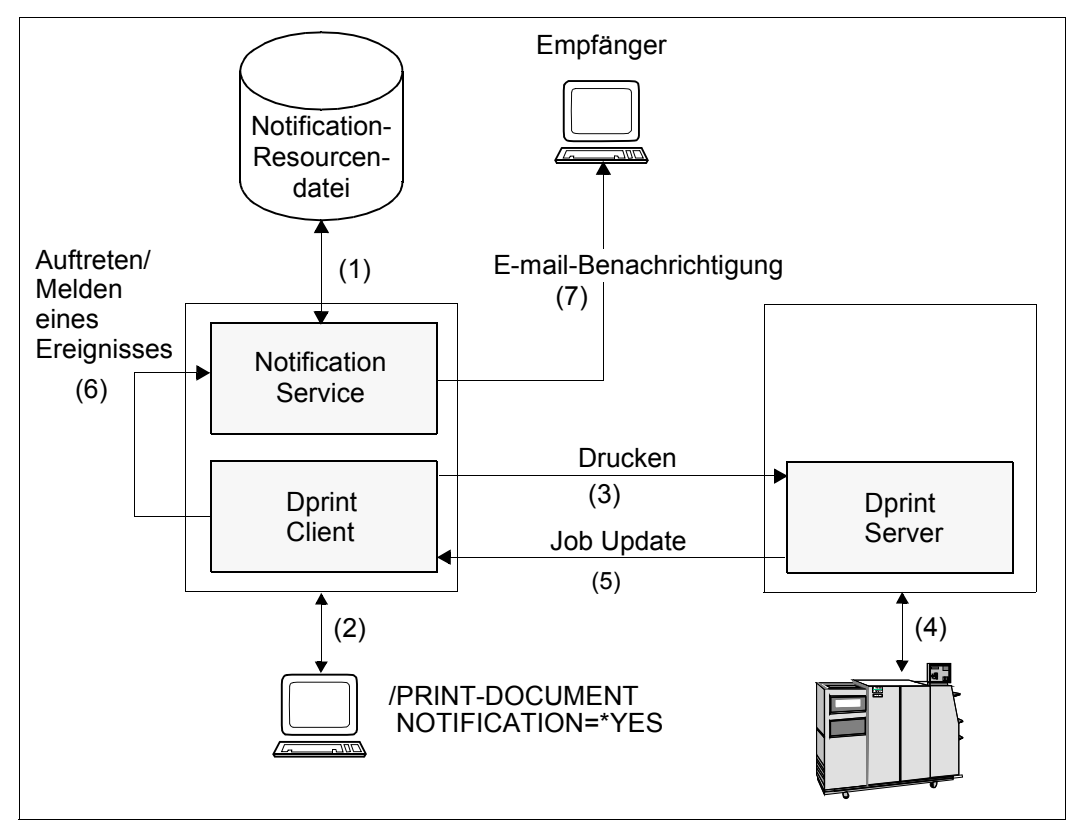

Intra-Cluster-Benachrichtigung

#### **Einrichten der Notification-Umgebung**

Es findet keine Verteilung der Notification-Informationen statt. Jeder Host enthält seine eigene Notification-Umgebung, die vom lokalen Systemverwalter erzeugt und verwaltet wird (1).

#### **Subskription für Druckaufträge**

Die Subskriptionen werden lokal auf dem Host erzeugt, auf dem die Druckaufträge erzeugt werden. Eine temporäre Subskription wird beim Absetzen des Druckauftrags erzeugt (2) und einem bestimmten Druckauftrag zugeordnet. Die temporäre Subskription existiert nur während der Lebensdauer des Druckauftrags. Der Notification Service löscht sie, nachdem der Druckauftrag beendet (erfolgreich gedruckt oder storniert) wurde.

Der Notification Service erzeugt ein Subskriptions-Objekt, das dem neu erzeugten Druckauftrag zugeordnet ist.

#### **Ereignis-Benachrichtigung**

Die Benachrichtigung findet lokal auf dem Host statt, auf dem der Druckauftrag erzeugt wurde.

Der Druckauftrag wird an den Server verteilt (3).

Wenn ein Ereignis aufgetreten ist (4), leiten die Spool & Print-Produkte die Informationen mit Hilfe der Job-Update-Verarbeitung an den Client weiter (5). Die Spool & Print-Produkte, die auf dem Client laufen, melden anschließend dem Notification Service, dass ein Ereignis aufgetreten ist (6). Der Notification Service findet alle Subskriptions-Objekte, die auf das Ereignis ausgerichtet sind. Für jedes dieser Subskriptions-Objekte erstellt der Notification Service eine Ereignis-Benachrichtigung anhand der in der Subskription angegeben Informationen und der durch das Auftreten/Melden des Ereignisses bereitgestellten Informationen. Anschließend verschickt der Notification Service die Ereignis-Benachrichtigung. Hierfür verwendet er die Zustellmethode und die Ziel-Adresse, die im Empfänger-Attribut des Subskriptions-Objekts angegeben wurde (7).

#### **Beispiele für die Registrierung permanenter Subskriptionen**

Permanente Subskriptionen können mit dem Programm Notification Resources Manager registriert werden.

#### 1. Durch den Cluster-Verwalter

```
/START-NOTIFICATION-MANAGER
//ADD-NOTIFICATION-RESOURCES TYPE=*SUBSCRIPTION(
          OBJECT-CLASS-NAME=DPRNTJOB,
          OBJECT-ID=*ALL,
          OBJECT-USER=*ALL,
          OBJECT-ATTRIBUTES=*ALL,
          EVENT-NAMES=(PRINTJOBCOMPLETED),
          USER-DATA='Notification addressed to the Cluster Administrator',
          RECIPIENT=*PARAMETERS(
                     ADDRESS=cluadmin@yyy,
                       METHOD-NAME=MAILTO)
```
Mit dieser Subskription wird der Cluster-Verwalter über alle verteilten Druckaufträge aller Anwender benachrichtigt, die innerhalb des Clusters erfolgreich verarbeitet wurden.

#### 2. durch den SPOOL-Verwalter

```
/START-NOTIFICATION-MANAGER
//ADD-NOTIFICATION-RESOURCES TYPE=*SUBSCRIPTION(
          OBJECT-CLASS-NAME=DPRNTJOB,
          OBJECT-ID=*ALL,
          OBJECT-USER=*ALL,
          OBJECT-ATTRIBUTES=*ALL,
          EVENT-NAMES=(PRINTJOBKEPT),
          USER-DATA='Notification addressed to the Spool Administrator',
          RECIPIENT=*PARAMETERS(
                     ADDRESS=Spooladmin@yyy,
                       METHOD-NAME=MAILTO)
```
Mit dieser Subskription wird der SPOOL-Verwalter über alle verteilten Druckaufträge aller Anwender benachrichtigt, die auf seinem eigenen Server verarbeitet werden und die in den Keep-Status gesetzt wurden.

#### 3. Durch den nichtprivilegierten Benutzer

```
/START-NOTIFICATION-MANAGER
//ADD-NOTIFICATION-RESOURCES TYPE=*SUBSCRIPTION(
          OBJECT-CLASS-NAME=DPRNTJOB,
          OBJECT-ID=*ALL,
          OBJECT-USER=*OWN,
          OBJECT-ATTRIBUTES=*ALL,
          EVENT-NAMES=(PRINTJOBCOMPLETED,PRINTJOBABORTED),
          USER-DATA='Permanent user subscription',
          RECIPIENT=*PARAMETERS(
          ADDRESS=user@yyy,
           METHOD-NAME=MAILTO)
```
Mit dieser Subskription wird der Anwender über alle seine eigenen verteilten Druckaufträge benachrichtigt, die normal oder abnormal beendet wurden.

#### **Beispiel für eine temporäre Subskription**

Jeder Anwender, der einen verteilten Druckauftrag innerhalb seines lokalen Clusters absetzt, kann Benachrichtigungen anfordern:

```
/PRINT-DOCUMENT file,NOTIFICATION=*PARAMETERS(
          OBJECT-ATTRIBUTES=*ALL,
          EVENT-NAMES=*ALL,
          USER-DATA='Personal notification',
          RECIPIENT=*PARAMETERS(
                     ADDRESS=user@yyy,
                       METHOD-NAME=MAILTO)
```
Mit dieser Subskription wird der Anwender über alle Ereignisse benachrichtigt, die für den aktuellen Druckauftrag aufgetreten sind.

Beachten Sie, dass der Anwender, falls er die obige Subskription auch als permanente Subskription registriert hat, zweimal über die Ereignisse PRINTJOBCOMPLETED und PRINTJOBABORTED informiert wird.

### **4.5.2 Inter-Cluster-Benachrichtigung**

Beide Arten von Subskription (permanent und temporär) können vom Endbenutzer auf dem Client angewendet werden. Die Subskriptionen, die "beim Absetzen des Duckauftrags" erzeugt werden, werden an das Gateway weitergeleitet, auf dem dynamische temporäre Subskriptionen erzeugt werden. Die permanenten Subskriptionen, die "durch den Endbenutzer" erzeugt werden, werden auf dem Client-Host registriert. Die Ereignisse werden vom Server, auf dem sie erkannt werden, an das Gateway weitergeleitet, auf dem die Benachrichtigung stattfindet. Die Ereignisse können auch an den SPOOL-Verwalter des Servers und/oder den Cluster-Verwalter des Clusters weitergeleitet werden, vorausgesetzt, die entsprechenden permanenten Subskriptionen wurden definiert. Die Ereignisse werden auch an den Client-Host weitergeleitet. Siehe Abschnitt "Dedizierte Privilegien-Behandlung" auf [Seite 117.](#page-116-0)

#### *Einschränkung*

Wenn ein Anwender ein PRINT-DOCUMENT-Kommando für einen fernen Dprint-Cluster mit dem Operanden NOTIFICATION=\*NO eingibt, dann werden seine möglicherweise vorhandenen permanenten Subskriptionen, die auf seinem lokalen Notification Service registriert sind, nicht außer Kraft gesetzt.

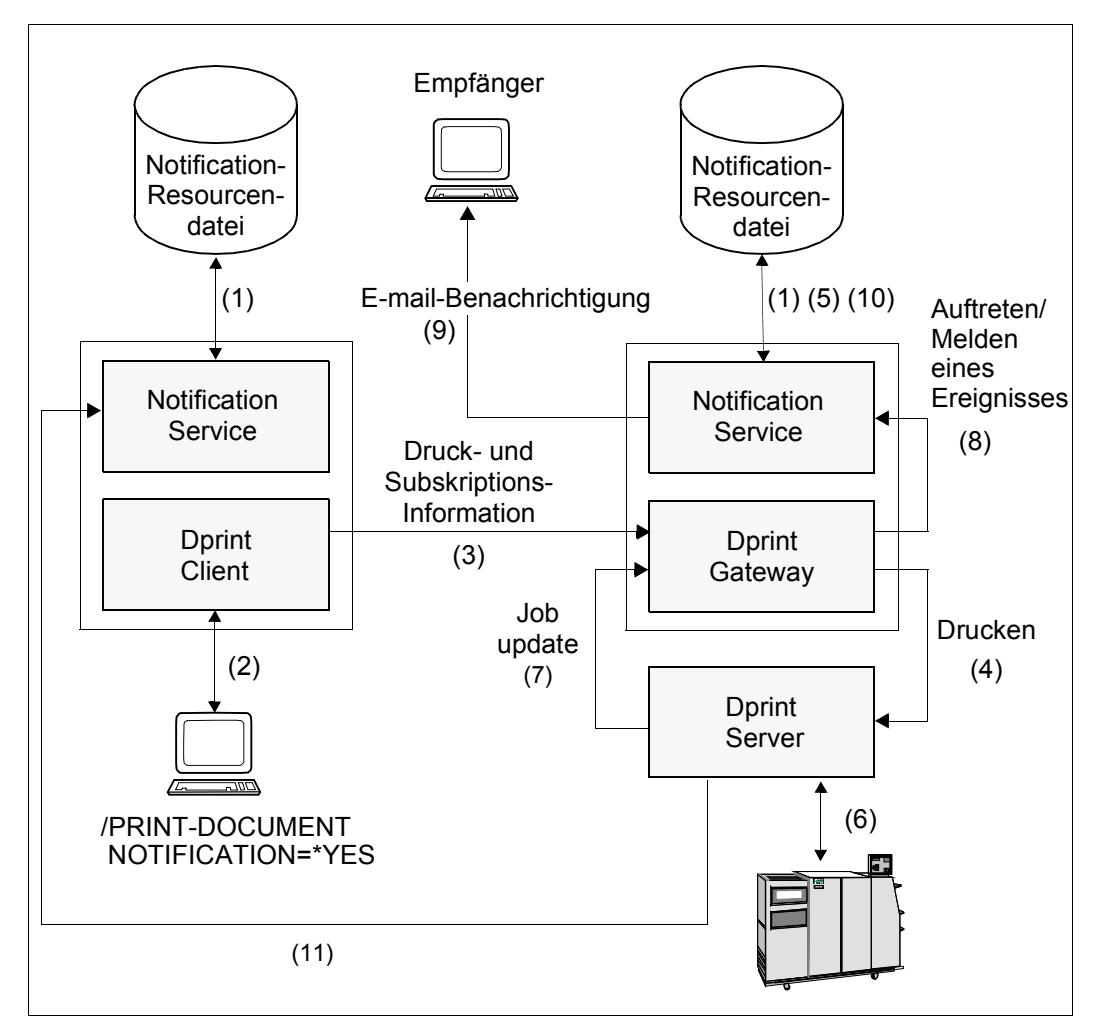

Inter-Cluster-Benachrichtigung

#### **Einrichten der Notification-Umgebung**

Es findet keine Verteilung der Notification-Informationen statt. Jeder Host enthält seine eigene Notification-Umgebung, die vom lokalen Systemverwalter erzeugt und verwaltet wird (1).

#### **Subskription für Druckaufträge im PRINT-DOCUMENT-Kommando**

Beim Absetzen des Druckauftrags wird eine temporäre Subskription erzeugt und einem bestimmten Druckauftrag zugeordnet (2)

Während der Druckverarbeitung wird diese Subskription an das Dprint-Gateway weitergeleitet (3). Wenn der Druckauftrag auf dem Dprint-Server akzeptiert wird (4), dann wird lokal in der Notification-Umgebung des Gateway-Hosts eine temporäte Subskription erzeugt (5).

#### **Ereignis-Benachrichtigung**

Wenn ein Ereignis aufgetreten ist (6), leiten die Spool & Print-Produkte die Informationen mit Hilfe der Job-Update-Verarbeitung an das Dprint-Gateway weiter (7). Die Spool & Print-Produkte, die auf dem Dprint-Gateway laufen, melden anschließend dem Notification Service, dass ein Ereignis aufgetreten ist (8). Der Notification Service findet alle Subskriptions-Objekte, die auf das Ereignis ausgerichtet sind. Für jedes dieser Subskriptions-Objekte erstellt der Notification Service eine Ereignis-Benachrichtigung anhand der in der Subskription angegeben Informationen und der durch das Auftreten/Melden des Ereignisses bereitgestellten Informationen. Anschließend verschickt der Notification Service die Ereignis-Benachrichtigung. Hierfür verwendet er die Zustellmethode und die Ziel-Adresse, die im Empfänger-Attribut des Subskriptions-Objekts angegeben wurde (9). Wenn der Druckauftrag beendet wurde, wird die dynamische temporäre Subskription gelöscht (10).

Wenn auf dem Server ein Ereignis auftritt, dann wird dieses Ereignis an den Client-Host weitergeleitet, damit dieser Benachrichtigungen zu möglicherweise bestehenden auf dem Client registrierten permanenten Subskriptionen erzeugt(11).

#### **Beispiele für die Registrierung permanenter Subskriptionen**

Permanente Subskriptionen können mit dem Programm Notification Resources Manager registriert werden.

#### 1. Durch den Cluster-Verwalter

```
/START-NOTIFICATION-MANAGER
//ADD-NOTIFICATION-RESOURCES TYPE=*SUBSCRIPTION(
          OBJECT-CLASS-NAME=DPRNTJOB,
          OBJECT-ID=*ALL,
          OBJECT-USER=*ALL,
          OBJECT-ATTRIBUTES=*ALL,
          EVENT-NAMES=(PRINTJOBCOMPLETED),
          USER-DATA='Notification addressed to the Cluster Administrator',
          RECIPIENT=*PARAMETERS(
                     ADDRESS=cluadmin@yyy,
                     METHOD-NAME=MAILTO)
```
Mit dieser Subskription wird der Cluster-Verwalter über alle verteilten Druckaufträge aller Anwender benachrichtigt, die innerhalb seines Clusters erfolgreich verarbeitet wurden.

*Hinweis*

Eine solche Subskription hat keine Auswirkungen für den Cluster-Verwalter des Clusters, von dem aus der Druckauftrag abgesetzt wird.

#### 2. durch den SPOOL-Verwalter

```
/START-NOTIFICATION-MANAGER
//ADD-NOTIFICATION-RESOURCES TYPE=*SUBSCRIPTION(
          OBJECT-CLASS-NAME=DPRNTJOB,
          OBJECT-ID=*ALL,
          OBJECT-USER=*ALL,
          OBJECT-ATTRIBUTES=*ALL,
          EVENT-NAMES=(PRINTJOBKEPT),
          USER-DATA='Notification addressed to the Spool Administrator',
          RECIPIENT=*PARAMETERS(
                     ADDRESS=Spooladmin@yyy,
                       METHOD-NAME=MAILTO)
```
Mit dieser Subskription wird der SPOOL-Verwalter über alle verteilten Druckaufträge aller Anwender benachrichtigt, die auf seinem eigenen Server verarbeitet werden und die in den Keep-Status gesetzt wurden.

#### *Hinweis*

Eine solche Subskription hat keine Auswirkungen für den SPOOL-Verwalter des Hosts, von dem aus der Druckauftrag abgesetzt wird.

#### 3. Durch den nichtprivilegierten Benutzer

```
/START-NOTIFICATION-MANAGER
//ADD-NOTIFICATION-RESOURCES TYPE=*SUBSCRIPTION(
          OBJECT-CLASS-NAME=DPRNTJOB,
          ORJECT-TD=\star ALI,
          OBJECT-USER=*OWN,
          OBJECT-ATTRIBUTES=*ALL,
          EVENT-NAMES=(PRINTJOBCOMPLETED,PRINTJOBABORTED),
          USER-DATA='Permanent user subscription',
          RECIPIENT=*PARAMETERS(
                     ADDRESS=user@yyy,
                       METHOD-NAME=MAILTO)
```
Mit dieser Subskription wird der Anwender über alle seine eigenen verteilten Druckaufträge benachrichtigt, die normal oder abnormal beendet wurden.

#### **Beispiel für eine temporäre Subskription**

Jeder Anwender, der einen verteilten Druckauftrag absetzt, der an einen fernen BS2000- Cluster adressiert ist, kann Benachrichtigungen anfordern:

```
/PRINT-DOCUMENT file,
          TO-PRINTER=*PARAMETERS(
          PRINTER-NAME=P08HP9,
          CLUSTER-NAME=REMBS2CL),
           NOTIFICATION=*PARAMETERS(
          OBJECT-ATTRIBUTES=*ALL,
          EVENT-NAMES=*ALL,
          USER-DATA='Personal notification',
          RECIPIENT=*PARAMETERS(
                     ADDRESS=user@yyy,
                       METHOD-NAME=MAILTO)
```
Mit dieser Subskription wird der Anwender über alle Ereignisse benachrichtigt, die für den aktuellen Druckauftrag aufgetreten sind.

Beachten Sie, dass der Anwender, falls er die obige Subskription auch als permanente Subskription registriert hat, zweimal über die Ereignisse PRINTJOBCOMPLETED und PRINTJOBABORTED informiert wird.

### **4.5.3 Subskription von anderen Spoolern**

Dprint wurde erweitert, damit auch Subskriptionen behandelt werden können, die von anderen Spoolern (Xprint, Wprint, BSD-Client) erzeugt wurden. Diese Erweiterungen sind auf das Absetzten des Druckauftrags beschränkt. Es wurde keine Erweiterung vorgesehen, um Subskriptions-Informationen am fremden System auszugeben.

Es wird nur die Benachrichtigung per Mail unterstützt. Der generischen Auswahl der Mail-Methode muss eine Mail-Methode zugeordnet werden, die in der Ressourcen-Datei des Notification Service definiert ist. Zu diesem Zweck wurde in der Datei SYSSSI.DPRINTCM.011 ein neuer Parameter INTEROP-DEFAULT-MAIL-METHOD definiert. Eine genauere Beschreibung finden Sie im Abschnitt "Parameterdatei für optionale [Verarbeitung \(SYSSSI\)" auf Seite 396](#page-395-0).

#### **4.5.3.1 Xprint/PRISMAnet-Spooler**

Dprint bis V1.0J ignorierte die Optionen für die Benachrichtigung. Aufgrund der Unterstützung von Benachrichtigungen für Druckaufträge werden diese Optionen ab Dprint V1.1A ausgewertet. Es gibt einige Änderungen an der Schnittstelle:

- -nm: Nur die MAIL-Methode wird unterstützt. Andernfalls wird der Druckauftrag zurückgewiesen.
- -na: Die Adresse muss ausgefüllt sein. Andernfalls wird der Druckauftrag zurückgewiesen.
- -ev: In Dprint bis V1.0J wurden nur die Ereignisse REJECTED\_FROM\_REMOTE\_DOMAIN und SENT\_TO\_REMOTE\_DOMAIN vollständig unterstützt. Alle anderen Ereignisse wurden ignoriert. Ab Dprint V1.1A werden Xprint/PRISMAnet-Ereignisse auf Dprint-Ereigisse abgebildet.

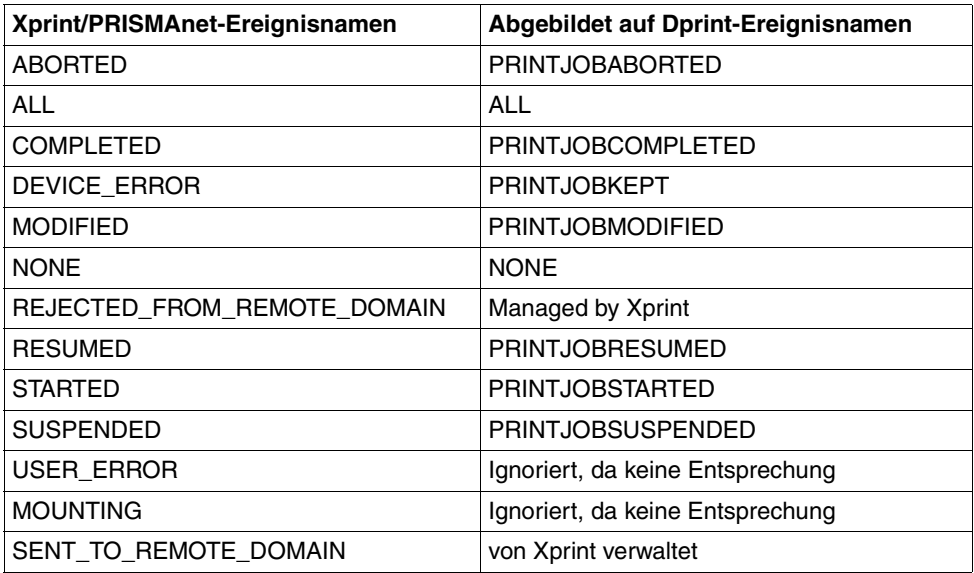

Bitte beachten Sie, dass sich die Dprint-Notification-Verarbeitung von der Xprint-Notification-Verarbeitung unterscheidet: wenn keine Benachrichtigungs-Methode ausgewählt wurde, findet keine Benachrichtigung statt.

Wenn bei der Auswertung der Subskription ein Fehler auftritt, dann wird der Druckauftrag zurückgewiesen

- entweder mit der Meldung SDD6001 im Falle eines syntaktischen Fehlers
- oder mit der Meldung SCP0884, falls die temporäre Subskription nicht erzeugt werden kann.

Wenn sich Client und Server nicht auf dem gleichen Host befinden, können im xpadd-Kommando nur die Ereignisse "aborted" und "completed" angegeben werden. Die anderen Ereignisse werden ignoriert.

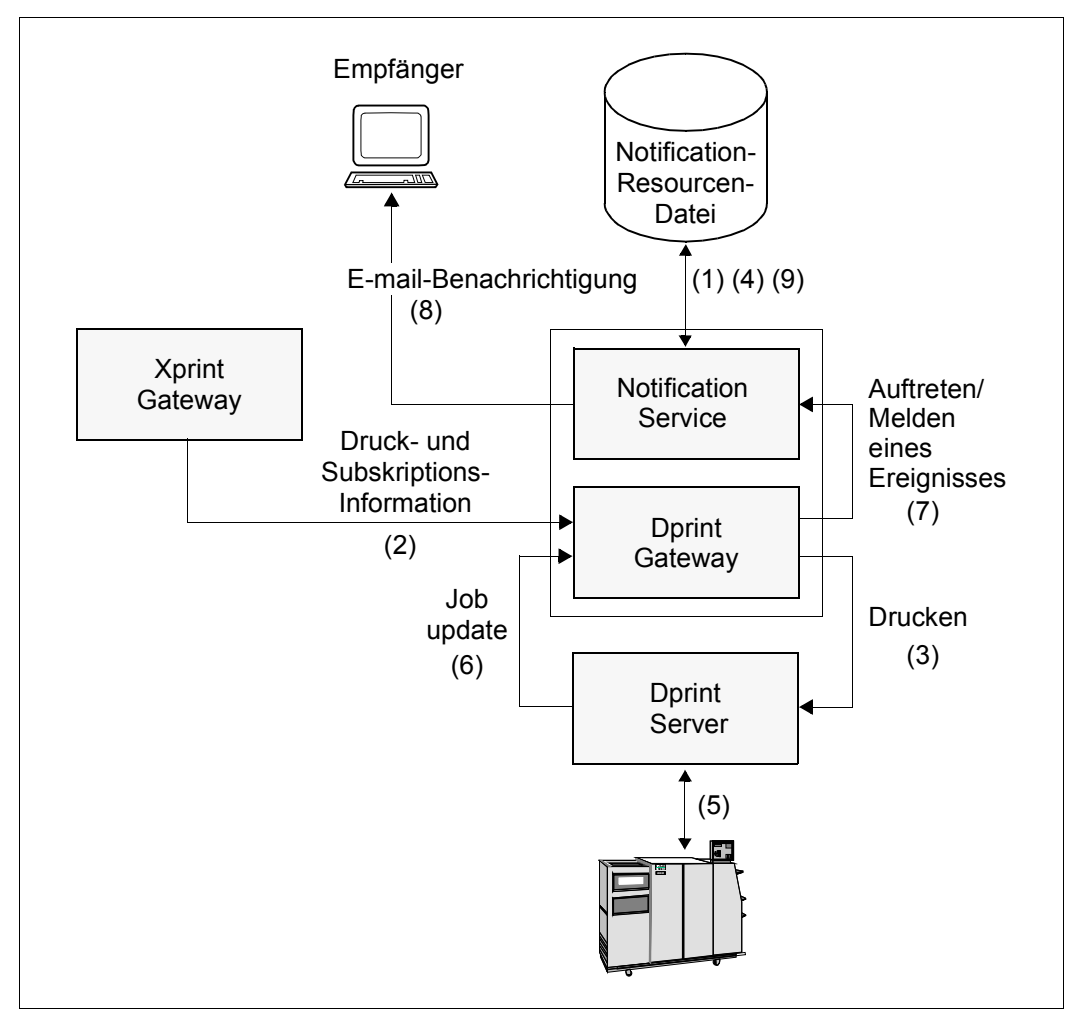

Subskription von einem Xprint/PRISMAnet-Spooler

#### **Einrichten der Notification-Umgebung**

Es findet keine Verteilung der Notification-Informationen statt. Jeder Host enthält seine eigene Notification-Umgebung, die vom lokalen Systemverwalter erzeugt und verwaltet wird (1).

#### **Subskription für Druckaufträge**

Beim Absetzen des Druckauftrags wird eine temporäre Subskription erzeugt und einem bestimmten Druckauftrag zugeordnet.

Während der Druckverarbeitung wird diese Subskription an das Dprint-Gateway weitergeleitet (2). Wenn der Druckauftrag auf dem Dprint-Server akzeptiert wird (3), dann wird lokal in der Notification-Umgebung des Dprint-Gateway-Hosts eine temporäre Subskription erzeugt (4).

#### **Ereignis-Benachrichtigung**

Wenn ein Ereignis aufgetreten ist (5), leiten die Spool & Print-Produkte die Informationen mit Hilfe der Job-Update-Verarbeitung an das Dprint-Gateway weiter (6). Die Spool & Print-Produkte, die auf dem Dprint-Gateway laufen, melden anschließend dem Notification Service, dass ein Ereignis aufgetreten ist (7). Der Notification Service findet alle Subskriptions-Objekte, die auf das Ereignis ausgerichtet sind. Für jedes dieser Subskriptions-Objekte erstellt der Notification Service eine Ereignis-Benachrichtigung anhand der in der Subskription angegeben Informationen und der durch das Auftreten/Melden des Ereignisses bereitgestellten Informationen. Anschließend verschickt der Notification Service die Ereignis-Benachrichtigung. Hierfür verwendet er die Zustellmethode und die Ziel-Adresse, die im Empfänger-Attribut des Subskriptions-Objekts angegeben wurde (8). Wenn der Druckauftrag beendet wurde, wird die dynamische temporäre Subskription gelöscht (9).

#### **Beispiele für die Registrierung permanenter Subskriptionen**

In der Xprint-Welt können keine permanenten Subskriptionen angegeben werden. Permanente Subskriptionen können mit dem Programm Notification Resources Manager im BS2000-Cluster registriert werden. Jedoch können nichtprivilegierte BS2000-Benutzer keine Subskriptionen registrieren, die es ihnen ermöglichen, dass sie über Druckaufträge benachrichtigt werden, die von Xprint-Hosts kommen.

#### 1. Durch den Cluster-Verwalter

```
/START-NOTIFICATION-MANAGER
//ADD-NOTIFICATION-RESOURCES TYPE=*SUBSCRIPTION(
          OBJECT-CLASS-NAME=DPRNTJOB,
          OBJECT-ID=*ALL,
          OBJECT-USER=*ALL,
          OBJECT-ATTRIBUTES=*ALL,
          EVENT-NAMES=(PRINTJOBCOMPLETED),
          USER-DATA='Notification addressed to the Cluster Administrator',
          RECIPIENT=*PARAMETERS(
                     ADDRESS=cluadmin@yyy,
                       METHOD-NAME=MAILTO)
```
Mit dieser Subskription wird der Cluster-Verwalter über alle verteilten Druckaufträge aller Anwender benachrichtigt, die innerhalb seines Clusters erfolgreich verarbeitet wurden, einschließlich der Druckaufträge, die von fernen Xprint-Hosts kommen.

#### 2. Durch den SPOOL-Verwalter

```
/START-NOTIFICATION-MANAGER
//ADD-NOTIFICATION-RESOURCES TYPE=*SUBSCRIPTION(
          OBJECT-CLASS-NAME=DPRNTJOB,
          OBJECT-ID=*ALL,
          OBJECT-USER=*ALL,
          OBJECT-ATTRIBUTES=*ALL,
          EVENT-NAMES=(PRINTJOBKEPT),
          USER-DATA='Notification addressed to the Spool Administrator',
          RECIPIENT=*PARAMETERS(
                     ADDRESS=Spooladmin@yyy,
                     METHOD-NAME=MAILTO)
```
Mit dieser Subskription wird der SPOOL-Verwalter über alle verteilten Druckaufträge aller Anwender benachrichtigt, die auf seinem eigenen Server verarbeitet werden und die in den Keep-Status gesetzt wurden, einschließlich der Druckaufträge, die von fernen Xprint-Hosts kommen.

#### **Beispiel für eine temporäre Subskription**

Die temporäre Subskription muss im Xprint-Kommando angegeben werden:

xpadd –de … -dr … -ct … -nm MAIL –na "…@…" [-ev … … …]

Mit dieser Subskription wird der Anwender über die Ereignisse REJECTED\_FROM\_REMOTE\_DOMAIN und SENT\_TO\_REMOTE\_DOMAIN durch Xprint benachrichtigt und über alle anderen Ereignisse durch den BS2000 Notification Service.

#### **4.5.3.2 Wprint-Spooler**

Dprint bis V1.0J ignorierte die Optionen für die Benachrichtigung. Aufgrund der Unterstützung von Benachrichtigungen für Druckaufträge werden diese Optionen ab Dprint V1.1A ausgewertet.

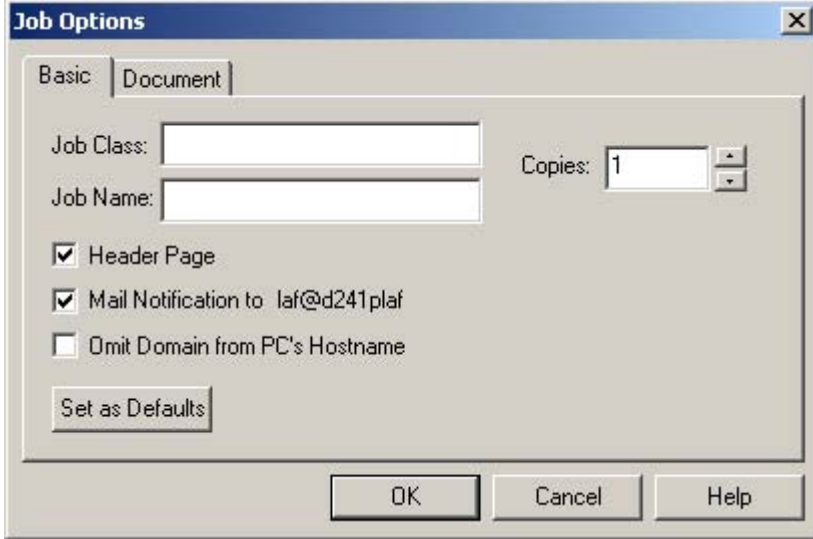

Durch Auswählen des Auswahlfelds "Mail Notification" in der Registerkarte "Job Options Basic" wird für jede Druck-Anforderung, die für dieses Gerät abgesetzt wurde, auf dem BS2000-Host eine temporäre Subskription erzeugt (vorausgesetzt SNRTP ist verfügbar) und zwar für die folgenden Ereignisse: PRINTJOBCOMPLETED, PRINTJOBABORTED und PRINTJOBSUSPENDED.

Dieses Anwendungsmodell hat einige Einschränkungen:

- Bedingt dadurch, dass die Struktur von E-Mail-Adressen nicht frei konstruiert werden kann (user@host, wobei sich "user" auf die Identifikation des Anwenders und "host" auf den PC-Namen bezieht), muss der Mail-Service entsprechend konfiguriert werden (durch die Definition von Alias-Namen auf dem Mail-Server). Bitte lesen Sie in der entsprechenden Mail-Service-Dokumentation nach.
- Wenn es sich bei dem Drucker um einen "shared"-Drucker handelt, gibt es keine Möglichkeit, die Konstruktion der E-Mail-Adresse zu konfigurieren und eine Mail an den tatsächlichen Endbenutzer zu senden. Die Benachrichtigung wird an den Drucker-Server zurück geschickt.

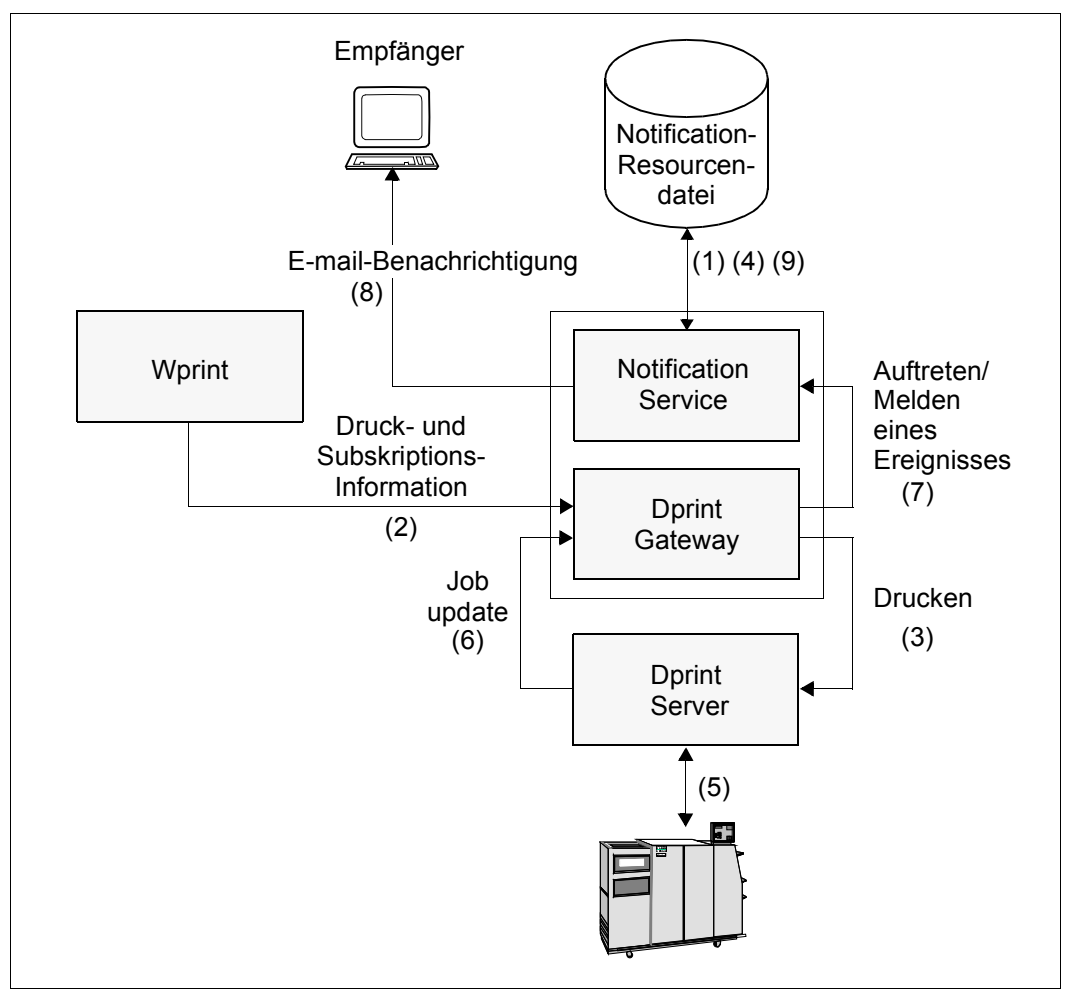

Subskription von einem Wprint-Spooler

#### **Einrichten der Notification-Umgebung**

Es findet keine Verteilung der Notification-Informationen statt. Die auf dem Dprint-Gateway verfügbare Notification-Umgebung wird vom lokalen Systemverwalter erzeugt und verwaltet (1).

#### **Subskription für Druckaufträge**

Durch Auswählen des Auswahlfelds "Mail Notification" in der Registerkarte "Job Options Basic" ermöglicht es Wprint dem Endbenutzer, über das Resultat eines Druckauftrags benachrichtigt zu werden. Die zugehörige Information wird in der BSD-LPD-Kontrolldatei gesetzt.

Während der Druckverarbeitung wird diese Subskription an das Dprint-Gateway weitergeleitet (2). Wenn der Druckauftrag auf dem Dprint-Server akzeptiert wird (3), dann wird lokal in der Notification-Umgebung des Dprint-Gateway-Hosts eine dynamische temporäre Subskription erzeugt (4).

#### **Ereignis-Benachrichtigung**

Wenn ein Ereignis aufgetreten ist (5), leiten die Spool & Print-Produkte die Informationen mit Hilfe der Job-Update-Verarbeitung an das Dprint-Gateway weiter (6). Die Spool & Print-Produkte, die auf dem Dprint-Gateway laufen, melden anschließend dem Notification Service, dass ein Ereignis aufgetreten ist (7). Der Notification Service findet alle Subskriptions-Objekte, die auf das Ereignis ausgerichtet sind. Für jedes dieser Subskriptions-Objekte erstellt der Notification Service eine Ereignis-Benachrichtigung anhand der in der Subskription angegeben Informationen und der durch das Auftreten/Melden des Ereignisses bereitgestellten Informationen. Anschließend verschickt der Notification Service die Ereignis-Benachrichtigung. Hierfür verwendet er die Zustellmethode und die Ziel-Adresse, die im Empfänger-Attribut des Subskriptions-Objekts angegeben wurde (8). Wenn der Druckauftrag beendet wurde, wird die dynamische temporäre Subskription gelöscht (9).

#### **Einschränkung**

Bedingt dadurch, dass die Struktur von E-Mail-Adressen nicht frei konstruiert werden kann (user@host), muss das Mail-System entsprechend konfiguriert werden. Im Falle von "shared"-Druckern kann die auf POSIX empfangene Adresse möglicherweise eine ungültige Adresse sein.

#### **Beispiele für die Registrierung permanenter Subskriptionen**

In der PC-Welt können keine permanenten Subskriptionen angegeben werden. Permanente Subskriptionen können mit dem Programm Notification Resources Manager im BS2000- Cluster registriert werden. Jedoch können nichtprivilegierte BS2000-Benutzer keine Subskriptionen registrieren, die es ihnen ermöglichen, dass sie über Druckaufträge benachrichtigt werden, die von Wprint kommen.

#### 1. Durch den Cluster-Verwalter

```
/START-NOTIFICATION-MANAGER
//ADD-NOTIFICATION-RESOURCES TYPE=*SUBSCRIPTION(
          OBJECT-CLASS-NAME=DPRNTJOB,
          OBJECT-ID=*ALL,
          OBJECT-USER=*ALL,
          OBJECT-ATTRIBUTES=*ALL,
          EVENT-NAMES=(PRINTJOBCOMPLETED),
          USER-DATA='Notification addressed to the Cluster Administrator',
          RECIPIENT=*PARAMETERS(
                     ADDRESS=cluadmin@yyy,
                       METHOD-NAME=MAILTO)
```
Mit dieser Subskription wird der Cluster-Verwalter über alle verteilten Druckaufträge aller Anwender benachrichtigt, die innerhalb seines Clusters erfolgreich verarbeitet wurden, einschließlich der Druckaufträge, die von Wprint kommen.

#### 2. Durch den SPOOL-Verwalter

```
/START-NOTIFICATION-MANAGER
//ADD-NOTIFICATION-RESOURCES TYPE=*SUBSCRIPTION(
          OBJECT-CLASS-NAME=DPRNTJOB,
          OBJECT-ID=*ALL,
          OBJECT-USER=*ALL,
          OBJECT-ATTRIBUTES=*ALL,
          EVENT-NAMES=(PRINTJOBKEPT),
          USER-DATA='Notification addressed to the Spool Administrator',
          RECIPIENT=*PARAMETERS(
                     ADDRESS=Spooladmin@yyy,
                       METHOD-NAME=MAILTO)
```
Mit dieser Subskription wird der SPOOL-Verwalter über alle verteilten Druckaufträge aller Anwender benachrichtigt, die auf seinem eigenen Server verarbeitet werden und die in den Keep-Status gesetzt wurden, einschließlich der Druckaufträge, die von fernem Wprint kommen.

#### **Beispiel für eine temporäre Subskription**

Durch Auswählen des Auswahlfelds "Mail Notification to" im Dialogfeld "Job Options" wird der Anwender über die Ereignisse benachrichtigt, vorausgesetzt, es wurde ein Alias-Name für die von Wprint erzeugte Mail-Adresse auf dem Mail-Server definiert.

## **4.5.3.3 Dprint als BSD-LPD-Server**

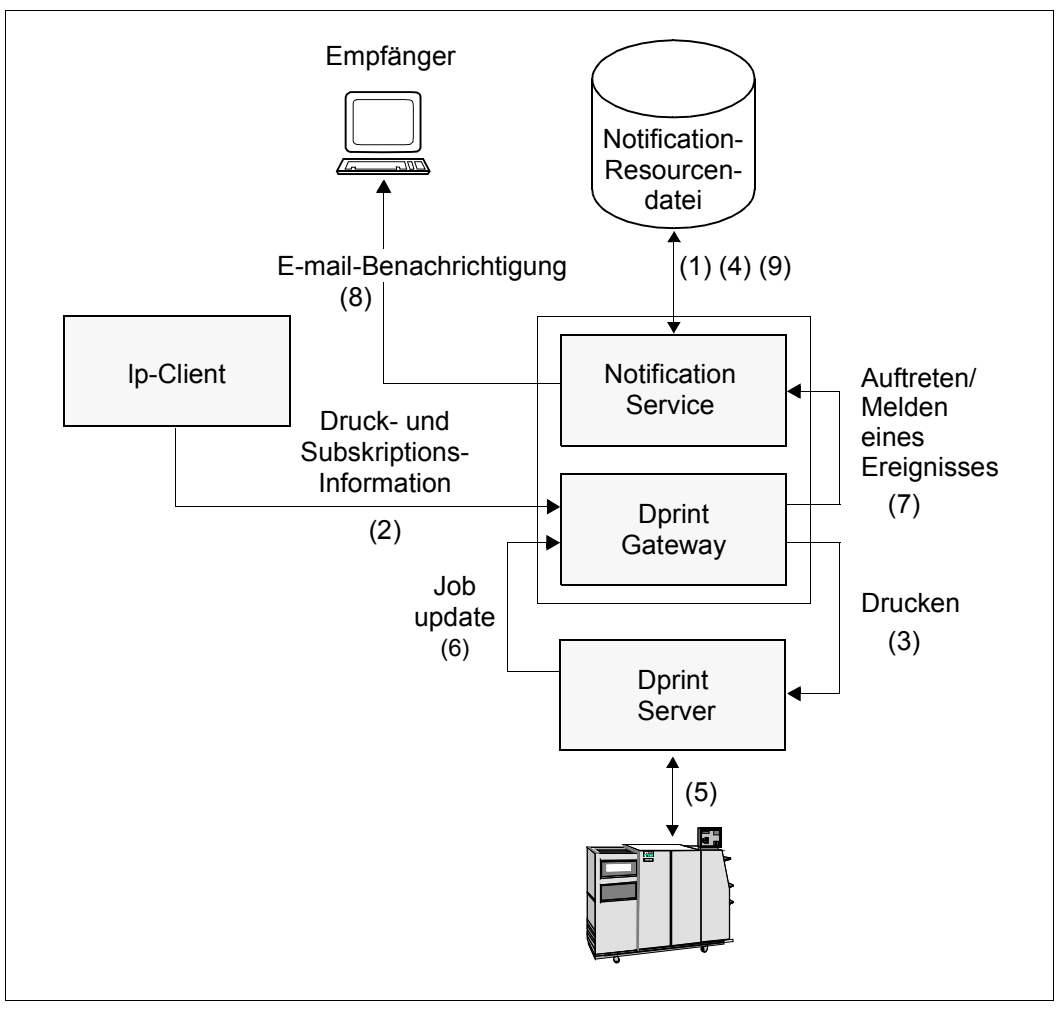

Dprint als BSD-LPD-Server

### **Einrichten der Notification-Umgebung**

Es findet keine Verteilung der Notification-Informationen statt. Die auf dem Dprint-Gateway verfügbare Notification-Umgebung wird vom lokalen Systemverwalter erzeugt und verwaltet (1).

#### **Subskription für Druckaufträge**

Das RFC1179-Protokoll ermöglicht dem Endbenutzer, über das Resultat eines Druckauftrags benachrichtigt zu werden. Das Auswählen der M-Option in der Kontroll-Datei veranlasst, dass nach dem Beenden der Druck-Operation (erfolgreich oder nicht erfolgreich) eine Mail an denjenigen Anwender geschickt wird, der als Operand bei dem durch die H-Option spezifizierten Host angegeben ist.

Wenn eine solche Kontroll-Datei empfangen wird, werden die Informationen an Dprint weitergeleitet und zwar mit Hilfe einer Option beim Absetzen des Druckauftrags, die sowohl die Ereignisse angibt, als auch wie und wohin die Benachrichtigung zugestellt werden soll. (2). Die Mail-Zustellmethode ist verbindlich. Wenn der Druckauftrag auf dem Dprint-Gateway akzeptiert wird (3), dann wird lokal in der Notification-Umgebung des Dprint-Gateway-Hosts eine dynamische temporäre Subskription erzeugt (4).

#### **Ereignis-Benachrichtigung**

Wenn ein Ereignis aufgetreten ist (5), leiten die Spool & Print-Produkte die Informationen mit Hilfe der Job-Update-Verarbeitung an das Dprint-Gateway weiter (6). Die Spool & Print-Produkte, die auf dem Dprint-Gateway laufen, melden anschließend dem Notification Service, dass ein Ereignis aufgetreten ist (7). Der Notification Service findet alle Subskriptions-Objekte, die auf das Ereignis ausgerichtet sind. Für jedes dieser Subskriptions-Objekte erstellt der Notification Service eine Ereignis-Benachrichtigung anhand der in der Subskription angegeben Informationen und der durch das Auftreten/Melden des Ereignisses bereitgestellten Informationen. Anschließend verschickt der Notification Service die Ereignis-Benachrichtigung. Hierfür verwendet er die Zustellmethode und die Ziel-Adresse, die im Empfänger-Attribut des Subskriptions-Objekts angegeben wurde (8). Wenn der Druckauftrag beendet wurde, wird die dynamische temporäre Subskription gelöscht (9).

#### **Einschränkung**

Bedingt dadurch, dass die Struktur von E-Mail-Adressen nicht frei konstruiert werden kann (user@host, mit "user" von der M-Option und "host" von der H-Option), muss der Mail-Service entsprechend konfiguriert werden.

## **4.5.4 Subskription zu anderen Spoolern**

Dprint wurde erweitert, damit auch Subskriptionen an Xprint/PRISMSnet erzeugt werden können.Diese Erweiterungen sind auf das Absetzten des Druckauftrags beschränkt. Es wurde keine Erweiterung vorgesehen, um Subskriptions-Informationen von dem fremden System auszugeben.

Außerdem werden permanente Subskriptionen nicht unterstützt. Es werden nur diejenigen Subskriptionen berücksichtigt, die dem aktuellen Druckauftrag zugeordnet sind, indem die Subskriptions-Attribute beim Erzeugen des Druckauftrags angegeben wurden.

#### **4.5.4.1 Xprint/PRISMAnet-Spooler**

Da der fremde Spooler die Benachrichtigung erzeugt, können nur die Parameter verwendet werden, die an der fremden Spooler-Schnittstelle verfügbar sind. Es existieren einige Einschränkungen beim Eingeben des PRINT-DOCUMENT-Kommandos:

- Der Wert/die Werte, die bei OBJECT-ATTRIBUTES ausgewählt wurden, werden nicht berücksichtigt.
- Die Ereignisse, die bei EVENT-NAMES ausgewählt wurden, werden auf Xprint-Ereignisse abgebildet.

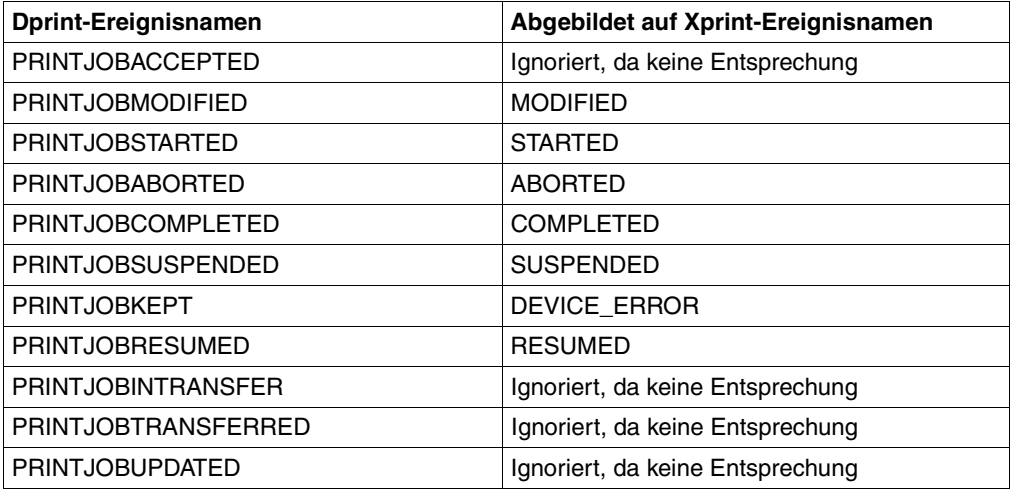

- Der Wert, der bei USER-DATA ausgewählt wurde, wird nicht berücksichtigt.
- METHOD-NAME muss auf \*MAIL gesetzt werden.
- RECIPIENT-ADDR muss ausgefüllt sein.

Wenn bei der Auswertung der Subskription ein Fehler auftritt, dann wird die Warnmeldung SCP0883 ausgegeben; der Druckauftrag wird jedoch an den fremden Spooler übergeben.

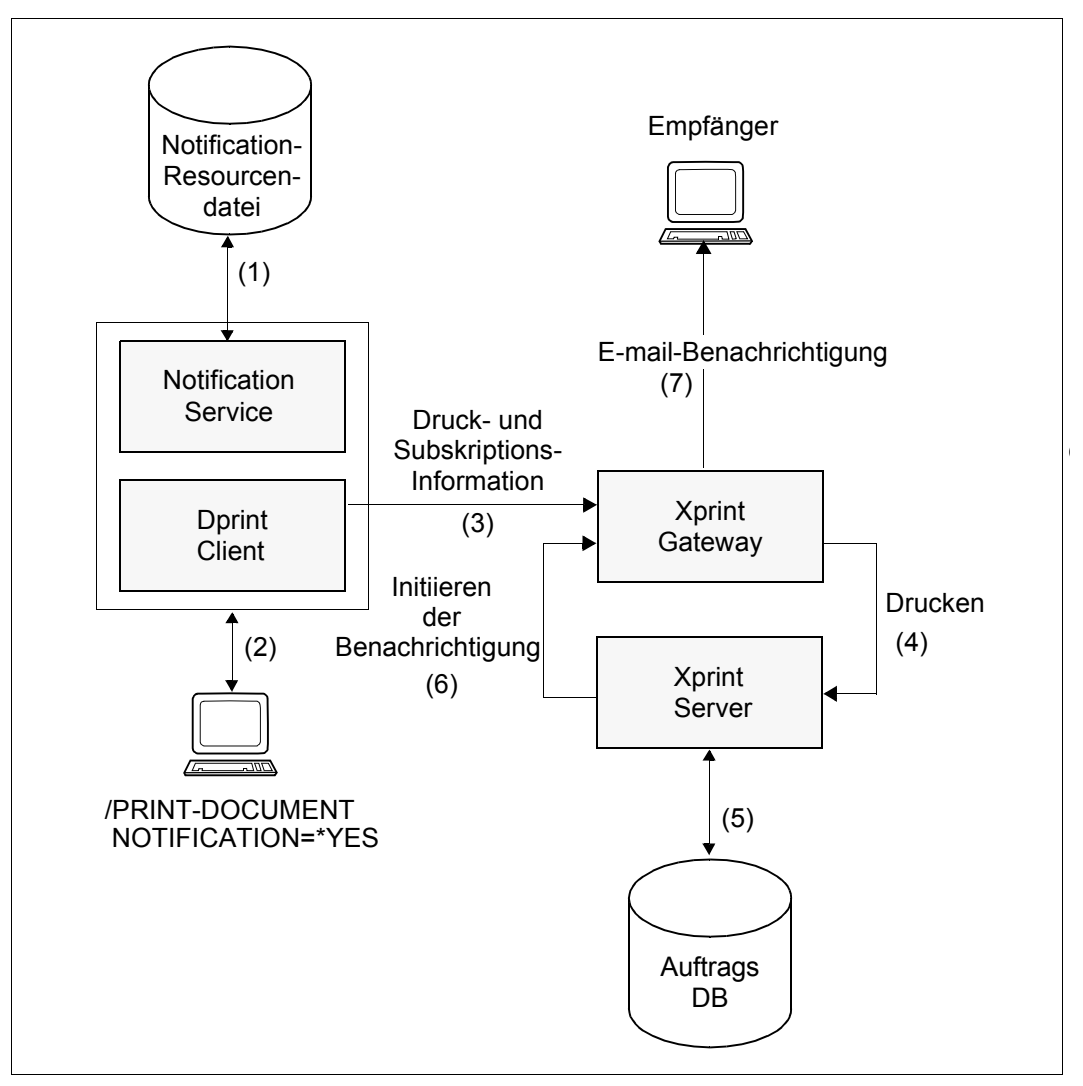

Subskription zu anderen Spoolern - Xprint/PRISMAnet-Spooler

#### **Einrichten der Notification-Umgebung**

Es findet keine Verteilung der Notification-Informationen statt. Jeder Host enthält seine eigene Notification-Umgebung, die vom lokalen Systemverwalter erzeugt und verwaltet wird (1).

#### **Print job subscription in the PRINT-DOCUMENT command**

Auf dem Host, auf dem die Druckaufträge erzeugt werden, wird keine Subskription erzeugt (2).

Ist dem aktuellen Druckauftrag eine Subskription zugeordnet, dann wird während der Druck-Verarbeitung diese Subskription an die fremde Domäne weitergeleitet (3). Dies wird bei Absetzen des Druckauftrags mit Hilfe einer Option realisiert, in der sowohl die Ereignisse spezifiziert sind, über die der Besitzer des Druckauftrags benachrichtigt werden will, als auch wie und wohin die Benachrichtigung zugestellt werden soll. Die Notification-Zustellmethode, die im PRINT-DOCUMENT-Kommando angegeben wird, muss \*MAIL sein.

#### **Ereignis-Benachrichtigung**

Die Ereignis-Benachrichtigung wird vollständig durch Xprint realisiert (4) (5) (6) (7).

#### **Beispiel für eine temporäre Subskription**

Nur temporäre Subskriptionen sind relevant. Alle permanenten Subskriptionen haben keine Wirkung.

Jeder Anwender, der einen verteilten Druckauftrag absetzt, der an einen fernen Xprint-Cluster adressiert ist, kann Benachrichtigungen anfordern:

```
/PRINT-DOCUMENT file,
          TO-PRINTER=*PARAMETERS(
          PRINTER-NAME='hpprinter',
          CLUSTER-NAME=REMXPRCL),
          NOTIFICATION=*PARAMETERS(
          OBJECT-ATTRIBUTES=*ALL,
          EVENT-NAMES=*ALL,
          USER-DATA='Personal notification',
          RECIPIENT=*PARAMETERS(
                     ADDRESS=user@yyy,
                       METHOD-NAME=*MAIL)
```
Mit dieser Subskription wird der Anwender durch Xprint über alle Ereignisse informiert, die für den aktuellen Druckauftrag aufgetreten sind (siehe Xprint-Ereignisse). Die Operanden OBJECT-ATTRIBUTES, USER-DATA werden ignoriert. METHOD-NAME muss den Wert \*MAIL haben, andernfalls wird das Druck-Kommando zurückgewiesen.

# **5 Nutzung von Distributed Print Services durch den nichtprivilegierten Benutzer**

Dieses Kapitel beschreibt, wie der nichtprivilegierte Benutzer Distributed Print Services nutzen kann. Der nichtprivilegierte Benutzer ist mit keinen besonderen Privilegien ausgestattet. Er kann:

- Dateien auf Dprint-Druckern ausdrucken
- seine Aufträge steuern (siehe [Seite 176\)](#page-175-0)
- Informationen abfragen (siehe [Seite 183\)](#page-182-0)
- bestimmte Kommandos und SPSERVE-Anweisungen anwenden (siehe [Seite 182\)](#page-181-0)
- in bestimmten Fehlerfällen reagieren (siehe [Seite 186](#page-185-0)).

Die komplette Syntaxbeschreibung der in diesem Kapitel erwähnten Kommandos befindet sich im Handbuch "Spool & Print - Kommandos". Nähere Informationen darüber, welche lokalen Drucker unterstützt werden, finden Sie unter folgender URL: *http://extranet.fujitsu-siemens.com/cafe/bs2000/prodarch/drucker/hdchannd.htm*

## **5.1 Dateien ausdrucken**

In diesem Abschnitt werden die Funktionen gezeigt, die beim Einsatz von Dprint dem nichtprivilegierten Benutzer zur Verfügung stehen. Dabei wird zwischen dem Drucken in homogenen (BS2000-)Clustern und dem Drucken in heterogenen Clustern (BS2000- / UNIX-Systeme) unterschieden.

#### **Bestimmungsort des Druckauftrags**

Im PRINT-DOCUMENT-Kommando wird mit dem Operanden TO-PRINTER der Bestimmungsort für den Druckauftrag festgelegt. Dabei können Druckername, Druckertyp und Name des Clusters für den Ausdruck angegeben werden.

Je nach Bestimmungsort des Auftrags können bzw. müssen bestimmte Operanden angegeben werden. Außerdem kann es Einschränkungen oder Hinweise geben, die zu beachten sind.

#### *Standard-Bestimmungsort*

Wenn Dprint geladen ist und PRINTER-NAME nicht spezifiziert ist, wird der Bestimmungsort aus dem Parameter DPRINT-DESTINATION des GEN-Satzes der SPOOL-Parameterdatei genommen. Für DPRINT-DESTINATION kann festgelegt sein:

- \*DESTINATION, d.h. der Bestimmungsort wird aus dem DESTINATION-Parameter des GEN-Satzes der SPOOL-Parameterdatei genommen. Der Bestimmungsort kann also ein RSO-Drucker oder ein Druckerpool sein, der in der SPOOL-Parameterdatei definiert ist.
- \*POOL, d.h. der Name eines Dprint-Druckerpools. Der Name muss in der Konfigurationsdatei definiert sein.
- \*CENTRAL, d.h. der Druckauftrag wird im lokalen Cluster auf einem Dprint- oder Nicht-Dprint-Drucker ausgegeben.

Ist Dprint nicht geladen und ist PRINTER-NAME nicht spezifiziert, wird der Bestimmungsort auch aus dem DESTINATION-Parameter des GEN-Satzes der SPOOL-Parameterdatei genommen. Der Bestimmungsort kann also ein RSO-Drucker oder ein Druckerpool sein, der in der SPOOL-Parameterdatei definiert ist.

#### *Spezifizierter Bestimmungsort*

Wenn Dprint geladen ist und PRINTER-NAME spezifiziert wurde, wird zuerst die Konfigurationsdatei durchsucht. Wird kein Druckerpool gefunden, dann wird die SPOOL-Parameterdatei durchsucht. Es muss beachtet werden, dass im Falle von gleichen Namen für einen Dprint-Druckerpool und für ein RSO-Gerät oder einen RSO-Druckerpool der Druckauftrag an den Dprint-Druckerpool geschickt wird, wenn Dprint geladen ist.

Durch die Angabe eines Pool-Namens können Benutzer ihre Druckaufträge an die zugeordneten Drucker schicken. Sie schränken damit die Liste der möglichen Server ein, die den Dprint-Druckauftrag vearbeiten können.

Wenn ein Cluster geographisch verstreute Hosts enthält, ist der Cluster-Verwalter für die Definition der zugeordneten Pools verantwortlich, damit Benutzer die Möglichkeit haben, ihre Druckaufträge explizit an die gewünschten Orte zu leiten.

Wird ein Druckauftrag an einen Dprint-Druckerpool geschickt, der Drucker enthält, die an verschiedene Hosts angeschlossen sind, dann wird die Menge von Druckern, die den Druckauftrag bearbeiten können, automatisch auf die Drucker beschränkt, die zu diesem Pool gehören und an den selben Host angeschlossen sind.

Benutzer können durch die Angabe des Operanden CLUSTER-NAME ihre Druckaufträge explizit an einen anderen Cluster übermitteln. In diesem Fall darf ein Dprint-Druckerpool angegeben werden, aber kein RSO-Drucker oder RSO-Druckerpool.

Bei der heterogenen Interoperabilität kann ein Drucker oder -Druckerpool angegeben werden, der an UNIX-Systemen angeschlossen ist.

## **5.1.1 Drucken mit Dprint in homogenen Clustern**

Den Benutzern stehen diverse SPOOL-Kommandos zur Verfügung, mit denen sie sowohl innerhalb eines BS2000-Clusters als auch zwischen mehreren BS2000-Clustern ihre Druckaufträge verwalten können, d.h. drucken, ändern, abbrechen und anzeigen:

```
/PRINT-DOCUMENT TO-PRINTER=*PAR(CLUSTER-NAME=...)
/MODIFY-PRINT-JOB-ATTRIBUTES JOB-ID=*TSN(TSN=...,CLUSTER-NAME=...)
/CANCEL-PRINT-JOB JOB-ID=*TSN(TSN=...,CLUSTER-NAME=...)
/SHOW-PRINT-JOB-ATTRIBUTES JOB-ID=*TSN(TSN=...,CLUSTER-NAME=...)
/SHOW-PRINT-JOB-STATUS ...
```
Nachfolgend wird beschrieben, welche Ressourcen in homogenen Clustern beim Ausdrucken verwendet werden können. Anschließend wird gezeigt, wie Druck-Profiles im Dprint-Betrieb verwendet werden können und welche Vorteile der Einsatz von Shared Pubsets im Dprint-Betrieb bietet.

#### **5.1.1.1 Ressourcen in einer BS2000-Dprint-Umgebung**

Dieser Abschnitt beschreibt, welche Druckressourcen für die Bearbeitung der Druckaufträge verwendet werden. In einer Dprint-Umgebung können mit Dprint Druckaufträge entweder mit den Client-Ressourcen oder mit den Server-Ressourcen ausgeführt werden (in der derzeitigen Dprint-Version werden Dprint-Ressourcen nicht verwaltet).

Hierbei sind auch die von der Systembetreuung festgelegten System Exits für den Dprint-Betrieb zu berücksichtigen. Weitere Informationen hierzu finden Sie im Handbuch "Spool & Print Services - Makros und Exits".

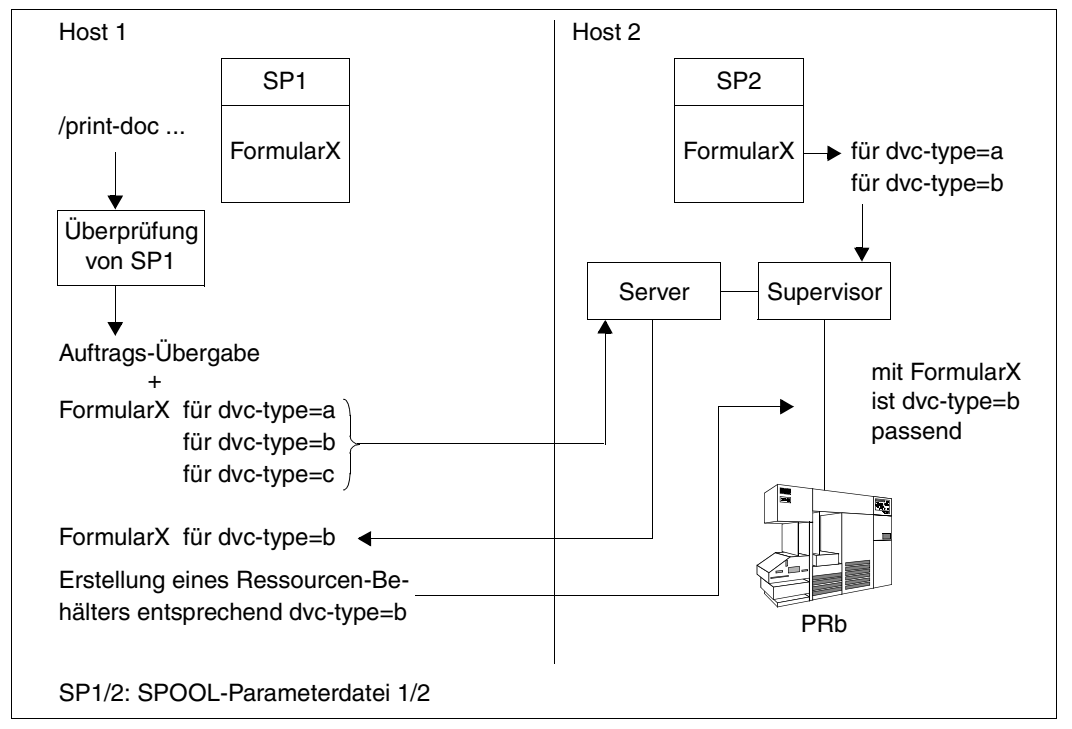

#### **Übergabe eines Druckauftrags mit Client-Ressourcen (RES-LOC=\*HOME)**

Übergabe eines Druckauftrags mit Client-Ressourcen

Bei der Übergabe eines Druckauftrags wird eine komplette Überprüfung am Client durchgeführt, wobei eine Liste der geeigneten Gerätetypen entsprechend dem Kommando PRINT-DOCUMENT erstellt wird. Dabei werden die GEN-Sätze der lokalen SPOOL-Parameterdatei SP1 am Client nicht berücksichtigt. Die Druckanforderung wird mit der Liste der Gerätetypen und den entsprechenden Formular-Definitionen an den Server geschickt.
Eine zweite Überprüfung wird bezüglich des vom Client angeforderten Formularnamens und dem passenden Formularnamen am Server mit den gleichen Merkmalen durchgeführt (siehe Anwendungshinweis 1.). Bestehen Unterschiede, wird der Druckauftrag für diesen Server zurückgewiesen. Bei erfolgreicher Bestätigung vom Server wird eine gemeinsame Untermenge zwischen den Gerätetypen der Druckauftrags-Übergabe und den am Server erlaubten Gerätetypen gebildet und der Druckauftrag wird am Server angenommen.

Ein spezieller Ressourcen-Behälter wird an den Server übertragen, der die nötigen Ressourcen für den passenden Gerätetyp enthält (Formular, Loop, Zeichensatz, FOB, etc.). Diese Ressourcen werden dann vom Server für die Ausgabe der Datei verwendet. Die System-Seiten (Header und Trailer) werden jedoch unter Verwendung des Server-Formulars ausgedruckt.

#### *Anwendungshinweise*

1. Benennung der Ressourcen

Bei oben gezeigtem Benutzermodell muss beachtet werden, dass das Formular an Client und Server in einigen Werten übereinstimmen muss (gleicher Formular-Name, Gerätetyp, Seiten-Größe, Zeilen-Größe, Band-Id, PCL#, Character-Image-Tabelle). Das bedeutet, dass die SPOOL-Parameterdateien jedes Hosts, der zu einem Cluster gehört, diesbezüglich übereinstimmen müssen. Die Angleichung findet nur über den Formularnamen und die oben beschriebenen Merkmale statt. Für andere logische Ressourcen, wie z.B. Zeichensatz xyz von verschiedenen Hosts, kann keine Äquivalenz definiert werden. Ein Zeichensatz könnte englisch und der andere deutsch kodiert sein.

2. Anwendung von Benutzer-Ressourcendateien

Benutzer-Ressourcendateien können im PRINT-DOCUMENT-Kommando mit dem Operanden USER-PARAMETER-FILE spezifiziert werden. Dies betrifft sowohl PRFILEs/SPSLIBs, die von einem Benutzer erstellt wurden (private Dateien), als auch Anwendungs-PRFILEs, die auf der Installations-Benutzerkennung liegen. Die Definition von PRFILEs ist im Handbuch "PRM" beschrieben.

3. Übertragung von Ressourcen

Alle benötigten Ressourcen für den Ausdruck der Datei (Formular, Zeichensatz, Loop, Translation Table, FOB,...) werden entweder aus einer System- oder Benutzer-PRFILE an den ausgewählten Server übertragen. Ressourcen werden niemals aus einer SPSLIB übertragen; beim Drucken auf APA-Druckern werden immer Ressourcen verwendet, die sich auf dem Server befinden.

In einer SPSLIB kann auch auf Objekte außerhalb dieser SPSLIB Bezug genommen werden. In diesem Fall wollen alle benötigten Ressourcen eine komplette Ressourcen-Liste aus existierenden Bibliotheken erstellen. Dies wird dadurch eingeschränkt, dass alle Ressourcen, auf die von einer Ressource Bezug genommen wird, in der gleichen

Bibiothek existieren müssen. Auch in Datenströmen zur Ausgabe auf APA-Drucker (SPDS) können Benutzer die benötigten Ressourcen in ihren eigenen Dokumenten definieren.

4. Speicherdauer der Objekte auf Server-Seite

Normalerweise werden die Objekte, die für den Ausdruck benötigt werden, nur für den aktuellen Druck bereit gehalten. Nach der Beendigung des Druckauftrags werden sie gelöscht, um dem Benutzer zu ermöglichen, seine eigenen Ressourcen zu modifizieren und neue Druckaufträge zu starten, die diese Änderungen berücksichtigen.

5. Belegung der Ressourcen während des Spoolout

Die Benutzer- oder System-PRFILEs sind nur während des Ladens der Ressourcen in den Druckerspeicher vor Zugriffen gesperrt. Mit Dprint werden alle Änderungen der Ressourcen bei der nächsten Übertragung eines Druckauftrags an einen fernen Server berücksichtigt. Noch nicht zur Bearbeitung ausgewählte Druckaufträge berücksichtigen jede Änderung in der PRFILE, die nach der Übertragung vorgenommen wurde.

6. Zeitpunkt der Ressourcen-Übertragung

Wird innerhalb eines BS2000-Clusters von einem Client eine Druckanforderung an einen fernen Server übermittelt, wird auch eine Übertragung von Ressourcen durchgeführt. Übermittelt ein BS2000-Client eine Druckanforderung an einen anderen BS2000- Cluster, werden keine Ressourcen übertragen. Die angeforderten Ressourcen müssen am Gateway-Host vorhanden sein, der den Druckauftrag annimmt und an die Server innerhalb des Clusters weiterleitet.

#### **Übergabe eines Druckauftrags mit Server-Ressourcen (RES-LOC=\*SERVER)**

Bei der Übertragung eines Druckauftrags wird eine Liste von geeigneten Gerätetypen entsprechend des abgegebenen Kommandos ausgewählt. Der GEN-Satz der SPOOL-Parameterdatei des Clients werden dabei nicht berücksichtigt.

Am Server wird eine zweite Überprüfung bezüglich der benötigten Ressourcen durchgeführt, die im Kommando angegeben wurden. Sind diese nicht vorhanden, wird der Druckauftrag für diesen Server abgewiesen und ein anderer Server wird gemäß der Auswahl-Lis-te ausgesucht (siehe Punkt "Server-Auswahl" auf [Seite 170\)](#page-169-0).

In diesem Fall müssen also die verwendeten Ressourcen (Formular, Zeichensatz...) nicht am Client-Host definiert sein.

## **Beispiele für die Überprüfung der Druckressourcen durch Dprint**

#### *Anmerkung*

Die Suche nach den (System-)Druckressourcen-Dateien wird über den IMON-Pfadnamen-Verwalter durchgeführt. Standardmäßig werden die System-Druckressourcen-Dateien unter der Benutzerkennung SYSSPOOL installiert, sie können jedoch auch unter einer anderen Benutzerkennung installiert werden.

*Druckaufträge innerhalb eines Clusters* 

1) /PRINT-DOCUMENT filename,RES-DESC(RES-LOC=\*HOME)

Die Ressourcen müssen in der System-Ressourcendatei (PRFILE) am Client-Host unter der Installations-Benutzerkennung vorhanden sein (siehe Anmerkung oben). Wenn der ausgewählte Server nicht der lokale Server ist, wird ein Ressourcen-Behälter mit den benötigten Ressourcen erstellt und an den ausgewählten Server übertragen.

2) /PRINT-DOCUMENT filename,RES-DESC(USER-RES-FILE=user.res.filename, RES-LOC=\*HOME)

Die Ressourcen müssen in der Benutzer-Ressourcendatei am Client-Host vorhanden sein:

USER-RES-FILE = :catid:\$uid.filename

Die Datei :catid:\$uid.filename.PRFILE muss unter der angegebenen Benutzerkennung und der angegebenen Catid liegen. Ist catid nicht angegeben, wird die Home-Catid angenommen, ist keine Benutzerkennung angegeben, wird die Benutzerkennung des Aufrufers angenommen. Wird die Ressourcendatei nicht unter der Benutzerkennung des Aufrufers gefunden, dann wird sie unter der Installations-Benutzerkennung gesucht (siehe Anmerkung oben).

Wenn der ausgewählte Server nicht der lokale Server ist, wird ein Ressourcen-Behälter mit den benötigten Ressourcen erstellt und an den ausgewählten Server übertragen.

3) /PRINT-DOCUMENT filename,RES-DESC(RES-LOC=\*SERVER)

Die Ressourcen müssen unter der System-Ressourcendatei (PRFILE) am Server-Host unter der Installation-Benutzerkennung vorhanden sein. Es wird kein Ressourcen-Behälter erstellt.

4) /PRINT-DOCUMENT filename,RES-DESC(USER-RES-FILE=user.res.filename, RES-LOC=\*SERVER

Die Ressourcen müssen in der Benutzer-Ressourcendatei user.res.filename am Server-Host vorhanden sein. Diese Datei wird nach folgenden Regeln am Server-Host gesucht:

```
USER-RES-FILE = :catid:$uid.filename
```
Die Datei :catid:\$uid.filename.PRFILE muss unter der angegebenen Benutzerkennung und der angegebenen Catid liegen. Ist catid nicht angegeben, wird die Home-Catid angenommen, ist keine Benutzerkennung angegeben, wird die Datei unter der Installations-Benutzerkennung gesucht (siehe Anmerkung oben).

Es wird kein Ressourcen-Behälter erstellt.

5) /PRINT-DOCUMENT filename

Der Wert für den Operanden RESOURCES-LOCATION wird aus dem GEN-Satz der SPOOL-Parameterdatei (\*HOME oder \*SERVER) genommen. Einer der oben beschriebenen Fälle tritt ein.

#### *Druckaufträge zwischen BS2000-Clustern*

/PRINT-DOCUMENT filename CLUSTER-NAME=clustername

Die Ressourcen müssen in der System-Ressourcendatei (PRFILE) am Gateway-Host unter der Installations-Benutzerkennung und der Home-Catid vorhanden sein. Eine Angabe des Operanden RESOURCES-LOCATION wird ignoriert. Wenn der ausgewählte Server nicht am Gateway-Host ist, wird ein Ressourcen-Behälter erstellt und vom Gateway-Host an den Server-Host übertragen.

## **5.1.1.2 Beispiele für Server-Auswahl und Ressourcen-Überprüfung**

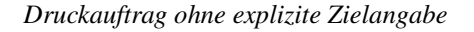

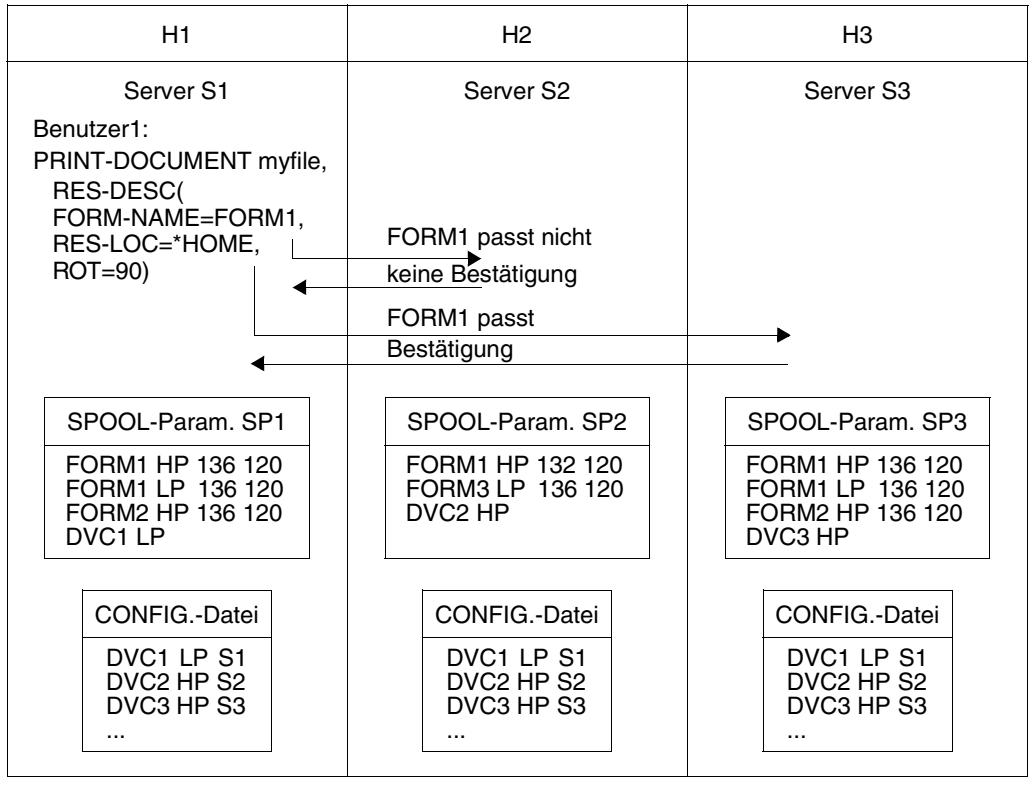

Server-Auswahl und Ressourcen-Überprüfung für Druckauftrag ohne Zielangabe

Ein Benutzer1 gibt einen Druckauftrag ohne explizite Zielangabe ab. Bei der Überprüfung der Druckanforderung am Client (H1) wird festgestellt, dass der Druckauftrag an einen HP-Drucker gehen muss. Im GEN-Satz der SPOOL-Parameterdatei auf H1 ist für DPRINT-DESTINATION der Wert \*CENTRAL festgelegt, d.h. die Auswahl des Zieldruckers muss hinsichtlich des Gerätetyps getroffen werden, der in der Konfigurationsdatei definiert ist (Dprint-Drucker).

Die Liste der vor-ausgewählten Server, die den Druckauftrag bearbeiten können, enthält S2 und S3, da beide einen HP-Drucker verwalten. Ausgewählt wird dann Server S3, da das Formular FORM1, das in der SPOOL-Parameterdatei SP3 definiert ist, zu dem Formular FORM1 passt, das im PRINT-DOCUMENT-Kommando angegeben wurde und in der SPOOL-Parameterdatei SP1 auf S1 definiert ist.

Der Druckauftrag wird auf H3 mit den Ressourcen von H1 (Zeichensatz, Loop, FOB,...) und der Formulardefinition aus der SPOOL-Parameterdatei SP1 bearbeitet.

Die erlaubten Gerätetypen werden über die Operanden des PRINT-DOCUMENT-Kommandos bestimmt und nicht über den GEN-Satz in der SPOOL-Parameterdatei auf H1. Der Server verwendet die Gerätetypen, die in der SPOOL-Parameterdatei definiert sind. Bei Druckaufträgen, die an den lokalen Server geschickt werden, wird die Überprüfung bezüglich des Gerätetyps im Bezug auf den GEN-Satz nicht geändert.

Jeder Host sollte eine komplette Definition der Formular-Ressourcen im Cluster unabhängig von seiner Gerätekonfiguration haben.

#### *Definition von \*DESTINATION in SP1*

Wenn bei obigem Beispiel in SP1 der Parameter DPRINT-DESTINATION mit dem Wert \*DESTINATION definiert ist, wird die Auswahl des Bestimmungsortes mittels des Parameters DESTINATION im GEN-Satz und des Gerätetyps getroffen, der in SP1 definiert ist. Der Druckauftrag wird dann vom lokalen SPOOL bearbeitet und nicht auf einen Dprint-Server übertragen.

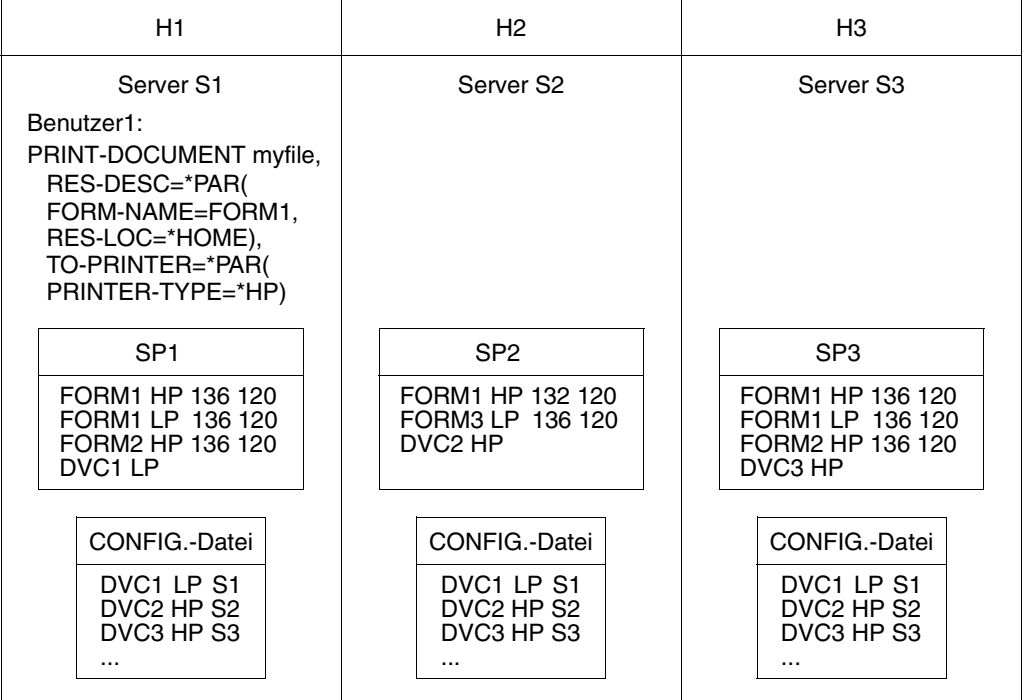

#### *Explizite Angabe von DESTINATION*

Server-Auswahl und Ressourcen-Überprüfung für Druckauftrag mit Zielangabe

Selbst wenn im GEN-Satz DPRINT-DESTINATION mit dem Wert \*CENTRAL definiert ist, erwirkt Benutzer 1 die Ausgabe des Druckauftrags auf einem HP-Drucker. Auf Grund des benötigten angegebenen Formulars wird Server S3 ausgewählt.

### **5.1.1.3 Verwendung von S-Variablen im Dprint-Betrieb**

S-Variablen können verwendet werden, um Operandenwerte in Kommandos zu standardisieren. Nachfolgend wird ein Beispiel mit dem PRINT-DOCUMENT-Kommando gezeigt.

Verwendung einer S-Variablen als Standardwert für die Operanden des PRINT-DOCUMENT-Kommandos.

Wenn keine Variable definiert ist oder wenn Elemente nicht definiert und initialisiert sind, wird der Standardwert aus der SDF-Syntaxdatei genommen, siehe Syntaxbeschreibung unten. Für solche Elemente der Variablen, die initialisiert sind, wird der Standardwert von dem SDF-P-Variablenelement genommen.

Die einfache Variable (strukturiertes Variablenelement), die einem Operanden zugewiesen ist, der SDF-Unterstrukturen einleitet, muss den linearen SDF-String enthalten, damit er die Operandenwerte der Unterstruktur verwenden kann (z.B. REC-PART='\*SELECT(FIRST-CHAR=1,LAST-CHAR=200)).

*Beispiel*

```
/DECLARE-VARIABLE myvar,TYPE=STRUCTURE(*DYNAMIC)
```

```
/myvar.DOC-FORMAT='*PAGE-FORMAT'
/myvar.ADD-COP='1'
/myvar.PR-JOB-NAME='HENRY'
```

```
/myvar.PAGE-DEF='P1DEF1'
/myvar.FORM-DEF='F1DEF1'
```
Die beiden nachfolgenden Kommandos sind gleichwertig. Das erste Kommando verwendet als Standardwerte für nicht-angegebene Operanden die Werte, die im entsprechenden Element der strukturierten S-Variable myvar enthalten sind.

1. /PRINT-DOCUMENT FROM-FILE=myfile,&(VAR-TO-STR('myvar'))

```
2. /PRINT-DOCUMENT FROM-FILE=myfile. -
                   DOC-FORMAT=*PAGE-FORMAT, -
                   PRINT-JOB-CONTROL(PRINT-JOB-NAME='HENRY'), -
                   RES-DESC(PAGE-DEF=P1DEF1,FORM-DEF=F1DEF1), -
                   ADDITIONAL-COPIES=1
```
● Verwendung von Variablen-Behältern Die S-Variablen können zur Archivierung und späteren Verwendung in einem Behälter gespeichert werden (SDF-P V2.0). Bei der Validierung des PRINT-DOCUMENT-

Kommandos wird die S-Variable, die für die Operanden des Kommandos oder für einen Teil davon steht, automatisch von SDF-P in einen SDF-String umgesetzt, bevor sie weiter von SDF analysiert und an das Subsystem SPOOL übermittelt wird.

#### *Beispiel*

#### Erstellung eines S-Variablen-Behälters

/OPEN-VARIABLE-CONTAINER

- / CONTAINER-NAME=mycontainer,-
- / FROM-FILE=\*LIB-ELEM(mylibrary,\*CONTAINER-NAME),-
- / LOCK-ELEM=\*NO,-
- / SCOPE=\*CURRENT,-
- / AUTOMATIC-DECLARATION=\*ALL

#### Erstellung der S-Variable(n)

```
/DECLARE-VARIABLE profile1,TYPE=STRUCTURE(*DYNAMIC),-
/ CONTAINER=mycontainer
/DECLARE-VARIABLE profile2,TYPE=STRUCTURE(*DYNAMIC),-
/ CONTAINER=mycontainer
/profile1.DOC-FORMAT='*TEXT'
/profile1.ADD-COP='2'
/profile1.USER-RES-F='myresources'
/profile2.DOC-FORMAT='*SPECIAL-FORMAT'
/profile2.PR-JOB-NAME='myname'
/profile2.DEST='myrsoprn'
```
/SAVE-VARIABLE-CONTAINER CONTAINER-NAME=mycontainer /CLOSE-VARIABLE-CONTAINER CONTAINER-NAME=mycontainer

#### Verwendung von vorher definierten Variablen-Behältern

```
/OPEN-VARIABLE-CONTAINER
```
- / CONTAINER-NAME=mycontainer,-
- / FROM-FILE=\*LIB-ELEM(mylibrary,\*CONTAINER-NAME),-
- / LOCK-ELEM=\*NO,-
- / SCOPE=\*CURRENT,-
- / AUTOMATIC-DECLARATION=\*ALL

/PRINT-DOCUMENT FROM-FILE=mydocument,&(VAR-TO-STR('profile1'))

/PRINT-DOCUMENT FROM-FILE=pulsdoc,&(VAR-TO-STR('profile2'))

/CLOSE-VARIABLE-CONTAINER CONTAINER-NAME=mycontainer

Obiges Beispiel zeigt, wie vorher definierte S-Variablen (profile1 und profile2) in einen Behälter gesichert und mit dem PRINT-DOCUMENT-Kommando wiederverwendet werden können. Die SDF-P-Variablen profile1 und profile2 sind strukturierte Variablen.

Weitere Informationen über S-Variablen befinden sich im Handbuch "SDF-P".

## **5.1.1.4 Unterstützung von Shared Pubsets**

Das Subsystem MSCF ermöglicht den gleichzeitigen Zugriff auf einen Pubset von mehreren Rechnern. Bis zu 16 Rechner, die über ein gemeinsames MSCF-Netzwerk verbunden sind, können auf einen Shared Pubset direkt zugreifen.

Mit einem solchen Shared Pubset können unnötige Transfers von Dateien vermieden werden. Wenn die zu druckende Datei auf einem Shared Pubset liegt, auf den sowohl von dem Host mit dem Dprint-Client als auch von dem Host mit dem Dprint-Server zugegriffen werden kann, so wird lediglich eine evtl. benötigte Ressourcen-Datei übertragen.

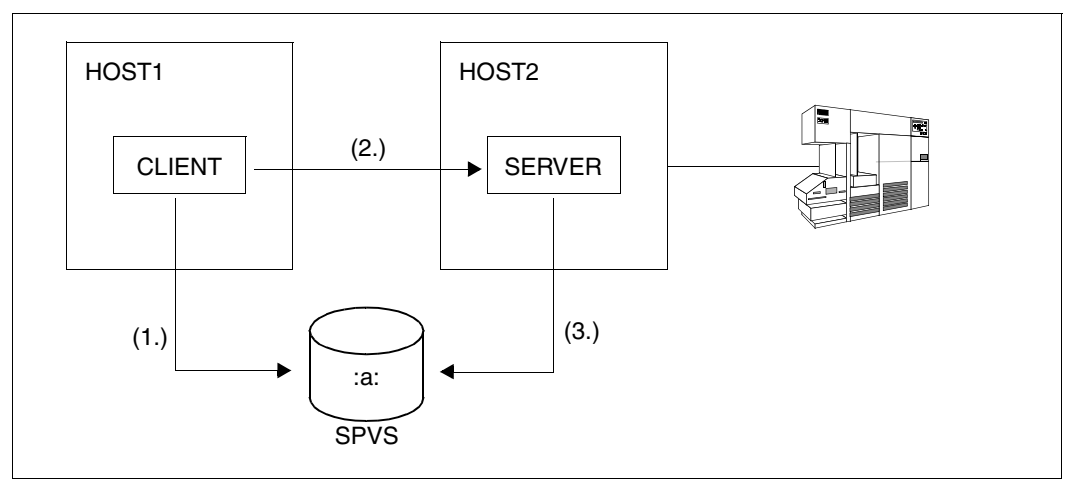

*Beispiel*

Dprint-Zugriffe auf einen Shared-Pubset

- 1. Der Benutzer auf dem Client-Host hat auf dem Shared Pubset eine Datei erstellt und wünscht, diese auszudrucken.
- 2. Er setzt an HOST1 ein PRINT-DOCUMENT-Kommando ab. Seine Anforderung wird an HOST2 geschickt.
- 3. In diesem Fall muss kein File Transfer für die zu druckende Datei durchgeführt werden, da HOST1 und HOST2 Zugriff auf den gleichen Shared Pubset haben.

#### *Hinweis*

Eine echte Lösung befolgt die Hinweise bezüglich Shared Pubsets (lesen Sie dazu bitte auch die allgemeinen Informationen über "Shared Pubsets" im Handbuch HIPLEX MSCF).

### **5.1.1.5 Schlüsselwort \*CENTRAL in Kommandos und Anweisungen**

An der gemeinsamen Benutzerschnittstelle von Dprint und SPOOL wird das Schlüsselwort \*CENTRAL mit verschiedenen Bedeutungen verwendet. Dabei müssen zwei Ebenen betrachtet werden: Die SPOOL-Ebene, wo nur ein BS2000-System einbezogen ist und die Dprint-Ebene, wo mehrere BS2000-Systeme zu einem Cluster zusammengefasst sind.

- Auf SPOOL-Ebene ist der Druckerpool CENTRAL ein Pool, der alle SPOOL-Drucker (nicht RSO!) enthält, die in der SPOOL-Parameterdatei definiert sind.
- Auf Dprint-Ebene ist der Druckerpool CENTRAL eines BS2000-Dprint-Clusters ein Pool, der alle Dprint-Drucker enthält, die in der Dprint-Konfigurationsdatei definiert sind.

Beim Start eines SPOOL-Druckers wird dieser standardmäßig automatisch dem SPOOL-Druckerpool CENTRAL zugewiesen, wenn nicht eine Liste von Druckerpools angegeben ist. Ein SPOOL-Drucker kann jedoch beiden zugeordnet werden, sowohl einer Liste von Druckerpools als auch dem Druckerpool CENTRAL.

Beim Start eines Dprint-Druckers wird dieser standardmäßig automatisch dem Dprint-Drukkerpool CENTRAL zugewiesen, wenn nicht eine Liste von Druckerpools angegeben ist. Ein Dprint-Drucker kann jedoch beiden zugeordnet werden, sowohl einer Liste von Druckerpools als auch dem Dprint-Druckerpool CENTRAL. Wird ein Dprint-Drucker dem Dprint-Druckerpool CENTRAL zugeordnet, wird er auch automatisch dem SPOOL-Druckerpool CENTRAL des lokalen Servers zugeordnet.

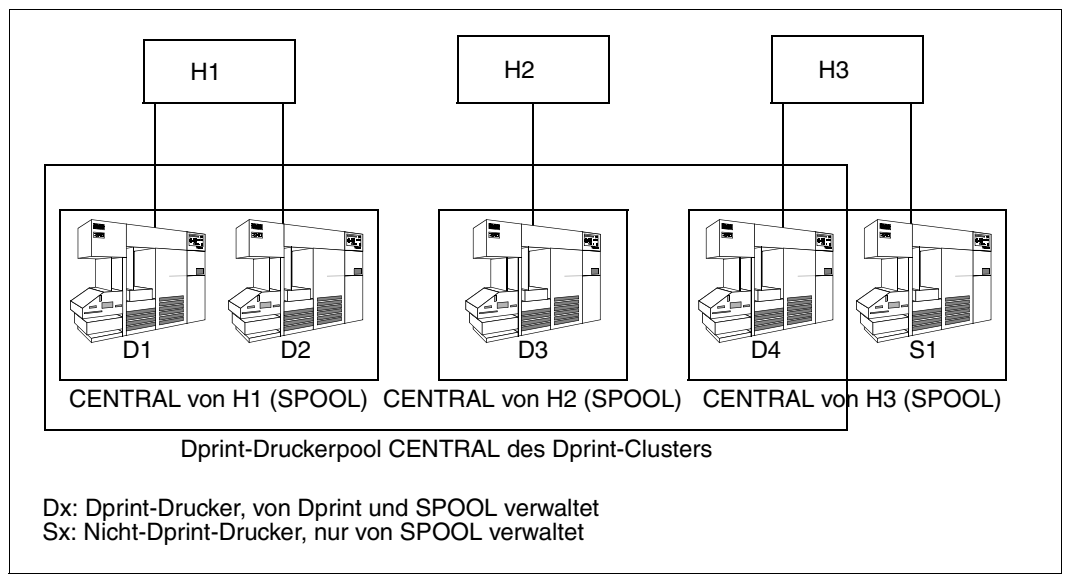

CENTRAL-Druckerpools von SPOOL und Dprint

Ein Nicht-Dprint-Drucker kann also als Drucker betrachtet werden, der auf Anforderungen vom lokalen Host beschränkt ist.

#### *Kommando START-PRINTER-OUTPUT*

Mit diesem Kommando wird entweder ein lokaler Drucker oder ein Dprint-Drucker gestartet. Dabei wird dieser je nach Druckertyp standardmäßig entweder einem SPOOL-Druckerpool CENTRAL oder einem Dprint-Druckerpool CENTRAL zugeordnet.

/START-PRINTER-OUTPUT ..., DESTINATION =  $*NONE / *STD / list-poss(16):$ \*CENTRAL / *alphanum-name 1..8*

Mit der Angabe \*CENTRAL wird der SPOOL- oder Dprint-Drucker an den entsprechenden Druckerpool CENTRAL zugeordnet (SPOOL oder Dprint). Ist der Wert \*CENTRAL in einer Liste von definierten Pools angegeben, kann der Drucker sowohl Druckaufträge bearbeiten, die an einen der angegebenen Pools gerichtet sind als auch Druckaufträge ohne eine Zielangabe (werden zu CENTRAL geleitet).

#### *Kommando SHOW-ACTIVE-SPOOL-DEVICES*

Mit diesem Kommando werden Informationen über gestartete Drucker angefordert. Die Drucker können nach Druckertyp und Druckerpools ausgewählt werden, zu dem sie gehören (Pool oder CENTRAL).

```
/SHOW-ACTIVE-SPOOL-DEVICES ...,DESTINATION = *LOCAL / *ALL / *REMOTE / 
                            *PUBLIC-REMOTE / list-poss(16): *CENTRAL / 
                           alphanum-name 1..8
```
*Kommando PRINT-DOCUMENT*

Mit diesem Kommando kann als Zieldrucker ein bestimmter Drucker (RSO oder Drucker an einem UNIX-System beim Druck zwischen heterogenen Clustern) oder Druckerpool angegeben werden (SPOOL oder Dprint). Bei \*STD wird der Zieldrucker je nach Druckauftrag entweder aus dem Wert DESTINATION oder DPRINT-DESTINATION aus der SPOOL-Parameterdatei genommen.

```
/PRINT-DOCUMENT ..., TO-PRINTER = *PAR(PRINTER-NAME = *STD /
                     alphanum-name 1..8
```
#### *Kommando SHOW-PRINT-JOB-STATUS*

Mit diesem Kommando werden Informationen über Druckaufträge angefordert. Mit dem Operanden DESTINATION können die Druckaufträge nach dem Ziel ausgewählt werden, an das sie gerichtet sind.

```
/SHOW-PRINT-JOB-STATUS ...,SELECT =*PAR(DESTINATION= *ALL / *LOCAL(...) / 
                          *REMOTE(...) / *CENTRAL(...) / ...)
                       ,EXCEPT =*PAR(DESTINATION= *NONE / *DEVICE(...) / 
                       *CFNTRAI (...) / ...)
```
Mit der Angabe \*CENTRAL können Druckaufträge ausgewählt oder von der Ausgabe ausgeschlossen werden, die keine bestimmte Zielangabe haben, d.h. an den Druckerpool CENTRAL geleitet werden.

Mit der Angabe \*LOCAL können Druckaufträge ausgewählt werden, die auf lokalen SPOOL-Druckern bearbeitet werden und mit dem Wert \*REMOTE solche, die auf RSO-Druckern bearbeitet werden.

*Anweisung MODIFY-SPOOL-PARAMETERS*

Mit dieser SPSERVE-Anweisung können die SPOOL-globalen Voreinstellungen in der SPOOL-Parameterdatei geändert werden.

```
//MODIFY-SPOOL-PARAMETERS ...,DESTINATION = *UNCHANGED / *CENTRAL / 
                              *REMOTE(\ldots) / *POOL(\ldots),DPRINT-DESTINATION = *UNCHANGED / *CENTRAL / 
                           *DESTINATION / *POOL(...)
```
Mit DPRINT-DESTINATION=\*CENTRAL wird für Dprint-Druckaufträge als Standardziel der Dprint-Druckerpool CENTRAL festgelegt.

Mit DESTINATION=\*CENTRAL wird für Nicht-Dprint-Druckaufträge als Standardziel der SPOOL-Druckerpool CENTRAL festgelegt.

## **Anwendungsbeispiele**

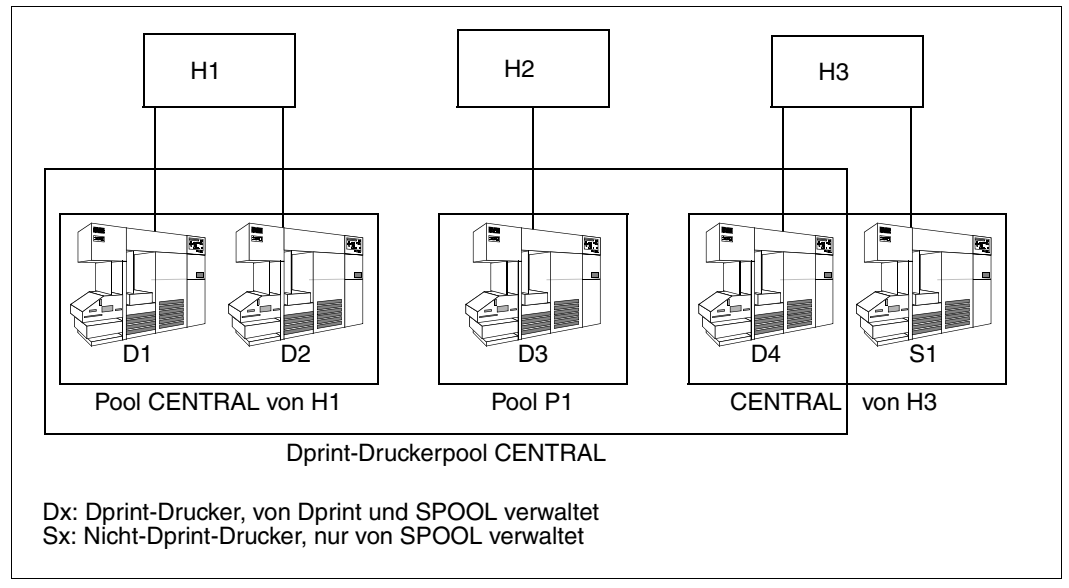

Anwendungsbeispiel für CENTRAL-Druckerpools

In der im Bild gezeigten Konfiguration ist ein Druckerpool definiert, der nur einen Dprint-Drucker D3 enthält. In diesem Fall kann auf den Drucker D3 zugegriffen werden, indem als Ziel der Pool P1 angegeben wird. Die Printer-Pools CENTRAL (Dprint und SPOOL) sind implizit definiert.

Der Cluster-Verwalter kann die Dprint-Drucker D1, D2 und D4 starten und dem Dprint-Drukkerpool CENTRAL zuweisen:

/START-PRINTER-OUTPUT DEV-NAME=ANY-LOC-PRINTER(NAME=Di,DESTINATION=\*CENTRAL)

Dabei muss für Di der Druckername angegeben werden, der in der Dprint-Konfigurationsdatei definiert ist.

Der zu Pool P1 gehörende Dprint-Drucker D3 wird folgendermaßen gestartet:

/START-PRINTER-OUTPUT DEV-NAME=ANY-LOC-PRINT(NAME=D3,DESTINATION=P1,\*CENTRAL)

D3 kann daraufhin Druckaufträge bearbeitet, die entweder an \*CENTRAL (keine Zielangabe) oder an den Pool P1 gerichtet sind.

Der SPOOL-Verwalter von H3 startet den lokalen Drucker S1 folgendermaßen:

/START-PRINTER-OUTPUT DEV-NAME=ANY-LOC-PRINTER(NAME=S1,DESTINATION=\*CENTRAL)

Dabei ist S1 der Name, der in der lokalen SPOOL-Parameterdatei definiert ist. S1 wird dem SPOOL-Druckerpool CENTRAL zugewiesen.

Von H1, H2 oder H3 wird folgendes Kommando gegeben:

/PRINT-DOCUMENT ...,TO-PRINTER=\*PAR(PRINTER-NAME=P1)

Der Druckauftrag wird über den Druckerpool P1 an den Drucker D3 gerichtet.

Von H3 wird folgendes Kommando gegeben:

/PRINT-DOCUMENT ...,TO-PRINTER=\*PAR(PRINTER-NAME=\*STD)

Der Druckauftrag wird an das Standardziel gerichtet, das in der SPOOL-Parameterdatei definiert ist:

- Ist DPRINT-DESTINATION=\*CENTRAL definiert, wird der Druckauftrag an den Dprint-Druckerpool CENTRAL gerichtet, der die Drucker D1, D2, D3 und D4 enthält.
- Sind DPRINT-DESTINATION=\*DESTINATION und DESTINATION=\*CENTRAL definiert, wird der Druckauftrag an den SPOOL-Druckerpool CENTRAL gerichtet, der die Drucker D4 und S1 enthält.

Bei dem Kommando SHOW-PRINT-JOB-STATUS können Druckaufträge u.a. nach ihrem zugewiesenen Bestimmungsort ausgewählt werden.

Von H1, H2 oder H3 wird folgendes Kommando gegeben:

/SHOW-PRINT-JOB-STATUS SELECT(DESTINATION=\*CENTRAL)

Es werden Druckaufträge ausgegeben, für die keine explizite Druckerpool-Angabe gemacht wurde. Das sind Druckaufträge, die mit PRINTER-NAME=\*STD gestartet wurden und für die in der SPOOL-Parameterdatei DPRINT-DESTINATION=\*CENTRAL oder DPRINT-DESTINATION=\*DESTINATION und DESTINATION=\*CENTRAL festgelegt wurden.

## **5.1.2 Drucken mit Dprint in heterogenen Clustern**

Mit Dprint ist eine Interoperabilität zwischen einem BS2000-Cluster und einer Xprint-Domäne mit UNIX-Systemen möglich. Eine solche Xprint-Domäne wird mit dem Operanden CLUSTER-NAME des PRINT-DOCUMENT-Kommandos als Bestimmungort für den Druckauftrag angegeben.

Wenn ein Druckauftrag an eine Xprint-Domäne mit UNIX-Systemen geschickt wird, wird ein Filter ausgewählt und aufgerufen, um die Druckauftrags-Parameter zu analysieren, zu überprüfen und zu ändern. Dabei wird der Druckauftrag dreimal überprüft.

1. Überprüfung durch Dprint vor dem Filteraufruf

Bei der Interoperabilität zwischen BS2000- und UNIX-Systemen sind einige Operandenwerte des PRINT-DOCUMENT-Kommandos nicht erlaubt. Werden diese angegeben, wird der Druckauftrag abgewiesen. Dabei handelt es sich um folgende Operandenwerte:

- $-$  INPUT-SECTION  $\neq$  \*WHOLE
- **CHECKPOINT**
- LINE-TRUNCATION
- PROCESSING-ADMISSION
- LINE-PER-PAGE
- HEADER-LINE
- HEADER-NUMBER-EXIT
- TRAILER-NUMBER-EXIT
- $-$  ROTATION  $\neq$  0 AND  $\neq$  90
- $-$  TWO-SIDED  $\neq$  \*STD
- INPUT-TRAY
- OUTPUT-TRAY
- OUTPUT-FORMAT
- LOOP
- ROTATION-LOOP
- CHARACTER-SET=\*POOL(...)
- ELECTRONIC-FORM-OVERLAY
- FORM-OVERLAY
- FORM-OVERLAY-BUFFER
- PAGE-DEF
- USER-RESOURCE-FILE ≠ \*STD
- TRANSLATION-TABLE
- PRINTER-TYPE
- OUTPUT-PART with DIM ≠ \*PAGE or FORM < 0
- $-$  FAMILY-PROCESSING = \*YES
- $-$  MONJV  $\neq$  \*NONE
- JV-PASSWORD ≠ \*NONE
- 2. Überprüfung durch den aufgerufenen Filter selbst

Jeder Filter kann bestimmte Überprüfungen der Druckaufträge durchführen. Ein ausgelieferter Standardfilter sichert z.B., dass die auszudruckende Datei eine SAM-Datei ist und dass DOCUMENT-FORMAT=\*TEXT oder \*SPECIAL-FORMAT spezifiziert ist.

Einige Operandenwerte werden vom dritten Überprüfungsprozess abgewiesen (siehe unten); ein Filter kann je nach Abbildung des Druckauftrags prüfen, ob solche Operandenwerte angegeben wurden, und diese dann so ändern, dass sie vom dritten Überprüfungsprozess akzeptiert werden. Ein ausgelieferter Standard-Ausgabefilter ändert z.B. in der Abbildung des Druckauftrags alle LINE-SPACING-Operandenwerte in den Wert LINE-SPACING=\*NO.

Welche Operandenwerte von welchen ausgelieferten Standardfiltern erlaubt bzw. mo-difiziert werden, ist im [Abschnitt "Ausgelieferte Standard-Systemfilter" auf Seite 237.](#page-236-0) Wie spezielle Kundenfilter erstellt werden können, ist im Handbuch "Spool & Print Services - Makros und Exits" beschrieben.

3. Erneute Überprüfung durch Dprint nach dem Aufruf des Filters.

Beim Drucken zwischen heterogenen Clustern sind die möglichen Operanden für die Druckanforderung auf die Druckerfähigkeiten beschränkt, die beide Systeme haben. Deshalb kann auch nach der Rückgabe durch den Filter ein Druckauftrag noch abgewiesen werden, wenn bestimmte Operandenwerte angegeben sind.

Durch diese Aufteilung in drei verschiedene Überprüfungsprozesse ist es den Filtern möglich, einige Operandenwerte zu bearbeiten (z.B. RECORD-PART=\*PARAMETERS(...)), die vom dritten Überprüfungsprozess (nach dem Aufruf des Filters) abgewiesen würden.

Nachfolgend wird gezeigt, welche Operandenwerte des PRINT-DOCUMENT-Kommandos erlaubt oder abgewiesen werden.

## **FROM-FILE**

Die ausgelieferten Standardfilter akzeptieren nur SAM-, ISAM und PLAM-Dateien. Aus der zu druckenden Datei wird vom ausgewählten Filter (Standardfilter oder Kundenfilter über System Exit 093) beim zweiten Aufruf die Datei erstellt, die für den Ausdruck an Xprint übertragen werden soll. Die zu übertragende Datei muss ebenfalls eine SAM-, ISAM und PLAM-Datei mit RECFORM=F/U sein. Die Gültigkeitsprüfung des Dateityps und eine evtl. Konvertierung wird durch den gewählten Filter (zweiter Überprüfungsprozess) durchgeführt. Beim

dritten Überprüfungsprozess werden die Dateitypen nicht mehr überprüft. SYSOUT-, SYSLST- und EAM-Dateien werden nicht unterstützt. Einzelheiten befinden sich im [Ab](#page-236-0)[schnitt "Ausgelieferte Standard-Systemfilter" auf Seite 237](#page-236-0).

## **DOCUMENT-FORMAT**

Mit diesem Operanden wird angegeben, welcher Art die Dokumentinhalte sind. Die Angabe \*SPECIAL-FORMAT(...) bedeutet, dass eine druckerspezifische Sprache verwendet ist. In diesem Fall stellt SPOOL eine transparente Steuerung für das Dokument zur Verfügung.

Von dem ersten und dem dritten Überprüfungsprozess wird jeder Wert erlaubt. Es ist Aufgabe des aktivierten Filters (zweiter Überprüfungsprozess), den Wert zuzulassen oder zu-rückzuweisen. Einzelheiten hierzu befinden sich im [Abschnitt "Ausgelieferte Standard-Sys](#page-236-0)[temfilter" auf Seite 237.](#page-236-0)

#### **LINE-PER-PAGE**

Alle anderen Werte außer \*STD werden zurückgewiesen.

## **LINE-SPACING**

Vom ersten Überprüfungsprozess wird jeder Wert erlaubt. Es ist Aufgabe des aktivierten Filters (zweiter Überprüfungsprozess), den Wert zuzulassen oder zurückzuweisen. Einzelheiten hierzu befinden sich im Abschnitt "Ausgelieferte Standard-Systemfilter" auf [Seite 237.](#page-236-0)

## **CONTROL-MODE**

Dieser Operand gibt den Kontrollmodus an, der von SPOOL für den Dokumentinhalt angewendet wird. Vom ersten Überprüfungsprozess wird jeder Wert erlaubt. Es ist Aufgabe des aktivierten Filters (zweiter Überprüfungsprozess), den Wert zuzulassen oder zurückzuweisen. Einzelheiten hierzu befinden sich im Abschnitt "Ausgelieferte Standard-Systemfilter" [auf Seite 237.](#page-236-0)

#### **FORMAT-NAME = \*NONE**

Es wird kein Format spezifiziert. Das Dokument wird ohne ein bestimmtes Format an Xprint geschickt.

#### **FORMAT-NAME = c-string 1..63 with-lower-case**

Dieser Operand gibt an, dass das zu bearbeitende Dokument einen speziellen Inhaltstyp hat (z.B. HP-LASERJET). Der Operandenwert wird von dem Dokumentformat-Attribut bestimmt, das an die Xprint-Domäne übergeben wird. Er wird von Xprint als Attribut 'content type' des Auftrags interpretiert (xpadd -job -ct...). Deshalb ist die Angabe von *c-string 1..63 with-lower-case* für FORMAT-NAME nur unter der Voraussetzung gestattet, dass als Operandenwert für CLUSTER-NAME kein BS2000-Cluster angegeben ist. Dieser Dokument-Inhaltstyp ist nämlich ein Teil der Erfüllung der ISO DPA Klasse1, die für die Interoperabilität zwischen den Subsystemen BS2000-SPOOL und fremden SPOOL- und PRINT-Systemen erforderlich ist.

## **START-PROCESSING**

Alle anderen Werte außer =\*IMMEDIATE werden zurückgewiesen (vor dem Filteraufruf).

## **FAMILY-PROCESSING**

Die Angabe \*YES wird vom ersten Überprüfungsprozess zurückgewiesen (vor dem Filteraufruf), d.h. "FAMILY"-Verarbeitung ist nicht erlaubt.

## **MONJV**

Jede andere Angabe als \*NONE wird vom ersten Überprüfungsprozess zurückgewiesen (vor dem Filteraufruf).

#### **JV-PASSWORD**

Jede andere Angabe als \*NONE wird vom ersten Überprüfungsprozess zurückgewiesen (vor dem Filteraufruf).

## **PRINT-JOB-NAME**

Jeder unterstützte Wert kann angegeben werden.

#### **PRINT-JOB-PRIORITY**

Die angegebene Priorität wird gemäß der Konventionen von Xprint auf einen Wert von 100 bis 1 umgerechnet.

## **PAGE-COPIES**

Jeder unterstützte Wert kann angegeben werden.

## **LEFT-MARGIN**

Der Wert ist in Einheiten von 10 Inch angegeben und wird deshalb in die Einheit Millimeter umgerechnet (Xprint-Konvention).

## **ROTATION**

\*NO bedeutet, dass die Standard-Seitendrehung verwendet werden soll, die für das Formular definiert ist (Operand FORM-NAME). Der Wert 0 bedeutet, dass Hochformat verwendet werden soll, und der Wert 90 bedeutet, dass Querformat verwendet werden soll. Jeder andere Wert wird vom dritten Überprüfungsprozess zurückgewiesen.

#### **INPUT-TRAY-NUMBER**

Die Spezifikation eines Eingabefachs wird zurückgewiesen.

## **FORM-NAME**

Der Operand gibt an, welches Xprint-Formular für den Ausdruck verwendet werden soll. Da bei der Interoperabilität von BS2000 zu UNIX-Systemen keine Ressourcen transferiert werden, sollte für FORM-NAME ein Formular angegeben werden, das in Xprint definiert ist (-frm object).

\*STD bedeutet, dass das Standardformular des gewählten Druckers verwendet wird. Es ist zu beachten, dass auf UNIX-Systemen der Name des Formulars maximal 6 alphanumerische Zeichen lang sein darf.

## **CHARACTER-SETS**

Der Operand gibt an, welcher Font für den Ausdruck verwendet werden soll. Da im Fall der Interoperabilität von BS2000 zu UNIX-Systemen keine Ressourcen transferiert werden, sollte für CHARACTER-SETS ein Font angegeben werden, der in Xprint definiert ist (-fnt object).

\*STD bedeutet, dass der Xprint-Standardfont verwendet wird, der dem angegebenen Formular zugeordnet ist.

Es ist zu beachten, dass auf den UNIX-Systemen der Name des Fonts maximal 3 alphanumerische Zeichen lang sein darf.

## **USER-RESOURCE-FILE**

Die Angabe eines anderen Wertes als der Standardwert (\*STD) wird vom ersten Überprüfungsprozess zurückgewiesen (vor dem Filteraufruf).

#### **PRINTER-NAME**

Es muss der Name eines Druckers bzw. einer Druckergruppe angegeben werden, der in der Xprint-Datenbasis definiert ist.

## **CLUSTER-NAME**

Es muss der Name der Xprint-Domäne angegeben werden, an die der Benutzer seinen Druckauftrag schicken will. Der Name der Domäne muss in der Dprint-Konfigurationsdatei definiert sein.

## **ADDITIONAL-COPIES**

Bis zu 255 zusätzliche Kopien können angefordert werden.

## **Andere Operanden**

Bei allen anderen Operanden dieses Kommandos werden vom dritten Überprüfungsprozess (nach dem Filteraufruf) nur die Standardwerte erlaubt. Es kann jedoch jeder Wert dieser anderen Operanden angegeben werden, wenn er vom aktivierten Filter (zweiter Überprüfungsprozess) in den Standardwert umgewandelt wird, damit der dritte Überprüfungsprozess erfolgreich ausgeführt werden kann.

#### **Beispiele zur heterogenen Interoperabilität**

*Informationen über den Ziel-Cluster mit UNIX-Systemen anfordern*

1. Cluster mit UNIX-Systemen auflisten (über TCP/IP-Verbindung zugreifbar), die in der Dprint-Konfiguration definiert sind und auf die der Benutzer zugreifen darf:

/SHOW-DPRINT-REMOTE-CLUSTERS SELECT=\*BY-ATT(TYPE=\*UNIX-TCP(...))

2. Alle Xprint-Drucker auflisten, die über den angegebenen Cluster zugreifbar sind (vorausgesetzt, ihr Name ist nicht länger als 8 Zeichen)

/SHOW-DPRINT-PRINTERS CLUSTER-NAME=*UNIX-Clustername*

3. Alle Xprint-Druckergruppen auflisten, die über den angegebenen Cluster zugreifbar sind (vorausgesetzt, ihr Name ist nicht länger als 8 Zeichen)

/SHOW-DPRINT-PRINTER-POOLS CLUSTER-NAME=*UNIX-Clustername*

4. Alle Xprint-Drucker auflisten, die gestartet sind und auf der der Benutzer zugreifen kann (vorausgesetzt, ihr Name ist nicht länger als 8 Zeichen)

/SHOW-ACTIVE-SPOOL-DEVICES CLUSTER-NAME=*UNIX-Clustername*

5. Die Liste der verfügbaren Xprint-Formulare und -Fonts sollte vom Xprint-Verwalter an den BS2000-Clusterverwalter gegeben werden, der sie dann an die BS2000-Anwender weitergeben kann.

#### *Druckauftrag an einen Cluster mit UNIX-Systemen abgeben*

1. Ausdrucken eines Dokuments, das Text-Datensätze enthält und dessen zehntes Datenbyte als IBM-Druckersteuerzeichen interpretiert wird:

```
/PRINT-DOCUMENT FROM-FILE=datei
                ,DOCUMENT-FORMAT=*TEXT
                     (LINE-SPACING=*BY-IBM-CONTROL(CONTROL-CHAR-POS=10))
                ,TO-PRINTER=*PAR(PRINTER-NAME=Xprint-Druckername
                    ,CLUSTER-NAME=UNIX-Clustername)
               [,RESOURCE-DESCRIPTION=*PAR
                     (FORM-NAME=Xprint-Formularname]
```
2. Ausdrucken eines voll-formatierten Dokuments, das HP-PCL4-Druckersprachen-abhängig ist:

```
/PRINT-DOCUMENT FROM-FILE=datei
                ,DOCUMENT-FORMAT=*SPECIAL-FORMAT
                     (FORMAT-NAME='HP-LASERJET')
                ,TO-PRINTER=*PAR(PRINTER-NAME=Xprint-Druckername
                    ,CLUSTER-NAME=UNIX-Clustername)
               [,RESOURCE-DESCRIPTION=*PAR
                     (FORM-NAME=Xprint-Formularname]
```
oder

```
/PRINT-DOCUMENT FROM-FILE=datei
                ,DOCUMENT-FORMAT=*SPECIAL-FORMAT
                ,TO-PRINTER=*PAR(PRINTER-NAME=Xprint-Druckername
                    ,CLUSTER-NAME=UNIX-Clustername)
               [,RESOURCE-DESCRIPTION=*PAR
                     (FORM-NAME=Xprint-Formularname]
```
Im zweiten Fall wird von Xprint nicht geprüft, ob der angeforderte Drucker die HP-PCL4- Druckersprache unterstützt.

3. Ausdrucken eines Dokuments, das Textdaten enthält (ein Satz pro Zeile) und einige HP-PCL4-Druckerkommandos (z.B. Unterstreichung einiger Wörter, Fett- und/oder Kursivdruck...):

```
/PRINT-DOCUMENT FROM-FILE=datei
                ,DOCUMENT-FORMAT=*SPECIAL-FORMAT
                     (FORMAT-NAME='HP-LASERJET',LINE-SPACING=1)
                ,TO-PRINTER=*PAR(PRINTER-NAME=Xprint-Druckername
                    ,CLUSTER-NAME=UNIX-Clustername)
               [,RESOURCE-DESCRIPTION=*PAR
                     (FORM-NAME=Xprint-Formularname]
```
oder

```
/PRINT-DOCUMENT FROM-FILE=datei
                ,DOCUMENT-FORMAT=*SPECIAL-FORMAT
                     (LINE-SPACING=1)
                ,TO-PRINTER=*PAR(PRINTER-NAME=Xprint-Druckername
                    ,CLUSTER-NAME=UNIX-Clustername)
               [,RESOURCE-DESCRIPTION=*PAR
                     (FORM-NAME=Xprint-Formularname]
```
Im zweiten Fall wird von Xprint nicht geprüft, ob der angeforderte Drucker die HP-PCL4- Druckersprache unterstützt.

#### 4. Ausdrucken eines PostScript-Dokuments:

```
/PRINT-DOCUMENT FROM-FILE=datei
                ,DOCUMENT-FORMAT=*SPECIAL-FORMAT
                     (FORMAT-NAME=POSTSCRIPT)
                ,TO-PRINTER=*PAR(PRINTER-NAME=Xprint-Druckername
                    ,CLUSTER-NAME=UNIX-Clustername)
               [,RESOURCE-DESCRIPTION=*PAR
                     (FORM-NAME=Xprint-Formularname]
```
oder

```
/PRINT-DOCUMENT FROM-FILE=datei
                ,DOCUMENT-FORMAT=*SPECIAL-FORMAT
                ,TO-PRINTER=*PAR(PRINTER-NAME=Xprint-Druckername
                    ,CLUSTER-NAME=UNIX-Clustername)
               [,RESOURCE-DESCRIPTION=*PAR
                     (FORM-NAME=Xprint-Formularname]
```
Im zweiten Fall wird von Xprint nicht geprüft, ob der angeforderte Drucker die Post-Script-Druckersprache unterstützt.

#### *Druckaufträge überwachen*

1. Informationen über alle eigenen Druckaufträge anfordern, die an einen bestimmten Cluster mit UNIX-Systemen abgegeben wurden:

/SHOW-PRINT-JOB-STATUS CLUSTER-NAME=*UNIX-Clustername*

2. Informationen über einen bestimmten eigenen Druckauftrag anfordern:

/SHOW-PRINT-JOB-STATUS CLUSTER-NAME=*UNIX-Clustername* ,SELECT=\*PAR(IDENTIFICATION=*Xprint-job-id*)

#### *Druckaufträge steuern*

1. Informationen über die Druckauftrags-Parameter anfordern:

/SHOW-PRINT-JOB-ATTRIBUTES JOB-IDENTIFICATION=\*FOREIGN(IDENTIFICATION= *Xprint-job-id*,CLUSTER-NAME=*UNIX-Clustername*)

2. Druckaufträge an einen Cluster mit UNIX-Systemen abbrechen:

/CANCEL-PRINT-JOB JOB-IDENTIFICATION=\*FOREIGN(IDENTIFICATION= *Xprint-job-id*,CLUSTER-NAME=*UNIX-Clustername*)

## **Layout der Trailer-Page**

Beim Ausdruck auf einen Dprint-Drucker sind die **fett** gezeigten Felder von Bedeutung.

```
\blacksquareFILE: @@@@@@@@@@@@@@@@@@@@@@@@@@@@@@@@@@@@@@@@@@@@@@@@@@@@@
ELEM: @@@@@@@@@@@@@@@@@@@@@@@@@@@@@@@@@@@@@@@@@@@@@@@@@@@@@@@@@@@@@@@
     TYPE : @@@@@@@@ VERS : @@@@@@@@@@@@@@@@@@@@@@@@
SPOOL DATE : ####-##-## HOST : @@@@@@@@ SPOOL TSN : ####
START TIME : ##:##:##@ U-ID : @@@@@@@@ REQ. TSN : ####
END TIME : ##:##:##@ DEV. : @@@@@@@@ DEV. TYPE : @@@@@@@@
DIA :@@ (@@) FAMILY:@@@ LOOP :(@@@,@@@) FORM :@@@@@@
STARTNO :##### ENDNO :##### FROM :##########TO :##########
SHIFT :### SPACE :@ BINARY:@@@ CONTR:@@@@@@@@@@
DEL-FILE:@@@@@@@ LINES :##### COPIES:(###,###) PRIOR:@@@
HEADER :(@,@,@) HDRNUM:########## TRLNUM:##########CCPOS:#####
PNAME :@@@@@@@@ TEXT :@@@@@@@@@@@@@@@@@@@@@@@@@@@@@@@
LOCK :@@@ DEST. :@@@@@@@@@@@@ TRUNCATION:@@@@@@@@@
IMAGE :@@@@@@@@@@@@@@@@@@@@@@@@@@@@@@@@@@@@@@@@@@@@@@@@@@@@@@@@@@
MONJV :@@@@@@@@@@@@@@@@@@@@@@@@@@@@@@@@@@@@@@@@@@@@@@@@@@@@@@
TRAY :(###,###) MESSAGE=PAGE:@@@ CHECKPOINT:@@@@@@@
SECT : C'@@@@@@@@@@@@@@@@@@@@@@@@@@@@@@@@@@@@@@@@@@@@@@@@@@@@@@@@@@@'
                                POSITION : ####
FIRST: C'@@@@@@@@@@@@@@@@@@@@@@@@@@@@@@@@@@@@@@@@@@@@@@@@@@@@@@@@@@@'
                NUMBER:##### POSITION : ####
LAST : C'@@@@@@@@@@@@@@@@@@@@@@@@@@@@@@@@@@@@@@@@@@@@@@@@@@@@@@@@@@@'
                NUMBER:##### POSITION : ####
TR-TABLE:(@@@@@@@@,@@@@@@@@@@@@@@@@@@@@@@@@@@@@@@@@@@@@@@@@@@)
LANG-EXT:@@@@@@@(@@@@@@@@@@@@@@)
PAGEDEF :@@@@@@@@ LP65DIA(###,###) DUPLEX : @@@@@@<br>CHARS :(@@@,@@@,@@@,@@@)        CHARPOOL   : (@@@@.
CHARS :(@@@,@@@,@@@,@@@) CHARPOOL : (@@@@,##)
FOB :@@@@ FORMDEF:@@@@@@@@ ROTATION : ########
CLIENT-H:@@@@@@@@ CLUSTER : @@@@@@
FILE :SIZE=#######,FCBTYPE=@@@@,RECFORM=@,RECSIZE=#####,BLKSIZE=######
     CCSNAME=@@@@@@@@
PRNT :#LINES=######### COPY#=##### SPOOLOUT CLASS=@@@
```
#### *Hinweise*

- 1. Im Feld CLIENT-H steht der Name des Hosts, auf dem der Druckauftrag abgegeben wurde.
- 2. Im Feld CLUSTER steht 'LOCAL', wenn es sich um lokale Druckaufträge oder um Druckaufträge innerhalb desselben Clusters handelt. Bei Druckaufträgen zwischen Clustern wird 'BS2000' ausgegeben.
- 3. Die Felder MAIL, FILE, U-ID, PNAME und CLIENT-H können Kleinbuchstaben enthalten.
- 4. PNAME: Der Auftragsname im UNIX-System kann länger als 8 Zeichen sein. Dann werden nur die ersten 8 Zeichen ausgegeben.

#### **Auswirkungen des BSD-LPD-Gateway auf Spool & Print Header- und Trailer-Pages**

Der Name, der verwendet wird, um den Job zu drucken, ist die Benutzerkennung des Dateieigentümers (z.B. RD13TEAM). Dieser Name wird auf dem Header und dem Trailer (falls vorhanden) verwendet. Die Adresse auf der Header-/Trailer-Page wird aus der Benutzerkennung und dem Clienthost gebildet: z.B. RD13TEAM@D241P016

Es werden nur die ersten acht Zeichen der Benutzerkennung ausgewertet. Falls die Benutzerkennung kürzer als acht Zeichen ist, dann wird mit Leerzeichen aufgefüllt, z.B. DUKE @D234P567 ( = Leerzeichen).

Der BSD-Jobname entspricht dem Header-Textfeld der Header- oder Trailer-Page, während der BSD-Jobtitel dem Feld PNAME entspricht; das Accountfeld bleibt unverändert bzw. ist leer:

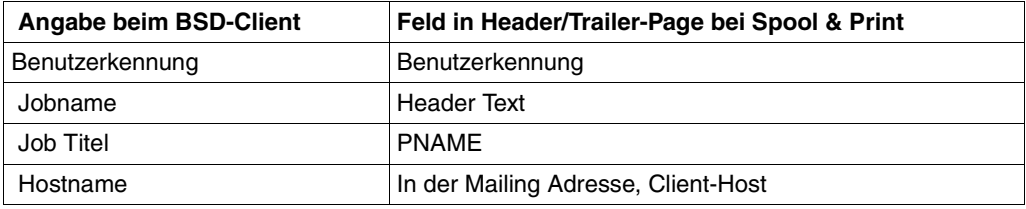

## **5.1.3 Dokumenttypen, Dokumentformate und Druckertypen beim Drucken aus Windows**

## **Parameter für Text-ASCII**

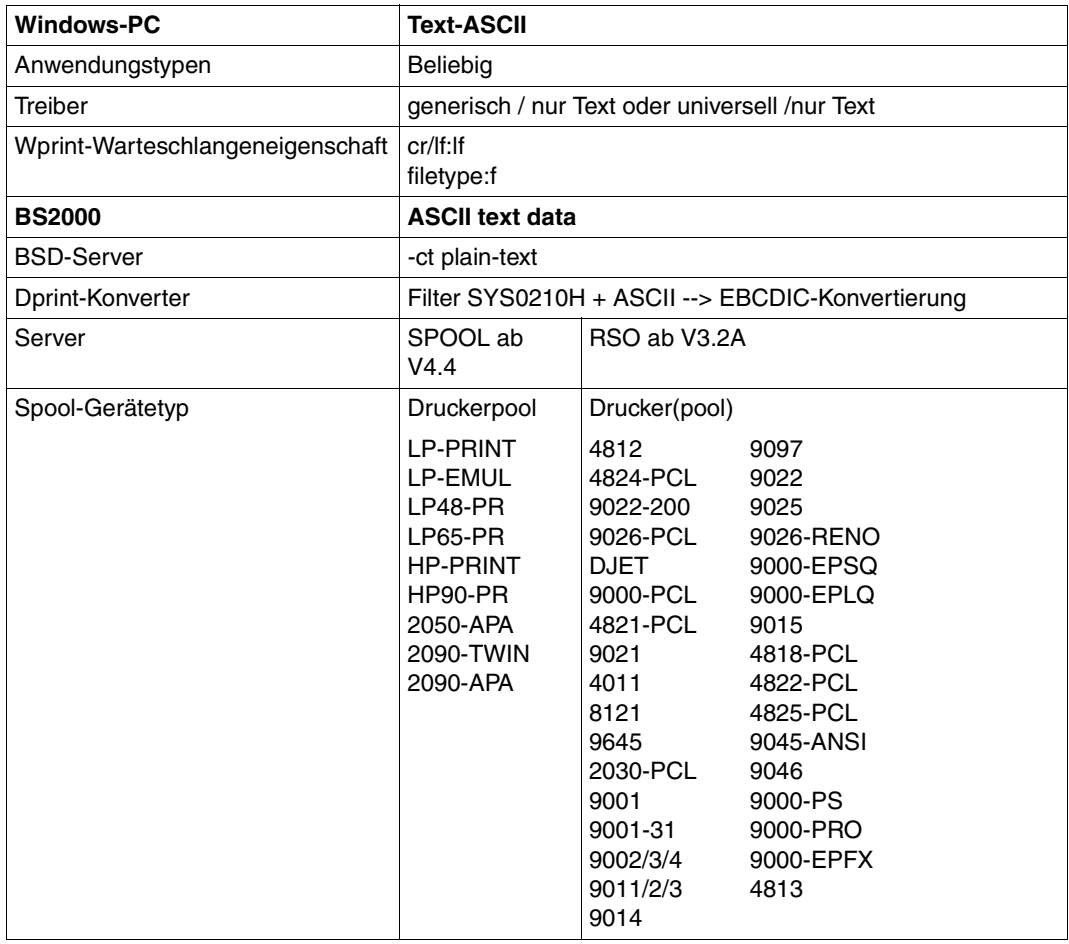

## **Parameter für PCL und Postscript**

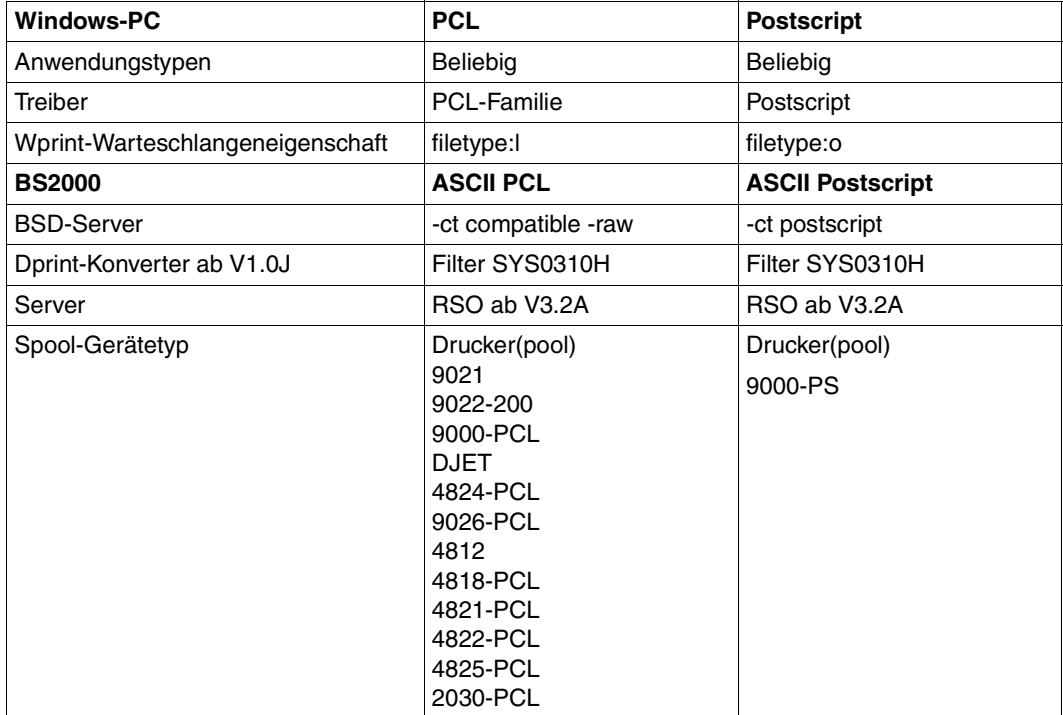

## **Parameter für AFPDS und EXCCW**

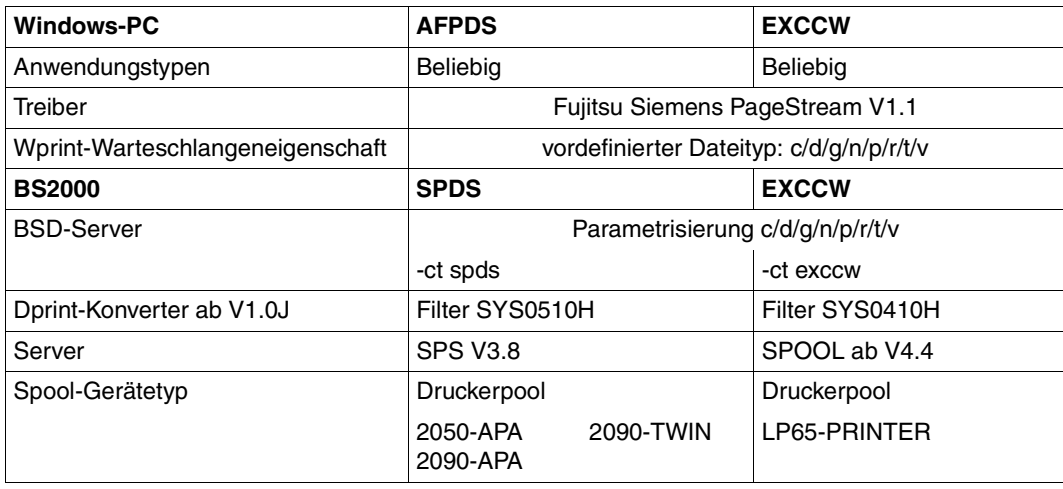

## **5.1.4 Allgemeine Dprint-relevante Hinweise zum PRINT-DOCUMENT-Kommando**

- 1. Die Dprint-Funktionalität kann nur über das PRINT-DOCUMENT-Kommando angewandt werden.
- 2. Wenn mehreren Druckaufträgen (FAMILY) eine gemeinsame TSN zugeordnet ist, können diese Druckaufträge nur durch den lokalen SPOOL bearbeitet werden.
- 3. Alle Anwender (nichtprivilegierter Benutzer, Geräteverwalter, SPOOL-Verwalter und Cluster-Verwalter) erhalten nach der Annahme des Druckauftrags die Client-TSN, den Namen des ausgewählten Servers und die Server-TSN.
- <span id="page-169-0"></span>4. Server-Auswahl

Der Server wird folgendermaßen ausgewählt:

- a) Eine Reihe von Dprint-Druckern wird gemäß des Gerätetyps und den angeforderten Operanden des PRINT-DOCUMENT-Kommandos ausgewählt.
- b) Eine Liste von Servern wird in Übereinstimmung mit der bei a) erhaltenen Gerätereihe, den Zugriffskontrollisten sowie der SPOOLOUT-Klassen des Servers ausgewählt. Gehört der lokale Server zu der Liste, wird er immer an den Anfang der Liste gesetzt.

Druckaufträge können automatisch an bestimmte Server gerichtet werden, je nachdem, welche SPOOLOUT-Klassen den Servern zugeordnet sind (siehe auch Handbuch "SPSERVE"). SPOOLOUT-Klassen können vom Clusterverwalter den Servern dynamisch zugewiesen und geändert werden, ohne die Dprint-Aktivitäten zu unterbrechen.

Es ist zu beachten, dass die Drucker, die zu einem ausgewählten Server gehören, mit einer SPOOLOUT-Klasse gestartet sein müssen, die der des Servers entspricht. Druckaufträge, die an den Server gerichtet sind, verbleiben sonst im Warte-Zustand, bis einer der Drucker mit der richtigen SPOOLOUT-Klasse gestartet ist.

- c) Eine Liste von sortierten Servern wird folgendermaßen erstellt:
	- Schrittweise wird jedem Server eine relative Wahrscheinlichkeit zugeordnet, die der Anzahl passender Drucker für diesen Server geteilt durch die verbleibende totale Anzahl von Druckern für noch nicht ausgewählte Server entspricht. In jedem Schritt wird ein Server in einem Pseudo-Zufallsverfahren unter Berücksichtigung der oben beschriebenen Wahrscheinlichkeit ausgewählt.

#### *Beispiel*

Es gibt die drei Server S1, S2 und S3. S1 hat drei passende Drucker, S2 hat zwei passende Drucker und S3 hat vier passende Drucker. Zusammen sind das neun Drucker.

Im ersten Schritt werden S1, S2 und S3 die Wahrscheinlichkeiten 3/9, 2/9 und 4/9 zugeordnet. Ein Pseudo-Zufallsverfahren wählt S3 an die erste Position der Liste.

Im zweiten Schritt werden S1 und S2 die Wahrscheinlichkeiten 3/5 und 2/5 zugeordnet. Ein Pseudo-Zufallsverfahren wählt S2 aus. S2 wird also an die zweite Position der Liste gesetzt.

Im dritten Schritt wird S1 an die dritte Position der Liste gesetzt.

Die sortierte Liste von Servern ist dann folgende: S3, S2, S1.

- d) Die Server werden nacheinander in der Reihenfolge abgefragt, die im vorigen Schritt c) festgelegt wurde.
- 5. SYSLST- und SYSOUT-Dateien

Auf Dprint-Druckern können nur SYSLST- und SYSOUT-Dateien ausgedruckt werden, die mit START-PROCESSING=\*IMMEDIATE oder bei der LOGOFF-Verarbeitung erstellt wurden.

Wie bei normalen Druckaufträgen wird der Standard-Bestimmungsort beim Laden von DPRINTCL aus dem GEN-Satz der SPOOL-Parameterdatei des Clients (Parameter DPRINT-DESTINATION) genommen, sofern er nicht im PRINT-DOCUMENT-Kommando angegeben wurde (Operand PRINTER-NAME).

SYSLST/SYSOUT-Dateien können mit dem PRINT-DOCUMENT-Kommando an ferne BS2000-Cluster oder Xprint-Domänen geschickt werden. Die SYSLST/SYSOUT-Dateien werden gelöscht, sobald der File Transfer im fernen Cluster erfolgreich abgeschlossen wurde.

Werden SYSLST-/SYSOUT-Dateien auf einem Dprint-Drucker ausgegeben, wird der FAMILY-Parameter im GEN-Satz nicht berücksichtigt. Eine Liste von Servern wird ausgewählt und überprüft. An jedem Server wird eine komplette Überprüfung mit den Standard-Formularen (SYSLST-Formular und SYSOUT-Formular) durchgeführt, die aus dem GEN-Satz der SPOOL-Parameterdatei des Servers genommen werden. Die Druckaufträge (SYSLST und/oder SYSOUT) werden an diesem Server angenommen, wenn diese Formulare an diesem Server für Dprint-Druckertypen definiert sind.

Bei einer erfolgreichen Bearbeitung werden zwei Druckaufträge mit zwei verschiedenen TSNs an die ausgewählten Server geschickt (gleich oder verschieden für SYSLST und SYSOUT).

6. Mehr als eine Datei zum Ausdrucken

Werden mehrere Dateinamen implizit oder explizit im PRINT-DOCUMENT-Kommando angegeben, wird keine der Dateien auf einem Dprint-Drucker gedruckt, wenn mindestens eine von ihnen nicht dort gedruckt werden darf.

7. FT-Probleme

Wenn während des File Transfers ein Fehler auftritt, wechselt der Zustand des Druckauftrags von FT nach KP oder WFT (Auftragszustände siehe [Seite 179\)](#page-178-0).

8. Exit-Verarbeitung

Bei der Verwendung von HEADER-EXIT-NUMBER und TRAILER-EXIT-NUMBER muss beachtet werden, dass die Exit-Verarbeitung auf der Server-Seite (Supervisor-Level) durchgeführt wird und von einem System zu einem anderen variieren kann.

9. Druckaufträge mit MONJV und REPEAT-JOB

Bei Druckanforderungen mit den Operanden MONJV und REPEAT-JOB werden für Druckaufträge auf einem fernen Server die Anzahl der Druck-Kopien in der MONJV nicht aktualisiert. Der Update wird vorgenommen, wenn sich der Zustand des Druckauftrags ändert. Bei einem stark ausgelasteten Netz zeigt jedoch dieser Update der Kopie-Anzahl am Client wahrscheinlich nicht exakt die wirkliche Kopie-Anzahl am Server.

10. SECTION-Optimierung

Druck-Kommandos mit SECTION-Anforderungen werden optimiert, um an den Server (bei fernem Server) nur den relevanten Teil der Datei zu übertragen (ausgenommen PLAM-Bibliothekselemente und Übertragung zwischen BS2000-Clustern, bei denen es keine Optimierung gibt). Wird der relevante Teil nicht gefunden, wird keine Datei an den Server übertragen. Am Server wird jedoch eine Fehlerseite (Schlussblatt) ausgedruckt.

11. Dateien, die mit HSMS ausgelagert wurden

Wird ein PRINT-DOCUMENT-Kommando für eine Datei gegeben, die mit HSMS ausgelagert wurde oder für ein PLAM-Bibliothekselement, dessen Bibliothek mit HSMS ausgelagert wurde, wird das Zurückholen der Datei synchron während der Validierung des Kommandos durchgeführt. Damit wird ein Zurückholen der Datei zum SPOOLOUT-Zeitpunkt vermieden, was zu Start-/Stop-Problemen bei Druckern führen würde.

Wird eine Datei oder Bibliohek jedoch nach dem PRINT-DOCUMENT-Kommando und vor des Start des SPOOLOUT ausgelagert, wird die Datei zum Beginn des SPOO-LOUT zurückgeholt, was zu Start-/Stop-Problemen führt. Dieses Problem wird in einer neuen HSMS-Version behoben.

Wird ein Druckauftrag jedoch an einen fernen Server geschickt und wurde die Datei oder Bibliothek nach der Annahme des Auftrags und vor der Bearbeitung am fernen Server ausgelagert, wird das Zurückholen der Datei von einer Arbeitstask durchgeführt, bevor der Auftrag wirklich an den Drucker geschickt wird.

12. Verwendung von PROCESSING-ADMISSION

Dieser Operand, der nur für den SPOOL-Verwalter erlaubt ist, kann nur eingeschränkt benutzt werden. Die angegebene Benutzerkennung und Abrechnungsnummer werden im lokalen Benutzerkatalog überprüft.

13. Operanden in Verbindung mit CLUSTER-NAME

Das Kommando wird zurückgewiesen, wenn folgende Operanden zusammen mit dem Operanden CLUSTER-NAME=*name 1..8* angegeben werden:

- MON<sub>J</sub>V
- FAMILY-PROCESSING=YES
- START-PROC
- PROCESSING-ADMISSION (außer \*SAME)

Wenn sich CLUSTER-NAME auf eine Xprint-Domäne bezieht, wird USER-RES-FILE=*full-filename 1..44 without-gen-vers* ebenfalls zurückgewiesen.

Der Operand LOCK-FILE wird ignoriert.

Der Operand RESOURCE-LOCATION wird ignoriert. Jedoch werden, wenn CLUSTER-NAME sich auf einen BS2000-Clusternamen bezieht, immer die Ressourcen verwendet, die auf dem Gateway-Host definiert sind; von einem fernen Cluster aus kann nur auf die Gateway-Ressourcen zugegriffen werden (nur diese können gesehen werden), auch wenn der ausgewählte Server sich nicht auf diesem Gateway-Host befindet.

Der Operand USER-RESOURCES-FILE=*full-filename 1..44 without-gen-vers* kann beim Absetzen von Druckaufträgen an ferne BS2000-Cluster angegeben werden. Jedoch muss die zugehörige Datei auf dem Server-Host existieren; andernfalls wird der Druckauftrag zwar akzeptiert, das Druck-Ergebnis ist jedoch nicht vorhersagbar.

Der Operand DELETE-AFTER-PRINT wird ignoriert, wenn CLUSTER-NAME sich auf eine Xprint-Domäne bezieht; bezieht sich CLUSTER-NAME auf einen BS2000-Cluster, dann wird die Datei gelöscht, sobald sie ausgedruckt ist.

14. Filter auf verschiedenen Servern

In einer verteilten Umgebung ist es möglich, Filter einzusetzen, die nicht auf allen Client-Rechnern des Clusters installiert sind. Die zwei generischen Geräte \$HP und \$HP90 werden automatisch von SPOOL erzeugt. Um den auf den Server zugreifen zu können, definiert man in der Dprint-Konfiguration Drucker, die zu den automatisch erzeugten Gräten \$HP und \$HP90 gehören. Der entsprechende Server wird dann in die Server-Liste eingetragen.

#### 15. Temporäre Dateien

Temporäre Dateien können mit dem PRINT-DOCUMENT-Kommando an ferne BS2000- Cluster oder Xprint-Domänen geschickt werden.

Auf dem Client-Host werden diese temporäre Dateien unter \$SYSDPRNT.W. …. kopiert.

Bezieht sich CLUSTER-NAME auf einen BS2000-Clusternamen, dann wird die ursprüngliche temporäre Datei gelöscht, sobald sie gedruckt ist, vorausgesetzt, in der Zwischenzeit ist kein Logoff der Benutzertask erfolgt. Die .W-Dateien werden ebenfalls gelöscht, sobald die FT-Verarbeitung korrekt beendet wurde.

Bezieht sich CLUSTER-NAME auf eine Xprint-Domäne, dann wird die ursprüngliche temporäre Datei nicht gelöscht, außer wenn in der Zwischenzeit ist ein Logoff der Benutzertask erfolgt ist. Die .W-Dateien werden ebenfalls gelöscht, sobald die FT-Verarbeitung korrekt beendet wurde.

Jedoch können die verbliebenen Dateien (z.B. wenn ein Verbindungsverlust aufgetreten ist) beim nächsten Starten von Dprint gelöscht werden, wenn in der Datei SYSSSI.DPRINTCM.011 die Option ERASE-W-FILES=\*YES angegeben wurde. Eine ausführliche Beschreibung finden Sie im [Abschnitt "Parameterdatei für optionale Verar](#page-395-0)[beitung \(SYSSSI\)" auf Seite 396.](#page-395-0)

## **5.1.5 POSIX-Dateien im Dprint-Betrieb**

Folgende Operanden werden für UFS-Dateien nicht unterstützt: LOCK-FILE=\*YES, CLUSTER-NAME, DELETE-AFTER-PRINT=\*DESTROY, MONJV=\*STD und RESOURCES-LOCATION.

Für den Ausdruck einer UFS-Datei muss der komplette Pfadname der Datei angegeben werden. Z.B. muss Benutzer user11 angeben: /PRINT-DOCUMENT '/user11/ufs\_filename'.

Wenn ein POSIX-Pfadname (bis zu 1024 Zeichen) angegeben ist, wird je nach Art des Dateisystems eine automatische ASCII-EBCDIC-Umsetzung durchgeführt: dies kann entweder eine von den Routinen des POSIX-Subsystems erstellte POSIX-Behälter-Datei sein, oder ein Dateisystem, das nicht von POSIX erstellt und mit NFS montiert wurde.

Bei einer POSIX-Behälter-Datei wird angenommen, dass sie immer im EBCDIC-Format kodiert ist, und es wird keine automatische Umsetzung durchgeführt.

Ist die Datei kein POSIX-Behälter, wird angenommen, dass die Datei immer im ASCII-Format kodiert ist und es wird eine automatische ASCII-EBCDIC-Umsetzung durchgeführt, außer beim Ausdruck im TRANSPARENT-Modus (DOC-FOMAT=\*SPECIAL-FORMAT) auf RSO-Drucker. Die Umsetzung wird für die gesamte UFS-Datei (einschließlich Meta-Zeichen) durchgeführt.

Die automatische ASCII-EBCDIC-Umsetzung wird von einer vorbereitenden Server-Task durchgeführt, die gleichzeitig eine Kopie der UFS Datei(en) erstellt, die in DMS-Arbeits-Datei(en) unter der Benutzerkennung SYSSPOOL oder der Installations-Benutzerkennung abgelegt werden (\$SYSSPOOL.S.UFS.tsn).

Wird ein Pfadname mit Wildcards angegeben, können mehrere UFS-Dateien bearbeitet werden. Bei der Angabe FAMILY-PROCESSING=\*YES werden alle Druckaufträge mit der gleichen TSN erstellt und können nicht übertragen werden. Bei der Angabe FAMILY-PROCESSING=\*NO werden alle Druckaufträge mit verschiedenen TSNs erstellt und können verteilt werden.

Druckaufträge für UFS-Dateien können nicht einem Magnetband zugewiesen werden.

Ist der Pfadname länger als 54 Zeichen, werden bei der Ausgabe des SHOW-JOB-STATUS-Kommandos und auf Deck- und Schlussblatt nur die letzten 51 Zeichen mit vorangestelltem ....." ausgegeben. Die ausgegebenen Datei-Merkmale sind die der DMS-Arbeitsdateien, die auf der Benutzerkennung SYSSPOOL oder der Installations-Benutzerkennung angelegt wurden. Dabei handelt es sich immer um SAM-Dateien mit variabler Satzlänge.

# **5.2 Aufträge steuern**

## **5.2.1 Auftrags-Identifikation**

Da in einer Dprint-Umgebung, die auf einer Client-/Server-Architektur basiert, ein Druckauftrag auf einem Client abgegeben und auf einem fernen Server verarbeitet werden kann, wird jeder Druckauftrag mit zwei Erkennungszeichen versehen (eine Kopie des Druckauftrags wird auf beiden Seiten gehalten, am Client und am Server):

- eine lokale TSN auf der Client-Seite und
- eine Partner-TSN auf der Server-Seite.

Wenn der gewählte Server der lokale Server des Clients ist (auf einem Host), ist die Partner-TSN die gleiche wie die lokale TSN (aktuelle Situation mit SPOOL).

Ein Druckauftrag kann deshalb entweder nur über eine TSN angesprochen werden oder über eine TSN und einen Server-Namen. Wird nur eine TSN angegeben, muss eine Kopie des Druckauftrags an dem Host existieren, an dem das Kommando gegeben wird (z.B. CANCEL-..., MODIFY-..., SHOW-...). Das heißt, der Druckauftrag muss entweder von dem lokalen Client abgegeben worden sein oder von einem fernen Client an den lokalen Server. Wird eine TSN und ein Server-Name angegeben, bezieht sich die TSN immer auf die Server-TSN, d.h. die TSN auf der Server-Seite.

Diese Regeln gelten für Druckaufträge innerhalb eines BS2000-Clusters. Für Druckaufträge, die an einen anderen BS2000-Cluster geschickt werden, wird keine lokale Kopie des Druckauftrags am Client gehalten. In diesem Fall kann nur die TSN (lokale Identifikation) auf dem Gateway mit dem Cluster-Namen verwendet werden, um den Druckauftrag zu identifizieren. Weitere Informationen befinden sich im Abschnitt "Interoperabilität zwischen BS2000-Dprint-Clustern" ab [Seite 217](#page-216-0).

Für Druckaufträge, die an einen Cluster mit UNIX-Systemen geschickt werden, wird keine lokale Kopie des Druckauftrags am Client gehalten. In diesem Fall kann nur die vom Gateway (UNIX-System) angezeigte globale ID des UNIX-Systems zusammen mit dem Cluster-Namen verwendet werden, um den Druckauftrag zu identifizieren.

Von einem BS2000-Cluster aus kann ein Druckauftrag also mit nachfolgend aufgeführten Angaben angesprochen werden.

1. TSN:

Die lokale TSN auf der Client-Seite für Druckaufträge, die innerhalb des Clusters verarbeitet werden oder die lokale TSN auf dem Gateway für Druckaufträge, die in einem anderen BS2000-Cluster verarbeitet werden.

2. TSN und Server-Name:

Die TSN auf dem Server und der Name des Servers. Auf diese Art können nur Druckaufträge angesprochen werden, die innerhalb des lokalen Clusters verarbeitet werden.

3. TSN und Client-Name:

Die TSN auf dem Client und der Host-Name des Clients. Auf diese Art kann nur der Cluster-Verwalter mit dem Kommando MODIFY-PRINT-JOB-ATTRIBUTES Aufträge ansprechen (weitere Informationen hierzu finden Sie im Handbuch "Spool & Print -Kommandos").

4 MON.IV

Über eine MONJV können nur Druckaufträge angesprochen werden, die innerhalb des lokalen Clusters verarbeitet werden. Die MONJV muss auch zugreifbar sein.

5. Eine fremde Identifikation (des UNIX-Systems) für Druckaufträge, die in einem Cluster verarbeitet werden, der aus UNIX-Systemen besteht.

## **Beispiel für die Identifikation innerhalb eines BS2000-Clusters**

In der nachfolgenden Abbildung werden durch die Pfeile die Verteilung von Aufträgen von einem Host an einen anderen dargestellt. Daran anschließend werden die Kommandos aufgelistet, mit denen vom nichtprivilegierten Benutzer die Aufträge angesprochen werden können. Die zusätzlichen Möglichkeiten von SPOOL-Verwalter und Cluster-Verwalter, die Aufträge zu steuern, sind ab [Seite 179](#page-178-0) beschrieben.

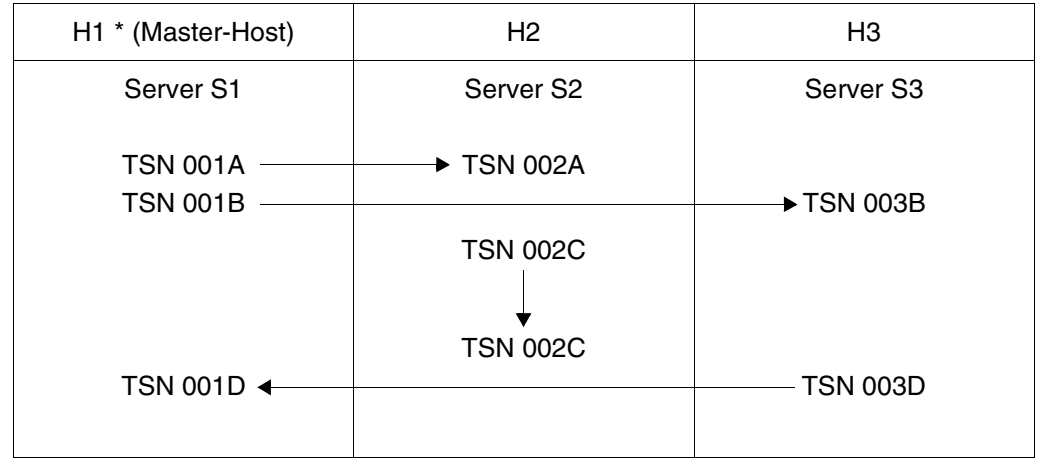

Identifikation innerhalb eines Clusters

Der Benutzer user1, der die Druckaufträge 1A und 1B übergeben hat, kann folgende Kommandos verwenden:

```
CANCEL-JOB TSN(1A) 
           TSN(1B)
CANCEL-PRINT-JOB TSN(1A)
                 TSN(1B)
                 TSN(2A,SERVER-NAME=S2)
                 TSN(3B,SERVER-NAME=S3)
SHOW-JOB-STATUS TSN(1A)
                 TSN(1B)
SHOW-PRINT-JOB-ATTRIBUTES 
                 TSN(1A)
                 TSN(1B)
                 SERVER-TSN(2A,SERVER-NAME=S2)
                 SERVER-TSN(3B,SERVER-NAME=S3)
MODIFY-PRINT-JOB-ATTRIBUTES 
                 TSN(1A)
                 TSN(1B)
                 SERVER-TSN(2A,SERVER-NAME=S2)
                 SERVER-TSN(3B,SERVER-NAME=S3)
```
## <span id="page-178-0"></span>**5.2.2 Auftragszustände**

Im Dprint- und SPOOL-Betrieb können Aufträge die nachfolgend beschriebenen Zustände haben. Die Auftragszustände können mit dem Kommando SHOW-PRINT-JOB-STATUS abgefragt werden (weitere Informationen hierzu finden Sie im Handbuch "Spool & Print - Kommandos").

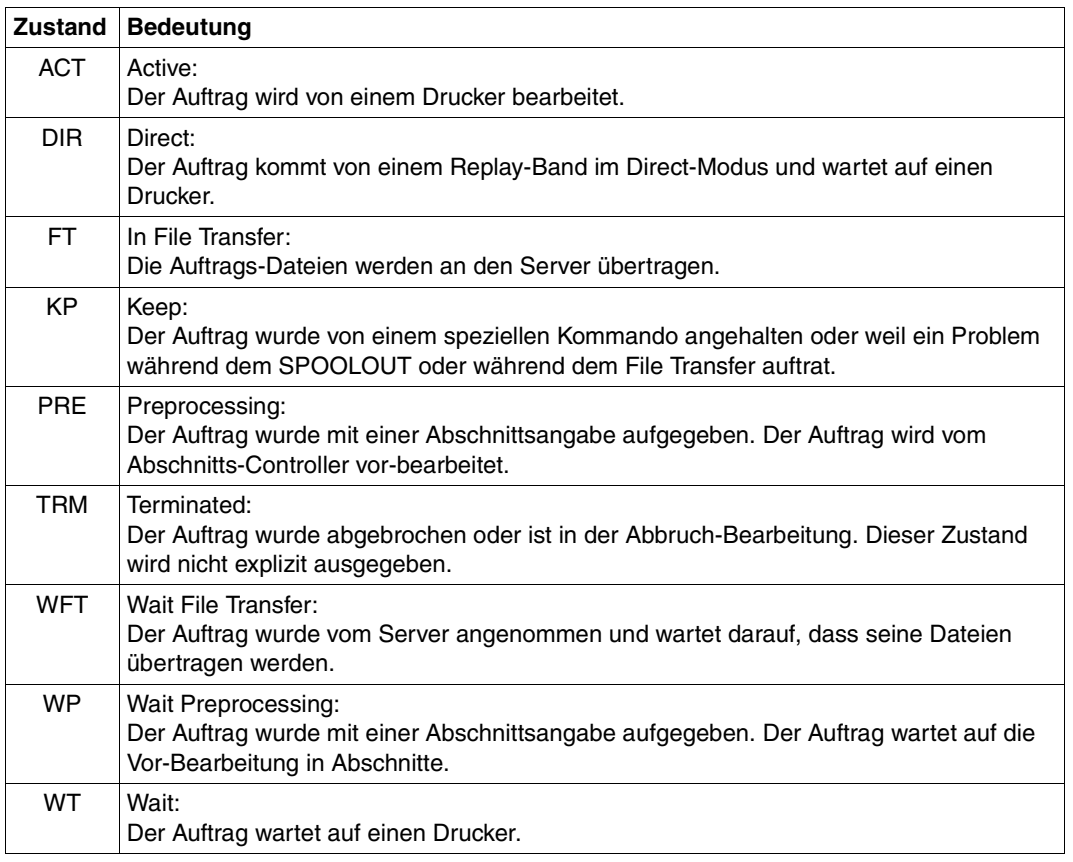

Auftragszustände

## **Änderung der Auftragszustände**

Nachfolgende Tabelle zeigt, in welchen Zustand Aufträge nach Abgabe eines bestimmten Kommandos aus einem bestimmten Zustand kommen.

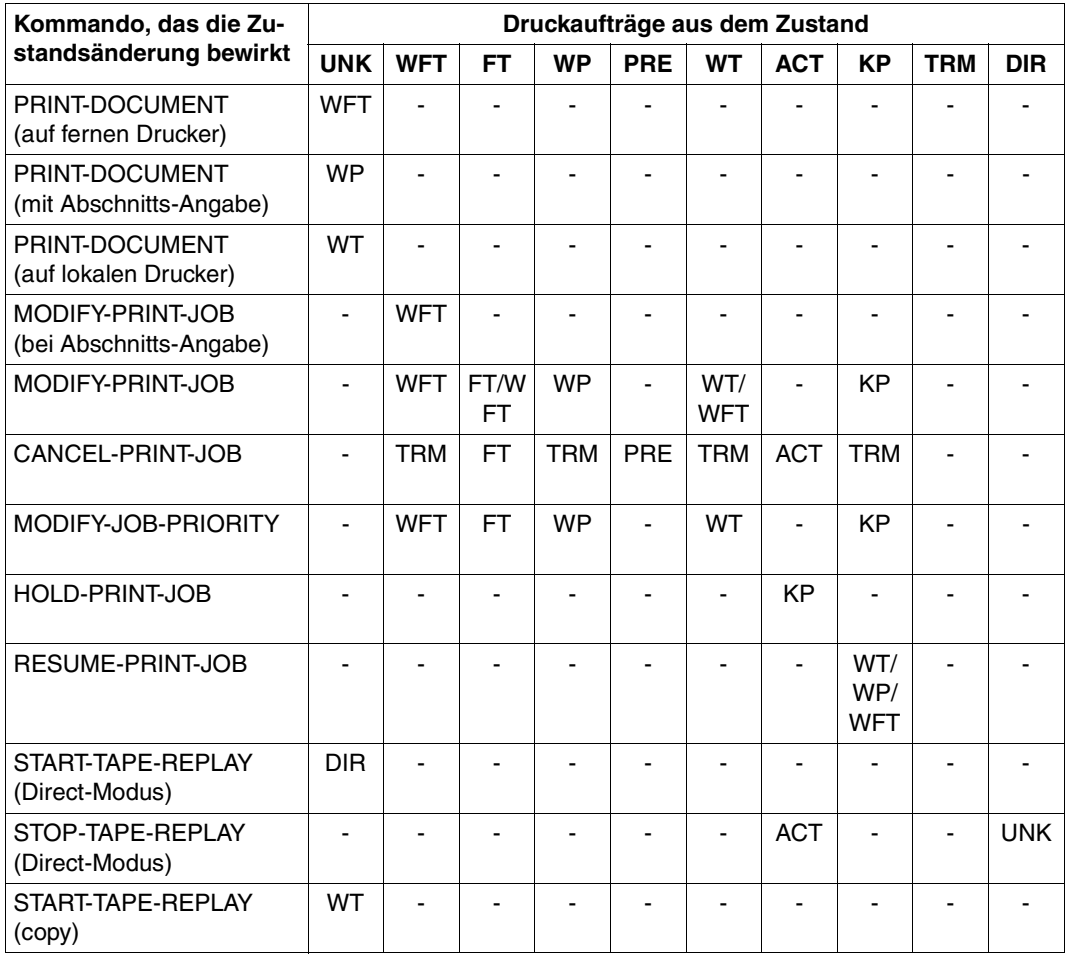

Änderung von Auftragszuständen
#### **Jobvariablen**

Überwachende Jobvariable können die nachfolgend aufgeführten Zustände anzeigen.

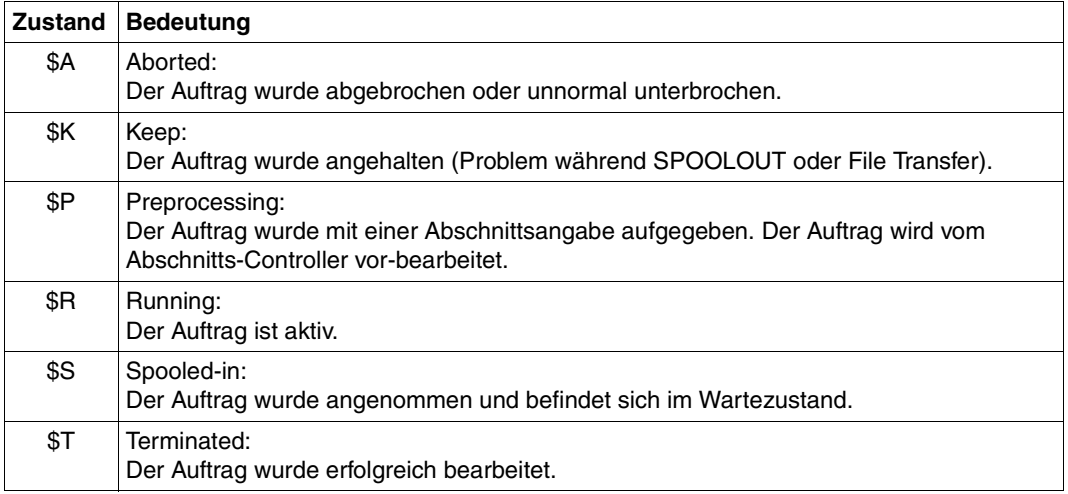

Auftragszustände in Jobvariablen

Folgende Tabelle zeigt, welche die Jobvariablen-Inhalte für die (in Tabelle 2 gezeigten) Auftragszustände gesetzt werden.

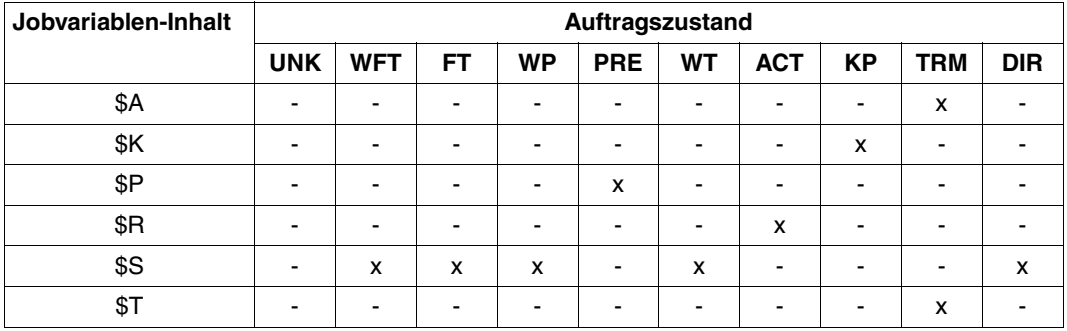

Jobvariablen-Inhalt je nach Auftragszustand

## **5.3 Kommandos und SPSERVE-Anweisungen für den nichtprivilegierten Benutzer**

Die nachfolgende Tabelle zeigt die Kommandos und SPSERVE-Anweisungen, die für den nichtprivilegierten Benutzer beim Einsatz von Dprint relevant sind.

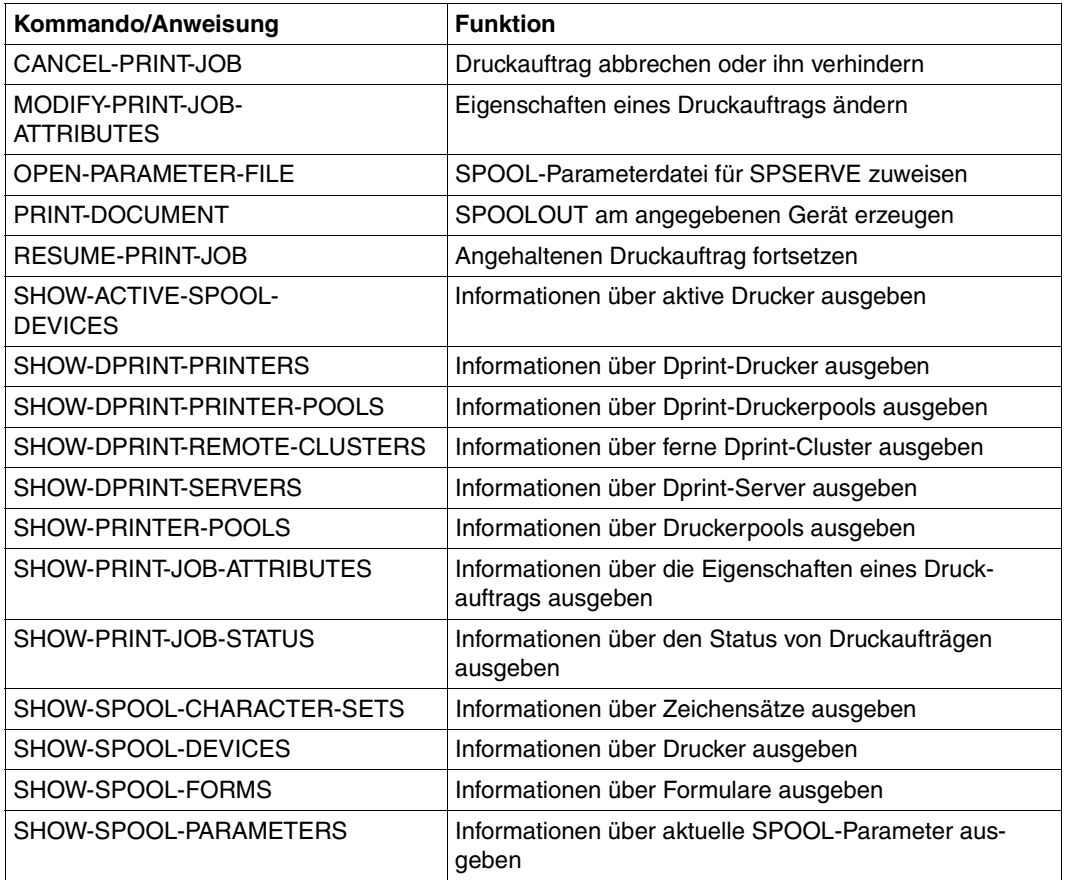

Kommandos und Anweisungen für den nichtprivilegierten Benutzer

#### *Hinweise*

- 1. Nichtprivilegierte Benutzer können nur Aufträge ansprechen, die unter der eigenen Benutzerkennung ablaufen.
- 2. Nichtprivilegierte Benutzer erhalten nur Informationen über Geräte, in deren Berechtigungsliste ihre Benutzerkennung oder \*ALL eingetragen ist.

## **5.4 Informationen abfragen**

Nachfolgend werden die Kommandos aufgezeigt, mit denen der nichtprivilegierte Benutzer Dprint-relevante Informationen abfragen kann. Die genaue Beschreibung der Kommandos befindet sich im Handbuch "Spool & Print - Kommandos".

#### **Kommando SHOW-ACTIVE-SPOOL-DEVICES**

Das Kommando SHOW-ACTIVE-SPOOL-DEVICES fordert Informationen über aktive Drucker an. Dabei kann eine Auswahl der Druckaufträge bezüglich des Hosts, des Servers und des Clusters getroffen werden, an dem sie aktiv sind. Der Drucker, über den Informationen gewünscht werden, kann innerhalb oder außerhalb der Cluster-Konfiguration liegen, zu der der Benutzer gehört. Die Beschreibung des Kommandos mit den ausgegebenen Informationen befindet sich im Handbuch "Spool & Print - Kommandos".

#### **Kommando SHOW-DPRINT-PRINTER-POOLS**

Das Kommando SHOW-DPRINT-PRINTER-POOLS fordert Informationen über Dprint-Druckerpools an. Dabei kann eine Auswahl bezüglich des Clusters getroffen werden, über dessen Druckerpools Informationen gewünscht werden. Die Beschreibung des Kommandos mit den ausgegebenen Informationen befindet sich im Handbuch "Spool & Print -Kommandos".

#### **Kommando SHOW-DPRINT-PRINTERS**

Das Kommando SHOW-DPRINT-PRINTERS fordert Informationen über Dprint-Drucker an. Dabei kann eine Auswahl bezüglich des Servers und des Clusters getroffen werden, über dessen Drucker Informationen gewünscht werden. Die Beschreibung des Kommandos mit den ausgegebenen Informationen befindet sich im Handbuch "Spool & Print -Kommandos".

#### **Kommando SHOW-DPRINT-REMOTE-CLUSTERS**

Das Kommando SHOW-DPRINT-REMOTE-CLUSTERS fordert Informationen über ferne Cluster an. Dabei kann eine Auswahl bezüglich des Clustertyps, der Netzwerk-Adresse und der Zugriffskontrolle des Clusters getroffen werden, über den Informationen gewünscht werden. Die Beschreibung des Kommandos mit den ausgegebenen Informationen befindet sich im Handbuch "Spool & Print - Kommandos".

#### **Kommando SHOW-DPRINT-SERVERS**

Das Kommando SHOW-DPRINT-SERVERS fordert Informationen über Server an. Dabei kann eine Auswahl bezüglich des Clusters getroffen werden, zu dem der Server gehört. Die Beschreibung des Kommandos mit den ausgegebenen Informationen befindet sich im Handbuch "Spool & Print - Kommandos".

#### **Kommando SHOW-PRINTER-POOLS**

Das Kommando SHOW-PRINTER-POOLS gibt Informationen über Druckerpools aus. Dabei kann eine Auswahl bezüglich des Servers getroffen werden, zu dem der Pool gehört. Die Informationen können für jeden Host (lokal oder fern) des lokalen Clusters angefordert werden. Die Beschreibung des Kommandos mit den ausgegebenen Informationen befindet sich im Handbuch "Spool & Print - Kommandos".

#### **Kommando SHOW-PRINT-JOB-ATTRIBUTES**

Das Kommando SHOW-PRINT-JOB-ATTRIBUTES fordert Informationen über die im PRINT-DOCUMENT-Kommando angegebenen Operanden für Druckaufträge an. Dabei kann eine Auswahl der Druckaufträge bezüglich ihrer TSN oder Server-TSN und auch bezüglich des Servers und des Clusters getroffen werden, auf dem sie verarbeitet werden. Die Beschreibung des Kommandos mit den ausgegebenen Informationen befindet sich im Handbuch "Spool & Print - Kommandos".

#### **Kommando SHOW-PRINT-JOB-STATUS**

Das Kommando SHOW-PRINT-JOB-STATUS fordert Informationen über Druckaufträge an. Dabei kann eine Auswahl der Druckaufträge bezüglich des Servers und des Clusters getroffen werden, auf dem sie verarbeitet werden. Mit dem Operanden INFORMATION= DISTRIBUTED können für den angegebenen Druckauftrag Client- und Server-Informationen angefordert werden. Die Beschreibung des Kommandos mit den ausgegebenen Informationen befindet sich im Handbuch "Spool & Print - Kommandos".

Das Kommando SHOW-JOB-STATUS kann nicht dazu verwendet werden, Informationen über Druckaufträge anzufordern, die an einen fernen Cluster abgegeben wurden, da es den Operanden CLUSTER-NAME nicht unterstützt, mit dem der ferne Cluster angegeben wird.

#### **Kommando SHOW-SPOOL-CHARACTER-SETS**

Mit dem Kommando SHOW-SPOOL-CHARACTER-SETS können Informationen über Zeichensätze für beliebige Hosts (lokal oder fern) des lokalen Clusters oder eines fernen Clusters angefordert werden. Die Beschreibung des Kommandos mit den ausgegebenen Informationen befindet sich im Handbuch "Spool & Print - Kommandos".

#### **Kommando SHOW-SPOOL-DEVICES**

Die Anweisung SHOW-SPOOL-DEVICES informiert über Angaben (Daten) aus dem Geräte-Eintrag des angegebenen Druckers oder Druckertyps für beliebige Hosts (lokal oder fern) des lokalen Clusters. Die Beschreibung des Kommandos mit den ausgegebenen Informationen befindet sich im Handbuch "Spool & Print - Kommandos".

#### **Kommando SHOW-SPOOL-FORMS**

Die Anweisung SHOW-SPOOL-FORMS informiert über Angaben (Daten) aus dem Formular-Eintrag des angegebenen Formulars oder des Formulars, das dem angegebenen Drukkertyp zugeordnet ist. Dabei kann eine Auswahl der Druckaufträge bezüglich des Servers und des Clusters getroffen werden, an dem das Formular definiert ist. Die Beschreibung des Kommandos mit den ausgegebenen Informationen befindet sich im Handbuch "Spool & Print - Kommandos".

#### **Kommando SHOW-SPOOL-PARAMETERS**

Das Kommando SHOW-SPOOL-PARAMETERS fordert die Werte der SPOOL-globalen Voreinstellungen und Scheduling-Kriterien für lokalen SPOOL und RSO aus der aktuellen SPOOL-Parameterdatei eines gewünschten Clusters oder Servers an.

## **5.5 Verhalten in Fehlerfällen**

Dieser Abschnitt enthält grundlegende Informationen zur Störungssuche beim Einsatz von Dprint. Er hilft bei der Lösung von Problemen, für die nicht die Hilfe von geschultem Service-Personal notwendig ist.

## **5.5.1 Akzeptierter Druckauftrag wird nicht gestartet**

Wenn ein erfolgreiches PRINT-DOCUMENT-Kommando abgegeben wurde, alles für den Ausdruck bereit erscheint aber nichts passiert, dann kann mit den nachfolgend beschriebenen Maßnahmen versucht werden, das Problem zu lösen.

1. Überprüfen, ob sich der Druckauftrag im Status KEEP befindet.

Beim Auftreten eines Problems könnte der Druckauftrag in die KEEP-Warteschlange gebracht worden sein. Infolgedessen ist es nicht möglich, den Druck zu starten, ohne den Auftrag vorher mit dem Kommando RESUME-PRINT-JOB in den Status WAIT zurückgebracht zu haben. Dies ist auf Anforderungen innerhalb eine Clusters beschränkt. Der Status des Druckauftrags kann mit folgenden Kommandos abgefragt werden:

```
/SHOW-PRINT-JOB-STATUS INFORMATION=*DESTINATION,SEL=*PAR(JOB-TYPE=*KEEP,
                       USER-ID=*ALL,SERVER-NAME=*ALL,HOST-NAME=*ALL)
/SHOW-PRINT-JOB-ATTRIBUTES
```
*Beispiel*

```
/SHOW-PRINT-JOB-STATUS INFORMATION=*DESTINATION,SEL=*PAR(JOB-TYPE=*KEEP,
                    USER-ID=*ALL,SERVER-NAME=*ALL,HOST-NAME=*ALL)
TSN SERVER M STA R DEVICE DESTIN ERCOD ERMSG DEVICE TYPE
4916 *HOME L KP *CENTRAL 1120 SDD3013 HP,HP90,LP,LP-EM
                                                    LP48,LP65
% SCP0947 1 JOBS FOUND WITH 2 PAM PAGES. COMMAND TERMINATED
```
Das Feld "ERMSG" kann bei der Lösung des Problems helfen, indem der Benutzer für die angezeigte Meldungsnummer das Kommando HELP-MSG-INFORMATION eingibt. Bei SDD3013 wurde z.B. ein FT-Fehler erkannt.

Wird bei ERCOD 31L0 angezeigt, bedeutet das, dass der File Transfer anomal unterbrochen wurde. In diesem Fall kann der FT/FTAC-Verwalter mehr Informationen zur Fehlerursache mit dem Kommando /SHOW-FT- LOGGING-RECORDS für die von dem Auftrag übertragene Datei \$SYSDPRNT.DPRNT.S.xxxx.FILE oder .RESOURCE anfordern (xxxx=Server-TSN des Auftrags).

```
/SHOW-PRINT-JOB-ATTRIBUTES JOB-ID=*TSN(TSN=4916)
TSN : 4916 (4916) SERVER-NAME : *HOME STATE : KP
FILE-NAME : :3:$USER.userfile
ADD-COPIES : 0 LOCK-FILE : *NO
DEL-AFTER-PR: *NO
 ------------------------------ DOCUMENT-PART ---------------------------
INPUT-SECT : *WHOLE-FILE
INPUT-PART : *ALL
RECORD-PART : *ALL
OUTPUT-PART : *ALL
 ----------------------------- DOCUMENT-FORMAT --------------------------
DOC-FORMAT : *TEXT
LINE-P-PAGE : 0 HEADER-LINE : *NO
LINE-SPACING: 1
OUTPUT-FORM : *CHARACTER
   ---------------------------- PRINT-JOB-CONTROL -------------------------
PR-JOB-NAME : PRINT3 PR-JOB-PRIO : 240 CHECKPOINT : *ON-PAGES
FAILURE-PROC: (MSG-PAGE : *YES)
   ------------------------------ LAYOUT-CONTROL --------------------------
PAGE-COPIES : 0 LEFT-MARGIN : 0 ROTATION : *NO
TAB-REF-CHAR: *NO
                   ----------- RESOURCES-DESCRIPTION ---------------------
FORM-NAME : STD
RES-LOC : *HOME
CHAR-SET-ATT: *ALL
 ------------------------------- TO-PRINTER -----------------------------
PRINTER-NAME: *CENTRAL
PRINTER-TYPE: *ANY
REDIRECTION : *YES
```
Das Feld "STATE" zeigt an, in welchem Status sich der Auftrag befindet.

2. Überprüfen, ob sich der Auftrag in einem Zwischen-Status befindet.

Mit dem Kommando SHOW-PRINT-JOB-STATUS INFORMATION=\*DESTINATION kann der Status des Druckauftrags im Feld "STA" überprüft werden. Wird der Druckauftrag von einem fernen Server bearbeitet, muss der Server-Name in der Liste der Auswahlkriterien genannt werden.

```
Beispiel
```

```
/SHOW-PRINT-JOB-STATUS SEL=*PAR(TSN=4830),INFORMATION=*DESTINATION
TSN SERVER M STA R DEVICE DESTIN ERCOD ERMSG DEVICE TYPE
4830 *HOME L WT *CENTRAL HP,HP90,LP,LP-EM
                                                LP48,LP65
% SCP0947 1 JOBS FOUND WITH 2 PAM PAGES. COMMAND TERMINATED
```
Das Feld "STA" zeigt an, welchen Status der Druckauftrag hat:

WFT: Der Auftrag wartet darauf, dass der File Transfer für seine Dateien gestartet wird.

- FT: Die Dateien des Auftrags werden an den Server übertragen.
- WP: Der Auftrag wurde mit einer Abschnitts-Angabe abgegeben. Der Auftrag wartet auf die Vor-Bearbeitung in Abschnitte.
- PRE: Der Auftrag wurde mit einer Abschnitts-Angabe abgegeben. Der Auftrag wird von der Abschnitts-Steuerung vor-bearbeitet.
- WT: Der Auftrag wartet auf einen Drucker.
- ACT: Der Auftrag wird von einem Drucker vearbeitet.
- KP: Der Auftrag ist im Status "KEEP".
- DIR: Der Auftrag kommt von einem Replay-Band im Modus DIRECT und wartet auf einen Drucker.

3. Überprüfen, ob der Drucker "logisch" gestartet ist.

Mit dem Kommando SHOW-PRINT-JOB-STATUS INFORMATION=\*DESTINATION kann im Feld "SERVER" der logische Name des Servers überprüft werden, der den Druckauftrag bearbeitet. Im Feld "DEVICE TYPE" werden die Gerätetypen ausgegeben, auf denen der angegebene Druckauftrag verarbeitet werden kann.

Mit dem Kommando SHOW-PRINT-JOB-STATUS INFORMATION=\*DISTRIBUTED kann die Art des Druckauftrags im Feld "J-TYPE" abgefragt werden. Wird der Auftrag von einem fernen Server bearbeitet, muss der Server-Name in der Liste der Auswahlkriterien genannt werden.

#### *Beispiel*

/SHOW-PRINT-JOB-STATUS SEL=\*PAR(TSN=4830),INFORMATION=\*DISTRIBUTED TSN SERVER P-TSN *J-TYPE* HOST USER-ID ACCOUNT ERCOD ERMSG 4830 \*HOME 4830 \*LOC D241ZE22 TSOS ADMINSTR % SCP0947 1 JOBS FOUND WITH 2 PAM PAGES. COMMAND TERMINATED /SHOW-PRINT-JOB-STATUS SEL=\*PAR(TSN=1805,SERVER-NAME=B13SER), INFORMATION=\*DISTRIBUTED TSN SERVER P-TSN *J-TYPE* HOST USER-ID ACCOUNT ERCOD ERMSG 1805 B13SER 5068 \*DIST D241ZE22 TSOS ADMINSTR SCP0947 1 JOBS FOUND WITH 2 PAM PAGES. COMMAND TERMINATED

Eine Liste der Geräte, die von dem angegebenen Server verwaltet werden, kann mit folgendem Kommando angefordert werden:

/SHOW-ACTIVE-SPOOL-DEVICES SERVER-NAME=*logischer Server-Name*

Bei Anforderungen zwischen Clustern muss auch der Cluster-Name angegeben werden:

/SHOW-ACTIVE-SPOOL-DEVICES SERVER-NAME=*logischer Server-Name*, CLUSTER-NAME=*ausgewählter Cluster*.

#### *Beispiel*

/SHOW-ACTIVE-SPOOL-DEVICES SERVER-NAME=B13SER

% SCP1051 OPERAND CLUSTER-NAME,SERVER-NAME,HOST-NAME MAY ONLY BE USED WITH DPRINTCL SUBSYSTEM. COMMAND REJECTED.

Ist das Subsystem DPRINTCL nicht geladen, können Dprint-Drucker an fernen Hosts nicht angezeigt werden. In diesem Fall muss der Cluster-Verwalter oder der SPOOL-Verwalter verständigt werden, um das Laden des Subsystems einzuleiten.

/SHOW-ACTIVE-SPOOL-DEVICES SERVER-NAME=B13SER

- % SCP1052 WARNING : INFORMATION MAY BE NOT COMPLETE. ONE OR SEVERAL SERVERS ARE NOT ACCESSIBLE
- % SCP0912 NO DEVICE MATCHES SPECIFIED OPERAND VALUES. COMMAND NOT EXECUTED

Ist das Subsystem DPRINTSV am fernen System nicht geladen, muss der Cluster-Verwalter oder der SPOOL-Verwalter des Server-Hosts verständigt werden, um das Laden des Subsystems einzuleiten.

/SHOW-ACTIVE-SPOOL-DEVICES SERVER-NAME=\*HOME

DEV-NAME *DEV-TYPE* C-USERID C-TSN EXIT C-FORM C-CL SSU ADM CRI S1PRT1 HP-PRINT YES STD 0 LI EXP

Es muss mindestens ein Gerätetyp aktiv sein, der bei SHOW-PRINT-JOB-STATUS im Feld "DEVICE TYPE" ausgegeben wurde. Fehlt der Gerätetyp, muss der Cluster-Verwalter oder der SPOOL-Verwalter des Server-Hosts verständigt werden, um den Start zu veranlassen.

4. Überprüfen, ob der Druckauftrag auf den aktivierten Druckern überhaupt ausgegeben werden darf.

Ein Drucker kann mit Listen von erlaubten Formularen, Benutzerkennungen, Abrechnungsnummern, SPOOLOUT-Klassen etc. aktiviert werden. Deshalb muss überprüft werden, ob die Ausgabe des Druckauftrags auf den Druckern zugelassen ist. Diese Informationen können mit den nachfolgenden Kommandos abgefragt werden.

Mit dem Kommando SHOW-PRINT-JOB-ATTRIBUTES können die Merkmale des Druckauftrags angefordert werden.

```
Beispiel
```

```
/SHOW-PRINT-JOB-ATTRIBUTES JOB-ID=*TSN(TSN=4916)
TSN : 4916 (4916) SERVER-NAME : *HOME STATE : KP
FILE-NAME : :3:$USER.user3file
ADD-COPIES : 0 LOCK-FILE : *NO
DEL-AFTER-PR: *NO
   ------------------------------ DOCUMENT-PART ---------------------------
INPUT-SECT : *WHOLE-FILE
INPUT-PART : *ALL
RECORD-PART : *ALL
OUTPUT-PART : *ALL
   ----------------------------- DOCUMENT-FORMAT --------------------------
DOC-FORMAT : *TEXT
LINE-P-PAGE : 0 HEADER-LINE : *NO
LINE-SPACING: 1
OUTPUT-FORM : *CHARACTER
 ---------------------------- PRINT-JOB-CONTROL -------------------------
PR-JOB-NAME : PRINT3 PR-JOB-PRIO : 240 CHECKPOINT : *ON-PAGES
FAILURE-PROC: (MSG-PAGE : *YES)
 ------------------------------ LAYOUT-CONTROL --------------------------
PAGE-COPIES : 0 LEFT-MARGIN : 0 ROTATION : *NO
TAB-REF-CHAR: *NO
  ---------------------------- RESOURCES-DESCRIPTION -----------------------
FORM-NAME : STD
RES-LOC : *HOME
CHAR-SET-ATT: *ALL
   ------------------------------- TO-PRINTER -----------------------------
PRINTER-NAME: *CENTRAL
PRINTER-TYPE: *ANY
REDIRECTION : *YES
```
Eine Liste der Geräte, die von dem angegebenen Server verwaltet werden, kann mit folgendem Kommando angefordert werden:

/SHOW-ACTIVE-SPOOL-DEVICES SERVER-NAME=*logischer Server-Name*

#### *Beispiel*

/SHOW-ACTIVE-SPOOL-DEVICES SERVER-NAME=\*HOME

DEV-NAME DEV-TYPE C-USERID C-TSN EXIT C-FORM C-CL *SSU* ADM CRI S1PRT1 HP-PRINT YES STD 0 *L*I EXP

Das Feld SSU zeigt den Geltungsbereich des Druckers und den Druckerstatus an.

Für den Geltungsbereich kann ausgegeben werden:

- L: Der Drucker ist lokal gestartet.
- C: Der Drucker ist für Dprint-Druck gestartet.

Der Geltungsbereich des Druckers muss bezüglich der Art des Druckauftrags überprüft werden.

Wurde der Druckauftrag von SPOOL bearbeitet (J-TYPE auf \*LOC gesetzt), kann er an einen lokalen Drucker (Geltungsbereich L) oder an einen Dprint-Drucker (Geltungsbereich C) übergeben werden.

Wurde der Druckauftrag von DPRINT bearbeitet (J-TYPE auf \*DIST oder \*INTER gesetzt), kann er nur an einen Dprint-Drucker (Geltungsbereich C) übertragen werden.

Mit dem Kommando SHOW-ACTIVE-SPOOL-DEVICES DEVICE-NAME=*Druckername* kann eine Liste der unterstützten Benutzerkennungen, Formularen etc. angefordert werden.

*Beispiel*

```
/SHOW-ACTIVE-SPOOL-DEVICES DEVICE-NAME=S1PRT1
```
DEV-NAME: S1PRT1 DEV-TYP:HP-PRINT REV: 1 SCHED:NEXT-JOB C-USERID: PRIORITY: 30/ 255 USE: OUT C-TSN: CLASSES (A): FORM(P ): UPBOR PNAME(A): USER (A): ACC (A): DESTS: \*CENTRAL CURRENT-FORM: UPBOR SAMPLE: NO EXIT: YES TRACE: NO CURRENT-DIA : T-UP-P: ANY ROTATION: ANY FOB: 0/ 672 CHAR-SET: 0/ 64 DIAS (P ): D1 SERVER-NAME: \*LOCAL HOST-NAME: D001ZE05 PRINTER-STATE: I PRINTER-SCOPE: L HOSTS(A):

Wenn die Ausgabe des Druckauftrags auf dem Drucker nicht zugelassen ist, muss der Cluster-Verwalter oder der SPOOL-Verwalter des Server-Hosts nach den Gründen gefragt werden.

5. Überprüfen, ob der Drucker nicht gerade einen anderen Druckauftrag bearbeitet.

/SHOW-PRINT-JOB-STATUS INFORMATION=\*DESTINATION

Der Status des eigenen Druckauftrags wird ausgegeben.

/SHOW-ACTIVE-SPOOL-DEVICES SERVER-NAME=*logischer Server-Name*

Eine Liste der Geräte wird ausgegeben, die von dem angegebenen Server verwaltet werden.

#### *Beispiel*

/SHOW-ACTIVE-SPOOL-DEVICES SERVER-NAME=\*HOME

DEV-NAME DEV-TYPE C-USERID C-TSN EXIT C-FORM C-CL *SSU* ADM CRI S1PRT1 HP-PRINT YES STD 0 L*R* EXP

Das Feld "SSU" zeigt den Geltungsbereich des Druckers und den Druckerstatus an.

Für den Druckerstatus kann ausgegeben werden:

- I: Der Drucker ist bereit zum Ausdruck, momentan ist aber kein SPOOLOUT vorhanden.
- R: SPOOLOUT aktiv.

Befindet sich das mögliche Gerät im Status "I" und wird der Druckauftrag trotzdem nicht ausgewählt, sollte der Cluster-Verwalter oder der SPOOL-Verwalter verständigt werden, da einige Zugriffs-Beschränkungen gesetzt sein könnten.

6. Überprüfen, ob am Drucker ein Fehler aufgetreten ist.

Der Druckerstatus kann mit folgendem Kommando abgefragt werden:

/SHOW-ACTIVE-SPOOL-DEVICES SERVER-NAME=*logischer Server-Name*

Eine Liste der Geräte wird ausgegeben, die von dem angegebenen Server verwaltet werden.

#### *Beispiel*

/SHOW-ACTIVE-SPOOL-DEVICES SERVER-NAME=\*HOME

DEV-NAME DEV-TYPE C-USERID C-TSN EXIT C-FORM C-CL *SSU* ADM CRI S1PRT1 HP-PRINT YES STD 0 L*M* EXP

Das Feld SSU zeigt den Geltungsbereich des Druckers und den Druckerstatus an. Ist der Druckerstatus auf "M" gesetzt, wurde ein Fehler erkannt. Für das Gerät wurde eine Konsolmeldung ausgegeben.

Der Operator des Server-Hosts kann verständigt werden, um den Fehler zu beheben.

## **5.5.2 Druckauftrag wird nicht korrekt ausgegeben**

Wird der Druckauftrag nicht korrekt ausgegeben, dann können die nachfolgend beschriebenen Maßnahmen versucht werden, um das Problem zu lösen.

- 1. Überprüfen, welche Ressourcen angegeben wurden.
- 2. Überprüfen, wo die Ressourcen liegen, die bei einer Druckanforderung innerhalb des Clusters verwendet werden.

Wurde im PRINT-DOCUMENT-Kommando kein Wert explizit angegeben, muss der Wert im GEN-Satz der SPOOL-Parameterdatei im eigenen Host überprüft werden.

Sind die Server-Ressourcen ausgewählt, wird keine Übertragung von Ressourcen durchgeführt. Es muss überprüft werden, ob die in der SPOOL-Parameterdatei des Servers definierten Ressourcen die gewünschten sind. Weitere Informationen befinden sich beim Kommando PRINT-DOCUMENT im Handbuch "Spool & Print - Kommandos".

Weiterhin könnte ein vorhandener Exit 094 die Auswahl der Ressourcen geändert haben. Deshalb sollte Kontakt zum eigenen SPOOL-Verwalter oder zum SPOOL-Verwalter des Server-Hosts aufgenommen werden.

3. Beim Ausdruck zwischen Clustern, wenn z.B. ein Druckauftrag an einen fernen Cluster abgegeben wurde (PRINT-DOCUMENT mit Operand CLUSTER-NAME), werden keine Druckressourcen zwischen Clustern übertragen. Der Druckauftrag wird mit den Druckressourcen bearbeitet, die am Gateway-System vorhanden sind.

Es muss die Kompatibilität zwischen den Ressourcen geprüft werden, die in der SPOOL-Parameterdatei des Gateways definiert sind und denen, die in der SPOOL-Parameterdatei des eigenen Hosts definiert sind.

Bei einem fernen BS2000-Cluster können die Formulare und Zeichensätze, die in der SPOOL-Parameterdatei des Gateways definiert sind, mit folgenden Kommandos abgefragt werden:

/SHOW-SPOOL-FORMS CLUSTER-NAME=*ferner BS2000-Cluster*

/SHOW-SPOOL-CHARACTER-SETS CLUSTER-NAME=*ferner BS2000-Cluster*

### **5.5.3 Kritische Punkte bei der heterogenen Interoperabilität mit Windows**

- Beachten Sie bitte, dass die richtige Gross-/Kleinschreibung verwendet wird, da das System darauf reagiert.
- Überprüfen Sie, dass das Gateway gestartet wird, bevor ein Job zum Drucken gesendet wird.
- Vermeiden Sie, dass der aktive Job abgebrochen wird, da der Systemaufwand für die Übertragung das Löschen verzögern und dadurch der nächste aktive Job abgebrochen werden könnte.
- Ein Verbindungsfehler resultiert oftmals entweder aus einer fehlerhaften Definition in der Datei "servers" oder aus einem fehlenden Dprint-Subsystem.
- Beachten Sie bitte, dass Namen von BS2000-Rechnern und BS2000-Benutzerkennungen maximal 8 Zeichen lang sein dürfen. Falls ein Auftrag von einem Rechner oder einem Benutzer kommt, dessen Name mehr als acht Zeichen beträgt, dann wird der Auftrag abgelehnt.

## **5.5.4 Kritische Punkte bei der heterogenen Interoperabilität mit UNIX-Systemen**

Bei der heterogenen Interoperabilität mit UNIX-Systemen können hauptsächlich folgende Probleme auftreten bzw. sind folgende Punkte zu beachten:

- In UNIX-Systemen können die Namen von Objekten Kleinbuchstaben enthalten. Wird im BS2000-Kommando so ein Objekt angegeben, muss das C-String-Format verwendet werden. Andernfalls setzt SDF die Eingabe automatisch in Großbuchstaben um, und als Auswahl-Kriterium wird ein falsches Objekt verwendet.
- Werden Kommandos mit der Meldung eines Verbindungsfehlers zurückgewiesen, muss der Cluster-Verwalter verständigt werden.
- Verbleibt ein Druckauftrag an eine Domäne mit UNIX-Systemen für längere Zeit im Status "FT", sollte der Cluster-Verwalter verständigt werden.
- Fehler im Spooler von UNIX-Systemen werden mit der Meldungsnummer SDD6001 gemeldet. Dabei wird die Identifikation des Meldungsschlüssels des fremden Spoolers ausgegeben. Dessen Bedeutung kann in den Xprint-Handbüchern nachgelesen werden. Dabei müssen die ersten zwei Zeichen (CL) entsprechend durch SP/XP ersetzt werden.

# **6 Verwaltung von Distibuted Print Services**

## **6.1 Verwaltung der Cluster**

### **6.1.1 Dprint-Konfigurationsdatei**

Jedes Cluster-System in einer Dprint-(Druck-)Umgebung muss Kenntnis bzw. Informationen von der Konfiguration jedes Mitglieds des Clusters und der allgemeinen Konfiguration des Clusters haben. Diese Informationen werden in einer Konfigurationsdatei (standardmäßig: \$SYSDPRNT.DPRINT.PARAMETERS) in Form von Objekten mit bestimmten Attributen abgelegt. Diese Datei wird auf dem Master-Host verwaltet; alle anderen Hosts bekommen eine Kopie davon.

Alle Objekte werden ausschließlich durch SPSERVE-Anweisungen spezifiziert (siehe Handbuch "SPSERVE"). Jedes Objekt ist mit den anderen Objekten in der Konfigurationsdatei verbunden.

Mit der Angabe OPEN-PARAMETER-FILE \*DPRINT-PARAMETERS kann man auf die Einträge der aktuellen Dprint-Konfigurationsdatei während eines Dprint-Laufs zugreifen.

Zum DPRINTCM-Startup öffnet Dprint die Dprint-Konfigurationsdatei und liest die Daten in den Speicher der Task DPMG (Cl5-Speicher).

Die Dprint-Konfigurationsdatei ist (wie die SPOOL-Parameterdatei) eine ISAM-Datei (KEY-LEN=20, KEY-POS=5). Über den ISAM-Schlüssel ist jeder Eintrag zu identifizieren (von den 20 Bytes des Schlüssels werden je nach Typ des Eintrags 8 bis 14 verwendet, der Rest ist mit Leerzeichen aufgefüllt).

Für die Erstellung und Bearbeitung einer Cluster-Konfiguration müssen die nachfolgenden Punkte beachtet werden.

1. Um eine Cluster-Konfiguration erstellen zu können, muss mindestens an einem der Hosts, die in den Cluster aufgenommen werden sollen, das Subsystem DPRINTCL gestartet sein. Die Kommandos für die Erstellung der Cluster-Konfiguration befinden sich in der DPRINTCL-Syntaxdatei.

DPRINTCL muss an dem Host des potenziellen Cluster-Verwalters geladen werden. Cluster-Verwalter wird der SPOOL-Verwalter, der die Cluster-Erstellung angefordert hat.

2. Vor dem Start einer Cluster-Konfiguration müssen die SPOOL-Verwalter der verschiedenen Hosts mit dem potenziellen Cluster-Verwalter planen, welche Verwaltungsobjekte sie in ihren eigenen Konfigurationsdateien definieren müssen.

Wenn die Cluster-Konfiguration erstellt ist, müssen diese SPOOL-Verwalter dem Cluster-Verwalter mitteilen, welche ihrer lokalen Objekte innerhalb des Clusters zur Verfügung stehen sollen, damit er sie in der Konfigurationsdatei definiert.

- 3. Zwischen den Clustern ist keine Überschneidung möglich, d.h. ein Host kann nicht in eine Cluster-Konfiguration aufgenommen werden, wenn er bereits in einem anderen Cluster definiert ist.
- 4. Der Configuration Manager steuert alle Zugriffe auf die Konfigurationsdatei für Auskünfte, Aktualisierungen, Erstellung von neuen Objekten etc. Da der Configuration Manager zum Subsystem DPRINTCM gehört, wird ein Update und eine Übertragung der Konfigurationsdatei nur durchgeführt, wenn dieses geladen ist.

## **6.1.2 Konfigurationsobjekte**

Im Folgenden werden alle Konfigurations- bzw. Dprint-Objekte aufgeführt

#### **Cluster**

Das Objekt Cluster erlaubt Interoperabilität zwischen Clustern. Ferne Cluster müssen in diesem Objekt in der Konfigurationsdatei definiert sein

#### **Host**

Ist ein Host Teil eines Clusters, muss er im Objekt Host in der Konfigurationsdatei definiert sein.

#### **Server**

Durch das Dprint-Objekt Server ist es möglich, dass Server ausgewählt, Spool-Jobs gelöscht werden können usw.

Jeder Server eines Clusters (wo immer er im Cluster auch angesiedelt ist) muss im Objekt Server in der Konfigurationsdatei definiert sein.

#### **Drucker**

Die Benutzer haben durch das Objekt Drucker einen einzelnen Systemüberblick über Cluster. Jeder Dprint-Drucker muss im Objekt Drucker in der Konfigurationsdatei jedes Hosts für den Cluster definiert sein.

#### **Druckerpool**

Ein Dprint-Druckerpool ist ein Objekt, das exklusiv aus Dprint-Druckern zusammengestellt ist (ausschließlich lokale Drucker auf verschiedenen Hosts).

Jeder Dprint-Druckerpool (auch Dprint-Druckergruppe genannt) muss im Objekt Druckerpool in der Konfigurationsdatei jedes Hosts eines Clusters definiert sein.

#### **Zugriffskontrolle**

Die Zugriffskontrolle ist ein Objekt, das eine Menge von Regeln enthält. Ihre Kennung wird auch in anderen Objektdefinitionen benutzt, damit diese Objekte auf Grund dieser Regeln den Zugriff kontrollieren können.

Im Zugriffskontroll-Objekt werden Benutzer bzw. Benutzergruppen spezifiziert, die bei den anderen Objekten Aktionen durchführen dürfen oder nicht.

Die Regeln für die Spezifizierung dieser Benutzer(gruppen) sind innerhalb der Dprint-Zugriffskontrolle gespeichert. Das Objekt, dessen Zugriff kontrolliert werden soll, muss mit einem geeigneten Namen für die Zugriffskontrolle definiert sein.

Dieselben Zugriffsbedingungen können für verschiedene Aktionen bei verschiedenen Objekten, sogar verschiedenen Typen benutzt werden.

In Dprint wird die Zugriffskontrolle benutzt, um erstens den Job-Fluss innerhalb des Clusters zu kontrollieren (Server-Zugriffskontrolle), zweitens den Clusterzugang zu kontrollieren (Gateway-Zugriffskontrolle) und drittens das Verlassen des Clusters zu kontrollieren (Zugriffskontrolle auf ferne Cluster).

Jeder Zugriffskontroll-Satz enthält:

– Zugriffskontroll-Kennung

definiert den logischen Namen der Zugriffskontrolle. Diese Kennung muss bei der Server-, Gateway-, Host- und Clusterdefinition benutzt werden, um den jeweiligen Zugriff darauf zu kontrollieren.

#### – Menge der Zugriffsregeln

ist eine hierarchisch geordnete Menge von Regeln auf drei Ebenen. Auf der ersten Ebene ist die allgemeine Regel, auf der zweiten Ebene sind die Host-Regeln und auf der dritten Ebene die Benutzer-Regeln angesiedelt. Jede Regel gibt an, ob ein oder mehrere Subjekte unter Benutzung der Zugriffskontrolle Zugriff zu den Objekten haben oder nicht.

Im Einzelnen heißt das:

Die allgemeine Regel gibt die Default-Einstellung an. Diese gilt für jeden Benutzer, wenn keine anderen Regeln für ihn aufgestellt werden.

Die Host-Regeln stellen Ausnahmen zur allgemeinen Regel für alle Benutzer an diesem Host dar. Dadurch wird jeder Zugriff jedes Benutzers an diesem Host kontrolliert, wenn es keine weiteren Regeln dafür gibt.

Die Benutzer-Regeln stellen für jeden einzelnen Benutzer eine Ausnahme zur allgemeinen und zu den Host-Regeln dar. Jeder einzelne Benutzer muss durch Host-Kennung und Benutzerkennung am Host identifizierbar sein.

Es gibt immer eine allgemeine Regel für eine Zugriffskontrolle. Host- und Benutzer-Regeln können kombiniert werden. Jede neue Regel auf einer höheren Ebene löst eine Vereinfachung des *Regelbaums* bzw. der Regeln auf niedereren Ebenen aus. So werden alle Benutzer-Regeln für einen Host ersetzt bzw. entfernt, wenn eine neue Host-Regel eingeführt wird. Wenn eine neue allgemeine Regel eingeführt wird, werden alle anderen Regeln (Host- und Benutzer-Regeln) ersetzt bzw. entfernt.

Eine neue Regel, die keine Ausnahme zu einer höheren Regel darstellt, wird nicht gespeichert.

*Beispiel:*

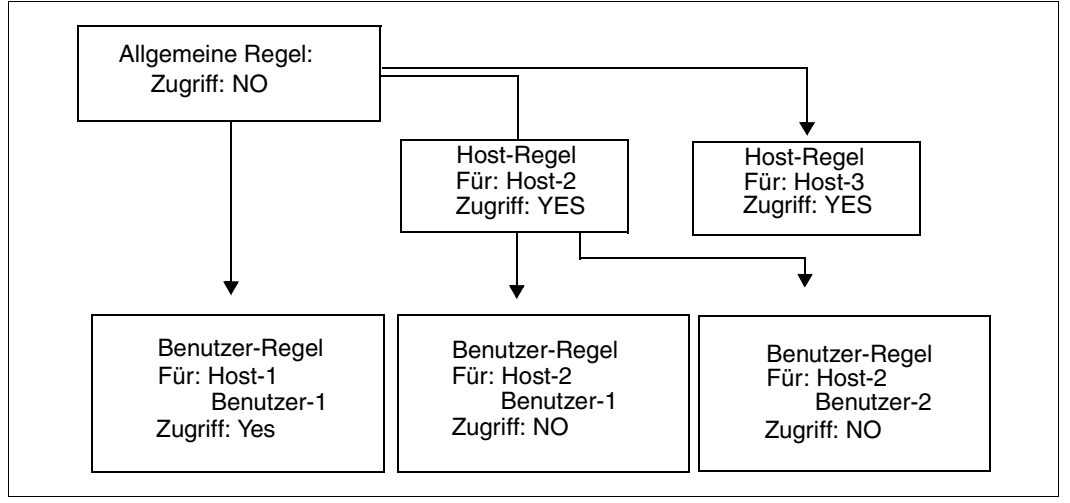

Regeln für die Hierarchie der Dprint-Zugriffskontrolle

#### *Erklärung*

Die allgemeine Regel besagt, dass niemand Zugriff hat.

Ausnahmen:

- 1. Ausnahme: Benutzer-1 von Host-1 hat Zugriff (die anderen Benutzer von Host-1 haben gemäß der allgemeinen Regel keinen Zugriff).
- 2. Ausnahme: Alle Benutzer von Host-2 haben Zugriff.

(Unter-)Ausnahmen

- 4. (Unter-)Ausnahme: Benutzer-1 von Host-2 hat keinen Zugriff.
- 5. (Unter-)Ausnahme: Benutzer-2 von Host-2 hat keinen Zugriff.
- 3. Ausnahme: Alle Benutzer von Host-3 haben Zugriff.

## **6.1.3 Verbindungen zwischen Konfigurationsobjekten**

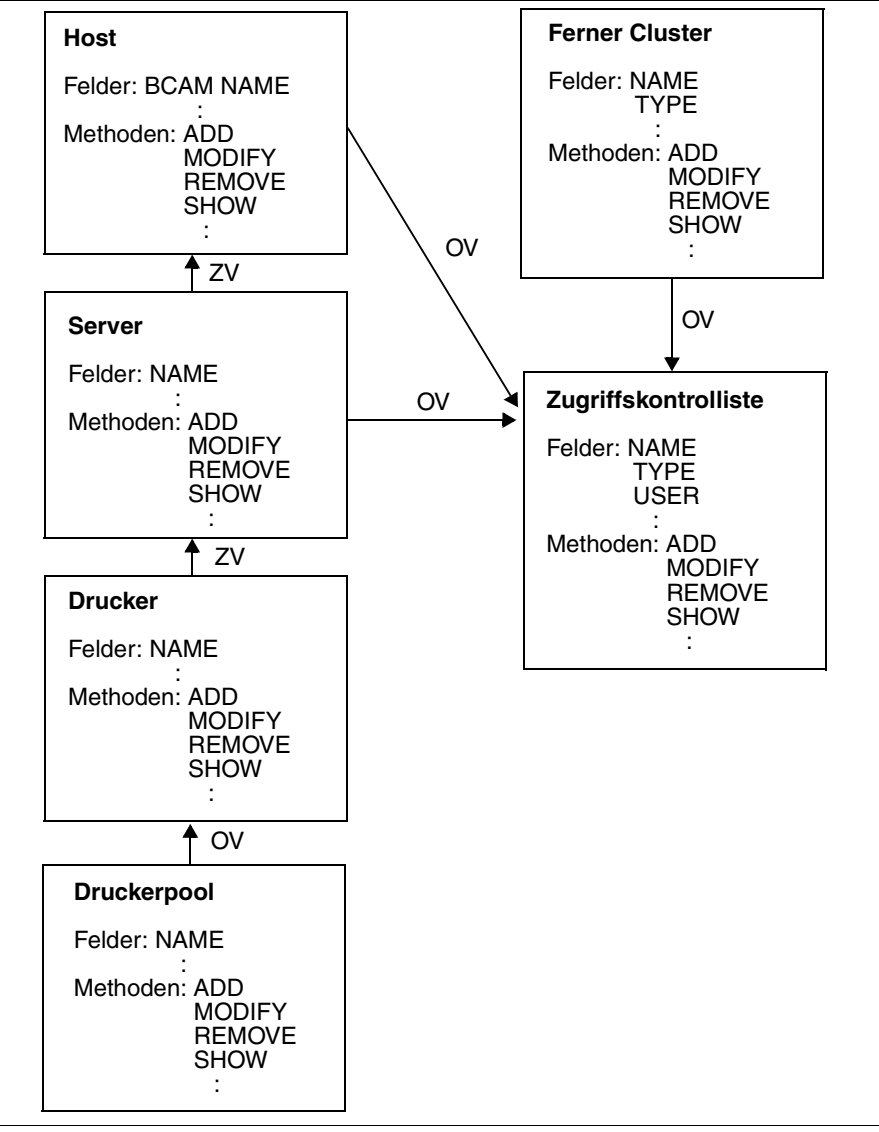

Verbindungen zwischen Konfigurationsobjekten

#### *Erklärung*

ZV: zwingende Verbindung OV: Optionale Verbindung

Ein Druckerpool wird aus Druckern zusammengestellt.

Ein Drucker muss mit einem Server verbunden sein.

Ein Server muss mit einem Host verbunden sein.

Ein Server kann mit einer Zugriffskontrolliste verbunden sein.

Ein ferner Cluster kann mit einer Zugriffskontrolliste verbunden sein.

### **6.1.4 Cluster-Verwalter**

Die Objekte einer Konfiguration werden ausschließlich vom Cluster-Verwalter erzeugt und verändert, und zwar mit den jeweiligen ADD-, EDIT-, MODIFY- und REMOVE-Anweisungen. Der Cluster-Verwalter, der auch die Aufgabe hat, die Cluster-Initialisierung vorzunehmen, muss dazu für den gegenwärtigen Master-Host das SRPM-Privileg PRINT-SERVICE-ADMINISTRATION besitzen bzw. dieses Privileg muss für ihn am Master-Host definiert sein.

Gehört ein Host nicht zu einem Cluster, dann kann er als Cluster angesehen werden, der aus einem einzelnen Host besteht. Der SPOOL-Verwalter eines einzelnen Hosts ist in diesem Fall auch Cluster-Verwalter auf seinem Host, d.h. er darf in seiner Konfiguration Hosts definieren, die notwendig sind, um einen Cluster zu erzeugen.

Zwar kann sich jeder Benutzer die Dprint-Objekte gemäß seiner Zugriffsrechte anzeigen lassen, aber nicht die Zugriffskontroll-Objekte. Diese Objekte kann sich nur der Cluster-Verwalter anzeigen lassen. Auch kann nur er die Original-Konfigurationsdatei am Master-Host ändern.

## **6.1.5 Konfiguration initialisieren**

Wenn Dprint auf einem Host das erste Mal geladen wird, wird eine Default-Konfiguration definiert. Sie enthält nur die Objekte mit den Default-Konfigurations-Optionen. Eine automatische Verteilung der SPOOL-Objekte ist nicht möglich. Der Cluster-Verwalters muss die Dprint-Umgebung durch SPSERVE-Anweisungen initialisieren. Ebenso ist der Cluster-Verwalter für die Erstellung des Clusters verantwortlich. Dazu muss die Konfigurationsdatei, die am Host des Cluster-Verwalters erzeugt wurde, auf alle Hosts übertragen werden, die zum Cluster gehören sollen. Denn so werden alle Objekte, die im Cluster zur Verfügung stehen, und alle globalen Informationen über die Cluster-Organisation übermittelt.

Ist ein Cluster einmal erstellt , kann der Cluster-Verwalter jederzeit die Konfiguration aktualisieren und neue Objekte definieren, die für den gesamten Cluster verfügbar sein sollen.

Die Konfigurationsdatei bleibt zwischen den Dprint-Sessions erhalten. Sie wird aber jedes Mal aktualisiert, wenn die Cluster-Konfiguration neu gestartet wird.

### **6.1.6 In der Dprint-Umgebung Objektnamen vergeben**

Der Cluster-Verwalter vergibt für die jeweiligen Dprint-Drucker und -Druckerpools Namen. Dazu muss jeder neue Dprint-Drucker bzw. jeder neue Dprint-Druckerpool von ihm mit einem neuen Namen hinzugefügt werden. (Genaueres siehe im Handbuch "SPSERVE" bei den Anweisungen ADD-DPRINT-PRINTER und ADD-DPRINT-PRINTER-POOL.)

Deshalb kann das Risiko, dass bei der Initialisierung und Aktualisierung der Konfigurationsdatei durch den Cluster-Verwalter Namenskonfilkte entstehen, vernachlässigt werden.

## **6.1.7 Beispiel für die Cluster-Verwaltung**

In den folgenden Konfigurations-Szenarien sind drei BS2000-Hosts (H1, H2 und H3) mittels eines LAN-Netzes (TCP/IP-Protokoll) miteinander verbunden. Die angeschlossenen Drucker können am jeweiligen Host nur lokal genutzt werden.

Mit Dprint soll eine Konfiguration geschaffen werden, bei der die an den Hosts H2 und H3 angeschlossenen Drucker von allen Hosts genutzt werden können.

Realisiert wird die Konfiguration durch die Bildung eines Dprint-Clusters, zu dem die Hosts H1, H2 und H3 sowie die an den Hosts H2 und H3 angeschlossenen Drucker gehören sollen. Die am Host H1 angeschlossenen Drucker sollen weiterhin lokal genutzt werden.

Auf allen Hosts wurde DPRINTCL und auf den Hosts H2 und H3 wurde DPRINTSV installiert. Dem Host H1 soll im Dprint-Cluster die Rolle als Dprint-Master zugewiesen werden. Die Hosts H2 und H3 sollen als Dprint-Server dienen. Ein Gateway-Rechner muss nicht definiert werden, da keine Kommunikation mit einem entfernten Cluster erfolgt.

#### *Abkürzungen*

spmfile: lokale SPOOL-Parameter-Datei config: Dprint-Konfigurationsdatei DVC1 bis Drucker DVC6

#### **Ausgangssituation**

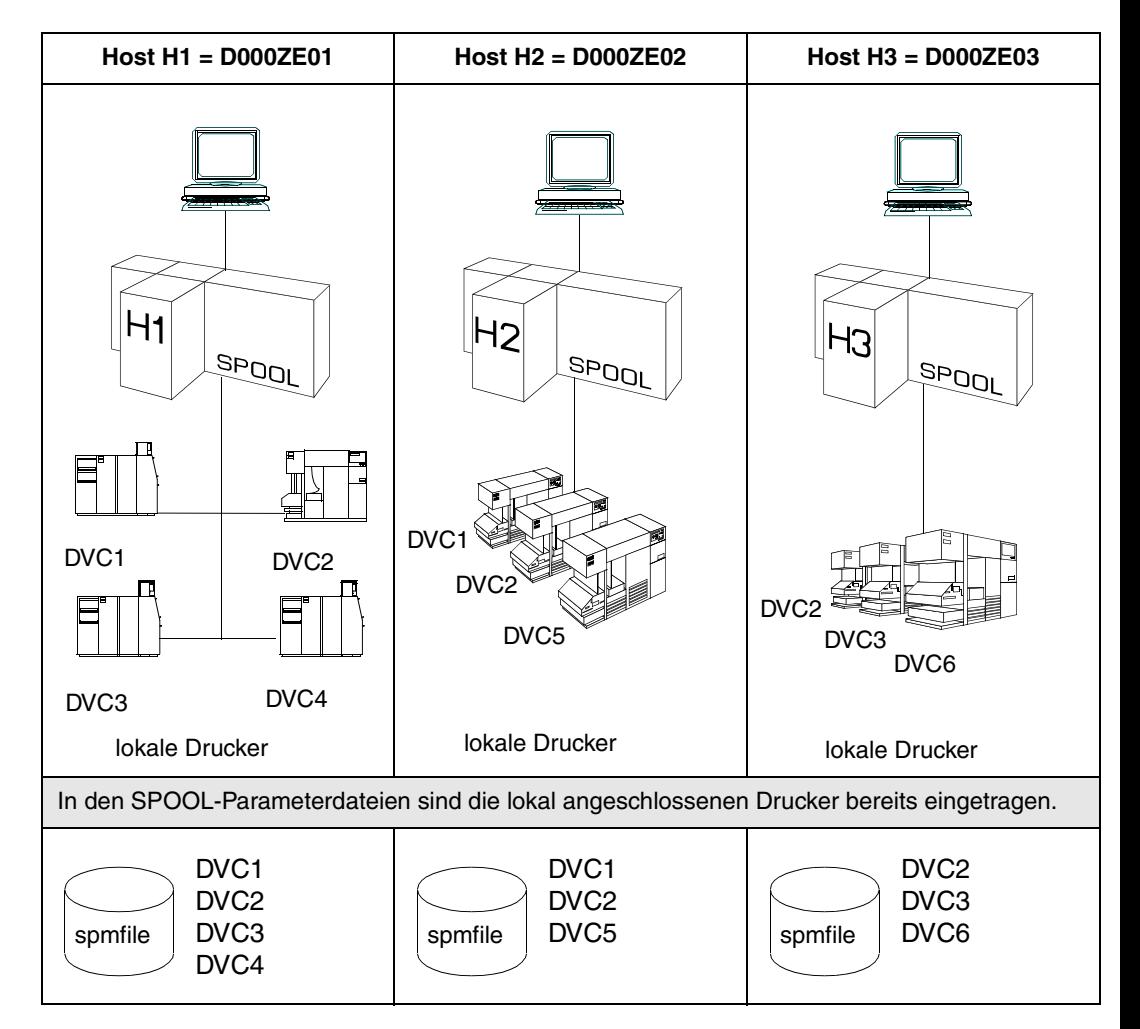

## **Definition eines Dprint-Clusters**

- 1. Subsysteme aufrufen (SPOOL, DPRINTCM)
- 2. Dprint-Hosts definieren (mit SPSERVE: /START-SPSERVE)
- 3. Dprint-Server definieren (mit SPSERVE: /START-SPSERVE)
- 4. Subsysteme aufrufen (DPRINTCL, DPRINTSV)
- 5. Dprint-Cluster definieren
- 6. Drucker im Cluster verteilen

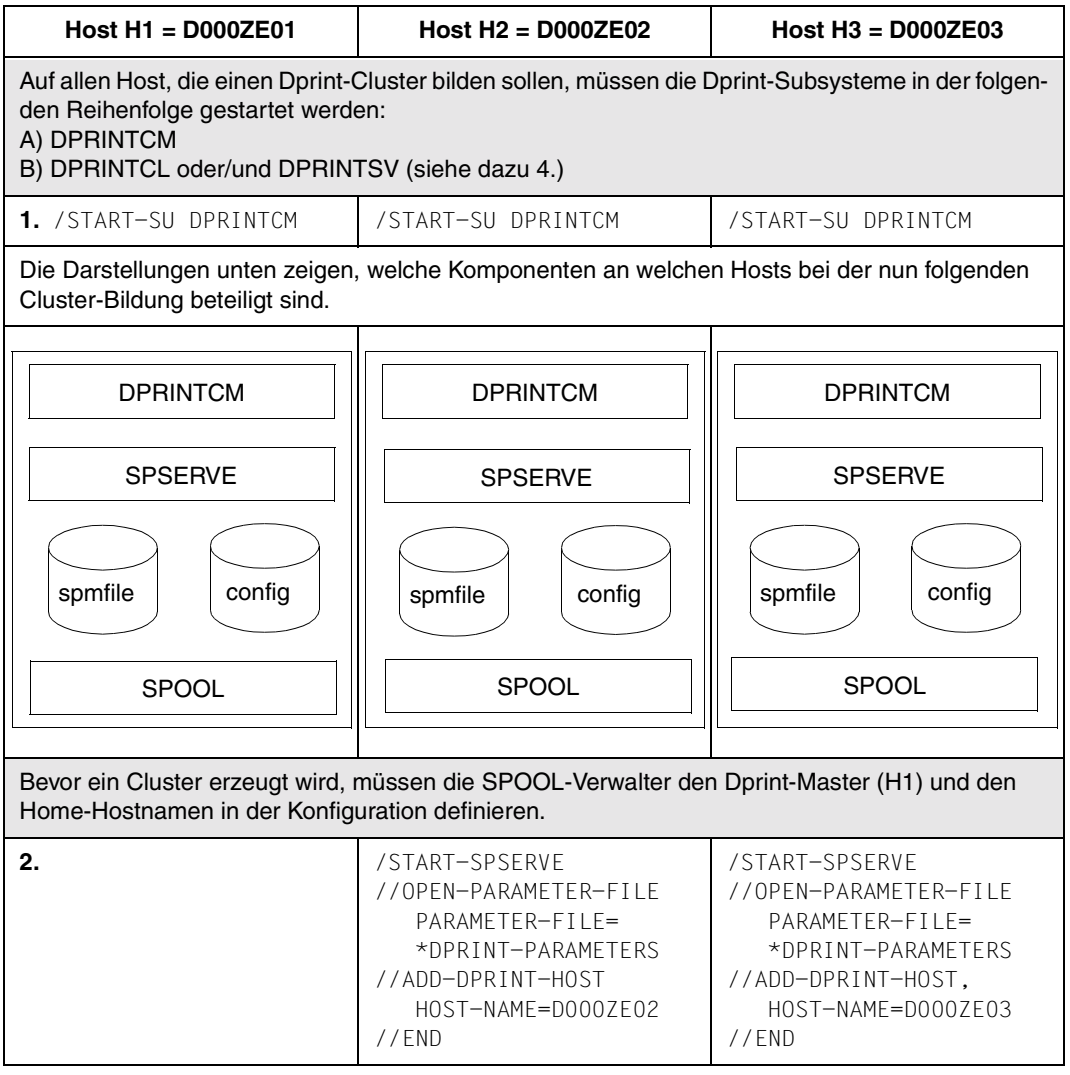

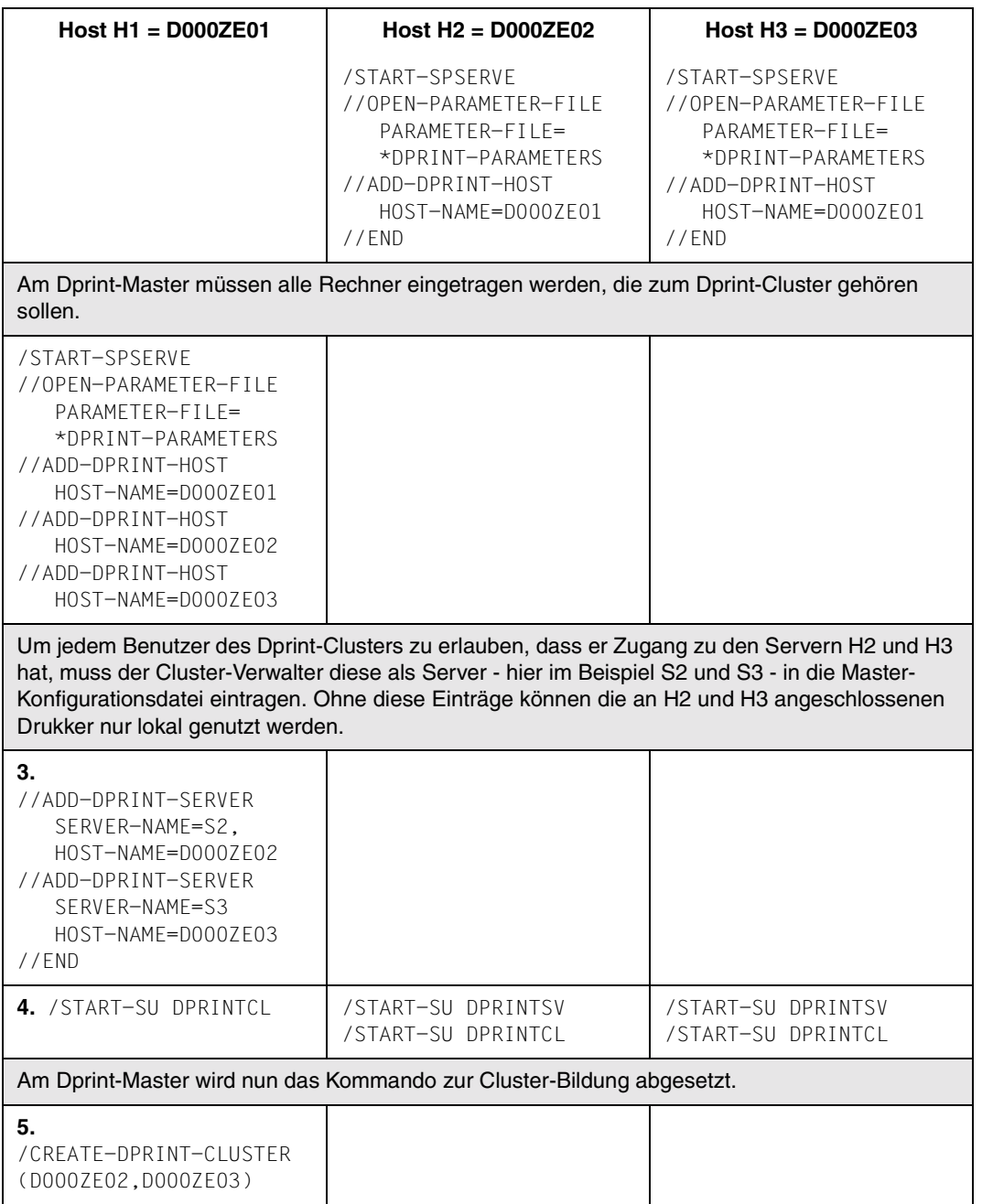

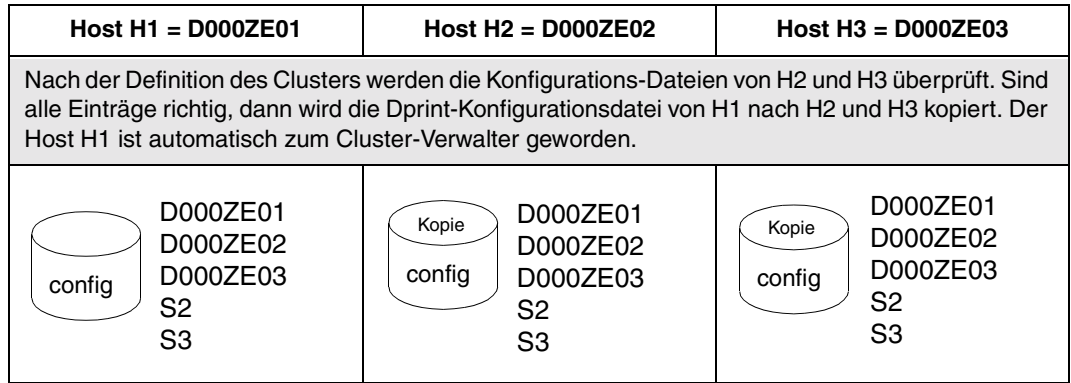

### **6. Drucker als Dprint-Drucker definieren**

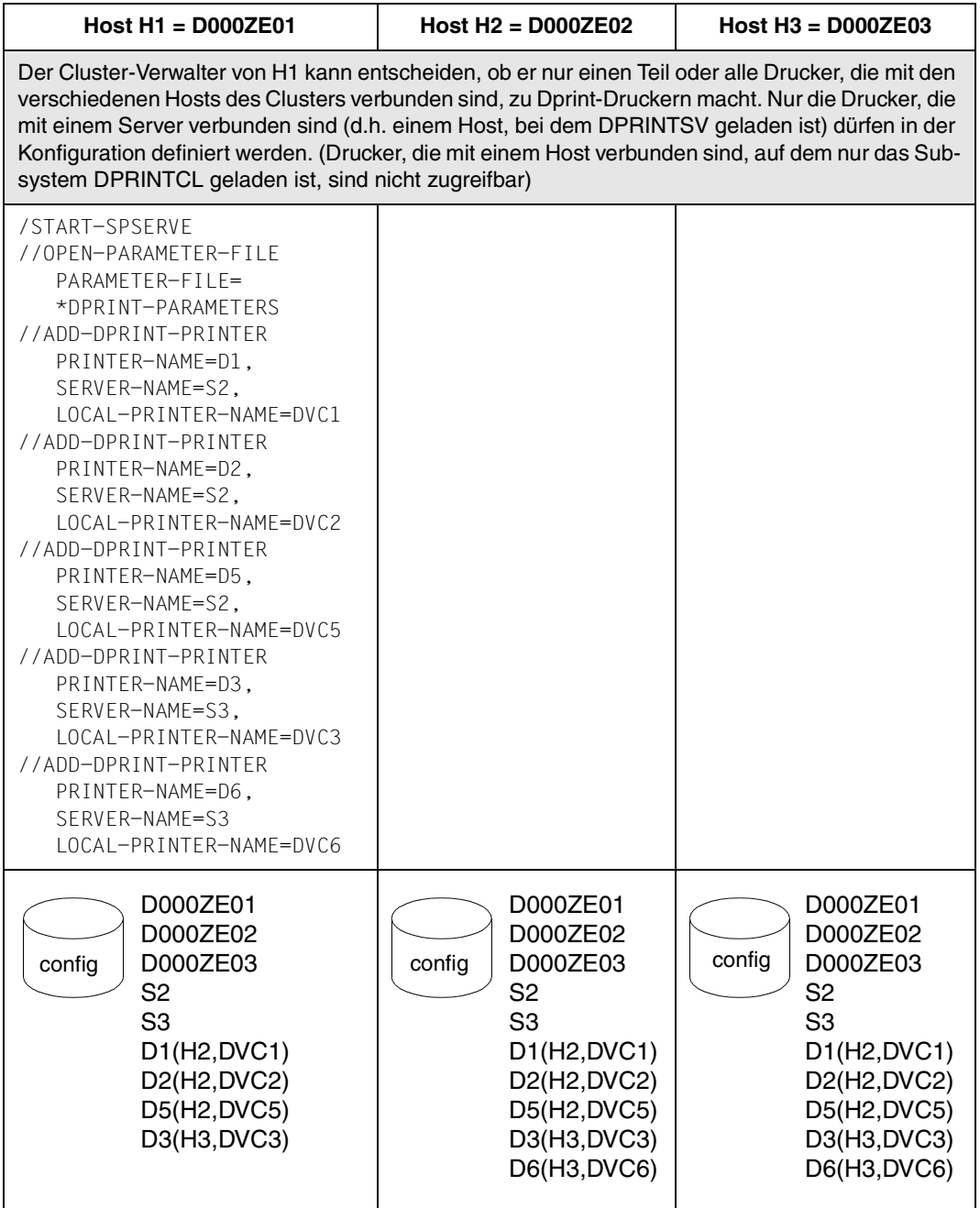

## **SPOOL-Parameterdatei am Bildschirm anzeigen**

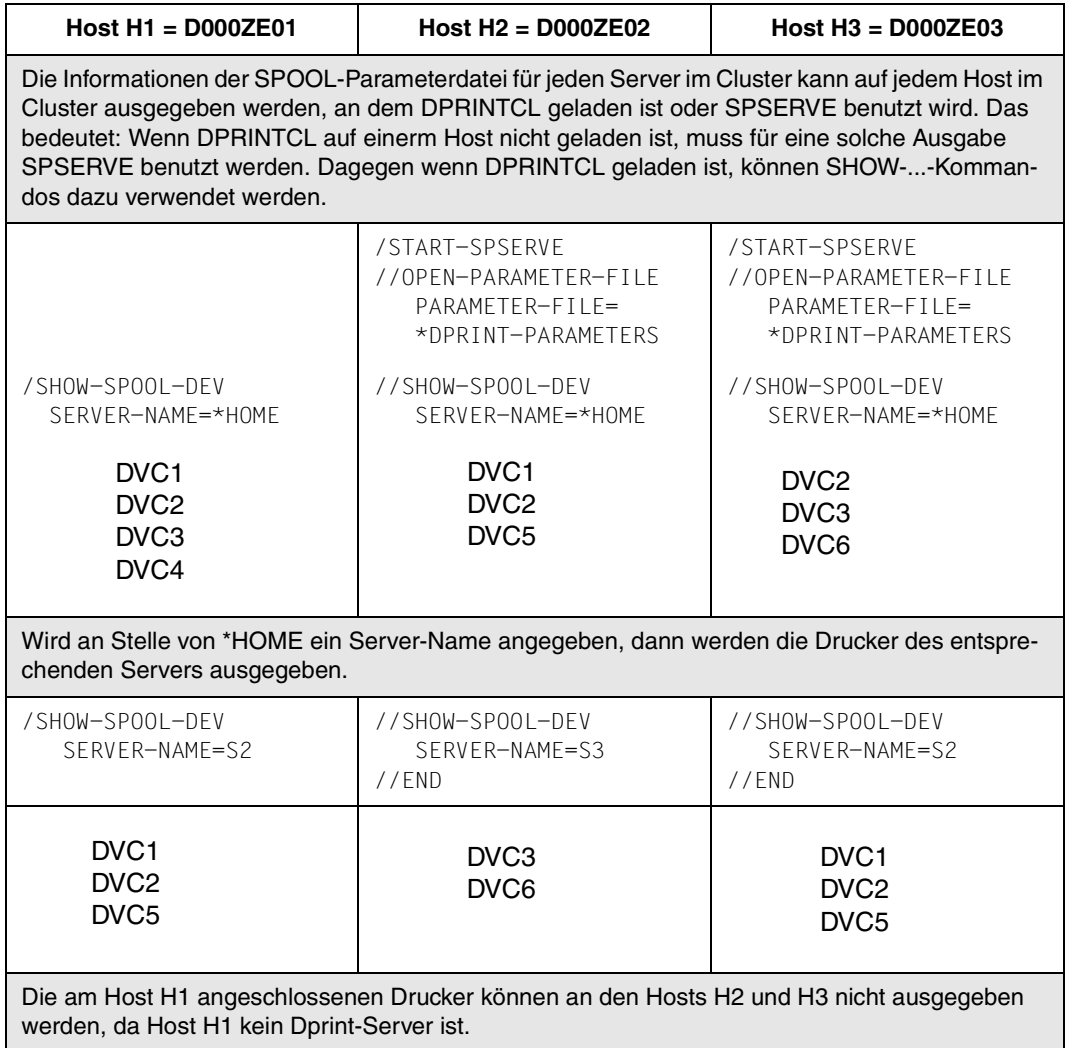

## **Drucker mit START-PRINTER-OUTPUT starten**

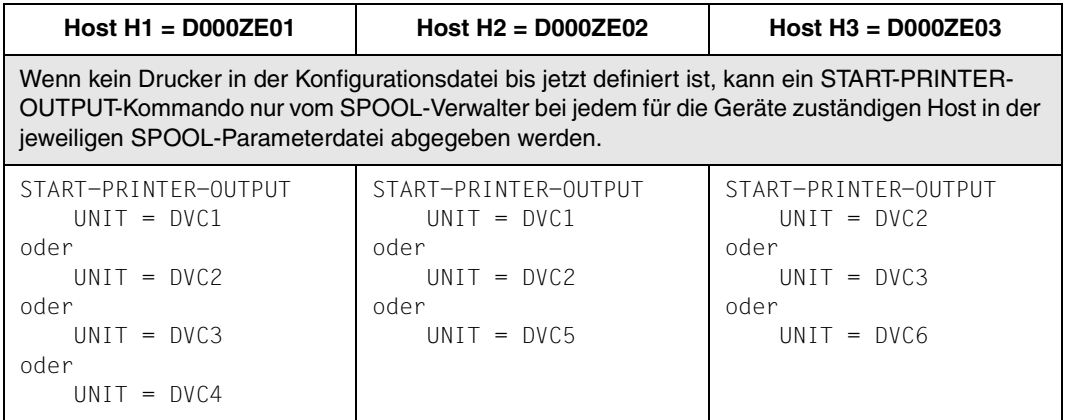

## **Link-Verweise zwischen Konfigurationsdatei und SPOOL-Parameterdatei**

Es soll nun gezeigt werden, wie man prüft, ob Link-Verweise zwischen Konfigurationsdatei und SPOOL-Parameterdatei bestehen.

Allgemein gibt es hier folgende Fälle zu unterscheiden:

Fall A: Der SPOOL-Verwalter von Hi will einen Drucker starten.

1. DPRINTSV ist nicht auf Hi geladen: Nur die Drucker, die in der SPOOL-Parameterdatei von Hi definiert sind, können gestartet werden. Das bedeutet bei Absetzen des Kommandos:

/START-PRINTER-OUTPUT UNIT=XXX

Wenn XXX in spmfile definiert ist, kann der SPOOL-Verwalter XXX auf Hi starten; wenn XXX nicht definiert ist, wird die Warnung ausgegeben: Drucker XXX existiert nicht.

2. DPRINTSV ist auf Hi geladen: Sowohl die Drucker, die in der SPOOL-Parameterdatei von Hi definiert sind, können gestartet werden als auch die Dprint-Drucker, die mit den Servern von Hi verbunden sind. Das bedeutet bei Absetzen des Kommandos:

/START-PRINTER-OUTPUT UNIT=XXX

Wenn XXX in config definiert und diese mit Hi verbunden ist, kann der SPOOL-Verwalter XXX auf Hi starten. Dagegen wenn XXX in config definiert und diese nicht mit Hi verbunden ist, kann er das nicht tun.

Wenn XXX nicht in config definiert ist, aber in der SPOOL-Parameterdatei von Hi, kann der SPOOL-Verwalter XXX wiederum auf Hi starten. Dagegen wenn XXX nicht in config und auch nicht in der SPOOL-Parameterdatei von Hi definiert ist, wird die Warnung ausgegeben: Drucker XXX existiert nicht.

Fall B: Der Cluster-Verwalter will einen Dprint-Drucker starten und DPRINTSV ist auf H1 geladen.

1. XXX ist in config definiert: Das bedeutet bei Absetzen des Kommandos:

/START-PRINTER-OUTPUT UNIT=XXX

Der Cluster-Verwalter darf den Drucker auf H1 starten, selbst wenn der Drucker nicht mit H1 verbunden ist

2. XXX ist nicht in config definiert: Das bedeutet bei Absetzen des Kommandos:

/START-PRINTER-OUTPUT UNIT=XXX

Wenn XXX in der SPOOL-Parameterdatei von H1 definiert ist, kann der Cluster- bzw. SPOOL-Verwalter den Drucker mit diesem Kommando starten. Dagegen wenn XXX nicht definiert ist, wird die Warnung ausgegeben: Drucker XXX existiert nicht.

Jeder Drucker, der nur in der SPOOL-Parameterdatei eingetragen ist, kann nur "lokale" Aufträge ausdrucken und kann nur vom SPOOL-Verwalter des Hosts gestartet werden, mit dem er verbunden ist.

Der SPOOL-Verwalter auf jedem Host kann entscheiden, ob er ein Gerät in seiner SPOOL-Parameterdatei mit SPSERVE modifizieren oder entfernen will. Wenn der Drucker in der Konfigurationsdatei definiert ist, wird die Information zu allen Hosts des Clusters gesendet. Jedoch der Drucker bleibt unverändert in der Konfigurationsdatei.

Das soll nun in Anknüpfung an das bisherige Konfigurations-Szenario veranschaulicht und weitergeführt werden:

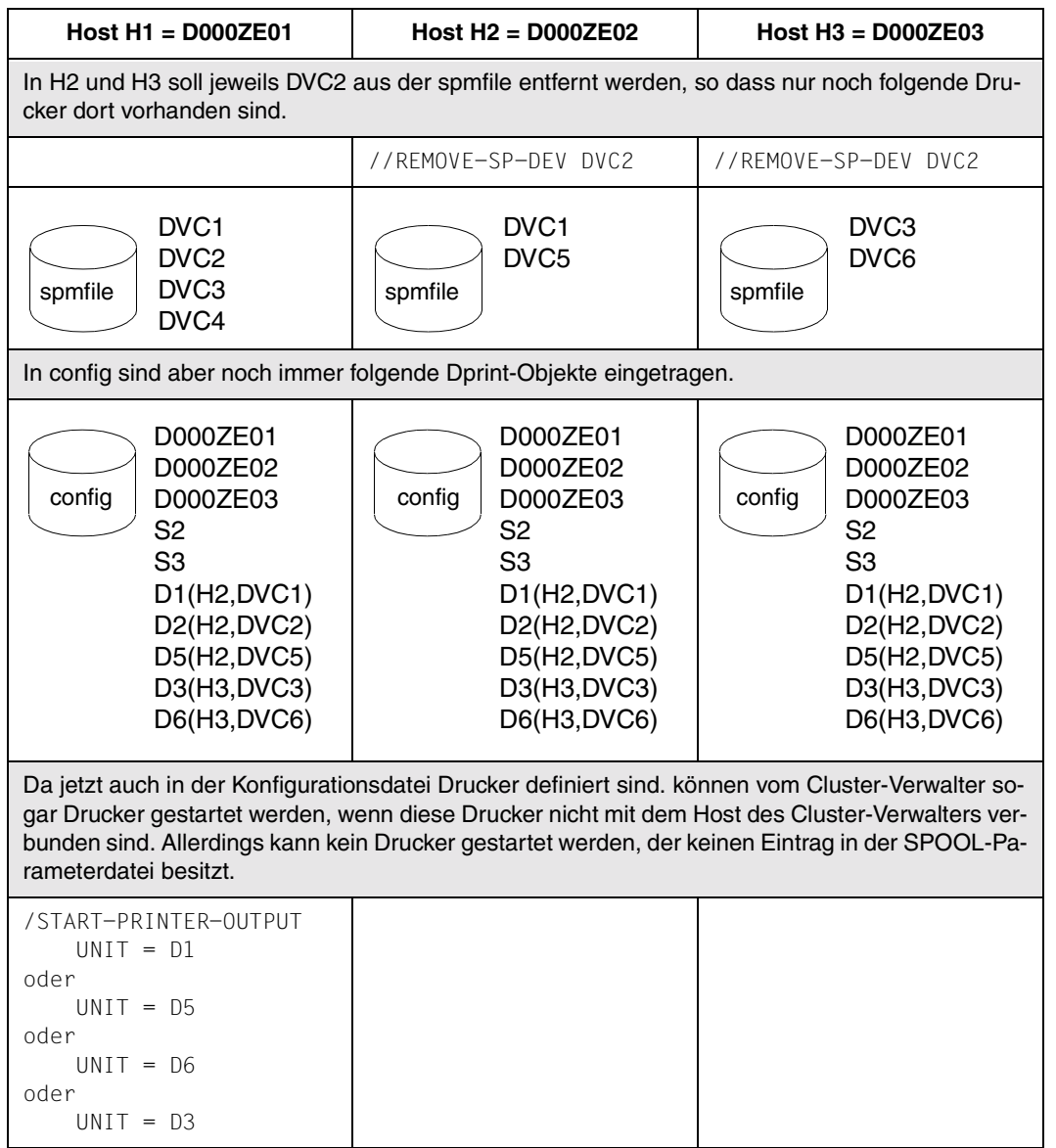

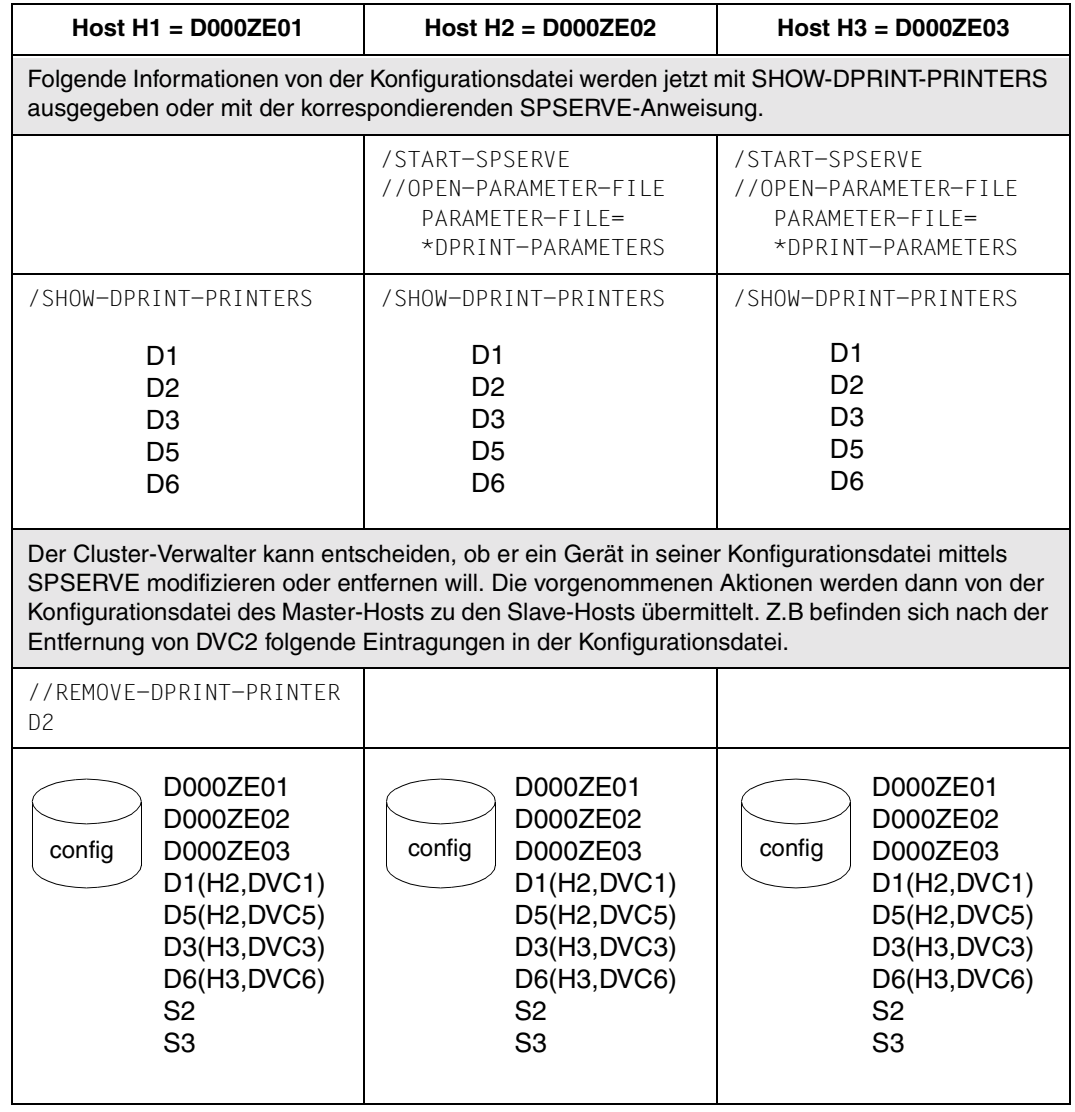

## <span id="page-213-0"></span>**Ändern einer Cluster-Konfiguration**

Das Ändern eines Clusters bedeutet entweder das Hinzufügen eines neuen Hosts in den Cluster oder das Entfernen eines Hosts aus dem Cluster.

#### **Hinzufügen eines Hosts in eine existierende Cluster-Konfiguration**

- 1. In einer Cluster-Konfiguration sind die Hosts H1, H2 und H3 definiert.
- 2. Wenn Host H4 in den Cluster aufgenommen werden soll, muss H4 zuerst Dprint starten und sich selbst und Host H1 (=Cluster-Verwalter) in seiner Konfiguration definieren:

```
//ADD-DPRINT-HOST HOST-NAME=D000ZE01
//ADD-DPRINT-HOST HOST-NAME=D000ZE04
```
/START-SUBSYSTEM DPRINTSV

Der Host des Cluster-Verwalters muss H4 mit SPSERVE ebenfalls in seiner Konfiguration definieren.

//ADD-DPRINT-HOST HOST-NAME=H4 //ADD-DPRINT-SERVER SERVER-NAME=S4,HOST-NAME=D000ZE04

3. Der Host H4 kann nun in den Cluster aufgenommen werden. Diese Anforderung kann nur vom Cluster-Verwalter gestellt werden, d.h. an Host H1.

/MODIFY-DPRINT-CLUSTER HOST-NAME=D000ZE04,ACTION=\*ADD

Die Konfigurations-Objekte von H1, H2 und H3 werden nun an H4 übertragen und sind für den gesamten Cluster verfügbar. Die Konfigurationsdateien von H2, H3 und H4 werden überschrieben.

4. Der Cluster besteht aus den Hosts H1, H2, H3 und H4. Der Cluster-Verwalter ist an H1 definiert. Die Konfiguration enthält Objekte von H1, H2, H3 und H4.

#### **Entfernen eines Hosts aus einer Cluster-Konfiguration**

Der Cluster-Verwalter kann entscheiden, ob er einen Host vom Cluster entfernt bzw. löscht: z.B. kann er alle Objekte von H3 aus der Konfiguration des Master-Hosts entfernen und von den anderen Hosts im Cluster. Alle Objekte, die nicht zu H3 gehören, werden dann von der Konfiguration von H3 entfernt.

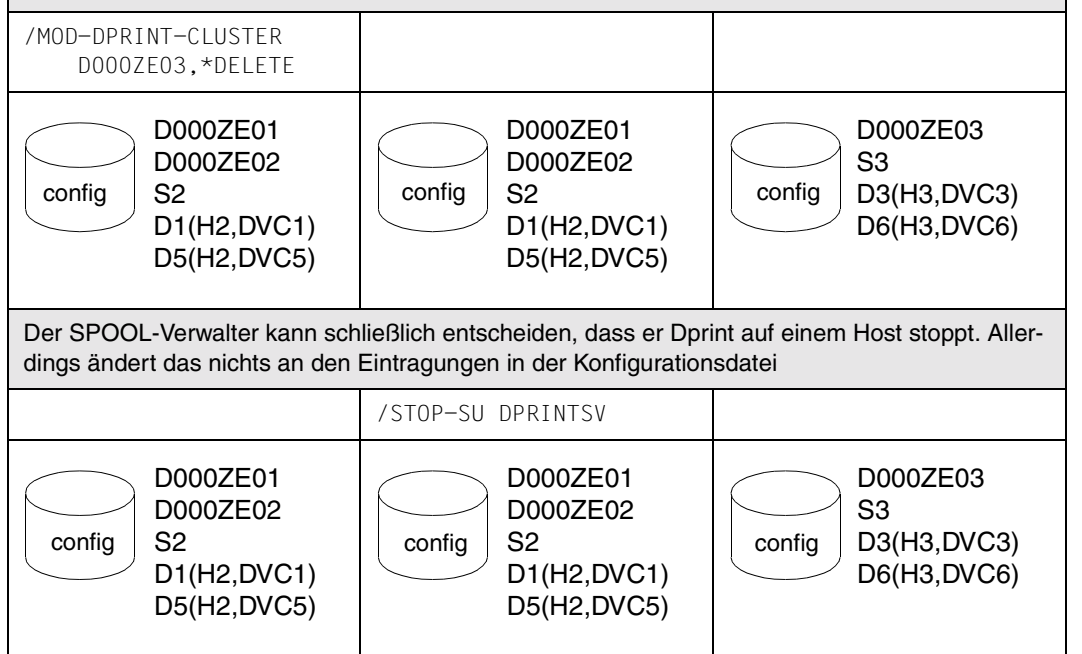

#### *Hinweise*

- Es gibt zwei Möglichkeiten für den SPOOL-Verwalter eines Hosts, der in einer Cluster-Konfiguration definiert ist, für Dprint nicht-verfügbar zu werden.
	- 1. Zeitweises Wegschalten:

Wenn der SPOOL-Verwalter einfach die Dprint-Subsysteme an seinem Host entlädt, bleibt der Host weiterhin ein Teil der Cluster-Konfiguration. Die Konfigurationsdatei bleibt zwischen zwei Dprint-Läufen unverändert. Bei nächsten Laden von Dprint wird der Host automatisch wieder in die Cluster-Konfiguration aufgenommen.

2. Permanentes Wegschalten:

Wenn ein SPOOL-Verwalter nicht mehr weiter in einer Cluster-Konfiguration bleiben will, muss er den Cluster-Verwalter veranlassen, seinen Host aus dem Cluster zu entfernen. Ebenso wie ein SPOOL-Verwalter sich nicht selbst in einen Cluster einbringen kann, kann er sich auch nicht selbst aus einem Cluster entfernen.

Wenn der Host vom Cluster weggeschaltet ist, wird die Konfigurationsdatei des Hosts bereinigt (wenn DPRINTCM geladen ist oder beim nächsten Laden von DPRINTCM). Die Objekte des entfernten Hosts sind nicht weiter für den Cluster verfügbar.

Ein zeitweises Wegschalten erfordert keine Änderung der Cluster-Konfiguration. Ein permanentes Wegschalten hingegen erfordert kein Entladen von Dprint.

- Das Entfernen eines Hosts aus einer Cluster-Konfiguration, d.h. das permanente Wegschalten, ist erst dann ratsam, wenn keine weiteren Aufträge der folgenden Arten mehr verfügbar sind:
	- 1. Aufträge, die von dem betroffenen Host abgegeben wurden und an einen anderen Host des Clusters gerichtet sind.
	- 2. Aufträge die von einem anderen Host des Clusters abgegeben wurden und an den betroffenen Host gerichtet sind.

Für diesen Fall hat der Cluster-Verwalter die Möglichkeit, Dprint-Aufträge anzuhalten, die von dem zu entfernenden Host kommen bzw. an diesen gehen. Dazu kann er im Kommando /MODIFY-DPRINT-CLUSTER den Operanden ACTION=\*DETACH angeben.

Wird ein Host von einem Cluster entfernt, ohne dieses Kommando vorher zu geben, werden die Dprint-Aufträge fortgesetzt. Zwischen Client und Server wird jedoch keine weltere Aktualisierung mehr durchgeführt.

## **Auflösen eines Clusters**

Das Auflösen einer Cluster-Konfiguration wird anhand eines Beispiels erläutert.

- 1. In einer Cluster-Konfiguration sind die Hosts H1, H2 und H3 definiert.
- 2. Wenn der Cluster-Verwalter an H1 die Cluster-Konfiguration auflösen will, werden die anderen Hosts des Clusters automatisch von H1 benachrichtigt, um ihre eigene Konfiguration zu ändern, d.h. die Objekte der anderen Hosts zu entfernen.

/DELETE-DPRINT-CLUSTER

3. Der Cluster existiert nicht mehr, und es gibt auch keinen Cluster-Verwalter mehr. Jede Konfiguration enthält nur noch die Objekte, die zu dem jeweiligen Host gehören.

Für das Auflösen eines Clusters gelten die gleichen Hinweise, wie für das Ändern eines Clusters, siehe [Seite 214](#page-213-0)f.
# **6.2 Interoperabilität zwischen BS2000-Clustern**

Wie bereits im Abschnitt "Cluster-Modell" [\(Seite 18f](#page-17-0)f) beschrieben, wird durch einen Cluster sowohl ein Verwaltungsbereich der Dprint-Objekte als auch die Begrenzung der Einzelsystem-Sicht des Benutzers festgelegt.

Dprint unterstützt auch die Druck-Funktionalität über die Grenzen des Clusters hinaus, und dies mit einer visuellen Kontrollmöglichkeit des Benutzers.

In diesem Abschnitt wird ausführlich die Interoperabilität zwischen BS2000-Dprint-Clustern beschrieben. Zuerst wird die globale Topologie und Einführung erläutert. Anschließend werden die Tasks und Funktionen für die Verwaltung sowie die Funktionalität für den Benutzer beschrieben.

## **6.2.1 Anordnung und Kommunikations-Wege der Cluster**

Die Funktionalität basiert auf dem Client-Server-Konzept. Der Client kann einige Anforderungen an einen fernen Cluster stellen, der als Server fungiert und einige "externe" Drucker besitzt (Drucker, die in der Konfiguration des Clients nicht bekannt sind). Die Dprint-Anforderung wird von einem Cluster abgegeben und von einem anderen ausgeführt. Für diesen Fall kann ein bestimmter Ziel-Cluster (ferner Cluster) über einen Kommando-Operanden angegeben werden.

Wenn ein Druckauftrag an einen fernen Cluster übergeben wurde, "gehört" er diesem Cluster und ist an dem auftraggebenden Cluster nur noch "bekannt". Wenn dann über den Druckauftrag Informationen gewünscht werden, muss der Benutzer sie vom fernen Cluster anfordern. Dies ist möglich, indem der Name des fernen Clusters im Kommando SHOW-PRINT-JOB-STATUS angegeben wird.

Für die Cluster-Interoperabilität wird eine angepasste Konfiguration benötigt. Für das Verständnis der Dprint-Konfiguration wird gezeigt, auf welchem Weg Dprint die Kommunikation zwischen den Clustern unterstützt.

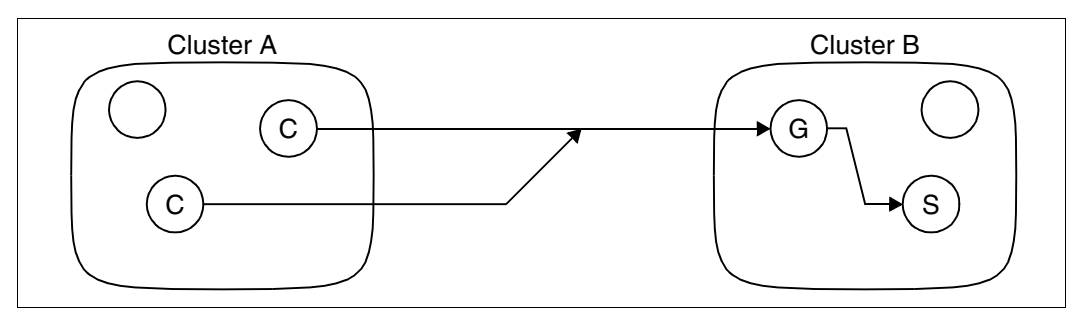

Kommunikations-Weg zwischen BS2000-Clustern

Um für einen externen Client verfügbar zu sein, benötigt ein Cluster einen speziellen Host, der Gateway genannt wird (im Beispiel Host G von Cluster B). Aufgabe des Gateway-Hosts ist es, den geeigneten Server für die externe Anforderung innerhalb seines Clusters zu finden. Es besteht also eine direkte Verbindung zwischen den Clients und dem Gateway eines anderen Clusters, während es nie eine direkte Verbindung zwischen einem Client und einem externen Server gibt, der kein Gateway ist.

Um die Kommunikation zwischen einem Client und einem Cluster-Gateway zu erlauben, müssen aus Sicht der Dprint-Konfiguration beide Cluster eine "Türe öffnen", die es erlaubt, einen Cluster zu verlassen und in einen anderen hineinzukommen.

Die Tür am Client-Cluster (im Beispiel Cluster A) wird geöffnet, indem ein Objekt "Remote-Cluster" in der Dprint-Konfiguration definiert wird. Dieses Objekt definiert die Netzwerk-Adresse des Gateway des "Remote-Clusters".

Die Tür am Server-Cluster (im Beispiel Cluster B) wird geöffnet, indem ein Host als Gateway für externe Anforderungen definiert wird. In einem Cluster können mehrere Gateways (an verschiedenen Hosts) definiert werden. Für die externen Clients werden diese Gateways jedoch als verschiedene Cluster betrachtet, da verschiedene Objekte "Remote-Cluster" definiert werden müssen.

Wenn beide Definitionen übereinstimmen (d.h. wenn die Adresse des Remote-Clusters einem Cluster-Gateway entspricht), kann die Anforderung über die Grenzen des Clusters hinausgehen.

Es gibt keine Dprint-Organisation, die über einem Cluster steht (wie z.B. eine Gruppe von Clustern). Informationen sind zwischen Dprint-Clustern nur begrenzt verfügbar oder verteilbar, da dies eine zu komplexe, zusätzliche Verwaltung dieser Informationen auf einer höheren Ebene als ein Cluster erfordern würde. Dieses hat einige Konsequenzen sowohl für die Dprint-Verwalter als auch für die End-Benutzer.

Dprint unterstützt in seiner ersten Realisierungsstufe die Verwaltung nicht dabei, die Cluster-übergreifenden Objekt-Verweise konsistent zu halten. Wenn z.B. ein Verwalter den Gateway seines Clusters ändert (die Server-Türe), wird das Objekt "Remote Cluster" (die Client-Türe) nicht automatisch aktualisiert. Die Übereinstimmung muss mittels Absprachen zwischen den einbezogenen Cluster-Verwaltern aufrecht erhalten werden.

Die Konsequenz für den End-Benutzer liegt darin, dass nach der Abgabe einer Anforderung an den externen Cluster keine Informationen mehr im lokalen Dprint-System bezüglich dieser Anforderung existieren. Der lokale Dprint-Cluster behält keine Erinnerung an die Existenz so eines Druckauftrags. Stellt ein Benutzer eine Anforderung an einen fernen Cluster, muss er sich dessen bewußt sein, dass die Anforderung in einem anderen Dprint-System ausgeführt wird. Dies kann so verstanden werden, als hätte Dprint die Anforderung einfach in den Ziel-Cluster transportiert.

So werden z.B. Druckaufträge, die in einem fernen Cluster bearbeitet werden, nicht mit dem Kommando SHOW-PRINT-JOB-STATUS angezeigt. Der Benutzer kann den Ablauf seines Druckauftrags jedoch verfolgen, indem er den fernen Cluster explizit über den Operanden CLUSTER-NAME angibt (siehe unten).

# **6.2.2 Cluster-Verwaltung: Tasks, Funktionen und Beispiele**

Zwischen Clustern sind keine Verwaltungs-Aktionen erlaubt, d.h. die Privilegien von SPOOL-Verwalter und Cluster-Verwalter gehen nicht über die Grenzen eines Clusters hinaus. Die Funktionen, die sie auf einen externen Cluster anwenden können, sind die des nichtprivilegierten Benutzers.

SPOOL- und Cluster-Verwalter sind jedoch an der Konfiguration von Dprint beteiligt, indem sie Clustern das Arbeiten mit externen Clustern ermöglichen und Dprint-Druckaufträge verwalten, die von einem externen Cluster kommen.

### **6.2.2.1 Dprint-Konfiguration**

### **Definition des fernen Clusters**

Um die Übergabe von Anforderung an einen fernen Cluster zu erlauben, muss der Cluster-Verwalter ein Objekt "Remote-Cluster" in seiner Dprint-Konfiguration definieren. Dies ist mit der SPSERVE-Anweisung ADD-DPRINT-REMOTE-CLUSTER möglich. Dabei können die nachfolgend beschriebenen Operanden CLUSTER-NAME, TYPE, NETWORK-ADDRESS und ACCESS-TO-CLUSTER angegeben werden.

#### CLUSTER-NAME:

Logischer Name des fernen Clusters, der innerhalb einer Cluster-Konfiguration eindeutig sein muss. Der Verwalter kann den Namen unabhängig von der Konfiguration des fernen Clusters frei wählen.

#### TYPE:

Gibt die Art des Clusters an, \*BS2000 für BS2000-Cluster.

### NETWORK-ADDRESS:

Gibt die BCAM-Adresse des Gateway-Hosts des fernen Clusters an. Diese Information muss mit der Definition des Gateways am Ziel-Cluster übereinstimmen. Dprint überprüft nicht die Übereinstimmung zwischen der Definition der Objekte "Remote-Cluster" und der Definition der Gateways.

### ACCESS-TO-CLUSTER:

Bezeichnet eine Zugriffsliste für die Überprüfung, ob ein Benutzer manche Anforderungen an den fernen Cluster schicken darf. Für Anforderungen zwischen Clustern werden im Übrigen noch zwei anderen Zugriffslisten einbezogen.

Der Gateway überprüft unter Verwendung der Zugriffsliste, die mit der Gateway-Definition verbunden ist, ob ein externer Client zum Eingang in den Cluster authorisiert ist.

Die Zugriffsliste, die mit dem Server verbunden ist (beide sind im fernen Cluster definiert), wird auch verwendet, wenn Anforderungen von einem externen Client kommen.

Die Anforderung wird angenommen, wenn die drei folgenden Konditionen erfüllt sind:

- 1. Der Client-Cluster authorisiert den Benutzer, Anforderungen an den angegebenen fernen Cluster zu schicken.
- 2. Der Gateway des fernen Clusters erlaubt, dass dieser Benutzer Anforderungen übergeben darf.
- 3. Der Server des fernen Clusters erlaubt die Bearbeitung der Anforderung, die von diesem Benutzer übergeben wurde.

#### *Beispiele*

Nachfolgende SPSERVE-Anweisungen werden gegeben.

//ADD-DPRINT-REMOTE-CLUSTER CLUSTER-NAME=RZ2,TYPE=\*BS2000,NET-ADD=D000ZE00, ACCESS-TO-CLUS=\*ALL-USERS

Definiert wird ein ferner Cluster mit dem Namen RZ2. Die BCAM-Adresse seines Gateways ist D000ZE00. Da für die Zugriffsliste \*ALL-USERS angegeben ist, darf jeder Benutzer (des Client-Clusters) Anforderungen an diesen Cluster schicken (z.B. mit dem Kommando PRINT-DOCUMENT ...,CLUSTER=RZ2).

```
//ADD-DPRINT-REMOTE-CLUSTER CLUSTER-NAME=RZ3,TYPE=*BS2000,NET-ADD=D000ZE00,
                            ACCESS-TO-CLUS=GROUP3
```
Definiert wird ein ferner Cluster mit dem Namen RZ3. Der Zugriff auf diesen Cluster wird über die Zugriffsliste mit dem Namen GROUP3 kontrolliert. Nur Benutzer, die von GROUP3 zugelassen sind, können Kommandos für Cluster RZ3 abgeben, wie z.B. PRINT-DOCUMENT ...,CLUSTER=RZ3.

#### **Definition des Gateways**

Um den Eingang von externen Anforderungen in seinen Cluster zu erlauben, muss der Clusterverwalter mindestens einen Gateway in der Dprint-Konfiguration definieren. Jeder Host eines Cluster kann als Gateway fungieren, es muss jedoch an diesem Host das Subsystem DPRINTCL geladen sein. Für die Auswahl des Hosts muss der Cluster-Verwalter die nachfolgenden Aspekte berücksichtigen.

#### Verbindungen:

Es muss eine Netzwerk-Verbindung zwischen jedem (potenziellen) externen Client und dem Gateway bestehen. Der Gateway sollte viele Verbindungen möglichst performant unterstützen.

Plattenspeicherplatz:

Die auszudruckende Datei wird zuerst im Gateway gespeichert (unter der Benutzerkennung SYSDPRNT), bevor sie an den Server geschickt wird. Der benötigte Platz ist also zu berücksichtigen.

Angeschlossene Drucker:

Wenn am Gateway viele Drucker angeschlossen sind, kann er auch Server für die externen Anforderungen sein. Damit werden Daten-Transfers vom Cluster-Gateway zum gewünschten Server vermieden.

Subsystem:

Am Gateway muss das Subsystem DPRINTCL geladen sein.

#### Leistung der CPU:

Für externe Anforderungen müssen eine bestimmte Menge von Bearbeitungen vom Cluster-Gateway durchgeführt werden. Das Minimum ist das Weiterleiten der Anforderung an den betroffenen Server. Wenn es jedoch möglich ist, wird die gesamte Anforderung vom Cluster-Gateway bearbeitet, z.B. das Kommando SHOW-PRINT-JOB-STATUS.

Die Definition eines Cluster-Gateways erfolgt mit den SPSERVE-Anweisungen ADD-DPRINT-HOST oder MODIFY-DPRINT-HOST, in denen mit dem Operanden ACCESS-FROM-CLUSTERS angegeben werden kann, dass der Host ein Gateway ist.

Mit so einem Host kann eine Zugriffskontrolle verbunden werden, die von Dprint für die Überprüfung verwendet wird, ob ein externer Benutzer authorisiert ist, Anforderungen zu übertragen.

Diese Zugriffsliste wird nur für Anforderungen verwendet, die von einem externen Client kommen. Deshalb sollte sie nur einige Benutzerkennungen und Hosts enthalten, die nicht Teil des lokalen Clusters sind.

### *Beispiele*

Nachfolgende SPSERVE-Anweisungen werden gegeben.

//ADD-DPRINT-HOST HOST-NAME=DXXXZEXX,ACCESS-FROM-CLUSTERS=\*ALL-USERS

Definiert wird ein neuer Host in der Dprint-Konfiguration, der als Gateway des lokalen Clusters fungiert. Jeder externe Benutzer kann Anforderungen über diesen Gateway übertragen, da mit diesem Host keine Zugriffskontrolle verbunden ist.

Mit der SPSERVE-Anweisung //ADD-DPRINT-HOST kann nun ein neuer Host definiert werden. Um diesen neuen Host in den Dprint-Cluster aufzunehmen, muss das Kommando /MODIFY-DPRINT-CLUSTER verwendet werden.

//MODIFY-DPRINT-HOST HOST-NAME=DYYYZEYY,ACCESS-FROM-CLUSTERS= \*BY-ACC-C(ACC-CONTROL-NAME=GROUP1)

Dem existierenden Host DYYYZEYY wird die Funktion des Cluster-Gateways zugewiesen. Die Zugriffsliste mit Namen GROUP1 wird für die Festlegung verwendet, welche Benutzer Anforderungen über diesen Gateway übertragen dürfen. Wenn der Gateway einen Server für eine externe Anforderung auswählt, werden auch die Zugriffslisten überprüft, die in der Konfigurationsdatei mit dem Server verbunden sind. Es ist sinnlos, einem externen Benutzer den Eingang in den lokalen Cluster über die Gateway-Zugriffsliste zu erlauben, wenn keiner der Server über die Server-Zugriffsliste diesen Benutzer akzeptiert.

#### **Konfiguration von Netzwerk und File Transfer**

Netzwerk und File Transfer müssen so konfiguriert werden, dass sie die Kommunikation zwischen allen potenziellen externen Client-Hosts und ihren Ziel-Gateways erlauben. Zwischen einem Client und einem externen Server ist keine direkte Kommunikation nötig.

#### **6.2.2.2 Verwaltung der Druckaufträge**

Dieser Abschnitt zeigt, welche Funktionen von Dprint für die Verwaltung der Druckaufträge angeboten werden, die von einem externen Cluster kommen. Für den Fall der Interoperabilität zwischen BS2000-Clustern werden einige Dprint-Parameter und -Bearbeitungen gezeigt.

### **Umgebung für die Druckaufträge festlegen**

Der Cluster-Gateway legt die Umgebung fest, die für die externen Anforderungen verwendet wird. Die Umgebung wird gebildet aus der Dprint-Konfiguration, den SPOOL-Parametern (Formulare, Zeichensätze und allgemeine Parameter) und den Druck-Ressourcen-Dateien (PRFILEs und SPSLIBs).

Bei der Definition der Umgebung dieses Hosts müssen deshalb die nachfolgenden Aspekte berücksichtigt werden.

- 1. Das Subsystem DPRINTCL muss geladen sein.
- 2. Als Standard-Bestimmungsort der mit /PRINT-DOCUMENT gestarteten Druckaufträge muss in der SPOOL-Parameterdatei ein Dprint-Ziel festgelegt sein. Auf Drucker, die für SPOOL reserviert sind, kann nicht von einem externen Client zugegriffen werden.
- 3. Die SPOOL-Formulare und SPOOL-Zeichensätze müssen so definiert sein, dass sie alles enthalten, was von Druckaufträgen angefordert werden könnte, die von externen Clients übertragen werden.
- 4. Die Dateien mit den Standard-Ressourcen (PRFILE und SYSPRT.SPS.021) müssen unter der Benutzerkennung \$SYSSPOOL vorhanden sein. Sie müssen alle Ressourcen enthalten, die von einem externen Druckauftrag benötigt werden könnten.

### **Auswahl der Druckaufträge**

Der Verwalter kann für jeden Drucker angeben, welche Druckaufträge bearbeitet oder nicht bearbeitet werden sollen, die von einem externen Client kommen. Dies ist mit dem Operanden HOST-NAME der Kommandos START-PRINTER-OUTPUT und MODIFY-

PRINTER-OUTPUT möglich. Ein externer Client wird ja über seinen Host-Namen und nicht über den Cluster angesprochen. Für HOST-NAME können die nachfolgend beschriebenen Werte angegeben werden.

HOST-NAME=\*ALL:

Gibt an, dass alle Druckaufträge unabhägig von ihrer Herkunft bearbeitet werden können.

### HOST-NAME=\*LOCAL-CLUSTER:

Gibt an, dass nur Druckaufträge bearbeitet werden, die von Clients des lokalen Clusters erstellt wurden.

#### HOST-NAME=name / liste von namen:

Gibt an, dass Druckaufträge von bestimmter Herkunft bearbeitet werden. Der Erstellungsort der zugelassenen Druckaufträge wird über den Host-Namen spezifiziert. Diese Hosts können im lokalen Cluster liegen oder externe Clients sein.

HOST-NAME=\*EXCEPT(name / liste von namen):

Gibt an, dass Druckaufträge von bestimmter Herkunft nicht bearbeitet werden. Der Erstellungsort der abgewiesenen Druckaufträge wird über den Host-Namen spezifiziert. Diese Hosts können im lokalen Cluster liegen oder externe Clients sein.

### *Beispiele*

Nachfolgende Kommandos werden gegeben.

/START-PRINTER-OUTPUT ANY-LOCAL-PRINTER(NAME=P1)

Startet den Dprint-Drucker P1. Auf diesem Drucker können Aufträge verarbeitet werden, die von allen Clients-Hosts kommen können.

/START-PRINTER-OUTPUT ANY-LOCAL-PRINTER(NAME=P1,HOST-NAME=\*LOCAL-CLUSTER)

Startet den Dprint-Drucker P1. Auf diesem Drucker können die Aufträge nicht verarbeitet werden, die von externen Clients kommen.

### **Auftrags-Informationen**

Der Verwalter eines Hosts/Clusters hat die Möglichkeit, Informationen über Druckaufträge anzufordern, die von einem externen Cluster übertragen wurden. Dies ist mit dem Kommando SHOW-PRINT-JOB-STATUS möglich. Im Operanden HOST-NAME kann sogar entweder ein Client angegeben werden, der in der lokalen Dprint-Konfiguration definiert ist oder der Name eines externen Clients.

Das Kommando SHOW-PRINT-JOB-ATTRIBUTES kann ebenso vom Verwalter verwendet werden, um die Attribute eines bestimmten Druckauftrags anzuzeigen, egal ob der Druckauftrag von einem externen Client kommt oder nicht.

#### *Beispiele*

Nachfolgende Kommandos werden gegeben.

/SHOW-PRINT-JOB-STATUS SELECT=(SERVER-NAME=\*ALL,HOST-NAME=D111ZE11)

Das Kommando kann von einem Cluster-Verwalter verwendet werden, um alle Druckaufträge aufzulisten, die vom Host D111ZE11 abgegeben wurden. Dieser Host kann auch ein externer Client (d.h. nicht in der Konfiguration definiert) sein.

/SHOW-PRINT-JOB-STATUS SELECT=(USERID=USER1)

Wenn das Kommando von einem Cluster-Verwalter verwendet wird, werden alle Druckaufträge aufgelistet, die am lokalen Cluster bearbeitet werden, und die von der Benutzerkennung USER1 erstellt wurden.

Wird das Kommando von einem SPOOL-Verwalter verwendet, dann werden alle Druckaufträge aufgelistet, die am lokalen Server bearbeitet werden, und die von der Benutzerkennung USER1 erstellt wurden.

Bei beiden Benutzergruppen kann die Liste sowohl Druckaufträge enthalten, die vom lokalen Cluster kommen, als auch Druckaufträge, die von externen Clustern kommen, vorausgesetzt, die Benutzerkennung USER1 existiert auf beiden Hosts.

### **Abrechnung**

Am Server-Host wird ein Abrechnungssatz für Druckaufträge erstellt, die von einem externen Client abgegeben wurden. Dieser Abrechnungssatz enthält den Host-Namen und die Benutzerkennung, von wo aus das PRINT-DOCUMENT-Kommando gegeben wurde. Die Benutzerkennung kann am lokalen oder an einem externen Cluster liegen.

Im Abrechnungssatz wird keine spezielle Information abgelegt, die anzeigt, ob der Druckauftrag "extern" war. Dies ist für die Abrechnung zwar nicht relevant, kann aber trotzdem erfahren werden, indem überprüft wird, ob der Host, an dem der Druckauftrag erstellt wurde, zum lokalen Dprint-Cluster gehört. Nähere Informationen zum Thema Abrechnung fin-den Sie im [Kapitel "Abrechnungsfunktionen" auf Seite 355.](#page-354-0)

# **6.3 Interoperabilität zwischen BS2000-, UNIX- und Windows-Systemen**

Die Druck-Interoperabilität zwischen BS2000-, UNIX- und Windows-Systemen ist durch die Gateways zwischen den Clustern gesichert. Die Interoperabilität mit UNIX-Systemen basiert auf dem Austausch der Strukturen, die in einem proprietären Protokoll zusammengefasst sind. Dieses Protokoll entspricht der ISO-DPA Klasse 1 mit Erweiterungen. Die Erweiterungen umfassen Eigenschaften, die von den Spoolern BS2000-SPOOL und Xprint unterstützt werden. Die Interoperabilität mit Windows beruht auf BSD-LPD.

Die nächsten Abschnitte beschreiben, wie jeder Cluster für die Interoperabilität definiert werden muss, und welche eingeschränkten BS2000-Kommandos und Operanden der Benutzer anwenden darf. Zuerst werden der globale Zugang und die Kommunikations-Wege der Cluster gezeigt, mit denen die Druck-Interoperabilität zwischen BS2000-, UNIX- und Windows-Systemen ermöglicht wird. Dann werden Informationen gegeben über das Format-Attribut der Dokumente, über Funktionalität, Definition und Auswahl der Filter, die ausgelieferten Standard-Systemfilter und die Aktivierung von Kunden-Filtern über den System Exit 093.

# **Globale Topologie und Kommunikations-Wege der Cluster**

Die heterogene Interoperabilität zwischen Clustern ermöglicht Dprint die Kommunikation mit Xprint und Wprint. Damit kann der Benutzer seine Drucke zwischen UNIX-Systemen, Windows-PCs und BS2000-Rechnern verteilen.

Die Kommunikation zwischen den Clustern basiert auf den Gateways zwischen den **Clustern** 

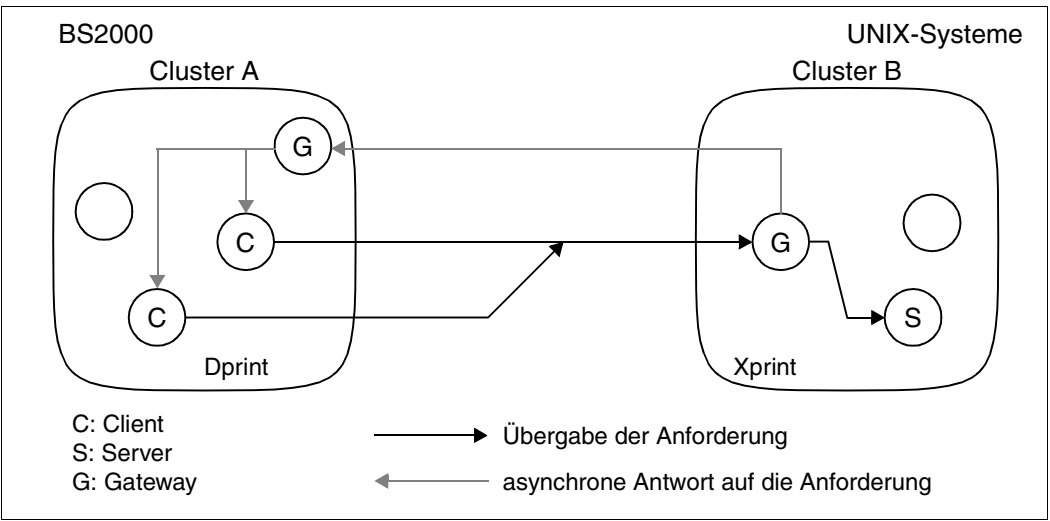

Kommunikationswege zwischen BS2000 und UNIX-Systemen

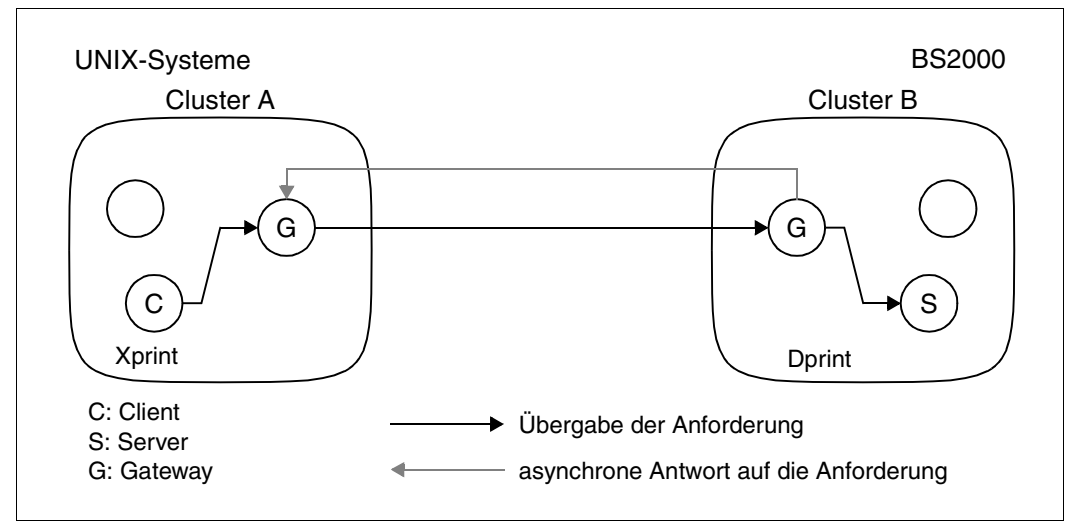

Kommunikationswege zwischen UNIX-Systemen und BS2000

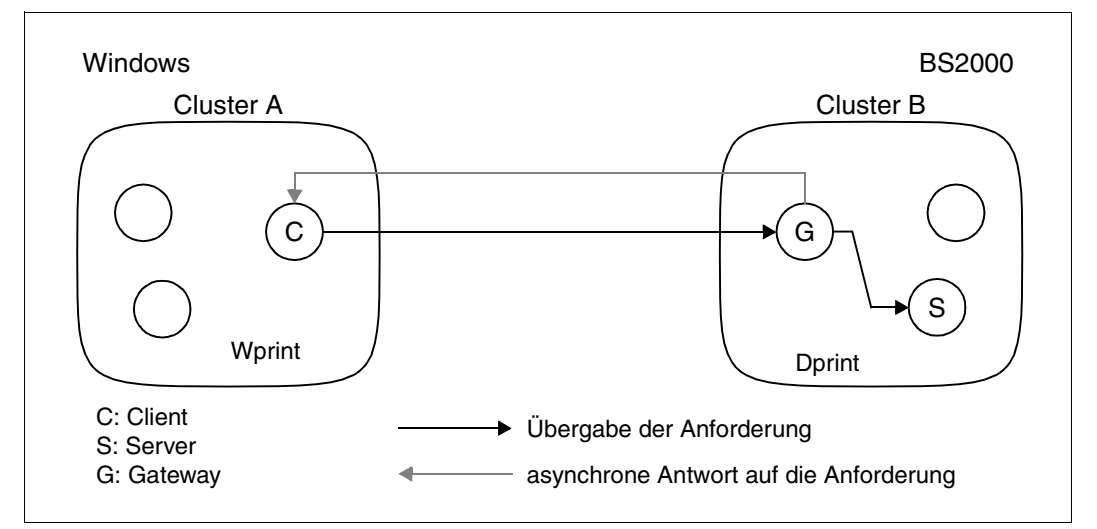

Kommunikationswege zwischen Windows-PCs und BS2000

Das generelle Konzept und der Zugang ist ähnlich wie bei der Interoperabilität zwischen BS2000-Clustern (siehe oben). Es gelten die gleichen Verwaltungsregeln (keine Verwaltung zwischen Clustern) und die Ressourcen-Gültigkeitsregeln (kein Transfer von Ressourcen zwischen Clustern). Der Gateway- und Kommunikationsmechanismus ist jedoch etwas anders:

- Bei der Interoperabilität von BS2000- zu UNIX-Systemen überträgt ein BS2000-Client die Anforderung direkt an den Gateway mit UNIX-Betriebssystem, ohne über einen BS2000-Gateway zu gehen. Ein BS2000-Gateway ist jedoch trotzdem erforderlich, damit der Gateway (UNIX-System) asynchron auf die Anforderungen des BS2000-Clients antworten kann.
- Bei der Interoperabilität von UNIX-Systemen zu BS2000-Systemen überträgt ein Client (UNIX-System) seine Anforderungen an den Gateway (UNIX-System), der sie dann an den BS2000-Gateway überträgt, d.h. es wird nicht direkt auf den BS2000-Gateway zugegriffen.
- Bei der Interoperabilität von Windows zu BS2000 überträgt ein Windows-Client seine Anforderungen direkt an das BS2000-BSD-LPD-Gateway, das sie dann an das BS2000-Gateway überträgt.

Ein gravierenderer Unterschied zur Interoperabilität zwischen BS2000-Clustern besteht jedoch im Zusammenhang mit dem Drucken zwischen heterogenen Clustern (z.B. BS2000- UNIX-System). Das auszudruckende Originaldokument kann nämlich in den meisten Fällen nicht unverändert vom Ziel-Server bearbeitet werden. Es müssen erst einige Umformatierungen vorgenommen werden, um das Dokument in ein ausdruckbares Format zu bringen, das von dem Ziel-Server akzeptiert werden kann. So kann zum Beispiel eine BS2000-Datei, die Textdaten im EBCDIC-Code und IBM-Druckersteuerzeichen enthält, nicht von Xprint ausgedruckt werden und muss deshalb konvertiert werden.

Für die Konvertierung gibt es einen generellen Interoperabilitäts-Mechanismus, mit dem verschiedene Dokumentformate zwischen heterogenen Clustern gewechselt und erkannt werden können. Dieser basiert auf dem Dokumentformat der ISO DPA-Auftrags-Attribute. Die Attribute werden auf BS2000-Seite über die Operanden DOCUMENT-FORMAT und FORMAT-NAME des PRINT-DOCUMENT-Kommandos angegeben und auf Xprint-Seite über die Angabe '-ct' im Kommando 'xpadd -job'. Damit wird jedem Spooler ermöglicht, die Druckanforderung zu überprüfen und den entsprechenden Doku-mentformatierungs-Prozess auszuwählen und zu aktivieren. Diese Dokumentformatierungs-Prozesse werden "Standard-Systemfilter" und "Kundenfilter" genannt.

Um mit Dprint das Drucken von Text und Druckersprachen-abhängigen Dokumenten zu ermöglichen und um heterogenen Clustern mehr Druckertypen verfügbar machen zu können (z.B. LP65-Drucker für Xprint über Dprint verfügbar), werden mit dem Subsystem DPRINT-CL Standard-Systemfilter ausgeliefert. Neue Standard-Systemfilter können zusammen mit einer neuen Version des Subsystems DPRINTCL freigegeben werden.

Für die Unterstützung von Kunden-Wünschen und von verschiedenen Dokumentformaten, die von speziellen Anwendungen oder Druck-Diensten erstellt wurden, können vom Kunden entwickelte "Kundenfilter" über den System Exit 093 definiert werden.

Bei jeder Dokument-Formatierung wird von Dprint der System Exit 093 aufgerufen, damit evtl. vorhandene Kundenfilter ausgeführt werden. Wenn der System Exit 093 nicht geladen ist, oder wenn sein Returncode den Standard-Systemfilter verlangt, wird der entsprechende Standard-Systemfilter ausgeführt, der im Subsystem DPRINTCL definiert ist. Dieser Mechanismus ermöglicht dem Anwender, je nach Bedarf seinen eigenen Satz von verfügbaren Filtern zu erweitern, ohne auf eine neue DPRINTCL-Version warten zu müssen.

Da Druckoperationen zwischen heterogenen Clustern unbedingt konvertiert werden müssen, werden solche Anforderungen von Dprint zurückgewiesen, wenn das Subsystem DPRINTCL nicht geladen ist. Dabei werden zwei Fälle unterschieden:

- Bei der Interoperabilität BS2000 → UNIX-System muss an dem Client-Host, der Druckaufträge an eine Xprint-Domäne übertragen will, das Subsystem DPRINTCL geladen sein.
- Bei der Interoperabilität UNIX-System → BS2000 muss am BS2000-Gateway das Subsystem DPRINTCL geladen sein.
- Bei der Interoperabilitaet Windows → BS2000 muss am BS2000-Gateway das Sub-system DPRINTCL geladen sein und das BSD-LPD-Gateway installiert und gestartet sein.

Weitere Informationen über die Definition von Dokument-Formaten und Filter-Mechanismen befinden sich im nächsten Abschnitt.

Cluster-übergreifende Objekt-Verweise werden durch Dprint nicht konsistent gehalten. Ändert z.B. ein Verwalter den Gateway seines Clusters (die Server-Türe), dann wird das Objekt "Remote Cluster" (die Client-Türe) nicht automatisch aktualisiert. Die Übereinstimmung muss mittels Absprachen zwischen den betroffenen Cluster-Verwaltern aufrecht erhalten werden. Die Konsequenz für den End-Benutzer liegt darin, dass nach der Abgabe einer Anforderung an den externen Cluster keine Informationen mehr im lokalen Dprint-Cluster bezüglich dieser Anforderung existieren.

Im Rahmen der Interoperabilität zwischen BS2000- und UNIX-Systemen werden folgende Anwendungs-Modelle unterstützt:

- BS2000/Dprint → Xprint → Drucker am UNIX-System
- Xprint → BS2000/Dprint/RSO → RSO-Drucker
- Xprint → BS2000/Dprint/SPOOL → Lokaler Drucker
- Xprint → BS2000/Dprint/SPS → APA-Drucker

Im Rahmen der BS2000-Windows-Interoperabilität werden folgende Anwendungs-Modelle unterstützt:

- Wprint → BS2000/Dprint/RSO → RSO Drucker
- Wprint → BS2000/Dprint/SPOOL → lokaler Drucker
- Wprint → BS2000/Dprint/SPS → APA Drucker

# **6.3.1 BCAM-Definitionen**

#### **Für Interoperabilität mit einem Host mit UNIX-Betriebssystem**

Im Fall der Interoperabilität mit einem Host mit UNIX-Betriebssystem, der mit einem ISO-LAN verknüpft ist, werden BCAM-Festlegungen (über /BCMAP-Kommandos) verlangt, um ferne UNIX-Anwendungen zu definieren. Weitere Informationen zu diesem Thema finden Sie im Handbuch "BCAM".

Abhängig davon, ob der BS2000-Host Client-, Server- oder Gateway-Host ist, muss Folgendes definiert werden:

#### **BS2000 als Client-Host**

Jede Gateway-Anwendung auf dem UNIX-System muss mit folgendem /BCMAP-Kommando definiert werden:

```
/BCMAP FUNCT=DEFINE, SUBFUNCT=GLOBAL, 
       NAME=(OSI, X'com_srv'),
       ES=remote_hostname, PTSEL-I=(appl_len,C'appl')
```
*Erklärung* 

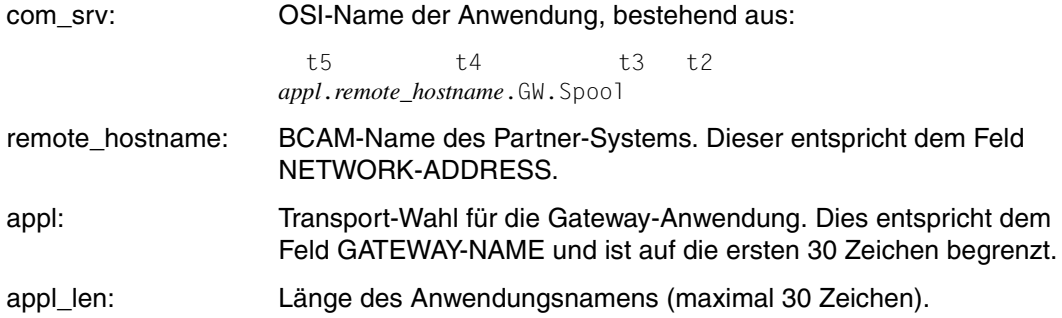

#### **BS2000 als Server-Host**

In diesem Fall ist kein /BCMAP-Kommando erforderlich.

#### **BS2000 als Gateway-Host**

Damit vom Cluster, der aus UNIX-Systemen besteht, Anfragen empfangen werden können, muss die Dprint-Server-Anwendung mit folgenden /BCMAP-Kommandos definiert werden:

```
/BCMAP FUNCT=DEFINE, SUBFUNCT=LOCAL,
      APPL=(OSI, X'dp_srv'),
       TSEL-I=(8,C'SDBSISO ')
```
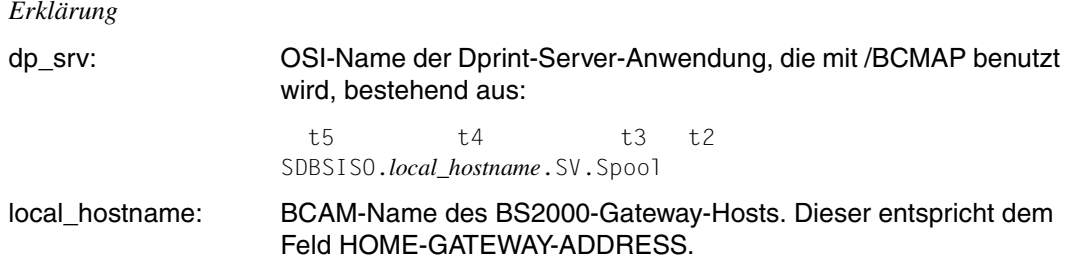

Jede Gateway-Anwendung auf dem UNIX-System muss mit folgenden /BCMAP-Kommandos definiert werden:

```
/BCMAP FUNCT=DEFINE, SUBFUNCT=GLOBAL,
       NAME=(OSI, X'com_srv'),
       ES=remote_hostname,
       PTSEL-I=(appl_len,C'appl')
```
#### *Erklärung*

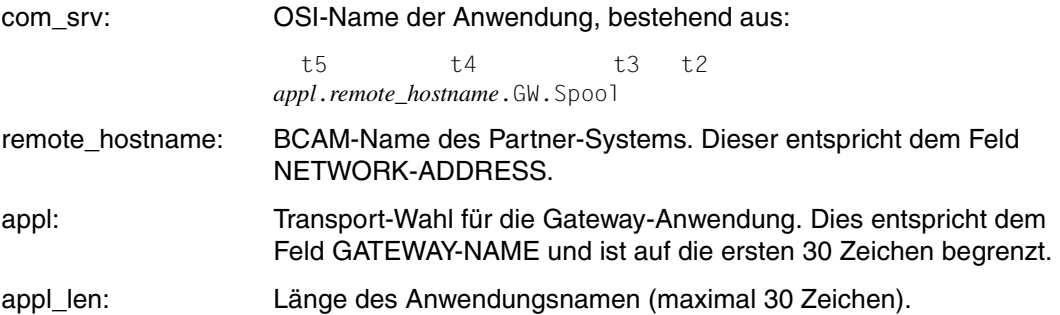

Bei der Interoperabilität mit einem Host mit UNIX-Betriebssystem, der mit einem TCP/IP LAN verknüpft ist, muss kein /BCMAP-Kommando gegeben werden. SOCKETS-Anwendungen werden hier über ihre SOCKETS-Port-Namen adressiert.

#### *Hinweise*

- 1. Bei /BCMAP-Kommandos muss jeder Teil des OSI-Namens durch den Wert x'00' abgetrennt werden.
- 2. /BCMAP-Kommandos können nur von der Systembetreuung und der Netzverwaltung benutzt werden.
- 3. Die BCAM-Festlegungsfunktionen müssen mit FUNCT=INIT aktiviert und mit FUNCT=TERM beendet werden.
- 4. /BCMAP-Kommandos sind im SOF (START OPTION FILE) erlaubt.

Weitere Informationen befinden sich im Handbuch "TRANSDATA Network Managment".

#### *Beispiele*

1. BCAM-Festlegungen für den Cluster mit UNIX-Betriebssystem:

```
/BCMAP FUNCT=DEFINE, SUBFUNCT=GLOBAL, 
       NAME=(OSI,X'A2A38189A29693968300E2E7F100C7E600E297969693'),
       ES=SX1,PTSEL-I=(8,'GTWISO ')
```
#### 2. BCAM-Festlegungen für BS2000-Gateway

```
/BCMAP FUNCT=DEFINE, SUBFUNCT=LOCAL, 
       APPL=(OSI,X'E2C4C2E2C9E2D600C2E2F200E2E500E297969693'),
       TSEL-I=(8,'SDBSISO ')
```
# **6.3.2 Dokument-Format und Filter-Mechanismus**

Wie oben beschrieben, erfordert das Drucken zwischen heterogenen Clustern ein Filtern der Dokumente. Dafür muss das Originaldokument über das ISO DPA-Dokumentformat-Attribut identifiziert werden. Die Attribute werden auf BS2000-Seite über die Operanden DOCUMENT-FORMAT und FORMAT-NAME des PRINT-DOCUMENT-Kommandos angegeben. Auf der Xprint-Seite über die Angabe '-ct' im Kommando 'xpadd -job'.Auf der Wprint-Seite über die Warteschlangeneigenschaft wie sie in der Datei "context-type" des BSD-LPD-Gateway definiert sind.

Drucken zwischen heterogenen Clustern liegt vor, wenn

- bei BS2000-Druckanforderungen der Ziel-Cluster eine Xprint-Domäne ist.
- bei Wprint-Druckanforderungen der Ziel-Cluster ein BS2000-Cluster ist.
- bei Xprint-Druckanforderungen in der Warteschlange ein BS2000-Drucker angesprochen wird.

### **Funktionalität der Filter**

Um dem Dprint-Interoperabilitäts-Mechanismus die nötige Flexibilität und die Anpassungs-Eigenschaften zur Verfügung zu stellen, müssen die Filter eine doppelte Funktionalität erfüllen:

- Parameter der Druck-Operation ändern und überprüfen
- Daten- und Datei-Umsetzung durchführen

### *Parameter der Druck-Operation ändern und überprüfen (erster Filter-Aufruf)*

Jeder Filter kann Parameter der Druck-Anforderungen überprüfen und modifizieren. Das heißt, der Filter kann entscheiden, welche Parameter er unterstützt, ignoriert und/oder zurückweist. Dafür bekommt der Filter u.a. über die \$DPFL-Parameterliste die Richtung der Druckanforderung (vom/zum UNIX-System, von Wprint über BSD-LPD-Gateway) und eine Abbildung des Druckauftrags, die die Parameterwerte des Druckauftrags beschreibt (siehe auch Handbuch "SPCONV").

Beim Drucken zwischen heterogenen Clustern sind die möglichen Parameterangaben für die Druckanforderung auf die Drucker-Fähigkeiten beschränkt, die beide Partner-Domänen gemeinsam haben. Deshalb kann es vorkommen, dass Druckanforderungen an heterogene Cluster sofort zurückgewiesen werden, bevor ein Filter aufgerufen wird, wenn bestimmte Parameterwerte angegeben sind.

Die Angabe von anderen Parameterwerten könnte ebenfalls dazu führen, dass der Druckauftrag zurückgewiesen wird, dies jedoch nach dem Filter-Aufruf. Hier hat der Filter die Möglichkeit, abhängig von der gegebenen Abbildung der Druckanforderung einen speziellen Prozess auszuführen, mit dem die ungültigen Parameterwerte behandelt und für die Annahme des Druckauftrags korrigiert werden können. Diese "Nach-Filter"-Überprüfung wird unabhängig davon durchgeführt, welcher Filter ausgewählt wurde.

Bei Ausgabe-Filtern (z.B. von BS2000 zum UNIX-System) wird so ein Filtern der Druckanforderungs-Parameter am BS2000-Client-Host durchgeführt. Dies geschieht unter der Kontrolle der Benutzer-Task (z.B. während der Überprüfung des PRINT-DOCUMENT-Kommandos), bevor die Druckanforderung an den Gateway (UNIX-System) geschickt wird.

Jeder Ausgabe-Filter muss den Ausgabe-CCSNAME (Feld der \$DPFL-Schnittstellen-Parameterliste, die den CCSNAME der neuen umgesetzten Datei definiert) entsprechend EBCDIC-DF041 (CCSNAME=EDF041) oder ISO-8859-1 (CCSNAME=ISO88591) definieren. Andernfalls weist Dprint die Druckanforderung zurück.

Bei Eingabe-Filtern (z.B. vom UNIX-System nach BS2000) wird das Filtern der Parameter der Druckanforderung am BS2000-Gateway-Host durchgeführt. Dies geschieht unter der Kontrolle einer System-"Service"-Task, bevor die Druckanforderung an den BS2000-Server-Host geschickt wird.

### *Daten- und Datei-Umsetzung durchführen (zweiter Filter-Aufruf)*

Nachdem eine Druckanforderung angenommen wurde und bevor das Dokument zum Ziel-Server gesendet wird, wird der Filter erneut aufgerufen, um abhängig von manchen Parametern der Druckanforderung das Originaldokument in ein neues Dokument zu konvertieren. Dieses neue Dokument wird dann transferiert. Dafür bekommt der Filter u.a. über die \$DPFL-Parameterliste (siehe auch Handbuch "SPCONV") die Abbildung der Original-Druckanforderung, den Namen der neuen, umgesetzten Datei, die vom Filter erstellt werden soll und die Richtung der Druckanforderung (vom/zum UNIX-System). Mit Original-Druckanforderung ist die Abbildung der Druckanforderung gemeint, die von Dprint gesichert wurde, bevor der Filter zur ersten Überprüfung aufgerufen wurde.

Der Filter ist dann für die Durchführung der DMS-Aktionen verantwortlich (OPEN, GET, PUT, CLOSE...), um beide Dokumentdateien (original und umgesetzt) zu verwalten, sowie für die Durchführung der angeforderten Umsetzung.

Das neue umgesetzte Dokument, das vom Filter erstellt werden muss, sollte folgendermaßen definiert sein:

- bei Ausgabe-Filtern als SAM-Datei mit RECFORM=U oder F und mit dem gleichen CCSNAME, wie beim ersten Filter-Aufruf
- bei Eingabe-Filtern als SAM-Datei mit RECFORM= V und mit dem CCSNAME entsprechend der eventuellen Umsetzung, die vom Filter durchgeführt wird.

Andere Dateitypen oder -formate können auch verwendet werden. Sie liegen jedoch unter der Verantwortung ihres Verfassers.

Bei Ausgabe-Filtern wird die Dokument-Umsetzung am BS2000-Client-Host durchgeführt. Dies geschieht unter der Kontrolle einer System-"Vorbereitungs"-Task, bevor das umgesetzte Dokument an den Gateway (UNIX-System) geschickt wird.

Bei Eingabe-Filtern wird die Dokument-Umsetzung am BS2000-Gateway-Host durchgeführt. Dies geschieht unter der Kontrolle einer System-"Vorbereitungs"-Task, bevor das umgesetzte Dokument an den BS2000-Server-Host geschickt wird.

Die Filter sind für das Senden von Meldungen (DVS-Fehler, Gültigkeitsprobleme, ...) verantwortlich. Nur Ausgabefilter können während ihres ersten Aufrufs Meldungen nach SYSOUT schicken, da sie unter der Kontrolle der Benutzertask ablaufen. Ausgabefilter während ihres zweiten Aufrufs und Eingabefilter können nur Meldungen an die Bedienstation schicken, da sie unter der Kontrolle einer Systemtask ablaufen.

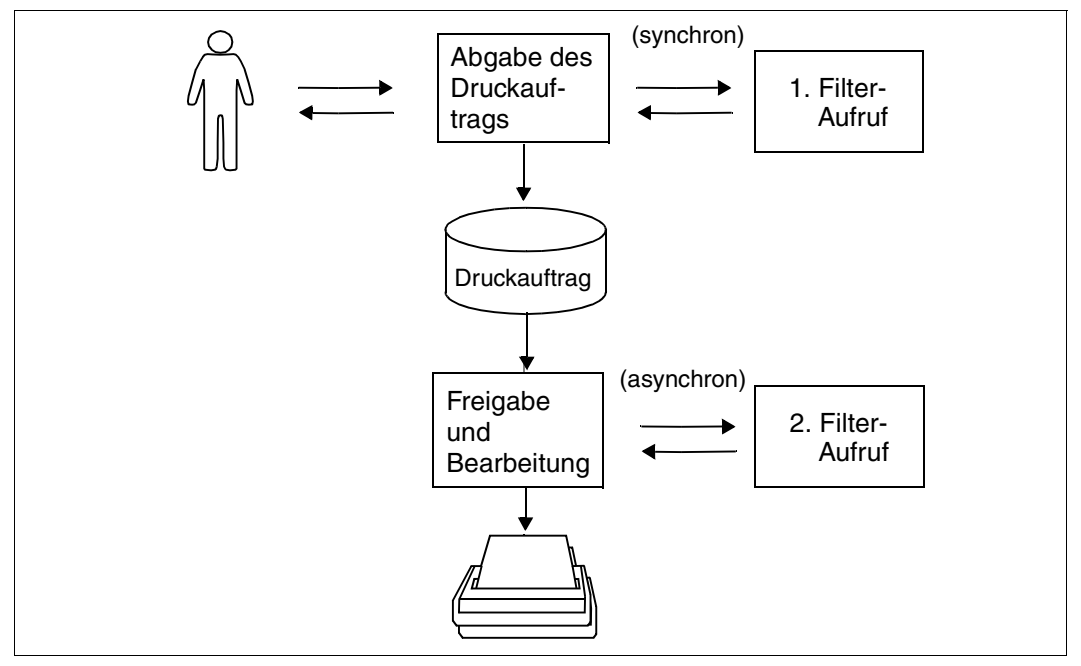

Filter-Aufrufe

#### **Definition und Auswahl der Filter**

Wie in den nächsten Abschnitten noch ausführlich erläutert wird, werden Standard-Systemfilter mit dem Subsystem DPRINTCL unterstützt, während "Kunden"-Filter in dem System Exit 093 definiert sind.

Da "Kunden"-Filter eine höhere Priorität haben, als Standard-Systemfilter, wird bei jedem Aufruf des Filter-Mechanismus (d.h. für die beiden verschiedenen Filter-Funktionen) der Exit 093 von Dprint aufgerufen, um evtl. "Kunden"-Dokumentfilterungen durchzuführen. Eine Standard-System-Dokumentfilterung wird nur durchgeführt, wenn

- das Subsystem des Exit 093 nicht geladen ist.
- der Exit 093 über seinen Returncode diese Dokumentfilterung verlangt. Das heißt, der Exit 093 hat keine Filterung durchgeführt und erwartet die Durchführung von Dprint.

Für die Auswahl eines "Kunden"-Filters gibt es keine vorgeschriebene Systemregel, d.h. die Systembetreuung setzt den System Exit 093 ein, wie sie es für am besten hält. Die folgende Regel, die für die Auswahl eines Standard-Systemfilters gilt, kann jedoch auch beim Einsatz von Kundenfiltern als Hilfe verwendet werden:

– Da Filter die Umsetzung des Originaldokument-Formates in ein anderes Format bewirken, werden sie entsprechend den Attributwerten des Dokument-Formates der Druckanforderung und der Richtung der Auftragsverteilung ausgewählt (von einem BS2000-Client zu einem externen Server oder von einem externen Client zu einem BS2000-Server).

Wie ein System Exit 093 programmiert wird, ist im Handbuch "Spool & Print Services - Makros und Exits" beschrieben.

Je nachdem, ob der Exit 093 geladen ist oder nicht, kann ein Filter für die Gültigkeitsprüfung (erster Aufruf) verwendet werden und ein anderer für die Datei-Umsetzung (zweiter Aufruf). Dies könnte jedoch zu Inkonsistenzen führen. So kann z.B. der Kunden-Filter (Exit 093) einen Druckauftrag mit einigen Merkmalen akzeptieren. Wenn dann das Subsystem für den Exit 093 längere Zeit nicht geladen ist, könnte für den zweiten Aufruf der Standardfilter für einen Druckauftrag verwendet werden, den er beim ersten Aufruf zurückgewiesen hätte.

Um solche Inkonsistenzen zu vermeiden, muss von den verschiedenen Filtern ein Kennzeichnungs-Mechanismus verwendet werden. Jeder Filter (Standard- oder Kunden-Filter) muss sich selbst identifizieren, indem er beim ersten Aufruf sein Kennzeichen in die \$DPFL-Parameterliste einträgt und es beim zweiten Aufruf überprüft.

Dieses Kennzeichen besteht aus acht Zeichen, deren Format frei wählbar ist. Nur die Standardfilter verwenden ein bestimmtes Format für ihr Kennzeichen: SYSxxyyy (xx=Filternummer, yyy=Version des Filters gemäß der DPRINTCL-Version). So hat zum Beispiel der Standard-Ausgabefilter das Kennzeichen SYS0110H.

Mit diesem Mechanismus kann es vorkommen, dass bereits akzeptierte Druckaufträge später wieder zurückgewiesen werden, da der aktuelle (zweite) Filter das Kennzeichen des (ersten) Filters, der die Gültigkeitsprüfung durchgeführt hat, nicht erkennt.

Diese Fälle müssen beim Schreiben von Kunden-Filtern besonders berücksichtigt werden. Entscheidet z.B. ein Kunde, der eine Zeitlang mit Standardfiltern gearbeitet hat, einen neuen Kunden-Filter zu schreiben, der den Standard-Ausgabefilter ersetzt, um zusätzlich PLAM-Bibliothekselemente zu unterstützen, muss er sein eigenes Kennzeichen während dem ersten Aufruf erkennen (wie 'USRFLT01') und es beim zweiten Aufruf zusätzlich zum System-Standard-Aufgabefilter akzeptieren (z.B. indem die ersten drei Buchstaben SYS überprüft werden).

#### *Beispiele*

Nachfolgende Druckanforderungen werden gegeben. Das erste Kommando fordert den Ausdruck eines voll-formatierten HP-PCL-Dokuments auf einem Drucker an einem UNIX-System. Das zweite Kommando fordert den Ausdruck eines EXCCW-Dokuments auf einem BS2000-Drucker eines BS2000-Druckerpools.

1. /PRINT-DOCUMENT FROM-FILE=datei1,DOCUMENT-FORMAT=\*SPECIAL-FORMAT( FORMAT-NAME='HP-LASERJET'),RESOURCE-DESCRIPTION=\*PAR( ,FORM-NAME=*UNIX-form*),TO-PRINTER=\*PAR(PRINTER-NAME= *Xprint-printer*,CLUSTER-NAME=*UNIX-cluster*)

Es wird der einzige Standard-Systemfilter (BS2000 → UNIX-System) aufgerufen.

2. xpadd -job -dr datei2 -de BS2gtw!BS2pool -ct EXCCW

Es wird der Standard-Systemfilter für die Bearbeitung des EXCCW-Dokument-Formats aufgerufen.

## **6.3.3 Ausgelieferte Standard-Systemfilter**

Die Standard-Filter werden mit dem Subsystem DPRINTCL ausgeliefert. Mit ihnen wird die notwendige Umsetzung für eine Basis-Interoperabilität beim Druck BS2000 → UNIX-System, UNIX-System → BS2000 und Windows → BS2000 ermöglicht.

### **6.3.3.1 BS2000 nach Xprint**

Es werden die Filter SYS0110H und HP2PCL (SYS0610H) ausgeliefert.

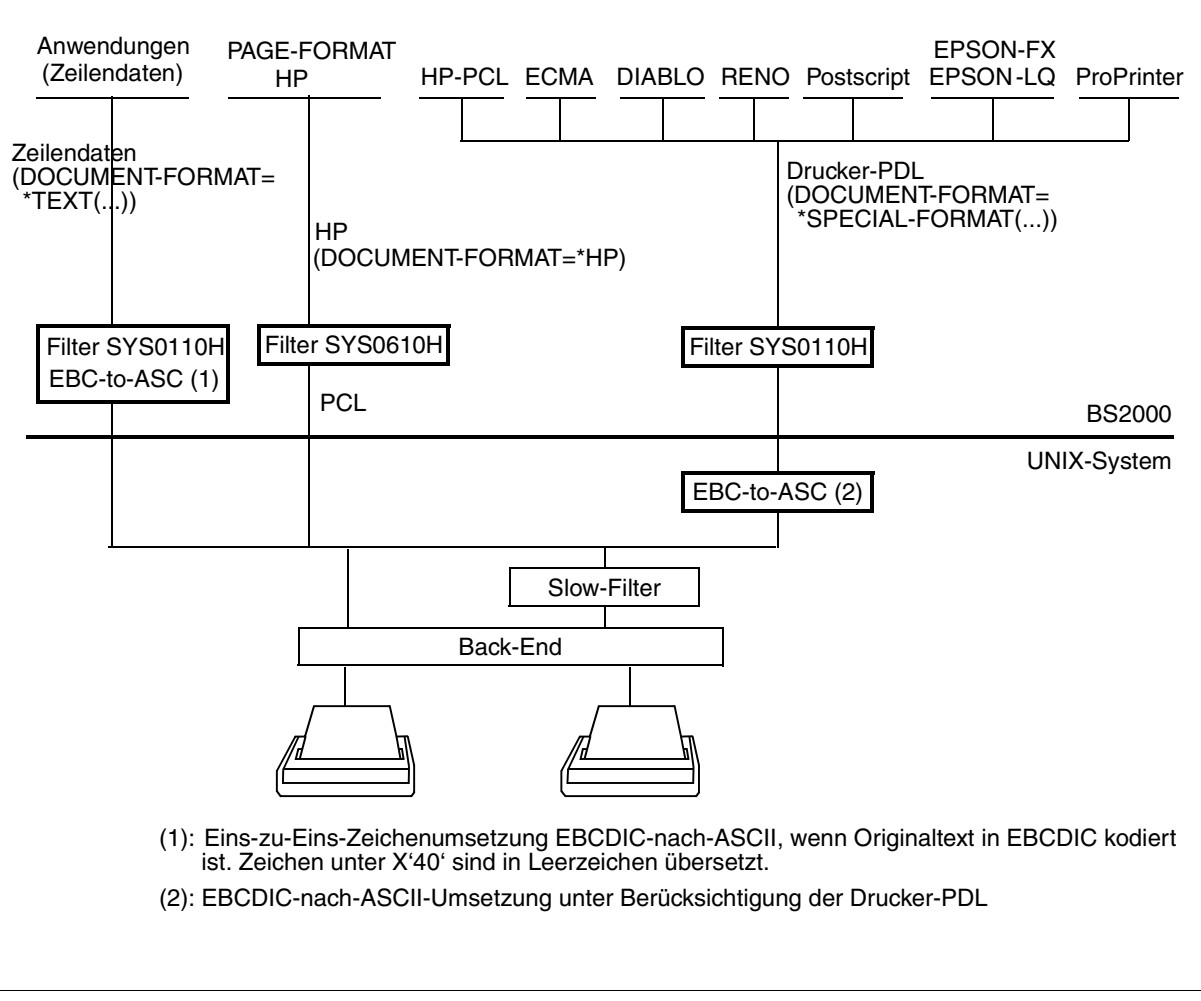

Systemfilter für die Interoperabilität BS2000 → UNIX-System

### **SYS0110H**

Dieser Filter stellt eine Basis-Umsetzung des Dokument-Formats zur Verfügung, mit dem BS2000-Clients Druckanforderungen an einen Gateway mit UNIX-Betriebssystem schicken können. Dabei gelten je nach Funktionsaufruf die nachfolgenden Einschränkungen.

### *Erster Aufruf: Überprüfung und Änderung der Druckanforderung*

Es werden SAM- und ISAM-Dateien sowie Elemente von PLAM-Bibliotheken unterstützt, die im BS2000 katalogisiert sind. Die Verteilung einer Druckanforderung von BS2000-Dateien mit einer anderen Dateistruktur (PAM,...) wird vom Filter bei der Gültigkeitsprüfung des Kommandos PRINT-DOCUMENT zurückgewiesen.

Diese Dateien müssen auch mit einem bestimmten CCSNAME-Wert definiert sein. Dieser kann bei EBCDIC-kodierten Dateien entweder aus Leerzeichen bestehen oder mit den Zeichen ,EDF' bzw. ,EEH' beginnen. Bei ASCII-kodierten Zeichen muss der Wert mit ,ISO' beginnen. Jedoch werden PLAM-Elemente, die mit DOCUMENT-FORMAT=\*TEXT ausgedruckt werden, immer konvertiert.

Ist das Originaldokument EBCDIC-kodiert, dann werden Zeichen unter X'40' in Leerzeichen umgewandelt.

Der Filter erlaubt nur das Drucken von Textdokumenten (nur ausdruckbare Daten) und Druckersprachen-abhängigen Dokumenten, die eine Mischung aus ausdruckbaren Daten und Druckersteuerzeichen enthalten. Deshalb wird beim ersten Aufruf des Filters (zur Überprüfung und/oder Änderung der Parameter) jeder Druckauftrag zurückgewiesen, für den DOCUMENT-FORMAT=\*TEXT(...) oder =\*SPECIAL-FORMAT(...) nicht angegeben ist. Ein PRINT-DOCUMENT-Kommando mit dem Operanden DOCUMENT-FORMAT= \*PAGE-FORMAT wird vom Filter zurückgewiesen, d.h. die Angaben CONTROL-MODE= \*PAGE-MODE(...) / \*APA(...) / \*LOGICAL(...) / \*PHYSICAL(...) / \*LINE-MODE sind nicht erlaubt.

Der Filter modifiziert die Operanden DOCUMENT-FORMAT und FORMAT-NAME, damit sie mit den Attribut-Werten für 'content-type' ('-ct') bei Xprint übereinstimmen. Der Wert des Xprint-Attributs '-ct' wird also aus dem Wert von FORMAT-NAME gebildet:

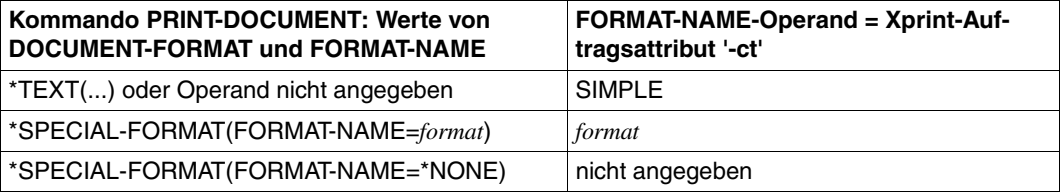

Andere Operandenwerte einer Druckanforderung werden vom Filter unverändert gelassen.

#### *Zweiter Aufruf: Durchführung der Daten- und Datei-Umsetzung*

Der Filter überprüft erneut die Dateistruktur des Originaldokuments und weist den Druckauftrag zurück, wenn keine SAM-Datei mehr vorliegt.

Danach konvertiert der Filter das Originaldokument bezüglich der LINE-SPACING-Operandenwerte. Das bedeutet, er sondert evtl. vorhandene Vorschubsteuerzeichen von den Daten ab und fügt Formularvorschübe (X'0C') oder Zeilenvorschübe (X'25' bei EBCDIC-Code, X'0A' bei ASCII-Code) am Ende jedes Satzes gemäß nachfolgender Regeln ein.

- Wenn LINE-SPACING=1, 2 oder 3 angegeben ist, wird die entsprechende Anzahl von Zeilenvorschüben (X '25' bei EBCDIC-Code, X'0A' bei ASCII-Code) an das Ende jedes Satzes angefügt.
- Wenn LINE-SPACING=\*BY-EBCDIC-CONTROL(...), \*BY-IBM-CONTROL(...) oder \*BY-ASA-CONTROL(...) angegeben ist, werden die Vorschubsteuerzeichen (Position mit CONTROL-CHAR-POS angegeben) von den Daten abgesondert und ohne verfügbare LOOP-Ressourcen folgendermaßen interpretiert:

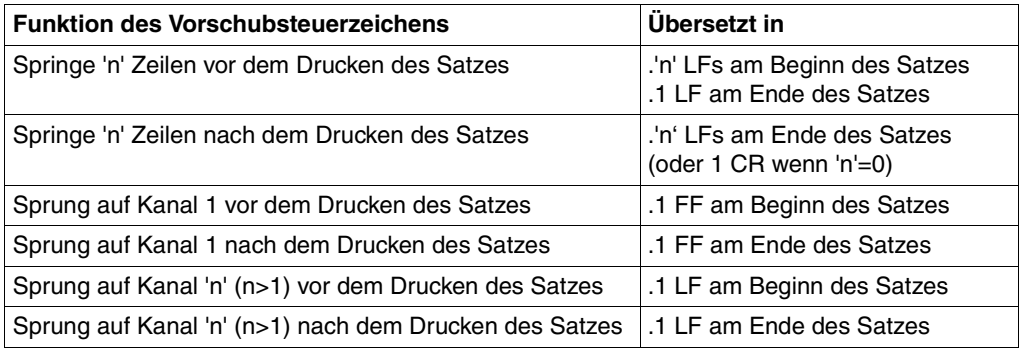

CR: Wagenrücklauf (X'0D') FF: Formularvorschub (X'0C') LF: Zeilenvorschub (X'25' bei EBCDIC-Code, X'0A' bei ASCII-Code)

– Wenn DOCUMENT-FORMAT=\*TEXT(...) angegeben ist und wenn der CCSNAME-Wert der Datei aus Leerzeichen besteht oder mit den Zeichen ,EDF' bzw. ,EEH' beginnt, führt der Filter die Konvertierung von EBCDIC nach ASCII durch (von EBCDIC-DF04 nach ISO-8859-1). Ausgenommen dabei sind die EBCDIC-Codes X'00' bis X'3F', die in ASCII-Leerzeichen X'20' umgesetzt werden.

Bei DOCUMENT-FORMAT=\*SPECIAL-FORMAT(...) wird die EBCDIC → ASCII-Konvertierung von Xprint durchgeführt. Dabei wird die Druckersprache berücksichtigt, in der das Dokument geschrieben wurde (FORMAT-NAME muss spezifiziert sein), um zu verhindern, dass binäre Daten innerhalb von Drucker-Steuerzeichenfolgen konvertiert werden.

Es muss beachtet werden, dass die Angabe DOCUMENT-FORMAT=\*SPECIAL-FORMAT(...) nicht bedeutet, dass das Dokument von Xprint im "raw mode" gedruckt wird. Außerdem ist nicht das gleiche Layout gewährleistet, wie beim Ausdruck mit RSO auf einem äquivalenten Drucker.

Während dem zweiten Filteraufruf kann es passieren, dass einige Benutzerfehler auftreten, die dem Benutzer nicht gemeldet werden, da die Bearbeitung unter einer Systemtask ausgeführt wird. Um dieses Problem zu umgehen, verhaltet sich der Standardfilter im Falle eines Benutzerfehlers folgendermaßen:

- Für falsche Vorschubsteuerzeichen (z.B. Sprung auf Kanal 14) siehe Tabelle oben.
- Ist die Postition des Vorschubsteuerzeichens größer als die Länge des Satzes, wird der Satz bearbeitet und danach ein einzelner Zeilenvorschub angefügt.

### **SYS0610H**

Soll ein Dokument im HP-Format auf einem PCL-Drucker ausgegeben werden, wird von Dprint über den Filter SYS0610H SPCONV aufgerufen. Von SPCONV wird dann mit dem Filter HP2PCL die Umsetzung nach PCL durchgeführt. SYS0610H stellt einen Basis-Konvertiermechanismus für Dokumente zur Verfügung, der es bestehenden lokalen BS2000- HP-Druckanwendungen ermöglicht, Druckaufträge an PCL-Drucker zu übergeben, die über SCSI eines UNIX-Systems angeschlossen sind.

### **HP2PCL**

Im Rahmen der Dprint-Interoperabilität in heterogener Umgebung wurde Dprint um den HP2PCL Filter (mit SPCONV) als einen Standardfilter erweitert. Damit können Aufträge des Typs HP auf einem PCL-Drucker ausgedruckt werden, der über Xprint an ein UNIX-System angeschlossen ist. Mit diesem Filter ist es möglich, existierende BS2000-HP-Dokumente auf einen an ein UNIX-System angeschlossenen Hochleistungs-PCL-Drucker über Xprint auszudrucken. Dabei gelten für den Funktionsaufruf folgende Regeln:

#### *1. Aufruf: Überprüfung und Änderung des Druckauftrags*

Dieser Filter ermöglicht nur den Ausdruck von Seitenformat-Dokumenten (mit Druckdaten und Druckersteuerzeichen). Darum lehnt der Filter beim ersten Aufruf jeden Druckauftrag ab, bei dem die Angabe DOCUMENT-FORMAT=\*PAGE-FORMAT(CONTROL-MODE=\*PAGE-MODE(CONTROL-TYPE=\*HP oder \*COMPATIBLE)) fehlt.

Das Ergebnis dieser Filter-Anwendung ist eine SAM-Datei (in ASCII-codiert), die mit einem CCSNAME-Wert (ISO88591) definiert wird.

Zusätzlich zur Prüfung des DOCUMENT-FORMAT-Operanden, verändert der Filter diesen Operanden, um mit dem Inhalt des Xprint Formatnamen kompatibel zu sein.

#### Aus der Anweisung

```
/PRINT-DOC DOCUMENT-FORMAT=*PAGE-MODE(CONTROL-MODE=*HP),TO-PRINTER=
*P(OUTPUT-FORMAT=´HP_LASERJET´,CLUSTER=remote cluster, PRINTER-
NAME=´Xprint PCL device´)
```
#### wird

/PRINT-DOC DOCUMENT-FORMAT=\*SPECIAL-FORMAT (´HP\_LASERJET´), TO-PRINTER (CLUSTER=remote cluster, PRINTER-NAME=´Xprint PCL device´)

Andere Operandenwerte für den Druckauftrag werden von dem Filter nicht verändert.

*2. Aufruf: Durchführung der Daten- und Dateikonvertierung*

Der Filter prüft noch einmal den Original-Dokumentformat-Wert. Er lehnt den Druck ab, wenn die Angabe DOCUMENT-FORMAT=\*PAGE-FORMAT(CONTROL-MODE= \*PAGE-MODE(CONTROL-TYPE=\*HP oder \*COMPATIBLE)) fehlt.

Das Ergebnis dieses Filter-Laufs ist eine SAM-Datei mit dem Namen \$SYSDPRNT.DPRNT.X.timestamp.FILE

wobei gilt timestamp=Job Descriptor des UNIX-Systems. Jede andere Dateistruktur (ISAM, PAM, PLAM, ...) wird vom Filter in eine SAM-Datei umgewandelt. Wenn die Eingabedatei keine SAM-Datei ist, wird vor dem Filterlauf eine temporäre Arbeitsdatei angelegt. Diese Arbeitsdatei wird entsprechend den folgenden Konventionen bezeichnet: \$SYSDPRNT.filtername.timestamp.TEMP wobei gilt:

filtername=HP2PCL und

timestamp=Job Descriptor des UNIX-Systems (30 Zeichen).

Diese BS2000 SAM-Datei muss über einen CCSNAME definiert werden (ISO88591) und in ASCII-codiert sein.

Anschließend wird das Dokument entsprechend den Angaben beim LINE-SPACING-Operanden konvertiert, z.B. werden, falls vorhanden die PCC (Print Control Character) von den Daten extrahiert und Formfeeds (X'0C') oder die vertikale Cursorposition werden entsprechend folgenden Regeln eingefügt.

- Für LINE-SPACING=1, 2 oder 3 wird die entsprechende PCL-Escape-Sequenz für die vertikale Cursorposition vor jedem Datensatz eingefügt.
- Für LINE-SPACING=\*BY-EBCDIC-CONTROL() / \*BY-IBM-CONTROL () / \*BY-ASA-CONTROL () wird die PCC aus den Daten extrahiert und entsprechend der zugeordneten HP-Loop-Ressource interpretiert (die Position steht im CONTROL-CHAR-POS-Operand).

Wurde LINE-SPACING=\*BY-IBM-CONTROL () oder \*BY-ASA-CONTROL () angegeben, wird die PCC vor der Interpretation in den entsprechenden Fujitsu Siemens-PCC-Wert umgewandelt.

Der Filter führt die Umwandlung von EBCDIC nach ASCII (EBCDIC-DF041 nach ISO-8859-1) durch, wenn der CCSNAME der Datei aus Leerzeichen besteht oder mit ´EDF´ oder ´EEH´ anfängt. Wird kein CCSNAME angegeben oder besteht er nicht aus Leerzeichen, bzw fängt er nicht mit 'EDF' oder 'EEH' an, wird jedes Zeichen so gedruckt, wie es in der Datei steht.

Alle PCL-Ressourcen werden entsprechend den HP-Ressourcen übernommen, so wie sie von einer Anwendung oder von einem Anwender vorgegeben wurde. Die PCL-Ressourcen werden in das Ausgabedokument eingebunden, das alle Informationen enthält, die benötigt werden, um das Dokument erfolgreich auf einem PCL-Drucker auszudrucken.

Der Filter wandelt auch die HP-Drucker-Escape-Sequenzen in die entsprechenden PCL4- Drucker-Escape-Sequenzen um.

Nicht alle HP-Drucker-Eigenschaften lassen sich auf PCL-Drucker abbilden. Die folgende Tabelle zeigt die unterstützten bzw. nicht realisierten Funktionen.

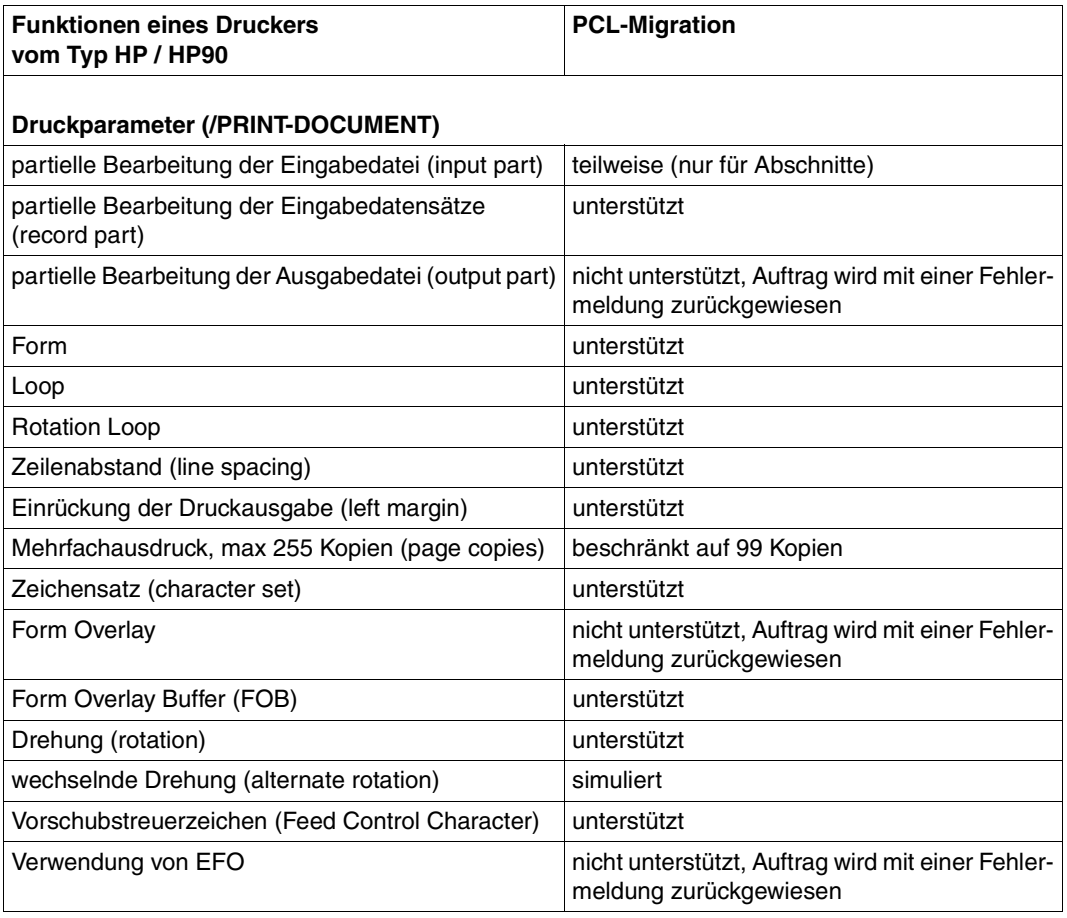

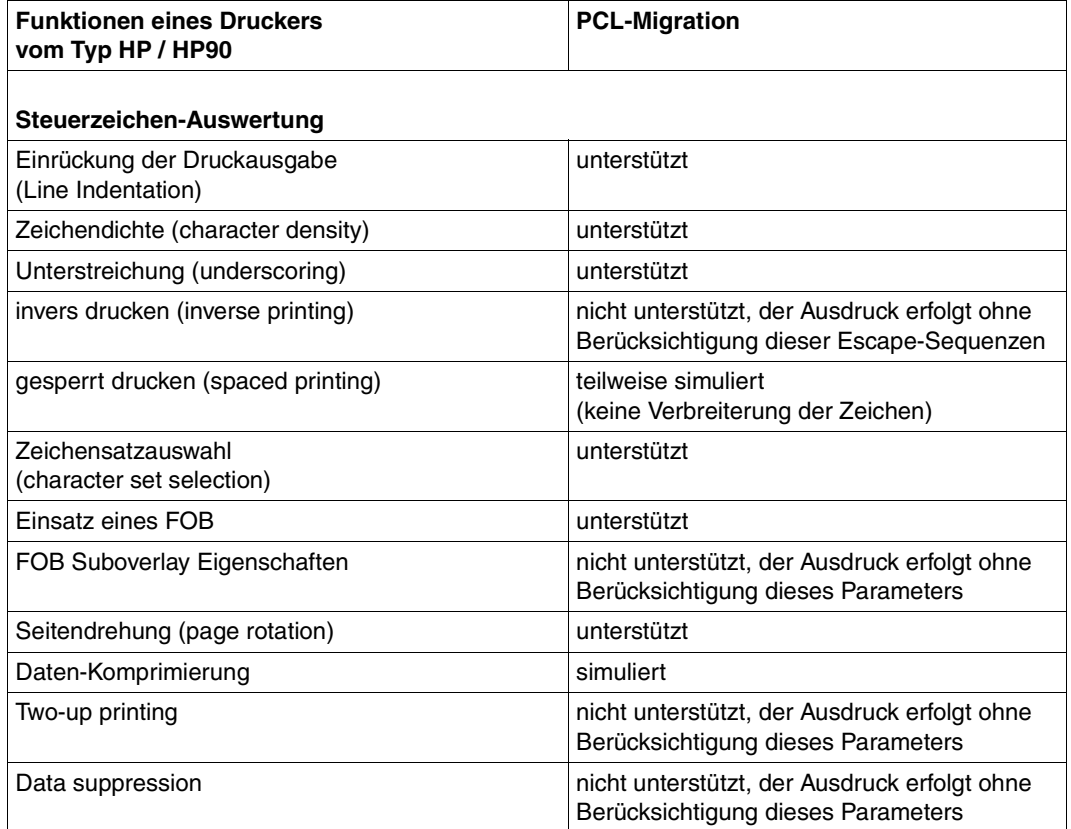

### **Inkompatibilitäten der Druckressourcen**

In der heterogenen Interoperabilität, entsprechen die Ressourcen, die im Druckauftrag angegeben werden, den Xprint Ressourcen. Durch die Verwendung des HP2PCL Filters (die migrierten HP-Ressourcen werden in die Ausgabedatei eingefügt) entsprechen die Ressourcen, die im Druckauftrag angegeben werden, den BS2000-Ressourcen, die auf dem Client Host vorliegen.

Wird als Dokumentformat \*PAGE-FORMAT(CONTROL=\*HP) angegeben, muss der Anwender die HP-Ressourcen, die für die Datei benötigt werden im /PRINT-DOC-Kommando angeben (FORM, FONT, LOOP, FOB). Alle HP-Ressourcen müssen in der Standard-Ressourcen-Datei \$SYSSPOOL.PRFILE definiert sein. Die Angabe einer Benutzer-Ressourcen-Datei im /PRINT-DOC-Kommando (Operand USER-RESOURCE-FILE) ist verboten. Diese Informationen werden vom Filter HP2PCL benutzt, um alle zum Ausdruck notwendigen Ressourcen zusammen mit der Eingabedatei in einer Datei zusammenzustellen. Diese Ausgabedatei wird dann an den Xprint geschickt.

Standardmäßig greift der Filter auf die System-PRFILE zu. Falls eine benutzerdefinierte Ressource-Datei für die Ausgabe verwendet wird, muss die Konfigurationsdatei, die dem HP2PCL-Filter zugeordnet ist, aktualisiert werden, um dem Filter den Zugriff auf die korrekte Anwender-Datei zu ermöglichen (in der die im Kommando angegebenen Ressourcen definiert sind).

HP-Ressourcen, die von BS2000-Anwendungen verwendet werden, sind z.B. Forms, Loop, Zeichensätze/Fonts und Form Overlay Buffers (FOBs).

Die Migration dieser HP-Ressourcen in PCL-Ressourcen kann nur Off-Line durchgeführt werden. Dieser Vorgang ist im Handbuch "PRM" beschrieben.

#### **Installation und Administration**

Folgende Definitionen sind notwendig:

Drucker und Zusammenarbeit zwischen BS2000-Cluster und Cluster mit UNIX-Systemen werden wie im Abschnitt "Zugriff auf Xprint über Dprint und BS2000-SPOOL" definiert.

Zusätzlich muss der Filter mit der SPSERVE-Anweisung

```
//ADD-SPOOL-FILTER definiert werden.
```

```
/START-SPSERVE
```
//OPEN-PARAMETER-FILE

```
 PARAMETER-FILE=*SPOOL-PARAMETERS
```

```
//ADD-SPOOL-FILTER
```

```
 FILTER=HP2PCLX,
 FILTER-LOCATION=*SYSTEM, INPUT-FORMAT='HP-PAGEMODE',
 OUTPUT-FORMAT=UNIX-content-type
```
//END

Der Druckauftrag wird mit den BS2000-Ressourcen gedruckt. Daher müssen sowohl die Ressourcen für das HP-Format wie auch die Ressourcen für das PCL-Format auf dem BS2000-Rechner definiert werden (siehe Handbücher "PRM" und "SPCONV").

### **6.3.3.2 Xprint nach BS2000**

Die Interoperabilität zwischen UNIX-Systemen und BS2000 basiert auf der gleichen Methode, wie beim umgekehrten Weg. Die Dokumente der Xprint-Domäne (Client) werden über ein Dokumentformat-Attribut charakterisiert (Auftragsattribut '-ct', content type). Sie werden vom BS2000-Gateway erkannt, auf dem die Filterungen durchgeführt werden, und in ein Format konvertiert, das mit dem Ausgabedrucker kompatibel ist. Die Auswahl des Formatumsetzungs-Prozesses (Filter) basiert ebenso auf dem Dokumentformat-Attribut.

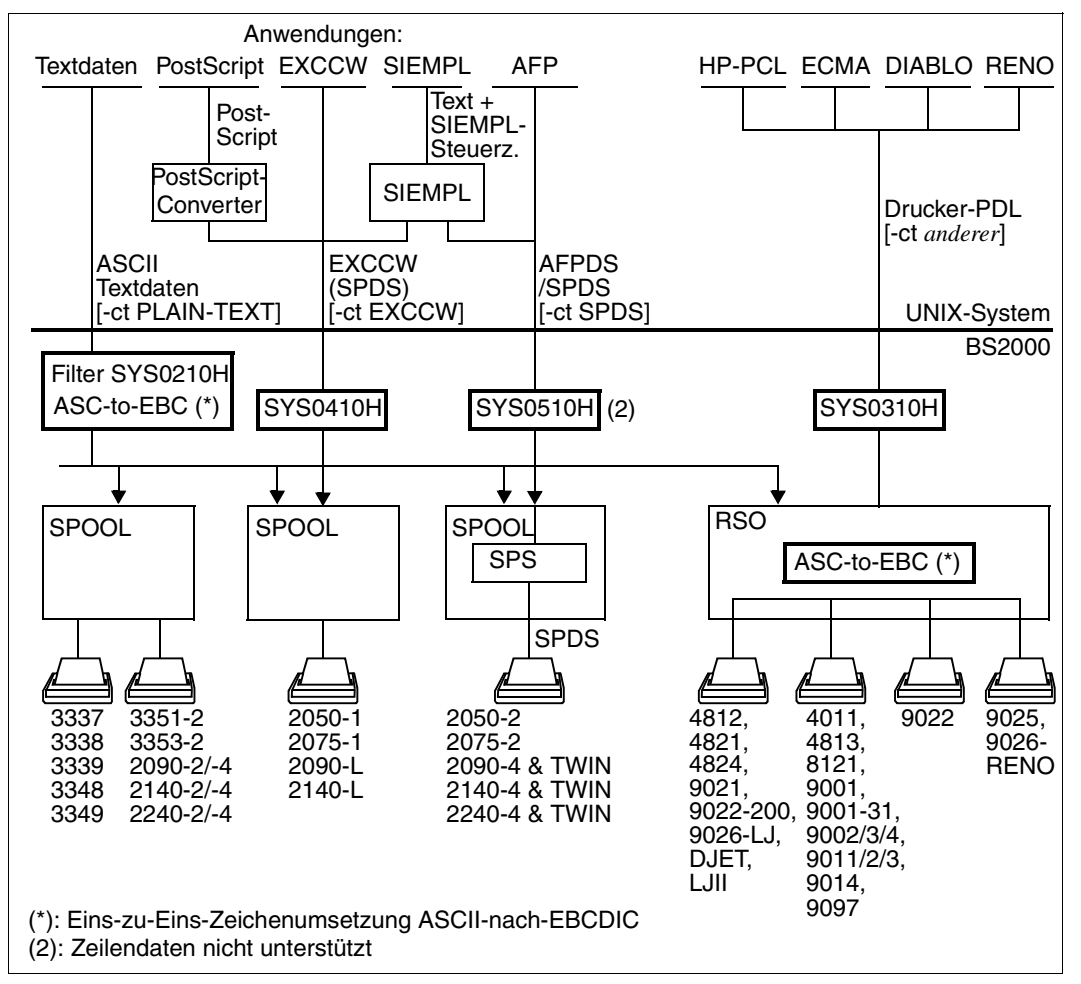

Standard-Systemfilter für die Interoperabilität UNIX-System → BS2000

Damit den Anwendern auf UNIX- und Windows-Systemen eine Vielzahl von BS2000-Druckertypen zur Verfügung gestellt werden können (über SPOOL oder RSO), werden mit dem Subsystem DPRINTCL folgende Standardfilter ausgeliefert. Abhängig von dem Wert des Dokumentformat-Attributs führt jeder Filter die zusätzliche Überprüfung der Druckanforderung beim ersten Aufruf und die notwendige Dokumentumsetzung beim zweiten Aufruf durch.

1. Drucken von Text-Dokumenten (Filter SYS0210H)

Auf UNIX-Systemen erstellte Textdokumente (ASCII-Textdaten nur getrennt durch ASCII-Zeilenvorschub-Steuerzeichen X'0A') können vom BS2000-Spooler an jedem Drucker eines BS2000-Clusters ausgedruckt werden. Voraussetzung dafür ist, dass in der Druckanforderung das Dokument-Format 'PLAIN-TEXT' angegeben ist ('xpadd -job -ct PLAIN-TEXT ...').

Der Filter setzt den Wert PLAIN-TEXT des Dokumentformat-Attributs in die entsprechenden BS2000-Druckanforderungs-Parameter um: DOCUMENT-FORMAT=\*TEXT(LINE-SPACING=1).

Außerdem setzt er das Originaldokument in ein Format um, das kompatibel mit dem BS2000-Spooler ist. Dabei löscht er die Zeilenvorschubzeichen (X'0A') am Ende jedes Satzes und führt die Umsetzung von ASCII nach EBCDIC durch (von ISO-8859-1 nach EBCDIC-DF041).

2. Drucken von Dokumenten im EXCCW-Format (Filter SYS0410H)

Ein Dokument im EXCCW-Format enthält nur SPDS-ähnliche Daten, die kompatibel mit dem 3365-1-Drucker (LIP-Steuerung) sind, der in seinem 'Extended Mode' läuft (von SPOOL als LP65-Druckertyp unterstützt).

Auf UNIX-Systemen erstellte Dokumente im EXCCW-Format können vom BS2000- Spooler an jedem LP65-Drucker ausgedruckt werden, vorausgesetzt, in der Druckanforderung ist das Dokument-Format 'EXCCW' angegeben ('xpadd -job -ct EXCCW ...').

Der Filter setzt den Wert EXCCW des Dokumentformat-Attributs in die entsprechenden BS2000-Druckanforderungs-Parameter um: DOCUMENT-FORMAT=\*TEXT(LINE-SPACING=1) und PRINTER-TYPE=\*LP65-PRINTER.

3. Drucken von druckersprachen-abhängigen Dokumenten (Filter SYS0310H)

Druckersprachen-abhängige Dokumente, die auf UNIX-Systemen im ASCII-Code erstellt wurden, können vom BS2000-Spooler ausgedruckt werden, vorausgesetzt, der Zieldrucker unterstützt die Druckersprache, in der das Dokument erstellt wurde. Von jeder Druckanforderung mit einem Wert des Dokumentformat-Attributs ungleich PLAIN-TEXT, EXCCW und SPDS wird angenommen, dass sie eine Druckanforderung für ein druckersprachen-abhängiges Dokument ist.

Der Filter setzt den Wert des Dokumentformat-Attributs in die entsprechenden BS2000- Druckanforderungs-Parameter um: DOCUMENT-FORMAT=\*SPECIAL-FORMAT(LINE-SPACING=\*NO).

Da der Operandenwert DOCUMENT-FORMAT=\*SPECIAL-FORMAT(...) derzeit nur von RSO unterstützt wird, können druckersprachen-abhängige Dokumente von UNIX-Systemen nur auf RSO-Druckern ausgedruckt werden, die in der SPOOL-Parameterdatei des BS2000-Gateways definiert sind.

Die Umsetzung von ASCII nach EBCDIC wird von RSO entsprechend dem "coded character set name" (CCSNAME) durchgeführt, der in dem Katalogeintrag der transferierten Datei definiert ist, die von dem Filter erstellt wurde, sowie XHCS-Tabellen (wenn XHCS vorhanden ist) oder einer internen Tabelle (von ISO-8859-1 nach EBCDIC-DF041). Diese Eins-zu-Eins-Umsetzung wird ohne Rücksicht auf die Druckersprache durchgeführt, in der das Dokument geschrieben wurde.

Ist der RSO-Zieldrucker mit DEVICE-ACCESS=\*TCP-ACCESS(...) definiert, wird deshalb das Dokument korrekt ausgedruckt, d.h. das Dokument im ASCII-Code wird im ASCII-Code zum Drucker geschickt.

Ist der RSO-Zieldrucker aber mit DEVICE-ACCESS=\*NEA-ACCESS(...) definiert, kann es sein, dass das Dokument nicht korrekt ausgedruckt wird. Dann muss nämlich das Dokument im ASCII-Code erst von RSO nach EBCDIC umgesetzt werden (Eins-zu-Eins-Umsetzung ohne Rücksicht auf die Druckersprache, in der das Dokument geschrieben wurde), bevor es über das TRANSDATA-Netzwerk an den Drucker geschickt wird.

4. Drucken von Dokumenten mit Structured Fields (SF, Filter SYS0510H)

Ein Dokument im SF-Format enthält SPDS-ähnliche Daten (mit Druckersteuerzeichen im EBCDIC-Code). Auf UNIX-Systemen erstellte Dokumente im SF-Format können vom BS2000-Spooler (SPS) auf jedem APA-Drucker ausgegeben werden, wenn das Dokumentformat SPDS in der Druckanforderung angegeben ist (z.B. 'xpadd -job -ct SPDS ...').

Der Filter setzt das Dokumentformat-Attribut SPDS in die folgenden entsprechenden BS2000-Druckanforderungs-Parameter um: DOCUMENT-FORMAT=\*PAGE-FORMAT(CONTROL-MODE=\*APA) mit LINE-SPACING=\*BY-EBCDIC.

5. Drucken von druckersprachen-abhängigen Dokumenten zu SPOOL (Filter SYS0710H)

PCL 5e Dokumente, die auf UNIX-Systemen im ASCII-Code erstellt wurden, können auf jedem PCL-Drucker ausgegeben werden, wenn das Dokumentformat PCL in der Druckanforderung angegeben ist (z.B. 'xpadd -job -ct PCL ...').

Der Filter setzt das Dokumentformat-Attribut PCL in die folgenden entsprechenden BS2000-Druckanforderungs-Paramter um:

DOCUMENT-FORMAT=\*SPECIAL-FORMAT(FORMAT-NAME='PCL',LINE-SPACING=\*NO).

Die folgende Tabelle fasst die Umsetzung zusammen, die durch die Standardfilter für die Interoperability von UNIX-Systemen nach BS2000 durchgeführt wird:

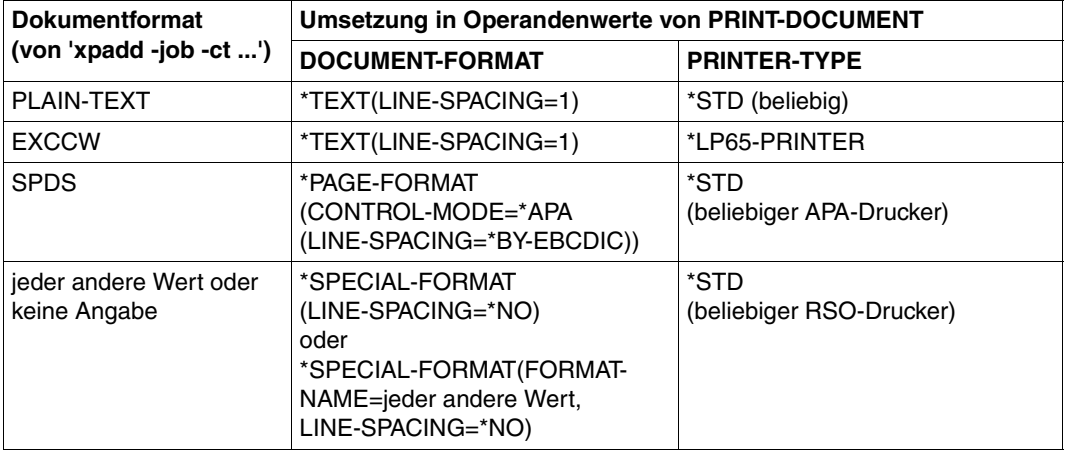

Für die Umsetzung von Windows nach BS2000 werden die gleichen Filter verwendet. Die Auswahl des Content-Types wird über die Warteschlangendefinition durchgeführt. Das BSD-LPD-Gateway stellt hierfür ein internes xpadd-Kommando zur Verfügung.

# **6.3.4 Möglichkeiten der Auftrags-Umleitung bei Server-/Gateway-Ausfall**

Nachfolgend werden die verschiedenen Umleitungs-Möglichkeiten bei der heterogenen Interoperabilität beschrieben, wenn ein Server- oder Gateway-Problem wie Absturz, Nicht-Verfügbarkeit etc. auftritt.

### **Druckaufträge von Dprint an Xprint übergeben**

*Server und Gateway auf dem gleichen Host mit UNIX-Betriebssystem*

Server- und Gateway-Host nicht mehr verfügbar:

- Eine Umleitung vom BS2000-Client-Host aus ist nicht möglich.
- Die Aufträge sind wieder verfügbar, wenn der Server-/Gateway-Host wieder verfügbar ist.

#### *Server und Gateway auf verschiedenen Hosts mit UNIX-Betriebssystem*

- 1. Gateway-Host nicht mehr verfügbar:
	- Eine Umleitung vom BS2000-Client-Host aus ist nicht möglich.
	- Eine Umleitung vom Server-Host ist durch den Xprint-Verwalter oder vom root-/ subroot-Verwalter des Server-Hosts möglich mit: xpmod -job *job-id* -de *neues Ziel*

Das neue Ziel muss den gleichen Inhaltstyp (-ct) akzeptieren, wie das alte.

- Die Aufträge sind wieder verfügbar, wenn der Gateway-Host wieder verfügbar ist.
- 2. Server-Host nicht mehr verfügbar:
	- Eine Umleitung vom BS2000-Client-Host aus ist nicht möglich.
	- Eine Umleitung vom Gateway-Host aus ist nicht möglich.
	- Die Aufträge sind wieder verfügbar, wenn der Server-Host wieder verfügbar ist.

### **Druckaufträge von Xprint an Dprint übergeben**

*Server und Gateway auf dem gleichen BS2000-Host, Client-Host mit UNIX-Betriebssystem*

Server- und Gateway-Host nicht mehr verfügbar:

- Eine Umleitung vom Client-Host aus ist nicht möglich.
- Die Aufträge sind wieder verfügbar, wenn der BS2000-Host wieder verfügbar ist.

#### *Server und Gateway auf verschiedenen BS2000-Hosts, Client-Host mit UNIX-Betriebssystem*

- 1. Gateway-Host nicht mehr verfügbar und Aufträge im Zustand WFT oder FT:
	- Eine Umleitung vom Client-Host aus ist nicht möglich.
	- Eine Umleitung vom BS2000-Server-Host aus ist nicht möglich.
	- Die Aufträge sind wieder verfügbar, wenn der BS2000-Gateway-Host wieder verfügbar ist.
- 2. Gateway-Host nicht mehr verfügbar und Aufträge im Zustand WAIT oder KEEP:
	- Eine Umleitung oder Verwaltung vom Client-Host aus ist nicht möglich, der Druck wird aber vom Server ausgeführt.
	- Die Aufträge sind wieder vom Client-Host aus verwaltbar, wenn der BS2000-Gateway-Host wieder verfügbar ist (wenn nicht bereits gedruckt ist).
- 3. Server-Host nicht mehr verfügbar:
	- Eine Umleitung vom Client-Host aus ist nicht möglich.
	- Eine Umleitung vom BS2000-Gateway-Host aus ist durch den Cluster-Verwalter möglich mit:
		- MODIFY-PRINT-JOB-ATTRIBUTES JOB-ID=\*CLIENT-TSN(*tsn*,*host-name*)
	- Die Aufträge sind wieder verfügbar, wenn der BS2000-Server-Host wieder verfügbar ist.

#### **Druckaufträge innerhalb BS2000**

Das Verhalten bei Druckaufträgen innerhalb BS2000 ist genauso, wie bei der Übergabe von Druckaufträgen von Xprint an Dprint.

# **6.4 Drucker und Druckerpools definieren**

Drucker und Druckerpools werden vom SPOOL-Verwalter mit dem Produkt SPSERVE in der SPOOL-Parameterdatei definiert. Nachfolgend werden einige Informationen dazu gegeben und die Anweisungen aufgelistet. Die genaue Beschreibung zur Definition befindet sich im Handbuch "SPSERVE".

### *Hinweis zu Dprint*

Sobald der SPOOL-Verwalter Besitzer von Dprint-Objekten wird, ist ihm erlaubt, Geräte in seiner SPOOL-Parameterdatei zu definieren. Jedoch kann ein Gerät schon in der Konfigurationsdatei definiert sein, z.B. wenn ein Drucker mit der Konfigurationsdatei gelinkt wurde. In jedem Fall wird ein Gerätesatz eines gelinkten Dprint-Drucker in der SPOOL-Parameterdatei hinzugefügt, und Informationen über ihn werden zu allen Hosts des Clusters geschickt.

### **Druckerdefinition (DVC-Einträge)**

Für jeden generierten SPOOL- oder RSO-Drucker muss ein Geräte-Eintrag (DVC-Eintrag) in der SPOOL-Parameterdatei definiert werden. In der Parameterdatei ist für jeden verwendeten Gerätetyp ein Standard-Geräte-Eintrag vorhanden. Dieser besitzt ein Namensfeld, das mit Leerzeichen gefüllt ist, während alle übrigen Felder Voreinstellungen enthalten. Neben dem Standard-Geräte-Eintrag enthält die Parameterdatei noch einen typunabhängigen Standard-Geräte-Eintrag für neue Gerätetypen. Um neue Geräte-Einträge zu generieren, wird dieser Standard-Geräte-Eintrag entsprechend modifiziert. Die genaue Beschreibung zur Definition befindet sich im Handbuch "SPSERVE".

Zugriffsmöglichkeiten auf Geräte-Einträge:

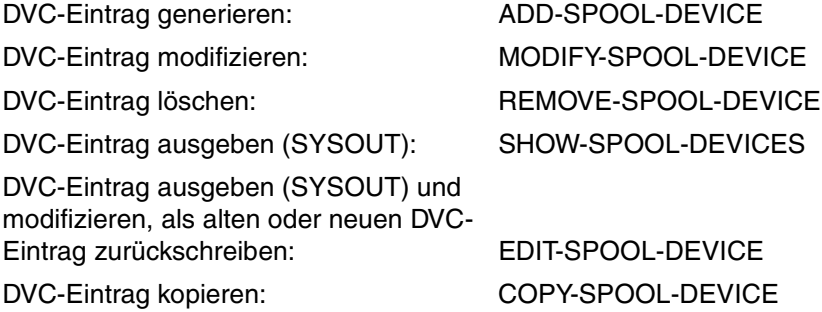

### **Druckerpool-Definition (DVP-Einträge)**

Für jeden Drucker, der einem oder mehreren Pools angehört, müssen ein oder mehrere Geräte-Pool-Einträge (DVP-Einträge) in der SPOOL-Parameterdatei vorhanden sein.

Zugriffsmöglichkeiten auf POL-Einträge und DVP-Einträge:

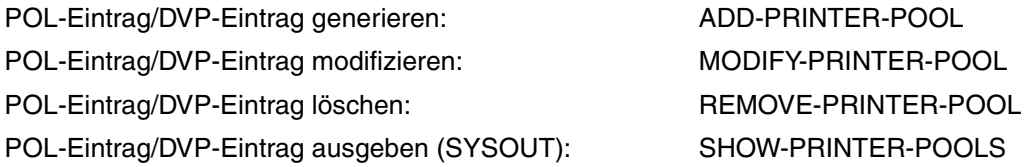

### **Drucker als Dprint-Drucker definieren (Einträge in Konfigurationsdatei)**

Der Cluster-Verwalter kann Drucker, die mit einem Server verbunden sind (d.h. einem Host, bei dem DPRINTSV geladen ist) in der Konfiguration definieren. (Drucker, die mit einem Host verbunden sind, auf dem nur das Subsystem DPRINTCL geladen ist, sind nicht zugreifbar). Dies geschieht mit folgender SPSERVE-Anweisung:

ADD-DPRINT-PRINTER PRINTER-NAME=...,SERVER-NAME=...,LOCAL-PRINTER-NAME=...

## **Druckerzustände**

Im Rahmen von Dprint wurden neue Druckerzustände in Anlehnung an eine ISO-Referenz eingeführt. Die nachfolgenden Zustände werden im Kommando SHOW-ACTIVE-SPOOL-DEVICES angezeigt:

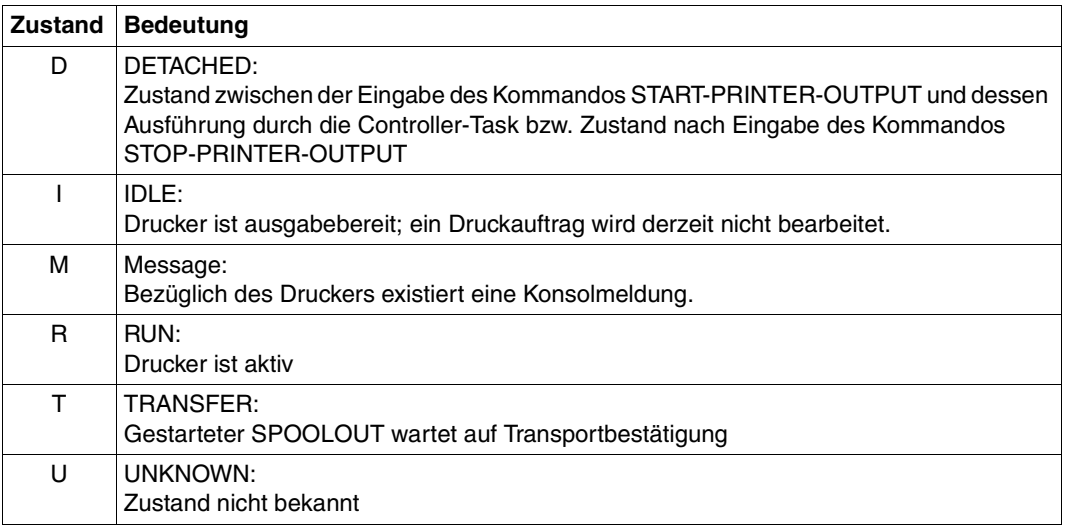
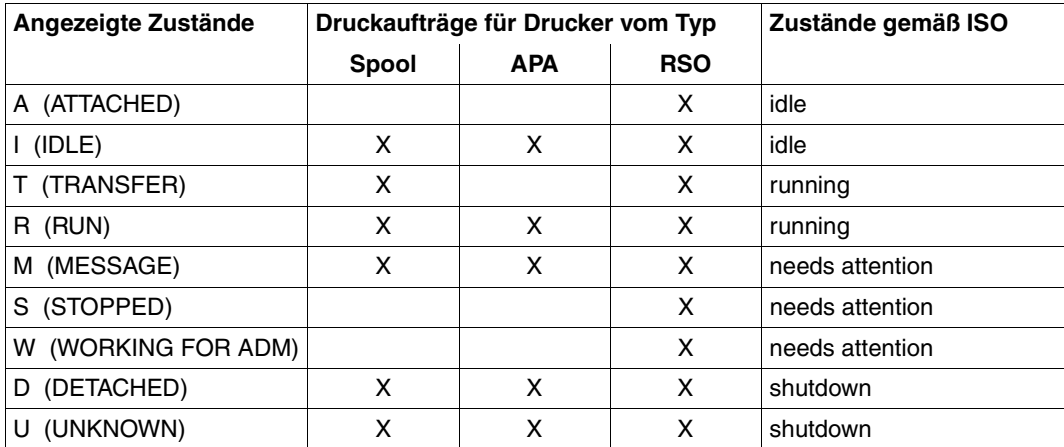

Der Zusammenhang zwischen den o.g. Zuständen und den Zuständen laut ISO-Referenz wird in der nachfolgenden Tabelle dargestellt:

#### **Änderung der Druckerzustände**

Nachfolgende Tabelle zeigt, in welchen Zustand Drucker nach einer bestimmten Benutzer-Operation aus einem bestimmten Zustand kommen.

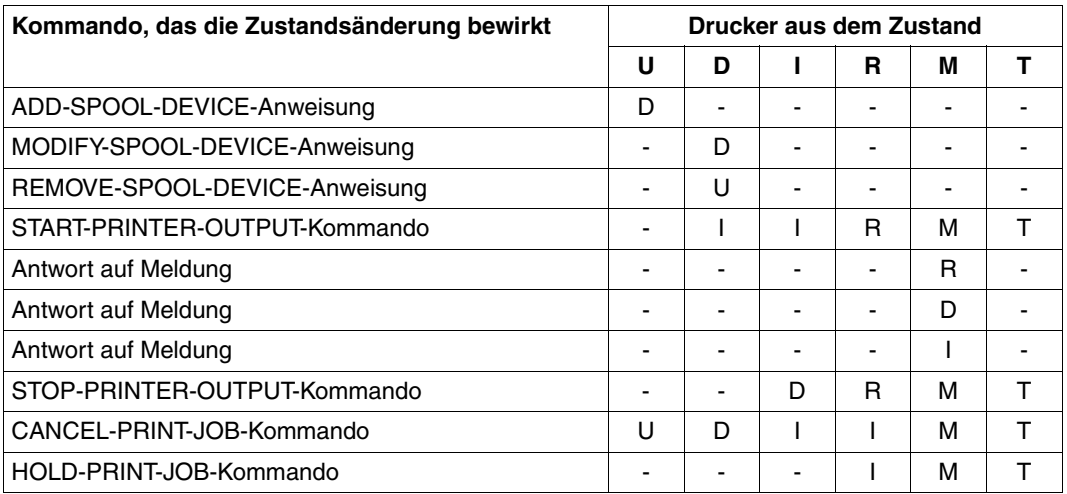

# **6.5 Aufträge steuern**

Bei der Steuerung von Aufträgen haben SPOOL-Verwalter und Cluster-Verwalter mehr Möglichkeiten, Dprint-Aufträge anzusprechen, als der nichtprivilegierte Benutzer (siehe [Seite 176\)](#page-175-0). Dies wird nachfolgend an einem Beispiel gezeigt.

Der Cluster-Verwalter kann außerdem als Einziger im Kommando MODIFY-PRINT-JOB-ATTRIBUTES eine Client-TSN und den Host-Namen des Clients angeben.

#### **Beispiel für die Identifikation innerhalb eines BS2000-Clusters**

In der nachfolgenden Abbildung werden durch die Pfeile die Verteilung von Aufträgen von einem Host an einen anderen dargestellt. Daran anschließend werden die Kommandos aufgelistet, mit denen von SPOOL-Verwalter und Cluster-Verwalter die Aufträge angesprochen werden können.

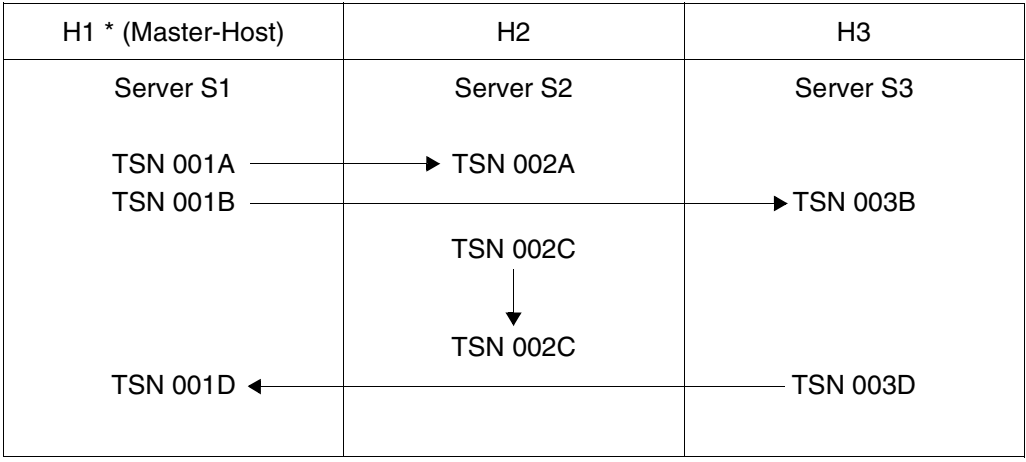

Identifikation innerhalb eines Clusters

Der SPOOL-Verwalter von H2 kann folgende Kommandos geben: CANCEL-JOB TSN(2A) TSN(2C) CANCEL-PRINT-JOB TSN(2A) SERVER-TSN(2A,SERVER-NAME=S2) TSN(2C) SERVER-TSN(2C,SERVER-NAME=S2) SHOW-PRINT-JOB-ATTRIBUTES TSN(2A) SERVER-TSN(2A,SERVER-NAME=S2) TSN(2C) SERVER-TSN(2C,SERVER-NAME=S2) Der Cluster-Verwalter von H1 kann folgende Kommandos geben: CANCEL-JOB TSN(1A) TSN(1B) TSN(1D) CANCEL-PRINT-JOB TSN(1A) TSN(1B) TSN(1D) SERVER-TSN(1D,SERVER-NAME=S1) SERVER-TSN(2A,SERVER-NAME=S2) SERVER-TSN(2C,SERVER-NAME=S2) SERVER-TSN(3B,SERVER-NAME=S3) SHOW-PRINT-JOB-ATTRIBUTES TSN(2A) SERVER-TSN(2A,SERVER-NAME=S2) TSN(2C) SERVER-TSN(2C,SERVER-NAME=S2) MODIFY-PRINT-JOB-ATTRIBUTES SERVER-TSN(2A,SERVER-NAME=S2) SERVER-TSN(3B,SERVER-NAME=S3) CLIENT-TSN(2C,HOST-NAME=H2) CLIENT-TSN(3D,HOST-NAME=H3) Folgende Kommandos des Cluster-Verwalters werden zurückgewiesen: CANCEL-PRINT-JOB TSN(2A) SERVER-TSN(3D,SERVER-NAME=S3) (3D ist eine Client-TSN)

MODIFY-/SHOW-PRINT-JOB-ATTRIBUTES TSN=2A

# **6.6 Informationen abfragen**

Bei der Verwaltung von Dprint können die gleichen Kommandos und SPSERVE-Anweisungen zur Informationsabfrage verwendet werden, die auch dem nichtprivilegierten Benutzer zur Verfügung stehen, siehe [Seite 182f](#page-181-0)f.

Der Cluster-Verwalter kann zusätzlich noch mit den nachfolgend gezeigten Kommandos Dprint-relevante Informationen abfragen.

#### **SHOW-DPRINT-ACCESS-CONTROLS**

Das Kommando SHOW-DPRINT-ACCESS-CONTROLS fordert Informationen über die Zugriffskontrolle eines Clusters an. Die Beschreibung des Kommandos mit den ausgegebenen Informationen befindet sich im Handbuch "Spool & Print - Kommandos".

#### **SHOW-DPRINT-CLUSTER**

Mit dem Kommando SHOW-DPRINT-CLUSTER können Informationen über die Konfiguration des lokalen Clusters angefordert werden. Es werden die Namen der Hosts ausgegeben, die zu dem Cluster gehören. Die Hosts werden in der Reihenfolge ihrer Recovery-Hierarchie ausgegeben. Die Beschreibung des Kommandos mit den ausgegebenen Informationen befindet sich im Handbuch "Spool & Print - Kommandos".

#### **SHOW-DPRINT-HOSTS**

Mit dem Kommando SHOW-DPRINT-HOSTS können Informationen über Hosts angefordert werden. Dabei kann eine Auswahl bezüglich der Internet-Adresse, des Port-Namens und der Zugriffskontrollen getroffen werden. Die Beschreibung des Kommandos mit den ausgegebenen Informationen befindet sich im Handbuch "Spool & Print - Kommandos".

# **6.7 Übersichten über Kommandos und SPSERVE-Anweisungen**

#### **Kommandos und SPSERVE-Anweisungen für den Geräteverwalter**

Der Geräteverwalter kann zusätzlich zu den Kommandos und SPSERVE-Anweisungen für den nichtprivilegierten Benutzer (siehe [Seite 182\)](#page-181-0) die nachfolgend aufgeführten geben. Die genaue Beschreibung der Kommandos finden Sie im Handbuch "Spool & Print - Kommandos", die Anweisungen im Handbuch "SPSERVE".

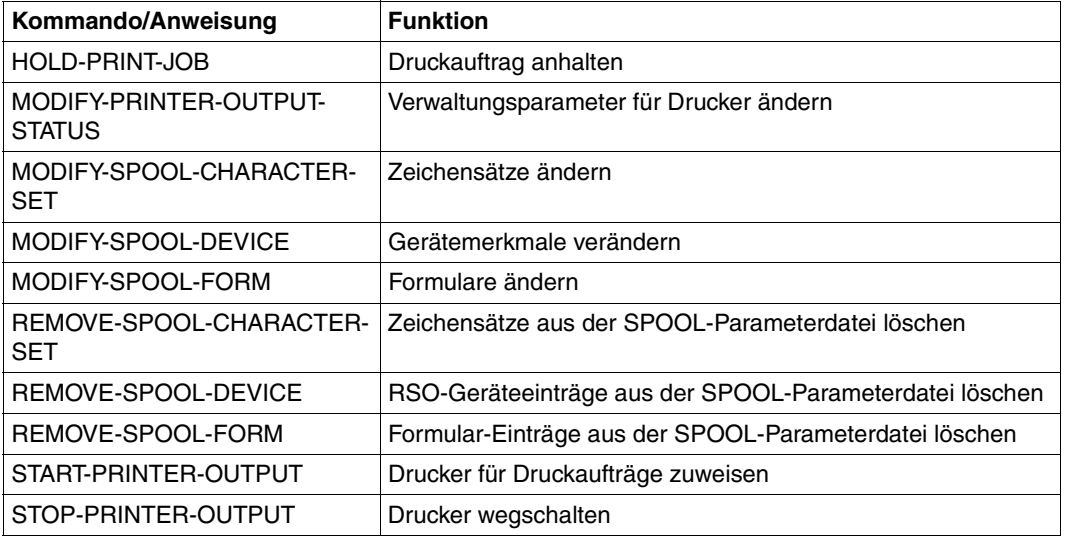

Kommandos und SPSERVE-Anweisungen für den Geräteverwalter

#### **Kommandos für den SPOOL-Verwalter**

Der SPOOL-Verwalter kann die Kommandos für den nichtprivilegierten Benutzer (siehe [Seite 182\)](#page-181-0) und für den Geräteverwalter (siehe oben) geben. Zusätzlich kann er noch die nachfolgend aufgeführten Kommandos geben. Die genaue Beschreibung der Kommandos finden Sie im Handbuch "Spool & Print - Kommandos".

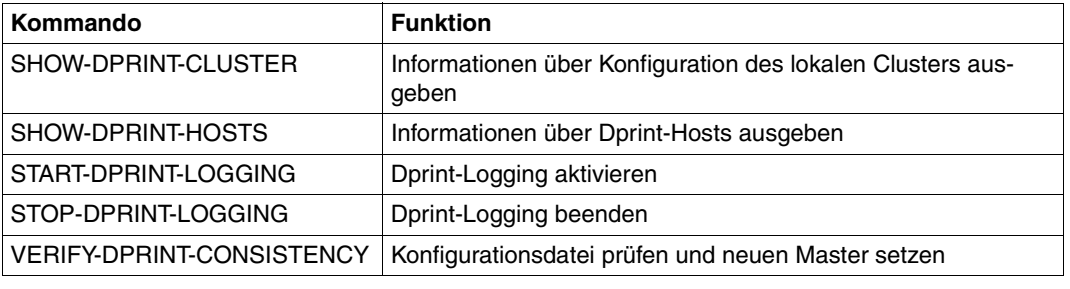

Kommandos für den SPOOL-Verwalter

#### **Kommandos und SPSERVE-Anweisungen für den Cluster-Verwalter**

Der Cluster-Verwalter kann die Kommandos für den nichtprivilegierten Benutzer (siehe [Seite 182\)](#page-181-0), für den Geräteverwalter und für den SPOOL-Verwalter (siehe oben) geben. Zusätzlich kann er noch die nachfolgend aufgeführten Kommandos und SPSERVE-Anweisungen geben. Die genaue Beschreibung der Kommandos finden Sie im Handbuch "Spool & Print - Kommandos", die Anweisungen im Handbuch "SPSERVE".

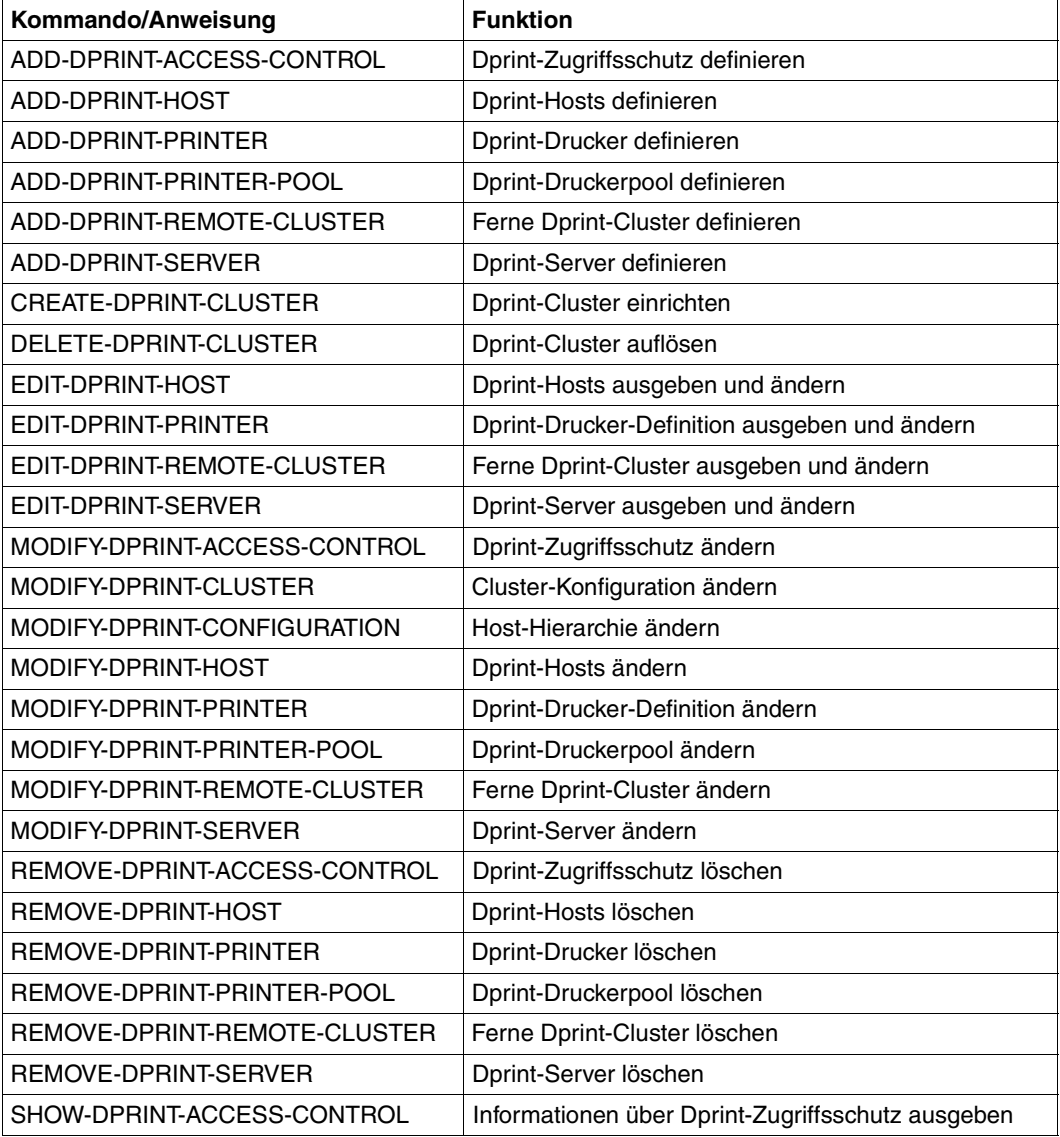

Kommandos und SPSERVE-Anweisungen für den Cluster-Verwalter

# **6.8 Verhalten in Fehlerfällen**

Cluster-Verwalter und SPOOL-Verwalter sind hauptsächlich nichtprivilegierte Benutzer, denen bestimmte Privilegien zur Verfügung stehen. Sie können also auch mit den gleichen Problemen konfrontiert werden wie die nichtprivilegierten Benutzer, siehe [Seite 183](#page-182-0)ff.

Der nachfolgende Abschnitt enthält nur die Informationen zur Störungssuche, die sich für Cluster-/SPOOL-Verwalter vom nichtprivilegierten Benutzer unterscheiden.

# **6.8.1 Druckauftrag wurde nicht gestartet**

Wenn ein erfolgreiches PRINT-DOCUMENT-Kommando abgegeben wurde, alles für den Ausdruck bereit erscheint aber nichts passiert, dann kann mit den nachfolgend beschriebenen Maßnahmen versucht werden, das Problem zu lösen.

1. Überprüfen, ob sich der Druckauftrag im Status KEEP befindet.

Beim Auftreten eines Problems könnte der Druckauftrag in die KEEP-Warteschlange gebracht worden sein. Infolgedessen ist es nicht möglich, den Druck zu starten, ohne den Auftrag vorher mit dem Kommando RESUME-PRINT-JOB in den Status WAIT zurückgebracht zu haben. Dies ist jedoch auf Anforderungen innerhalb eine Clusters beschränkt.

Der Cluster-Verwalter kann eine Liste aller Druckaufträge im Status KEEP innerhalb des gesamten BS2000-Clusters mit folgenden Kommandos anfordern:

```
/SHOW-PRINT-JOB-STATUS INFORMATION=*DESTINATION,SEL=*PAR(JOB-TYPE=*KEEP,
                       USER-ID=*ALL,SERVER-NAME=*ALL,HOST-NAME=*ALL)
/SHOW-PRINT-JOB-ATTRIBUTES
```
Der SPOOL-Verwalter kann eine Liste aller Druckaufträge im Status KEEP in seinem Hosts mit folgenden Kommandos anfordern:

```
/SHOW-PRINT-JOB-STATUS INFORMATION=*DESTINATION,SEL=*PAR(JOB-TYPE=*KEEP,
                       SERVER-NAME=*ALL,HOST-NAME=*ALL)
/SHOW-PRINT-JOB-ATTRIBUTES
```
#### *Beispiel*

/SHOW-PRINT-JOB-STATUS INFORMATION=\*DESTINATION,SEL=\*PAR(JOB-TYPE=\*KEEP, USER-ID=\*ALL,SERVER-NAME=\*ALL,HOST-NAME=\*ALL) TSN SERVER M STA R DEVICE DESTIN ERCOD *ERMSG* DEVICE TYPE 4916 \*HOME L KP \*CENTRAL 1120 *SDD3013* HP,HP90,LP,LP-EM LP48,LP65 % SCP0947 1 JOBS FOUND WITH 2 PAM PAGES. COMMAND TERMINATED

Das Feld "ERMSG" kann bei der Lösung des Problems helfen, indem der Benutzer für die angezeigte Meldungsnummer das Kommando HELP-MSG-INFORMATION eingibt. Bei SDD3013 wurde z.B. ein FT-Fehler erkannt.

```
/SHOW-PRINT-JOB-ATTRIBUTES JOB-ID=*TSN(TSN=4916)
TSN : 4916 (4916) SERVER-NAME : *HOME STATE : KP
FILE-NAME : :3:$USER.userfile
ADD-COPIES : 0 LOCK-FILE : *NO
DEL-AFTER-PR: *NO
 ------------------------------ DOCUMENT-PART ---------------------------
INPUT-SECT : *WHOLE-FILE
INPUT-PART : *ALL
RECORD-PART : *ALL
OUTPUT-PART : *ALL
 ----------------------------- DOCUMENT-FORMAT --------------------------
DOC-FORMAT : *TEXT
LINE-P-PAGE : 0 HEADER-LINE : *NO
LINE-SPACING: 1
OUTPUT-FORM : *CHARACTER
   ---------------------------- PRINT-JOB-CONTROL -------------------------
PR-JOB-NAME : PRINT3 PR-JOB-PRIO : 240 CHECKPOINT : *ON-PAGES
FAILURE-PROC: (MSG-PAGE : *YES)
 ------------------------------ LAYOUT-CONTROL --------------------------
PAGE-COPIES : 0 LEFT-MARGIN : 0 ROTATION : *NO
TAB-REF-CHAR: *NO
   --------------------------- RESOURCES-DESCRIPTION ------------------------
FORM-NAME : STD
RES-LOC : *HOME
CHAR-SET-ATT: *ALL
   ------------------------------- TO-PRINTER -----------------------------
PRINTER-NAME: *CENTRAL
PRINTER-TYPE: *ANY
REDIRECTION : *YES
```
Das Feld "STATE" zeigt an, in welchem Status sich der Auftrag befindet.

2. Überprüfen, ob sich der Auftrag in einem Zwischen-Status befindet.

Mit dem Kommando SHOW-PRINT-JOB-STATUS INFORMATION=\*DESTINATION kann der Status des Druckauftrags im Feld "STA" überprüft werden. Wird der Druckauftrag von einem fernen Server bearbeitet, muss der Server-Name in der Liste der Auswahlkriterien genannt werden.

```
Beispiel
```

```
/SHOW-PRINT-JOB-STATUS SEL=*PAR(TSN=4830),INFORMATION=*DESTINATION
TSN SERVER M STA R DEVICE DESTIN ERCOD ERMSG DEVICE TYPE
4830 *HOME L WT *CENTRAL HP,HP90,LP,LP-EM
                                                LP48,LP65
% SCP0947 1 JOBS FOUND WITH 2 PAM PAGES. COMMAND TERMINATED
```
Das Feld "STA" zeigt an, welchen Status der Druckauftrag hat:

WFT: Der Auftrag wartet darauf, dass der File Transfer für seine Dateien gestartet wird.

- FT: Die Dateien des Auftrags werden an den Server übertragen.
- WP: Der Auftrag wurde mit einer Abschnitts-Angabe abgegeben. Der Auftrag wartet auf die Vor-Bearbeitung in Abschnitte.
- PRE: Der Auftrag wurde mit einer Abschnitts-Angabe abgegeben. Der Auftrag wird von der Abschnitts-Steuerung vor-bearbeitet.
- WT: Der Auftrag wartet auf einen Drucker.
- ACT: Der Auftrag wird von einem Drucker vearbeitet.
- KP: Der Auftrag ist im Status "KEEP".
- DIR: Der Auftrag kommt von einem Replay-Band im Modus DIRECT und wartet auf einen Drucker.

3. Überprüfen, ob der Drucker "logisch" gestartet ist.

Mit dem Kommando SHOW-PRINT-JOB-STATUS INFORMATION=\*DESTINATION kann im Feld "SERVER" der logische Name des Servers überprüft werden, der den Druckauftrag bearbeitet. Im Feld "DEVICE TYPE" werden die Gerätetypen ausgegeben, auf denen der angegebene Druckauftrag verarbeitet werden kann.

Mit dem Kommando SHOW-PRINT-JOB-STATUS INFORMATION=\*DISTRIBUTED kann die Art des Druckauftrags im Feld "J-TYPE" abgefragt werden. Wird der Auftrag von einem fernen Server bearbeitet, muss der Server-Name in der Liste der Auswahlkriterien genannt werden.

#### *Beispiel*

/SHOW-PRINT-JOB-STATUS SEL=\*PAR(TSN=4830),INFORMATION=\*DISTRIBUTED TSN SERVER P-TSN *J-TYPE* HOST USER-ID ACCOUNT ERCOD ERMSG 4830 \*HOME 4830 \*LOC D241ZE22 TSOS ADMINSTR % SCP0947 1 JOBS FOUND WITH 2 PAM PAGES. COMMAND TERMINATED /SHOW-PRINT-JOB-STATUS SEL=\*PAR(TSN=1805,SERVER-NAME=B13SER), INFORMATION=\*DISTRIBUTED TSN SERVER P-TSN *J-TYPE* HOST USER-ID ACCOUNT ERCOD ERMSG 1805 B13SER 5068 \*DIST D241ZE22 TSOS ADMINSTR SCP0947 1 JOBS FOUND WITH 2 PAM PAGES. COMMAND TERMINATED

Eine Liste der Geräte, die von dem angegebenen Server verwaltet werden, kann mit folgendem Kommando angefordert werden:

/SHOW-ACTIVE-SPOOL-DEVICES SERVER-NAME=*logischer Server-Name*

Bei Anforderungen zwischen Clustern muss auch der Cluster-Name angegeben werden:

/SHOW-ACTIVE-SPOOL-DEVICES SERVER-NAME=*logischer Server-Name*, CLUSTER-NAME=*ausgewählter Cluster*.

#### *Beispiel*

/SHOW-ACTIVE-SPOOL-DEVICES SERVER-NAME=B13SER

% SCP1051 OPERAND CLUSTER-NAME,SERVER-NAME,HOST-NAME MAY ONLY BE USED WITH DPRINTCL SUBSYSTEM. COMMAND REJECTED.

Ist das Subsystem DPRINTCL nicht geladen, können Dprint-Drucker an fernen Hosts nicht angezeigt werden. In diesem Fall muss das Laden des Subsystems veranlasst werden.

/SHOW-ACTIVE-SPOOL-DEVICES SERVER-NAME=B13SER

- % SCP1052 WARNING : INFORMATION MAY BE NOT COMPLETE. ONE OR SEVERAL SERVERS ARE NOT ACCESSIBLE
- % SCP0912 NO DEVICE MATCHES SPECIFIED OPERAND VALUES. COMMAND NOT EXECUTED

Ist das Subsystem DPRINTSV am fernen System nicht geladen, muss der Cluster-Verwalter oder der SPOOL-Verwalter des Server-Hosts verständigt werden, um das Laden des Subsystems einzuleiten.

/SHOW-ACTIVE-SPOOL-DEVICES SERVER-NAME=\*HOME

DEV-NAME DEV-TYPE C-USERID C-TSN EXIT C-FORM C-CL SSU ADM CRI S1PRT1 HP-PRINT YES STD 0 LI EXP

Es muss mindestens ein Gerätetyp aktiv sein, der bei SHOW-PRINT-JOB-STATUS im Feld "DEVICE TYPE" ausgegeben wurde. Fehlt der Gerätetyp, muss ein Gerät des geforderten Typs mit dem Kommando START-PRINTER-OUTPUT aktiviert werden.

4. Überprüfen, ob der Druckauftrag auf den aktivierten Druckern überhaupt ausgegeben werden darf.

Ein Drucker kann mit Listen von erlaubten Formularen, Benutzerkennungen, Abrechnungsnummern, SPOOLOUT-Klassen etc. aktiviert werden. Deshalb muss überprüft werden, ob die Ausgabe des Druckauftrags auf den Druckern zugelassen ist. Diese Informationen können mit den nachfolgenden Kommandos abgefragt werden.

Mit dem Kommando SHOW-PRINT-JOB-ATTRIBUTES können die Merkmale des Druckauftrags angefordert werden.

#### *Beispiel*

```
/SHOW-PRINT-JOB-ATTRIBUTES JOB-ID=*TSN(TSN=4916)
TSN : 4916 (4916) SERVER-NAME : *HOME STATE : KP
FILE-NAME : :3:$USER.user3file
ADD-COPIES : 0 LOCK-FILE : *NO
DEL-AFTER-PR: *NO
  ------------------------------ DOCUMENT-PART ---------------------------
INPUT-SECT : *WHOLE-FILE
INPUT-PART : *ALL
RECORD-PART : *ALL
OUTPUT-PART : *ALL
                   ----------------------------- DOCUMENT-FORMAT --------------------------
DOC-FORMAT : *TEXT
LINE-P-PAGE : 0 HEADER-LINE : *NO
LINE-SPACING: 1
OUTPUT-FORM : *CHARACTER
                      ---------------------------- PRINT-JOB-CONTROL -------------------------
PR-JOB-NAME : PRINT3 PR-JOB-PRIO : 240 CHECKPOINT : *ON-PAGES
FAILURE-PROC: (MSG-PAGE : *YES)
  ------------------------------ LAYOUT-CONTROL --------------------------
PAGE-COPIES : 0 LEFT-MARGIN : 0 ROTATION : *NO
TAB-REF-CHAR: *NO
   --------------------------- RESOURCES-DESCRIPTION ----------------------
FORM-NAME : STD
RES-LOC : *HOME
CHAR-SET-ATT: *ALL
                      ------------------------------- TO-PRINTER -----------------------------
PRINTER-NAME: *CENTRAL
PRINTER-TYPE: *ANY
REDIRECTION : *YES
```
Eine Liste der Geräte, die von dem angegebenen Server verwaltet werden, kann mit folgendem Kommando angefordert werden:

/SHOW-ACTIVE-SPOOL-DEVICES SERVER-NAME=*logischer Server-Name*

#### *Beispiel*

/SHOW-ACTIVE-SPOOL-DEVICES SERVER-NAME=\*HOME

DEV-NAME DEV-TYPE C-USERID C-TSN EXIT C-FORM C-CL *SSU* ADM CRI S1PRT1 HP-PRINT YES STD 0 *L*I EXP

Das Feld SSU zeigt den Geltungsbereich des Druckers und den Druckerstatus an.

Für den Geltungsbereich kann ausgegeben werden:

- L: Der Drucker ist lokal gestartet.
- C: Der Drucker ist für Dprint-Druck gestartet.

Der Geltungsbereich des Druckers muss bezüglich der Art des Druckauftrags überprüft werden.

Wurde der Druckauftrag von SPOOL bearbeitet (J-TYPE auf \*LOC gesetzt), kann er an einen lokalen Drucker (Geltungsbereich L) oder an einen Dprint-Drucker (Geltungsbereich C) übergeben werden.

Wurde der Druckauftrag von Dprint bearbeitet (J-TYPE auf \*DIST oder \*INTER gesetzt), kann er nur an einen Dprint-Drucker (Geltungsbereich C) übertragen werden.

Mit dem Kommando SHOW-ACTIVE-SPOOL-DEVICES DEVICE-NAME=*Druckername* kann eine Liste der unterstützten Benutzerkennungen, Formularen etc. angefordert werden.

```
Beispiel
```
/SHOW-ACTIVE-SPOOL-DEVICES DEVICE-NAME=S1PRT1

```
DEV-NAME: S1PRT1 DEV-TYP:HP-PRINT REV: 1 SCHED:NEXT-JOB
C-USERID: PRIORITY: 30/ 255 USE: OUT C-TSN:
CLASSES (A):
FORM(P ): UPBOR
PNAME(A): TEST
USER (A):
ACC (A):DESTS: *CENTRAL
CURRENT-FORM: UPBOR SAMPLE: NO EXIT: YES TRACE: NO
CURRENT-DIA : T-UP-P: ANY
ROTATION: ANY FOB: 0/ 672 CHAR-SET: 0/ 64
DIAS (P ): D1
SERVER-NAME: *LOCAL HOST-NAME: HOST5
PRINTER-STATE: I PRINTER-SCOPE: L
HOSTS(A):
```
Aufträge mit dem PNAME "TEST", die das Formular "UPBOR" anfordern, können von dem Gerät bearbeitet werden.

Wenn die Ausgabe des Druckauftrags auf dem Drucker nicht zugelassen ist, kann die Drucker-Definition mit dem Kommando MODIFY-PRINTER-OUTPUT-STATUS geändert werden.

5. Überprüfen, ob der Drucker nicht gerade einen anderen Druckauftrag bearbeitet.

/SHOW-ACTIVE-SPOOL-DEVICES SERVER-NAME=*logischer Server-Name*

Eine Liste der Geräte wird ausgegeben, die von dem angegebenen Server verwaltet werden.

*Beispiel*

/SHOW-ACTIVE-SPOOL-DEVICES SERVER-NAME=\*HOME

DEV-NAME DEV-TYPE *C-USERID C-TSN* EXIT C-FORM C-CL *SSU* ADM CRI S1PRT1 HP-PRINT USER1 0EJ3 YES STD 0 L*R* YES EXP

Das Feld "SSU" zeigt den Geltungsbereich des Druckers und den Druckerstatus an.

Für den Druckerstatus kann ausgegeben werden:

- I: Der Drucker ist bereit zum Ausdruck, momentan ist aber kein SPOOLOUT vorhanden.
- R: SPOOLOUT aktiv.

Die Felder "C-USERID" und "C-TSN" zeigen die Benutzerkennung und die TSN des aktuellen Auftrags.

6. Überprüfen, ob am Drucker ein Fehler aufgetreten ist.

Der Druckerstatus kann mit folgendem Kommando abgefragt werden:

/SHOW-ACTIVE-SPOOL-DEVICES SERVER-NAME=*logischer Server-Name*

Eine Liste der Geräte wird ausgegeben, die von dem angegebenen Server verwaltet werden.

*Beispiel*

/SHOW-ACTIVE-SPOOL-DEVICES SERVER-NAME=\*HOME

DEV-NAME DEV-TYPE C-USERID C-TSN EXIT C-FORM C-CL *SSU* ADM CRI S1PRT1 HP-PRINT YES STD 0 L*M* EXP

Das Feld "SSU" zeigt den Geltungsbereich des Druckers und den Druckerstatus an. Ist der Druckerstatus auf "M" gesetzt, wurde ein Fehler erkannt. Für das Gerät wurde eine Konsolmeldung ausgegeben.

Der Operator des Server-Hosts kann verständigt werden, um den Fehler zu beheben.

## **6.8.2 Netzwerk-Fehler werden an den Benutzer gemeldet**

Wenn das Problem reproduziert werden kann, können folgende Aktionen durchgeführt werden:

- 1. DPRINT-Protokollierung mit dem Kommando START-DPRINT-LOGGING aktivieren
- 2. Kommando erneut absetzen
- 3. DPRINT-Protokollierung mit dem Kommando STOP-DPRINT-LOGGING deaktivieren.

In allen Fällen können weitere Informationen über den Netzwerk-Fehler mit den folgenden Kommandos abgefragt werden:

```
/SHOW-DPRINT-HOSTS HOST-NAME=Host-Name,INFORMATION=*ALL
/SHOW-DPRINT-SERVERS SERVER-NAME=Server-Name,INFORMATION=*ALL
```
#### *Beispiel*

/SHOW-DPRINT-HOSTS HOST-NAME=HOST1,INFORMATION=\*ALL

HOST-NAME ADM ACCESS INTERNET-ADDR PORT-NAME HOST1 \*YES \*ALL 0 HOST-STATE CONN-STATE *COMM-ERR* FT-STATE \*ATT \*NOT-ACC DR 0001 \*NORMAL

Ein Verbindungsabbruch auf Grund eines "Timeout" wurde von CMX beim Versuch, mit HOST1 zu kommunizieren, gemeldet (DR mit anschließendem Unterbrechungs-Grund). Der Host ist nicht zugreifbar. Entweder DPRINTCL und/oder DPRINTSV ist am fernen System nicht geladen oder ein Netzwerk-Problem ist aufgetreten (ferner Host nicht geladen, Verbindungs-Fehler...). Die Beschreibung der möglichen ausgegebenen Werte befindet sich im CMX-Handbuch.

```
/SHOW-DPRINT-SERVERS SERVER-NAME=B13SER,INFORMATION=*ALL
```

```
SERVER-NAME HOST-NAME ACCESS
*B13SER *ALL
PRINT-JOB-CLASS
*ANY
SERVER-STATE CONN-STATE COMM-ERR
*ATT *UNDEF
```
Der Server ist nicht zugreifbar. Entweder ist das Server-Objekt in der Konfiguration definiert, jedoch noch nicht in einen Cluster aufgenommen oder das Subsystem DPRINTSV ist am fernen System nicht geladen.

Wird ein "Timeout" erkannt (COMM-ERR auf TIMEOUT gesetzt), muss der Timeout-Wert überprüft werden, der im GEN-Satz der SPOOL-Parameterdatei gesetzt ist. Ist der Wert zu klein gesetzt, kann er erhöht und somit das Problem gelöst werden.

Abhängig von der Art des Fehlers kann es erforderlich sein, Kontakt zum SPOOL-Verwalter des fernen Systems aufzunehmen oder zum eigenen Netzwerk-Verwalter.

## **6.8.3 Druckauftrag bleibt in einem Zwischen-Status**

Wenn ein Druckauftrag längere Zeit in einem Zwischen-Status bleibt, kann mit den nachfolgenden Maßnahmen versucht werden, das Problem zu lösen.

1. Auftrag verbleibt im Zustand WFT

Es muss geprüft werden, ob das Subsystem DPRINTSV geladen ist. Wenn nicht, muss es geladen werden.

Als Nächstes muss kontrolliert werden, ob die Kommunikation zwischen dem Server-Host und dem Client-Host aufgebaut werden kann. Wenn nicht, müssen die Kommunikations-Probleme dem Netzwerk-Verwalter gemeldet werden.

Weiter muss der Sättigungszustand der Benutzerkennung SYSDPRNT auf dem Client-Host überprüft werden. Bei Sättigung wurde die Meldung SDD3008 an die Konsole des Client-Hosts geschickt. Außerdem wurde die Information in der Konfigurationsdatei in dem entsprechenden Host-Objekt gesichert.

- 2. Auftrag verbleibt lange Zeit im Zustand WFT oder FT
	- Es kann ein Performance-Problem vorliegen. Dieses tritt evtl. auf, wenn eine grosse Anzahl von Druckaufträgen gleichzeitig gestartet wird. Ist dann der Server nicht leistungsfähig genug, um diese Aufträge zu bewältigen, wird für die Bearbeitung der Dprint-Systemtasks viel CPU-Zeit verbraucht.

Eine Lösung wird mit Hilfe einer optionalen Verarbeitung angeboten (siehe [Seite 396\)](#page-395-0). Damit können Timeout-Werte gesteuert werden, auf denen die Dprint-Bearbeitung basiert.

– Ein anderer Grund für dieses abnormale Verhalten kann eine zu hohe Inanspruchnahme der File Transfer-Ressourcen auf der Client-Seite sein. Gelöst wird dieses Problem mit Hilfe eines System Exit-Mechanismus (Exit 097), der in SPOOL verankert ist. Mit diesem Exit kann auf der Server-Seite die Anzahl der Aufträge, die gleichzeitig im File Transfer sind, begrenzt werden. Dieser Exit wird im Handbuch "Spool & Print Services - Makros und Exits" beschreiben.

#### *Beispiel*

/SHOW-DPRINT-HOSTS HOST-NAME=HOST1,INFORMATION=\*ALL

HOST-NAME ADM ACCESS INTERNET-ADDR PORT-NAME  $HOST1 \rightarrow YFS \star A11$  0 HOST-STATE CONN-STATE COMM-ERR *FT-STATE*  $*ATT$   $*ACC$   $*SAT$ 

Das Problem wurde an den Server gemeldet und die Meldung SDD3012 an die Konsole geschickt. Der Sättigungszustand muss überwacht und evtl. die Attribute der Benutzerkennung SYSDPRNT geändert werden.

Es kann sein, dass die Subsysteme FT/FTAC am Client-Host entladen wurden. In diesem Fall wurde die Meldung SDD3011 an die Konsole geschickt. Mit dem Kommando START-SUBSYSTEM können FT und FTAC wieder geladen werden.

FT und FTAC müssen am Client-Host aktiviert sein, d.h. das Kommando START-FT muss gegeben worden sein. Dies kann mit dem Kommando SHOW-SUBSYSTEM-STATUS FT überprüft werden. Wurde kein START-FT gegeben, ist keine Task mit dem Subsystem verbunden. Dann muss das START-FT-Kommando abgesetzt werden.

Der Sättigungszustand der Benutzerkennung SYSDPRNT auf dem Server-Host muss ebenfalls geprüft werden. Bei Sättigung wurde die Meldung SDD3008 an die Konsole des Server-Hosts geschickt. Außerdem wurde die Information in der Konfigurationsdatei in dem entsprechenden Host-Objekt gesichert. Der Sättigungszustand muss überwacht und evtl. die Attribute der Benutzerkennung SYSDPRNT geändert werden.

3. Auftrag verbleibt im Zustand FT

Es kann sein, dass die Subsysteme FT/FTAC am Client-Host entladen wurden. In diesem Fall wurde die Meldung SDD3011 an die Konsole geschickt. Mit dem Kommando START-SUBSYSTEM können FT und FTAC wieder geladen werden.

FT und FTAC müssen am Client-Host aktiviert sein, d.h. das Kommando START-FT muss gegeben worden sein. Dies kann mit dem Kommando SHOW-SUBSYSTEM-STATUS FT überprüft werden. Wurde kein START-FT gegeben, ist keine Task mit dem Subsystem verbunden. Dann muss das START-FT-Kommando abgesetzt werden.

Es kann auch sein, dass die Subsysteme FT/FTAC am Server-Host entladen wurden. In diesem Fall wurde die Meldung SDD3011 an die Konsole geschickt. Mit dem Kommando START-SUBSYSTEM können FT und FTAC wieder geladen werden.

FT und FTAC müssen auch am Server-Host aktiviert sein, d.h. das Kommando START-FT muss gegeben worden sein. Dies kann mit dem Kommando SHOW-SUBSYSTEM-STATUS FT überprüft werden. Wurde kein START-FT gegeben, ist keine Task mit dem Subsystem verbunden. Dann muss das START-FT-Kommando abgesetzt werden.

Der Sättigungszustand der Benutzerkennung SYSDPRNT auf dem Server-Host muss ebenfalls geprüft werden. Bei Sättigung wurde die Meldung SDD3008 an die Konsole des Server-Hosts geschickt. Der Sättigungszustand muss überwacht und evtl. die Attribute der Benutzerkennung SYSDPRNT geändert werden.

Das Laden des Produkts FT muss kontrolliert werden, da Dprint nicht der einzige Benutzer von FT ist.

## **6.8.4 Fehler während der Bearbeitung des File Transfer**

Wurde während der Bearbeitung des File Transfer ein Fehler gemeldet (Auftrag ist im Status KEEP), sollte der File Transfer-Verwalter verständigt werden und nachfolgende Überprüfungen durchgeführt werden.

- 1. Die File Transfer-Umgebung (Anzahl erlaubter File Transfers, Anzahl erlaubter ferner Systeme, Anzahl erlaubter Tasks,...) müssen an eine Dprint-Umgebung angepasst sein. Dies muss in beiden Systemen (Sender und Empfänger) geprüft werden.
- 2. Die für Dprint definierte Transfer-Berechtigung muss der in der SPOOL-Parameterdatei gegebenen entsprechen.
- 3. Der Partner-Host muss in der File Transfer-Konfigurationsdatei \$SYSDPRNT.SYSPAR.DPRINT.011 definiert sein.

#### **Cluster nicht korrekt erstellt**

Das Kommando CREATE-DPRINT-CLUSTER kann aus verschiedenen Gründen abgebrochen worden sein.

- 1. Es muss geprüft werden, ob auf den fernen Systemen DPRINTCL und/oder DPRINTSV geladen ist.
- 2. Die erforderlichen Definitionen müssen in der Konfigurationsdatei des fernen Hosts vorhanden sein. Diese Konfigurationsdatei muss die Definitionen des Master-Hosts und des lokalen Hosts enthalten.
- 3. Verschiedene Cluster mit gleichen Namen nach einem STARTUP: Werden in einem Cluster, der mehrere Hosts enthält, die Dprint-Subsysteme gleichzeitig an mehreren dieser Hosts gestartet, kann es vorkommen, dass wegen der Synchronisation der Hosts während der STARTUP-Bearbeitung verschiedene Cluster mit gleichen Namen erstellt werden. In diesem Fall muss ein Kommando VERIFY-DPRINT-CONSISTENCY an dem originalen Master-Host des Clusters abgegeben werden. Der vorhergehende Cluster wird wiederhergestellt.

#### **Fehlerunterlagen**

Im Fehlerfall sollten der Fehlermeldung folgende Unterlagen beigelegt werden:

- SLED, Systemdump oder Benutzerdump der betroffenen Task
- Blattschreiberprotokoll oder CONSLOG-Datei
- Protokoll des PRINT-DOCUMENT-Kommandos, der SHOW-Kommandos und der Geräte, Formular- und Zeichensatz-Definitionen aus der SPOOL-Parameterdatei
- Protokoll des GEN-Satzes aus der SPOOL-Parameterdatei
- Korrekturdateien SYSREP.DPRINTCM.011 und SYSREP.DPRINTCL.011 des Client-**Hosts**
- Korrekturdateien SYSREP.DPRINTCM.011, SYSREP.DPRINTCL.011 und SYSREP.DPRINTSV.011 des Server-Hosts
- Korrekturdateien SYSREP.DPRINTCM.011 und SYSREP.DPRINTCL.011 des Gateway-Hosts im Falle des Ausdrucks zwischen Clustern
- Ausdruck der Datei \$SYSDPRNT.SYSPAR.DPRINT.011
- Trace-Datei \$SYSDPRNT.SYSTRC.DPRINT.011 von Client-, Server- und Gateway-Host

Da bei manchen Fehlern eventuell zusätzliche Unterlagen oder Testreps erstellt werden müssen, sollte bei reproduzierbaren Fehlern unbedingt die Methode zur Reproduktion angegeben werden.

## **6.8.5 Mögliche Probleme bei der heterogenen Interoperabilität**

Bei der heterogenen Interoperabilität können hauptsächlich folgende Probleme auftreten bzw. sind folgende Punkte zu beachten:

- Auf UNIX-Sytemen können die Namen von Objekten Kleinbuchstaben enthalten. Wird im BS2000-Kommando so ein Objekt angegeben, muss das C-String-Format verwendet werden. Andernfalls setzt SDF die Eingabe automatisch in Großbuchstaben um, und als Auswahl-Kriterium wird ein falsches Objekt verwendet.
- Wird von der aus UNIX-Systemen bestehenden Domäne keine Anforderung angenommen, sollte zuerst die Kommunikation mit dem Gateway-Host kontrolliert werden. Dann sollte der Verwalter der Domäne kontaktiert werden, damit die benötigten Verbindungs-Definitionen in beiden Produkten kontrolliert werden können.

Bei der Definition eines fernen Clusters mit UNIX-Betriebssystem muss beachtet werden, dass die Namen der Objekte Kleinbuchstaben enthalten können (Operanden GATEWAY-NAME und HOST-NAME).

Die Definition des BS2000-Gateways in der Xprint-Datenbasis sollte auch kontrolliert werden. Originalname und der Original-Host (Operanden -on und -oh) müssen aus Großbuchstaben bestehen.

– Wurde im PRINT-DOCUMENT-Kommando der Operand SPECIAL-FORMAT angegeben, wird auf dem BS2000-Host keine Umsetzung von ASCII nach EBCDIC durchgeführt. Deshalb muss am Gateway mit UNIX-Betriebssystem ein Filter mit dem gleichen Namen wie das Dokument-Format vorhanden sein.

Wird ein Druckauftrag an ein UNIX-System mit dem Dokument-Format SPECIAL-FORMAT mit der Meldung SDD6001 und der Meldungsschlüssel-Id CL000151 zurückgewiesen, sollte der Verwalter der Domäne verständigt werden, um das Vorhandensein des entsprechenden Filters auf dem Gateway-Host zu kontrollieren.

- Verbleibt ein Druckauftrag an eine Domäne, die aus UNIX-Systemen besteht, für längere Zeit im Status "WFT", sollte der Cluster-Verwalter verständigt werden, um die Definition des BS2000-Gateway-Hosts in der Xprint-Datenbasis zu kontrollieren: die Option -op 'FT=...' muss für ihn gesetzt sein..
- Verbleibt ein Druckauftrag an eine Domäne, die aus UNIX-Systemen besteht, für längere Zeit im Status "FT", sollte erst die Verfügbarkeit der Produkte FT/FTAC am BS2000-Client-Host sowie die Verbindung mit dem Partner Host (UNIX-System) überprüft werden. Dann sollte der Verwalter der Domäne verständigt werden, um die Verfügbarkeit des Gateways sowie die Verfügbarkeit der Produkte FT/FTAC am Gateway zu prüfen. Die Zugangsberechtigungen der Benutzerkennung "root" sollten ebenfalls kontrolliert werden (Kommando ftshwa root). Außerdem sollte geprüft werden, ob auf der UNIX-Plattform der "binary GIP-recover" vorhanden ist.

# **7 Aufgaben zur BS2000-Betreuung**

# **7.1 Installation**

SPOOL, das den Einsatz von Dprint ermöglicht, ist ein Teil des BS2000-Grundausbaus.

Dprint ist ein optionales Produkt für die Unterstützung von verteiltem Druck mit einer Client-Server-Architektur. Dprint ermöglicht eine Verteilung von Druckaufträgen innerhalb einer Cluster-Konfiguration oder zwischen Cluster-Konfigurationen.

Dieses Konzept hat Konsequenzen für die Produkte und die Struktur des Ladens. Jeder Host in einer Dprint-Umgebung kann nämlich entweder als Client-Host oder als Server-Host gehalten werden oder gleichzeitig Client und Server sein.

Mit einem Client-Host können Druckaufträge an einen Server-Host (lokal oder fern) abgegeben und auch gesteuert werden. Die Cluster-Verwaltung ist von einem Host möglich, der mindestens ein Client-Host ist. An einem Server-Host können Aufträge bearbeitet werden, die von einem Client-Host (lokal oder fern) abgegeben wurden.

Ein Host kann also für die Abgabe und Steuerung von Aufträgen und zur Cluster-Verwaltung bestimmt werden (Client-Host) und ein anderer für die Bearbeitung der Aufträge (Server-Host).

## **7.1.1 Hardware- und Software-Voraussetzungen**

Für den Einsatz von Dprint müssen die nachfolgenden Voraussetzungen erfüllt sein.

#### **Einzusetzende Hardware**

- BS2000/OSD Business Server / Business Server SR2000 / OSD-XC
- LAN(TCP/IP oder ISO)/WAN
- LAN-Kanal-Adapter

#### **Einzusetzende Software**

*BS2000/OSD-BC*

- BS2000/OSD-BC ab V4.0
- PDN ab V8.0C
- PRMMAN ab V1.3
- SPOOL V4.4
- SPSERVE ab V2.7
- *open*FT für BS2000 und *open*FT-AC für BS2000 ab V7.0

#### *UNIX-Systeme*

- Xprint ab V6.0 mit den erforderlichen Gateway-Komponenten
- Produktdiskette

Welche Software-Voraussetzungen auf den UNIX-Systemen zusätzlich notwendig sind, ist in den jeweiligen Produkt-Handbüchern beschrieben.

#### *Windows*

– Wprint ab V3.1

Welche Software-Voraussetzungen auf der PC-Seite zusätzlich notwendig sind, ist in den jeweiligen Produkt-Handbüchern beschrieben.

#### **Einzelheiten zu den BS2000/OSD-BC-Produkten:**

#### *DCAM*

Dprint setzt für das Erkennen der Host-zu-Host-Kommunikation die Existenz eines BCAM-Netzwerkes voraus. Jeder Host, der zu einer Dprint-Konfiguration gehört, muss als ein BCAM-Knoten definiert sein. Es ist jedoch trotzdem möglich, Rechner in einem BCAM-Netz zu haben, die nicht zu einer Dprint-Konfiguration gehören. BCAM und Dprint werden unabhängig voneinander nacheinander an jedem Host des Netzwerkes gestartet. Der Start von BCAM muss vor dem Start von Dprint erfolgen. Umgekehrt muss Dprint vor BCAM gestoppt werden. Die Verbindungen zwischen den Einheiten müssen mit Hilfe von BCAM generiert werden. Bei der Interoperabilität mit einem UNIX-System als Host, der mit einem ISO-LAN verknüpft ist, werden BCAM-Festlegungen (über /BCMAP-Kommandos) verlangt, siehe [Abschnitt "BCAM-Definitionen" auf Seite 230.](#page-229-0)

#### *SPOOL*

Dprint setzt ein BS2000 mit einer SPOOL-Version ≥ 4.4 voraus, da die Funktionen mit SPOOL verfügbar sind, die Dprint für die Verteilung benötigt. SPOOL muss vor Dprint geladen werden.

#### *openFT und openFT-AC*

Die Verwendung von *open*FT und *open*FT-AC (früher FT-BS2000 und FTAC) für den Transfer der Daten setzt die Verfügbarkeit von File Transfer vor dem Start von Dprint voraus. Die Datei mit der Netzwerk-Beschreibung muss alle fernen Systeme mit den ggf. verbundenen Sicherheitsleveln enthalten, ebenso wie das lokale System. File Transfer muss aktiviert sein.

Diese Bedingungen müssen an allen Systemen (lokal und fern) erfüllt sein.

Die gesamte File Transfer-Umgebung (Anzahl der erlaubten File Transfers, Anzahl der erlaubten fernen Systeme, Anzahl der erlaubten Tasks,...) muss an eine Dprint-Umgebung angepasst werden.

Die Systembetreuung (bzw. der systemglobale Benutzerverwalter) jedes Hosts muss mit dem ADD-USER-Kommando eine neue Benutzerkennung SYSDPRNT einrichten. Ebenso muss eine Profile definiert werden, die mit dieser Benutzerkennung verbunden sein muss (obligatorisch für *open*FT-AC).

Die Profile kann mit dem Kommando /CREATE-FT-PROFILE eingerichtet werden, dessen Operandwert für "TRANSFER-ADMISSION" mit dem gleichnamigen Parameter der SPSERVE-Anweisung //MODIFY-SPOOL-PARAMETERS übereinstimmen muss (siehe Handbuch "SPSERVE", der initialisierte Wert ist 'FTDPRINT').

Für den Transfer von Dateien, die auf einem UNIX-System gedruckt werden sollen, muss keine Profile auf dem BS2000-Gateway erstellt werden.

Die Benutzerkennung SYSDPRNT ist keine System-Benutzerkennung, d.h. sie wird nicht automatisch eingerichtet, sondern muss von der Systembetreuung bzw. vom systemglobalen Benutzerverwalter mit der speziellen Abrechnungsnummer SYSACC und mit Schutzmechanismen eingerichtet werden. Wenn die Benutzerkennung SYSDPRNT beim Laden des Subsystems Dprint noch nicht eingerichtet ist, wird der Ladevorgang abgebrochen. Die Benutzerkennung SYSDPRNT muss auf einem einzigen Pubset existieren, der nicht exportiert werden darf.

Der File Transfer wird von der Benutzerkennung TSOS des Clients eingeleitet und geht an die Benutzerkennung SYSDPRNT des Servers. Die Benutzerkennung SYSDPRNT erhält also alle Dateien, die von Dprint-Clients kommen. Die File Transfer-Zugangsberechtigungen für diese Benutzerkennungen müssen so einen Transfer erlauben. Dieses muss von der File Transfer-Verwaltung festgelegt werden.

Unter der Benutzerkennung SYSDPRNT muss eine File Transfer-Konfigurationsdatei erstellt werden, wenn die BCAM-Adressen der zugreifbaren Hosts und die zugewiesenen FT-Partner-Namen unterschiedlich sind. Diese Datei ist eine SAM-Datei mit dem Namen \$SYSDPRNT.SYSPAR.DPRINT.011. Jeder Satz enthält in den ersten acht Zeichen den logischen Host-Namen (BCAM-Adresse, z.B. D000ZE01). Dann folgen zwei Leerzeichen und dann wieder 8 Zeichen mit dem Partnernamen, der von File Transfer erkannt wird.

#### *Beispiel:*

↓Spalte 1 HOST1 .....HOST1FT HOST2 HOST2FT ( = Leerzeichen)

Ist die BCAM-Adresse eines Hosts genau die gleiche, wie sein FT-Partner-Name, muss der entsprechende Host nicht in der File Transfer-Konfigurationsdatei definiert werden.

Existiert keine File Transfer-Konfigurationsdatei oder wird die BCAM-Adresse nicht gefunden, wird der File Transfer mit dem Partner-Namen als BCAM-Adresse abgesetzt.

Die File Transfer-Konfigurationsdatei muss vom SPOOL-Verwalter in Zusammenarbeit mit dem File Transfer-Verwalter erstellt und gepflegt werden.

Aus Performance-Gründen wird empfohlen, eine spezielle Jobklasse mit dem Namen JBCDPRNT zu erstellen, damit die endgültige Bearbeitung des File Transfers auf der Benutzerkennung SYSDPRNT in dieser Jobklasse gestartet wird. Existiert diese Jobklasse nicht, wird die Bearbeitung in der System-Standardjobklasse gestartet. Die Jobklasse JBCDPRNT sollte jedoch auf die Benutzerkennung SYSDPRNT beschränkt sein, da sie nur sinnvoll ist, wenn sie eine höhere Priorität bekommt, als die Jobklassen, die für nichtprivilegierte Benutzer erlaubt sind.

#### *Hinweise*

- 1. Da RSO nicht im Dprint-Betrieb läuft, wird auf die TRANSDATA-Drucker über den lokalen RSO zugegriffen. Um einen Ausdruck auf einem TRANSDATA-Drucker zu ermöglichen, muss der Drucker in der RSO-Konfiguration des Hosts definiert sein, an dem der Druckauftrag gestartet wird.
- 2. Die Unterstützung von VM2000 ist für das SPOOL-System transparent. SPOOL-Systeme laufen parallel auf jeder VM (Virtual Machine). Auf einen lokalen Drucker kann jedoch nur von einem System gleichzeitig zugegriffen werden. Um einen Drucker einer VM zuzuweisen, muss ihn der Operator erst von der aktuellen VM wegschalten (mit STOP-PRINTER-OUTPUT) und dann der neuen VM zuweisen (mit START-PRINTER-OUTPUT). In einer Dprint-Konfiguration kann jede VM als Einzelrechner betrachtet werden, der sowohl Client als auch Server sein kann. Dadurch ist das Drucken auf einem lokalen Drucker möglich, der an eine andere VM angeschlossen ist.

# **7.1.2 Dprint-Subsysteme**

Dprint ist vom Subsystem SPOOL abhängig; es kann während des Laufs von SPOOL jedoch unabhängig geladen und entladen werden.

Um die Client-Server-Architektur zu ermöglichen, ist das globale Produkt Dprint in Subsysteme aufgeteilt: DPRINTCL (Client), DPRINTSV (Server) und DPRINTCM, das die allgemeinen Dienste für DPRINTCL und DPRINTSV enthält und deshalb für beide obligatorisch ist. Die Subsysteme müssen unter Berücksichtigung ihrer Abhängigkeiten geladen oder entladen werden. Das Subsystem DPRINTCM muss geladen sein, bevor DPRINTCL und/oder DPRINTSV geladen werden. DPRINTCL und DPRINTSV müssen entladen sein, bevor DPRINTCM entladen wird.

Wenn das Subsystem DPRINTCL geladen ist, steht dem Benutzer die "Client-Funktionalität" zur Verfügung. Mit dem Laden von DPRINTSV ist die "Server-Funktionalität" verfügbar. Wenn beide Subsysteme geladen sind, steht die volle Funktionalität von Dprint zur Verfügung.

Es lassen sich also folgende Regeln zusammenfassen:

- 1. Das Subsystem SPOOLSYS muss vor "SYSTEM READY" geladen werden.
- 2. Das Subsystem SPOOL kann nur geladen werden, wenn SPOOLSYS geladen ist.
- 3. Das Subsystem DPRINTCM kann nur geladen werden, wenn SPOOL geladen ist.
- 4. Die Subsysteme DPRINTCL und/oder DPRINTSV können nur geladen werden, wenn das Subsystem DPRINTCM geladen ist.
- 5. Die Subsysteme DPRINTCL und DPRINTSV können unabhängig von anderen entladen werden.
- 6. Das Subsystem DPRINTCM kann nur entladen werden, wenn die Subsysteme DPRINTCL und DPRINTSV entladen sind.
- 7. Das Subsystem SPOOL kann nur entladen werden, wenn das Subsystem DPRINTCM entladen ist.

#### **Synchronisierung beim Laden der Subsysteme**

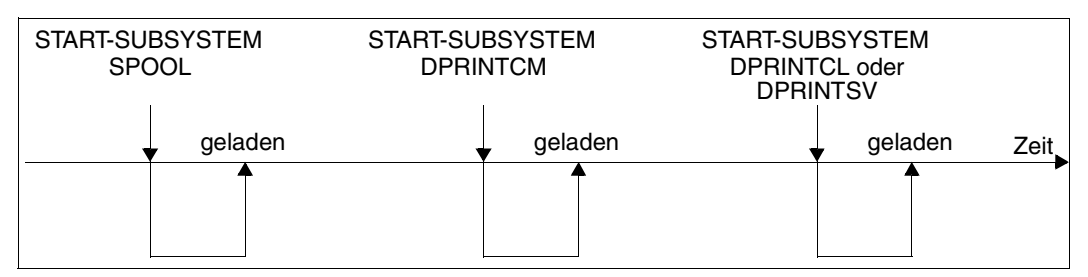

Laden der Dprint-Subsysteme

#### **Synchronisierung beim Entladen der Subsysteme**

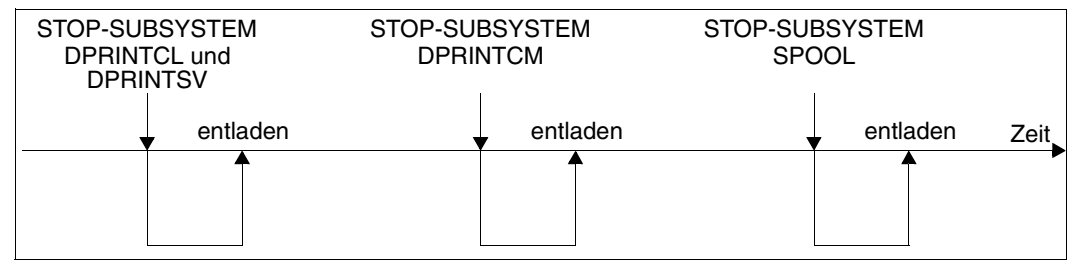

Entladen der Dprint-Subsysteme

# **7.1.3 Installation der Subsysteme**

Nachfolgend werden für die einzelnen Subsysteme, die für den Einsatz von Dprint relevant sind, die ausgelieferten Dateien aufgelistet und Hinweise zur Installation gegeben.

#### **Subsystem SPOOLSYS**

Nachfolgende Dateien werden mit SPOOLSYS V2.2 ausgeliefert.

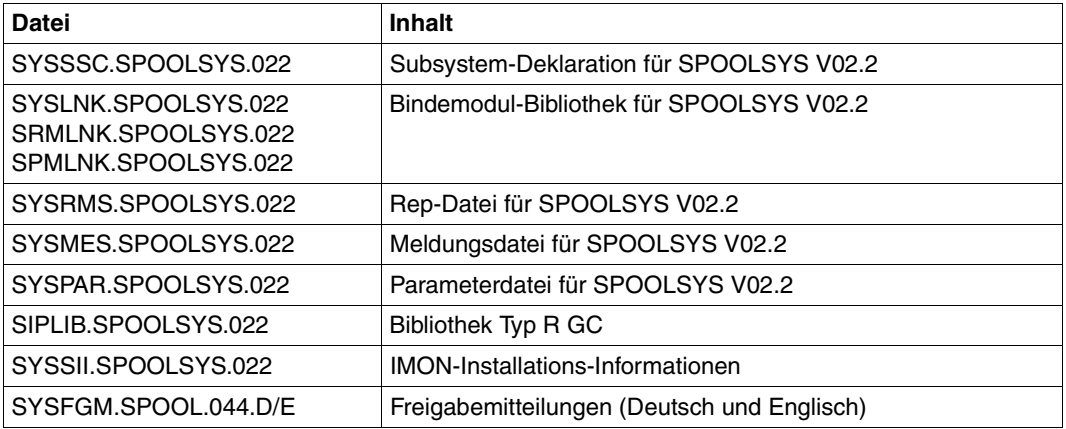

Ausgelieferte Dateien für das Subsystem SPOOLSYS

Vor dem System-STARTUP müssen folgende Installationen durchgeführt werden:

- 1. Die Subsystem-Deklaration für SPOOLSYS muss in den Subsystemkatalog des Systems eingebracht werden.
- 2. Die Bindemodul-Bibliothek und die Rep-Datei müssen unter der entsprechenden Benutzerkennung gespeichert werden.
- 3. Die Meldungsdatei muss aktiviert werden.
- 4. Aus der Datei SYSRMS.SPOOLSYS.022 muss mit RMS die Datei SYSREP.SPOOLSYS.022 erstellt werden.

Unter DSSM kann das Subsystem SPOOLSYS ohne Unterbrechung der Verfügbarkeit ausgetauscht werden. Nach dem Wechsel wird die "alte" SPOOLSYS-Version entladen, sobald keine Tasks mehr damit arbeiten.

#### *SPOOLSYS-Parameterdatei*

Das Subsystem SPOOLSYS stellt eine Parameterdatei zur Verfügung, mit der die Fortdauer von Druckdiensten für SPOOL- und PRINT-Kommandos und Programmschnittstellen festgelegt werden kann (siehe auch Abschnitt "Fortdauer von SPOOL- und PRINT-Druckdiensten", [Seite 289](#page-288-0)). Die Parameterdatei kann folgende Sätze enthalten:

- 1. \* (Kommentar)
- 2. BATCH.SPOOL.REQUEST = WAIT-SPOOL-READY / ABORT-REQUEST (Standard = WAIT-SPOOL-READY)

WAIT-SPOOL-READY bedeutet, dass alle SPOOL- und PRINT-Kommandos im Batch-Modus verbleiben, wenn das Subsystem SPOOL nicht geladen ist.

ABORT-REQUEST bedeutet, dass alle SPOOL-Kommandos außer PRINT-DOCUMENT, PRINT-FILE, WRITE-DISKETTE und WRITE-SPOOL-TAPE zurückgewiesen werden, wenn SPOOL nicht geladen ist.

3. PRNT.MACRO.SPOOL.REQUEST = WAIT-SPOOL-READY / ABORT-REQUEST (Standard = WAIT-SPOOL-READY)

WAIT-SPOOL-READY bedeutet, dass der Aufruf des PRNT-Makros wartet, bis SPOOL wieder geladen ist.

ABORT-REQUEST bedeutet, dass der Aufruf des PRNT-Makros zurückgewiesen wird, wenn SPOOL nicht geladen ist.

Die Fortdauer der Druckdienste für die Kommandos PRINT-DOCUMENT, PRINT-FILE, WRITE-DISKETTE, WRITE-SPOOL-TAPE und LOGOFF ist immer gesichert, unabhängig von der Einstellung in der Parameterdatei.

#### **Subsystem SPOOL**

Nachfolgende Dateien werden mit SPOOL V4.6A ausgeliefert.

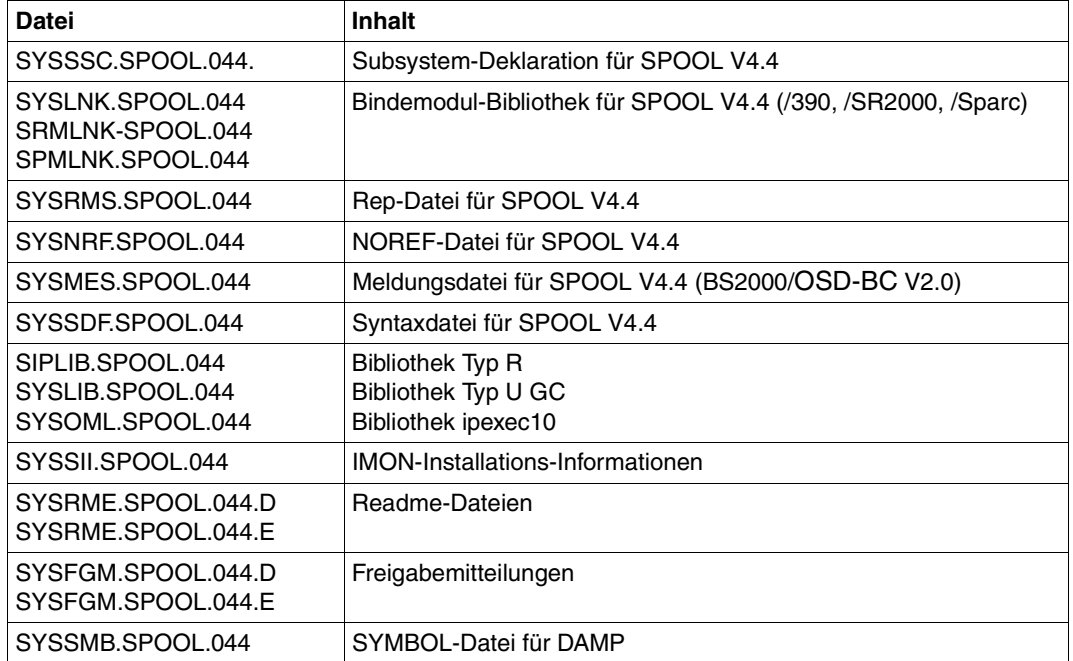

Ausgelieferte Dateien für das Subsystem SPOOL

Vor dem Laden von SPOOL müssen folgende Installationen durchgeführt werden:

- 1. Die Subsystem-Deklaration für SPOOL muss in den Subsystemkatalog des Systems eingebracht werden.
- 2. Die Syntax-Datei, die Bindemodul-Bibliothek und die Rep-Datei müssen unter der entsprechenden Benutzerkennung gespeichert werden.
- 3. Syntax- und Meldungsdatei müssen aktiviert werden.
- 4. Aus der Datei SYSRMS.SPOOL.044 muss mit RMS die Datei SYSREP.SPOOL.044 erstellt werden.

#### **Subsystem DPRINTCM**

Nachfolgende Dateien werden mit DPRINTCM V1.1B ausgeliefert.

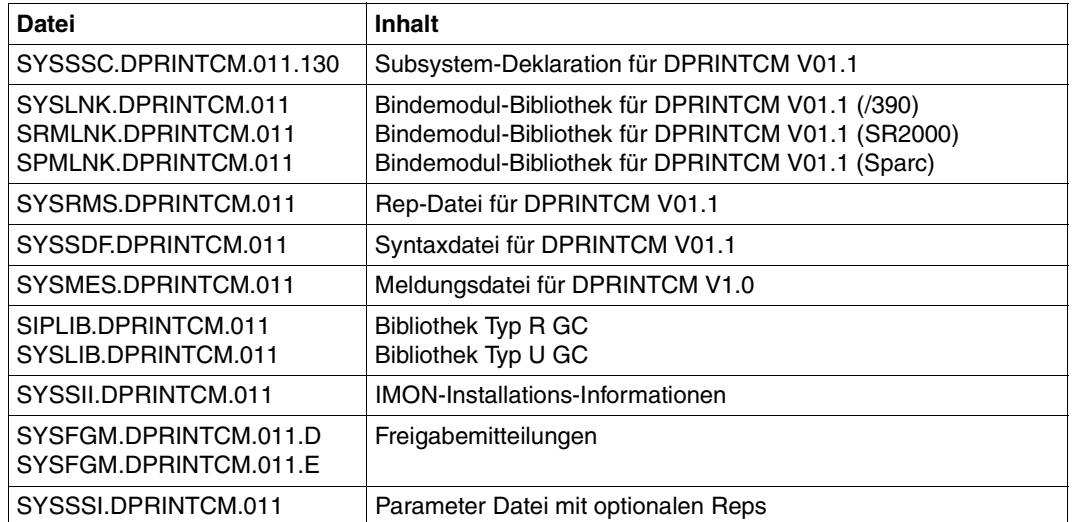

Ausgelieferte Dateien für das Subsystem DPRINTCM

Vor dem Laden von DPRINTCM müssen folgende Installationen durchgeführt werden:

- 1. Die Subsystem-Deklaration für DPRINTCM muss in den Subsystemkatalog des Systems eingebracht werden.
- 2. Die Syntax-Datei, die Bindemodul-Bibliothek, die Meldungsdatei und die Rep-Datei müssen unter der entsprechenden Benutzerkennung gespeichert werden.
- 3. Syntax- und Meldungsdatei müssen aktiviert werden.
- 4. Aus der Datei SYSRMS.DPRINTCM.011 muss mit RMS die Datei SYSREP.DPRINTCM.011 erstellt werden.

#### **Subsystem DPRINTCL**

Nachfolgende Dateien werden mit DPRINTCL V1.1B ausgeliefert.

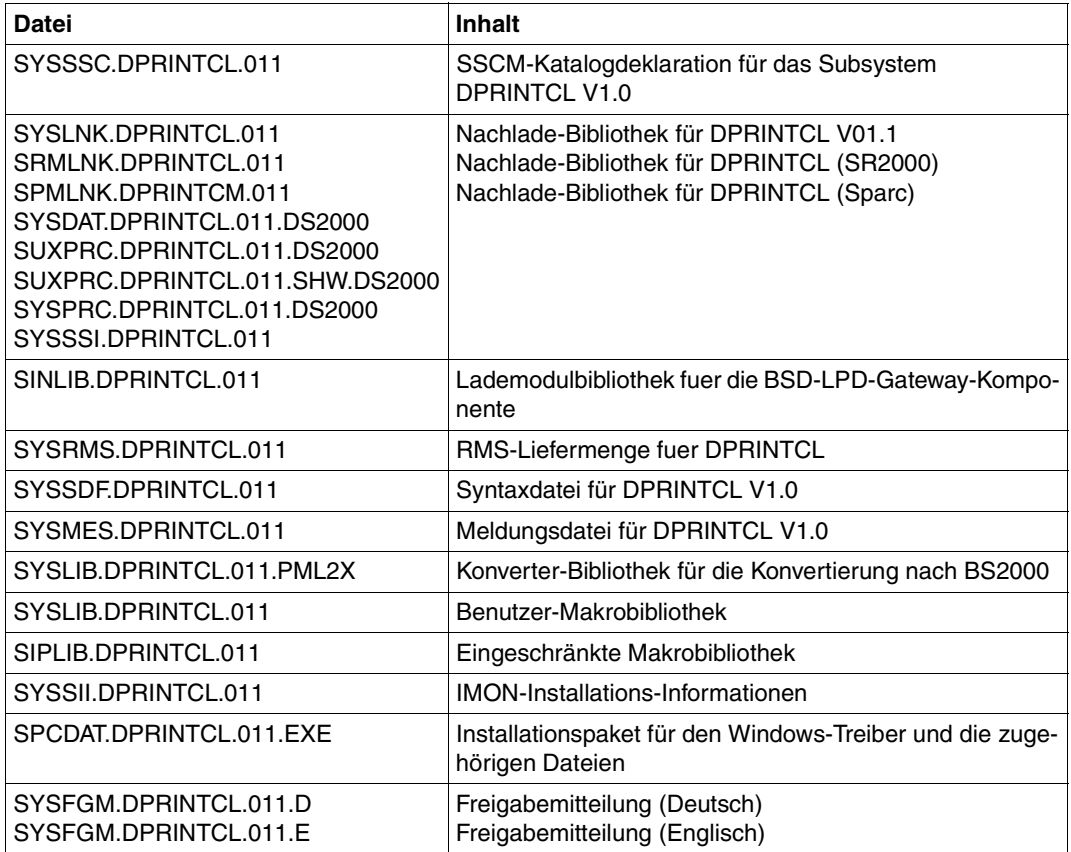

Ausgelieferte Dateien für das Subsystem DPRINTCL

Vor dem Laden von DPRINTCL müssen folgende Installationen durchgeführt werden:

- 1. Die Subsystem-Deklaration für DPRINTCL muss in den Subsystemkatalog des Systems eingebracht werden.
- 2. Die Syntax-Datei, die Bindemodul-Bibliothek, die Meldungsdatei und die Rep-Datei müssen unter der entsprechenden Benutzerkennung gespeichert werden.
- 3. Syntax- und Meldungsdatei müssen aktiviert werden.
- 4. Aus der Datei SYSRMS.DPRINTCL.011 muss mit RMS die Datei SYSREP.DPRINTCL.011 erstellt werden.

#### **Subsystem DPRINTSV**

Nachfolgende Dateien werden mit DPRINTSV V1.1B ausgeliefert.

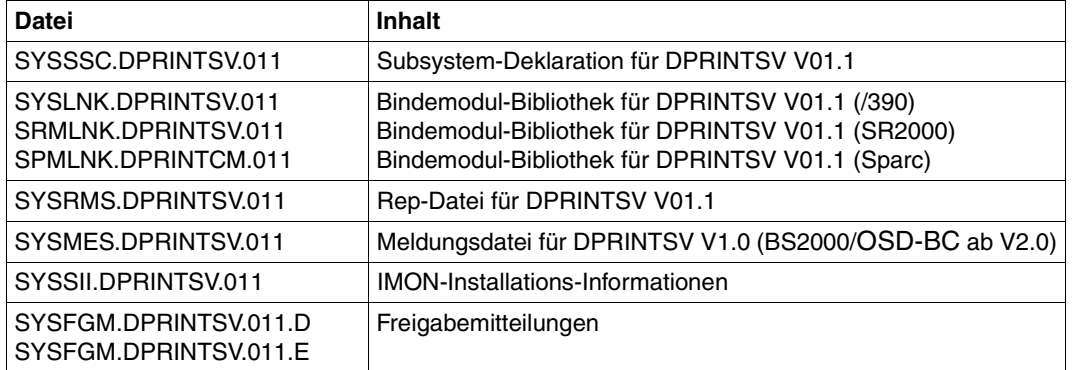

Ausgelieferte Dateien für das Subsystem DPRINTSV

Vor dem Laden von DPRINTSV müssen folgende Installationen durchgeführt werden:

- 1. Die Subsystem-Deklaration für DPRINTSV muss in den Subsystemkatalog des Systems eingebracht werden.
- 2. Die Bindemodul-Bibliothek, die Meldungsdatei und die Rep-Datei müssen unter der entsprechenden Benutzerkennung gespeichert werden.
- 3. Die Meldungsdatei muss aktiviert werden.
- 4. Aus der Datei SYSRMS.DPRINTSV.011 muss mit RMS die Datei SYSREP.DPRINTSV.011 erstellt werden.

## **7.1.4 Verwaltung der Subsysteme**

Nachfolgend werden für die einzelnen Subsysteme die Kommandos mit den Subsystemspezifischen Operanden zur Subsystemverwaltung aufgeführt.

#### **Subsysteme laden**

Die Subsysteme werden mit dem Kommando START-SUBSYSTEM geladen. Für das Subsystem SPOOL und die Dprint-Subsysteme gibt es dabei verschiedene Operanden-Angaben.

*Subsystem SPOOL*

/START-SUBSYSTEM SUBSYSTEM-NAME=SPOOL [,VERSION=<version>] [,SUBSYSTEM-PARAMETER=*string*] [,SYNCHRONOUS=YES]

Für <*version>* kann eine Version ≥ 04.4 angegeben werden.

#### Für *string* kann angegeben werden:

'[START=*start*][,RSO=*rso*][,SPS=*sps*]'

Für die einzelnen Operanden kann angegeben werden:

```
start: WARM (Standard) oder COLD oder SELECTIVE(Q#,Q#,...)
         Q#: 3 (Warteschlange für Aufträge auf Drucker)
              4 (Warteschlange für Aufträge auf Diskette)
              5 (Warteschlange für Aufträge auf Band)
              8 (Warteschlange für RSO-Aufträge)
             11 (Warteschlange für Aufträge im Zustand KEEP)
```
*rso*: NONE oder STD oder die festgelegte RSO-Version in 4 oder 7 Zeichen *SPS*: NONE oder STD oder die festgelegte SPS-Version in 4 oder 7 Zeichen

#### *Dprint-Subsysteme*

/START-SUBSYSTEM SUBSYSTEM-NAME=*dprint* [,VERSION=01.1] [,SUBSYSTEM-PARAMETER=*string*] [,SYNCHRONOUS=YES]

#### Für *dprint* kann angegeben werden:

DPRINTCM, DPRINTCL oder DPRINTSV

Für *string* kann (nur für DPRINTCL und DPRINTSV) angegeben werden:

'START=*start*'

Für *start* kann angegeben werden:

```
WARM (Standard) oder COLD oder SELECTIVE(Q#,..)
          Q#: 3 (Warteschlange für Aufträge auf Drucker)
              11 (Warteschlange für Aufträge im Zustand KEEP)
```
Der START-Parameter ist beschrieben im Abschnitt "Startarten", siehe [Seite 288.](#page-287-0)

#### **Subsystem anhalten**

Die Subsysteme werden mit dem Kommando HOLD-SUBSYSTEM angehalten. Für die verschiedenen Subsysteme gibt es keine unterschiedlichen Operanden.

/HOLD-SUBSYSTEM SUBSYSTEM-NAME=*subsystem*

Für *subsystem* kann angegeben werden:

SPOOL, DPRINTCM, DPRINTCL oder DPRINTSV

#### **Subsystem freigeben**

Die angehaltenen Subsysteme werden mit dem Kommando RESUME-SUBSYSTEM freigegeben. Für die verschiedenen Subsysteme gibt es keine unterschiedlichen Operanden.

/RESUME-SUBSYSTEM SUBSYSTEM-NAME=*subsystem*

Für *subsystem* kann angegeben werden:

SPOOL, DPRINTCM, DPRINTCL oder DPRINTSV

#### **Subsysteme entladen**

Die Subsysteme werden mit dem Kommando STOP-SUBSYSTEM entladen. Für das Subsystem SPOOL und die Dprint-Subsysteme gibt es dabei verschiedene Operanden-Angaben.

#### *Subsystem SPOOL*

/STOP-SUBSYSTEM SUBSYSTEM-NAME=SPOOL [,SUBSYSTEM-PARAMETER=*string*]

#### Für *string* kann angegeben werden:

'[CALL=*call*]'

Für *call* kann angegeben werden:

WAIT oder EJECT

#### *Dprint-Subsysteme*

/STOP-SUBSYSTEM SUBSYSTEM-NAME=*dprint*

Für *dprint* kann angegeben werden:

DPRINTCM, DPRINTCL oder DPRINTSV

#### <span id="page-287-0"></span>**Startarten**

Wie oben beschrieben, kann beim Laden der Subsysteme SPOOL, DPRINTCL und DPRINTSV die Startart WARM, COLD oder SELECTIVE ausgewählt werden. Dabei bedeutet:

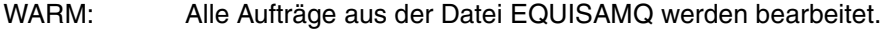

COLD: Alle Aufträge in der Datei EQUISAMQ werden gelöscht.

SELECTIVE: Es werden alle Aufträge aus den angegebenen Auftragswarteschlangen übernommen. Die anderen Aufträge aus der Datei EQUISAMQ werden gelöscht.

Je nach Subsystem werden jedoch unterschiedliche Aufträge übernommen:

- Beim Laden von SPOOL werden nur SPOOL-Aufträge berücksichtigt (keine Dprint-Aufträge).
- Beim Laden von DPRINTCL werden nur Dprint-Aufträge berücksichtigt, die an einem Host abgegeben und von einem fernen Server bearbeitet werden.
- Beim Laden von DPRINTSV werden Dprint-Aufträge berücksichtigt, die am lokalen oder einem fernen Host abgegeben und vom lokalen Server bearbeitet werden.

#### *Hinweis*

Wenn ein Host, auf dem DPRINTCL geladen ist, auch der Gateway für seinen Cluster ist, werden Aufträge , die von einem fernen Cluster an diesen Gateway-Host geschickt werden, auch als Client-Aufträge betrachtet.

An einem Gateway-Host, auf dem DPRINTCL geladen ist, werden also folgende Aufträge als Client-Aufträge betrachtet und bei STARTUP und SHUTDOWN entsprechend behandelt:

- Aufträge, die an diesem Host innerhalb des lokalen Clusters abgegeben wurden und
- Aufträge, die von einem fernen Cluster an diesen Gateway abgegeben wurden.
## **Fortdauer von SPOOL- und PRINT-Druckdiensten**

SPOOLSYS ist als obligatorisches TPR-Subsystem definiert, das automatisch beim System-STARTUP geladen wird.

Wenn das Subsystem SPOOL nicht geladen ist, werden die SPOOL-Kommandos, die im Stapelbetrieb abgegeben wurden, in SPOOLSYS in einer Warteschleife gehalten, um beim nächsten Laden von SPOOL ausgeführt zu werden. Dieses Verhalten gilt auch für den PRNT-Makro und für Druckanforderungen bei LOGOFF.

Voraussetzung sind folgende Angaben in der SPOOLSYS-Parameterdatei (siehe auch Ab-schnitt "SPOOLSYS-Parameterdatei", [Seite 281](#page-280-0)): BATCH.SPOOL.REQUEST=WAIT-SPOOL-READY und PRNT.MACRO.SPOOL.REQUEST=WAIT-SPOOL-READY.

Alle SPOOL-Kommandos garantieren die Fortdauer von Druckdiensten:

CANCEL-PRINT-JOB SHOW-SPOOL-DEVICES HOLD-PRINT-JOB SHOW-SPOOL-FORMS MODIFY-DISKETTE-OUTPUT-STATUS SHOW-SPOOL-PARAMETERS MODIFY-PRINT-JOB-ATTRIBUTES START-DISKETTE-INPUT MODIFY-PRINTER-OUTPUT-STATUS START-DISKETTE-OUTPUT MODIFY-TAPE-OUTPUT-STATUS START-PRINTER-OUTPUT PRINT-DOCUMENT START-TAPE-OUTPUT REDIRECT-PRINT-JOB START-TAPE-REPLAY RESUME-PRINT-JOB STOP-DISKETTE-INPUT SHOW-ACTIVE-SPOOL-DEVICES STOP-DISKETTE-OUTPUT SHOW-PRINT-JOB-ATTRIBUTES STOP-PRINTER-OUTPUT SHOW-PRINT-JOB-STATUS STOP-TAPE-REPLAY SHOW-PRINTER-POOLS WRITE-DISKETTE SHOW-SPOOL-CHARACTER-SETS WRITE-SPOOL-TAPE

*Wechsel von Dprint-Subsystemen mit oder ohne Fortdauer der Druckdienste*

Da die Dprint-Subsysteme vor SPOOL entladen werden, wird die Fortdauer der Druckdienste nur für Druckaufträge garantiert, die keine bestimmten Dprint-Bestandteile anfordern (z.B. CLUSTER-NAME, RESOURCES-LOCATION...).

## **Einrichten der Dprint-Subsysteme und -Umgebung auf einem Host**

#### *Subsysteme laden*

Um die Abhängigkeiten zwischen den Subsystemen SPOOL, DPRINTCM, DPRINTCL und DPRINTSV zu berücksichtigen, müssen diese

- in bestimmter Reihenfolge geladen werden:
	- 1. /START-SUBSYSTEM SUBSYSTEM-NAME=SPOOL,VERSION=04.4,SYNCHRONOUS=YES
	- 2. /START-SUBSYSTEM SUBSYSTEM-NAME=DPRINTCM,VERSION=01.1,SYNCHRONOUS=YES
	- 3. /START-SUBSYSTEM SUBSYSTEM-NAME=DPRINTCL,VERSION=01.1,SYNCHRONOUS=YES oder

/START-SUBSYSTEM SUBSYSTEM-NAME=DPRINTSV,VERSION=01.1,SYNCHRONOUS=YES

Der Operand "SYNCHRONOUS" garantiert, dass DPRINTCM erst gestartet wird, wenn SPOOL geladen ist und dass DPRINTCL oder DPRINTSV erst gestartet wird, wenn DPRINTCM geladen ist.

- in bestimmter Reihenfolge entladen werden:
	- 1. /STOP-SUBSYSTEM SUBSYSTEM-NAME=DPRINTCL,SYNCHRONOUS=YES und /STOP-SUBSYSTEM SUBSYSTEM-NAME=DPRINTSV,SYNCHRONOUS=YES
	- 2. /STOP-SUBSYSTEM SUBSYSTEM-NAME=DPRINTCM,SYNCHRONOUS=YES
	- 3. /STOP-SUBSYSTEM SUBSYSTEM-NAME=SPOOL,SYNCHRONOUS=YES

Der Operand "SYNCHRONOUS" garantiert, dass DPRINTCM erst angehalten wird, wenn DPRINTCL und DPRINTSV entladen sind und dass SPOOL erst angehalten wird, wenn DPRINTCM entladen ist.

#### *Definition der Dprint-Umgebung*

Um die Dprint-Objekte verwalten zu können, muss als erstes das Subsystem DPRINTCM und das Produkt SPSERVE installiert werden. Dann kann die Dprint-Umgebung definiert werden:

```
/START-SPSERVE
//OPEN-PARAMETER-FILE PARAMETER-FILE=*DPRINT-PARAMETERS
//ADD-DPRINT-xxx ...
//ADD-DPRINT-xxx ...
...
//END
```
Es muss beachtet werden, dass vor dem Laden von DPRINTSV auf dem Host der lokale Server definiert werden muss (SPSERVE-Anweisung //ADD-DPRINT-SERVER). Weitere Informationen befinden sich im Handbuch SPSERVE.

#### **Dprint-Subsystem an einem Host entladen**

Wenn das Subsystem DPRINTCL oder DPRINTSV an einem Host entladen wird, der zu einem Cluster gehört, wird die Cluster-Konfiguration nicht geändert. Der Host wird immer als Teil des Clusters betrachtet, auch wenn keine Zugriffsmöglichkeiten von anderen Hosts des Clusters mehr bestehen.

Eine Ausnahme ist das Entladen von Dprint an einem Host, an dem der Cluster-Verwalter definiert ist. Dabei werden zwei Fälle unterschieden:

- 1. Der Cluster-Verwalter ist auch der Master des Clusters. Wenn der Host nicht der Letzte Host des Clusters ist, an dem Dprint geladen ist, überträgt Dprint automatisch seine Verwaltung an den nächsten Host. Ein Nachfolger-Host kann mit den Kommandos CREATE-DPRINT-CLUSTER oder MODIFY-DPRINT-CONFIGURATION festgelegt werden. Diese Kommandos sind im Handbuch "Spool & Print - Kommandos" beschrieben.
- 2. Der Cluster Verwalter ist auch der Master des Clusters. Wenn der Host der Letzte des Clusters ist, an dem Dprint geladen ist, wird diese Information in seiner Konfigurationsdatei gespeichert. Diese wird beim erneuten Start von Dprint verwendet (siehe Ab-schnitt ["Wiederladen eines Dprint-Subsystems an einem Host" auf Seite 292\)](#page-291-0).

Beim Entladen des Subsystems DPRINTCL bzw. DPRINTSV an einem Host erhält dieser Host entweder die Funktionalität eines Servers bzw. Clients (wenn DPRINTSV bzw. DPRINTCL noch geladen ist) oder die Funktionalität des lokalen SPOOLs (wenn kein anderes Dprint-Subsystem mehr geladen ist).

#### <span id="page-291-0"></span>**Wiederladen eines Dprint-Subsystems an einem Host**

Das Laden oder Entladen eines Dprint-Subsystems ist unabhängig von der Cluster-Konfiguration. Ein Host gehört noch zu dem Cluster, auch wenn an diesem Host Dprint eine Zeit entladen ist.

Wenn ein Dprint-Subsystem an einem Host wieder geladen wird, kann es nötig sein, einige Inkonsistenzen der Konfiguration zu beseitigen. Wenn der Host nicht zu einem Cluster gehört, sind keine Aktionen notwendig. Gehört der Host zu einem Cluster, müssen nachfolgende Punkte beachtet werden.

- Der Host versucht zuerst, eine Verbindung zu dem ersten verfügbaren Host der Cluster-Konfiguration aufzubauen, zu der er vorher gehört hat.
- Wenn keine Verbindung möglich ist oder keine Cluster-Konfiguration existiert, werden zwei Fälle unterschieden:
	- 1. Wenn Dprint an dem letzten Host des Clusters wieder geladen wird, an dem es vorher geladen war, sind die Konfigurations-Informationen noch vorhanden und der Cluster kann wiederhergestellt werden.
	- 2. Wenn Dprint an einem Host wiedergeladen wird, der nicht der letzte Host des Clusters war, an dem es vorher geladen war, könnten Konfigurations-Informationen verloren sein. In diesem Fall wird mit einer Warnmeldung abgefragt, ob das Laden fortgesetzt werden soll, oder nicht.
- Wenn eine Verbindung möglich ist und eine Cluster-Konfiguration existiert, erhält der Host die Konfigurationsdatei des aktuellen Cluster-Verwalters (seine eigene wird überschrieben).

War der Host außerdem der Master des früheren Clusters, lässt sein Nachfolger ihn auch wieder Cluster-Verwalter werden.

Nach einem Wiederladen wird der Host zum Cluster-Verwalter, der in der Host-Hierarchie die höhere Priorität hat. Hat der aktuelle Cluster-Verwalter eine niedrigere Priorität als der neu angeschlossene Host, verliert er sein Privileg und wird zum Slave-Host.

# **7.2 Installation des BSD-LPD-Gateways**

Diese Komponente muss auf jeden Fall auf einem Host installiert sein, der als einer der Gateway-Hosts des aktuellen BS2000-Clusters definiert ist.

Dieses spezielle Gateway und die entsprechenden Dateien sind in einer LMS-Bibliothek unter BS2000 gespeichert. Diese heißt später SINLIB.DPRINTCL.011 und muss mit Hilfe des standardmäßigen POSIX-Installationsprogramms unter die SYSROOT-Benutzer-ID kopiert werden – vorausgesetzt das betreffende POSIX-Subsystem wurde installiert und gestartet. Als Sprache der Meldungsdatei kann Englisch (E) oder Deutsch (D) eingestellt werden. Englisch ist die Standardeinstellung und kann durch Bearbeiten des Elements INSTALL.SBSDUTIL.011 der Bibliothek SINLIB.DPRINTCL.011 und Einstellen des Sprachparameters (E oder D) im CREMSG-Kommando geändert werden.

Das POSIX-Installationsprogramm kann wie folgt gestartet werden:

/START-POSIX-INSTALLATION

Bei der Installation müssen Sie die Option *Programmpaket* auswählen und den Namen des Produkts (DPRINTCL) und die Versionsnummer (011) eingeben. Das System beendet den Vorgang und teilt mit, ob die Installation erfolgreich abgeschlossen ist oder ein Fehler aufgetreten ist. Weitere Einzelheiten können im Handbuch POSIX (BS2000) nachgelesen werden.

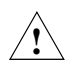

# **ACHTUNG!**

Durch die erneute Installation des Gateways werden die Konfigurationsdateien und das Shell-Skript 'bs2bincp' **nicht** überschrieben. Dieses Shell-Skript muss manuell aus dem Verzeichnis /var/spool//SBSD/util kopiert und editiert werden, damit der Anpassungsvorgang erneut eingeleitet wird (falls vorhanden).

Beim Deinstallieren des BSD-Gateway-Pakets über diesselbe POSIX-Funktion (Option DELETE PACKAGE) werden die Dateien und Verzeichnisse, die zur Laufzeit des Gateway erzeugt wurden, nicht entfernt.

# **7.2.1 Dateien für Gateway-Installation**

#### **Binärdateien**

/var/spool/SBSD/bin/spchg zum Starten/Stoppen des Gateways, siehe Beschreibung des spchg-Kommandos ab [Seite 322.](#page-321-0)

/var/spool/SBSD/bin/GW das Gateway selbst.

/var/spool/SBSD/bin/spstat das Gateway-Statusprogramm.

/var/spool/SBSD/bin/bs2bincp vom Gateway benötigte Shell-Prozedur

/var/spool/SBSD/bin/bs2doccp kopiert ein Dokument vom POSIX-Dateisystem in das BS2000-Dateisystem.

#### /var/spool/SBSD/bin/WIN2PGST

Konverter für PML-Datenstrom, der vom Fujitsu Siemens-PageStream-Treiber unter Windows generiert wird.

#### **Konfigurationsdateien**

/var/spool/SBSD/servers: Gateway-Definitionen.

Diese Datei enthält die Beschreibung der Gateways, die gestartet werden können (Die vollständige Layoutbeschreibung finden Sie in den nachfolgenden Abschnitten).

/var/spool/SBSD/clients: Definitionen der Client-Partner.

Diese Datei enthält eine Liste der Clients, die das Gateway kennt (Die vollständige Layoutbeschreibung finden Sie in den nachfolgenden Abschnitten).

/var/spool/SBSD/content\_type: Die Definitionen des Inhaltstyps

Diese Datei listet die unterstützten Eigenschaften sowie die entsprechenden Dokumentformate auf (Die vollständige Layoutbeschreibung finden Sie in den nachfolgenden Abschnitten).

#### /var/spool/SBSD/Queue

Definition der Druckauftrags-Warteschlangen. Diese Datei enthält die Liste aller dem Gateway bekannten Warteschlangen, die von den BSD-Clients genutzt werden können (Die vollständige Layoutbeschreibung finden Sie in den nachfolgenden Abschnitten).

#### /var/spool/SBSD/Sbsd.msg

Meldungsdatei des BSD-Gateways.

## **Protokollierung und Fehlerbehebung**

/var/spool/SBSD/GW/gatewayname/Sbsd.log

Gateway-Protokoll. "gatewayname" steht für den Namen des gestarteten Gateways. Beispiel: Für ein Gateway mit dem Namen "teddy", würde der Pfad folgendermaßen lauten: /var/spool/SBSD/GW/teddy/Sbsd.log

/var/spool/SBSD/GW/gatewayname/Sbsd.dbg

Fehlerbehebungsinformation, wenn die Option -Z im spchg-Kommando angegeben ist. "gatewayname" steht für den Namen des gestarteten Gateways. Beispiel: Für ein Gateway mit dem Namen "teddy", würde der Pfad lauten: /var/spool/SBSD/GW/teddy/Sbsd.dbg

/var/spool/SBSD/GW/gatewayname/SpoolGWR2X.dbg

Ausführliche Fehlerbehebungsinformation (wenn -Z angegeben ist). "gatewayname" steht für den Namen des gestarteten Gateways.

Beispiel: Für ein Gateway mit dem Namen "teddy", würde der Pfad folgendermaßen lauten: /var/spool/SBSD/GW/teddy/SpoolGWR2X.dbg

/var/spool/SBSD/Sbsd.log

Start-/Shutdown-Protokoll aller Gateways.

# <span id="page-295-0"></span>**7.2.2 Gateway-Konfiguration erstellen**

#### **/var/spool/SBSD/servers**

Der Dateiname "servers" soll das entsprechende Gegenstück zu den BSD-Clients darstellen, auch wenn er funktionell gesehen den Pfad beschreibt, den das Gateway benutzt, um die verteilte Druckerumgebung von BS2000 zu erreichen. Eine solche Datei kann mit dem Dienstprogramm "edt", das unter POSIX zur Verfügung steht, bearbeitet werden.

Die Zeilen in dieser Datei stellen entweder einen Kommentar (Zeile, die mit dem Zeichen # anfängt) oder die Beschreibung eines Gateways dar. Der Inhalt der Kommentarzeile ist beliebig. Die Beschreibung eines Gateways dagegen muss bestimmte Regeln befolgen. Die Reihenfolge der Daten ist festgelegt und kann nicht geändert werden. Für eine korrekte und vollständige Definition werden folgende Angaben benötigt:

- der Name des Gateways
- die Portnummer zum Empfangen und zum Senden
- der Portnummern-Bereich, den Clients verwenden können
- der Schwellenwert für das Löschen der gesendeten Dateien, falls weitere Anforderungen kommen
- die maximale Anzahl der gleichzeitig behandelten Anfragen.
- den Prozentsatz an Plattenspeicher, der für die Kennung \$SYSDPRNT genutzt werden darf.

Diese Angaben müssen mit mindestens einem Leerzeichen voneinander getrennt werden.

#### *Beispiel*

/var/spool/SBSD> cat servers

#server name listen port send port PI PA CLEANUP MAXCHILD %DISK LIMIT teddy 515 5010 721 731 20 20 80

Die erste Zeile ist ein Kommentar, der zur besseren Lesbarkeit für den Benutzer in der Datei enthalten sein sollte. Die zweite Zeile enthält die Gateway-Beschreibung: Das Gateway heißt "teddy" und wird mit diesem Namen gestartet und gestoppt. Der Pfad für die Protokoll-(und Fehlerbehebungs-) Datei(en) lautet /var/spool/SBSD/GW/teddy/.

Das Gateway "teddy" ist empfangsbereit für Anforderungen eines Client am Port 515. Dies kann später parametrisiert werden, um ein "horchen" des Gateway an einem anderen Port zu aktivieren. Um Konflikte zu vermeiden, darf eine Portnummer zu einer Zeit nur von einem Gateway benutzt werden.

Das Gateway "teddy" arbeitet mit dem Gateway-Host im BS2000-Cluster über den Port 5010. Dies ist die Portnummer des Hosts aus der Dprint-Konfiguration.

Die Clients des Gateways "teddy" verwenden eine Portnummer zwischen 721 und 731. Anforderungen mit anderen Portnummern werden zurückgewiesen.

Nach 20 Client-Anforderungen (das ist der CLEANUP-Wert) löscht das System die restlichen Daten- und Steuerdateien aus dem Serververzeichnis.

Der Wert (MAXCHILD) begrenzt die Anzahl der Anforderungen, die gleichzeitig behandelt werden. Dies verhindert später, dass der Speicher überläuft oder andere Kapazitätsprobleme der CPU auftreten.

Der letzte Wert (%DISK LIMIT) ist ein Grenzwert (in Prozent) für die Plattenspeichernutzung der Kennung \$SYSDPRNT. Wenn eine neue Druckanforderung aus dem Netz kommt, dann wird der unter der Kennung \$SYSDPRNT genutzte Plattenspeicher berechnet. Dieser Wert wird dividiert durch den Speicherplatz, der für diese Kennung erlaubt ist. Falls das Ergebnis größer ist als der Wert von %DISK LIMIT, dann wird der Druckauftrag zurückgewiesen.

#### *Hinweis*

Diese Werte werden nur beim Start des Gateways gelesen. Alle Änderungen dieser Werte werden erst beim nächsten Start des Gateways berücksichtigt.

#### **/var/spool/SBSD/clients**

Hierbei handelt es sich um eine Liste regulärer Ausdrücke, die die Clients des Gateways beschreiben. Pro Zeile existiert ein regulärer Ausdruck. Eine Zeile, die mit dem Zeichen # beginnt, wird als Kommentarzeile betrachtet.

#### *Beispiel:*

/var/spool/SBSD> cat clients

# Description of the clients. PC0812 d241s[0-5]

Aus dieser Liste werden folgende Clients von dem Server akzeptiert:

PC0812

d241s0,d241s1,d241s2,d241s3,d241s4,d241s5

Die vollständige Beschreibung regulärer Ausdrücke kann im Handbuch "POSIX-Kommandos" nachgelesen werden.

#### **/var/spool/SBSD/content\_type**

Hierbei handelt es sich um eine Liste mit Einträgen und Kommentaren. Eine Zeile, die mit dem Zeichen # beginnt, wird als Kommentarzeile betrachtet. Ein Eintrag besteht aus

- einer Eigenschaft (eins der folgenden Zeichen:c/d/f/g/l/n/o/p/r/t/v)
- einem Dokumentformat (höchstens 16 Zeichen)

Die Elemente eines Eintrags sind Pflichtangaben und müssen durch mindestens ein Leerzeichen von den anderen getrennt werden.

#### *Beispiel:*

/var/spool/SBSD> cat content\_type

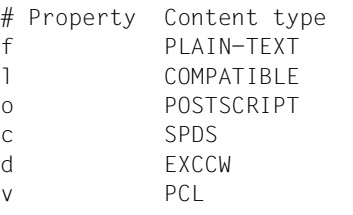

Die erste Zeile enthält einen Kommentar und sollte zur besseren Lesbarkeit für den Benutzer beibehalten werden. Das erste einzelne Zeichen steht für eine Eigenschaft (Eigenschaft der lokalen BSD-Warteschlange). Die Spalte "Content type" bezeichnet das Dokumentformat und bestimmt die Verarbeitung des Datenstroms im Gateway und die Auswahl des Filters in Dprint. Ein unbekanntes Dokumentformat wird von Dprint als "COMPATIBLE" betrachtet.

#### *Hinweis*

Die ersten 3 Einträge sind die Standardeinstellungen (wenn das Gateway installiert wird). Sie sollten nicht geändert werden. Alle Anforderungen mit nicht definierten Eigenschaften werden zurückgewiesen.

Ab Dprint V1.0E ist anstatt der Angabe von content\_type die Angabe von Qname.content\_type möglich. Dprint sucht immer zuerst nach dieser Datei. Ist diese Datei nicht vorhanden, wird in der Datei content\_typ gesucht.

#### **/var/spool/SBSD/Queue**

Besteht aus einer Liste von Einträgen und Kommentaren. Eine Kommentarzeile beginnt mit dem Zeichen ,#'. Ein Eintrag besteht aus

- dem Namen der Warteschlange,
- einem Druckernamen (maximal acht Zeichen in Großbuchstaben)
- einem Formularnamen (maximal sechs Zeichen in Großbuchstaben).

Die Elemente eines Eintrags sind Pflichtangaben und müssen durch mindestens ein Leerzeichen getrennt werden.

#### *Beispiel:*

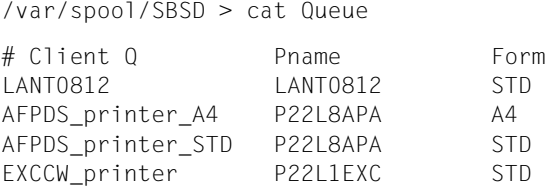

Die Spalte 'Client Q' beschreibt alle möglichen Warteschlangen, die ein BSD-Client für Druckaufträge verwenden kann. In der Spalte Pname steht ein realer Druckerpool-Name, der entweder in der Dprint Konfiguration oder als RSO-Drucker-(Pool-)Name in der Spool-Parameterdatei definiert ist. Dem Druckerpool-Namen ist ein Formular zugeordnet. Das heißt, ein BSD-Client, der einen Druckauftrag an diese Warteschlange schickt, erzeugt damit einen Druckauftrag an den Drucker/Druckerpool mit einem bestimmten Formular.

Der Warteschlangen-Name repräsentiert damit einen realen BS2000-Druckernamen plus das zu verwendende spezielle Formular.

#### **/var/spool/SBSD/bin/bs2bincp**

Die Datei 'bs2bincp' ist ein Shell-Script. Es wird während der Gateway-Verarbeitung zu einem bestimmten Zeitpunkt gestartet, wenn ein Auftrag eingetroffen ist. Es kopiert die empfangene Datendatei in eine BS2000-Umgebung und konvertiert den vom Fujitsu Siemens-PageStream-Treiber unter Windows erzeugten Datenstrom in eine entsprechende AFPDS- bzw. EXCCW-Datendatei. Dies geschieht gemäß den Einstellungen folgender Umgebungsvariablen, die verwendet werden, um Parameter an den Konverter zu übergeben:

#### W2S\_MAXINBIN

Maximale Anzahl der vom Drucker unterstützten Eingabefächer. Nur für Einzelblattdrucker. Zulässiger Wertebereich: 1 - 8 (siehe ["Anmerkung 1" auf Seite 302\)](#page-301-0). Standardwert: 3

#### W2S\_INTRAYA

Interner Code für Eingabefach A (oberes Fach). Mögliche Werte: siehe ["Anmerkung 1" auf Seite 302.](#page-301-0) Standardwert: siehe ["Anmerkung 1" auf Seite 302](#page-301-0).

#### W<sub>2</sub>S\_INTRAYB

Interner Code für Eingabefach B. Zulässiger Wert: siehe ["Anmerkung 1" auf Seite 302](#page-301-0). Standardwert: siehe ["Anmerkung 1" auf Seite 302](#page-301-0).

#### W<sub>2</sub>S\_INTRAYC

Interner Code für Eingabefach C. Zulässiger Wert: siehe ["Anmerkung 1" auf Seite 302](#page-301-0). Standardwert: siehe ["Anmerkung 1" auf Seite 302](#page-301-0).

#### W<sub>2</sub>S\_INTRAYD

Interner Code für Eingabefach D. Zulässiger Wert: siehe ["Anmerkung 1" auf Seite 302](#page-301-0). Standardwert: siehe ["Anmerkung 1" auf Seite 302](#page-301-0).

#### W2S\_INTRAYE

Interner Code für Eingabefach E. Zulässiger Wert: siehe ["Anmerkung 1" auf Seite 302](#page-301-0). Standardwert: siehe ["Anmerkung 1" auf Seite 302](#page-301-0).

#### W2S\_INTRAYF

Interner Code für Eingabefach F. Zulässiger Wert: siehe ["Anmerkung 1" auf Seite 302.](#page-301-0) Standardwert: siehe ["Anmerkung 1" auf Seite 302](#page-301-0).

#### W2S\_INTRAYG

Interner Code für Eingabefach G. Zulässiger Wert: siehe ["Anmerkung 1" auf Seite 302](#page-301-0). Standardwert: siehe ["Anmerkung 1" auf Seite 302](#page-301-0).

#### W2S\_INTRAYH

Interner Code für Eingabefach H. Zulässiger Wert: siehe ["Anmerkung 1" auf Seite 302](#page-301-0). Standardwert: siehe ["Anmerkung 1" auf Seite 302](#page-301-0).

#### W2S\_FULLPRT

Gibt an, ob es sich um einen Edge-to-Edge-Drucker (YES) handelt oder nichtdruckbare Bereiche vorkommen (NO). Nur PCL-Drucker (siehe ["Anmerkung 2" auf Seite 303](#page-302-0)). Zulässiger Wert: muss YES oder NO sein (ohne Anf.-zeichen). Standardwert: YES

#### W2S\_FANFOLDLANDSCAPE

Gibt an, ob die Ausrichtung Querformat in PCL Standard ist oder invertiert wird. Nur wichtig bei PCL-Druckern, nur nützlich bei Endlosdruckern (siehe "Anmerkung 3" auf [Seite 303\)](#page-302-1). Zulässiger Wert: muss STD oder REVERSE sein (ohne Anf.-zeichen). Standardwert: STD

#### W2S\_MSGPAGE

Erlaubt den Druck einer Meldungsseite mit Informationen zu Fehlern, die bei der Um-wandlung auftraten (siehe ["Anmerkung 4" auf Seite 306\)](#page-305-0).

Zulässiger Wert: muss YES oder NO sein (ohne Anf.-zeichen). Standardwert: YES

## W2S\_COLOR

Um diese Option nutzen zu können, müssen Color-Dateien vom Treiber erzeugt werden.

Highlight Color, erzeugt in Zieldateien. (Gilt nur für AFP und PCL).

Zulässiger Wert: muss "YES" oder "NO" sein. Standardwert: Drucken in Schwarz/Weiß

#### W2S\_COLORNUMBER

Nummer, die einer AFP-Farbe für IM/IO-Objekte entspricht.

Zulässige Werte:

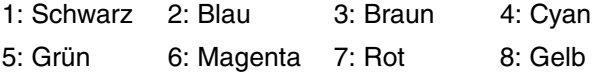

Standardwert: Drucken in Rot (nur, wenn W2S\_COLOR angegeben wurde).

#### W<sub>2</sub>S\_INFILE

Name der Eingabedatei (Daten vom Windows-Treiber), 1 bis 1023 Zeichen lang. Falls diese Variable nicht gesetzt ist, werden die Daten von stdin gelesen.

#### W<sub>2</sub>S\_OUTFILE

Name der Ausgabedatei mit den konvertierten Daten, 1 bis 1023 Zeichen lang. Falls diese Variable nicht gesetzt ist, werden die Daten nach stdout geschrieben.

#### W<sub>2</sub>S\_ERRFILE

Name der Fehlermeldungs-Datei, 1 bis 1023 Zeichen lang. Falls die Variable nicht gesetzt ist, werden die Fehlermeldungen auf stderr geschrieben.

#### W2S\_LANGUAGE

Druckersprache für die Ausgabe, entweder EXCCW oder SPDS. Falls diese Variable nicht gesetzt ist, dann wird EXCCW angenommen.

#### W<sub>2</sub>S\_EXCCWLCL

LCL-Zahl, um den LIP-Drucker in den EXCCW-Modus zu schalten. Mögliche Werte: zwischen 0 und 50000. Falls diese Variable nicht gesetzt ist, dann wird 0 angenommen.

#### W2S\_EXCCWFONTSTART

ID, die dem ersten geladenen Zeichensatz zugeordnet ist. Der nächste Zeichensatz wird ermittelt, indem die Zahl erhöht wird. Mögliche Werte: 1 bis 32256. Falls diese Variable nicht gesetzt wird, dann wird 9472 angenommen.

#### W2S\_INLINEFONTS

Gibt an, ob Inline-Zeichensätze benutzt werden können. Inline-Zeichensatz heißt, dass die Zeichensatz-Definitionen im Datestrom des zu druckenden Dokuments enthalten sind. Falls kein Inline-Zeichensatz verwendet wird, dann konvertiert der Konverter sämtlichen Text, der vom Windows Druckertreiber kommt, in Bitmap-Graphiken. Dadurch wird eine größere Ausgabedatei erzeugt, was die Druckperformance verringert.

Mögliche Werte: YES oder NO. Aus Performancegründen sollte man möglichst YES setzen. Wenn der Konverter Ausdrucke für SPS bis Version V2.1 erzeugt, dann muss NO gesetzt werden. Falls die Variable nicht gesetzt ist, dann wird für EXCCW-Druck YES und für SPDS-Druck NO gesetzt.

#### W<sub>2</sub>S\_COMPRESSION

Komprimierungsalgorithmus für Graphik-Daten, mögliche Werte:

**NONE** 

Keine Komprimierung, Standardwert

FAX-G4

Komprimierung gemäß CCITT FAX-Gruppe 4. Dies soll nur verwendet werden, falls der Drucker Komprimierung unterstützt. Dies ist z.B. bei den neuen EXCCW/IPDS-Druckern mit SRA-Controller der Fall.

## <span id="page-301-0"></span>**Anmerkung 1**

Diese Variablen wurden eingeführt, da die Werte für das Kommando "Paper Source PCL" vom jeweiligen Drucker abhängen. Die interne Identifikation der Eingabefächer für den Hewlett Packard LaserJet 5Si unterscheidet sich beispielsweise von der für mit BS2000 verbundene Drucker (SRA-Controller).

Diese Variablen sind jedoch nicht für den PCL-Druck reserviert und können auch für die Angabe zusätzlicher Eingabefächer für die Sprachen EXCCW und SPDS verwendet werden. Die folgende Tabelle zeigt an, welche Standardwerte das Programm verwendet, wenn für die Variablen keine Werte eingegeben werden:

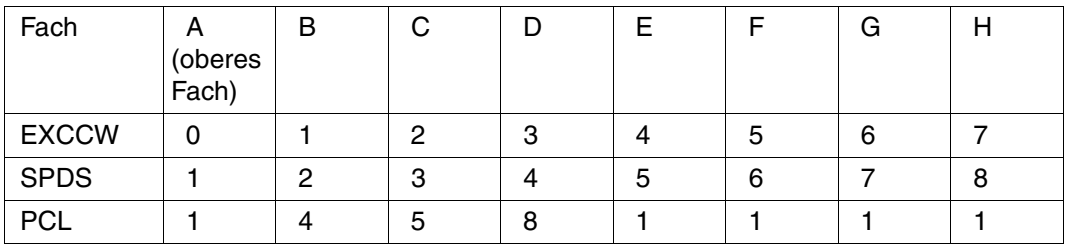

Die PCL-Standardwerte sind für den Druck über den SRA-Controller erforderlich. Die Werte für die Fächer D bis H sind derzeit noch nicht bekannt.

Wird im PageStream-Treiber ein höheres Eingabefach angegeben, als in W2S\_MAXINBIN definiert, wird die Umwandlung des Dokuments in EXCCW und SPDS abgelehnt, und in PCL wird "Default" gewählt.

## <span id="page-302-0"></span>**Anmerkung 2**

Bei PCL-Druckern mit nichtdruckbaren Bereichen bezeichnet die X-Position 0 den Beginn des druckbaren Bereichs. Wenn der Konfigurationsparameter W2S\_FULLPRT auf NO gesetzt wurde, wird der Seiteninhalt nach links verschoben und am linken Seitenrand ausgerichtet. Weist das zu druckende Dokument kleinere Seitenränder auf, als der nichtdruckbare Bereich, kann es vorkommen, dass Text oder Grafiken abgeschnitten werden.

## <span id="page-302-1"></span>**Anmerkung 3**

Die Druckrichtung Querformat in PCL erfolgt standardmäßig durch eine Drehung um 90 Grad nach links. Auf Einzelblattdruckern spielt diese Einstellung keine Rolle. Auf Endlosdruckern kann diese Druckrichtung je nach verwendetem Papierformat jedoch falsch sein, wie in den Abbildungen unten angeführt.

Einige Drucker bieten die Möglichkeit, eine Standard-Druckrichtung zu wählen, andere nicht (der Pagestream-Drucker gehört dazu). Daher wird diese Möglichkeit auch über Software angeboten. Im Folgenden finden Sie ein Beispiel für die mögliche Auswirkung der Variablen W2S\_FANFOLDLANDSCAPE:

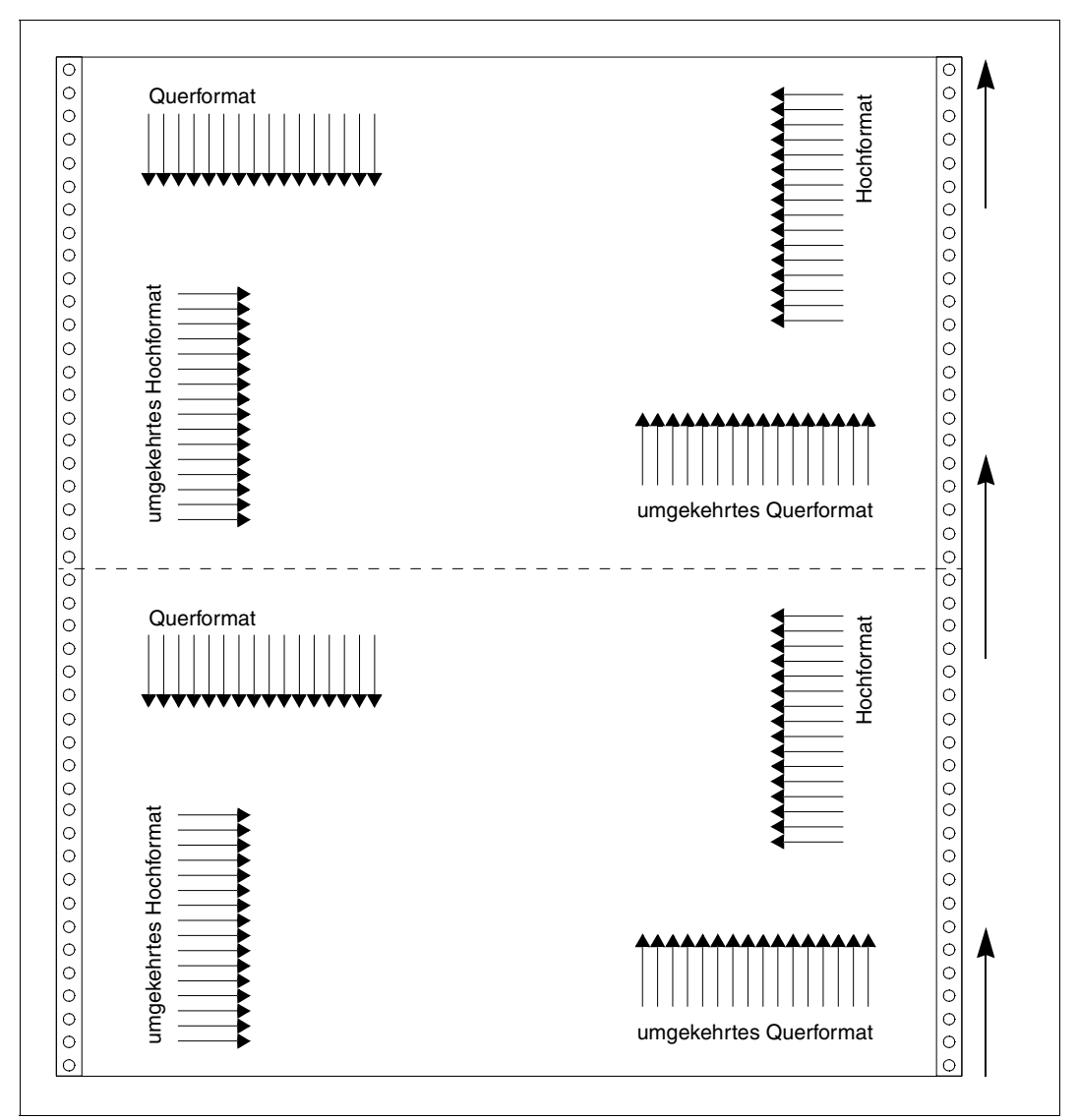

Beispiel für die möglichen Auswirkungen der Variablen W2S\_FANFOLDLANDSCAPE

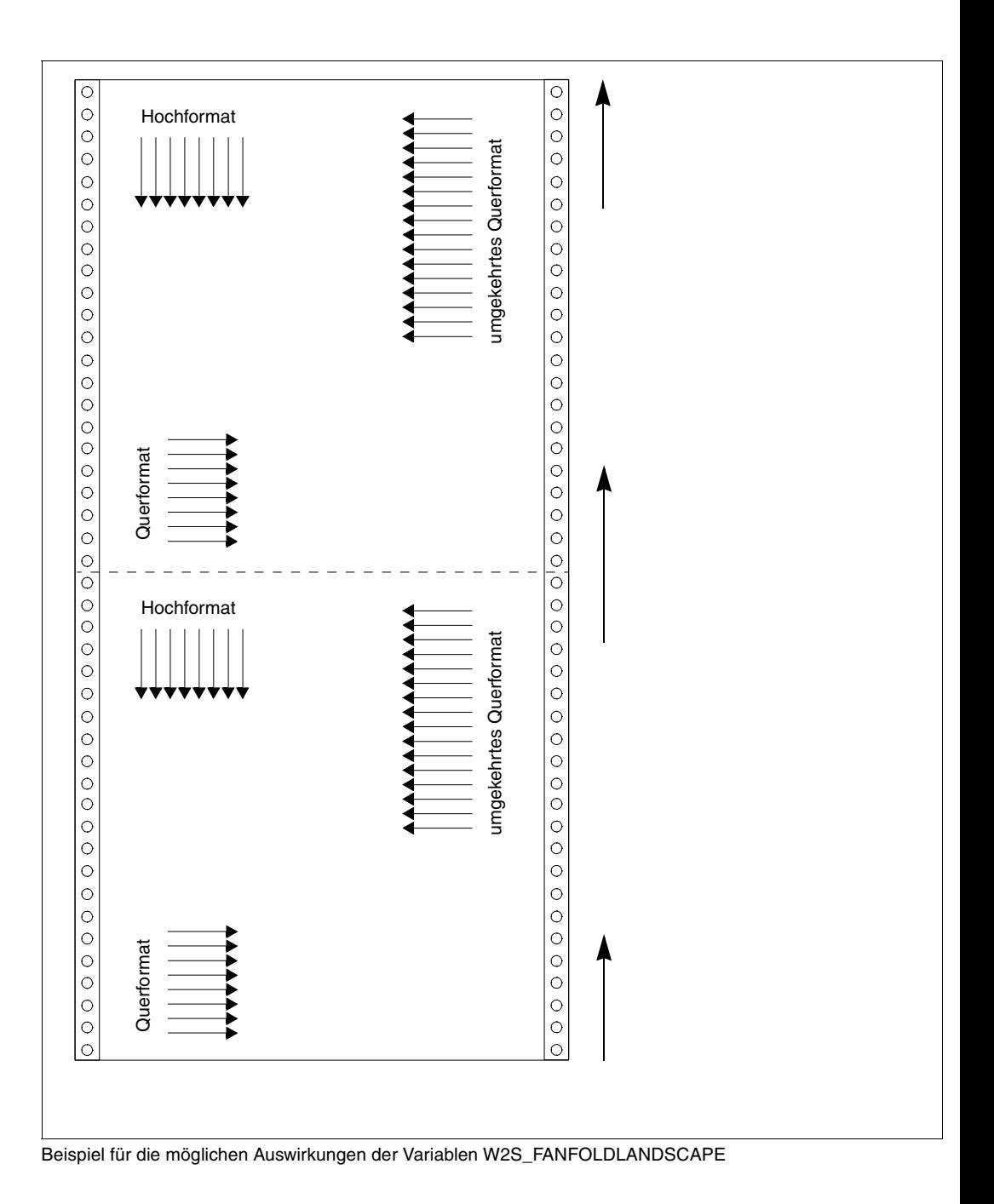

## <span id="page-305-0"></span>**Anmerkung 4**

Es gibt drei Fehlerkategorien:

- 1. Wenn das Dokument nicht korrekt gedruckt werden kann (z.B. unbekannte Auflösung, unbekanntes Papierformat oder Eingabefach, falsche Struktur der Eingabedatei), wird nur eine Meldungsseite gedruckt.
- 2. Wenn das Dokument korrekt gedruckt werden kann (z.B. ungültiges Ausgabefach), wird die Meldungsseite nach dem Dokument gedruckt.
- 3. Bei einem nicht behebbaren Software-Fehler (z.B. nicht genügend Hauptspeicher, Dateieingabe-/-ausgabefehler), kann kein Ausdruck erfolgen.

In jedem Fall werden Fehler in der POSIX-Fehlerdatei des entsprechenden Druckauftrags protokolliert.

## **Fehlercodes**

Bei Programmbeendigung werden folgende Fehlercodes geliefert:

- 0 Kein Fehler
- 1 Parameterfehler
- 2 Fehler bei Eingabe-, Ausgabe- oder tmp-Dateien
- 3 Fehler bei Fehlerausgabe
- 4 Speicherfehler
- 5 Format der Eingabedatei nicht unterstützt
- 6 Kein freier Plattenspeicher

Falls ein Fehler auftritt, dann wird das Ereignis in einer Fehler-Meldungsdatei protokolliert, deren Name dem Konverter mit Hilfe der Variablen WS2\_ERRFILE geliefert wird. Dieser Name wird standardmäßig ergänzt durch die BS2000-TSN, unter der der Job in Auftrag gegeben wurde, und der Zeichenkette ,error file'. Die Lebensdauer einer solchen Datei hängt vom , Cleanup'-Intervall ab, das in der Gateway-Definition festgelegt ist. Es wird eine Trailer-Page ausgedruckt mit der Meldung SDD3018 und Error code 2. Dies bedeutet, dass der File Transfer abnormal beendet wurde.

# **7.2.3 Einschränkungen der BSD-LPD-Implementierung**

Das BSD-Gateway kann pro Steuerdatei nicht mehrere Datendateien verarbeiten. Pro Steuerdatei ist nur eine Datendatei erlaubt, d.h. eine Datendatei pro Druckauftrag. Das Gateway unterstützt RFC1179, den vorgeschlagenen Standard für lpr in UNIX-Systemen.

Es werden jedoch folgende Flags nicht verarbeitet und deshalb ignoriert:

Class for banner page (C), Indent Printing (I), Print banner page (L), Mail when printed (M), Symbolic link data (S), Unlink data file (U), Width of output (W), Troff fonts (1,2,3,4).

Es können folgende im BS2000 nicht vorhandene Dokumentformate verwendet werden: CIF file (c), DVI file (d), Plot file (g), ditroff output file (n), file with FORTRAN carriage control (r), troff output file (t), raster file (v).

Die Zuordnung dieser Typen zu den im BS2000 bekannten Typen erfolgt über die Datei "content\_type" bei der Einrichtung des Gateways. Z.B. kann CIF file (c) dazu verwendet werden, ein Dokument als SPDS zu betrachten, obwohl die DVI-Datei ein EXCCW-Datenstrom ist.

# **7.2.4 Late Binding**

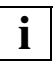

 Dieser Abschnitt ist nur von Bedeutung, wenn das optionale Produkt IDOM ebenfalls verfügbar ist. Nähere Informationen zu IDOM finden Sie in dem gleichnamigen **Handbuch** 

## **Was ist Late Binding?**

Bei Spool&Print können einige Prozessschritte asynchron oder parallel ausgeführt werden. Bei einigen Prozessen, wie z. B. Konvertierungen, müssen diese Schritte an der entsprechenden Stelle ausgeführt werden, d. h. beim Drucken anstatt zum Zeitpunkt der Dokumenterstellung. Dieser Vorgang wird "Late Binding" genannt.

Die Entscheidung über die Konvertierung sollte so spät wie möglich erfolgen, da ansonsten der Inhalt normalerweise nur noch an einen Typ von Ausgabesystem übergeben werden kann. Mit Hilfe von Late Binding jedoch kann die flexible Gestalt des Inhalts beibehalten werden, so dass er auf verschiedene Arten ausgegeben werden kann, um die Anforderungen der aktuellen Druckerpoolkonfiguration zu erfüllen.

Beim Prozess des Late Binding geht es darum, die Entscheidung, ob zu druckende Windows-Dokumente unter BS2000 vor dem Ausdrucken konvertiert werden, zu verzögern. Dadurch wird die Ausgabe dieser Dokumente gemäß der aktuellen Druckerkonfiguration (CT2, LAN) und unter Berücksichtigung der unterstützten Zieldruckersprache ermöglicht. Zur Zeit werden von Wprint gesendete Druckaufträge vom Gateway auf dem POSIX-System empfangen. Bei Windows-Dokumenten, die von Windows-Treibern von Fujitsu Siemens erstellt wurden, wird die Konvertierung in eine angemessene Zieldruckersprache auch auf dem POSIX-System durchgeführt. Beim IDOM-Frame wird die Konvertierung so spät wie möglich durchgeführt, da nur IDOM selbst entscheiden kann, welcher Zieldrucker verwendet wird.

Um dies zu erreichen, unterstützt das BSD-Gateway PML-Dateien, und die WIN2PGST-Konverter können nun in einer BS2000-Umgebung als Filter innerhalb von IDOM ausgeführt werden (weitere Informationen erhalten Sie im Kommandohandbuch unter "CONVERT-IDOM-DOCUMENT").

#### **Wie kann Late Binding ausgewählt werden?**

Informationen sind in der Content-Type-Datei enthalten (/var/spool/SBSD/content\_type oder /var/spool/SBSD/Qname.content\_type).

Der neue Content type 'PML' (Printing Meta Language) kann den Eigenschaften zugeordnet werden. Dieser Content type zeigt an, dass die flexible Form der Datei vom Gateway beibehalten und die Datei, falls erforderlich, in ein Ausgabeformat, das der aktuellen Druckumgebung entspricht, konvertiert wird.

*Beispiel:*

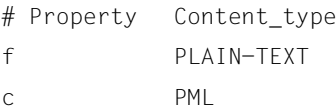

Auf diese Weise wird für alle Windows-Dokumente, die von Windows-Treibern von Fujitsu Siemens mit der Eigenschaft 'c' erstellt werden, eine Druckanforderung mit dem Content type 'PML' gesendet. Es erfolgt keine Konvertierung auf dem POSIX-System. Eine weitere Auswahlmöglichkeit besteht darin, 'PML' als freies Format in der Wprint-Geräte-Definition auszuwählen.

# **7.2.5 Konverter**

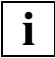

 Dieser Abschnitt ist nur von Bedeutung, wenn das optionale Produkt IDOM ab V1.0 ebenfalls verfügbar ist. Nähere Informationen zu IDOM finden Sie in dem gleichnamigen Handbuch.

#### **Beschreibung des PML2X-Konverters**

Der PML2X-Konverter (und seine zugehörige Standardparameterdatei) wird mit DPRINT-CL als ein Zusatz für IDOM in der Bibliothek SYSLIB.DPRINTCL.011.PML2X (bzw. SRMLIB.DPRINTCL.011.PML2X, SPMLIB.DPRINTCL.011.PML2X) mitgeliefert. Er kann Druckerdatenströme aus der PML (Printing Meta Language) produzieren, die von Windows-Treibern von Fujitsu Siemens generiert wurde. Die Ausgabesprachen sind AFP, PCL, EXCCW und PDF-Datenstrom. PML2Xunterstützt eine Reihe von Optionen, wie z. B. Duplex-Drucken, FAX4-Komprimierung oder Highlight Colour.

Die Verwendung eines solchen Konverters steht in direktem Zusammenhang mit der oben beschriebenen Funktion des Late Binding. Windows-Dokumente müssen nicht notwendigerweise konvertiert werden, wenn die entsprechende BS2000-Datei erstellt wird, sondern sie können so spät wie möglich verarbeitet werden, bevor der Ausdruck unter BS2000 erfolgt.

Das Ergebnis der Konvertierung mit Hilfe des PML2X-Konverters ist dasselbe wie bei der Konvertierung mit Hilfe von WIN2PGST auf dem POSIX-System, vorausgesetzt, dass die Dokumente und die Umgebungen einander entsprechen. Damit eine Umgebung für einen PML2X-Konverter eingerichtet werden kann, muss eine Parameterdatei zugeordnet werden.

#### **Beschreibung der Parameterdatei**

Die ausgelieferten Parameterdateien (SYSPAR.PML2xxx in den entsprechenden PML2X-Bibliotheken) sind Textdateien, die Optionen zum Optimieren des vom Konverter generierten Datenstroms enthalten. Sie sind Templates (ein Template für jede Zielsprache: AFP, PCL, EXCCW oder PDF ), die vor der Ausführung des Konverters geändert werden können:

W2S\_LANGUAGE

... Mögliche Werte: EXCCW, PCL, SPDS oder PDF ...

W2S\_EXCCWLCL

...

Mögliche Werte: Zwischen 0 und 50000

Nur relevant für PML2EXC

...

W2S\_EXCCWFONTSTART

...

Mögliche Werte: Zwischen 1 und 32256

Nur relevant für PML2EXC

...

W2S\_INLINEFONTS

...

Mögliche Werte:

YES oder NO. Aus Performance-Gründen wird empfohlen, Inline-Fonts zu verwenden Nur relevant für PML2EXC, PML2AFP, PML2PCL.

...

W2S\_COMPRESSION

...

Mögliche Werte:

NONE oder FAX-G4 für PML2EXC, PML2AFP, PML2PCL, ZLIB (wirkungsvoller, nicht so schnell) oder RLE (schneller, weniger wirkungsvoll) für PML2PDF

...

W2S\_MAXINBIN

...

Mögliche Werte: Zwischen 1 und 8 Nur relevant für PML2EXC, PML2AFP, PML2PCL

...

W2S\_INTRAYA

…

W2S\_INTRAYB

…

W2S\_INTRAYC

…

W2S\_INTRAYD

…

W2S\_INTRAYE

…

W2S\_INTRAYF

…

W2S\_INTRAYG

…

W2S\_INTRAYH

...

Mögliche Werte:

…

Nur relevant für PML2EXC, PML2PCL

W2S\_FULLPRT

...

Mögliche Werte: YES oder NO

...

W2S\_MSGPAGE

...

Mögliche Werte:YES oder NO Nur relevant für PML2EXC, PML2AFP, PML2PCL

...

#### W2S\_OVL

Gibt an, ob ein Overlay aus einem PML-Bitmap erzeugt werden muss.

Mögliche Werte: YES oder NO Nur relevant für PML2EXC, PML2AFP, PML2PCL W2S\_OVL\_NUMBER Definiert die Overlay-ID

> Mögliche Werte: Zwischen 0 und 255 für PML2EXC und PML2AFP Zwischen 0 und 32767 für PML2PCL Nur relevant für PML2EXC, PML2AFP, PML2PCL

W2S\_FANFOLDLANDSCAPE

...

Mögliche Werte: STD oder REVERSE Nur relevant für PML2AFP, PML2PCL

...

W2S\_COLOR

...

Mögliche Werte:

YES oder NO

Nicht relevant für PML2EXC

Um diese Option nutzen zu können, müssen Color-Dateien vom Treiber erzeugt werden.

...

W2S\_COLOR\_NUMBER

...

Mögliche Werte: Zwischen 1 und 8 Nur relevant für PML2AFP, PML2PCL

...

W2S\_OVL\_TRANS

Gibt an, ob das Overlay oder der Makro im TRANS-Format erzeugt werden muss.

Mögliche Werte: YES oder NO Nur relevant für PML2AFP, PML2PCL

W<sub>2</sub>S\_TITLE

Definiert den Dokument-Titel. Dies gehört zu den "Eigenschaften" des PDF-Dokuments.

Mögliche Werte: Zwischen 0 und 64 Zeichen Nur relevant für PML2PDF

#### W<sub>2</sub>S\_AUTHOR

Definiert den Dokument-Autor. Dies gehört zu den "Eigenschaften" des PDF-Dokuments.

Mögliche Werte: Zwischen 0 und 64 Zeichen Nur relevant für PML2PDF

#### W<sub>2</sub>S\_SUBJECT

Definiert das Thema des Dokuments. Dies gehört zu den "Eigenschaften" des PDF-Dokuments.

Mögliche Werte: Zwischen 0 und 64 Zeichen Nur relevant für PML2PDF

## **Regeln beim Hinzufügen oder Ändern von Parametern**

Jeder Parameter muss das folgende Format haben:

PARAMETERNAME=PARAMETERWERT,

Das Gleichheitszeichen nach dem Parameternamen und das Komma nach dem Parameterwert sind obligatorisch. Erlaubt ist jeweils nur ein Parameter pro Zeile.

Wenn diese Regeln nicht erfüllt werden, wird vom Konverter eine Fehlernachricht ausgegeben.

● Kommentarzeilen in der Parameterdatei beginnen mit dem Symbol "#" ...

Der Standardwert eines Parameters wird verwendet, wenn nur das Komma nach dem Gleichheitszeichen gesetzt wird.

Die folgende Parameterdatei entspricht der Standarddatei, die mit dem PML2X-Konverter geliefert wird (Geben Sie "D" in der Bibliothek SYSLIB.DPRINTCL.011.PML2X ein):

```
#
# Beispiel einer Konfigurationsdatei für Parameter für PML2X
# --------------------------------------------------------------------
#
# Wählen Sie die Ausgabesprache.
W2S LANGUAGE= SPDS,
#
# Verwenden Sie die Standard-LCL-Nummer für EXCCW.
W2S EXCCWLCL=,
#
# Verwenden Sie die Standard-ID für die zuerst geladene Schriftart.
W2S_EXCCWFONTSTART=,
#
# Legt fest, ob Inline-Schriftarten verwendet werden können.
```

```
W2S INLINEFONTS= NO,
#
# Legt den Komprimierungsalgorithmus fest, der für Grafikdaten verwendet 
werden 
# muss.
W2S_COMPRESSION=FAX-G4,
#
# Verwenden Sie den Standardhöchstwert für das Eingabefach.
W2S_MAXINBIN=3,
#
# Verwenden Sie den Standardwert für Eingabefachcodes.
W2S INTRAYA=,
W2S INTRAYB=,
W2S INTRAYC=,
W2S INTRAYD=,
W2S INTRAYE=,
W2S INTRAYF=,
W2S INTRAYG=,
W2S INTRAYH=,
#
# Verwenden Sie den Standardwert für die Option 'Gesamter Druckbereich'.
W2S FULLPRT=NO.
#
# Verwenden Sie den Standardwert für die Option 'Faltblatt-Darstellung' im
# Querformat.
# Nur für PCL relevant
W2S_FANFOLDLANDSCAPE=,
#
# Verwenden Sie den Standardwert für die Option 'Nachrichtenseite'
# Der Standardwert für PCL ist 'YES' und für andere Formate 'NO'.
W2S MSGPAGE=.
#
# Geben Sie an, ob die Generierung von Highlight Colour erforderlich ist.
W2S COLOR=NO.
#
# Legt die Nummer fest, die einer AFP-Farbe für IM/IO-Objekte zugeordnet 
ist. 
# Nur für SPDS relevant.
# Verwenden Sie den Standardwert (7).
W2S_COLOR_NUMBER=,
#
# Ende der Konfigurationsdatei für Parameter
#
```
#### **Beschreibung der Konfigurationsdatei**

Bei der Konfigurationsdatei handelt es sich um eine Textdatei mit Optionen zum Konfigurieren des Konverters.

Dem PML2X-Konverter ist keine Konfigurationsdatei zugeordnet.

#### **Verwendung des PML2X-Konverters in Verbindung mit IDOM (Integriertes Dokumenten- und Output-Management)**

Durch den PML2X-Konverter wird die Zuverlässigkeit von IDOM erhöht, indem der Zugriff auf verschiedene Drucker ermöglicht wird. Der Konverter muss in Verbindung mit den Windows-Treibern von Fujitsu Siemens Computers verwendet werden, die den PML-Datenstrom erzeugen. Damit eine generierte Datendatei im PML-Format an einen IDOM-Eingang gesendet werden kann, müssen die folgenden Punkte erfüllt sein:

- Wprint sollte ordnungsgemäß auf dem PC installiert und konfiguriert sein.
- Die Windows-Treiber von Fujitsu Siemens Computers müssen installiert und als Standardtreiber für die Wprint-Einheit(en) definiert sein.
- Der Wprint-Einheitport muss einem IDOM-Eingang entsprechen: der Wert des Felds real queue name (stets in Großbuchstaben in /var/spool/SBSD/Queue auf dem POSIX-System) muss mit dem verteilten Namen des IDOM-Eingangs übereinstimmen (dieser ist in der Konfigurationsdatei für den IDOM-Server definiert).

Der PML2X-Konverter kann in IDOM über den Befehl /CONVERT-IDOM-DOCUMENT verwendet werden (weitere Informationen hierzu erhalten Sie im Kommandohandbuch). Es gibt folgende Möglichkeiten:

- Entweder geben Sie den Pfad für den Konverter ausdrücklich in der mit DPRINTCL gelieferten Bibliothek an (SYSLIB.DPRINTCL.011.PML2X): /CONVERT-IDOM-DOCUMENT... CONVERTER-NAME=\*LIB-ELEM( LIB=SYSLIB.DPRINTCL.011.PML2X,ELEM=PML2X)
- oder Sie speichern das PML2X-Element in der Standardbibliothek für IDOM-Konverter (SYSLIB.IDOM.<version>.CONVERTERS), die mit IDOM geliefert wird. In diesem Fall muss lediglich der Name des Konverters angegeben werden: /CONVERT-IDOM-DOCUMENT …CONVERTER-NAME=\*LIBELEM( LIB=\*STD,ELEM=PML2X).

In jedem Fall muss eine Parameterdatei zur Verfügung stehen. Diese Datei entspricht der mitgelieferten Standardparameterdatei, sobald sie aus der Bibliothek SYSLIB.DPRINT-CL.011.PML2X (unter dem Namen <Standardparameterdatei>) ausgewählt und, falls erforderlich, geändert wurde.

/CONVERT-IDOM-DOCUMENT …PARAMETER-FILE=<Standardparameterdatei>, CONFIGURATION-FILE=\*NONE

Bitte beachten Sie, dass verschiedene Instanzen von Paramaterdateien vorhanden sein können. Jede dieser Instanzen entspricht bestimmten Werten des Parameternamens in der Parameterdatei. Von diesen darf nur jeweils eine über den /CONVERT-IDOM-DOCUMENT-Befehl verwendet werden.

Die dem Dokument (erkennbar durch DOCUMENT-ID/FROM-VERSION) zugeordnete Datendatei muss im PML-Format vorliegen, d. h. sie muss von den Windows-Treibern von Fujitsu Siemens Computers erzeugt worden sein.

Wenn während der Konvertierung ein Fehler auftritt, wird eine Fehlerdatei mit dem Namen <Dokument-Id>.<Ausgabeversion>.ERRLOG erstellt. Beispielsweise wird bei einem Fehler beim Konvertieren des Dokuments ABCD0000 in die Ausgabeversion 002 eine Fehlerdatei mit dem Namen ABCD0000.002.ERRLOG erzeugt.

## **Belegungsmodell innerhalb von IDOM**

PML-Dokumente haben den großen Vorteil, dass sie, je nach Zieldrucker, in AFP-, PCLoder EXCCW-Format umgewandelt werden können.

Wenn Herr A. (in Belgien) ein Dokument für seine Kunden auf einem AFP-Drucker in Deutschland ausdrucken möchte, muss er das Dokument mit Hilfe des entsprechenden Befehls in ein AFP-Format umwandeln (vorausgesetzt, dass die Ausgabesprache als SPDS in der zugehörigen Parameterdatei festgelegt wurde):

```
CONVERT-IDOM-DOCUMENT DOCUMENT-ID=ABCD0000,-
FROM-VERSION=001,-
TO-VERSION=*INCREMENT-
CONVERTER=*PARAMETERS(CONVERTER-NAME=*LIBRARY-ELEMENT(-
LIBRARY=*STD,-
ELEMENT=PML2X,-
TYPE=L),-
PARAMETER-FILE=PML-PARAM-FILE)
```
Hier entspricht PML-PARAM-FILE der mitgelieferten Standardparameterdatei, die aus der Bibliothek ausgewählt und, falls erforderlich, geändert wurde.

Sobald dieser Befehl verarbeitet wurde, kann das Dokument (mit der Kennzeichnung ABCD0000 und Version 002) im AFP-Format ausgedruckt werden.

Sollte dasselbe Dokument auf dem lokalen Drucker von Herrn A. ausgedruckt werden, der nur die PCL-Sprache unterstützt, müssen dank IDOM lediglich folgende Schritte durchgeführt werden:

- Die Ausgabesprache muss in der Parameterdatei geändert werden (von SPDS zu PCL).
- Derselbe /CONVERT-IDOM-DOCUMENT -Befehl muss ausgeführt werden.
- Das Dokument (mit der Kennzeichnung ABCD0000 und Version 003) kann im PCL-Format ausgedruckt werden.

Nachdem das Dokument IDOM verlassen hat, sollte es an den lokalen PCL-Drucker zurückgesendet werden.

# **7.2.6 Benötigter Plattenspeicher**

Dieser Abschnitt gibt einige Werte an, mit deren Hilfe man den Plattenspeicher abschätzen kann, der für den Druck von Windows-Dokumenten benötigt wird. Zum besseren Verständnis sollte man den Pfad kennen, den ein Dokument nimmt, wenn es an das BSD-LPD-Gateway geschickt wird.

Wird eine Datei aus dem Netz empfangen, dann wird sie zuerst im POSIX-Dateisystem abgespeichert. In einem zweiten Schritt wird das Dokument für den Zieldrucker konvertiert und unter der Benutzerkennung \$SYSDPRNT abgelegt. Die im POSIX-Dateisystem gespeicherte Datei wird anschließend gelöscht. Die unter \$SYSDPRNT gespeicherte Datei wird gelöscht, sobald das Dokument gedruckt ist.

Natürlich hängt die Größe der Druckdatei hauptsächlich ab vom Inhalt (Text, Zeichnungen, Bitmaps,...), von der verwendeten Druckersprache (PostScript, PCL,...) und der Auflösung des Zieldruckers (300, 600 dpi). Im Folgenden werden Zahlen genannt für ein typisches Windows-Dokument im A4-Format mit 70% Text- und 30% Grafikanteil (dabei werden die beiden Auflösungen 300 dpi und 600 dpi betrachtet) sowie für Dokumente, die überwiegend Grafiken enthalten (d.h. zu etwa 95%, beispielsweise eine Präsentation mit z. B. Microsoft PowerPoint).

Alle Angaben stellen lediglich Richtwerte dar, die wiederum je nach Seitengröße, Anzahl der verwendeten Zeichensätze und Informationsdichte variieren können. Es ist zu beachten, dass das Dokument beim Drucken mehrerer sortierter Kopien in der Datei entsprechend häufig wiederholt wird. Für "n" sortierte Kopien muss daher die nach den unten angegebenen Formeln errechnete Dateigröße zusätzlich mit dem Wert "n" multipliziert werden.

## **POSIX-Dateisystem**

Auf dem POSIX-Dateisystem wird Plattenspeicher benötigt für die Zeit, in der das Windows-Dokument vom PC zum BS2000-Server übertragen und für den Zieldrucker aufzubereitet wird. Der Plattenspeicher hängt ab:

- von der Anzahl der parallel bearbeiteten Jobs (diese kann durch den Parameter MAXCHILD begrenzt werden, siehe Abschnitt "Gateway-Konfiguration erstellen" auf [Seite 296\)](#page-295-0).
- von der Seitenzahl der Druckjobs und
- von der Seitengröße.

#### *Dokumente mit einem Text-/Grafikverhältnis 70/30*

Formel für Fujitsu SiemensPageStream-, PostScript- oder PCL-Dokumente:

Bei 300 dpi: 75 KB \* Durchschnitts-Seitenzahl-je-Job \* Max-Anzahl-Jobs Bei 600 dpi: 200 KB \* Durchschnitts-Seitenzahl-je-Job \* Max-Anzahl-Jobs

#### *Dokumente mit überwiegend Grafik*

Formel für Dokumente, die ca. 95% Grafiken (z.B. eine Microsoft PowerPoint Präsentation) enthalten:

Bei 300 dpi: 300 KB / Seite Bei 600 dpi: 1,1 MB / Seite

## **Benutzerkennung \$SYSDPRNT**

Die Dokumente werden solange unter \$SYSDPRNT gespeichert, bis sie gedruckt sind. Der Plattenspeicher hängt ab von:

- der Anzahl der Jobs, die auf das Ausdrucken warten,
- der Seitenzahl der Druckjobs und
- der Seitengröße

#### *Dokumente mit einem Text-/Grafikverhältnis 70/30*

Formel für Drucker, die Zeichensatz-Downloading unterstützen (z.B. die meisten PCL- und Postscript-Drucker sowie der LP65):

Bei 300 dpi: 75 KB \* Durchschnitts-Seitenzahl-je-Job \* Anzahl-Warte-Jobs Bei 600 dpi: 200 KB \* Durchschnitts-Seitenzahl-je-Job \* Anzahl-Warte-Jobs

Formel für Drucker, die **kein** Zeichensatz-Downloading unterstützen (z.B. Drucker mit SPS bis V2.1):

Bei 300 dpi: 200 KB \* Durchschnitts-Seitenzahl-je-Job \* Anzahl-Warte-Jobs Bei 600 dpi: 700 KB \* Durchschnitts-Seitenzahl-je-Job \* Anzahl-Warte-Jobs

#### *Dokumente mit überwiegend Grafik*

Formel für Dokumente, die ca. 95% Grafiken (z.B. eine Microsoft PowerPoint Präsentation) enthalten:

Bei 300 dpi: 300 KB / Seite (bzw. 200 KB / Seite komprimiert) Bei 600 dpi: 1,1 MB / Seite (bzw. 750 KB / Seite komprimiert)

# **7.3 Windows-Treiber installieren**

Dieser Abschnitt gilt nur für den Fall, dass der Windows-Treiber aus der Liefereinheit Dprint eingesetzt wird. Dieser Treiber ist in der Datei SPCDAT.DPRINTCL.011.EXE enthalten und muss auf den Ziel-PC (binär) kopiert werden, z.B. per File Transfer oder ftp.

Nach der Übertragung starten Sie die Installation und folgen Sie den Anweisungen. Die Treiber-Dateien werden unter dem Verzeichnis installiert, das Sie bei der Installation ausgewählt haben.

Standard ist "C:\Programme\Fujitsu Siemens Computers\FSC PML Drivers".

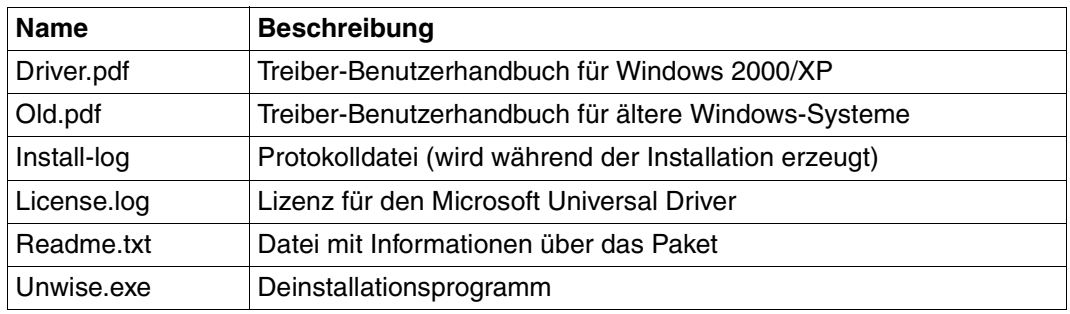

Nach der Installation finden Sie u.a. folgende Dateien im Installationsverzeichnis:

Dateien im Windows Installationsverzeichnis

Je nachdem, welche Treiber Sie installiert haben, enthält das Installationsverzeichnis noch ein oder mehrere Unterverzeichnissse für verschiedene Windows-Systeme. Mehr dazu finden Sie in der Datei Readme.txt.

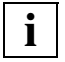

Das Installationsprogramm ist als "Patch" realisiert. Daher kann es transparent über eine vorhandene Vorgängerinstallation "drüberinstalliert" werden, z.B. wenn Dateien gelöscht oder beschädigt worden sind.

# **7.3.1 Anpassen von Wprint**

- Der Titelparameter der Warteschlangeneigenschaften sollte mit einem Namen eingestellt sein, der bei der Identifizierung der Jobs hilft. Das ist nützlich bei der Suche nach einem Dokument.
- Beachten Sie bitte, dass höhere Werte für die Zeitsperre eingestellt werden sollten, da der Job Zeit brauchen könnte, um über die verschiedenen Plattformen zu "reisen".
- Die Mailing-Adresse, die von einigen BS2000-Exits verwendet wird, wird möglicherweise falsch behandelt (Benutzerkennung@Client-Hostname).
- Beachten sie bitte, dass die Eigenschaften mit der fernen Warteschlange (und nicht mit der lokalen) verknüpft sind.
- Mehrere Kopien:

Wenn Sie aus einer Windows-Anwendung heraus Kopien anfordern, dann enthält die Druckdatei die entsprechende Anzahl Kopien des kompletten Dokuments. Man kann die Performance verbessern, indem die Kopien-Anzahl über Einstellungen der verwendeten Wprint-Warteschlange geregelt wird. Dadurch wird die Kopien-Anzahl ein Attribut des verteilten Druckauftrags, d.h. die Kopien Ihres Dokuments werden dann vom Drucker-Server erzeugt.

# **7.4 BSD-Gateway Starten/Stoppen, Gateway-Status**

Um ein BSD-Gateway zu starten, zu stoppen oder seinen Status abzufragen, muss der Benutzer \$TSOS-Berechtigung (mit der POSIX-Root-Berechtigung) besitzen.

# <span id="page-321-0"></span>**7.4.1 Das Kommando "spchg"**

Das Kommando spchg dient zum Starten und Stoppen eines BSD-Gateways.

Syntax : spchg -n gtwname

-s ACTIVE | NOT\_ACTIVE

 $[-Z]$ 

Hierbei bedeutet:

-n gtwname

Name des Gateways aus der Server-Konfigurationsdatei, das gestartet oder gestoppt werden muss.

-s

Gibt an, ob das Gateway gestartet (ACTIVE, Standardeinstellung) oder gestoppt (NOT\_ACTIVE) wird. Ein Gateway ist eindeutig und kann nicht erneut gestartet werden, bevor es nicht gestoppt wurde.

-Z

Aktiviert den Trace-Modus (Debugging) und kann nur zusammen mit dem Gateway gestartet werden, später nicht mehr. Es ist für die Diagnose sehr nützlich, alle Ereignisse und Aktionen im Netz und in der Protokollumsetzung zu verfolgen.

*Beispiel:*

/var/spool/SBSD/bin> spchg -n teddy -s ACTIVE

oder

/var/spool/SBSD/bin> spchg -n teddy

Diese Kommandos aktivieren das Gateway "teddy". "teddy" muss in der Server-Konfigurationsdatei definiert sein, um gestartet werden zu können.

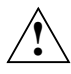

# **ACHTUNG!**

Die richtige Groß-/Kleinschreibung muss auf jeden Fall beachtet werden, da das System darauf reagiert.

#### **7.4.1.1 Starten eines Gateways**

Es wird das Gateway gestartet, dessen Namen in der Option -n angegeben wurde. Meldungen werden erst bei Auftreten eines Fehlers ausgegeben. Tritt ein Fehler auf, kann das Problem mittels der Protokolldatei(en) (und die Fehlerbehebungsdatei(en), wenn diese mit der Option -Z aktiviert wurden) untersucht werden.

Ein Gateway ist eindeutig und seine Eindeutigkeit ist garantiert, aber es kann ein weiteres Gateway mit einem anderen Namen und einem anderen empfangsbereiten Port auf diese Weise gestartet werden (siehe Layout der Gateway-Definitionsdatei im Teil zu Installation). Wenn keine Meldung ausgegeben wurde (kein Fehler), kann mit dem Kommando spstat (siehe unten) jederzeit überprüft werden, ob das Gateway aktiv ist.

#### **7.4.1.2 Ordnungsgemäßes Beenden des Gateways**

Es wird das Gateway beendet, dessen Name in der Option -n angegeben wird. Ist das Gateway nicht aktiv, dann wird der Beendungsprozess abgebrochen. Ist es gestoppt, kann es jederzeit wieder gestartet werden. Dies kann z.B. sinnvoll sein, wenn vergessen wurde, den Tracemodus mit dem Kommando spchg, Option -Z einzuschalten.

# **7.4.2 Das Kommando "spstat"**

spstat gibt den Status der Gateways aus.

Syntax : spstat [-n gatewayname]

-n gatewayname

Gibt den Namen des Gateways an, nach dessen Status spstat suchen soll. Ohne diese Option gibt das Kommando spstat den Status aller aktivierten Gateways wieder.

Folgendes wird ausgegeben:

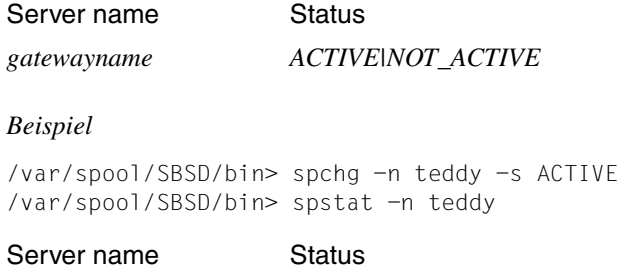

teddy ACTIVE

# **7.5 Statusinformationen zu Druckjobs**

Wie in der Einführung bereits erwähnt, kann ein BSD-Client Informationen über die Druckjobs, die er zuvor abgeschickt hat, anfordern. Nachstehend wird ein Teil der Benutzerschnittstelle sowie das Layout der zurückgegebenen Informationen für die Kurz- und die Langform beschrieben. Diese Statusinformationen geben Auskunft über die ferne Warteschlange und ihre Druckjobs (solange sie zu dem Host gehören, der den Status abfragt).

# **7.5.1 Kurzform der Statusinformationen**

[Device state] Rank User Job State File Global job Size [entry(ies) or no entry]

#### *Beispiel für die Ausgabe an einen Client*

LANT0812 is Ready and Printing. Rank User Job State File Global\_job Size 1st RD13TEAM 009 Active C:\TEMP\REPORT.TXT 0444 253 bytes

## *Erklärung*

- [Device state] meldet den Status der fernen Warteschlange. In diesem Fall: "LANT0812 is Ready and Printing."
- Rank: Die Jobs werden nach Übergabezeit sortiert. Dies gibt nicht die Druckreihenfolge wieder, da verschiedene Drucker (Druckerpools) verwendet werden können.
- User: Benutzer-ID, der der Job gehört.
- Job: Identität des lokalen Jobs. Dieser Bezug ist erforderlich, um den Job zu löschen.
- State:

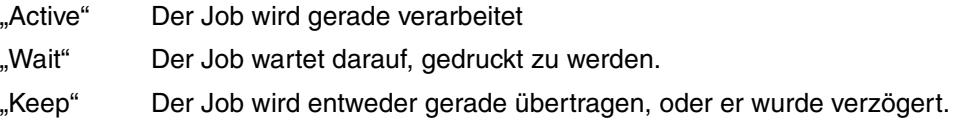

*Anmerkung*

Auch wenn der Drucker sich im Status "Ready and Printing" befindet, kann es sein, dass sich alle Jobs noch im Status "Wait" befinden (keiner im Status "Active"). Das bedeutet entweder, dass der Drucker offline ist (z.B.: "Kein Papier") oder dass ein Job, der von jemand anderem abgeschickt wurde, gerade verarbeitet wird.

File: Vollständiger lokaler Name. Beispiel: "C:\TEMP\REPORT.TXT"
- Global\_job: Auch bekannt als TSN in der BS2000-Welt. Bezeichnet die ferne ID des Jobs. Diese Information ist für einen BS2000-Administrator sehr wichtig. Beispiel: Wenn sich ein Job schon seit einiger Zeit im Status "Keep" befindet, kann er verzögert worden sein. Die einzige Möglichkeit, dies zu klären, ist sich mit der Information Global\_job an den BS2000-Administrator zu wenden, woraufhin dieser Auskunft über den Job geben kann.
- Size: Größe des Druckjobs in Byte. Er kann größer sein als die Dokumentgröße, da durch den Treiber einige Steuerdaten hinzufügt werden.

## **7.5.2 Langform der Statusbeschreibung**

[Device state] [entry(ies) or no entry]

#### *Beispiel*

```
 LANT0812 is Ready and Printing.
 1st : RD13TEAM teddy/XGWLANT0812.cfA009D241P016!0444!RD13TEAM
        C:\TEMP\REPORT.TXT 253 bytes
```
#### *Erklärung*

[Device state] meldet den Status der fernen Warteschlange. In diesem Fall: "LANT0812 is Ready and Printing."

Die zurückgegebenen Informationen entsprechen denen, die im vorherigen Abschnitt (Kurzform) beschriebenen wurden bis auf den vollständigen Namen, der von DPRINTCL verwendet wird. Dieser enthält den Gateway-Namen (teddy), den Namen der fernen Warteschlange (LANT0812), die Job-ID (009), den Clienthost (D241P016), die globale Job-ID (0444) und die Benutzerkennung des Dateieigentümers (RD13TEAM) enthält.

## **7.6 Sicherheit und Privilegien**

Nachfolgend werden einige Themen behandelt, die von der Systembetreuung bzgl. Sicherheit und Privilegien beim Einsatz von Dprint beachtet werden sollten.

#### **Benutzerkennung**

Das Produkt SAT (Security Audit Trail) beobachtet und identifiziert die Benutzer über die Katalogkennung und die Benutzerkennung. Deshalb kann die Sicherheit der Benutzerkennungen in einer vernetzten Dprint-Umgebung dann nicht garantiert werden, wenn der Extremfall gegeben ist, dass zwei verschiedene Hosts gleichnamige Home-Pubsets und gleichnamige Benutzerkennungen haben.

Die Systembetreuer einer Dprint-Umgebung sollten diesen Aspekt berücksichtigen, um die Sicherheit in ihrem System zu gewährleisten.

#### **Identifikation des Cluster-Verwalters**

Da es nicht möglich ist, ein Cluster-Verwalter-Privileg zu definieren (vernetzte Hosts, keine Übertragung von Privilegien), wird der Cluster-Verwalter über die Konfiguration identifiziert.

Der Cluster-Verwalter muss mindestens mit dem SPOOL-Privileg PRINT-SERVICE-ADMINISTRATION ausgestattet sein. Zusätzlich muss er in der Konfigurationsdatei des Clusters definiert sein. In der Praxis ist der Cluster-Verwalter erst SPOOL-Verwalter, um ein gültiges Kommando CREATE-DPRINT-CLUSTER geben zu können. Wie später (beim SPOOL-Verwalter) beschrieben und unter Berücksichtigung dessen, dass es nur einen Cluster-Verwalter geben kann, ist es sinnvoll, das Privileg PRINT-SERVICE-ADMINISTRATION an eine einzige Benutzerkennung zu vergeben, nämlich die, die auch das Kommando CREATE-DPRINT-CLUSTER abgeben soll.

Es muss beachtet werden, dass jeder SPOOL-Verwalter eines einzelnen Hosts (ein Cluster besteht aus einem Host) auch Cluster-Verwalter auf seinem Host ist.

Die nachfolgend aufgelisteten Kommandos und SPSERVE-Anweisungen können nur von einem Cluster-Verwalter gegeben werden.

#### 1. Kommandos:

/CREATE-DPRINT-CLUSTER /MODIFY-DPRINT-CLUSTER /DELETE-DPRINT-CLUSTER /MODIFY-DPRINT-CONFIGURATION /SHOW-DPRINT-ACCCESS-CONTROLS

#### 2. SPSERVE-Anweisungen:

//ADD-DPRINT-ACCESS-CONTROL //MODIFY-DPRINT-ACCESS-CONTROL //REMOVE-DPRINT-ACCESS-CONTROL //SHOW-DPRINT-ACCESS-CONTROLS

//ADD-DPRINT-HOSTS \*) //MODIFY-DPRINT-HOSTS //EDIT-DPRINT-HOSTS //REMOVE-DPRINT-HOSTS //SHOW-DPRINT-HOSTS

//ADD-DPRINT-PRINTER //MODIFY-DPRINT-PRINTER //EDIT-DPRINT-PRINTER //REMOVE-DPRINT-PRINTER

//ADD-DPRINT-PRINTER-GROUP //MODIFY-DPRINT-PRINTER-GROUP //REMOVE-DPRINT-PRINTER-GROUP

//ADD-DPRINT-REMOTE-CLUSTER //MODIFY-DPRINT-REMOTE-CLUSTER //EDIT-DPRINT-REMOTE-CLUSTER //REMOVE-DPRINT-REMOTE-CLUSTER

//ADD-DPRINT-SERVER //MODIFY-DPRINT-SERVER //EDIT-DPRINT-SERVER //REMOVE-DPRINT-SERVER

Alle diese Kommandos und Anweisungen werden für die Benutzer verfügbar, die mit dem Privileg PRINT-SERVICE-ADMINISTRATION ausgestattet sind. Deshalb wird in der Konfiguration eine weitere interne Überprüfung durchgeführt, um diese Kommandos nur für den Cluster-Verwalter zuzulassen.

\*) Nur wenn bereits ein Cluster erstellt wurde, andernfalls darf der SPOOL-Verwalter die Anweisung verwenden.

#### **Privileg PRINT-SERVICE-ADMINISTRATION**

Um im SPOOL-Betrieb Sicherheitsaspekte zu verbessern, wurde das Privileg PRINT-SERVICE-ADMINISTRATION eingeführt. Es wird von SRPM unter der Benutzerkennung SYSPRIV verwaltet. Mehrere Benutzerkennungen können dieses Privileg gleichzeitig besitzen. Die Besitzer des Privilegs werden dann SPOOL-Verwalter genannt.

Standardmäßig ist das Privileg den Benutzerkennungen SYSSPOOL und TSOS zugeordnet. Es kann der Benutzerkennung TSOS entzogen werden, nicht jedoch der Benutzerkennung SYSSPOOL.

Es ist jedoch empfehlenswert, die SPOOL-Verwaltung zu zentralisieren, d.h. das Privileg PRINT-SERVICE-ADMINISTRATION nur einer einzigen Benutzerkennung zuzuordnen.

Da es nur einen Cluster-Verwalter geben kann, dessen Benutzerkennung auch mit dem Privileg PRINT-SERVICE-ADMINISTRATION ausgestattet sein muss, ist es außerdem empfehlenswert, das neue Privileg nur an eine einzige Benutzerkennung zu vergeben.

Die SPOOL-Subsyteme prüfen beim Erhalt einer privilegierten Anforderung, ob diese von einer Benutzerkennung mit dem Privileg PRINT-SERVICE-ADMINISTRATION kommt.

Die nachfolgend aufgelisteten Kommandos und SPSERVE-Anweisungen können nur von Benutzerkennungen mit dem Privileg PRINT-SERVICE-ADMINISTRATION gegeben werden.

#### 1. Kommandos:

```
/HOLD-PRINT-JOB
/MODIFY-DISKETTE-OUTPUT-STATUS
/MODIFY-PRINTER-OUTPUT-STATUS
/MODIFY-TAPE-OUTPUT-STATUS
/SHOW-DPRINT-CLUSTER
/SHOW-DPRINT-HOSTS
/START-DISKETTE-INPUT
/START-DISKETTE-OUTPUT
/START-PRINTER-OUTPUT
/START-TAPE-OUTPUT
/START-TAPE-REPLAY
/STOP-DISKETTE-INPUT
/STOP-DISKETTE-OUTPUT
/STOP-PRINTER-OUTPUT
/STOP-TAPE-OUTPUT
/STOP-TAPE-REPLAY
/VERIFY-DPRINT-CONSISTENCY
```
2. SPSERVE-Anweisungen:

Wenn mit SPSERVE eine Benutzer-Parameterdatei (offline, statischer Modus) bearbeitet wird, ist die volle Funktionalität für jeden Benutzer verfügbar.

Wird mit SPSERVE die SPOOL-Parameterdatei (online, dynamischer Modus) bearbeitet, kann nur der SPOOL-Verwalter die folgenden Anweisungen geben:

//ADD-PRINTER-POOL //ADD-SPOOL-CHARACTER-SET //ADD-SPOOL-DEVICE //ADD-SPOOL-FORM //MERGE-SPOOL-PARAMETER-FILE //MODIFY-PRINTER-POOL //MODIFY-SPOOL-CHARACTER-SET //MODIFY-SPOOL-DEVICE //MODIFY-SPOOL-FORM //MODIFY-SPOOL-PARAMETERS //REMOVE-PRINTER-POOL //REMOVE-SPOOL-CHARACTER-SET //REMOVE-SPOOL-DEVICE //REMOVE-SPOOL-FORM

Es muss beachtet werden, dass die SPOOL-Verwalter-Kommandos nicht weiter für das Privileg TSOS erlaubt sind. Das bedeutet, dass die Benutzerkennung TSOS keine SPOOL-Verwalter-Kommandos mehr abgeben darf, außer ihr ist das Privileg PRINT-SERVICE-ADMINISTRATION zugeordnet.

Welche Privilegien den einzelnen Kommandos zugeordnet sind, ist in der Kommandoübersicht und bei der jeweiligen Kommandobeschreibung im Handbuch "Spool & Print - Kommandos" aufgeführt.

## **7.7 Tracing und Logging**

Im Falle von sehr schwierigen und speziellen Störungen kann eine Dprint-externe Protokollierung gestartet werden.

Der SPOOL-Verwalter kann mit den Kommandos START-DPRINT-LOGGING und STOP-DPRINT-LOGGING die Dprint-Protokollierung auf seinem Host aktivieren und deaktivieren.

Die Beschreibung der Kommandos START-DPRINT-LOGGING und STOP-DPRINT-LOGGING befinden sich im Handbuch "Spool & Print - Kommandos".

Die Protokolldatei erhält den Standardnamen: \$SYSDPRNT.SYSTRC.DPRINT.*yyyy-mm-dd.hh.mm* (*yyyy-mm-dd* = Datum, *hh.mm* = Zeit).

Die Datei sollte im Fehlerfall einer Fehlermeldung beigelegt werden. Hinweise hierzu befin-den sich auch im Abschnitt ["Fehlerunterlagen" auf Seite 271.](#page-270-0)

## **7.8 Recovery-Bearbeitung**

Recovery-Aspekte werden für jedes Objekt berücksichtigt, das durch irgendein Problem an einem beliebigen Zeitpunkt der Bearbeitung zerstört werden könnte. Für Dprint wurden neue Konzepte eingeführt (Kommunikationen, Verdopplung von Informationen auf Client und Server), die zur bereits existierenden SPOOL-Recovery-Bearbeitung die Einführung von zusätzlichen Recovery-Maßnahmen für den Dprint-Betrieb erforderten.

Folgende Objekte können durch eine Fehlfunktion betroffen sein:

- Hosts (schließen Client, Server und Cluster ein)
- Geräte
- Jobs
- Kommunikationen

Eine Fehlfunktion kann durch das Objekt selbst hervorgerufen werden (Systemdump für einen Job, nicht-behebbarer Ein-/Ausgabefehler für ein Gerät oder SHUTDOWN für einen Host) oder die Ursache bei einem anderen Produkt haben (File Transfer abgebrochen oder nicht verfügbar). Jeder Fall wird separat behandelt.

## **7.8.1 Fehlfunktion eines Hosts**

#### **Durch den Host selbst ermittelt**

Es können zwei Fälle auftreten: Der Erste ist ein normales STOP-SUBSYSTEM-Kommando durch die Systembetreuung. Der Zweite ist eine richtige Fehlfunktion, die durch einen "System Error" als Rückmeldung auf einen Aufruf einer System-Schnittstelle erkannt wurde.

Bei der STOP-SUBSYSTEM-Anforderung wird für jede "Dprint-Task" eine spezielle Recovery-Bearbeitung generiert. Jede dieser Tasks beinhaltet eine Bearbeitung, die beim STOP-SUBSYSTEM aktiviert wird. Diese schließt die Bearbeitung der Task ab, indem sie ihre Arbeitsbereiche freigibt, nachdem evtl. nötige Informationen im Speicher oder in speziellen SPOOL-Dateien (Slots...) gesichert sind.

Beim Auftreten eines Systemfehlers ist eine Fortsetzung der Bearbeitung oder eine Wiederherstellung normalerweise nicht möglich. In diesem Fall schickt die aktuelle SPOOL-Bearbeitung eine Systemfehler-Meldung an die Konsole, wartet auf SHUTDOWN oder unterbricht die Task. Die Dprint-Tasks verfahren beim Auftreten eines Fehlers auf die gleiche Art. Dabei betroffene Tasks sind: DWDG, DNET, DFTM, DPMG, DPRP, DWTC und DPxx.

#### **Von einem anderen Host ermittelt**

Die einzige Möglichkeit, wie ein Host eine Fehlfunktion an einem anderen Host ermitteln kann, ist über einen Kommunikations-Returncode. Siehe hierzu [Abschnitt "Kommunikations-Fehlfunktion" auf Seite 333.](#page-332-0)

## **7.8.2 Fehlfunktion eines Geräts**

Wenn bei einem Dprint-Drucker oder einem Nicht-Dprint-Drucker eine Fehlfunktion auftritt, wird für jeden Gerätetyp eine spezielle "Gerätefehler-Recovery"-Komponente aktiviert. Diese Komponente ermittelt das Problem und kommuniziert mit der Konsole des Hosts, dem das Gerät zugewiesen ist. Die aktivierte Bearbeitung ist die bereits bestehende des SPOOL.

### **7.8.3 Fehlfunktion eines Jobs**

Tritt bei einem Dprint-Auftrag eine Fehlfunktion auf, muss unterschieden werden, unter welcher Task diese aufgetreten ist (Benutzertask, Controller-Task oder "S"-Task).

#### **Unter einer Benutzertask**

#### *Im Subsystem DPRINTCL*

Wurde der betroffene Server bereits aufgerufen, wird der erstellte SPOOLOUT-Auftrag von der Fehlfunktion nicht geändert. Die bereits existierende Recovery-Bearbeitung ist in diesem Fall ausreichend. Andernfalls wurde der SPOOLOUT-Auftrag noch nicht erstellt und es kann auch nichts geändert werden.

#### *Im Subsystem DPRINTSV*

In diesem Fall erkennt die Recovery-Bearbeitung, ob bereits ein SCB erstellt wurde oder nicht. Wurde der SPOOLOUT-Auftrag bereits erstellt, dann schickt die Recovery-Bearbeitung dem Client eine entsprechende Meldung. Dafür muss die Information im SPOOL-TCB gespeichert werden, wenn der Job erstellt ist, um für die Recovery-Bearbeitung verfügbar zu sein. Ist der SPOOLOUT-Auftrag noch nicht erstellt, muss an den Client eine Information zurückgeschickt werden, die zeigt, dass der Auftrag nicht korrekt erstellt wurde und dass der Benutzer sein Kommando wiederholen muss.

#### **Unter der Controller-Task**

Zusätzlich zu den Bearbeitungen, die bereits aktiviert werden, wenn eine Fehlfunktion bei einem SPOOL-Job unter der Controller-Task auftritt, wird der Client informiert, dass sich der Zustand des Jobs geändert hat.

#### **Unter der "S"-Task**

In diesem Fall ist die Recovery-Bearbeitung genauso, wie für die Subsysteme SPOOL und RSO.

## <span id="page-332-0"></span>**7.8.4 Kommunikations-Fehlfunktion**

#### **Synchrone Kommunikationen**

Tritt ein derartiger Kommunikationsfehler auf, bricht der Aufrufer die Bearbeitung ab und teilt dem Benutzer die Art des aufgetretenen Fehlers mit. Unabhängig davon teilt die Kommunikations-Bearbeitung der Dprint-Konfiguration mit, dass der Host nicht weiter verfügbar ist. Damit kann eine "Watchdog"-Bearbeitung so lange versuchen, eine Kommunikation aufzubauen, bis diese "Dummy"-Anforderung zu einem korrekten Returncode für diesen Host führt.

#### **Asynchrone Kommunikationen**

Tritt bei asynchronen Anforderungen (asynchron für den Anforderer) ein Problem auf, wird eine Recovery-Bearbeitung aktiviert. Wird eine Kommunikation als fehlerhaft erkannt, wird die asynchrone Anforderung in einer internen Tabelle gespeichert. Gleichzeitig sendet die "Watchdog"-Bearbeitung periodisch eine leere Anforderung, um die Kommunikation zu überprüfen. Ist die Verbindung zum externen Host wieder stabil, informiert die "Watchdog"-Bearbeitung die asynchrone Kommunikations-Bearbeitung darüber. Bis zum Erhalt dieser Nachricht speichert die Kommunikations-Bearbeitung jede Anforderung, die an den fehlerhaften Host geschickt werden soll, in seiner Anforderungs-Tabelle.

## **7.8.5 Fehlfunktion des File Transfer**

Für das Drucken mit Dprint ist das Produkt File Transfer sehr wichtig. Tritt im Client oder im Server ein Problem auf, werden alle Dprint-Prozesse auf dem Host abgebrochen, auf dem der Fehler aufgetreten ist. Eine Meldung wird an den Operator oder SPOOL-Verwalter geschickt, um den File Transfer korrekt wieder zu aktivieren.

Dies gilt für Probleme, die nicht durch den File Transfer selbst behoben werden können. File Transfer kann nämlich selbst seine Aufträge ermitteln und wiederherstellen, wenn Probleme zwischen zwei File-Transfer-Produkten von zwei Hosts auftreten.

## **7.8.6 Wiederherstellung von Dprint-Tasks**

Jede Dprint-Task enthält eine spezielle Recovery-Bearbeitung, die jedes Mal aktiviert wird, wenn unter dieser Task ein Systemdump auftritt. Die Dprint-Tasks können beim Erkennen eines Systemdumps ihre Jobs genauso wiederstarten und fortsetzen, wie es bereits für "S"-Tasks der Fall ist. Dies betrifft die Tasks DWDG ("Watchdog"-Bearbeitung), DNET (System-Netzwerk), DFTM (File Transfer), DPMG (Configuration Manager), DWTC (Warten auf asynchrone Kommunikation) und DPxx (Service-Task).

Außerdem berücksichtigen die Recovery-Bearbeitungen zur Vermeidung von Endlosschleifen bei der Bearbeitung das Auftreten und die Situation der Dumps, um die Bearbeitung nötigenfalls zu stoppen.

## **7.8.7 Wiederherstellung der Dprint-Konfiguration**

Die Dprint-Konfiguration muss auf jedem Host innerhalb des Clusters gleich bleiben. Das bedeutet, wenn ein Cluster-Verwalter seine Dprint-Konfiguration ändert, wird diese Änderung an jeden betroffenen Host weitergegeben. Ist es nicht möglich, sofort auf einen Host zuzugreifen, um seine Konfiguration an die anderen weiterzugeben, ist sichergestellt, dass diese Weitergabe so bald wie möglich und in der gleichen Reihenfolge (bei mehreren Änderungen) erfolgt, wie von den Verwaltern angefordert. Es werden die nachfolgend beschriebenen Fälle unterschieden.

#### **Slave-Host zeitweise nicht zugreifbar (Kommunikations-Fehlfunktion)**

Die Recovery-Bearbeitung wird bereits durch die Recovery der asynchronen Kommunikation gesichert (siehe oben bei Kommunikations-Fehlfunktion). Die Änderungen der Konfiguration werden in einer internen Tabelle der asynchronen Kommunikations-Bearbeitung gespeichert.

#### *Beispiel*

Innerhalb eines Clusters besteht folgende Konfiguration:

- Host H0 ist der Master des Clusters
- Host H1 gehört zu dem Cluster, ist jedoch zeitweise nicht zugeifbar
- Host H2 gehört zu dem Cluster und ist zugreifbar.

Die vom Master an Host H1 geschickten Updates der Konfiguration (UPD) werden von der asynchronen Kommunikations-Bearbeitung gespeichert. Die Änderungen werden nach der Wiederherstellung der Kommunikation geschickt.

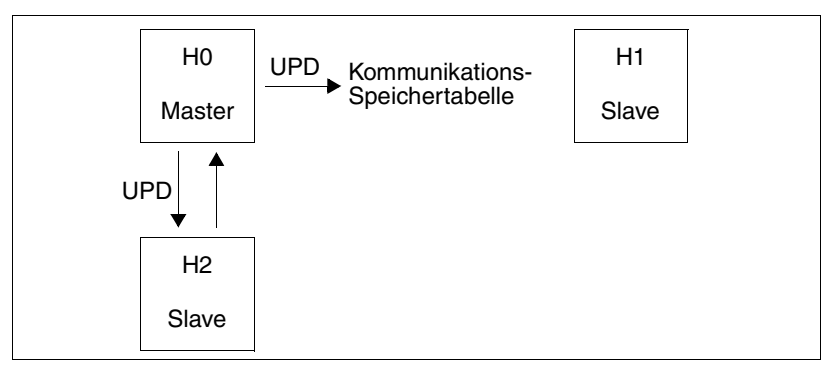

Slave-Host zeitweise nicht zugreifbar

#### **SHUTDOWN am Master-Host**

Beim SHUTDOWN des Masters wird der erste Host, der innerhalb der Host-Hierarchie der Recovery-Liste Master sein kann, automatisch zum neuen Master des Clusters ernannt. Die Liste wird beim Kommando CREATE-DPRINT-CLUSTER erstellt und kann mit dem Kommando MODIFY-DPRINT-CONFIGURATION geändert werden. Die Beschreibung der Kommandos befindet sich im Handbuch "Spool & Print - Kommandos".

#### **Master-Host zeitweise nicht zugreifbar (Kommunikations-Fehlfunktion)**

Der Cluster kann weiter laufen, das Produkt SPSERVE kann jedoch nicht mehr verwendet werden, um die Konfiguration zu ändern.

Die internen Updates der Konfiguration (Host-Status, Server-Status) werden automatisch von dem höchstprioren zugreifbaren Host der Recovery-Hierarchie angenommen. Die Liste wird beim Kommando CREATE-DPRINT-CLUSTER erstellt und kann mit dem Kommando MODIFY-DPRINT-CONFIGURATION geändert werden. Die Beschreibung der Kommandos befindet sich im Handbuch "Spool & Print - Kommandos".

Ist es nötig, mit SPSERVE einen Update der Konfigurationsdatei vorzunehmen, kann mit dem Kommando VERIFY-DPRINT-CONSISTENCY ein "temporärer Master" definiert werden.

In diesem Fall wird jedoch eine Recovery-Bearbeitung durchgeführt, wenn der "Original"-Master wieder verfügbar ist. Das Ziel dieser Recovery-Bearbeitung ist, den Master mit der höheren Priorität als Master des Clusters zu behalten (und dessen Konfiguration als Bezugs-Konfiguration).

Dies beinhaltet folgende Punkte:

- Der "temporäre Master" und verbundene Slaves werden dem Original-Master wieder genauso zugewiesen, wie in der STARTUP-Phase, und zwar mit der Übertragung der Konfigurationsdatei des Original-Masters.
- Die Änderungen, die am "temporären Master" vorgenommen wurden, gehen verloren.
- Das Kommando MODIFY-DPRINT-CONFIGURATION in so einer Situation kann zu unerwünschtem Recovery-Verhalten führen und sollte deshalb nicht gegeben werden.

#### *Beispiel*

Innerhalb eines Cluster besteht folgende Konfiguration:

- Die Host-Hierarchie ist H0, H1, H2, H3.
- Host H0 ist der Original-Master des Clusters. Nach einer Kommunikations-Fehlfunktion bildet er einen "Unter-Cluster" mit Host H2.
- Nach Eingabe des Kommandos VERIFY-DPRINT-CONSISTENCY an Host H1 wird ein zweiter "Unter-Cluster" gebildet, der die Hosts H1 und H3 enthält. Host H1 ist der "temporäre Master" dieses "Unter-Clusters".
- Die beiden "Unter-Cluster" fahren mit dem Update ihrer Konfigurationsdatei mit dem Produkt SPSERVE fort.

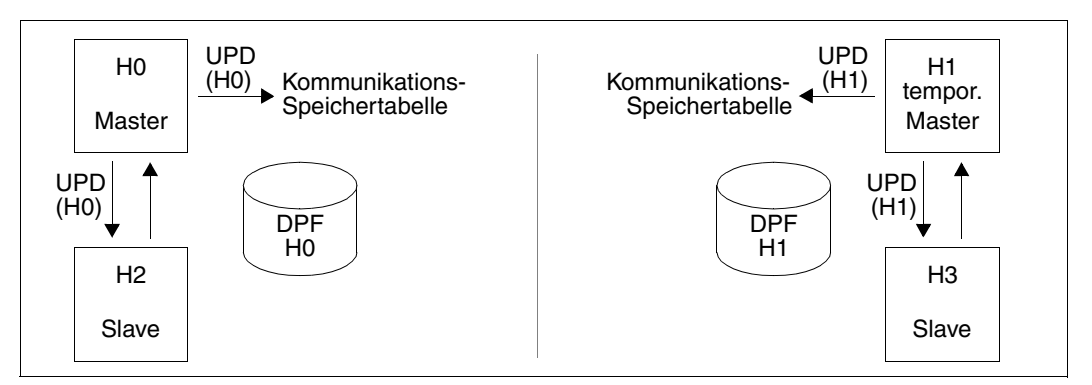

Master-Host zeitweise nicht zugreifbar

Die Kommunikation wird nun wieder hergestellt:

- Die Recovery-Bearbeitung erkennt, dass sich zwei konkurrierende Master auf dem Cluster befinden. Sie entscheidet, Host H0 als Master zu behalten, der die höhere Priorität in der Host-Hierarchie hat.
- Host H1 und H3 werden dem Master-Host H0 wieder zugeordnet und die Konfigurationsdatei (DPF) von H0 überschreibt die Konfigurationsdatei der Hosts H1 und H3.

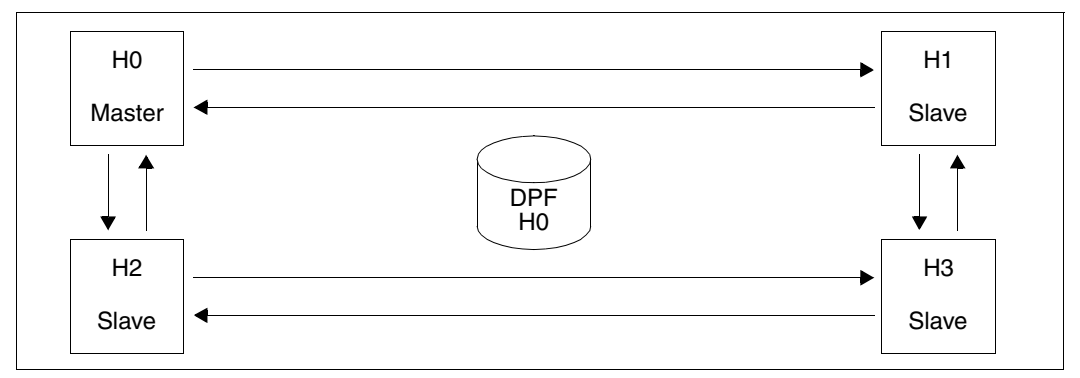

Master-Host wieder zugreifbar

#### **Master-Host ausgefallen (Systemabbruch)**

Der Cluster kann weiter arbeiten, die ursprüngliche Konfigurationsdatei kann aber nicht mehr mit SPSERVE modifiziert werden.

Die internen Updates der Konfiguration (Host-Status, Server-Status) werden automatisch von dem höchstprioren zugreifbaren Host der Recovery-Hierarchie angenommen. Die Liste wird beim Kommando CREATE-DPRINT-CLUSTER erstellt und kann mit dem Kommando MODIFY-DPRINT-CONFIGURATION geändert werden. Die Beschreibung der Kommandos befindet sich im Handbuch "Spool & Print - Kommandos".

Wird das Produkt SPSERVE für den Update der Konfigurationsdatei verwendet, kann mit dem Kommando VERIFY-DPRINT-CONSISTENCY ein "neuer Master" definiert werden.

In diesem Fall wird der "neue Master" wirklich zum Master des Clusters. Änderungen der Konfiguration durch den neuen Master gehen nicht mehr verloren, auch wenn der Original-Master Dprint erneut startet.

#### *Beispiel*

Innerhalb eines Cluster besteht folgende Konfiguration:

- Die Host-Hierarchie ist H0, H1, H2, H3.
- Host H0 ist der Original-Master des Clusters. Nach einem Systemabbruch wird er isoliert.
- Nach Eingabe des Kommandos VERIFY-DPRINT-CONSISTENCY an Host H1 wird ein zweiter "Unter-Cluster" gebildet, der die Hosts H1, H2 und H3 enthält. Host H1 ist der "neue Master" dieses "Unter-Clusters".
- Der neue Master fährt mit dem Update der Dprint-Konfigurationsdatei (DPF) mit dem Produkt SPSERVE fort.

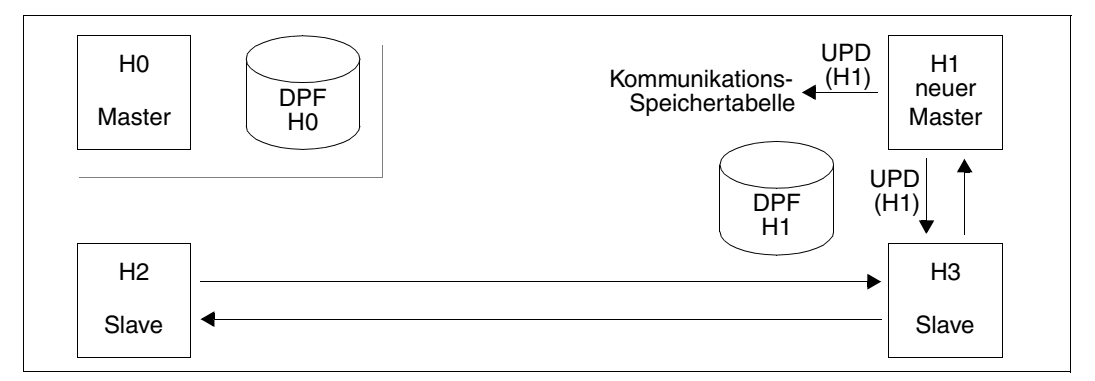

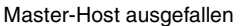

Host H0 startet nun Dprint wieder:

- Host H0 wird dem Cluster als Slave-Host zugewiesen und erhält die Konfigurationsdatei des Master-Hosts H1.
- Um H0 erneut zum Master zu machen, muss explizit das Kommando VERIFY-DPRINT-CONSISTENCY gegeben werden.

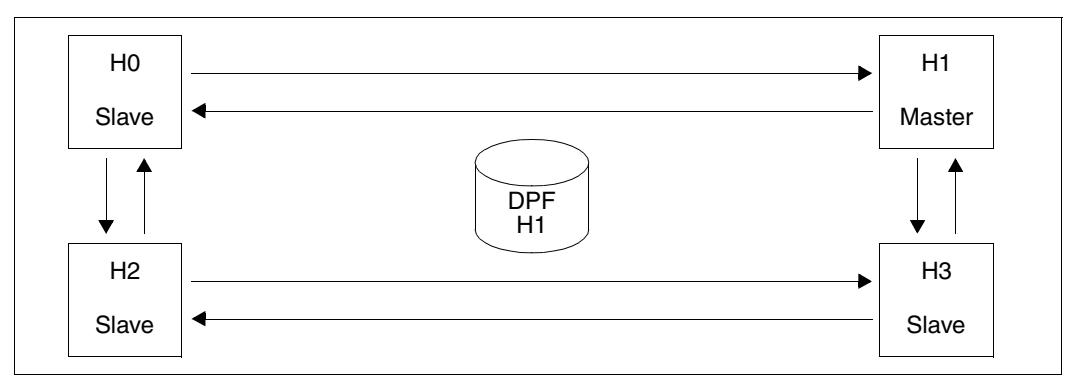

Master-Host wieder zugreifbar

# **8 Verfügbarkeit von Druckaufträgen erhöhen**

## **8.1 Umleitung mehrerer verteilter Druckaufträge**

Im Gegensatz zu dem Kommando MODIFY-PRINT-JOB-ATTRIBUTES (bzw. CANCEL-PRINT-JOB), das immer nur einen Druckauftrag bearbeiten kann, ist es mit dem Kommando MODIFY-MULTIPLE-PRINT-JOBS (bzw. CANCEL-MULTIPLE-PRINT-JOBS) möglich, gleichzeitig mehrere bestehende Druckaufträge verändern (bzw. zu löschen) und insbesondere, sie an einen neuen neuen Dprint-Server umzuleiten. Vorausgesetzt, das Original-Client/Gateway-System ist noch verfügbar, kann diese Funktion in den folgenden Fällen verwendet werden:

- Es trat ein Systemabsturz des ursprünglichen Druckservers auf und dieser ist daher vollkommen unerreichbar: In diesem Fall bewirken die MODIFY-Kommandos, dass ein neuer Dprint-Server ausgewählt wird, der zu diesem Zeitpunkt verfügbar ist. Nach dem erneuten Starten des Dprint-Servers wird das zugehörige CANCEL-Kommando verwendet, um jegliche Information auf dem Original-Server zu beseitigen und zu verhindern, dass der Druckauftrag zweimal gedruckt wird.
- Der Original-Server ist überlastet oder aus irgendeinem Grund nicht mehr ausreichend, obwohl er aktiv und erreichbar bleibt. In diesem Fall führt das MODIFY-Kommando sowohl die Übertragung des Druckauftrags auf einen anderen Server als auch die Löschung der Informationen auf dem Original-Server aus.

Das Kommando MODIFY-MULTIPLE-PRINT-JOBS behandelt alle Druckaufträge, die einen Satz von Auswahlkriterien erfüllen. Das Kommando CANCEL-MULTIPLE-PRINT-JOBS kann die gleichen Kriterienwerte wie das MODIFY-Kommando verwenden oder es kann eine Datei verwenden, die durch das MODIFY-Kommando erzeugt wurde und die Liste der bearbeiteten Druckaufträge enthält.

Diese Funktion ist eine Dprint-Funktion und garantiert Folgendes:

- Die Benutzerberechtigungen, die Verfügbarkeit der Ressourcen, das Ziel etc. werden durch die bestehenden Spool & Print Verarbeitungsmechanismen validiert.
- Die Client-TSN wird in jedem Fall beibehalten; sowohl Endbenutzer als auch jeder Software-Prozess betrachtet und kontrolliert den Druckauftrag transparent.
- Prioritäten und Reihenfolge der umgeleiteten Druckaufträge werden beibehalten.
- Die Kommandos können mit Hilfe von Prozeduren auch in eine Hiplex-Umgebung integriert werden, so dass sie automatisiert werden können.

## **8.1.1 Betroffene Druckaufträge**

Die Kommandos können nur verteilte Druckaufträge (die über Dprint verarbeitet werden) behandeln. Diese können sowohl in dem lokalen Cluster als auch in einem fernen Cluster (über BS2000 oder Xprint) angegeben worden sein. Die Druckaufträge können auf der Grundlage von SERVER-NAME, JOB-TYPE (\*WAIT, \*ACTIVE und \*KEEP) und DESTINATION (d.h. Druckerpool) ausgewählt werden.

Diese Funktion kann nur die verteilten Druckaufträge umleiten; dies schließt die sogenannten "lokalen verteilten" Druckaufträge ein, das heißt verteilte Druckaufträge, deren Client und Server sich auf dem gleichen Host befinden. Ausgeschlossen sind die reinen lokalen Druckaufträge und die RSO-Druckaufträge.

## **8.1.2 Berechtigungen**

Die Änderung des Ziels (Umleitung) und die Unterdrückung von verteilten Druckaufträgen werden auf der Basis der Benutzer-Berechtigungen ausgewertet:

- Der Endbenutzer kann seine/ihre eigenen verteilten Druckaufträge umleiten und unterdrücken, solange das Server-System verfügbar ist.
- Der Drucker-Verwalter kann diejenigen verteilten Druckaufträge umleiten und unterdrücken, die derzeit auf seinem/ihrem lokalen Server verarbeitet werden, egal, woher sie stammen (sein/ihr Host, ein anderer Host im lokalen Cluster oder in einem fernen Cluster, BS2000 oder andere).
- Der Dprint-Cluster-Verwalter kann alle verteilten Druckaufträge im lokalen Cluster umleiten oder unterdrücken, egal , woher sie stammen (sein/ihr Host, ein anderer Host im lokalen Cluster oder in einem fernen Cluster, BS2000 oder andere).

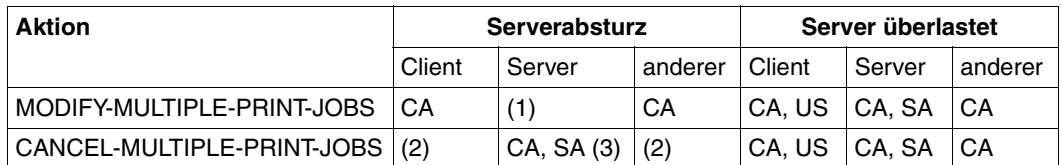

*Client, Server* und *anderer* Host:

Host, auf dem der Druckauftrag gestartet wurde, auf dem er gerade verarbeitet wird oder der Cluster-Master-Host (wenn keine der anderen Definitionen zutrifft).

- CA: Cluster-Verwalter (er kann alle verteilten Druckaufträge innerhalb des lokalen Clusters bearbeiten).
- SA: Spool-Verwalter; er kann seine eigenen Druckaufträge bearbeiten (in diesem Fall wird er/sie als normaler Anwender betrachtet) und die verteilten Druckaufträge, die derzeit auf seinem/ihrem lokalen Server verarbeitet werden.
- US: Normaler Anwender (kann seine eigenen Druckaufträge bearbeiten)
- (1): Serverabsturz; keine Aktion möglich
- (2): Der Druckauftrag kann nicht unterdrückt werden, wenn auf den Server nicht zugegriffen werden kann.
- (3): Wenn der Server-Host einen Wiederanlauf durchführt.

Der Endbenutzer kann seine eigenen verteilten Druckaufträge umleiten, wenn der Client-Host, der Original-Server und der neue Server Host verfügbar sind. Die Verwalter können verteilte Druckaufträge umleiten, deren Client-Host und neuer Server-Host verfügbar sind. Diese Funktion erlaubt kein Umleiten eines Druckauftrags, dessen Client nicht verfügbar ist. In diesem letzten Fall können andere Mechanismen angewendet werden (siehe [Abschnitt "Unterstützung virtueller Hosts" auf Seite 343\)](#page-342-0).

### **8.1.3 Anwenden der Kommandos**

Die Funktion kann innerhalb eines Dprint-Clusters angewendet werden, der mindestens zwei Server-Hosts hat. Allgemeinere Anwendungs-Konteste sind die folgenden:

- 1. Das Server-System, auf dem der Druckauftrag derzeit bearbeitet wird, ist aus irgendwelchen Gründen nicht verfügbar und kritische Druckaufträge müssen verarbeitet werden. Es müssen die folgenden Schritte ausgeführt werden:
	- Der Cluster-Verwalter leitet die verteilten Druckaufträge um, die derzeit auf dem betroffenen Server verarbeitet werden oder sich in der Warteschlange befinden, auf einen anderen aktiven Server um.
	- Wenn der Original-Server wieder verfügbar ist, storniert der Cluster-Verwalter oder Drucker-Verwalter die umgeleiteten verteilten Druckaufträge, um zu verhindern, dass sie zweimal gedruckt werden. Dies muss ausgeführt werden, bevor irgendein Drucker gestartet wird.
- 2. Das Server-System, auf dem der Druckauftrag derzeit verarbeitet wird, ist überlastet und kritische Druckaufträge müssen verarbeitet werden. Es muss nur der erste Schritt ausgeführt werden:

Der Besitzer des Druckauftrags, der Cluster-Verwalter oder der Drucker-Verwalter des Server-Systems leitet die wartenden verteilten Druckaufträge auf einen weniger ausgelasteten Server um. Dprint unterdrückt die umgeleiteten Druckaufträge auf dem überlasteten Server automatisch.

## **8.1.4 Automatisierung mit Hiplex**

Die verschiedenen oben beschriebenen Prozesse können nur dann automatisiert werden, wenn das Umschalt-Programm HIPLEX AF verwendet wird. Dieses Produkt erkennt Systemabstürze automatisch und startet Prozeduren, um Anwendungen von einem System auf ein anderes zu übertragen. Auf aktiven Systemen kann dieser Mechanismus mit einem Kommando angestoßen werden.

## <span id="page-342-0"></span>**8.2 Unterstützung virtueller Hosts**

Die verschiedenen Hosts, die einen Dprint-Cluster bilden, werden normalerweise über ihren BCAM-Namen identifiziert. Die Dprint-Konfigurationsdatei enthält die Liste der Hosts, die in dem Cluster aktiviert werden können, wobei jeder Host als Client, Server oder beides definiert ist. Für jeden Server enthält die Datei die Liste von Druckern, die von dem Host kontrolliert werden.

Es ist ebenfalls möglich, für jeden Host des Clusters virtuelle Host-Namen statt realer Host-Namen zu verwenden. Das hat folgende Vorteile:

- Es ist möglich, einen Dprint-Server auf verschiedenen physikalischen Hosts anzusiedeln; entweder können die zugehörigen Drucker auf jeden umgeschaltet werden, oder die Dprint-Konfiguration enthält die Summe alle zugeordneten Drucker (es kann jedoch nur ein Teil gleichzeitig aktiv sein).
- Es ist möglich, einen Dprint-Client auf verschiedenen physikalischen Hosts anzusiedeln. Im Allgemeinen wird auf die Benutzer-Anwendungen dieses Hosts ebenfalls über diesen virtuellen Host-Namen zugegriffen, so dass die Druck-Dienste die Benutzer-Anwendung transparent verfolgen können.
- Es ist möglich, ein Gateway auf verschiedenen physikalischen Hosts anzusiedeln. Dieser Vorteil betrifft die externen Dprint-Cluster oder Xprint-Domänen, die auf den Cluster weiterhin mit der gleichen Adresse zugreifen.

## **8.2.1 Inhalt der Datei SYSSSI**

Der virtuelle Host-Name, der von dem Dprint-Client oder -Server verwendet werden soll, muss mit einem neuen Parameter in der Datei SYSSSI (SYSSSI.DPRINTCL.011 und SYSSSI.DPRINTCM.011) bereitgestellt werden.

VIRTUAL-HOST-NAME=\*NONE/*<alphanum-name\_8..8>*

Der Wert \*NONE bedeutet, dass kein virtueller Host zugeordnet ist und dass wie gewohnt der physikalische Host-Name verwendet wird.

Wenn er angegeben wird, dann muss der virtuelle Host-Name 8 Zeichen lang. linksbündig und mit Leerzeichen aufgefüllt sein.

Sollte der Name des virtuellen Hosts geändert werden, müssen beide SYSSSI-Dateien aktualisiert werden und Dprint muss neu gestartet werden.

## **8.2.2 Dprint-Konfiguration**

Die Dprint-Konfigurationsdatei, die von SPSERVE verwaltet wird, muss Referenzen auf virtuelle Host-Namen anstatt realer BCAM-Host-Namen enthalten. Zu diesem Zweck müssen die Konfigurationsobjekte mit diesem Namen definiert werden.

Folgende SPSERVE-Anweisungen sind betroffen:

ADD-DPRINT-HOST, MODIFY-DPRINT-HOST, ADD-DPRINT-REMOTE-CLUSTER, MODIFY-DPRINT-REMOTE-CLUSTER, MODIFY-DPRINT-ACCESS-CONTROL

In diesen Anweisungen kann der Host-Name sowohl virtuell als auch real sein.

Die anderen Objekte (Server, Drucker, Drucker-Pools) folgen implizit aus der Host-Definition.

In einem "Kalt"-Status (kein Druckauftrag in den Warteschlangen beim Starten von Dprint) besteht das Umschalten lediglich darin, dass Dprint auf dem ersten Host gestoppt wird und auf dem zweiten Host gestartet wird, nachdem eine entsprechende Konfigurationsdatei bereitgestellt wurde.

In einer "Warm"-Situation werden die wartenden Druckaufträge nicht verarbeitet, bis der virtuelle Host-Name wieder dem ersten physikalischen Host zugeordnet ist. Um dieses Problem zu vermeiden, müssen die Definitionen der Druckaufträge übertragen werden. Dies ist in den folgenden Abschnitten beschrieben.

## **8.3 Erweiterungen des Kommandos MOVE-PRINT-JOBS**

### **8.3.1 Betroffene Druckaufträge**

Die folgenden Arten von Druckaufträgen können mit dem SPOOLSYS-Kommando MOVE-PRINT-JOBS umgeleitet werden:

- Druckaufträge des Lokalen Servers:
	- Druckaufträge, die von einem BS2000-Client-Host abgesetzt wurden und von seinem Home-Server verarbeitet werden Client-Host = Server-Host)
	- Druckaufträge, die von einem fernen BS2000-Cluster, von Domänen mit UNIX-Systemen oder von Windows abgesetzt wurden und von dem Server verarbeitet werden, der sich auf dem Gateway-Host befindet (Gateway-Host = Server-Host).
- Druckaufträge eines fernen Servers:
	- Druckaufträge, die von einem BS2000 Client-Host abgesetzt werden und von einem fernen Server verarbeitet werden (Client-Host  $\neq$  Server-Host).
	- Druckaufträge, die von fernen BS2000-Clustern, von Domänen mit UNIX-Systemen oder von Windows abgesetzt wurden und von einem fernen Server verarbeitet werden, der sich nicht auf dem Gateway-Host befindet (Gateway-Host  $\neq$  Server-Host).

Während der Umleitung kann eine Änderung der TSN erfolgen, wenn die Original-TSN des Druckauftrags bereits auf dem Ziel-System existiert. In diesem Fall muss DPRINTCM mit dem Subsystem-Parameter-Operanden \*PRINT-JOBS-RECOVERY gestartet werden. Während des Startens von DPRINTCL/DPRINTSV werden die Informationen, die den verlagerten Druckaufträgen zugeordnet sind, aktualisiert, so dass die Kohärenz zwischen Client-Hosts und Server-Hosts erhalten bleibt.

Bei der Verwendung virtueller Host-Namen, Wechseln des Client-Systems, Unterstützung lokaler Druckaufträge und Betrieb, ohne das Spool/Dprint bereit sind, muss das Kommando MOVE-PRINT-JOBS kombiniert mit einer angemessenen Organisation verwendet werden.

### **8.3.2 Organisation**

#### 1. Auszudruckende Dateien

In einer HA-Architektur sollten die Dateien, die ausgedruckt werden sollen (genauso wie DBs und andere Dateien, die von Anwendungen verwendet werden) auf einer unabhängigen PVS liegen, die zwischen mehreren Hosts umgeschaltet oder mehrfach benutzt werden können. Diese PVS, die die Umgebung für Druckaufträge darstellt, muss den Übertragungen der zugehörigen virtuellen Hosts folgen.

2. Druckressosurcen

Die Druckressourcen, die von den Druckaufträgen benötigt werden, müssen auf dem Host verfügbar sein, der sie braucht. Entweder werden sie auf mehreren Hosts bereitgestellt, oder sie werden auf dem virtuellen Host bereitgestellt, der die auszudruckenden Dateien enthält.

3. Drucker

Die Drucker sollten entsprechend der Lokation des zugehörigen virtuellen Host-Namens von einem physikalischen Host auf einen anderen umgeschaltet werden. Alternativ kann die Dprint-Konfiguration des virtuellen Host-Namens die Summe aller Konfigurationen der möglichen physikalischen Hosts enthalten. Natürlich kann nur ein Teil der Drucker gleichzeitig gestartet sein. Normalerweise sollte jeder Host die gleichen Arten von Druckaufträgen verarbeiten können.

### **8.3.3 Kommando-Verarbeitung**

1. Auswahlkriterien

Die Parameter geben an, welche Druckaufträge ausgewählt werden müssen.

2. Von und Nach

Wenn das "Von"-System heruntergefahren ist, wird seine PVS zu dem "Nach"-System hinzugefügt und das Kommando überträgt die Spool-Kontrollblöcke direkt von dem "Von"-System zum "Nach"-System. Arbeiten beide Systeme, dann werden die Druckaufträge von dem "Von"-System mit einem ersten MOVE-PRINT-JOBS-Kommando auf eine Zwischen-Datei exportiert. In einem zweiten Schritt werden diese Druckaufträge von dieser Zwischen-Datei in die Warteschlangen des "Nach"-Systems importiert.

3. Virtuelle Host-Namen in einem Dprint-Kontext

Die Definition eines verteilten Druckauftrags enthält den Namen des Client-/Gateway-Hosts und des Server-Hosts. Im Falle eines Systemabsturzes oder beim Wechseln des Systems wird erwartet, dass die Druckauftrags-Definition auf den Host mit dem gleichen virtuellen Host-Namen verschoben wird. Die Situation ist daher nach der Verschiebung kohärent, da die Referenzen zwischen Client und Server immer noch gültig sind.

Werden reale BCAM-Namen verwendet, wird die Verschiebung im Allgemeinen nicht empfohlen, da die Operation auf beiden Hosts gleichzeitig ausgeführt werden soll, was nur durch Dprint selbst möglich ist.

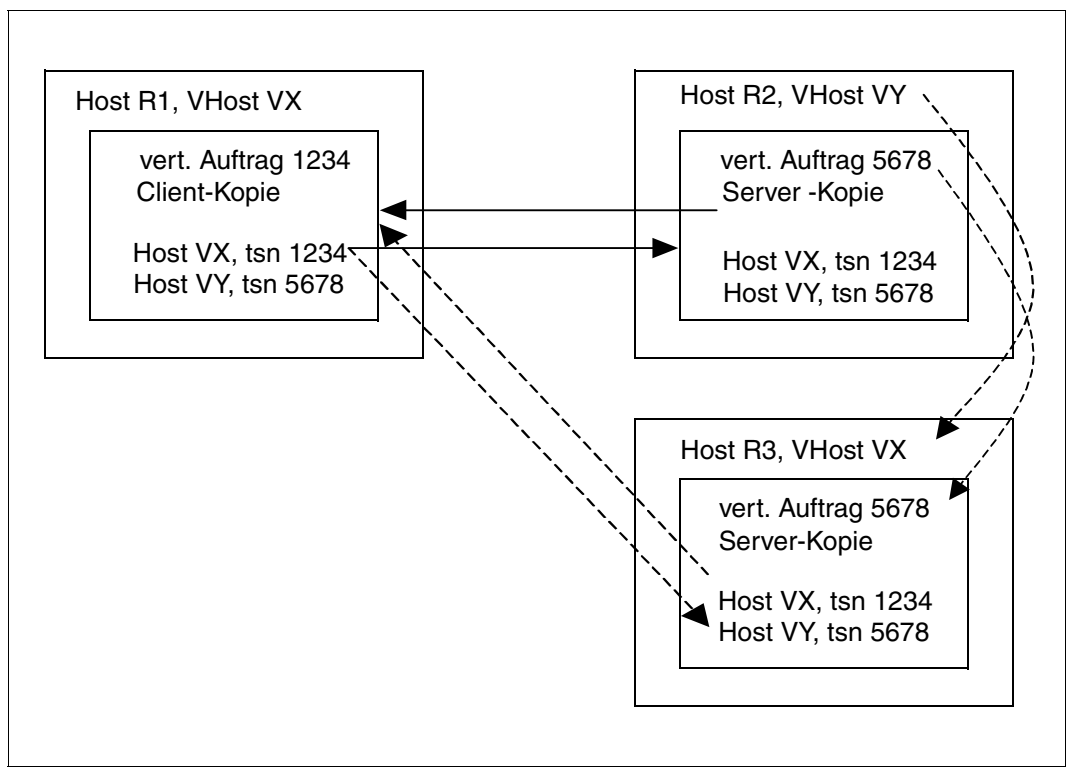

Host-Namen in einem Dprint-Kontext

4. TSN-Kollisionen

Es kann vorkommen, dass die Original-TSN auf dem Host, auf den der Druckauftrag verschoben wird, nicht frei ist. In diesem Fall wird eine neue TSN zugewiesen, wobei die Original-TSN in der Druckauftrags-Definition gesichert wird.

## **8.4 Anwendungsmodelle**

## **8.4.1 Interaktion Xprint - Dprint**

Dprint interagiert mit einer Xprint-Domäne, um die Druckdienste den Hosts mit UNIX- oder Windows-Betriebssystem verfügbar zu machen. In der einfachsten Konfiguration besteht der Dprint-Cluster aus einem einzelnen Host, der die Gateway- und Server-Funktionen (und möglicherweise die Client-Funktionen) auf sich vereinigt.

Dieser Host wird durch einen virtuellen Host-Namen identifiziert. Wenn der Host unerreichbar wird, dann wird ein anderer Host verwendet, der den virtuellen Host-Namen und die Dprint-Funktionen übernimmt. Es wird angenommen, dass sich die Dateien, die ausgedruckt werden sollen und die Druckressourcen auf einer PVS befinden, die auf den neuen Host umgeschaltet wird.

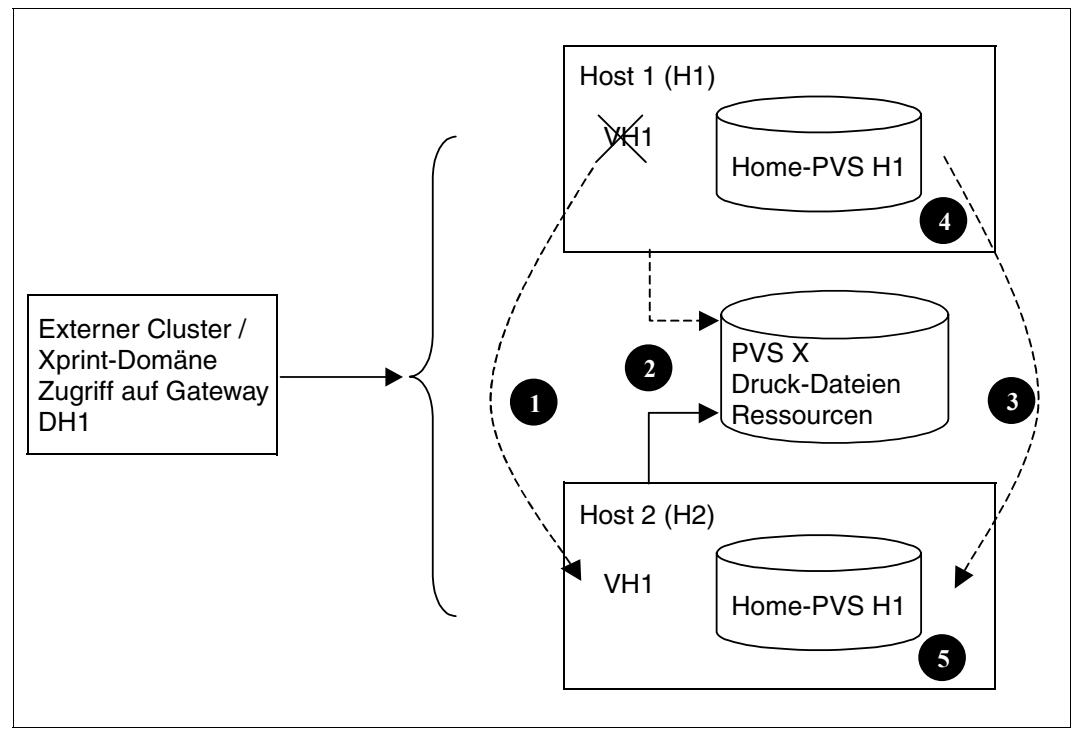

Interaktion Xprint - Dprint

Bevor Dprint auf Host 2 gestartet wird, müssen die folgenden Operationen (in beliebiger Reihenfolge) ausgeführt werden:

- 1. BCAM auf H1 stoppen und BCAM auf H2 mit dem virtuellen Host-Namen VH1 starten
- 2. PVS X von H1 auf H2 umschalten (diese PVS enthält alle aktuellen Druck-Dateien und Druckressourcen)
- 3. Home-PVS H1 zu H2 hinzufügen und folgendes Kommando ausführen, um die Druckaufträge von der Auftrags-Warteschlange von H1 in die Auftrags-Warteschlange von H2 zu übertragen:

```
/MOVE-PRINT-JOBS from-file=*inactive(pubset=H1>),
to-file=*std,
select=*by-attr(job-scope=*any,…), 
virtual-host-name=*unchanged
```
- 4. Öffnen der SYSSSSI auf H3 und Entfernen der Zeichenfolge VIRTUAL-HOST-NAME = "VH1" (bevor Dprint neu gestartet wird)
- 5. Öffnen der SYSSSI auf Host H4 und Einfügen der Zeichenfolge VIRTUAL-HOST-NAME = "VH1"

Wenn Dprint auf Host 2 gestartet wird, identifiziert es sich als VH1 und übernimmt die VH1-Konfiguration. Normalerweise sollten die lokalen Drucker von Host 1 auf Host 2 umgeschaltet worden sein.

Status-Abfragen oder Modifikations-Anfragen von den externen Clustern oder Xprint-Domänen werden an VH1, d.h. H2 weitergeleitet. Sie werden daher wie vorher behandelt. Wurde die TSN des Druckauftrags geändert, wird SPOOL benötigt. Mit früheren Versionen können Druckaufträge, deren TSN geändert wurde, nicht kontrolliert oder modifiziert werden.

#### *Hinweis*

Wenn ein Druckauftrag von einem externen Cluster oder von Xprint empfangen wird, speichert das Gateway die auszudruckenden Dateien und die Ressourcen unter der Benutzerkennung SYSDPRNT. Befinden sich diese Daten auf der umgeschalteten PVS X oder einer anderen umgeschalteten PVS, dann sind sie nach der Umschaltung auf Host 2 verfügbar. Andernfalls muss Dprint sie auf Host 2 neu anlegen.

Die alten Dateien auf Host 1 werden beim nächsten Starten von Dprint gelöscht (da es keinen Druckauftrag mehr gibt, der auf sie verweist).

## **8.4.2 Ändern eines Druck-Servers**

Ein Dprint-Cluster besteht aus einem einzelnen Server und mehreren Clients. Ein Stand-by-Server kann verwendet werden, um den normalen Server zu ersetzen.

Nehmen wir an, dass der Server durch einen virtuellen Host-Namen identifiziert werden muss (zum Beispiel ist der Server auch ein Gateway).

Die auszudruckenden Dateien und die Ressourcen sollen sich auf einer PVS befinden, die auf den neuen Host umgeschaltet wird.

#### *Hinweis*

Der gleiche Cluster kann reale und virtuelle Hosts enthalten. Die Client-Hosts können daher durch beide identifiziert werden.

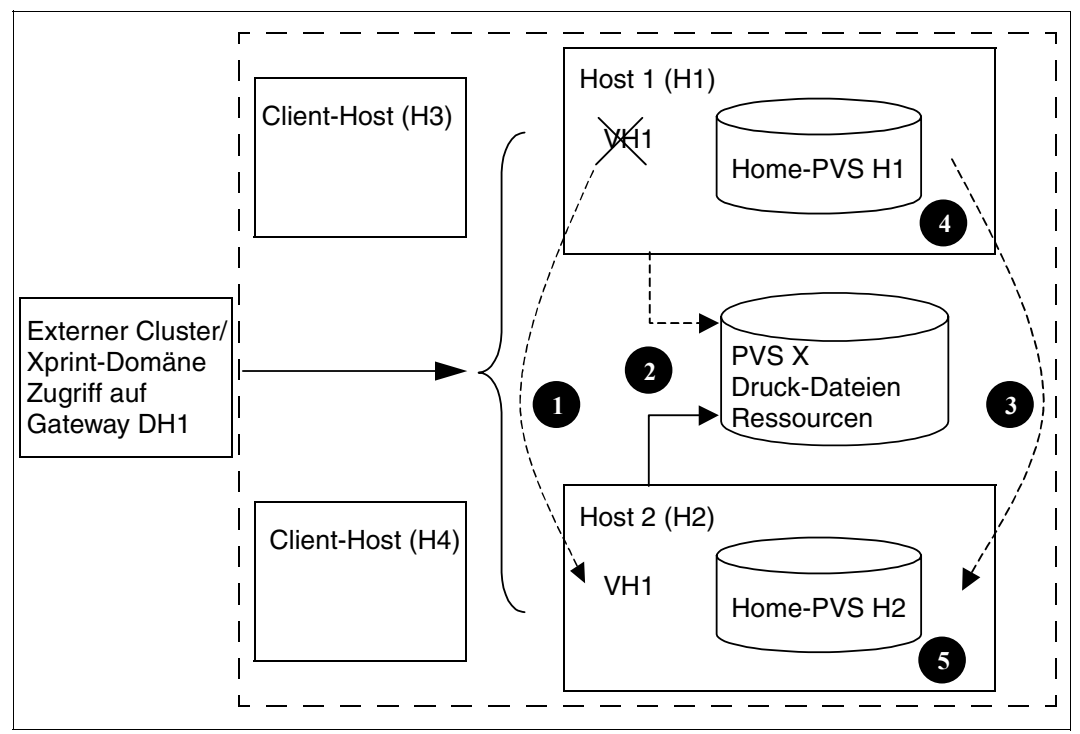

Ändern eines zentralen Druck-Servers

Die Operationen sind die gleichen wie im vorherigen Fall:

- 1. BCAM auf H1 stoppen und BCAM auf H2 mit dem virtuellen Host-Namen VH1 starten
- 2. PVS X von H1 auf H2 umschalten (diese PVS enthält alle aktuellen Druck-Dateien und Druckressourcen)
- 3. Home-PVS H1 zu H2 hinzufügen und folgendes Kommando ausführen, um die Druckaufträge von der Auftrags-Warteschlange von H1 in die Auftrags-Warteschlange von H2 zu übertragen:

```
/MOVE-PRINT-JOBS from-file=*inactive(pubset=H1>),
to-file=*std,
select=*by-attr(job-scope=*any,…), 
virtual-host-name=*unchanged
```
- 4. Öffnen der SYSSSSI auf H3 und Entfernen der Zeichenfolge VIRTUAL-HOST-NAME = "VH1" (bevor Dprint neu gestartet wird)
- 5. Öffnen der SYSSSI auf Host H4 und Einfügen der Zeichenfolge VIRTUAL-HOST-NAME = "VH1"

Wenn Dprint auf Host 2 gestartet wird, identifiziert es sich als VH1 und übernimmt die VH1-Konfiguration. Normalerweise sollten die lokalen Drucker von Host 1 auf Host 2 umgeschaltet worden sein.

Status-Abfragen oder Modifikations-Anfraggen von den externen Clustern oder Xprint-Domänen werden an VH1, d.h. H2 weitergeleitet. Sie werden daher wie vorher behandelt. Wurde die TSN des Druckauftrags geändert, wird SPOOL benötigt. Mit früheren Versionen können Druckaufträge, deren TSN geändert wurde, nicht kontrolliert oder modifiziert werden.

### **8.4.3 Verschieben eines Druck-Clients**

Ein Endbenutzer kann auf eine Anwendung über den virtuellen Host VH1 zugreifen. Sie kann daher, transparent für den Endbenutzer, nacheinander auf verschiedenen Hosts geladen werden.

Diese Anwendung übergibt Druckaufträge an einen Dprint-Client, der sie an einen Dprint-Server im Cluster schickt.

Wird die auf dem realen Host H3 laufende Anwendung gestoppt und auf dem realen Host H4 neu gestartet, dann müssen die Druckaufträge, die vor dem Umschalten abgesetzt wurden und zu diesem Zeitpunkt noch nicht beendet sind, nach dem Umschalten fertiggestellt werden und sie müssen unter der Kontrolle der Endbenutzer bleiben.

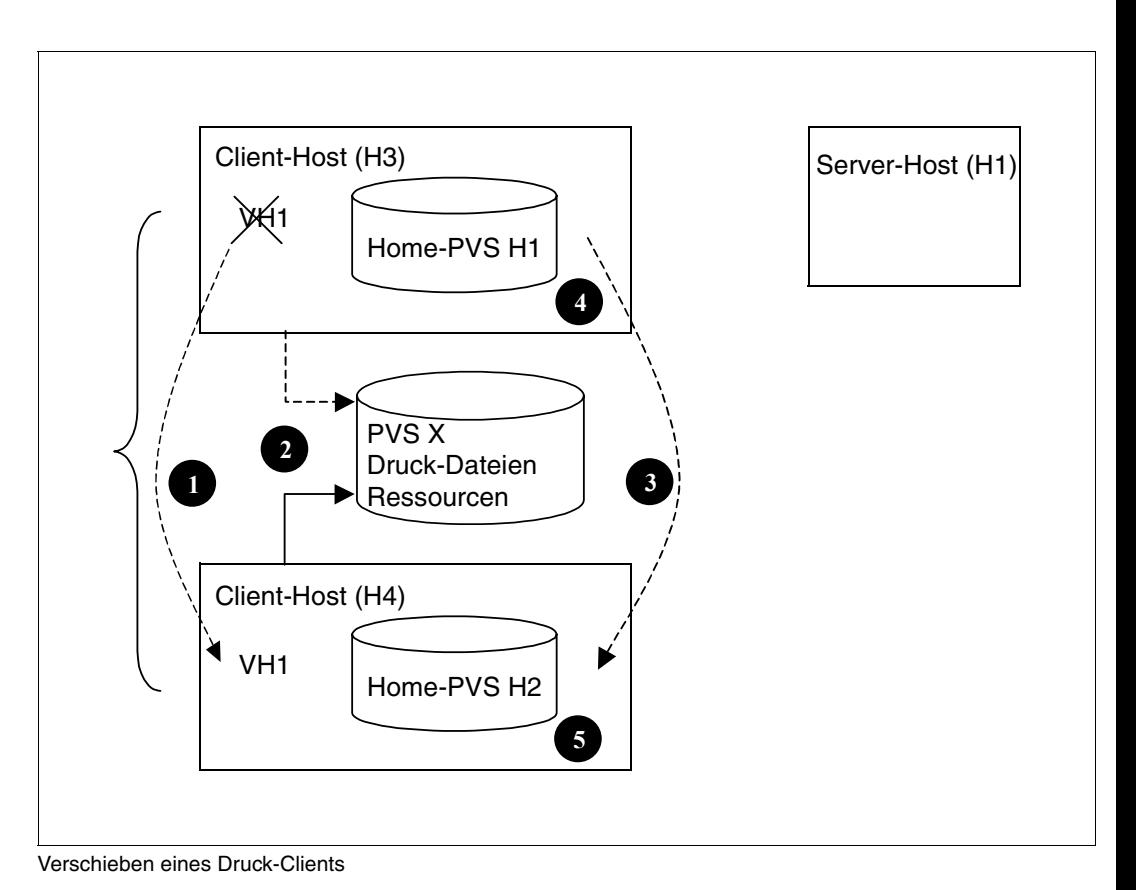

Die Operationen sind die gleichen wie im vorherigen Fall:

- 1. BCAM auf H1 stoppen und BCAM auf H2 mit dem virtuellen Host-Namen VH1 starten
- 2. PVS X von H1 auf H2 umschalten (diese PVS enthält alle aktuellen Druck-Dateien und Druckressourcen)
- 3. Home-PVS H1 zu H2 hinzufügen und folgendes Kommando ausführen, um die Druckaufträge von der Auftrags-Warteschlange von H1 in die Auftrags-Warteschlange von H2 zu übertragen:

```
/MOVE-PRINT-JOBS from-file=*inactive(pubset=H1>),
to-file=*std,
select=*by-attr(job-scope=*any,…), 
virtual-host-name=*unchanged
```
- 4. Öffnen der SYSSSSI auf H3 und Entfernen der Zeichenfolge VIRTUAL-HOST-NAME = "VH1" (bevor Dprint neu gestartet wird)
- 5. Öffnen der SYSSSI auf Host H4 und Einfügen der Zeichenfolge VIRTUAL-HOST-NAME = "VH1"

Wenn Dprint auf Host 2 gestartet wird, identifiziert es sich als VH1 und übernimmt die VH1-Konfiguration.

Die Druckaufträge, die auf H4 umgeleitet wurden, enthalten die Identifikation des Servers, so dass Status-Abfragen oder Modifikations-Abfragen des Endbenutzers wie vorher ausgeführt werden. Im umgekehrten Fall werden vom Server gesendete Ereignis-Benachrichtigungen an VH1 geschickt, der jetzt H4 ist und werden daher richtig behandelt. Wurde die TSN des Druckauftrags geändert, wird SPOOL benötigt. Mit früheren Versionen können Druckaufträge, deren TSN geändert wurde, nicht kontrolliert oder modifiziert werden.

#### *Hinweis*

Für Dprint ist der Client-Host vor und nach dem Umschalten der Gleiche (da er durch den gleichen Namen identifiziert wird). Aus diesem Grund wäre es nicht möglich, den Druckauftrag mit einer Dprint-Funktion zu verschieben.

# **9 Abrechnungsfunktionen**

## **9.1 Dprint-Abrechnungsparameterdatei**

Die Abrechnung für verschiedenartige Anforderungen wurde bei Spool & Print erweitert, so dass genauere Abrechnungsinformationen verfügbar sind und Anforderungen unterstützt werden, die von Host- und User-IDs eingehen, deren Namen aus bis zu 512 Zeichen bestehen (lange Host-Namen und lange User-IDs sind nur dann zulässig, wenn diese in der Parameterdatei SYSSSI.DPRINTCM.011 angegeben wurden).

Dazu wird eine neue Parameterdatei verwendet (die Dprint-Abrechnungsparameterdatei), die unter der User-ID SYSDPRNT erstellt wird und die eine {Abrechnungsnummer, Abrechnungs-ID} für jede(n) {Host-Name, User-ID} enthält. Die Informationen aus dieser Datei werden von Spool & Print verwendet, wenn die Abrechnungsfunktion von BS2000 aufgerufen wird.

Diese Dprint-Abrechnungsparameterdatei ist eine SAM-Datei mit dem Namen \$SYSDPRNT.SYSPAR.DPRINT.011.ACCOUNTING, die vom Drucker-Verwalter mit Hilfe des System-Verwalters erstellt und verwaltet wird.

#### **Layout der Datei**

Das erste Zeichen jedes Datensatzes enthält das Datensatzkennzeichen ('H' für den Host-Namen, 'U' für die User-ID und 'A' für die Abrechnungsinformationen) oder '\*' für Kommentare. Darauf folgt ein Leerzeichen.

Anschließend kommt der Parameterwert:

– Host-Name (H):

Der Host-Name, der von Xprint und Wprint empfangen wird, kann bis zu 512 Zeichen lang sein. Deshalb sind möglicherweise mehrere Datensätze nötig, um den vollständigen Namen zu definieren. Jeder Datensatz muss mit H beginnen, und der tatsächliche Host-Name ist das Ergebnis der Verkettung aufeinander folgender H-Datensätze.

#### – User-ID (U):

Die User-ID, die von Xprint und Wprint empfangen wird, kann bis zu 512 Zeichen lang sein. Deshalb sind möglicherweise mehrere Datensätze nötig, um die vollständige User-ID zu definieren. Jeder Datensatz muss mit 'U' beginnen, und die tatsächliche User-ID ist das Ergebnis der Verkettung aufeinander folgender U-Datensätze.

– Abrechnung (A):

Diese Angabe besteht aus acht Zeichen für die Abrechnungsnummer, gefolgt von zwei Leerzeichen, sowie acht Zeichen für die Abrechnungs-ID. Sowohl die Abrechnungsnummer als auch die Abrechnungs-ID bestehen aus acht Zeichen, die linksbündig ausgerichtet und mit Leerzeichen ausgefüllt werden.

*Beispiel* 

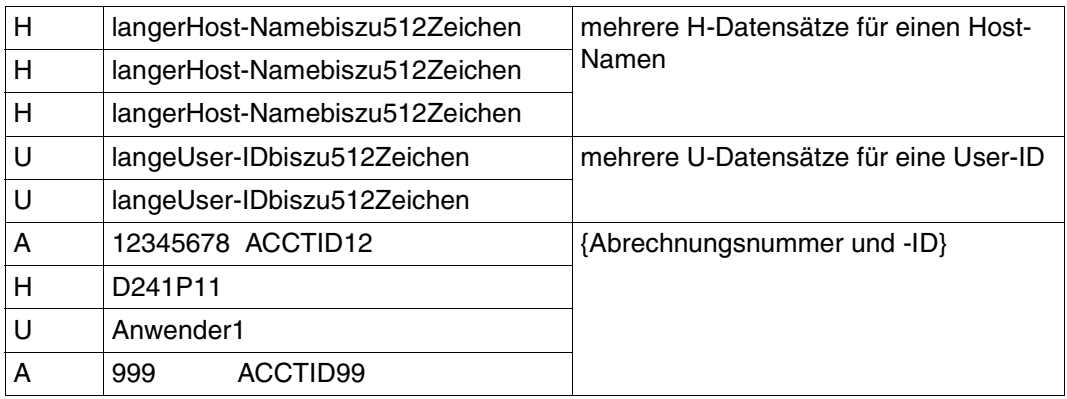

Die Standardwerte für die Abrechnungsnummer und die Abrechnungs-ID sind in der Dprint-Parameterdatei SYSSSI.DPRINTCM.011 definiert und werden beim Systemstart gelesen (siehe [Abschnitt "SYSSSI-Erweiterung" auf Seite 357](#page-356-0)).

Wenn keine Dprint-Abrechnungsparameterdatei vorhanden ist oder kein entsprechender Eintrag ({Host-Name, User-ID}) gefunden wird, werden die Standardwerte der Datei SYSSSI.DPRINTCM.011 verwendet. Wenn ein Strukturfehler (Dateiformatfehler oder DVS-Fehler) in der Dprint-Abrechnungsparameterdatei auftritt oder die Datei nicht existiert, wird eine Warnung (SDD0500) an die Konsole geschickt und es werden die Standardwerte verwendet.

Bis SPOOL V04.0A werden nur die auf acht Zeichen verkürzten Abrechnungsnummern und User-IDs (wobei Gross-/Kleinschreibung zu beachten ist) in den BS2000-Abrechnungsdatensätzen gespeichert. Ab SPOOL V04.1A werden Abrechnungs-IDs und User-IDs bis zu 24 Zeichen (wobei ebenfalls Gross-/Kleinschreibung zu beachten ist) in den BS2000-Abrechnungsdatensätzen gespeichert.

## <span id="page-356-0"></span>**9.2 SYSSSI-Erweiterung**

Vier neue Parameter werden für SYSSSI von Dprint eingeführt:

1. FUNKTIONS-NAME: DEFAULT ACCOUNT NUMBER FROM. XPRINT DOMAIN

Erlaubt eine Anpassung der Abrechnungsnummer, die für die von Xprint übergebenen Druckaufträge verwendet wird. Er besteht aus acht Zeichen, die linksbündig ausgerichtet und mit Leerzeichen aufgefüllt werden.

XPRINT-DEFAULT-ACCOUNT-NUMBER=*alphanum8...8*/XPRINT XPRINT-DEFAULT-ACCOUNT-NUMBER=XPRINT

2. FUNKTIONS-NAME: DEFAULT.ACCOUNT.ID.FROM.XPRINT.DOMAIN

Erlaubt eine Anpassung der Abrechnungs-ID, die für die von Xprint übergebenen Druckaufträge verwendet wird. Er besteht aus acht Zeichen, die linksbündig ausgerichtet und mit Leerzeichen aufgefüllt werden.

XPRINT-DEFAULT-ACCOUNT-ID=*alphanum8...8*/XPRINT XPRINT-DEFAULT-ACCOUNT-ID=XPRINT

#### 3. FUNKTIONS-NAME: DEFAULT.ACCOUNT.NUMBER.FROM.BSD/LPD.DOMAIN

Erlaubt eine Anpassung der Abrechnungsnummer, die für die vom BSD-LPD-Gateway übergebenen Druckaufträge verwendet wird. Er besteht aus acht Zeichen, die linksbündig ausgerichtet und mit Leerzeichen aufgefüllt werden.

SDSBGTW-DEFAULT-ACCOUNT-NUMBER=*alphanum8...8*/BSDLPDGW SBSDGTW-DEFAULT-ACCOUNT-NUMBER=BSDLPDGW

4. FUNKTIONS-NAME: DEFAULT.ACCOUNT.ID.FROM.BSD/LPD.DOMAIN

Erlaubt eine Anpassung der Abrechnungs-ID, die für die vom BSD-LPD-Gateway übergebenen Druckaufträge verwendet wird. Er besteht aus acht Zeichen, die linksbündig ausgerichtet und mit Leerzeichen aufgefüllt werden.

SBSDGTW-DEFAULT-ACCOUNT-ID=*alphanum8...8*/BSDLPDGW SBSDGTW-DEFAULT-ACCOUNT-ID=BSDLPDGW

# **10 Beispiele**

Die folgende Darstellung zeigt ein heterogenes Netz, in dem sich BS2000-Rechner und UNIX-Systeme sowie mehrere Drucker befinden. Mittels Clusterbildungen (CLU1, CLU2 und XPR1) soll es ermöglicht werden, dass alle Cluster-Benutzer auf die Dprint-Drucker (hier dunkelgrau unterlegt) zugreifen zu können.

In den anschließenden Administrationsbeispielen wird eine Konfiguration in den folgenden Schritten erstellt:

- 1. Definition eines BS2000-Clusters CLU1 mit den Hosts H1, H2 und H3
- 2. Definition des Printerpools POOL1 in Cluster CLU1
- 3. Erweiterung des Clusters CLU1 um den Host H4
- 4. Definition eines BS2000-Clusters CLU2 mit dem Host H5
- 5. Definition einer Cluster-Verbindung von CLU1 nach CLU2
- 6. Erstellung einer Dprint-Schnittstelle zwischen Cluster CLU2 und einer Xprint-Domäne

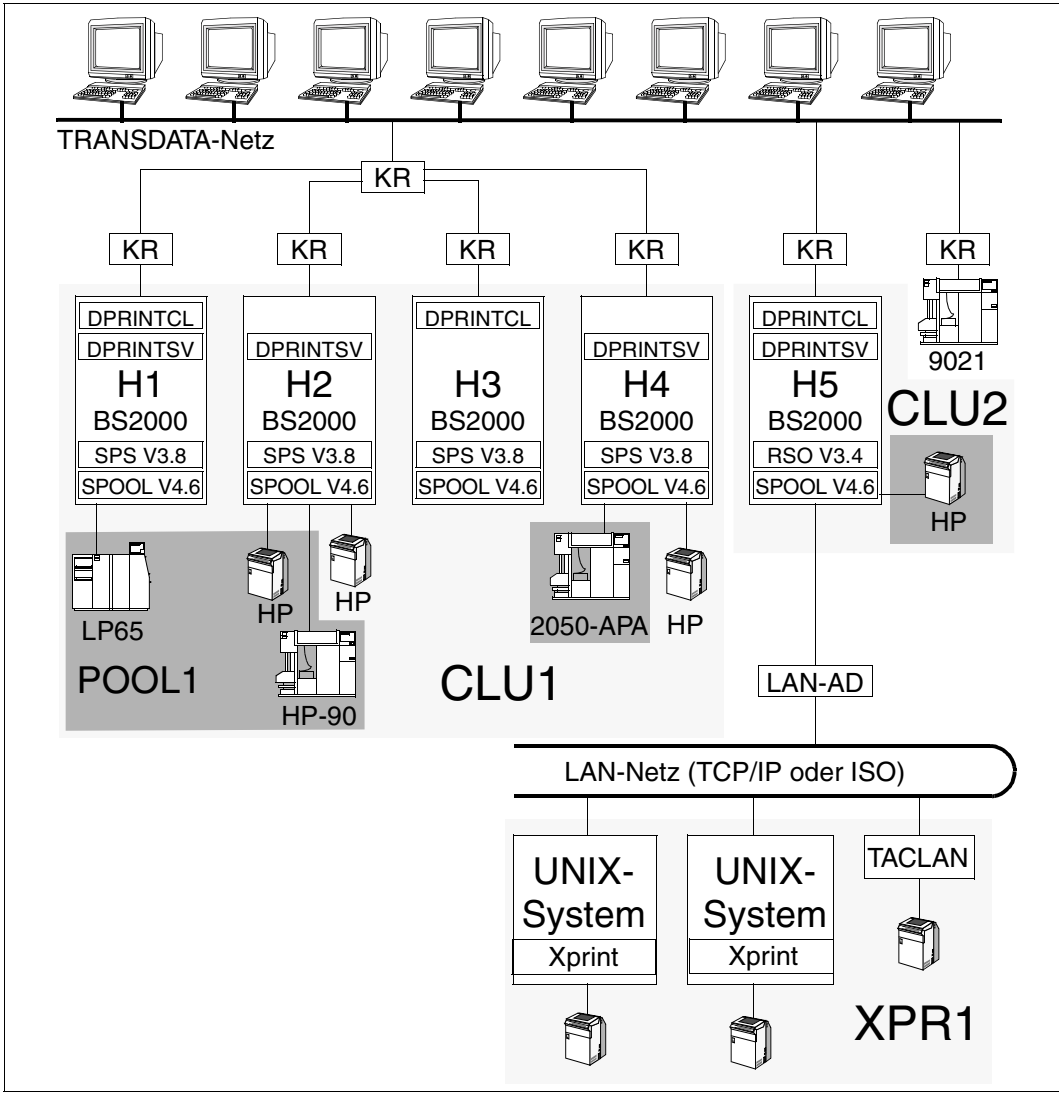

Clusterbildung in einem Netz mit mehreren Rechnern und Druckern
# **10.1 Definition des Clusters CLU1**

Der Cluster CLU1 soll zunächst enthalten: Drei Hosts H1, H2 und H3. Die Definition des Clusters erfolgt in den folgenden Schritten:

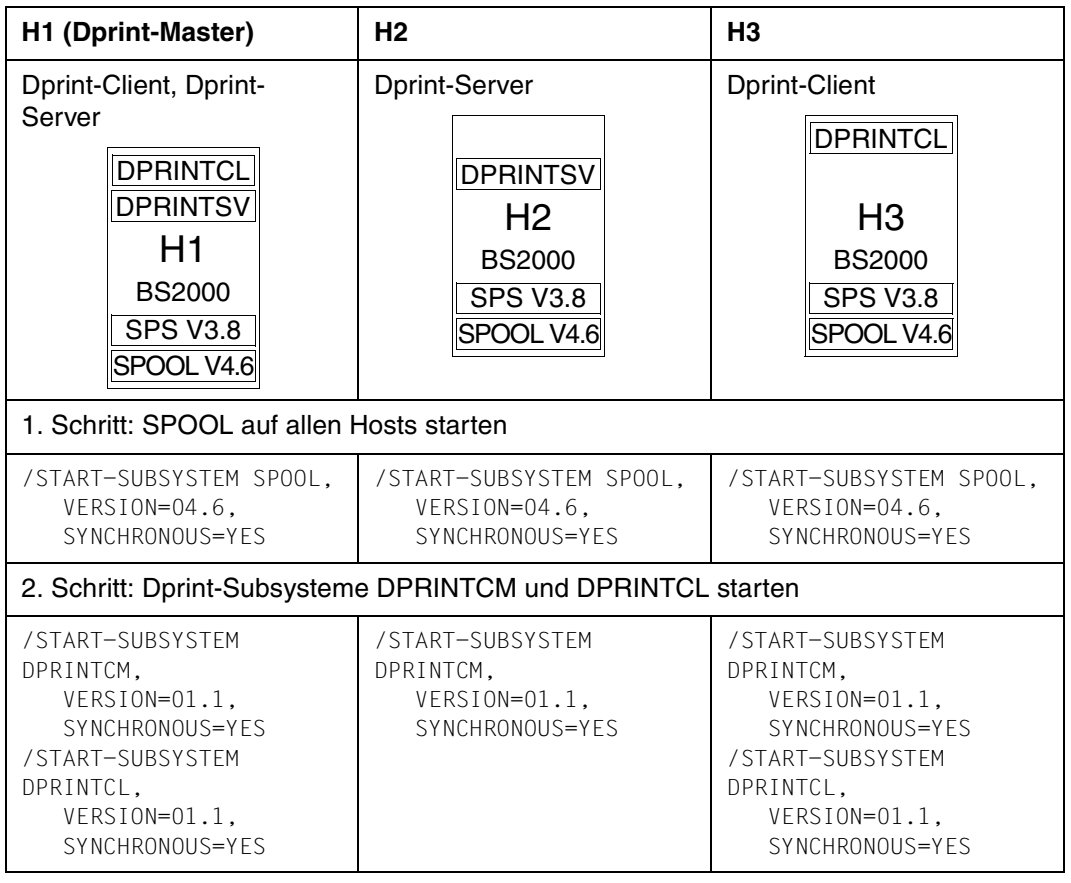

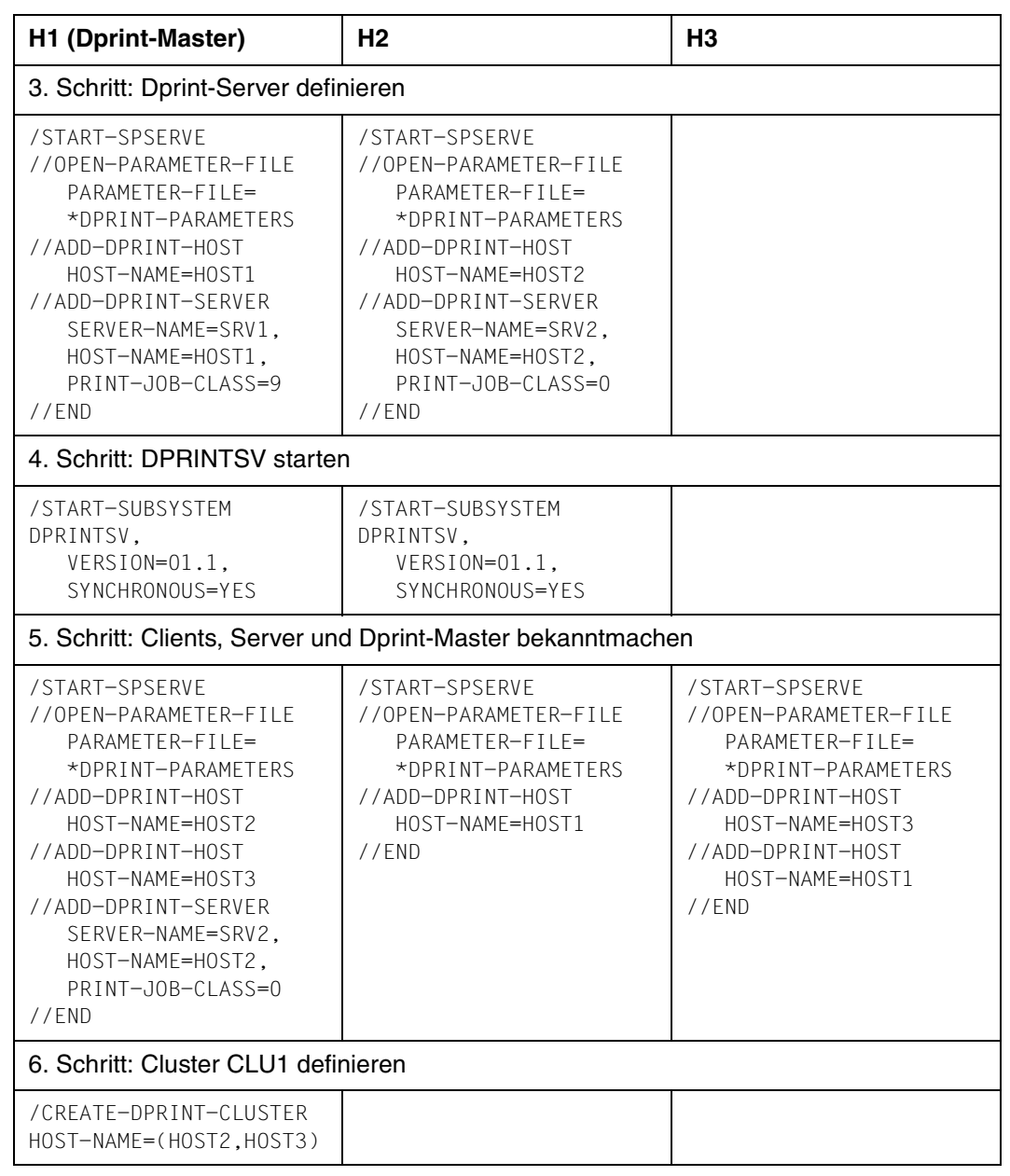

Damit ist der BS2000-Cluster definiert. Er besteht aus den H1, H2 und H3. Der SPOOL-Verwalter von H1 ist auch gleichzeitig der Cluster-Verwalter. H1, H2 und H3 sind Host-Objekte, SRV1 und SRV2 sind Server-Objekte. Fällt der Dprint-Master aus, dann wird Host H2 automatisch zum neuen Dprint-Master.

### **Informationen über die gegenwärtige Dprint-Konfiguration einholen**

/SHOW-DPRINT-CLUSTER

Mit diesem Kommando kann sich der Cluster-Verwalter Informationen über die Clusterkonfiguration anzeigen lassen.

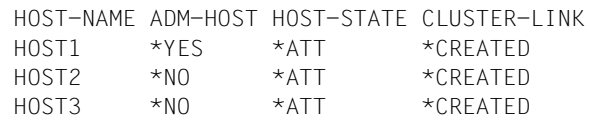

/SHOW-DPRINT-HOSTS INFORMATION=\*SUMMARY

Mit diesem Kommando kann sich der Cluster-Verwalter Informationen über die Host-Objekte anzeigen lassen.

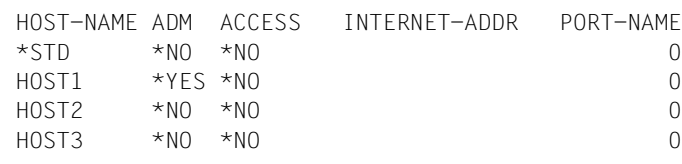

/SHOW-DPRINT-HOSTS HOST-NAME=HOST1,INFORMATION=\*ALL

Mit diesem Kommando kann sich der Cluster-Verwalter z.B. Informationen über Host H1 (Dprint-Master) anzeigen lassen.

HOST-NAME ADM ACCESS INTERNET-ADDR PORT-NAME  $\text{HOST1} \quad \star \text{YFS} \quad \star \text{NO}$  0 HOST-STATE CONN-STATE COMM-ERR FT-STATE \*ATT \*ACC \*NORMAL

#### /SHOW-DPRINT-SERVERS

Mit diesem Kommando kann sich jeder Benutzer Informationen über die Dprint-Server anzeigen lassen. Die Ausgaben für Cluster-Verwalter und nichtprivilegiertem Benutzer sind unterschiedlich.

Bildschirmausgabe für den Cluster-Verwalter:

```
SERVER-NAME HOST-NAME ACCESS
*STD *AISRV1 HOST1 *ALL
SRV2 HOST2 *ALL
```
Bildschirmausgabe für den nichtprivilegierten Benutzer:

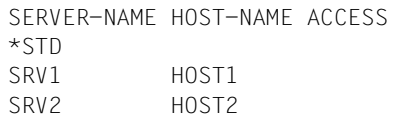

/SHOW-DPRINT-SERVERS INFORMATION=\*ALL

Mit diesem Kommando kann sich jeder Benutzer alle Informationen über die Dprint-Server anzeigen lassen. Die Ausgaben für Cluster-Verwalter und nichtprivilegiertem Benutzer sind unterschiedlich.

Bildschirmausgabe für den Cluster-Verwalter:

```
SERVER-NAME HOST-NAME ACCESS
*STD *ALL
PRINT-JOB-CLASS
*ANY
SERVER-STATE CONN-STATE COMM-ERR
*ATT *UNDEF
 -------------------------------------------------------------------------
SERVER-NAME HOST-NAME ACCESS
SRV1 HOST1 *ALL
PRINT-JOB-CLASS
  9
SERVER-STATE CONN-STATE COMM-ERR
*ATT *ACC
-------------------------------------------------------------------------
SERVER-NAME HOST-NAME ACCESS
```

```
SRV2 HOST2 *ALL
PRINT-JOB-CLASS
\bigcircSERVER-STATE CONN-STATE COMM-ERR
*ATT *ACC
```
Bildschirmausgabe für den nichtprivilegierten Benutzer:

```
SERVER-NAME HOST-NAME ACCESS
*STD
PRINT-JOB-CLASS
*ANY
SERVER-STATE CONN-STATE COMM-ERR
*ATT *UNDEF
-------------------------------------------------------------------------
SERVER-NAME HOST-NAME ACCESS
SRV1 HOST1
PRINT-JOB-CLASS
QSERVER-STATE CONN-STATE COMM-ERR
*ATT *ACC-------------------------------------------------------------------------
SERVER-NAME HOST-NAME ACCESS
SRV2 HOST2
PRINT-JOB-CLASS
\capSERVER-STATE CONN-STATE COMM-ERR
*ATT *ACC
```
Server SRV1 befindet sich an Host HOST1 (H1). Jeder Benutzer kann darauf zugreifen. Der Server führt nur Print-Jobs mit der Print-Job-Class 9 aus. Ein derzeitiger Zugriff auf den Server ist möglich.

Server SRV2 befindet sich an Host HOST2 (H2). Jeder Benutzer kann darauf zugreifen. Der Server führt nur Print-Jobs mit der Print-Job-Class 0 aus. Ein derzeitiger Zugriff auf den Server ist möglich.

Print-Jobs mit der Print-Job-Class 0 oder 9 werden an den entsprechenden Server geleitet.

# **10.2 Definition des Dprint-Druckerpools POOL1**

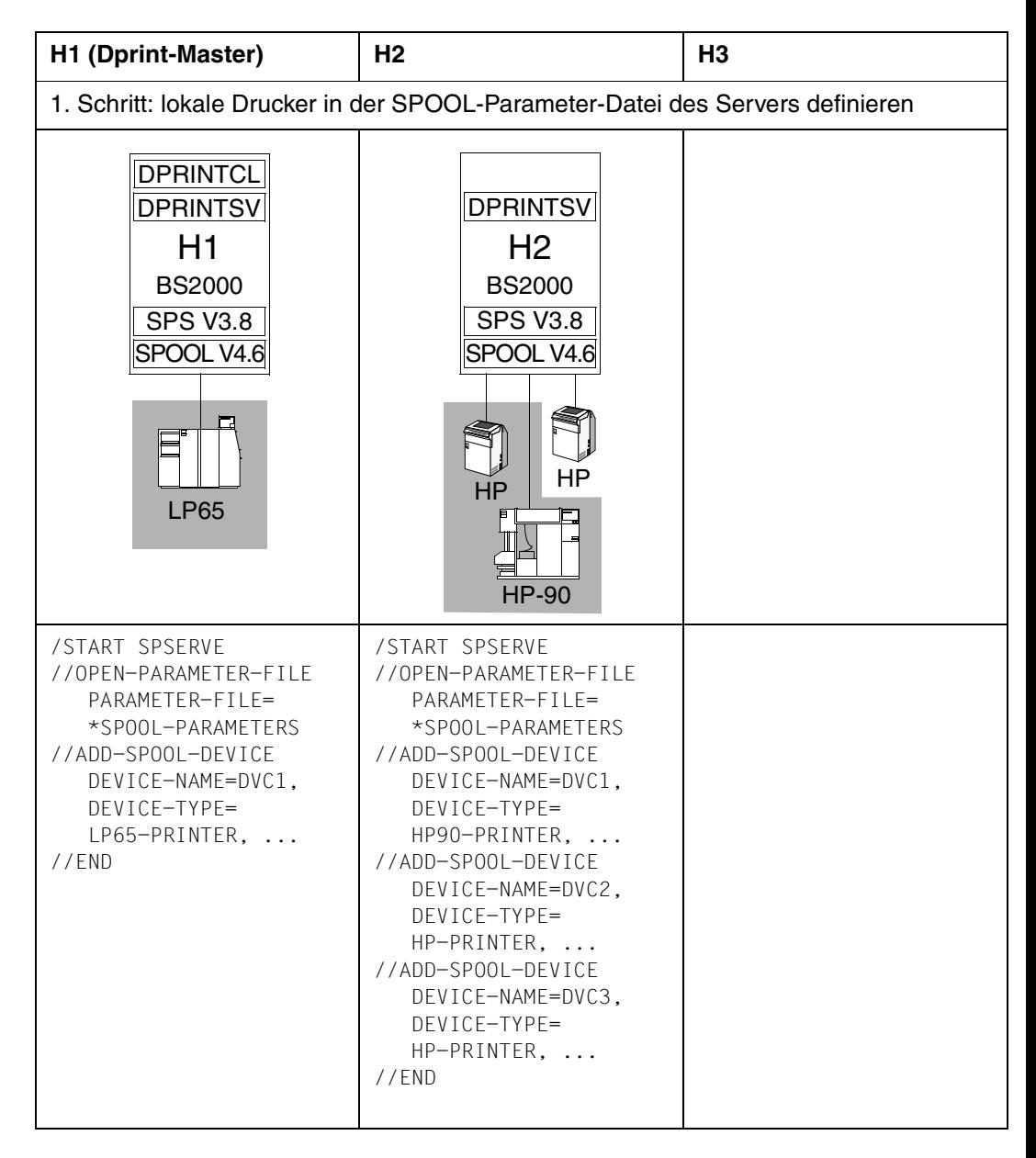

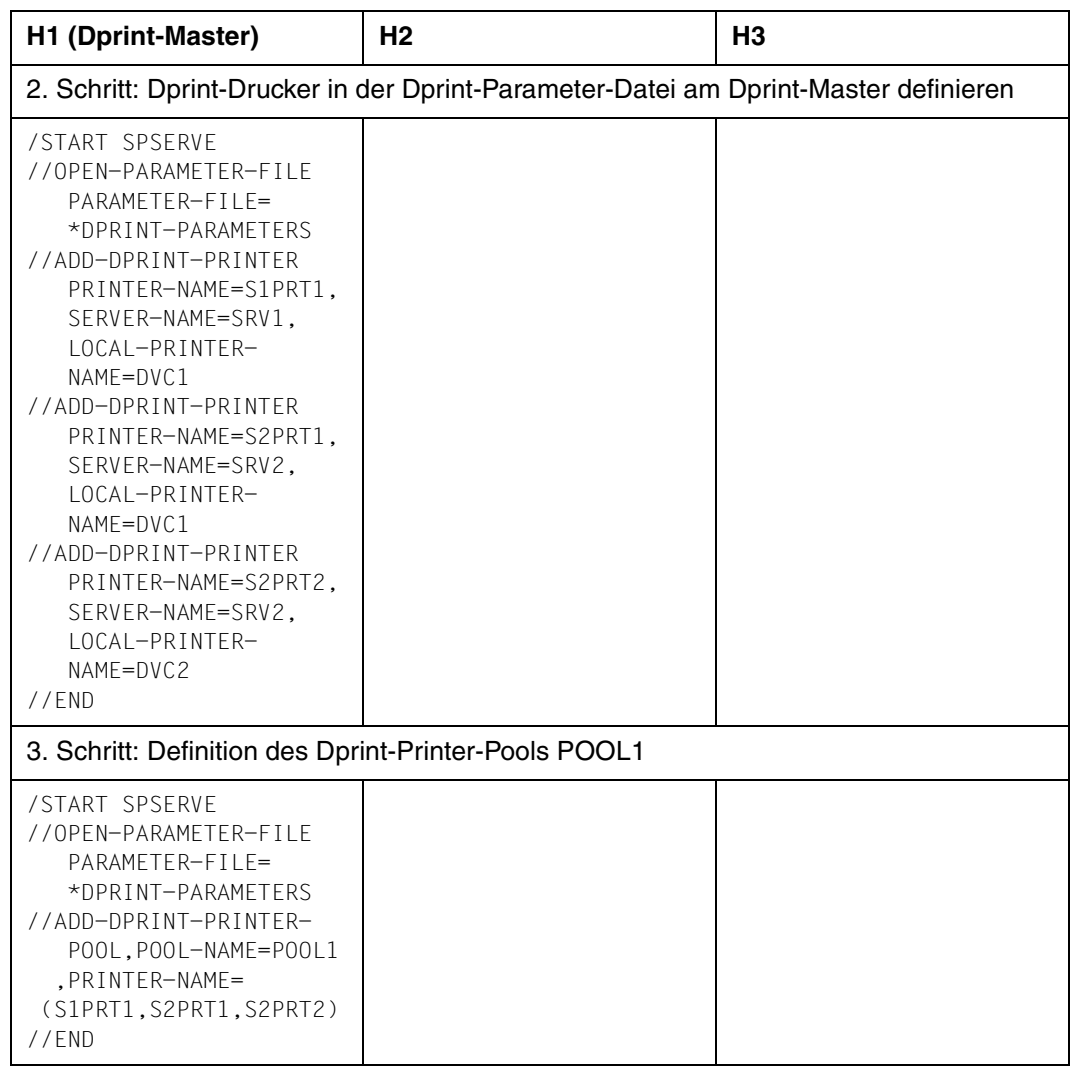

### **Informationen über die gegenwärtige Dprint-Drucker-Konfiguration einholen**

An Hosts, an denen DPRINTCL nicht gestartet wurde, muss zuvor SPSERVE aufgerufen werden. Die Kommandos lauten dann:

```
/START-SPSERVE
//OPEN-PARAMETER-FILE,PARAMETER-FILE=*DPRINT-PARAMETERS
//<Anweisung>
//END
```
#### /SHOW-DPRINT-PRINTERS

Mit diesem Kommando kann sich jeder Cluster-Benutzer Informationen über die Dprint-Drucker anzeigen lassen.

PRINTER-NAME SERVER-NAME LOCAL-PRINTER-NAME \*STD S1PRT1 SRV1 DVC1 S2PRT1 SRV2 DVC1 S2PRT2 SRV2 DVC2

/SHOW-DPRINT-PRINTERS PRINTER-NAME=S1PRT1,INFORMATION=\*ALL

Mit diesem Kommando kann sich jeder Cluster-Benutzer Informationen über den Drucker S1PRT1 anzeigen lassen. Für die folgende Bildschirmausgabe muss der Dprint-Server gestartet sein.

```
PRINTER-NAME SERVER-NAME LOCAL-PRINTER-NAME
S1PRT1 SRV1 DVC1
DEVICE-TYPE
LP65-PR
  -----------------------DEVICE-ACCESS-------------------------------------
ACCESS PROC-NAME MNEM-NAME
CH-2 *HOST L1
       -----------------------TWIN-DEVICE-DEF-----------------------------------
SLAVE-MNEM ESD-SIZE
*NONE 0
 -----------------------DEVICE-INFORMATION--------------------------------
F-O-B C-S-N ROT DUP-PROC FORM-OVER R-P-M
  0 1 NO NO NO *NONE
         -----------------------SPOOLOUT-CONTROL----------------------------------
SHIFT FORM-FEED DEF-TRAY OUT-TRAY SKIP-TO-CH CHAR-IMAGE
  0 SING 1 1 NORMAL *NONE
     -----------------------PROCESSING-CONTROL--------------------------------
P-EJ-TIMEOUT BAND-ID
        NO *NONE
FORM-NAME = STD
 -----------------------LANGUAGE-EXTENSION---------------------
LANG-EXT-TYPE
*SYSTEM
-------------------------------------------------------------------------
```
/SHOW-DPRINT-PRINTERS PRINTER-NAME=S2PRT2,INFORMATION=\*ALL

Informationen über einen Dprint-Drucker werden nicht ausgegeben, wenn der entsprechende Dprint-Server nicht gestartet wurde. Stattdessen erfolgt eine entsprechende Meldung.

```
PRINTER-NAME SERVER-NAME LOCAL-PRINTER-NAME
S2PRT2 SRV2 DVC2
% SDD2109 SPOOL INFORMATION NOT AVAILABLE
```
/SHOW-DPRINT-PRINTER-POOLS

Mit diesem Kommando kann sich jeder Benutzer an den Hosts H1 und H2 Informationen über die Dprint-Printer-Pools anzeigen lassen.

```
POOL-NAME(S):
POOL1
```
/SHOW-DPRINT-PRINTER-POOLS POOL-NAME=POOL1,INFORMATION=\*ALL

Mit diesem Kommando kann sich jeder Benutzer an den Hosts H1 und H2 Informationen über einen bestimmten Dprint-Printer-Pool (hier: POOL1) anzeigen lassen.

POOL-NAME : POOL1 PRINTER-NAME(S) : S1PRT1 S2PRT1 S2PRT2

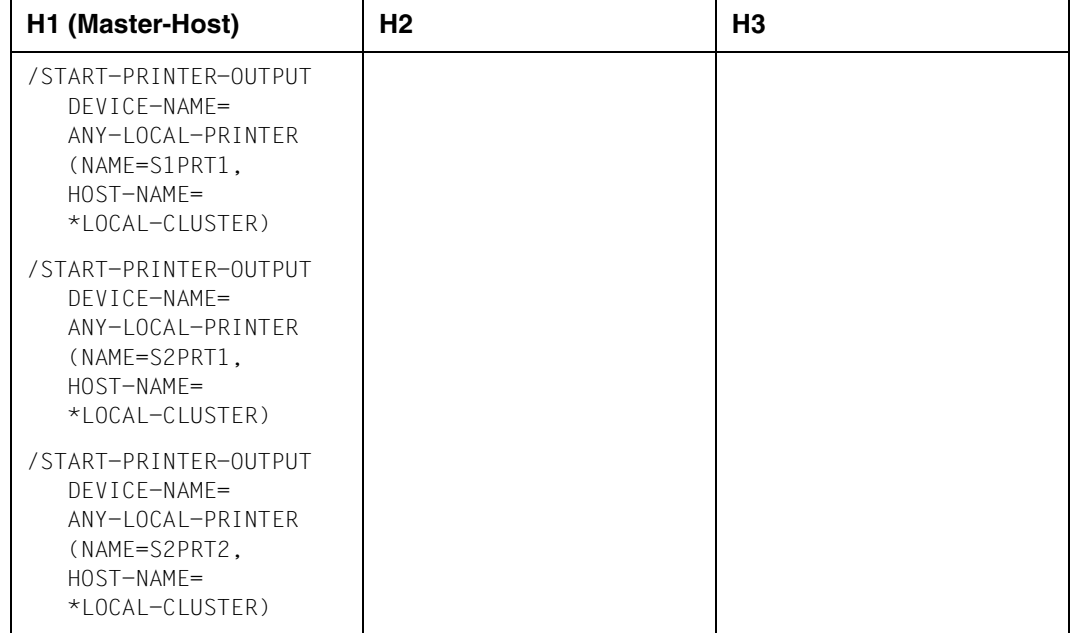

### **Starten der Dprint-Drucker durch den Cluster-Verwalter**

### **Informationen über aktive SPOOL-Devices einholen**

/SHOW-ACTIVE-SPOOL-DEVICES

Mit diesem Kommando kann sich der Cluster-Verwalter Informationen über die aktiven SPOOL-Devices anzeigen lassen.

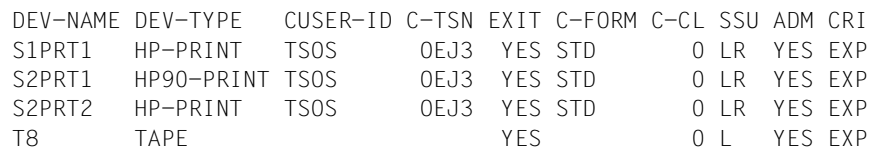

/SHOW-ACTIVE-SPOOL-DEVICES S2PRT2

Mit diesem Kommando kann sich der Cluster-Verwalter Informationen über den aktiven Drucker S2PRT2 anzeigen lassen.

DEV-NAME: S3PRT2 DEV-TYP:HP-PRINT REV: 2 SCHED:NEXT-JOB C-USERID: TSOS PRIORITY: 30/ 255 USE: OUT C-TSN: OEJ3 CLASSES (A): FORM(P ): STD PNAME(P): TEST USER (A): ACC (A): DESTS: \*CENTRAL CURRENT-FORM: STD SAMPLE: NO EXIT: YES TRACE: NO CURRENT-DIA: T-UP-P: ANY ROTATION: ANY FOB: 0/ 672 CHAR-SET: 0/ 64 DIAS (P ): D1 SERVER NAME: \*LOCAL HOST-NAME= HOST2 PRINTER-STATE: R PRINTER-SCOPE: L HOSTS(A):

# **10.3 Modifikation des Clusters CLU1**

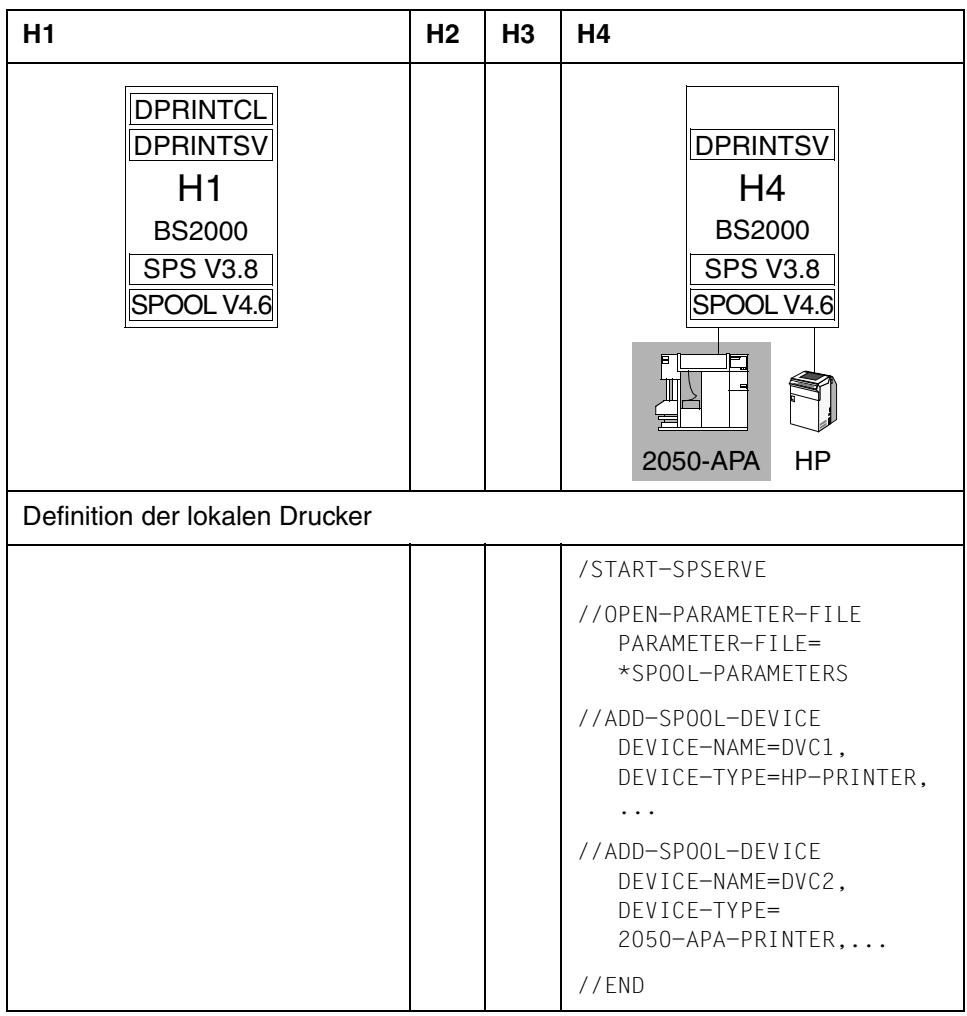

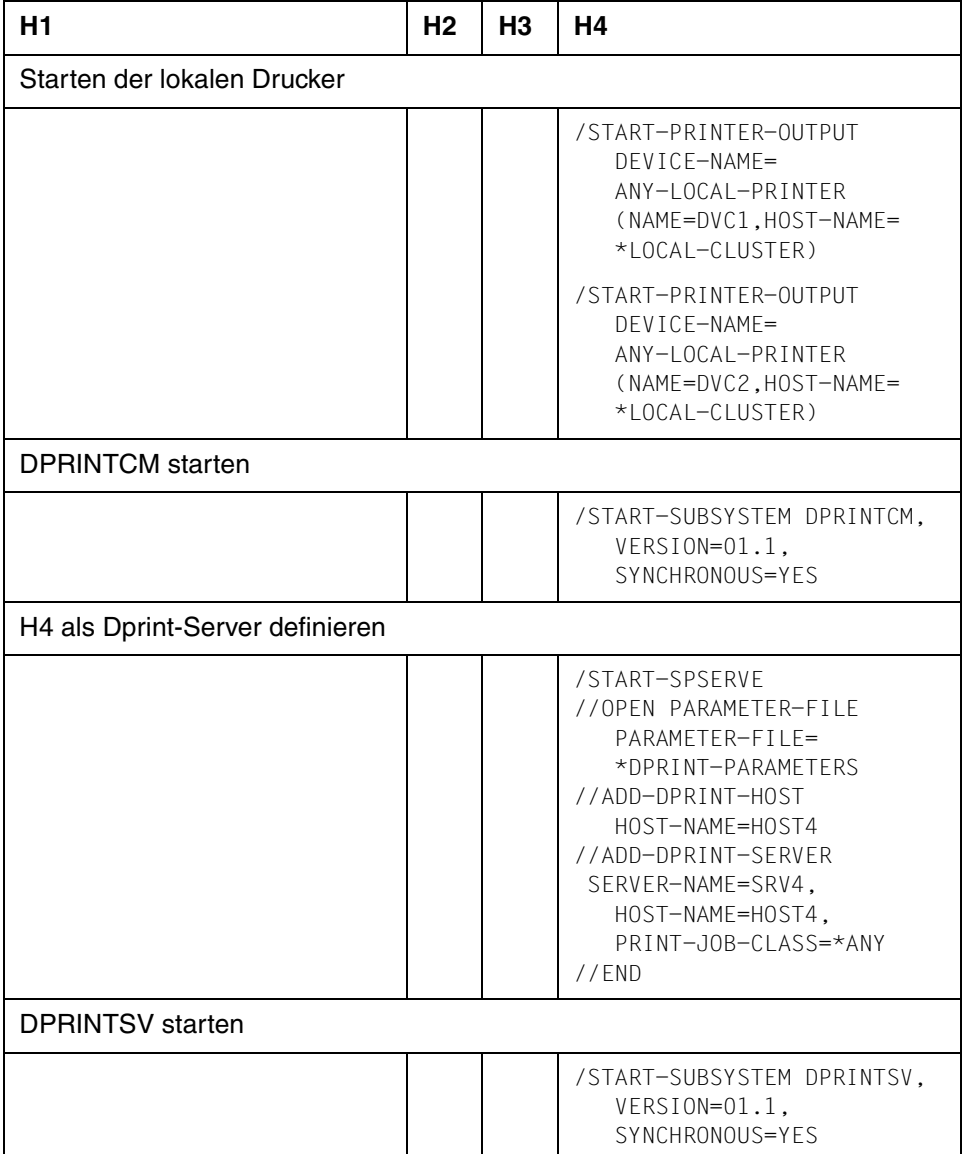

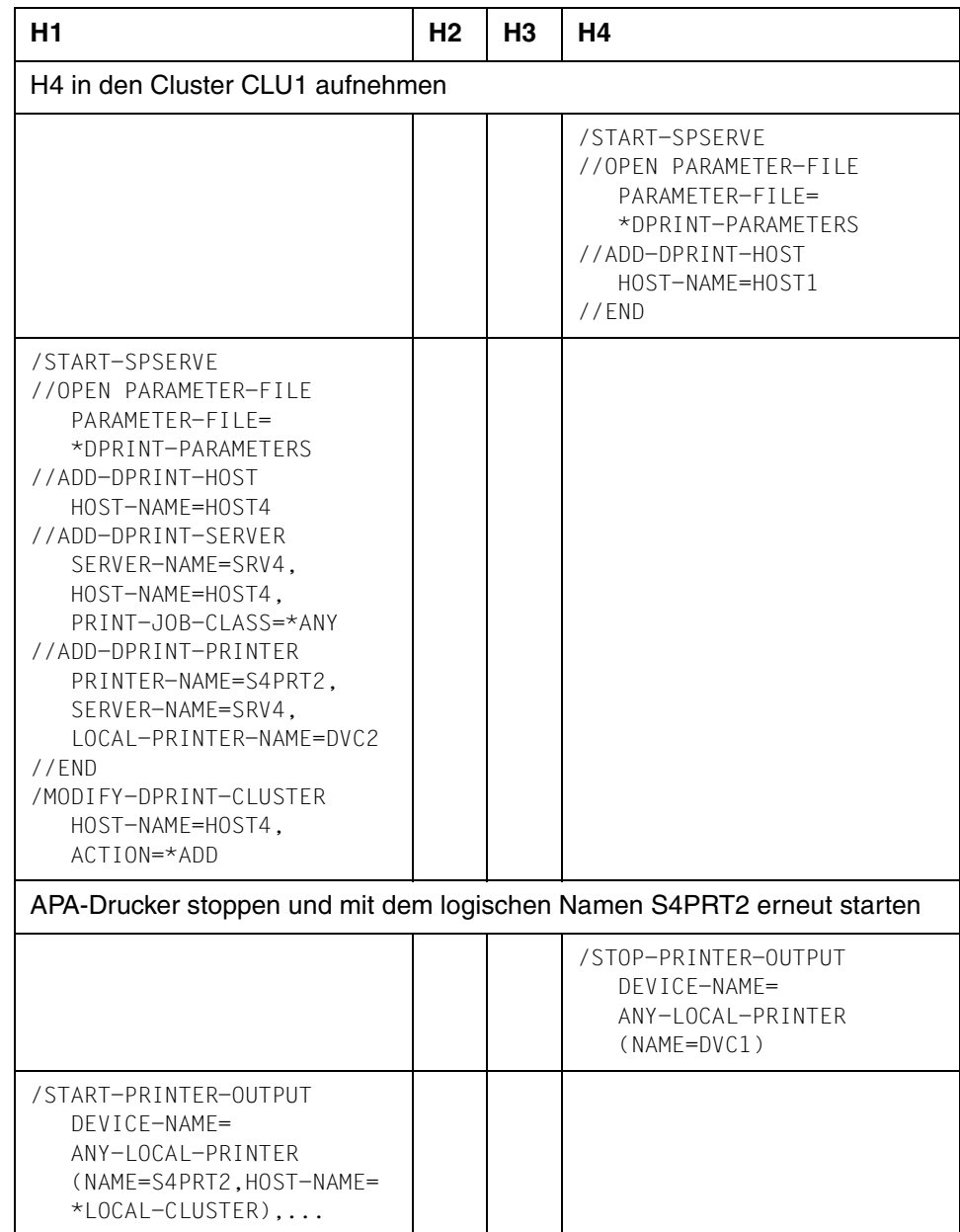

Der Cluster CLU2 soll nur aus dem Host H5 und einem Dprint-Drucker bestehen.

Auf H5 sind SPOOL, DPRINTCL V1.1 und DPRINTSV V1.1 installiert.

Angeschlossen ist ein HP-Drucker.

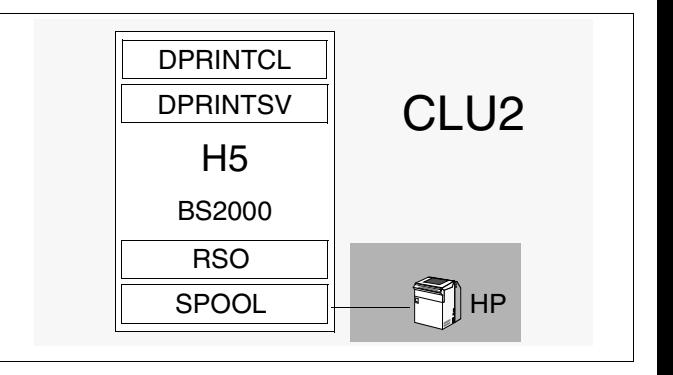

### 1. Schritt: SPOOL, DPRINTCM und DPRINTCL starten

```
/START-SUBSYSTEM SPOOL,VERSION=...,SYNCHRONOUS=YES
/START-SUBSYSTEM DPRINTCM,VERSION=01.1,SYNCHRONOUS=YES
/START-SUBSYSTEM DPRINTCL,VERSION=01.1,SYNCHRONOUS=YES
```
### 2. Schritt: Dprint-Server definieren

```
/START-SPSERVE
//OPEN PARAMETER-FILE,PARAMETER-FILE=*DPRINT-PARAMETERS
//ADD-DPRINT-HOST,HOST-NAME=HOST5
//ADD-DPRINT-SERVER,SERVER-NAME=SRV1,HOST-NAME=HOST5,PRINT-JOB-CLASS=*ANY
//END
```
### 3. Schritt: DPRINTSV starten

/START-SUBSYSTEM DPRINTSV,VERSION=01.1,SYNCHRONOUS=YES

#### 4. Schritt: Dprint-Cluster definieren

/CREATE-DPRINT-CLUSTER

### 5. Schritt: Drucker in den Parameter-Daten definieren

```
/START-SPSERVE
//OPEN-PARAMETER-FILE PARAMETER-FILE=*SPOOL-PARAMETERS
//ADD-SPOOL-DEVICE DEVICE-NAME=DVC1,DEVICE-TYPE=HP-PRINTER,...
//OPEN-PARAMETER-FILE PARAMETER-FILE=*DPRINT-PARAMETERS
//ADD-DPRINT-PRINTER PRINTER-NAME=S1PRT1,SERVER-NAME=SRV1,LOCAL-PRINTER-
  NAME=DVC1
```
//END

### 6. Schritt: Dprint-Drucker starten

```
/START-PRINTER-OUTPUT DEVICE-NAME=ANY-LOCAL-PRINTER(NAME=S1PRT1,HOST-
   NAME=*LOCAL-CLUSTER)
```
### **10.5 Definition einer Cluster-Verbindung von CLU1 nach CLU2**

Um eine Dprint-Auftrag von Cluster CLU1 nach CLU2 zu schicken, wird zunächst am Dprint-Master von CLU1 festgelegt, welche Benutzer Aufträge an CLU2 schicken dürfen. Im Beispiel sind es nur die Benutzer, die am Dprint-Master arbeiten. Dann wird der ferne Cluster CLU2 bekanntgemacht. Die Netzadresse ist dabei die Netzadresse des Hosts H5 (HOST5).

Am Dprint-Master in Cluster CLU2 wird Gateway definiert, auf das alle fernen Benutzer (\*ALL-USERS) zugreifen dürfen. Weiterhin werden die Zugriffsrechte für den Dprint-Drucker neu vergeben**.**

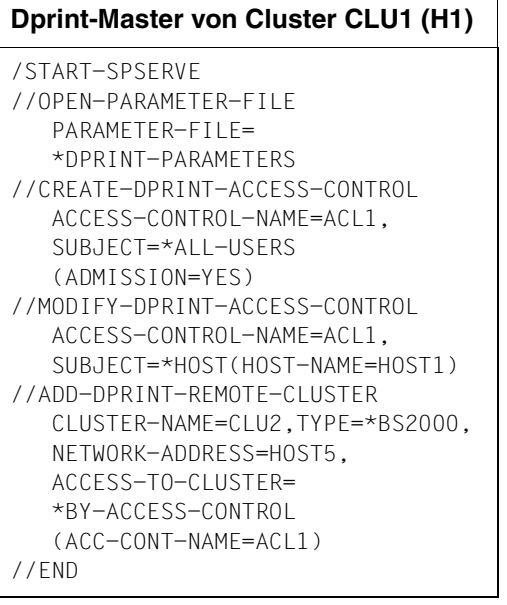

### **Dprint-Master von Cluster CLU2 (H5)**

/START-SPSERVE //OPEN-PARAMETER-FILE PARAMETER-FILE= \*DPRINT-PARAMETERS //MODIFY-DPRINT-HOST HOST-NAME=HOST5, ACCESS-FROM-CLUSTERS=\*ALL-USERS //END /MODIFY-PRINTER-OUTPUT-STATUS DEVICE-NAME=ANY-LOCAL-PRINTER  $(NAMF=S1PRT1, HOST-NAMF=\n *A11$ CLUSTERS)

### **Informationen über die bestehende Cluster-Verbindung einholen**

```
/SHOW-DPRINT-REMOTE-CLUSTER
```
Mit diesem Kommando können sich alle Benutzer am Host H1 die entfernten Cluster anzeigen lassen.

CL-NAME NETW-ADDR TYPE INTERNET-ADDR PORT-NAME HOME-G-ADDR  $*$ STD  $*$ BS2 0 CLU2 HOST5 \*BS2 0

/SHOW-DPRINT-REMOTE-CLUSTER CLUSTER-NAME=CLU2,INFORMATION=\*ALL

Mit diesem Kommando können jeder Benutzer am Host H1 Informationen über den entfernten Cluster CLU2 anfordern.

CL-NAME NETW-ADDR TYPE INTERNET-ADDR PORT-NAME HOME-G-ADDR CLU2 HOST5 \*BS2 0 ACCESS CONN-STATE COMM-ERR \*ACC GATEWAY-NAME: HOST-NAME: -------------------------------------------------------------------------

/SHOW-DPRINT-PRINTERS CLUSTER-NAME=CLU2

Mit diesem Kommando kann sich jeder Benutzer am Host die in Cluster CLU2 angeschlossenen Dprint-Drucker anzeigen lassen.

```
PRINTER-NAME SERVER-NAME LOCAL-PRINTER-NAME
*STDS1PRT1 SRV1 DVC1
```
/SHOW-DPRINT-PRINTERS PRINTER-NAME=S1PRT1,CLUSTER-NAME=CLU2, INFORMATION=\*ALL

Mit diesem Kommando erhält ein Benutzer am Host H1 alle Informationen über den Drucker S1PRT1 in Cluster CLU2.

```
PRINTER-NAME SERVER-NAME LOCAL-PRINTER-NAME
S1PRT1 SRV1 DVC1
DEVICE-TYPE
HP-PRINT
  -----------------------DEVICE-ACCESS-------------------------------------
ACCESS PROC-NAME MNEM-NAME
CH-2 *HOST L8
 -----------------------TWIN-DEVICE-DEF-----------------------------------
SLAVE-MNEM ESD-SIZE
*NONE 0
 -----------------------DEVICE-INFORMATION--------------------------------
F-O-B C-S-N ROT DUP-PROC FORM-OVER R-P-M
  672 64 YES NO YES *NONE
-----------------------SPOOLOUT-CONTROL----------------------------------
SHIFT FORM-FEED DEF-TRAY OUT-TRAY SKIP-TO-CH CHAR-IMAGE
  0 LIST 1 0 NORMAL *NONE
-----------------------PROCESSING-CONTROL--------------------------------
P-EJ-TIMEOUT BAND-ID
  NO *NONE
FORM-NAME = STD
-----------------------LANGUAGE-EXTENSION--------------------------------
LANG-EXT-TYPE
*SYSTEM
-------------------------------------------------------------------------
```
/SHOW-ACTIVE-SPOOL-DEVICES CLUSTER-NAME=CLU2

Mit diesem Kommando kann sich jeder Benutzer am Host H1 Informationen über die aktiven Drucker in Cluster CLU2 anzeigen lassen.

DEV-NAME DEV-TYPE CUSERID C-TSN EXIT C-FORM C-CL SSU ADM CRI S1PRT1 HP-PRINT YES STD 0 LI EXP

/SHOW-ACTIVE-SPOOL-DEVICES S1PRT1,CLUSTER-NAME=CLU2

Mit diesem Kommando kann sich jeder Benutzer am Host H1 Informationen über den aktiven Drucker S1PRT1 in Cluster CLU2 anzeigen lassen.

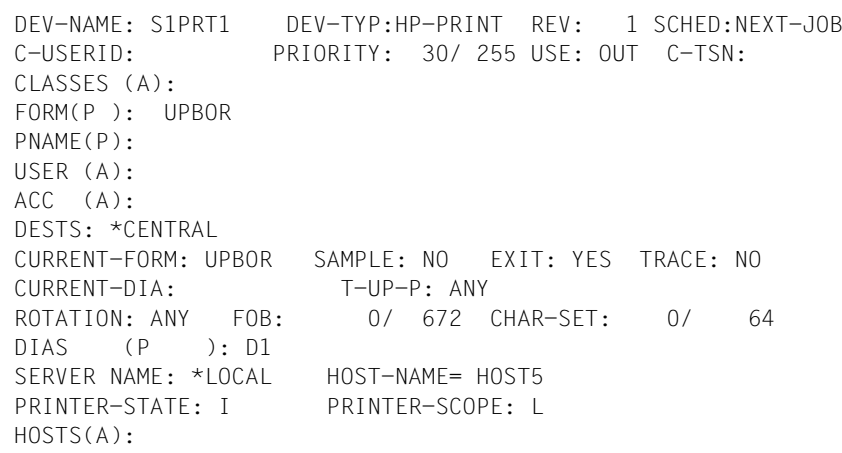

# **10.6 Definition einer Interoperabilität mit Xprint**

Voraussetzung für eine solche Schnittstelle ist ein Dprint-Cluster auf der BS2000-Seite und Xprint auf der Seite der UNIX-Systeme.

Im Folgenden soll eine bidirektionale Verbindung zwischen dem BS2000-Cluster CLU2 und der Xprint-Domäne geschaffen werden. Hierzu müssen in beiden Systemen Gateways vorhanden sein. Ferner müssen sich beide Cluster gegenseitig bekanntmachen.

### **Tätigkeiten am Dprint-Master H5 im BS2000-Cluster CLU2**

Ein Gateway ist bereits vorhanden. Es muss also nur noch die Xprint-Domäne definiert werden.

```
/START-SPSERVE
//OPEN-PARAMETER-FILE PARAMETER-FILE=*DPRINT-PARAMETERS
//ADD-DPRINT-REMOTE-CLUSTER CLUSTER-NAME=XPR1,
                            TYPE=*UNIX-TCP(INTERNET-ADDRESS=111.222.33.4,
                                           PORT-NAME=4010,
                                           GATEWAY-NAME='gw1',
                                           HOST-NAME='sin_host1',
                                           HOME-GATEWAY-ADDRESS=HOST5),
                            NETWORK-ADDRESS=HOST6,
                            ACCESS-TO-CLUSTER=*ALL-USERS
```
//END

### **Tätigkeiten am Master der Xprint-Domäne XPR1**

Falls noch nicht vorhanden, muss im Xprint ein Gateway definiert werden:

```
xpadd -gtw gw1 -tp LOCAL -ga 4010 -ho sin_host1 -np TCP -PP GIP1
```
Die Bekanntmachung des BS2000-Clusters CLU2 erfolgt mit dem folgenden Kommando:

```
xpadd -gtw HOST5 -tp PARTNER -ga address -bl gw1 -np TCP -pp GIP1
```
*Hinweis*

In UNIX-Systemen werden Drucker mit dem folgenden Kommando definiert:

xpadd -dev Xprint-printer-name ... ... ...

Weitere Informationen und Beispiele befinden sich im [Abschnitt "Interoperabilität zwi](#page-224-0)[schen BS2000-, UNIX- und Windows-Systemen" auf Seite 225f](#page-224-0)f.

### **Informationen über die bestehende Cluster-Verbindung einholen**

/SHOW-DPRINT-REMOTE-CLUSTER SELECT=\*BY-ATTRIBUTE(TYPE(\*UNIX-ISO,\*UNIX-TCP))

Mit diesem Kommando können sich alle Benutzer im Cluster CLU2 Information über die dem Cluster bekannten Xprint-Domänen anzeigen lassen.

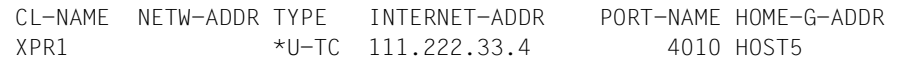

/SHOW-DPRINT-REMOTE-CLUSTER CLUSTER-NAME=XPR1,INFORMATIN=\*ALL

Mit diesem Kommando kann sich der Cluster-Verwalter von CLU2 genauere Informationen über die Xprint-Domäne XPR1 anzeigen lassen.

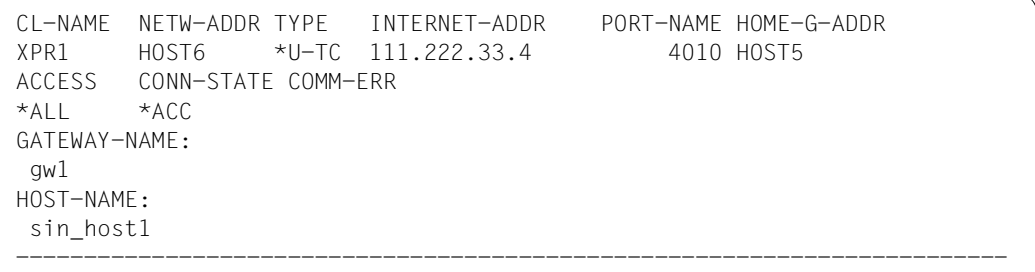

### **10.7 Druckauftragsbeispiele**

#### *Beispiel 1*

Ein Benutzer an Host H1 erteilt einen Druckauftrag.

/PRINT-DOCUMENT FROM-FILE=user1file,...

% SCP0810 SPOOLOUT FOR FILE ':1:\$USER1.user1file' ACCEPTED. TSN: '4610', SPOOLOUT-NAME: 'PRINT1', MONJV: '\*NONE'

% SCP12025 PRINT JOB ACCEPTED BY SERVER '\*HOME' WITH TSN '4610'

Der Druckauftrag wurde angenommen und zum lokalen Server (SERVER '\*HOME') geschickt. Die Client-TSN und Server-TSN ist jeweils 4610.

*Beispiel 2*

Ein Benutzer an Host H2 erteilt einen Druckauftrag.

/PRINT-DOCUMENT FROM-FILE=user2file,...

% SCP0810 SPOOLOUT FOR FILE ':2:\$USER2.user2file' ACCEPTED. TSN: '1586', SPOOLOUT-NAME: 'PRINT2', MONJV: '\*NONE'

% SCP12025 PRINT JOB ACCEPTED BY SERVER 'SRV1' WITH TSN '4698'

Der Druckauftrag wurde angenommen und zum Server auf Host H1 (SERVER 'SRV1') geschickt. Die Client-TSN ist 1586 und die Server-TSN ist 4698.

*Beispiel 3*

Ein Benutzer an Host H3 erteilt einen Druckauftrag.

/PRINT-DOCUMENT FROM-FILE=user3file,...

% SCP0810 SPOOLOUT FOR FILE ':3:\$USER3.user3file' ACCEPTED. TSN: 'OEIB', SPOOLOUT-NAME: 'PRINT3', MONJV: '\*NONE'

Da auf dem Host H3 kein DPRINTCL geladen und gestartet wurde, wird der Druckauftrag direkt zum lokalen Server und damit zu einem lokalen Drucker geschickt. Ein lokaler Drucker kann in diesem Fall auch ein Dprint-Drucker sein. Die Auftrags-TSN ist OEIB.

### *Beispiel 4*

Ein Benutzer an Host H5 schickt einen Druckauftrag an die Xprint-Domäne XPR1.

```
/PRINT-DOCUMENT FROM-FILE=myfile,
                 DOCUMENT-FORMAT=*TEXT(
                    LINE-SPACING=*BY-IBM-CONTROLS(CONTROL-POS=10)),
                RESOURCE-DESCRIPTION=*PARAMETERS(
                    FORM-NAME=UNIX form name),
                TO-PRINTER=*PARAMETERS(
                    PRINTER-NAME=sin_prt1,
                    CLUSTER-NAME=XPR1)
```
*Beispiel 5*

Dies ist ein Beispiel, wie ein Druckauftrag in SPOOL an einen Xprint-PCL-Drucker vergeben werden kann.

```
/PRINT-DOCUMENT FROM=myfile,
          DOCUMENT-FORMAT=*PAGE-FORMAT(CONTROL-MODE=*PAGE-MODE),
          LAYOUT-CONTROL=*PARAMETERS(COVER-PAGE=*PARAMETERS(
                                        HEADER-PAGE-TEXT='ROT=YES')),
          TO-PRINTER=*PARAMETERS(
              PRINTER-NAME=Xprint-drucker-name,
              CLUSTER-NAME=UNIX-remote-cluster-name,
              OUTPUT-FORMAT=UNIX-content-type)
```
OUTPUT-FORMAT ist ein Formatname, den der im Operanden PRINTER-NAME angegebene, am UNIX-System angeschlossene Drucker kennt und unterstützt.

### **10.8 SHOW-PRINT-JOB-Beispiele von unprivilegierten Benutzern**

*Beispiel 1*

Der Benutzer von Host H3 will sich Informationen über seinen Druckauftrag anzeigen lassen.

/SHOW-PRINT-JOB-STATUS SELECT=\*PARAMETERS(TSN=OEIB)

TSN SERVER SP-NAME RTSN HOST USER-ID ACCOUNT F-C P-C F-T FCB-T F-SIZE OEIB \*HOME PRINT3 OEH9 HOST3 USER3 3 0 0 DSM SAM 2 % SCP0947 1 JOBS FOUND WITH 2 PAM PAGES. COMMAND TERMINATED

#### *Beispiel 2*

Der Benutzer von Host H3 will sich Informationen über seinen Druckauftrag in der Dprint-Umgebung anzeigen lassen.

/SHOW-PRINT-JOB-STATUS INFO=DISTRIBUTED,SEL=PAR(TSN=OEIB)

TSN SERVER P-TSN J-TYPE HOST USER-ID ACCOUNT ERCOD ERMSG OEIB \*HOME OEIB \*LOC HOST3 USER3 3 % SCP0947 1 JOBS FOUND WITH 2 PAM PAGES. COMMAND TERMINATED

#### *Beispiel 3*

Der Benutzer von Host H3 will sich die Attribute seines Druckauftrags anzeigen lassen.

/SHOW-PRINT-JOB-ATTRIBUTES JOB-ID=\*TSN(TSN=OEIB)

```
TSN : OEIB (OEIB) SERVER-NAME : *HOME STATE : WT
FILE-NAME : :3:$USER3.user3file
ADD-COPIES : 0 LOCK-FILE : *NO
DEL-AFTER-PR: *NO
 ----------------------------------    DOCOMENT-PART    ------------------
INPUT-SECT : *WHOLE-FILE
INPUT-PART : *ALL
RECORD-PART : *ALL
OUTPUT-PART : *ALL
   -----------------------------       DOCUMENT-FORMAT -----------------------
DOC-FORMAT : *TEXT
LINE-P-PAGE : 0 HEADER-LINE : *NO
LINE-SPACING: *CHARACTER
  ---------------------------- PRINT-JOB-CONTROL -------------------------
PR-JOB-NAME : PRINT3 PR-JOB-PRIO : 240 CHECKPOINT : *ON-PAGES
FAILURE-PROC: (MSG-PAGE : *YES)
  ------------------------------    LAYOUT-CONTROL -------------------------------
PAGE-COPIES : 0 LEFT-MARGIN : 0 ROTATION : *NO
TAB-REF-CHAR: *NO
   -------------------------- RESOURCES-DESCRIPTION -----------------------
FORM-NAME : STD
RES-LOC : *HOME
CHAR-SET-ATT: *ALL
      ------------------------------ TO-PRINTER ------------------------------
PRINTER-NAME: *CENTRAL
PRINTER-TYPE: *ANY
REDIRECTION : *YES
```
### **10.9 SHOW-PRINT-JOB-Beispiele des Cluster-Verwalters**

#### *Beispiel 1*

Der Cluster-Verwalter kann sich Informationen über alle Dprint-Druckaufträge im Cluster CLU1 und alle lokalen Druckaufträge auf seinem Host anzeigen lassen.

```
/SHOW-PRINT-JOB-STATUS SELECT=*PARAMETERS(USER-ID=*ALL,HOST-
NAME=*ALL,SERVER-NAME=*ALL)
```
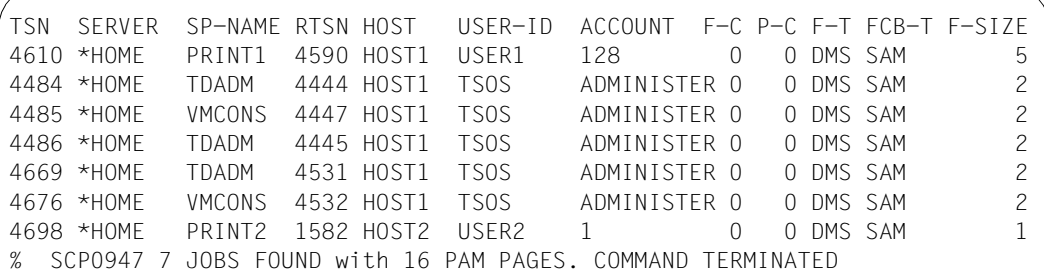

#### *Beispiel 2*

Der Cluster-Verwalter kann sich Informationen über alle Dprint-Aufträge im Cluster CLU1 (mit Unterscheidung von lokal und Dprint-Auftrag) anzeigen lassen.

```
/SHOW-PRINT-JOB-STATUS INFO=DISTRIBUTED,SELECT=*PARAMETERS(USER-ID=*ALL,
HOST-NAME=*ALL,SERVER-NAME=*ALL)
```
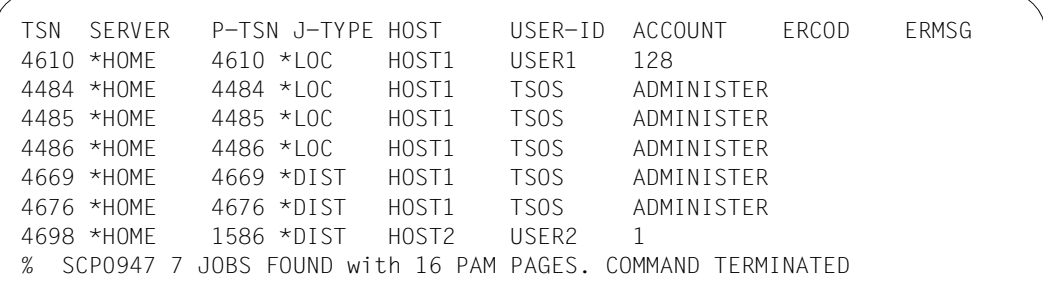

# **11 Anhang**

## **11.1 Dprint-Xprint-Interoperabilität**

Dieser Abschnitt beschreibt die Interoperabilität zwischen Dprint und Xprint.

### **11.1.1 Von Dprint zu Xprint**

Im Folgenden finden Sie eine Beschreibung der Operationen für Dprint zu Xprint-Gateways mit einer Liste der Optionen, die in den einzelnen Fällen unterstützt werden.

### **11.1.1.1 Anfordern von Informationen auf der Xprint-Domäne**

### **Xprint-Domänen anzeigen**

Auflisten der Cluster mit UNIX-Betriebssystem (zugreifbar über TCP/IP-Verbindung), die in der Dprint-Konfiguration definiert sind und auf die der Anwender zugreifen kann:

/SHOW-DPRINT-REMOTE-CLUSTERS SELECT=\*BY-ATT(TYPE=\*UNIX-TCP(...))

### **Drucker anzeigen**

Auflisten aller Xprint-Drucker, auf die über den angegebenen Cluster mit UNIX-Betriebssystem zugegriffen werden kann (vorausgesetzt, ihr Name ist nicht länger als 8 Zeichen):

/SHOW-DPRINT-PRINTERS CLUSTER-NAME=*UNIX-cluster-name*

### **Druckerpools anzeigen**

Auflisten aller Xprint-Drucker-Gruppen, auf die über den angegebenen Cluster mit UNIX-Betriebssystem zugegriffen werden kann (vorausgesetzt, ihr Name ist nicht länger als 8 Zeichen):

/SHOW-DPRINT-PRINTER-POOLS CLUSTER-NAME=*UNIX-cluster-name*

### **Druckerstatus anzeigen**

Auflisten aller aktiven Xprint-Drucker, auf die der Anwender zugreifen kann (vorausgesetzt, ihr Name ist nicht länger als 8 Zeichen):

/SHOW-ACTIVE-SPOOL-DEVICES CLUSTER-NAME=*UNIX-cluster-name*

### **Handbuch-Information**

Der Xprint-Administrator sollte dann die Liste der verfügbaren Xprint-Formulare und Fonts an dem BS2000-Cluster-Verwalter geben, der diese Informationen dann an die BS2000- Anwender weitergeben kann.

### **11.1.1.2 Erzeugen von Druckaufträgen**

Bei Interoperabilität zwischen BS2000 und UNIX-Systemen sind einige Operandenwerte des PRINT-DOCUMENT-Kommandos nicht zugelassen. Werden diese Operandenwerte angegeben, so wird der Druckauftrag zurückgewiesen.

Folgende Operandenwerte sind nicht zulässig:

- INPUT-SECTION=\*WHOLE-FILE
- OUTPUT-PART mit DIMENSION=\*PAGE oder FROM < 0
- FAMILY-PROCESSING = \*YES
- CHECKPOINT
- MONJV=\*NONE
- JV-PASSWORD =\*NONE
- PROCESSING-ADMISSION
- LINE-TRUNCATION
- LINE-PER-PAGE
- HEADER-LINE
- OUTPUT-FORMAT
- TWO-SIDED=\*STD
- ROTATION=0 und ROTATION=90
- INPUT-TRAY
- OUTPUT-TRAY
- HEADER-NUMBER-EXIT
- TRAILER-NUMBER-EXIT
- LOOP
- ROTATION-LOOP
- CHARACTER-SET=\*POOL(...)
- ELECTRONIC-OVERLAY
- OVERLAY
- FORMS-OVERLAY-BUFFER
- PAGE-DEFINITION
- USER-RESOURCES-FILE=\*STD
- TRANSLATION-TABLE
- PRINTER-TYPE
- LOCK-FILE=\*YES für Dprint < V1.1A
- DELETE-AFTER-PRINT=\*YES oder \*DESTROY für Dprint < V1.1A

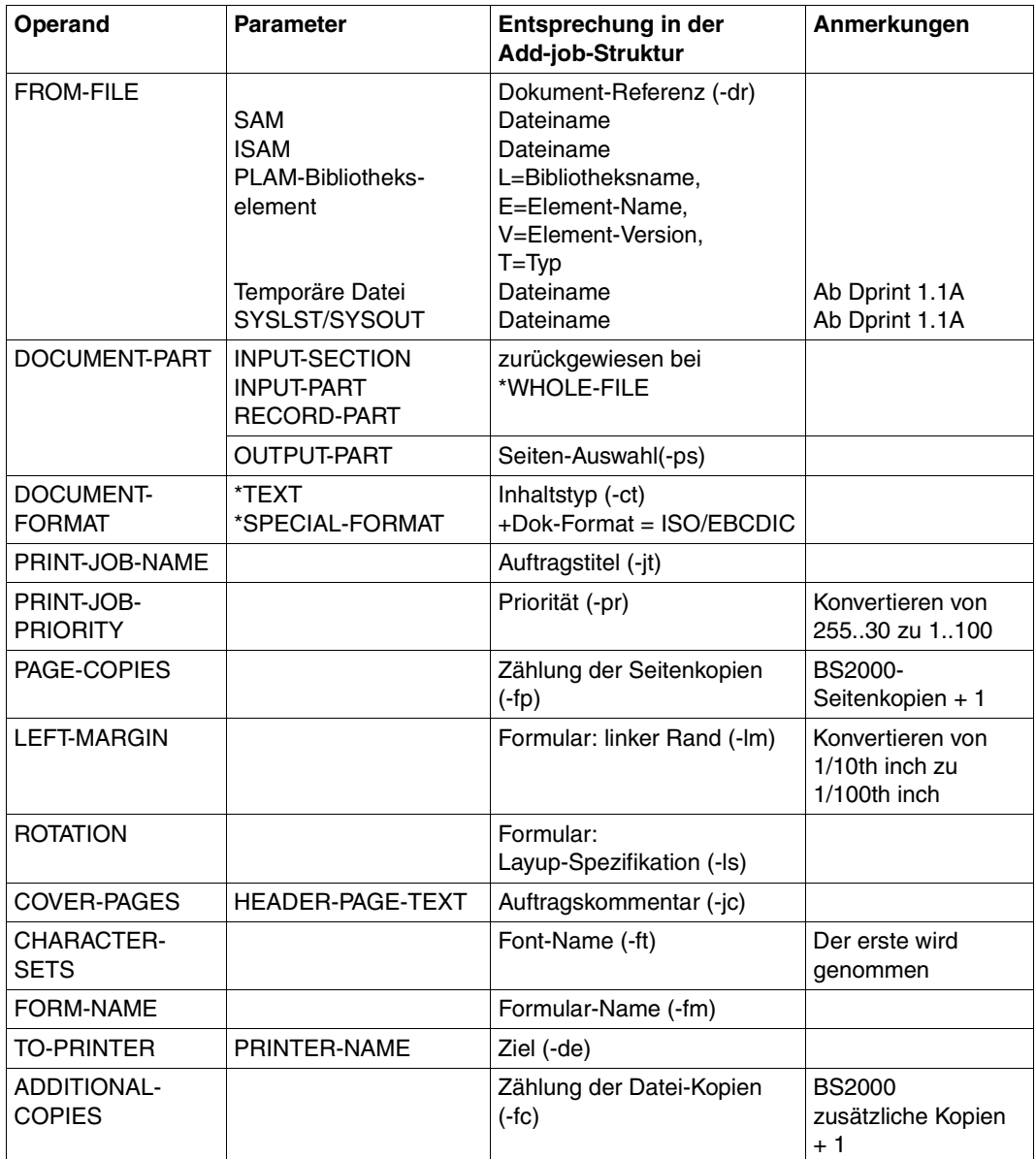

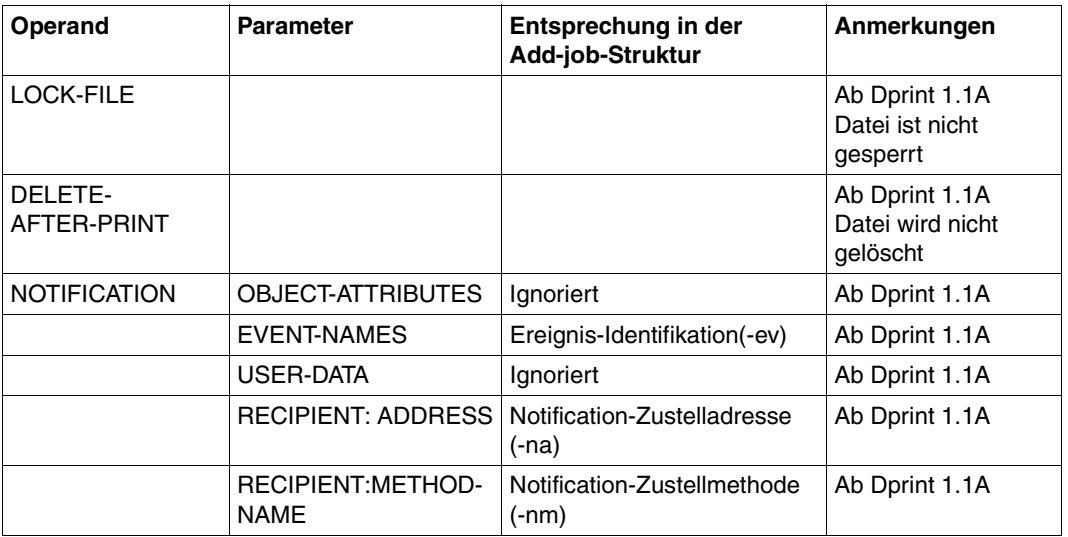

Die anderen Operanden werden akzeptiert, aber ignoriert.

### **11.1.1.3 Überwachen und Kontrollieren von Druckaufträgen**

#### **Druckaufträge anzeigen**

/SHOW-PRINT-JOB-ATTRIBUTES JOB-IDENTIFICATION=\*FOREIGN(IDENTIFICATION=*Xprintjob-id*,CLUSTER-NAME=*UNIX-cluster-name*)

#### **Status von Druckaufträgen anzeigen**

Anfordern von Informationen über alle Ihre eigenen Druckaufträge, die an einen bestimmten Cluster mit UNIX-Betriebssystem übergeben wurden:

/SHOW-PRINT-JOB-STATUS CLUSTER-NAME=*UNIX-cluster-name*

#### **Informationen über einen Ihrer Druckaufträge anfordern:**

```
/SHOW-PRINT-JOB-STATUS CLUSTER-NAME=UNIX-cluster-name, 
SELECT=*PAR(IDENTIFICATION=Xprint-job-id)
```
### **Druckaufträge löschen**

```
/CANCEL-PRINT-JOB JOB-IDENTIFICATION=*FOREIGN(IDENTIFICATION=
Xprint-job-id,CLUSTER-NAME=UNIX-cluster-name)
```
### **11.1.2 Von Xprint zu Dprint**

Im Folgenden finden Sie eine Beschreibung der Operationen für Xprint-Gateways zu Dprint mit einer Liste von Optionen, die in den einzelnen Fällen unterstützt werden.

### **11.1.2.1 Anfordern von Informationen über den Dprint-Cluster**

### **Drucker anzeigen (xpshow -dev)**

Auswahl über Kriterienlisten (-scl) wird nicht unterstützt. Drucken der Referenzliste (-di REFERENCED\_BY) ist nicht erlaubt. Die einzigen Felder, die ausgegeben werden, sind der Druckername und der Benutzerkommentar (Dprint-Druckertyp).

### **Druckergruppen anzeigen (xpshow -dgr)**

Auswahl über Kriterienlisten (-scl) wird nicht unterstützt. Drucken der Referenzliste (-di REFERENCED\_BY) ist nicht erlaubt. Die einzigen Felder, die ausgegeben werden, ist der Name der Druckergruppe und die Geräteliste.

### **Druckerstatus anzeigen (xpstat -dev)**

Auswahl über Kriterienlisten (-scl) wird nicht unterstützt. Die folgenden Felder werden unterstützt: Druckername, Status, Spoolin, Spoolout, Lay-up, aktiver Auftrag und gemountetes Formular.

### **Status der Druckergruppe anzeigen (xpstat -dgr)**

Auswahl über Kriterienlisten (-scl) wird nicht unterstützt. Die folgenden Felder werden unterstützt: Name der Druckergruppe und Spoolin (immer ON).

### **Handbuch-Information**

Der BS2000-Cluster-Verwalter sollte dann die Liste der verfügbaren Formulare und Zeichensätze an den Xprint-Administrator geben, der diese Informationen dann an die Xprint-Endbenutzer weitergeben kann.

### **11.1.2.2 Erzeugen von Druckaufträgen**

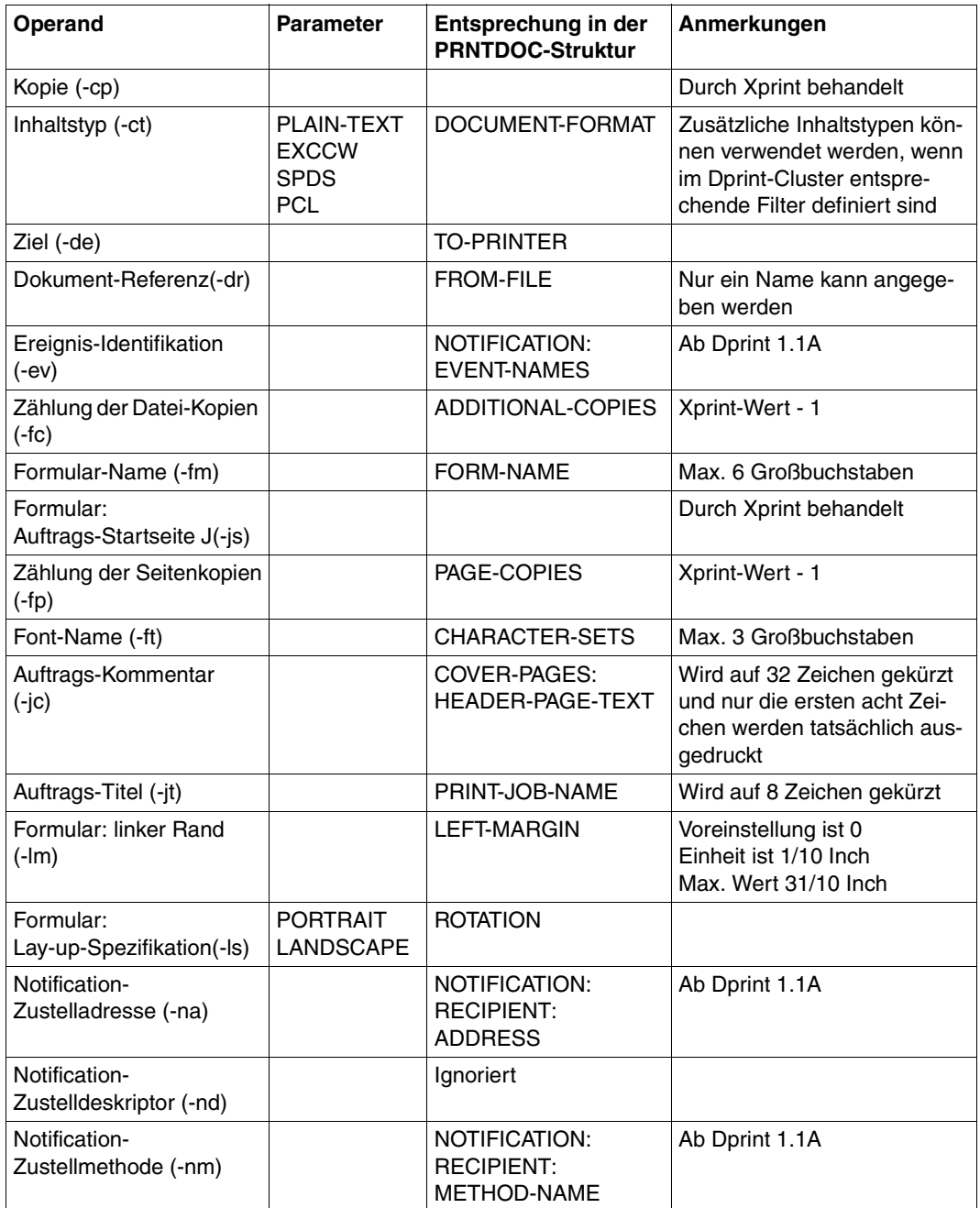

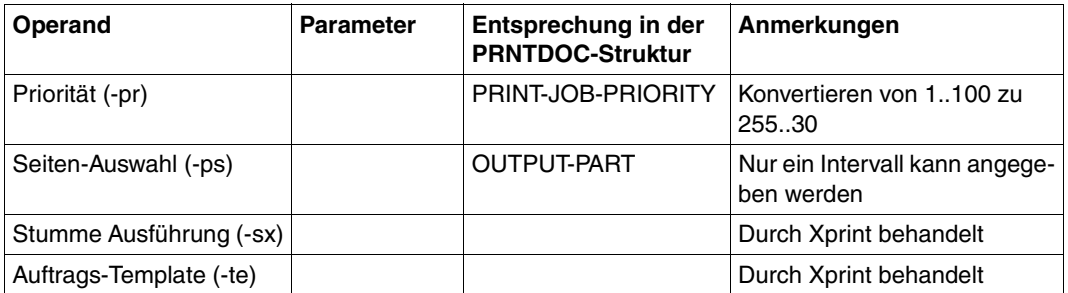

### **11.1.2.3 Überwachen und Kontrollieren von Druckaufträgen**

### **Druckaufträge anzeigen**

Auswahl über Kriterienlisten (-scl) wird nicht unterstützt. Die folgenden Felder werden angezeigt: globale Auftrags-ID, Dokument-Referenzen, Ziel, Formular, Font, Auftrags-Priorität, Datei-Kopien, Seiten-Kopien, Inhaltstyp und Kommentar.

### **Status von Druckaufträgen anzeigen**

Auswahl über Kriterienlisten (-scl) wird nicht unterstützt. Die folgenden Felder werden angezeigt: globale Auftrags-ID, Status, Status-Information und Ziel.

### **Druckaufträge löschen (xpdel -job)**

Genau eine Auftrags-ID muss in der Form gateway!TSN angegeben werden. Wildcard und Kriterienlisten (-scl) werden nicht unterstützt.

# **11.2 Parameterdatei für optionale Verarbeitung (SYSSSI)**

Dieser Abschnitt beschreibt die verschiedenen optionalen Verarbeitungen, die in Dprint erlaubt sind. Diese sind in der zugehörigen ausgelieferten Subsystem-Parameterdatei (SYSSSI-Datei) definiert. Die hier angegebenen Werte sind gültig für eine komplette Dprint-Session (die Datei wird während des Startens gelesen).

### **11.2.1 DPRINTCM**

```
*
* SYSSSI FILE - DPRINTCM V01.1A00
*
* SOURCE IMPLEMENTATION PM A0336209
*
* FUNKTIONS-NAME: XPADD.SDD6001.SPOOLOUT.CLASS.PRINT-DOCUMENT 
* As the "xpadd" command does not support a JOB-CLASS parameter, 
* it is set to 0 in the PRINT-DOCUMENT API. With this optional 
* correction, it is set to 255. The print will work if the 
* SERVER is also started with this JOB-CLASS. 
*
* XPADD.SPOOLOUT.CLASS.PRINT-DOC=0/255 
*
XPADD.SPOOLOUT.CLASS.PRINT-DOC=0 
*
*
* SOURCE IMPLEMENTATION PM A0341471
*
* FUNKTIONS-NAME: FORCE.TIDU.LENGTH.TO.MAX.4KBYTES 
* The problem seems to come from the C50 UNIX2000 gateway that is
* limits to 4K TIDU although CMX reports 16K as max TIDU.
* This optional rep must be installed on ALL hosts included in a
* Dprint cluster containing a C50 host with a LAN connection only
* in the UNIX2000 part.
*
* TIDU.LENGTH=*NORMAL/*FORCE-TO-MAX-4K 
*
TIDU.LENGTH=*NORMAL 
*
*
* SOURCE IMPLEMENTATION PM A0354419
*
* FUNKTIONS-NAME: ALLOW.SUBMISSIONS.FOR.USERID.BIGGER.8.CHARACTERS 
  Without this optional modifications, requests issued from
* userid bigger than 8 characters are rejected with SDD6001 
   * "Privilege error". This optional modifications allow to submit
```
```
* requests from userid and hosts with names bigger than 8 
* characters. 
* Please pay attention to the fact that the requests are no more 
* rejected, but USERID and HOST NAME are truncated (only 8 first 
* characters are taken) to fit BS2000 laws. This usage of this 
   truncation mechanism can introduce some side effects because
* duplicate and ambiguous names can be created. 
*
* LONGUSER=*NO/*YES 
* LONGHOST=*NO/*YES 
*
LONGUSER=*YES 
LONGHOST=*YES 
*
*
* SOURCE IMPLEMENTATION PM A0335011
*
* FUNKTIONS-NAME: DFTM-HALF-WAITING-TIME 
* In case of problems between client and server hosts (e.g. FT
* product saturation, communication problems,...), a distributed print
* job in WFT/FT state is put in KP state after 40 minutes - by 
* default-; this is to prevent the print job from remaining 
* indefinitively in WFT/FT state. The time after which such print
* jobs are put in KP state is twice the DFTM-HALF-WAITING-TIME.
* In case of "normal" saturation (e.g. many distributed print jobs, 
* many file transfer requests in wait state,...), it can be
* interesting to increase this DFTM-HALF-WAITING-TIME value, just
* to avoid distributed print jobs to be put in KP only for timeout
* reasons.
* The value of DFTM-HALF-WAITING-TIME is expressed in minutes, 
* from 5 minutes to 6 hours; there is no validation of the contents
* of this parameter in Dprint.
*
* DFTM-HALF-WAITING-TIME=5..360 
*
DFTM-HALF-WAITING-TIME=20 
*
*
* SOURCE IMPLEMENTATION PM A0427134
*
* FUNKTIONS-NAME: BYPASS.FT.FTAC.LOADING 
* This optional parameter allows to bypass the check on FT/FTAC
* subsystems, during DPRINTCM loading. The value *YES is to
* be used when the software configuration with Dprint does not use FT 
* nor FTAC (ex. with Wprint).
*
* BYPASS-FT-FTAC-LOADING=*NO/*YES 
*
```

```
BYPASS-FT-FTAC-LOADING=*NO
*
*
* SOURCE IMPLEMENTATION PM A0427194
*
* FUNKTIONS-NAME: BYPASS.ATTACH.STATUS.HOST 
* When the master receives the attach host from a client that wants
* to attach to the master, the master sends a message (HOST ZZ is 
   in state attach) to all known hosts.
* This optional parameter allows to bypass the sending of the message.
*
* BYPASS-ATTACH-STATUS-HOST=*NO/*YES 
*
BYPASS-ATTACH-STATUS-HOST=*NO
*
*
* SOURCE IMPLEMENTATION PM A0407594
*
* FUNKTIONS-NAME: DIAGNOSE.NO.DELETE.OF.DPRINT 
* These optional parameters allow to modify the timeout values (in 
* seconds) for sending SDD2000 and SDD2019(SDD2016) messages.
* The SDD2000-TIMEOUT-VALUE specifies how long the master host will
* wait for the slave host's response.
* SDD2000-TIMEOUT-VALUE=180...32767
* The SDD2019-TIMEOUT-VALUE specifies how long the slave host will
* wait for the master's dprint configuration file transfer.
* SDD2019-TIMEOUT-VALUE=40...255
*
SDD2000-TIMEOUT-VALUE=180 
SDD2019-TIMEOUT-VALUE=40 
*
*
* FUNKTIONS-NAME: DEFAULT.ACCOUNT.NUMBER.FROM.XPRINT.DOMAIN
* This parameter allows a tuning of the account number used for the
* jobs submitted from Xprint. It consists of 8 characters,
* left-justified and blank padded.
\star* XPRINT-DEFAULT-ACCOUNT-NUMBER=<alphanum8..8>/XPRINT 
*
XPRINT-DEFAULT-ACCOUNT-NUMBER=XPRINT 
*
*
* FUNKTIONS-NAME: DEFAULT.ACCOUNT.ID.FROM.XPRINT.DOMAIN
* This parameter allows a tuning of the account id used for the
* jobs submitted from Xprint. It consists of 8 characters,
* left-justified and blank padded.
\star* XPRINT-DEFAULT-ACCOUNT-ID=<alphanum8..8>/XPRINT
```

```
*
XPRINT-DEFAULT-ACCOUNT-ID=XPRINT 
*
*
* FUNKTIONS-NAME: DEFAULT.ACCOUNT.NUMBER.FROM.BSD/LPD.DOMAIN
* This parameter allows a tuning of the account number used for the
* jobs submitted from the BSD/LPD gateway. It consists of 8
* characters, left-justified and blank padded.
*
* SDSBGTW-DEFAULT-ACCOUNT-NUMBER=<alphanum8..8>/BSDLPDGW
*
SBSDGTW-DEFAULT-ACCOUNT-NUMBER=BSDLPDGW
*
*
* FUNKTIONS-NAME: DEFAULT.ACCOUNT.ID.FROM.BSD/LPD.DOMAIN
* This parameter allows a tuning of the account id used for the
* jobs submitted from the BSD/LPD gateway. It consists of 8
* characters, left-justified and blank padded.
*
* SBSDGTW-DEFAULT-ACCOUNT-ID=<alphanum8..8>/BSDLPDGW
*
SBSDGTW-DEFAULT-ACCOUNT-ID=BSDLPDGW
*
*
* FUNKTIONS-NAME: SAP.R3.JOBS.DS2000 
* This parameter is relevant only for DS2000 systems, i.e. all the 
* implications here below are gathered: 
* 1) return CL000093 when no print job present: 
* The message id CL000093 is returned to Xprint, when an xpshow -job
* command is issued from SAP users and when no print jobs are 
* present. 
* This is made to allow the special script xpshow_ds2 (used by SAP 
* when polling to get the list of print jobs) cycling until its 
* corresponding BS2000 partner (Dprint) is available. 
* 2) return code = no server 
* When calling from SAP, on the gateway=server host, the return code 
* on server not loaded must be returned, when DPRINTSV is not loaded. 
* 3) A0442662 
* No check on RSO loading is made to delete the .s files, for which 
* no slot correspond to the TSN. 
* 4) A0443172
* In order to be able to follow print jobs from R/3 after switching
* occurred in a DS2000 context, the host name criterion must be 
* ignored for R/3 callers (userids such as xxxadm). 
\star* The possible values for this parameter are:
* *NO-DS2000-SYSTEM, when DPRINTCM is to be loaded on a non-DS2000 
* machine (this is the default value)
```

```
* *DS2000-SYSTEM, otherwise
SAP-R3-JOBS-DS2000=*NO-DS2000-SYSTEM 
*
*
* SOURCE IMPLEMENTATION PM A0466699
*
* FUNKTIONS-NAME: ERASE-G-FILES-INTEROP 
* In order to allow the modification of print jobs issued from 
* remote clusters (prior printing), the associated files 
* $SYSDPRNT.DPRNT.G... are kept until the related print 
* job has effectively been printed (or cancelled). 
* This is the default processing and corresponds to the *NO value.
\star* The value *YES means that these files will not be kept any more 
* (they are erased just when the associated $SYSDPRNT.DPRNT.S...
* files have been created);
* consequently, any further modification of such print job will be
* accepted but not executed.
*
* ERASE-G-FILES-INTEROP=*NO/*YES 
*
ERASE-G-FILES-INTEROP=*NO 
*
*
* FUNKTIONS-NAME: VIRTUAL.HOST.SUPPORT
* 
* Optional processing to support the virtual hosts within 
* Spool&Print.
* If no virtual host is supported for the current system, the value
* *NONE must be specified (upper case); in this case, the real BCAM
* host name will still be used (compatibility).
* Otherwise, the name of the currently used virtual host must be
* specified; it consists of 8 characters, left-justified and
* blank padded.
* 
* VIRTUAL-HOST-NAME=*NONE/<alphanum-name_8..8>
* 
VIRTUAL-HOST-NAME=*NONE
*
*
* FUNKTIONS-NAME: DEFAULT.MAIL.METHOD.FROM.FOREIGN.DOMAIN
*
* This parameter allows a tuning of the mail method used for the 
* jobs submitted from foreign domains (Xprint, BSD/LPD gateway).
* If no mail notification is allowed, the value *NONE must be
* specified (upper case); in this case, any received job requiring
* a mail notification will be rejected.
* Otherwise, the name of the currently used mail method must be
```

```
* specified. It consists of 8 characters, left-justified and
* blank padded.
*
* INTEROP-DEFAULT-MAIL-METHOD=*NONE/<alphanum8..8>
*
INTEROP-DEFAULT-MAIL-METHOD=*NONE
*
*
* FUNKTIONS-NAME: ERASE-W-FILES 
* This optional processing allows
* the clean-up of the remaining $SYSDPRNT.W....files, 
* generated on the client host when printing temporary files
* to remote clusters (BS2000 clusters or Xprint domains). 
* 
* The value *YES means that these files will be erased during the 
* next start-up of DPRINTCL; the value *NO means that these files
* will be kept (default value).
*
* ERASE-W-FILES=*NO/*YES 
*
ERASE-W-FILES=*NO 
*
* SOURCE IMPLEMENTATION PM A0511553
*
* FUNKTIONS-NAME: CHECK.DPRINT.JOB
* This optional parameter allows to detect more quickly the result of
* file transfer of a distributed print job
* instead of via the loop mechanism of the DFTM task
* (which is set via the DFTM-WAITING-TIME parameter
* of the command /MODIFY-SPOOL-PARAMETERS).
* The Value *NO performs the usual loop mechanism;
* the value *YES initiates the new "eventing" mechanism.
*
* CHECK-DPRINT-JOB=*NO/*YES
*
CHECK-DPRINT-JOB=*NO
*
*
```
### <span id="page-401-0"></span>**11.2.2 DPRINTCL**

```
*
* SYSSSI FILE - DPRINTCL V01.1A00
*
* SOURCE IMPLEMENTATION PM A0483690
*
* FUNKTIONS-NAME: STD.16.FOR.OCE.AFP.DRV
* OPTIONAL CORRECTION WHEN DEALING WITH OCE AFP PRINTER DRIVER 
* GENERATED FILES OUTPUT.
*
* STD.16.FOR.OCE.AFP.DRV=*NO/*YES 
*
STD.16.FOR.OCE.AFP.DRV=*NO 
*
* FUNKTIONS-NAME: VIRTUAL.HOST.SUPPORT
* 
* Optional processing to support the virtual hosts within 
* Spool&Print.
* If no virtual host is supported for the current system, the value
* *NONE must be specified (upper case); in this case, the real BCAM
* host name will still be used (compatibility).
* Otherwise, the name of the currently used virtual host must be
* specified; it consists of 8 characters, left-justified and
* blank padded.
* 
* VIRTUAL-HOST-NAME=*NONE/<alphanum-name_8..8>
* 
VIRTUAL-HOST-NAME=*NONE
\pm
```
## <span id="page-402-1"></span>**11.3 File-Transfer-Namenskonventionen**

<span id="page-402-0"></span>Alle erstellten Ressourcen-Behälter werden unter der Benutzerkennung \$SYSDPRNT gespeichert. Jeder Host kann entweder Server, Client oder Gateway sein.

Nachfolgend werden die Dateinamen zusammengefasst, die abhängig von der Host-Funktion (Client, Server oder Gateway) generiert werden können.

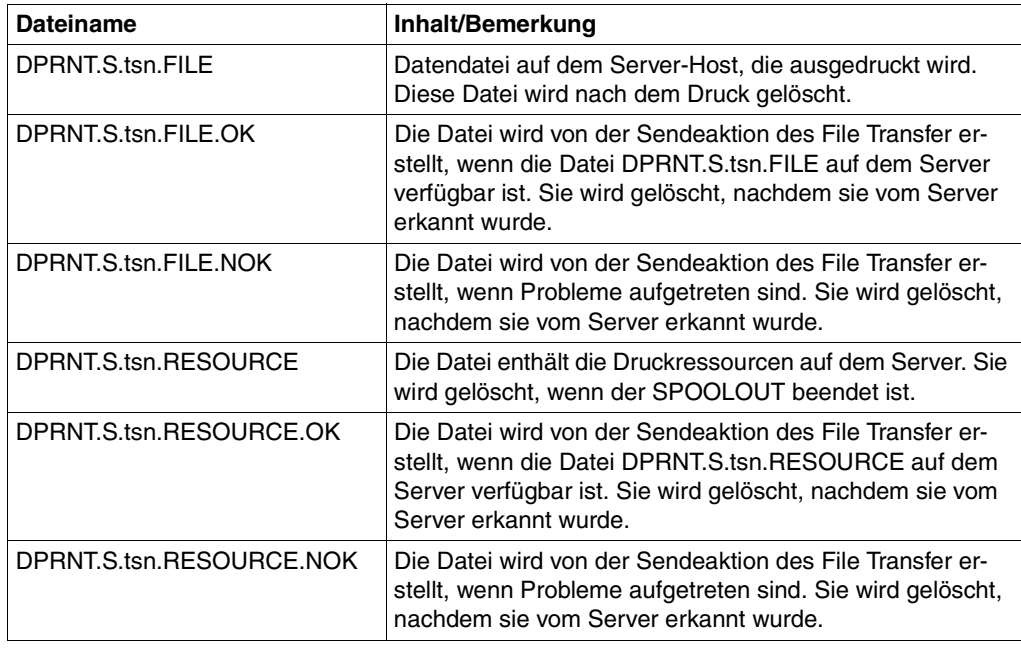

1. Auf einem Server-Host erstellte Dateien

Auf einem Server-Host erstellte Dateien

#### 2. Auf einem Client-Host erstellte Dateien

#### *Zwischen BS2000-Clustern*

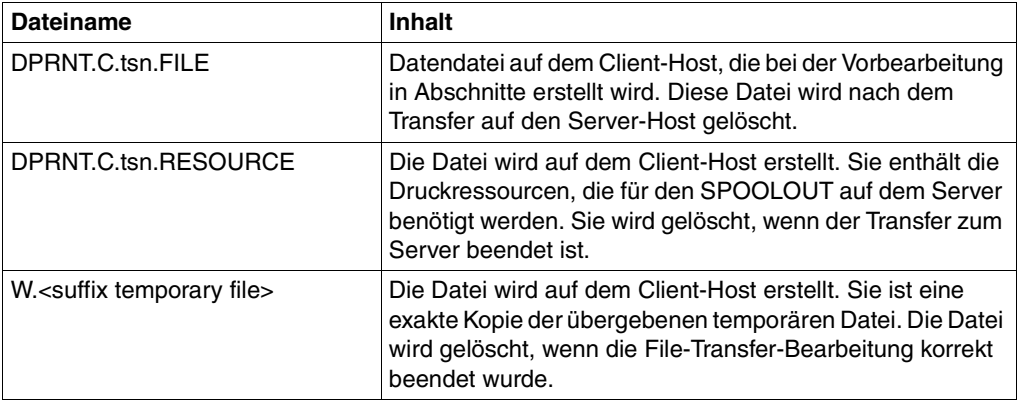

#### *Zwischen BS2000-Cluster und Cluster mit UNIX-Betriebssystem*

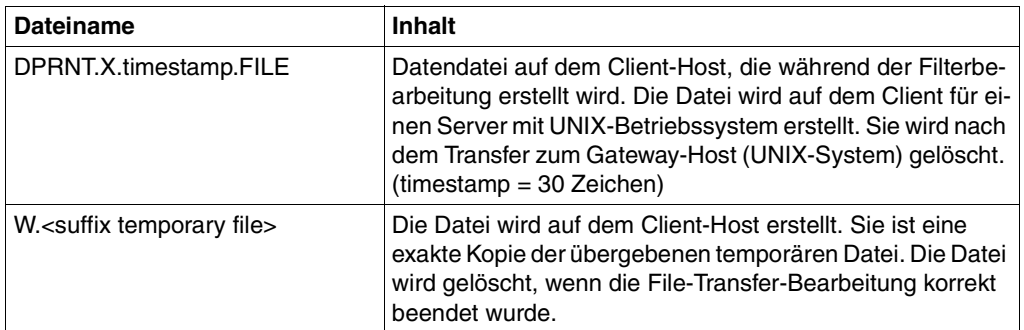

#### 3. Auf einem Gateway erstellte Dateien

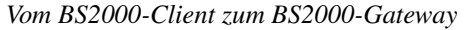

| <b>Dateiname</b>     | <b>Inhalt</b>                                                                                                    |
|----------------------|----------------------------------------------------------------------------------------------------|
| DPRNT.I.tsn.FILE     | Datei, die vom Client zum Gateway-Host transferiert wird.<br>Sie wird in DPRNT.R.tsn.FILE umbenannt, wenn DPRINT<br>die Datei DPRNT.I.tsn.FILE.OK erkennt.                                                          |
| DPRNT.I.tsn.FILE.OK  | Die Datei wird von der Sendeaktion des File Transfer er-<br>stellt, wenn die Datei DPRNT.I.tsn.FILE auf dem Gateway<br>verfügbar ist. Sie wird gelöscht, nachdem sie erkannt<br>wurde.                              |
| DPRNT.I.tsn.FILE.NOK | Die Datei wird von der Sendeaktion des File Transfer am<br>Gateway-Host erstellt, wenn Probleme aufgetreten sind.<br>Sie wird gelöscht, nachdem sie erkannt wurde.                                                  |
| DPRNT.P.tsn.FILE     | Datei, die vom Client zum Gateway-Host transferiert wird,<br>wenn sie temporären/Syslst/Sysout-Dateien entspricht.<br>Sie wird in DPRNT.Q.tsn.FILE umbenannt, wenn DPRINT<br>die Datei DPRNT.P.tsn.FILE.OK erkennt. |
| DPRNT.P.tsn.FILE.OK  | Die Datei wird von der Nachbearbeitung des File Transfer<br>erstellt, wenn die Datei DPRNT.P.tsn.FILE am Gateway ver-<br>fügbar ist. Sie wird gelöscht, nachdem sie erkannt wurde.                                  |
| DPRNT.P.tsn.FILE.NOK | Die Datei wird von der Nachbearbeitung des File Transfer<br>erstellt, wenn Probleme auftreten. Sie wird gelöscht, nach-<br>dem sie erkannt wurde.                                                                   |

*Von UNIX-Systemen und Windows-PCs zum BS2000-Gateway*

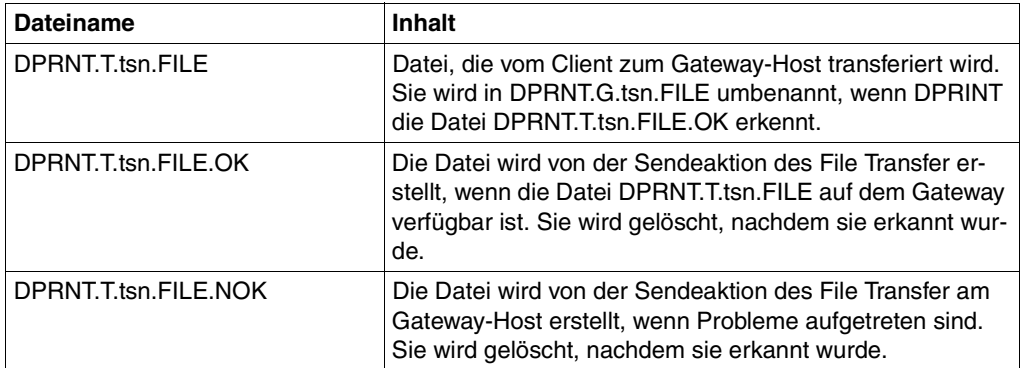

Auf einem Gateway erstellte Dateien von UNIX-/Windows-System zum BS2000-Gateway

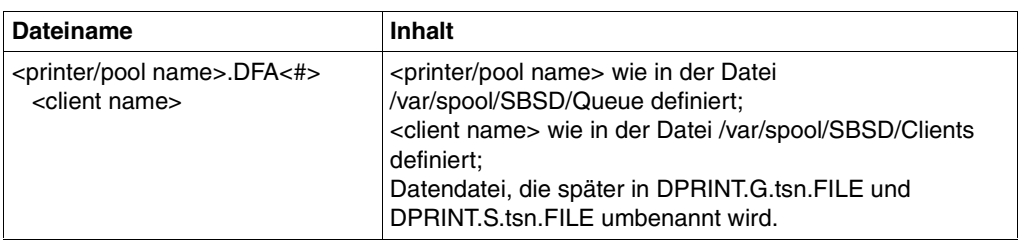

*Von Windows zum BS2000-Gateway*

Von Windows zum Gateway erstellte Dateien

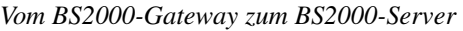

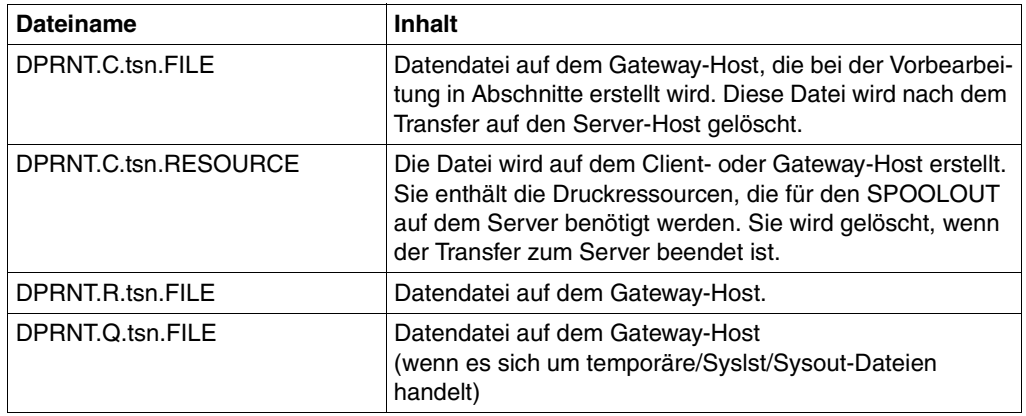

*Vom Gateway mit UNIX-Betriebssystem zum Server* 

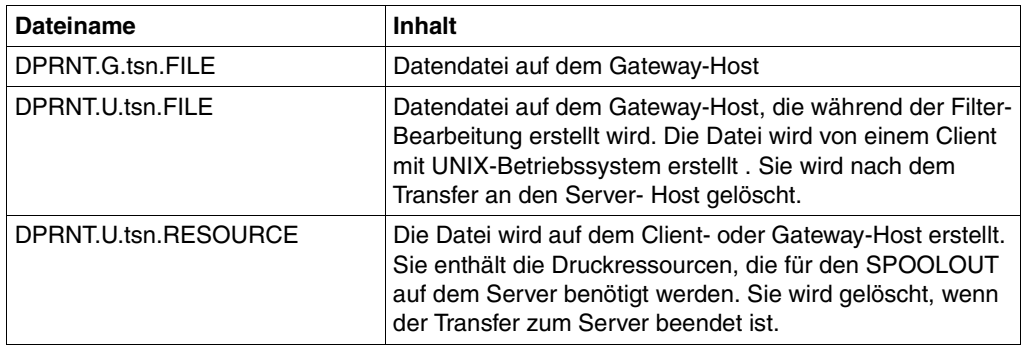

Vom Gateway mit UNIX-Betriebssystem zum BS2000-Server erstellte Dateien

## <span id="page-406-0"></span>**Literatur**

### **Bestellen von Handbüchern**

Die Handbücher sind online unter *<http://manuals.fujitsu-siemens.com>* zu finden oder in gedruckter Form gegen gesondertes Entgelt unter *<http://FSC-manualshop.com>* zu bestellen.

**SPOOL** (BS2000/OSD) Benutzerhandbuch

#### *Zielgruppe*

Das Handbuch wendet sich an nichtprivilegierte Anwender, den Spool & Print - Verwalter, den RSO-Geräteverwalter und die Systembetreuung. *Inhalt* Es wird der Betrieb von SPOOL beschrieben.

**SPSERVE** (BS2000/OSD) Benutzerhandbuch

*Zielgruppe*

Das Handbuch wendet sich an nichtprivilegierte Benutzer, RSO-Geräteverwalter, Dprint-Cluster-Verwalter und die Systembedienung des BS2000/OSD.

*Inhalt*

Es wird das Dienstprogramm SPSERVE mit allen Anweisungen dargestellt. Dabei werden alle Ergänzungen von SPOOL, RSO, SPCONV, PRM, Distributed Print Services, IDOM und SPS berücksichtigt.

**RSO** (BS2000/OSD) **Remote SPOOL Output Benutzerhandbuch** 

#### *Zielgruppe*

Das Handbuch wendet sich an nichtprivilegierte Benutzer, RSO-Geräteverwalter, SPOOL-Verwalter und Systembetreuer des BS2000/OSD.

*Inhalt*

Für die einzelnen Anwendergruppen werden die Aufgaben und Möglichkeiten zur Nutzung und Steuerung von dezentralen Druckern (RSO-Drucker) beschrieben. Das Handbuch enthält die Druckermerkmale aller RSO-Drucker.

#### **Spool & Print V4.6 - Makros und Exits** (BS2000/OSD)

Benutzerhandbuch

*Zielgruppe*

Das Handbuch wendet sich an Programmierer, die die Spool & Print Services in ihren Programmen direkt ansprechen wollen.

*Inhalt*

Das Handbuch beschreibt die Makros und Exits der Spool & Print Services einschließlich der Makros für virtuelle Drucker. Die Beschreibung der Makros ist nach Funktionen geordnet.

#### **Spool & Print V4.6 - Kommandos** (BS2000/OSD)

Benutzerhandbuch

*Zielgruppe*

Das Handbuch wendet sich an nichtprivilegierte Anwender, den Geräteverwalter, den Cluster-Vewalter, den SPOOL-Verwalter und die Systembetreuung.

*Inhalt*

Es werden die verfügbaren Kommandos von SPOOL, Dprint, RSO und SPS beschrieben. Kommandos zur Subsystemverwaltung und zur Auftragssteuerung sind nicht beschrieben.

#### **PRM** (BS2000/OSD)

Benutzerhandbuch

#### *Zielgruppe*

Das Handbuch wendet sich an SPOOL-Anwender, Systembetreuung und RSO-Geräteverwalter

*Inhalt*

Das Handbuch beschreibt das Dienstprogramm PRM zur Erstellung und Verwaltung von Druckressourcen für BS2000-SPOOL. Es werden die zwei Benutzeroberflächen des Dienstprogramms beschrieben: die SDF-Anweisungen für Dialog- und Stapelbetrieb und die FHS-basierte Menüoberfläche für den Dialogbetrieb.

**SPCONV** (BS2000/OSD) Benutzerhandbuch

#### *Zielgruppe*

Das Handbuch wendet sich an Systembetreuung und Geräteverwalter.

*Inhalt*

Das Handbuch beschreibt das Subsystem SPCONV. SPCONV ist obligatorisch für den Einsatz von SPOOL ab der Version 3.2A. Das Handbuch beschreibt den Aufbau des Filtersystems und den Einsatz von Filtern.

#### **SNS V1.0B** (BS2000/OSD)

SPOOL Notification Service Benutzerhandbuch

#### *Zielgruppe*

Das Handbuch wendet sich an nichtprivilegierte Anwender und die Systembetreuung des BS2000/OSD.

*Inhalt*

Das Handbuch beschreibt das Subsystem SNS, ein Werkzeug zum Senden und Verwalten von Benachrichtigungen im Rahmen von BS2000/OSD.

#### **PRISMAproduction/BS2000 SPS V3.8**

**Benutzerhandbuch** 

#### *Zielgruppe*

Das Handbuch wendet sich an nichtprivilegierte Anwender und die Systembetreuung des BS2000/OSD.

*Inhalt*

Das Handbuch beschreibt das Drucken auf APA-Druckern mit Hilfe des SPOOL-Subsystems SPS. Es werden folgende Themenbereiche behandelt:

die Installation von SPS und APA-Druckern, das Erstellen und Bereitstellen von Druckdatei und Druckressourcen, die Migration von HP/HP90-Anwendungen in die AFP/SPDS-Welt, Parameterdateien, die Möglichkeiten des Drukkens und der Druckgestaltung und das Verhalten in Fehlerfällen.

### **Spool & Print - Meldungen**

Benutzerhandbuch

*Zielgruppe*

Systembetreuung, RSO-Geräteverwalter und nichtprivilegierte Benutzer.

*Inhalt*

Meldungen zu SPOOL, RSO, SPSERVE, PRM, SCSIPCL, SPCONV, SPS, SPOOLSYS, IDOM und Distributed Print Services. Meldungstexte in Deutsch und Englisch, Bedeutungsund Maßnahmetexte in Deutsch. Garantierte Meldungen sind gekennzeichnet.

## **Wprint** (Windows])

Benutzerhandbuch

#### *Zielgruppe*

Anwender, die aus Windows-Anwendungen heraus drucken möchten und Systemverwalter von SINIX, UNIX und BS2000/OSD Systemen bzw. SINIX-Spool-Verwalter. *Inhalt*

Das Handbuch beschreibt die Funktionsweise und den Betrieb von Wprint-Server und -Client, sowie die Installation und Konfiguration dieser beiden Komponenten.

#### **Xprint Application Programming Interface (API)**

#### *Zielgruppe*

Programmierer, die die Xprint-Funktionalität in ihren Programmen nutzen wollen. *Inhalt*

Das Buch enthält eine Referenz aller Xprint API-Funktionen und der zugehörigen Makros. Es beschreibt, wie die Funktionen des Xprint API in eigenen Programmen genutzt werden können.

### **Xprint Leitfaden für Benutzer und Verwalter**

Benutzerhandbuch

#### *Zielgruppe*

Benutzer von UNIX-Systemen, Systemverwalter, Xprint-Verwalter *Inhalt*

Das Handbuch gibt Informationen zum Xprint-Konzept und dokumentiert, aus welchem Objekten Xprint besteht. Zudem wird die Installation von Xprint sowie die Bedienung über die Kommandooberfläche beschrieben.

### **Xprint Graphische Bedienoberfläche**

Benutzerhandbuch

*Zielgruppe* Benutzer von UNIX-Systemen, Systemverwalter, Xprint-Verwalter *Inhalt* Das Handbuch beschreibt die Bedienung von Xprint über die Menüoberfläche.

#### **Xprint Referenzhandbuch**

#### *Zielgruppe*

Benutzer von UNIX-Systemen, Systemverwalter, Xprint-Verwalter *Inhalt*

Das Handbuch beschreibt die Xprint-Kommandos in alphabetischer Reihenfolge, dokumentiert die Xprint-Meldungen, die Konfigurationsdateien für Xprint-Objekte sowie die Standard-Dateinformate von Xprint und gibt einen Überblick über die Arbeitsweise des Xprint-Systems.

Das Handbuch vermittelt grundlegende Kenntnisse über das Xprint-System und gibt anhand von ausgewählten Beispielen konkrete Handlungsanweisungen.

#### **BS2000/OSD-BC Kommandos Band 1 - 5**  Benutzerhandbuch

#### *Zielgruppe*

Das Handbuch wendet sich sowohl an den nichtprivilegierten Anwender als auch an die Systembetreuung.

#### *Inhalt*

Die Bände 1 bis 5 enthalten die Kommandos ADD-... bis WRITE-... (BS2000/OSD-Grundausbau und ausgewählte Produkte) mit der Funktionalität für alle Privilegien. Die Kommando- und Operandenfunktionen werden ausführlich beschrieben; viele Beispiele unterstützen das Verständnis. Am Anfang jedes Bandes informiert eine Übersicht über alle in den Bänden 1-5 beschriebenen Kommandos.

Der Anhang von Band 1 enthält u.a. Informationen zur Kommandoeingabe, zu bedingten Jobvariablenausdrücken, Systemdateien, Auftragsschaltern, Geräte- und Volumetypen. Der Anhang der Bände 4 und 5 enthält jeweils eine Übersicht zu den Ausgabespalten der SHOW-Kommandos der Komponente NDM. Der Anhang von Band 5 enthält zusätzlich eine Übersicht aller START-Kommandos.

In jedem Band ist ein umfangreiches Stichwortverzeichnis mit allen Stichwörtern der Bände 1-5 enthalten.

#### **BS2000/OSD-BC**

#### **Kommandos Band 6, Ausgabe in S-Variablen und SDF-P-BASYS**

Benutzerhandbuch

#### *Zielgruppe*

Das Handbuch wendet sich an Programmierer und Anwender, die Prozeduren erstellen. *Inhalt*

Band 6 enthält die tabellarische Darstellung aller S-Variablen, die von den SHOW-Kommandos bei einer strukturierten Ausgabe mit Werten versorgt werden. Weitere Kapitel:

– Einführung in das Arbeiten mit S-Variablen

– SDF-P-BASYS

#### **BS2000/OSD-BC**

#### **Einführung in die Systembetreuung**

Benutzerhandbuch

#### *Zielgruppe*

Das Handbuch wendet sich an die Systembetreuung und das Operating des Betriebssystems BS2000/OSD.

#### *Inhalt*

Es sind u.a. folgende Themen zur Verwaltung und Überwachung des BS2000/OSD-Grundausbaus enthalten: Systemeinleitung, Parameterservice, Job- und Tasksteuerung, Speicher-, Geräte-, Benutzer-, Datei-, Pubset- und Systemzeit-Verwaltung, Privilegienvergabe, Accounting und Operatorfunktionen.

#### **DSSM/SSCM**

#### **Verwaltung von Subsystemen in BS2000/OSD**

**Benutzerhandbuch** 

#### *Zielgruppe*

Das Handbuch wendet sich an die Systembetreuung und die Softwareberatung des BS2000/OSD.

#### *Inhalt*

Es werden das Subsystemkonzept des BS2000/OSD, die Dynamische Subsystemverwaltung DSSM und die Subsystemkatalog-Verwaltung SSCM mit den dazugehörigen Kommandos und Anweisungen beschrieben.

**JV** (BS2000/OSD)

**Jobvariablen** Benutzerhandbuch

#### *Zielgruppe*

Das Handbuch wendet sich sowohl an den nichtprivilegierten Anwender als auch an die Systembetreuung.

#### *Inhalt*

Es beschreibt die Verwaltung und die verschiedenen Einsatzmöglichkeiten von Jobvariablen. Die Kommandobeschreibungen sind getrennt nach den Funktionsbereichen der JVs aufgeführt. Die Makroaufrufe sind in einem eigenen Kapitel beschrieben.

#### **SDF** (BS2000/OSD)

#### **Einführung in die Dialogschnittstelle SDF**

Benutzerhandbuch

#### *Zielgruppe*

BS2000/OSD-Anwender

#### *Inhalt*

Das Handbuch beschreibt die Dialog-Eingabe von Kommandos und Anweisungen im SDF-Format. Ein Schnelleinstieg mit leicht nachvollziehbaren Beispielen und weitere umfangreiche Beispiele erleichtern die Anwendung. SDF-Syntaxdateien werden erklärt.

#### **SDF-P** (BS2000/OSD)

#### **Programmieren in der Kommandosprache**

**Benutzerhandbuch** 

#### *Zielgruppe*

BS2000-Anwender und Systembetreuung.

#### *Inhalt*

SDF-P ist eine strukturierte Prozedursprache im BS2000. Nach einführenden Kapiteln zum Prozedur- und Variablenkonzept werden Kommandos, Funktionen und Makros ausführlich beschrieben.

#### **CMX**

#### **Communications Manager for UNIX Systems Betrieb und Administration**

Benutzerhandbuch

#### *Zielgruppe*

**Systemverwalter** 

#### *Inhalt*

Das Handbuch beschreibt den Funktionsumfang von CMX als Vermittler zwischen Anwendungen und dem Transportsystem. Es enthält Basisinformationen zur Konfigurierung und Administration von vernetzten Systemen.

#### **POSIX** (BS2000/OSD)

Grundlagen für Anwender und Systemverwalter Benutzerhandbuch

#### *Zielgruppe*

BS2000-Systemverwalter, POSIX-Verwalter, BS2000-Benutzer, Benutzer von UNIX-Workstations

*Inhalt*

- Einführung und Arbeiten mit POSIX
- BS2000-Softwareprodukte im Umfeld von POSIX
- POSIX installieren
- POSIX steuern und Dateisysteme verwalten
- POSIX-Benutzer verwalten
- BS2000-Kommandos für POSIX

**POSIX** (BS2000/OSD)

Kommandos Benutzerhandbuch

*Zielgruppe*

Das Handbuch wendet sich an alle Benutzer der POSIX-Shell.

*Inhalt*

Dieses Handbuch ist ein Nachschlagewerk. Es beschreibt das Arbeiten mit der POSIX-Shell sowie die Kommandos der POSIX-Shell in alphabetischer Reihenfolge.

#### **HIPLEX AF** (BS2000/OSD) **Hochverfügbarkeit von Anwendungen in BS2000/OSD** Produkthandbuch

#### *Zielgruppe*

Dieses Handbuch wendet sich an Systembetreuung und das Operating von BS2000/OSD. *Inhalt*

Das Handbuch macht mit den Voraussetzungen für das Umschalten von Anwendungen und mit der Bedienung von HIPLEX AF vertraut. Da es das konkrete Know-how vermittelt, wie Anwendungen umschaltbar einzurichten sind (Organisation, Generierung, Prozeduranpassung), lässt es sich auch einsetzen, um Anwendungen auf ein möglichst sicheres manuelles Umschalten vorzubereiten.

#### **IDOM** (BS2000/OSD)

Integrated Document & Output Management Benutzerhandbuch

#### *Zielgruppe*

Das Handbuch wendet sich an nichtprivilegierte Anwender und die Systembetreuung des BS2000/OSD.

#### *Inhalt*

Das Handbuch beschreibt das SPOOL-Subsystems IDOM, das ein Dokumenten- und Output-Management im BS2000/OSD ermöglicht.

### *open***Net Server V3.0** (BS2000/OSD) **BCAM V17.0A**

Benutzerhandbuch

#### *Zielgruppe*

Das Handbuch richtet sich an Netzplaner, -generierer und -verwalter, die in BS2000-Systemen BCAM betreiben.

#### *Inhalt*

Das Handbuch beschreibt BCAM selbst, seine Einbettung in TRANSDATA und TCP/IP- und ISO-Netze, sowie Generierungs- und Administrationstätigkeiten. Generierungsbeispiele verdeutlichen die Beschreibung. Es werden BCAM-Tools zur Generierung und Diagnose beschrieben. Anschließend beschreibt das Handbuch ausführlich die zur Generierung und zum Betrieb nötigen BCAM-Kommandos. Es werden die zur statischen Generierung nötigen KOGS-Makros vorgestellt und die BCAM-Fehlermeldungen aufgelistet.

## <span id="page-414-0"></span>**Stichwörter**

\$DPFL-Parameterliste [232](#page-231-0) \*CENTRAL [154](#page-153-0)

#### **A**

Abfragen von Informationen [183](#page-182-0), [256](#page-255-0) Ablauf eines Dprint-Auftrags [16](#page-15-0) Abrechnung [224](#page-223-0) Abrechnungsparameterdatei [355](#page-354-0) ACL (Zugriffskontroll-Liste) [42](#page-41-0) aktive SPOOL-Devices Informationen abfragen [372](#page-371-0) Aktivitäten des Clients [17](#page-16-0) Aktivitäten des Servers [17](#page-16-1) Ändern eines zentralen Druck-Servers [350](#page-349-0) von Auftragszuständen [180](#page-179-0) Anordnung der Cluster [217](#page-216-0) Anwendergruppen [24](#page-23-0) Anwendungsmodell [29](#page-28-0) Dprint-RSO-Koexistenz [47](#page-46-0) Drucker-Aufteilung [37](#page-36-0) Druckressourcen-Verwendung [44](#page-43-0) Interoperabilität zwischen BS2000- und UNIX-Systemen [51](#page-50-0) Interoperabilität zwischen BS2000- Clustern [40](#page-39-0) Notification Service [118](#page-117-0) SNS [118](#page-117-0) SPS-Unterstützung [82](#page-81-0) zentraler Druckerserver [31](#page-30-0) APA-Drucker [82,](#page-81-1) [83](#page-82-0), [247](#page-246-0) Architektur Client-Server [15](#page-14-0) von Dprint [16](#page-15-1)

ASCII-EBCDIC-Umsetzung [175](#page-174-0) Attribute für Druckauftrag [114](#page-113-0) Aufgaben der Systembetreuung [24](#page-23-1) von DPRINTCL [15](#page-14-1) von DPRINTCM [15](#page-14-2) von DPRINTSV [15](#page-14-3) zur Dprint-Verwaltung [24](#page-23-2) zur SPOOL-Verwaltung [24](#page-23-2) Auflösen eines Clusters [216](#page-215-0) Auftrag akzeptiert aber nicht gestartet [186](#page-185-0) Dprint- [11](#page-10-0), [14](#page-13-0) Identifikation [176](#page-175-0) nicht korrekt ausgegeben [195](#page-194-0) SPOOL- [13,](#page-12-0) [14](#page-13-0) SPOOL-/Dprint- [14](#page-13-1) steuern [176](#page-175-0), [254](#page-253-0) umleiten bei Server-/Gateway-Ausfall [249](#page-248-0) Zustand [179](#page-178-0) Auftrags-Information [223](#page-222-0) Auftragszustände [179](#page-178-0) andern [180](#page-179-0) Jobvariablen [181](#page-180-0) Ausdrucken von Dateien [142](#page-141-0) Ausfall von Server/Gateway Auftrags-Umleitung [249](#page-248-1) Ausgabe-Filter [233](#page-232-0) ausgelagerte Dateien (HSMS) [172](#page-171-0) Auswahl der Filter [235](#page-234-0) des Servers [170](#page-169-0) Server (Beispiele) [149](#page-148-0)

### **B**

BCAM-Definitionen für Dprint [230](#page-229-0) Begriffe [11](#page-10-1) Beispiel Zugriffskontrolle [200](#page-199-0) zur heterogenen Interoperabilität [163](#page-162-0) Belegung von Ressourcen [146](#page-145-0) Belegungsmodell innerhalb von IDOM [316](#page-315-0) **Benachrichtigung** Inter-Cluster [122](#page-121-0) Intra-Cluster [118](#page-117-1) Benennung von Ressourcen [145](#page-144-0) Benutzer nichtprivilegierter [25,](#page-24-0) [142](#page-141-1) Benutzerdump [271](#page-270-0) Benutzerkennung [326](#page-325-0) SYSDPRNT [275](#page-274-0) Benutzer-Ressourcendateien [145](#page-144-1) Bestimmungsort des Druckauftrags [142](#page-141-2) spezifiziert [142](#page-141-3) Standard [142](#page-141-4) Blattschreiberprotokoll [271](#page-270-1) BS2000 -> UNIX-System Filter [237](#page-236-0) Kommunikationswege [225](#page-224-0) BS2000 -> Xprint Zugriff [51](#page-50-1) BS2000/OSD Software-Voraussetzungen [274](#page-273-0) BS2000-Betreuung [273](#page-272-0) BS2000-Cluster Definition (Beispiel) [377](#page-376-0) Identifikation im Cluster [254](#page-253-1) Interoperabilität [217](#page-216-1) mehrere (Anwendungsmodell) [40](#page-39-1) BS2000-Systembetreuung [24](#page-23-3)

### **C**

CCSNAME [233](#page-232-1) CENTRAL-Druckerpool [154](#page-153-1) Client [11](#page-10-2), [15](#page-14-0) Aktivitäten [17](#page-16-0) Client-Host [18](#page-17-0)

Client-Ressourcen [16](#page-15-2), [144](#page-143-0) Client-Server-Architektur [11,](#page-10-2) [15](#page-14-0) Cluster [198](#page-197-0) Anordnung [217](#page-216-0) auflösen [216](#page-215-1) Dprint- [12](#page-11-0) heterogene [158](#page-157-0) homogene [143](#page-142-0) Interoperabilität [21](#page-20-0) Kommunikations-Wege [217](#page-216-2) Konfigurationsobjekt [198](#page-197-0) Modell [18](#page-17-1) Modifikation (Beispiel) [374](#page-373-0) nicht korrekt erstellt [270](#page-269-0) Verwaltung [197](#page-196-0) Cluster-Konfiguration ändern [214](#page-213-0) bearbeiten [197](#page-196-1) erstellen [197](#page-196-1) CLUSTER-NAME verbotene Operanden [173](#page-172-0) Cluster-Verbindung Definition (Beispiel) [378](#page-377-0) Informationen abfragen [379](#page-378-0) Cluster-Verwalter [19](#page-18-0), [24](#page-23-4), [202](#page-201-0), [326](#page-325-1) Identifikation [326](#page-325-2) Kommandos [258](#page-257-0) SPSERVE-Anweisungen [258](#page-257-0) Verhalten in Fehlerfällen [259](#page-258-0) Cluster-Verwaltung Beispiel [203,](#page-202-0) [219](#page-218-0) Funktionen [219](#page-218-1) Tasks [219](#page-218-2) Communication Manager [15,](#page-14-4) [17](#page-16-2) Configuration Manager [15,](#page-14-5) [17](#page-16-3), [198](#page-197-1) CONSLOG-Datei [271](#page-270-2) Content type [245](#page-244-0) PML [308](#page-307-0)

### **D**

**Datei** EBCDIC-Format [175](#page-174-1) POSIX-Behälter [175](#page-174-2) SYSLST [171](#page-170-0) SYSOUT [171](#page-170-0) UFS [175](#page-174-3) Dateien mit Dprint ausdrucken [142](#page-141-0) mit HSMS ausgelagert [172](#page-171-0) Datei-Umsetzung [233](#page-232-2) DCM [275](#page-274-1) Default-Konfiguration [202](#page-201-1) Definition der Filter [235](#page-234-0) Definitionen für BCAM [230](#page-229-0) Dokument Druckersprachen-abhängig [246](#page-245-0) EXCCW-Format [246](#page-245-1) mit Structured Fields [247](#page-246-1) Text- [246](#page-245-2) Dokument-Format [232](#page-231-1) Dokumentformat-Attribut [245](#page-244-0) Dprint als BSD-LPD-Server [135](#page-134-0) Begriffe [11](#page-10-1) Hardware-/Software-Voraussetzungen [274](#page-273-1) Notification-Ressourcen [112](#page-111-0) unter VM2000 [38](#page-37-0) Dprint-Abrechnungsparameterdatei [355](#page-354-0) Dprint-Anwendergruppen [24](#page-23-0) Dprint-Anwendungsmodelle [29](#page-28-0) Dprint-Architektur [16](#page-15-1) Dprint-Auftrag [11,](#page-10-0) [14](#page-13-1) Ablauf [16](#page-15-0) Dprint-Betrieb steuern [24](#page-23-5) DPRINTCL [15,](#page-14-6) [284](#page-283-0) Aufgaben [15](#page-14-1) ausgelieferte Dateien [284](#page-283-1) Dprint-Cluster [12,](#page-11-0) [18](#page-17-1) definieren (Beispiel) [205](#page-204-0) heterogene [158](#page-157-0) homogene [143](#page-142-0)

DPRINTCM [15,](#page-14-7) [197](#page-196-2), [283](#page-282-0) Aufgaben [15](#page-14-2) ausgelieferte Dateien [283](#page-282-1) DPRINT-DESTINATION [142](#page-141-5) Dprint-Drucker [12](#page-11-1) Nutzung durch den nichtprivilegierten Benutzer [141](#page-140-0) starten (Beispiel) [372](#page-371-1) Dprint-Druckergruppe [199](#page-198-0) Dprint-Drucker-Konfiguration Informationen abfragen [369](#page-368-0) Dprint-Druckerpool CENTRAL [154](#page-153-1) Definition (Beispiel) [367](#page-366-0) Dprint-Konfiguration [219](#page-218-3) Informationen abfragen [363](#page-362-0) Wiederherstellung [334](#page-333-0) Dprint-Konfigurationsdatei [19](#page-18-1), [197](#page-196-3) Dprint-Konzept [11](#page-10-3) Dprint-Objekt [198](#page-197-2) Namen vergeben [203](#page-202-1) Dprint-relevante Informationen [183](#page-182-1) Dprint-RSO-Koexistenz (Anwendungsmodell) [47](#page-46-0) Dprint-Subsystem an einem Host entladen [291](#page-290-0) an einem Host wiederladen [292](#page-291-0) auf Host einrichten [290](#page-289-0) Dprint-Subsysteme [278](#page-277-0) DPRINTSV [15,](#page-14-8) [285](#page-284-0) Aufgaben [15](#page-14-3) ausgelieferte Dateien [285](#page-284-1) Dprint-Task Wiederherstellung [334](#page-333-1) Dprint-Umgebung auf Host einrichten [290](#page-289-1) Definition [290](#page-289-2) Dprint-Verwaltung [24](#page-23-6) Dprint-Xprint-Interoperabilität [389](#page-388-0) Dprint-Zugriffskontrolle [200](#page-199-1) Druckauftrag Abrechnungssatz [224](#page-223-1) akzeptiert aber nicht gestartet [186,](#page-185-0) [259](#page-258-1) an UNIX-System [158](#page-157-1) Auftrags-Informationen [223](#page-222-1)

Druckauftrag (Forts.) auswählen [223](#page-222-2) Beispiele [384](#page-383-0) Bestimmungsort [142](#page-141-2) bleibt in Zwischen-Status [268](#page-267-0) Erhöhen der Verfügbarkeit [339](#page-338-0) mit Client-Ressourcen [144](#page-143-0) mit Server-Ressourcen [146](#page-145-1) nicht korrekt ausgegeben [195](#page-194-0) Umgebung festlegen [222](#page-221-0) verwalten [222](#page-221-1) Druckauftrags-Attribute [114](#page-113-0) Drucken Dokument im EXCCW-Format [246](#page-245-1) Dokument mit Structured Fields [247](#page-246-1) Druckersprachen-abhängiges Dokument [246](#page-245-0) in heterogenen Clustern [158](#page-157-0) in homogenen Clustern [143](#page-142-0) Textdokument [246](#page-245-2) Drucken aus Windows Dokumentformate [168](#page-167-0) Dokumenttypen [168](#page-167-0) Druckertypen [168](#page-167-0) Drucker [198](#page-197-3) APA- [83](#page-82-0) Aufteilung (Anwendungsmodell) [37](#page-36-0) definieren [251](#page-250-0) Dprint- [12](#page-11-1) Geltungsbereich [192](#page-191-0) im Cluster verteilen [208](#page-207-0) Konfigurationsobjekt [198](#page-197-3) lokale [13](#page-12-1) Nutzung durch den nichtprivilegierten Benutzer [141](#page-140-0) starten [210](#page-209-0) Druckerdefinition (DVC-Einträge) [251](#page-250-1) Druckergruppe [199](#page-198-1) Druckerpool [199](#page-198-1) CENTRAL [154](#page-153-1) definieren [251](#page-250-2) Konfigurationsobjekt [199](#page-198-1) mehrere (Anwendungsmodell) [37](#page-36-1) Druckerpool, siehe auch [Druckergruppe](#page-198-1)

Druckerpool-Definition (DVP-Einträge) [252](#page-251-0) Druckerserver, zentral [31](#page-30-1) Druckersprachen-abhängiges Dokument drucken [246](#page-245-0) Druckerzustand [252](#page-251-1) ändern [253](#page-252-0) Druckressourcen Belegung während SPOOLOUT [146](#page-145-2) Benennung [145](#page-144-0) in BS2000-Dprint-Umgebung [144](#page-143-1) Speicherdauer auf Server-Seite [146](#page-145-3) Überprüfung (Beispiele) [147](#page-146-0) Übertragung [145](#page-144-2) Zeitpunkt der Übertragung [146](#page-145-4) Druckressourcen-Verwendung Anwendungsmodell [44](#page-43-0) innerhalb eines BS2000-Clusters [44](#page-43-1) zwischen BS2000-Clustern [46](#page-45-0) DVC-Eintrag [251](#page-250-3) DVP-Eintrag [252](#page-251-2)

### **E**

EBCDIC-DF041 [233](#page-232-1) EBCDIC-Format [175](#page-174-2) Eingabe-Filter [233](#page-232-3) **Einrichten** der Dprint-Subsysteme auf Host [290](#page-289-3) der Dprint-Umgebung auf Host [290](#page-289-4) EXCCW-Format-Dokument drucken [246](#page-245-1) Exit 093 [232](#page-231-0) Exit-Verarbeitung [172](#page-171-1)

#### **F**

FAMILY-Druckauftrag [170](#page-169-1) Fehler während Bearbeitung des File Transfer [270](#page-269-1) Fehlerfälle heterogene Interoperabilität (Dprint-Verwaltung) [272](#page-271-0) nichtprivilegierter Benutzer [186](#page-185-0) Fehlerunterlagen [271](#page-270-3) Fehlfunktion des File Transfer [333](#page-332-0) eines Geräts [332](#page-331-0)

Fehlfunktion (Forts.) eines Hosts [331](#page-330-0) eines Jobs [332](#page-331-1) eines UNIX-Systems [272](#page-271-1) Kommunikation [333](#page-332-1) von Spooler auf UNIX-System [196](#page-195-0) Ferne Server [12](#page-11-2) Ferner Cluster, Definition [219](#page-218-4) File Transfer Fehlfunktion [333](#page-332-2) Konfiguration [222](#page-221-2) Meldung eines Fehlers [270](#page-269-2) File Transfer-Umgebung [275](#page-274-2) File-Transfer-Namenskonventionen [403](#page-402-0) Filter [158](#page-157-2) Auswahl [235](#page-234-0) BS2000 -> UNIX-System [237](#page-236-0) Definition [12](#page-11-3), [235](#page-234-0) Funktionalität [232](#page-231-2) Mechanismus [232](#page-231-1) Standard-Filter [235](#page-234-1) Standard-System [237](#page-236-1) UNIX-System -> BS2000 [245](#page-244-1) Fortdauer von Druckdiensten [289](#page-288-0) FT Manager [15](#page-14-9), [17](#page-16-4) FTAC [275](#page-274-3) FT-BS2000 [275](#page-274-4) FT-Probleme [172](#page-171-2)

### **G**

Gateway, Definition [220](#page-219-0) Gateway-Ausfall Auftrags-Umleitung [249](#page-248-1) Gateway-Host [12](#page-11-4), [19](#page-18-2), [21,](#page-20-1) [218](#page-217-0) Gateway-Zugriffskontrolle [199](#page-198-2) Geltungsbereich des Druckers [192](#page-191-0) Geräte-Eintrag [251](#page-250-4) Geräte-Pool-Eintrag [252](#page-251-3) Geräteverwalter Kommandos [257](#page-256-0) SPSERVE-Anweisungen [257](#page-256-0)

### **H**

Hardware-Voraussetzungen [274](#page-273-2) HEADER-EXIT-NUMBER [172](#page-171-3) Heterogene Cluster [158](#page-157-0) Heterogene Interoperabilität Beispiele [163](#page-162-0) Fehlerfälle (Dprint-Verwaltung) [272](#page-271-0) Hierarchie Dprint-Zugriffskontrolle [200](#page-199-2) Homogene Cluster [143](#page-142-0) Host [198](#page-197-4) Client [18](#page-17-0) entfernen [215](#page-214-0) Fehlfunktion [331](#page-330-1) Gateway [12,](#page-11-4) [19,](#page-18-2) [21](#page-20-1) hinzufügen [214](#page-213-1) Konfigurationsobjekt [198](#page-197-4) Master 13 [18](#page-17-2) Server<sub>[18](#page-17-3)</sub> HP-Drucker, Eigenschaften [242](#page-241-0), [243](#page-242-0) HSMS, ausgelagerte Dateien [172](#page-171-0)

### **I**

Identifikation des Cluster-Verwalters [326](#page-325-3) innerhalb eines BS2000-Clusters (Beispiel) [177](#page-176-0), [254](#page-253-2) von Aufträgen [176](#page-175-0) IDOM, Belegungsmodell [316](#page-315-0) Informationen abfragen [183,](#page-182-0) [256](#page-255-1) über aktive SPOOL-Devices [372](#page-371-2) über Cluster-Verbindung [379](#page-378-1) über Dprint-Drucker-Konfiguration [369](#page-368-1) über Dprint-Konfiguration [363](#page-362-1) Inkompatibilitäten [243](#page-242-1) Installation [273](#page-272-1) Subsysteme [280](#page-279-0) Inter-Cluster-Benachrichtigung [122](#page-121-0) Interoperabilität [12](#page-11-5) Dprint-Xprint [389](#page-388-0) zwischen BS2000 und UNIX-System [158,](#page-157-1) [225](#page-224-1) zwischen BS2000 und UNIX-System (Anwendungsmodell) [51](#page-50-2)

Interoperabilität (Forts.) zwischen BS2000-Clustern [217](#page-216-3) zwischen BS2000-Clustern (Anwendungsmodell) [40](#page-39-2) zwischen Clustern [21,](#page-20-0) [198](#page-197-5) Intra-Cluster-Benachrichtigung [118](#page-117-1) ISO-8859-1 [233](#page-232-1) ISO-Definitionen für Zugriff in Dprint [63](#page-62-0) ISO-DPA Klasse 1 [13](#page-12-3)

### **J**

JBCDPRNT (Jobklasse) [276](#page-275-0) Job, Fehlfunktion [332](#page-331-2) Jobklasse JBCDPRNT [276](#page-275-1) Jobvariable, Auftragszustände [181](#page-180-0)

### **K**

Kleinbuchstaben [196,](#page-195-1) [272](#page-271-2) Kommandos für Cluster-Verwalter [258](#page-257-1) für Geräteverwalter [257](#page-256-1) für nichtprivilegierten Benutzer [182](#page-181-0) für SPOOL-Verwalter [257](#page-256-2) Schlüsselwort \*CENTRAL [154](#page-153-0) Kommunikations-Fehlfunktion [333](#page-332-3) Kommunikationswege BS2000 <-> UNIX-System [225](#page-224-0) der Cluster [217](#page-216-2) Konfiguration File Transfer [222](#page-221-3) initialisieren [202](#page-201-2) Netzwerk [222](#page-221-3) Konfigurationsdatei [19,](#page-18-1) [197](#page-196-3) Eintrag [252](#page-251-4) Link-Verweise [210](#page-209-1) Konfigurations-Manager, Szenarien [203](#page-202-2) Konfigurationsobjekt [197](#page-196-4), [198](#page-197-6) Namen vergeben [203](#page-202-1) Verbindungen [201](#page-200-0) Konfigurations-Szenarien [203](#page-202-3) Konverter PML2X [309](#page-308-0) PML2X im IDOM-Frame verwenden [315](#page-314-0) Konzept von Dprint [11](#page-10-3)

Korrekturdateien [271](#page-270-4) Kunden-Filter [235](#page-234-1)

### **L**

Late Binding Auswahl [308](#page-307-1) Definition [307](#page-306-0) Layout der Trailer-Page [166](#page-165-0) LINE-SPACING [241](#page-240-0) Linkverweise Konfigurationsdatei [210](#page-209-2) SPOOL-Parameterdatei [210](#page-209-2) Logging [330](#page-329-0) Lokale Drucker [13](#page-12-1) Server [13](#page-12-4) lokale TSN [176](#page-175-1)

### **M**

Master-Host [13,](#page-12-2) [18](#page-17-2) ausgefallen (Systemabbruch) [337](#page-336-0) SHUTDOWN [335](#page-334-0) zeitweise nicht zugreifbar [335](#page-334-1) Mehrere BS2000-Cluster [40](#page-39-3) Mehrere Dateien zum Ausdrucken [172](#page-171-4) Mehrere Druckerpools [37](#page-36-2) Modifikation des Clusters (Beispiel) [374](#page-373-1) MONJV [172,](#page-171-5) [177](#page-176-1) MSCF [153](#page-152-0)

### **N**

Namen von Objekten in UNIX-Systemen [196,](#page-195-1) [272](#page-271-2) Netzwerk-Fehler an den Benutzer gemeldet [267](#page-266-0) Netzwerk-Konfiguration [222](#page-221-4) Nichtprivilegierter Benutzer [25,](#page-24-0) [142](#page-141-1) Kommandos [182](#page-181-1) SPSERVE-Anweisungen [182](#page-181-1) Verhalten in Fehlerfällen [186](#page-185-0) Notification Service Anwendungsmodelle [118](#page-117-0) Privilegien-Behandlung [117](#page-116-0)

Notification-Ressourcen Dprint [112](#page-111-0) Objektklasse [112](#page-111-1) Registrierung [112](#page-111-2)

### **O**

**Objekt** Cluster [198](#page-197-7) Drucker [198](#page-197-8) Druckerpool [199](#page-198-3) Host [198](#page-197-9) Remote-Cluster [218](#page-217-1) Server [198](#page-197-10) Zugriffskontrolle [199](#page-198-4) **Objektklasse** Notification-Ressourcen [112](#page-111-1) Objektnamen in UNIX-Systemen [196](#page-195-1) vergeben [203](#page-202-4) *open*FT [275](#page-274-4) *open*FT-AC [275](#page-274-3)

### **P**

Partner-TSN [176](#page-175-1) PCL-Migration [242,](#page-241-1) [243](#page-242-2) PDN [274](#page-273-3) permanente Subskription [111](#page-110-0) PML2X-Konverter Beschreibung [309](#page-308-0) Verwendung im IDOM-Frame [315](#page-314-0) POSIX-Behälter-Datei [175](#page-174-2) POSIX-Pfadname [175](#page-174-3) PRFILE [145](#page-144-3), [244](#page-243-0) PRINT-DOCUMENT Dprint-relevante Hinweise [170](#page-169-2) erlaubte Operanden bei Überprüfungsprozessen [159](#page-158-0) Kommando-Erweiterung [116](#page-115-0) PRINT-SERVICE-ADMINISTRATION [24,](#page-23-7) [202,](#page-201-3) [326](#page-325-4), [328](#page-327-0) Privileg PRINT-SERVICE-ADMINISTRATION [24](#page-23-7) Privilegien beim Einsatz von Dprint [326](#page-325-5) Privilegien-Behandlung [117](#page-116-0)

PRMMAN [274](#page-273-4) PRNTDOC Makro-Erweiterung [116](#page-115-1)

PROCESSING-ADMISSION Verwendung [173](#page-172-1) Profile [151](#page-150-0) Protokoll [271](#page-270-5)

### **R**

Readme-Datei [10](#page-9-0) Recovery-Bearbeitung [331](#page-330-2) Regelbaum [200](#page-199-3) Registrierung Notification-Ressourcen [112](#page-111-2) Remote-Cluster [218](#page-217-1) REPEAT-JOB [172](#page-171-5) Resource Manager [15](#page-14-10), [17](#page-16-5) Ressource-Datei [244](#page-243-1) Ressourcen Behälter [145](#page-144-4) Belegung während SPOOLOUT [146](#page-145-0) Benennung [145](#page-144-0) Client- [16](#page-15-2) in BS2000-Dprint-Umgebung [144](#page-143-1) Server- [16](#page-15-3) Speicherdauer auf Server-Seite [146](#page-145-3) Überprüfung (Beispiele) [149](#page-148-1) Übertragung [145](#page-144-2) Zeitpunkt der Übertragung [146](#page-145-4) RSO-Dprint-Koexistenz (Anwendungsmodell) [47](#page-46-1)

### **S**

SAT (Security Audit Trail) [326](#page-325-6) **Schlüsselwort** \*CENTRAL [154](#page-153-0) SDF-P-Variable [151](#page-150-0) SECTION-Optimierung [172](#page-171-6) Server [11,](#page-10-2) [15](#page-14-0) Aktivitäten [17](#page-16-1) Auswahl [170](#page-169-0) Auswahl (Beispiele) [149](#page-148-0) ferne [12](#page-11-2) Konfigurationsobjekt [198](#page-197-11) lokale [13](#page-12-4)

Server-Ausfall Auftrags-Umleitung [249](#page-248-1) Server-Host [18](#page-17-3) Server-Ressourcen [16,](#page-15-3) [146](#page-145-1) Server-Zugriffskontrolle [199](#page-198-5) Shared Pubset [153](#page-152-1) SHOW-PRINT-JOB-Beispiele des Cluster-Verwalters [388](#page-387-0) von unprivilegierten Benutzern [386](#page-385-0) SHUTDOWN am Master-Host [335](#page-334-2) Sicherheit beim Einsatz von Dprint [326](#page-325-7) Single-Point-Administration [13](#page-12-5) Single-Point-Configuration [13](#page-12-6) Single-System-Image [21](#page-20-2) Slave-Host zeitweise nicht zugreifbar [334](#page-333-2) SLED [271](#page-270-6) SNPPRNT [116](#page-115-2) SNS Anwendungsmodelle [118](#page-117-0) Privilegien-Behandlung [117](#page-116-0) Software-Voraussetzungen [274](#page-273-5) spchg [322](#page-321-0) SPDS [247](#page-246-0) Speicherdauer von Ressourcen [146](#page-145-5) Spezifizierter Bestimmungsort [142](#page-141-3) SPOOL [275,](#page-274-5) [282](#page-281-0) ausgelieferte Dateien [282](#page-281-1) SPOOL-Auftrag [13](#page-12-0), [14](#page-13-1) SPOOL-Druckerpool CENTRAL [154](#page-153-1) Spooler auf UNIX-System Fehler [196](#page-195-0) SPOOL-Parameterdatei am Bildschirm anzeigen (Beispiel) [209](#page-208-0) Linkverweise [210](#page-209-3) SPOOL-Privileg PRINT-SERVICE-ADMINISTRATION [326](#page-325-8), [328](#page-327-1) SPOOLSYS [280](#page-279-1) ausgelieferte Dateien [280](#page-279-2) Parameterdatei [281](#page-280-0)

SPOOL-Verwalter [24](#page-23-4), [326](#page-325-9) Kommandos [257](#page-256-3) SPSERVE-Anweisungen [257](#page-256-3) Verhalten in Fehlerfällen [259](#page-258-2) SPOOL-Verwaltung [24](#page-23-6) SPS Zugriff von Xprint [83](#page-82-1) SPSERVE-Anweisungen für Cluster-Verwalter [258](#page-257-2) für Geräteverwalter [257](#page-256-4) für nichtprivilegierten Benutzer [182](#page-181-0) SPSLIB [145](#page-144-3) spstat [323](#page-322-0) SPS-Unterstützung [82](#page-81-0) SRPM-Privileg PRINT-SERVICE- ADMINISTRATION [202](#page-201-4) SSU-Feld [192](#page-191-0) Standard-Bestimmungsort [142](#page-141-4) Standardfilter [158](#page-157-2) Standard-Systemfilter [235,](#page-234-1) [237](#page-236-1) Startarten [288](#page-287-0) **Steuern** von Aufträgen [176](#page-175-0), [254](#page-253-3) **Störungssuche** nichtprivilegierter Benutzer [186](#page-185-0) Structured Fields-Dokument drucken [247](#page-246-1) Struktur der Handbücher [5](#page-4-0) **Subskription** permanent [111](#page-110-0) temporär [111](#page-110-1) von anderen Spoolern [126](#page-125-0) von BSD-LPD-Server [135](#page-134-0) von Wprint-Spooler [131](#page-130-0) von Xprint/PRISMAnet-Spooler [127](#page-126-0) zu Xprint/PRISMAnet-Spooler [137](#page-136-0) Subsystem anhalten [287](#page-286-0) DPRINTCL [15,](#page-14-6) [284](#page-283-2) DPRINTCM [15,](#page-14-7) [197,](#page-196-2) [283](#page-282-2) DPRINTSV [15,](#page-14-8) [285](#page-284-2) entladen [287](#page-286-1) freigeben [287](#page-286-2) in bestimmter Reihenfolge laden [290](#page-289-5)

Subsystem (Forts.) Installation [280](#page-279-3) laden [286](#page-285-0) MSCF [153](#page-152-0) SPOOL [282](#page-281-2) SPOOLSYS [280](#page-279-4) SPS [82](#page-81-0) Verwaltung [286](#page-285-1) Supervisor [17](#page-16-6) S-Variable [151](#page-150-0) Synchronisierung beim Entladen der Subsysteme [279](#page-278-0) beim Laden der Subsysteme [279](#page-278-1) SYSDPRNT (Benutzerkennung) [275](#page-274-6) SYSLST-Datei [171](#page-170-0) SYSOUT-Datei [171](#page-170-0) System Exit 093 [232](#page-231-0) Systemabbruch [337](#page-336-1) Systembetreuung [24](#page-23-3) Systemdump [271](#page-270-7) Systemfilter [158](#page-157-2)

### **T**

TCP/IP-Definitionen für Zugriff in Dprint [62](#page-61-0) temporäre Subskription [111](#page-110-1) Text-Dokument drucken [246](#page-245-2) Trace-Datei [271](#page-270-8) Tracing [330](#page-329-1) TRAILER-EXIT-NUMBER [172](#page-171-3) Trailer-Page Layout [166](#page-165-0) TSN [176](#page-175-1) des Partners [176](#page-175-1) lokal [176](#page-175-1)

### **U**

Überprüfung der Druckressourcen (Beispiele) [147](#page-146-1) von Ressourcen (Beispiele) [149](#page-148-1) Überprüfungsprozess [159](#page-158-1) Übertragung von Ressourcen [145](#page-144-2) Überwachende Jobvariable [181](#page-180-0) UFS-Datei [175](#page-174-3) Umleiten von Aufträgen bei Server-/Gateway-Ausfall [249](#page-248-0)

Umsetzung ASCII-EBCDIC [175](#page-174-0) UNIX-System Fehler [272](#page-271-1) Objektnamen [272](#page-271-2) UNIX-System -> BS2000 Filter [245](#page-244-1) Kommunikationswege [226](#page-225-0) Unterstützung von Shared Pubset [153](#page-152-1) USER-PARAMETER-FILE [145](#page-144-3)

#### **V**

Variable SDF-P [151](#page-150-0) Verarbeitung von Exits [172](#page-171-1) Verbindungen zwischen Konfigurationsobjekten [201](#page-200-0) Verbotene Operanden bei CLUSTER-NAME [173](#page-172-0) Verschieben eines Druck-Clients [352](#page-351-0) Verwaltung Cluster [197](#page-196-0) Druckaufträge [222](#page-221-5) Subsysteme [286](#page-285-2) Verwendung von Druckressourcen (Anwendungsmodell) [44](#page-43-2) PROCESSING-ADMISSION [173](#page-172-1) virtuelle Hosts [343](#page-342-0) VM2000 und Dprint [38](#page-37-0)

#### **W**

Wiederherstellung der Dprint-Konfiguration [334](#page-333-3) von Dprint-Tasks [334](#page-333-4) Windows -> BS2000 [248](#page-247-0) Wprint-Spooler Subskription [131](#page-130-0)

### **X**

Xprint - Dprint Interaktion [348](#page-347-0) Xprint -> BS2000 [245](#page-244-1) Xprint -> BS2000-SPOOL Zugriff [67](#page-66-0) Xprint -> BS2000-SPS Zugriff [83](#page-82-1)

Xprint -> RSO Zugriff [74](#page-73-0) Xprint/PRISMAnet-Spooler Subskription [127](#page-126-0), [137](#page-136-0)

### **Z**

**Zeitpunkt** der Übertragung von Druckressourcen [146](#page-145-6) Zentraler Druckerserver [31](#page-30-1) **Zugriff** BS2000 -> Xprint [51](#page-50-1) Xprint -> BS2000-SPOOL [67](#page-66-0) Xprint -> BS2000-SPS [83](#page-82-1) Xprint -> RSO [74](#page-73-0) Zugriffskontrolle [199](#page-198-6) Beispiel [200](#page-199-0) Gateway [199](#page-198-2) Hierarchie [200](#page-199-2) Kennung [199](#page-198-7) Konfigurationsobjekt [199](#page-198-6) Satz [199](#page-198-8) Server [199](#page-198-5) Zugriffskontroll-Liste ACL [42](#page-41-0) Zugriffsregel [199](#page-198-9) allgemeine Regel [199](#page-198-10) Benutzer-Regel [199](#page-198-11) Host-Regel [199](#page-198-12) Zustand von Aufträgen [179](#page-178-0) Zwischen-Status

von Druckauftrag [268](#page-267-1)

# **Inhalt**

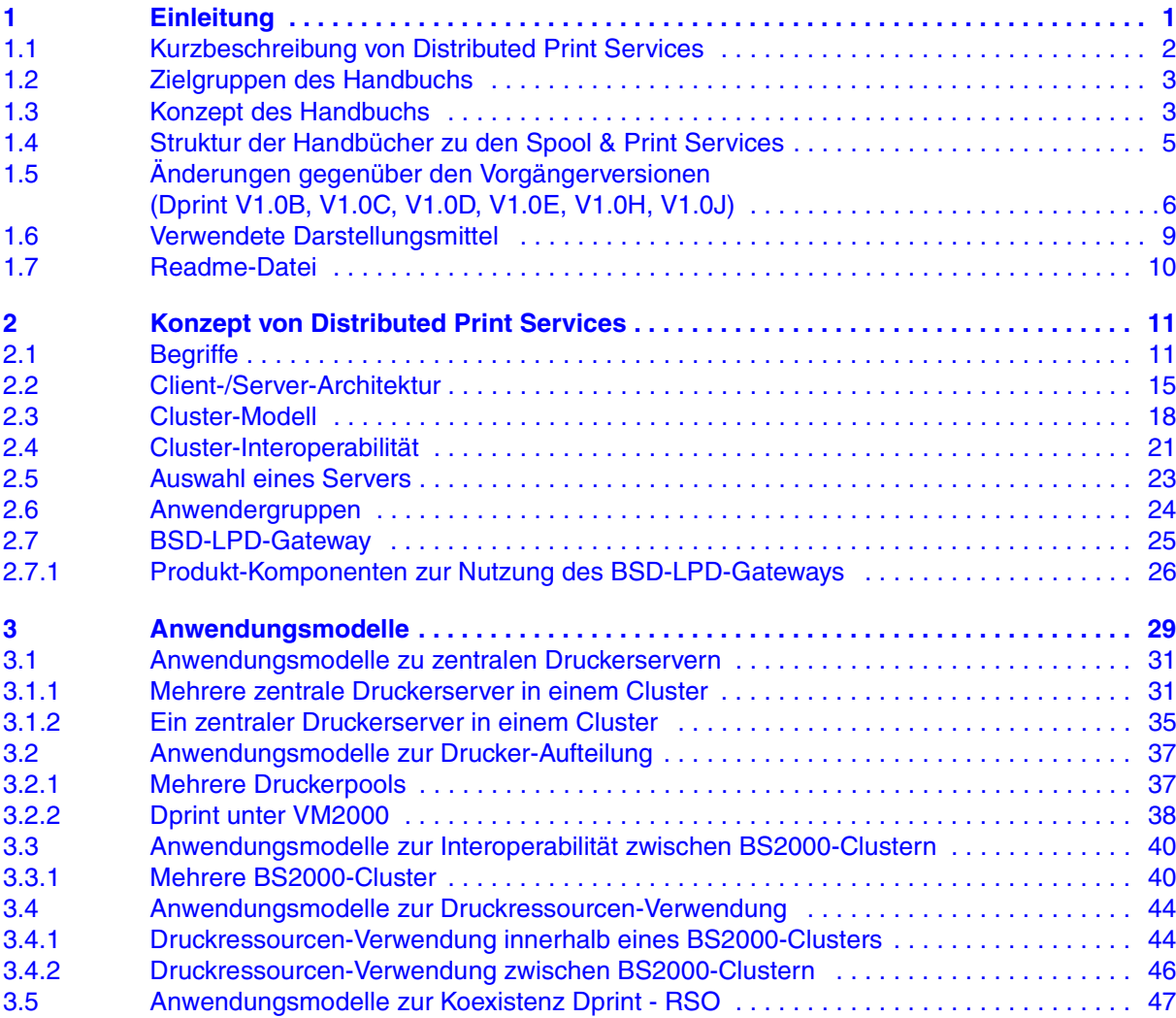

### **Inhalt**

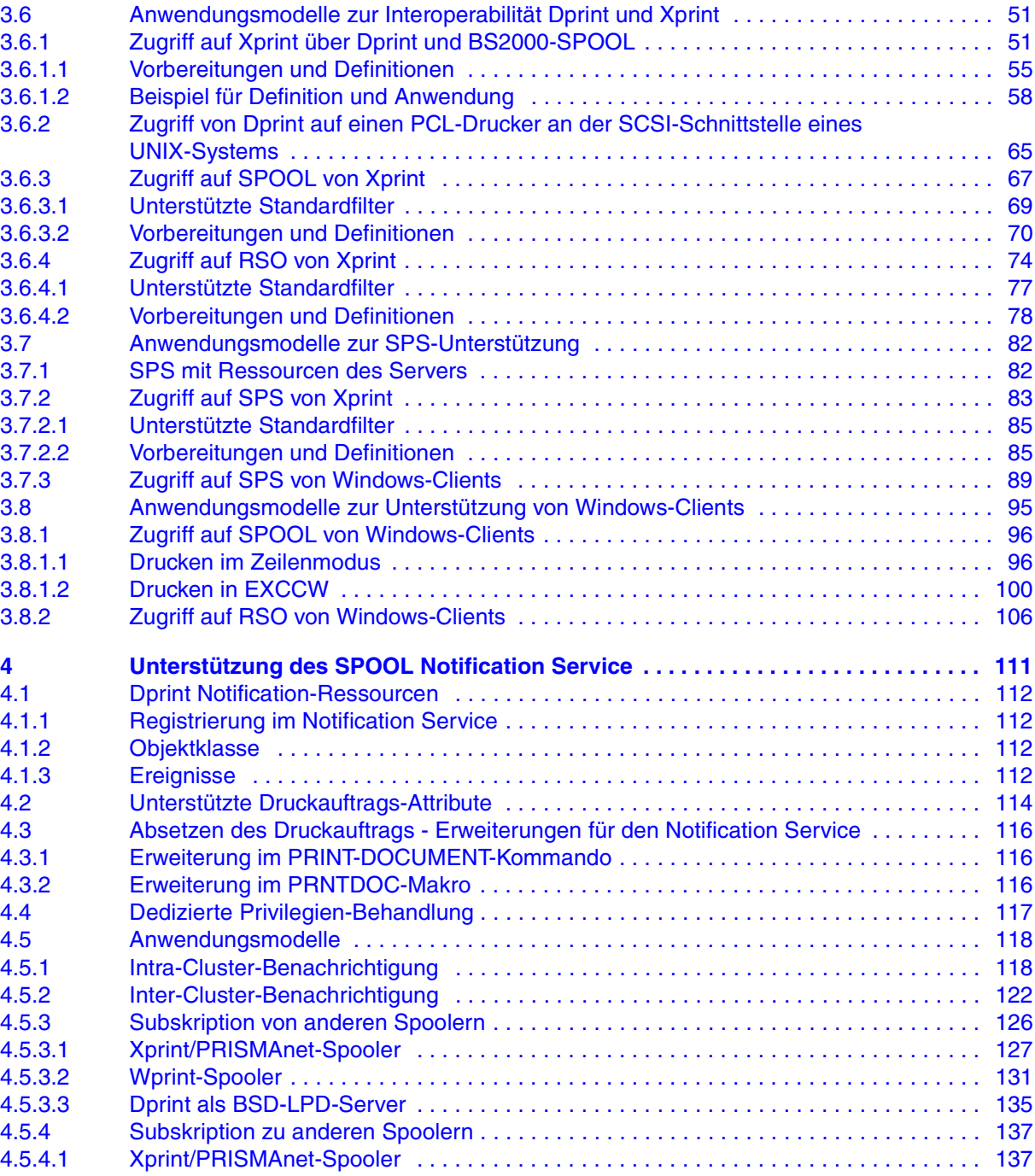

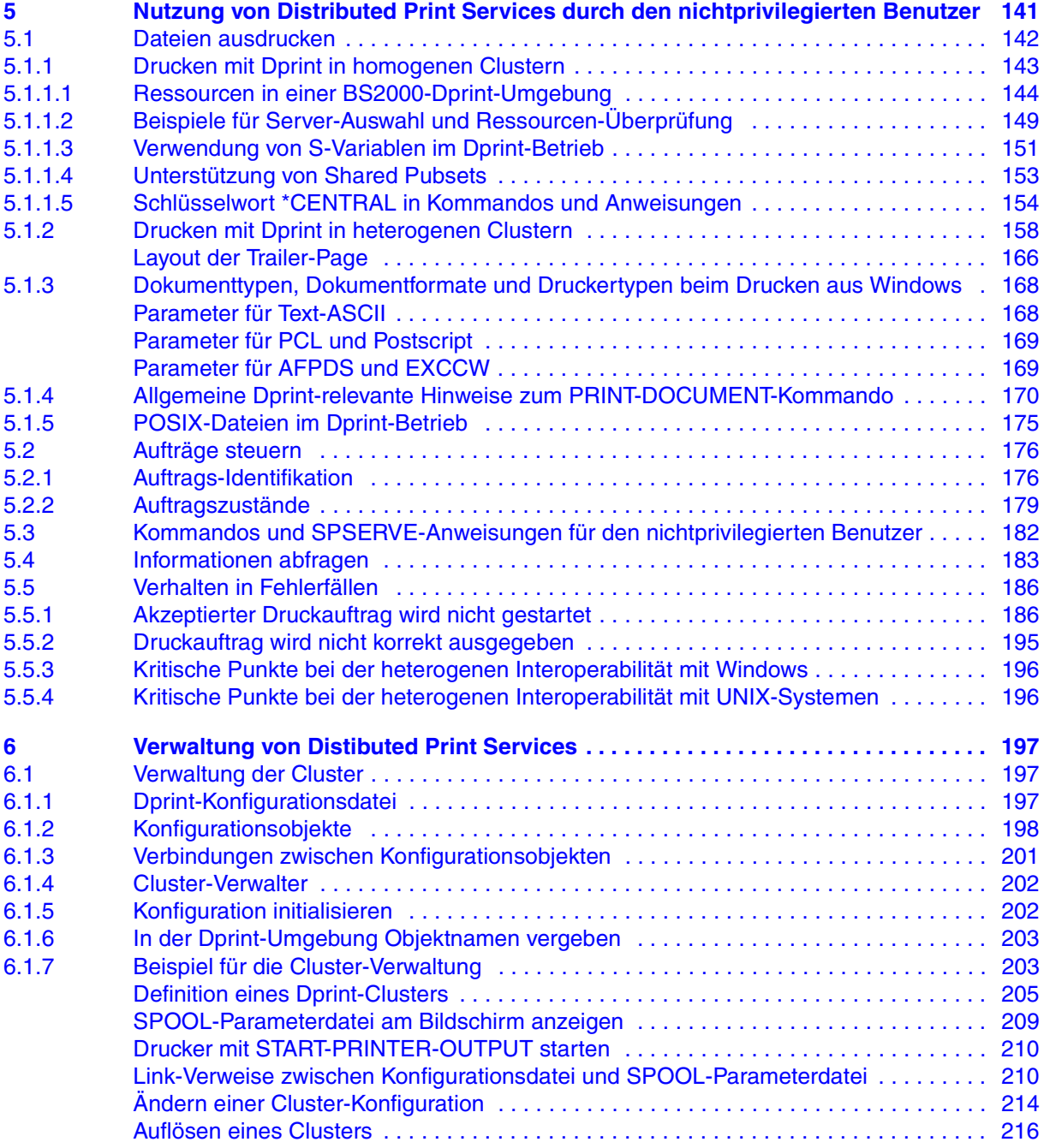

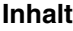

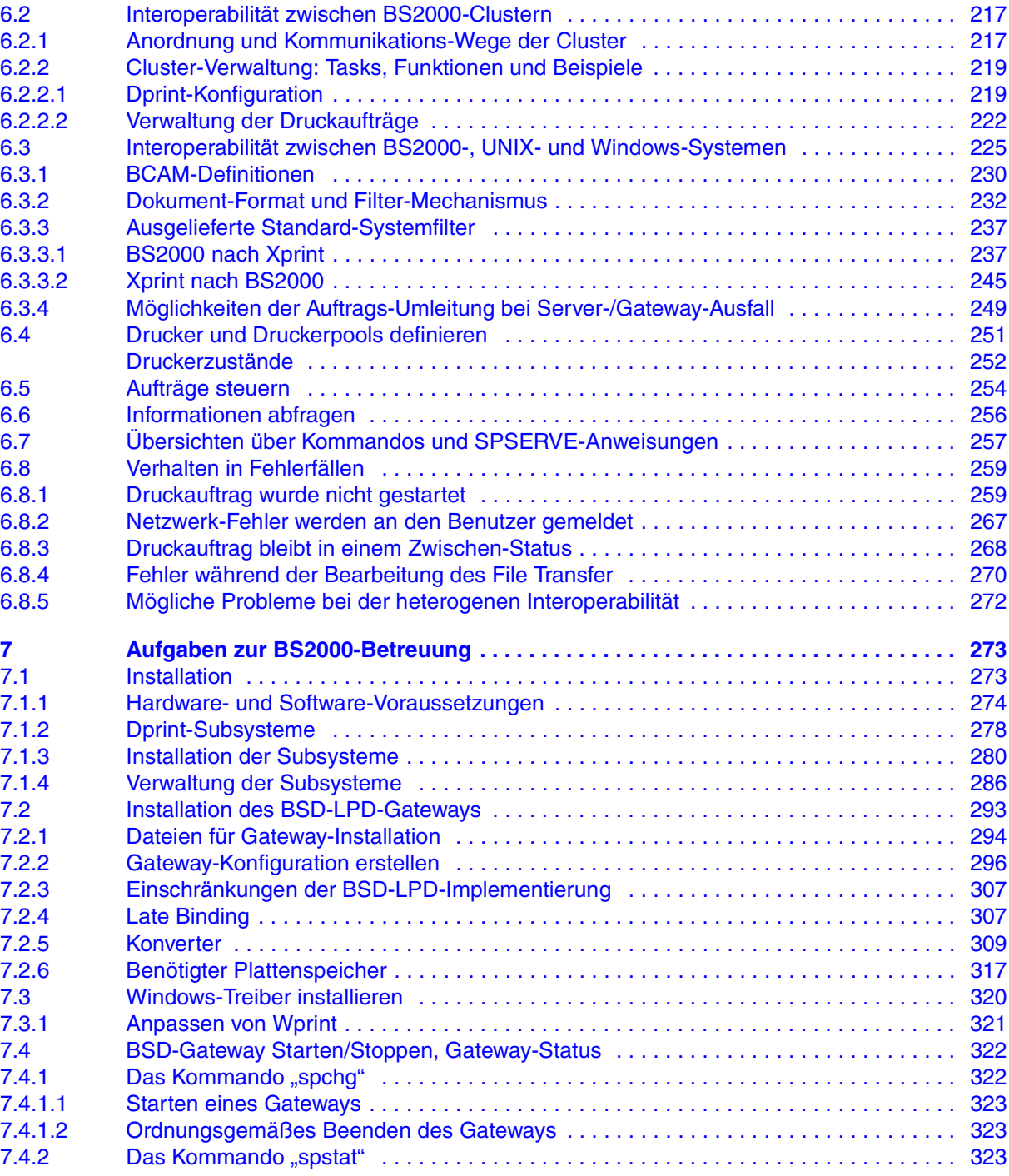

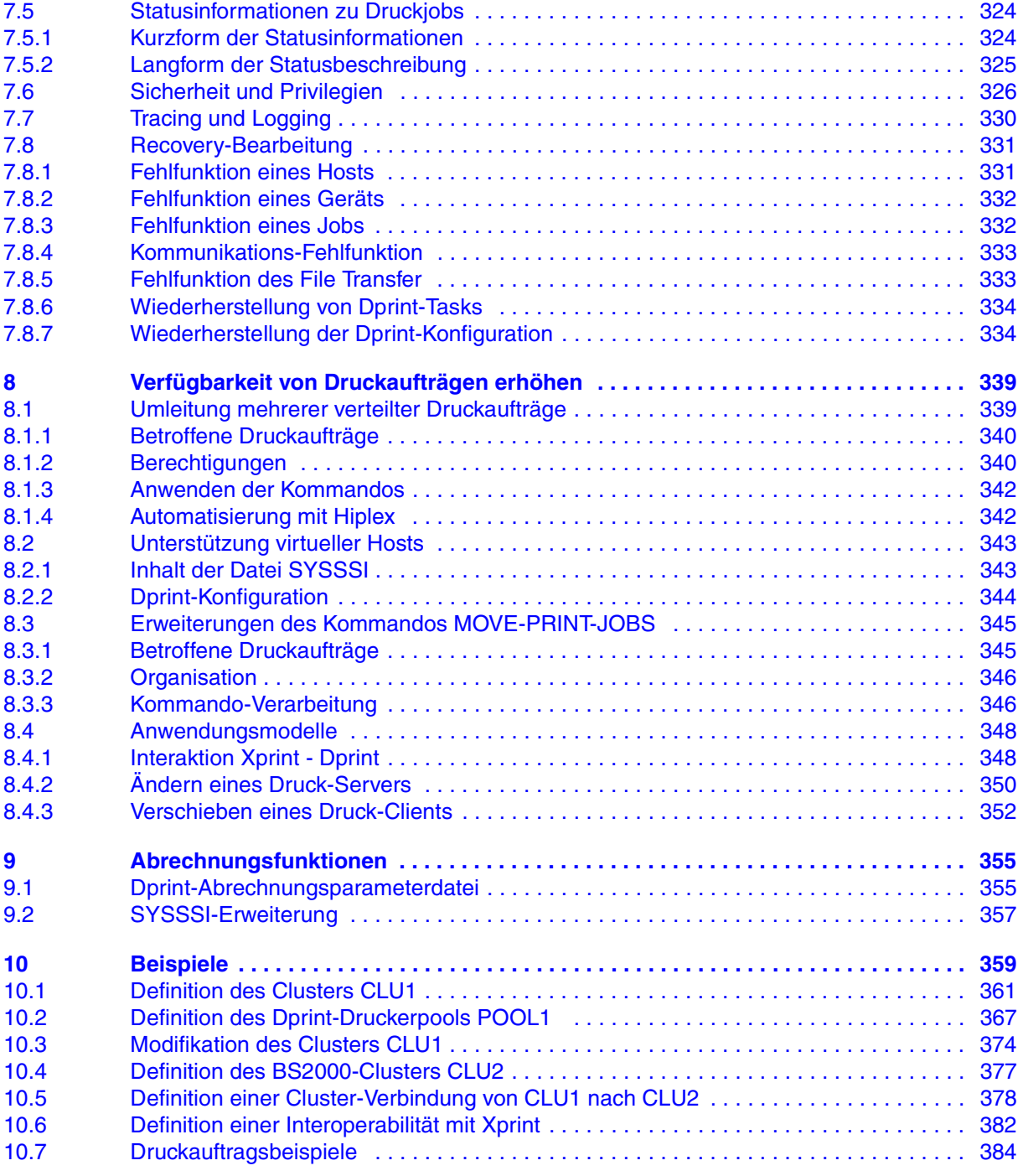

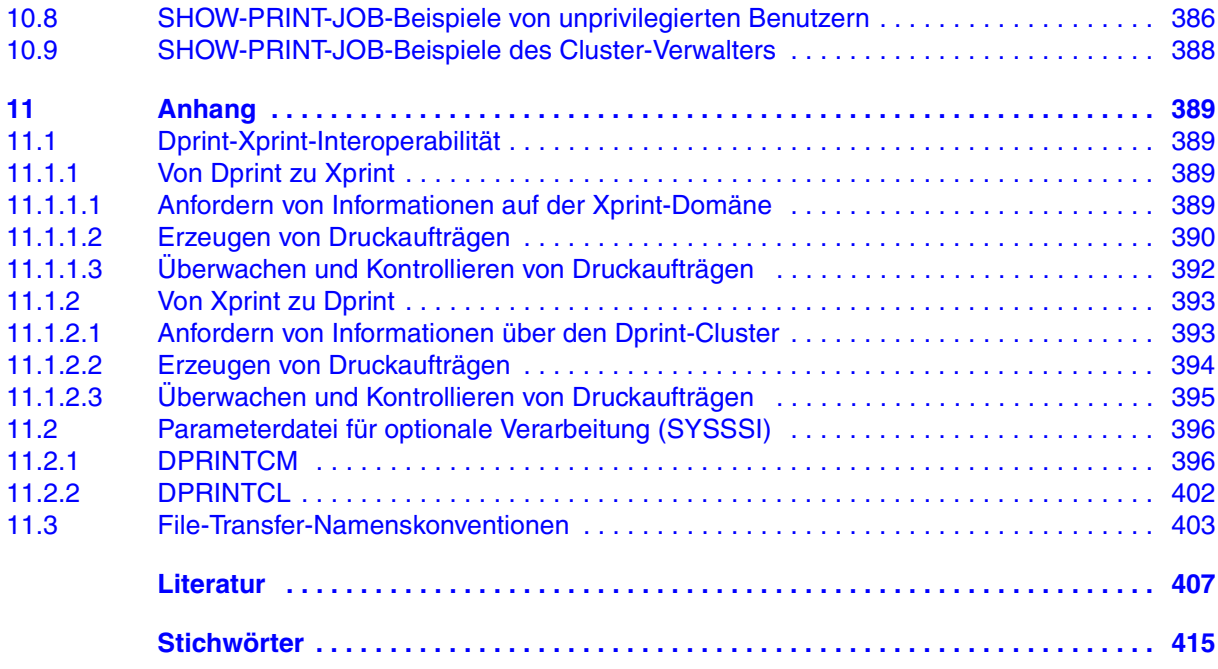

## **Distributed Print Services V1.1B (BS2000/OSD)**

### **Drucken in Computernetzen Benutzerhandbuch**

#### *Zielgruppe*

Das Handbuch wendet sich an nichtprivilegierte Anwender, Geräteverwalter und die Systembetreuung des BS2000/OSD.

#### *Inhalt*

Beschrieben werden für die drei Anwendergruppen Konzept, Nutzung und Verwaltung von-Distributed Print Services. Beispiele zeigen die Einsatzmöglichkeiten von Distributed Print Services.

#### **Ausgabe: Mai 2005**

**Datei: dprint.pdf**

Copyright © Fujitsu Siemens Computers GmbH, 2005.

Alle Rechte vorbehalten. Liefermöglichkeiten und technische Änderungen vorbehalten.

Alle verwendeten Hard- und Softwarenamen sind Handelsnamen und/oder Warenzeichen der jeweiligen Hersteller.

Dieses Handbuch wurde erstellt von cognitas. Gesellschaft für Technik-Dokumentation mbH [www.cognitas.de](http://www.cognitas.de)

Fujitsu Siemens Computers GmbH Handbuchredaktion 81730 München

## Kritik Anregungen Korrekturen

### **Fax: 0 700 / 372 00000**

[e-mail: manuals@fujitsu-siemens.com](mailto:manuals@fujitsu-siemens.com) <http://manuals.fujitsu-siemens.com>

Absender

Kommentar zu Distributed Print Services V1.1B Drucken in Computernetzen
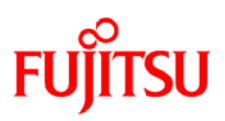

## **Information on this document**

On April 1, 2009, Fujitsu became the sole owner of Fujitsu Siemens Computers. This new subsidiary of Fujitsu has been renamed Fujitsu Technology Solutions.

This document from the document archive refers to a product version which was released a considerable time ago or which is no longer marketed.

Please note that all company references and copyrights in this document have been legally transferred to Fujitsu Technology Solutions.

Contact and support addresses will now be offered by Fujitsu Technology Solutions and have the format *…@ts.fujitsu.com*.

The Internet pages of Fujitsu Technology Solutions are available at *http://ts.fujitsu.com/*... and the user documentation at *http://manuals.ts.fujitsu.com*.

Copyright Fujitsu Technology Solutions, 2009

## **Hinweise zum vorliegenden Dokument**

Zum 1. April 2009 ist Fujitsu Siemens Computers in den alleinigen Besitz von Fujitsu übergegangen. Diese neue Tochtergesellschaft von Fujitsu trägt seitdem den Namen Fujitsu Technology Solutions.

Das vorliegende Dokument aus dem Dokumentenarchiv bezieht sich auf eine bereits vor längerer Zeit freigegebene oder nicht mehr im Vertrieb befindliche Produktversion.

Bitte beachten Sie, dass alle Firmenbezüge und Copyrights im vorliegenden Dokument rechtlich auf Fujitsu Technology Solutions übergegangen sind.

Kontakt- und Supportadressen werden nun von Fujitsu Technology Solutions angeboten und haben die Form *…@ts.fujitsu.com*.

Die Internetseiten von Fujitsu Technology Solutions finden Sie unter *http://de.ts.fujitsu.com/*..., und unter *http://manuals.ts.fujitsu.com* finden Sie die Benutzerdokumentation.

Copyright Fujitsu Technology Solutions, 2009